IBM DB2 10.1 for Linux, UNIX e Windows

# *Instalando Servidores DB2 Atualizado em Janeiro de 2013*

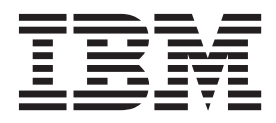

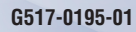

IBM DB2 10.1 for Linux, UNIX e Windows

# *Instalando Servidores DB2 Atualizado em Janeiro de 2013*

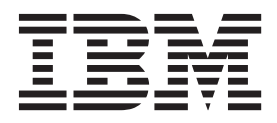

#### **Nota**

Antes de utilizar estas informações e o produto que elas suportam, leia as informações gerais em [Apêndice B, "Avisos", na](#page-604-0) [página 593.](#page-604-0)

#### **Aviso de Edição**

Este documento contém informações de propriedade da IBM. Elas são fornecidas sob um acordo de licença e são protegidas por leis de copyright. As informações contidas nesta publicação não incluem garantias de produtos e as declarações fornecidas neste manual não devem ser interpretadas como tal.

Você pode solicitar publicações da IBM on-line ou através de seu representante IBM local.

- v Para solicitar publicações online, acesse o Centro de Publicações IBM em [http://www.ibm.com/shop/](http://www.ibm.com/shop/publications/order) [publications/order](http://www.ibm.com/shop/publications/order)
- v Para localizar seu representante IBM local, acesse IBM Directory of Worldwide Contacts em [http://](http://www.ibm.com/planetwide/) [www.ibm.com/planetwide/](http://www.ibm.com/planetwide/)

Para solicitar publicações do DB2 de Marketing e Vendas do DB2 nos Estados Unidos ou Canadá, ligue para 1-800-IBM-4YOU (426-4968).

Quando o Cliente envia seus comentários àIBM, concede direitos não-exclusivos à IBM para usá-los ou distribuí-los da maneira que achar conveniente, sem que isso implique qualquer compromisso ou obrigação para com o Cliente.

#### **© Copyright IBM Corporation 2013.**

# **Índice**

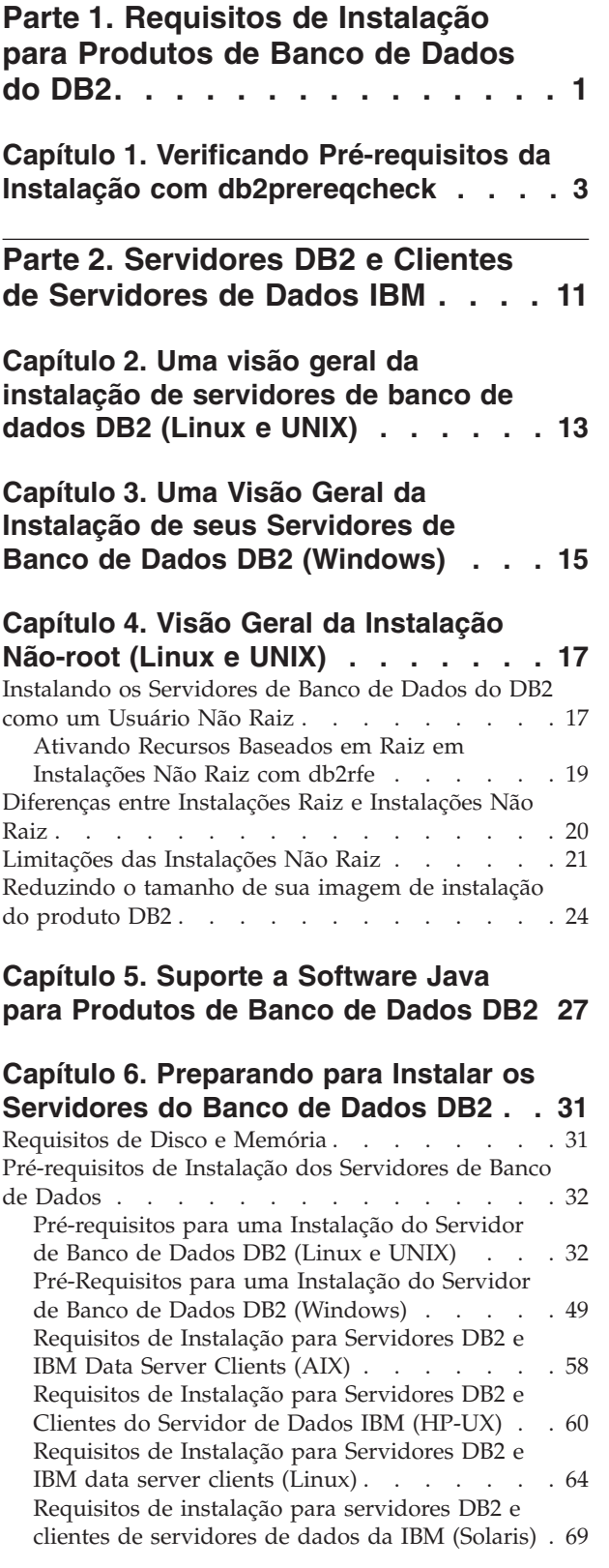

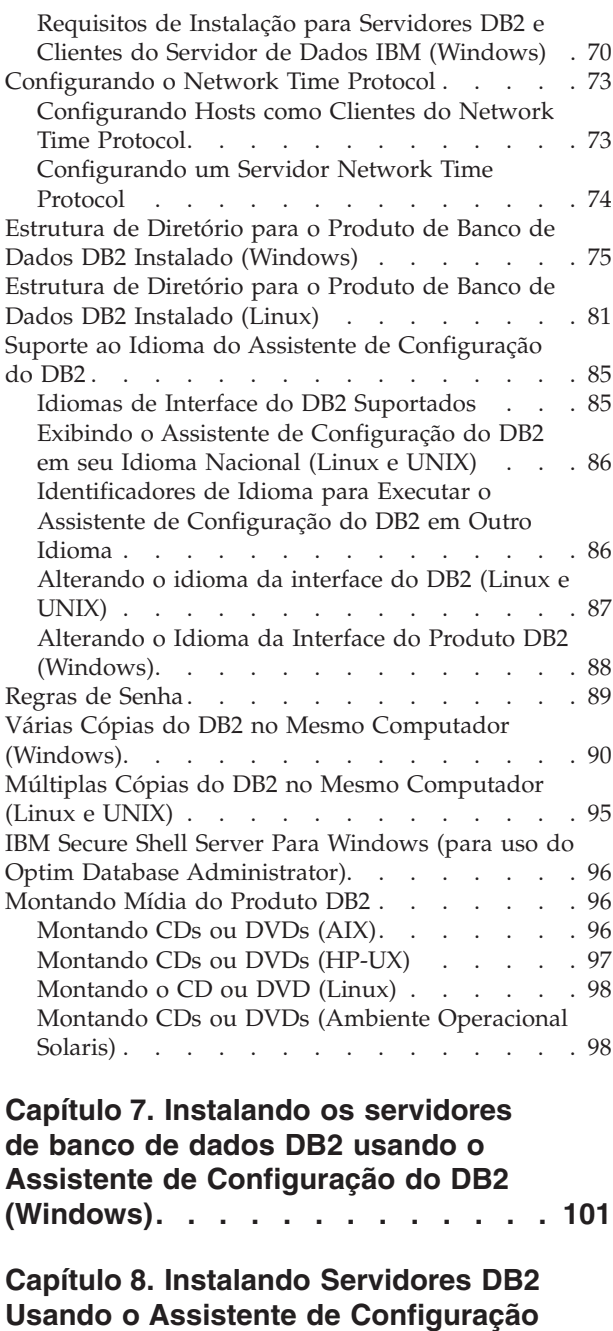

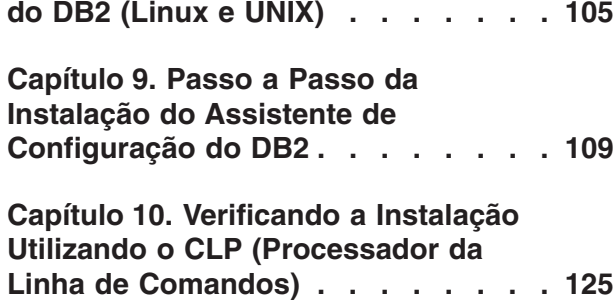

# **[Capítulo 11. Concluindo as Primeiras](#page-138-0)**

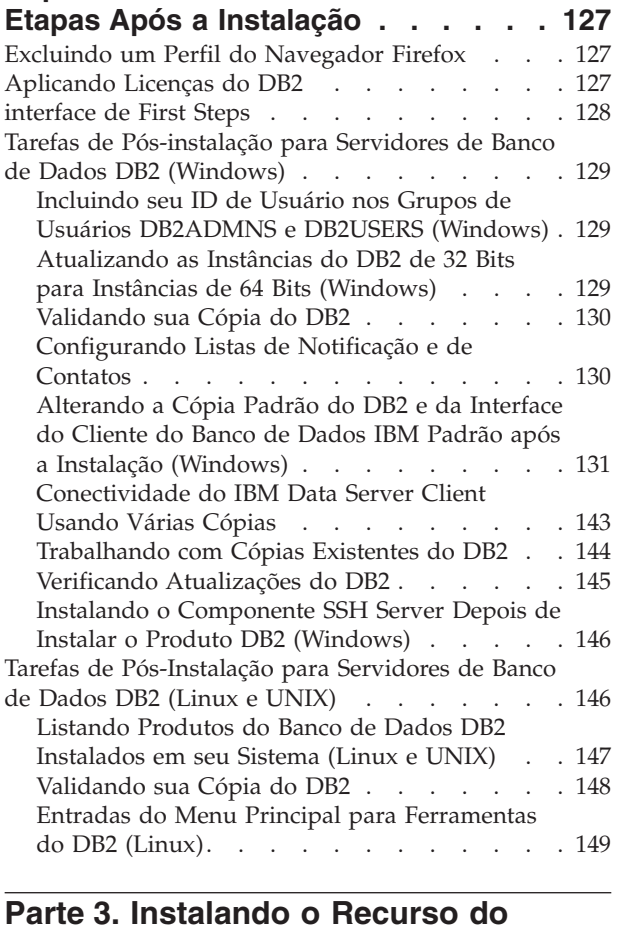

# **DB2 pureScale [. . . . . . . . . . 151](#page-162-0)**

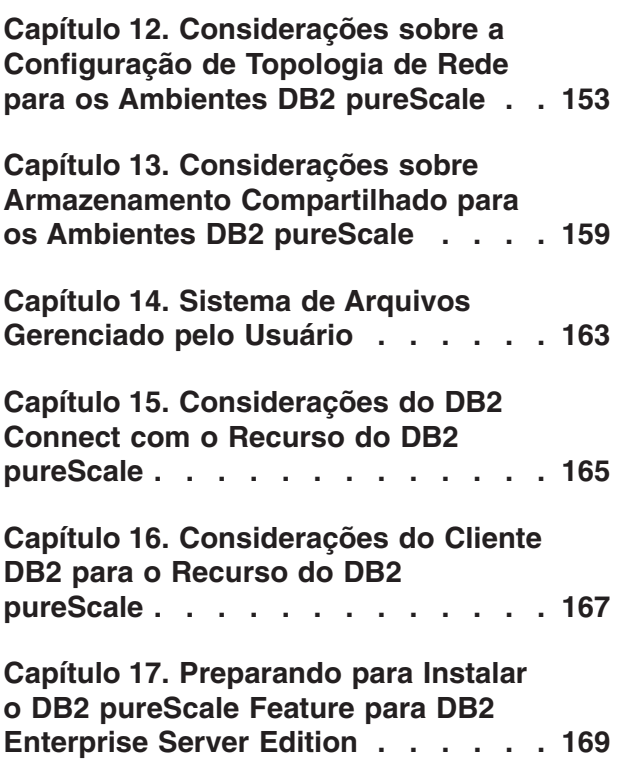

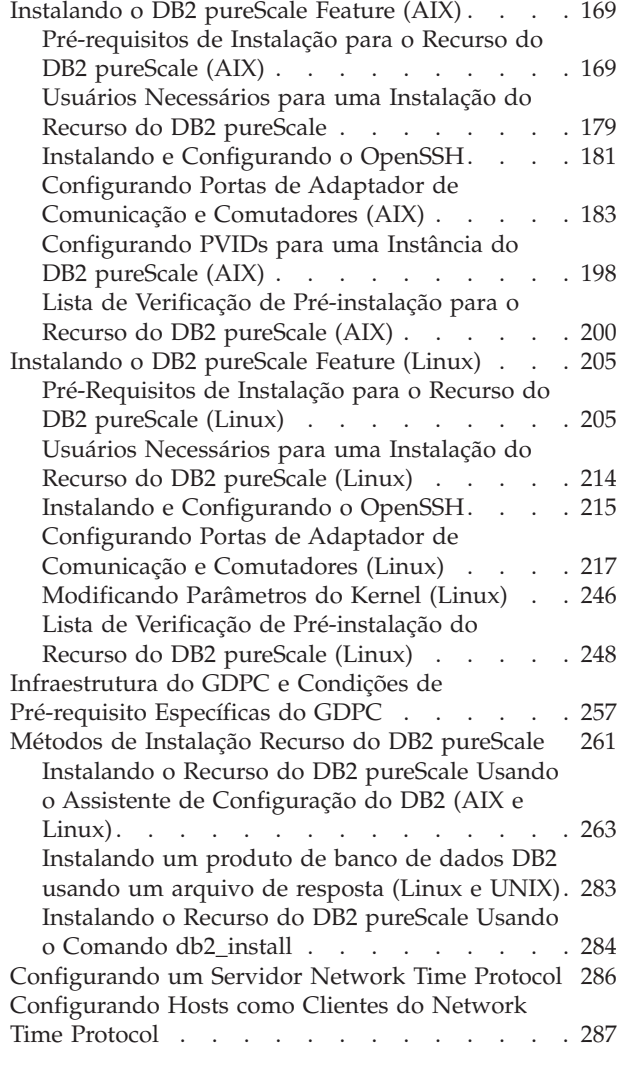

# **[Capítulo 18. Tomando as Primeiras](#page-300-0) [Etapas após Instalar o DB2 pureScale](#page-300-0)**

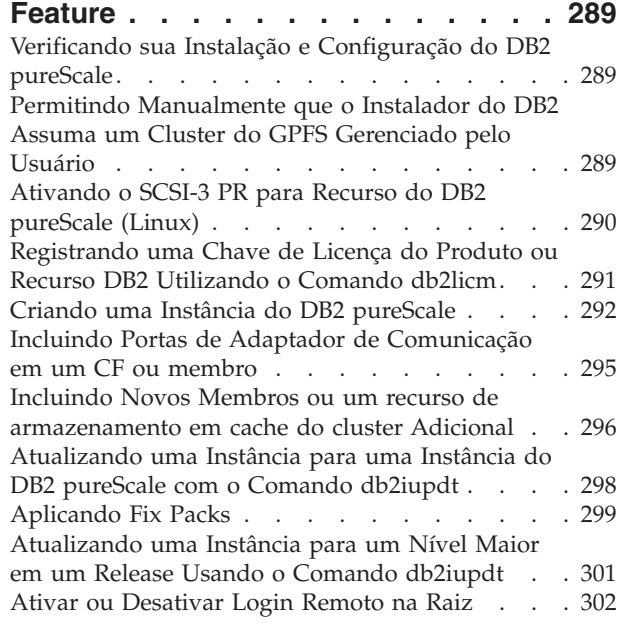

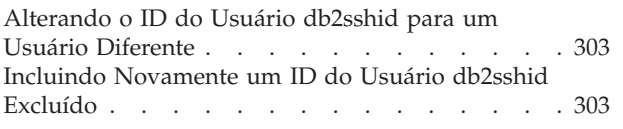

### **[Capítulo 19. Criando um Sistema de](#page-316-0)**

**[Arquivo Compartilhado](#page-316-0) . . . . . . . [305](#page-316-0)** [Excluindo um Sistema de Arquivo Compartilhado 306](#page-317-0) [Recuperando Informações do Sistema de Arquivos 307](#page-318-0)

## **[Capítulo 20. Configurando um](#page-320-0)**

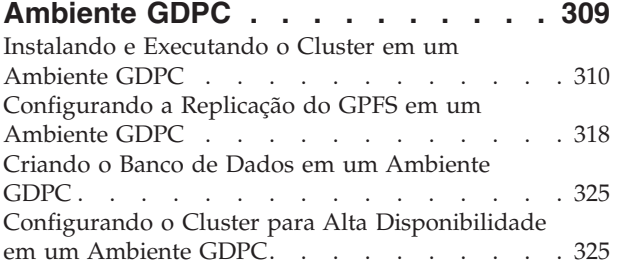

# **[Capítulo 21. Removendo Servidor de](#page-340-0) [Dados DB2 e o Recurso do DB2](#page-340-0)**

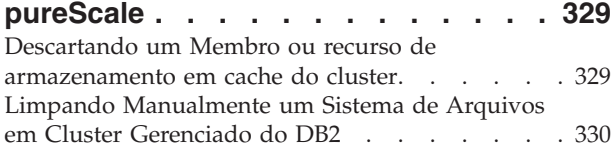

# **[Parte 4. Instalando o Ambiente de](#page-344-0) [Banco de Dados Particionado do](#page-344-0)**

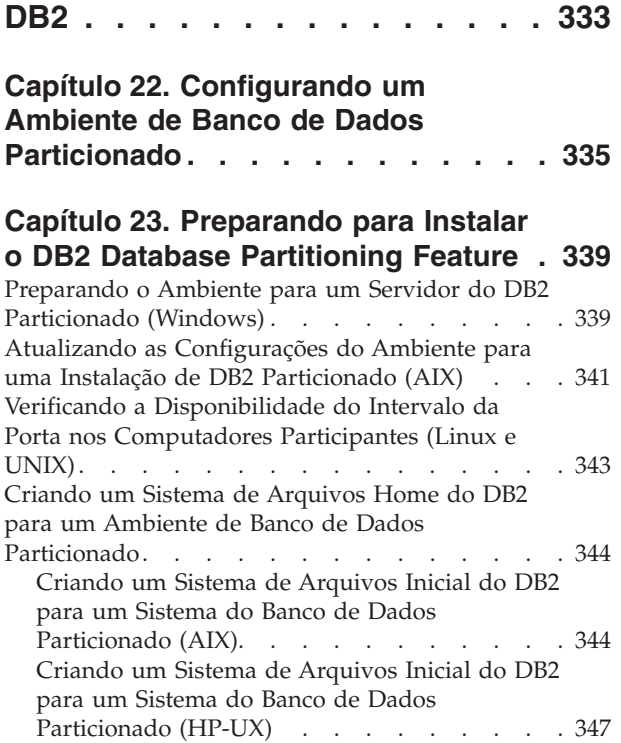

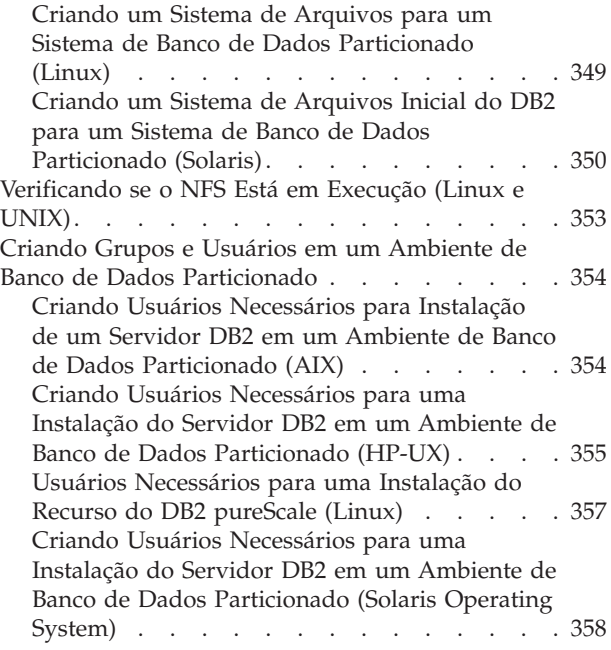

# **[Capítulo 24. Verificando a Instalação 361](#page-372-0)**

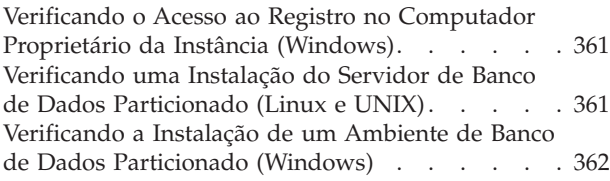

### **[Capítulo 25. Tomando as Primeiras](#page-376-0) [Etapas após a Instalação do DB2](#page-376-0) [Database Partitioning Feature](#page-376-0) . . . . [365](#page-376-0)**

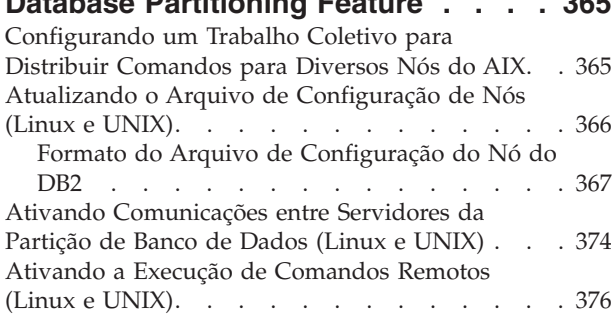

## **[Capítulo 26. Arquivos de Resposta 379](#page-390-0)**

[Instalando Servidores de Partição de Banco de](#page-390-0) [Dados em Computadores Participantes Utilizando](#page-390-0) [um Arquivo de Resposta \(Windows\)](#page-390-0) . . . . . [379](#page-390-0) [Instalando Servidores da Partição de Banco de](#page-391-0) [Dados nos Computadores Participantes Utilizando](#page-391-0) [um Arquivo de Resposta \(Linux e UNIX\)](#page-391-0) . . . . [380](#page-391-0)

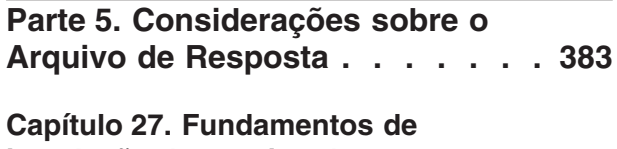

**[instalação do arquivo de resposta . . 385](#page-396-0)**

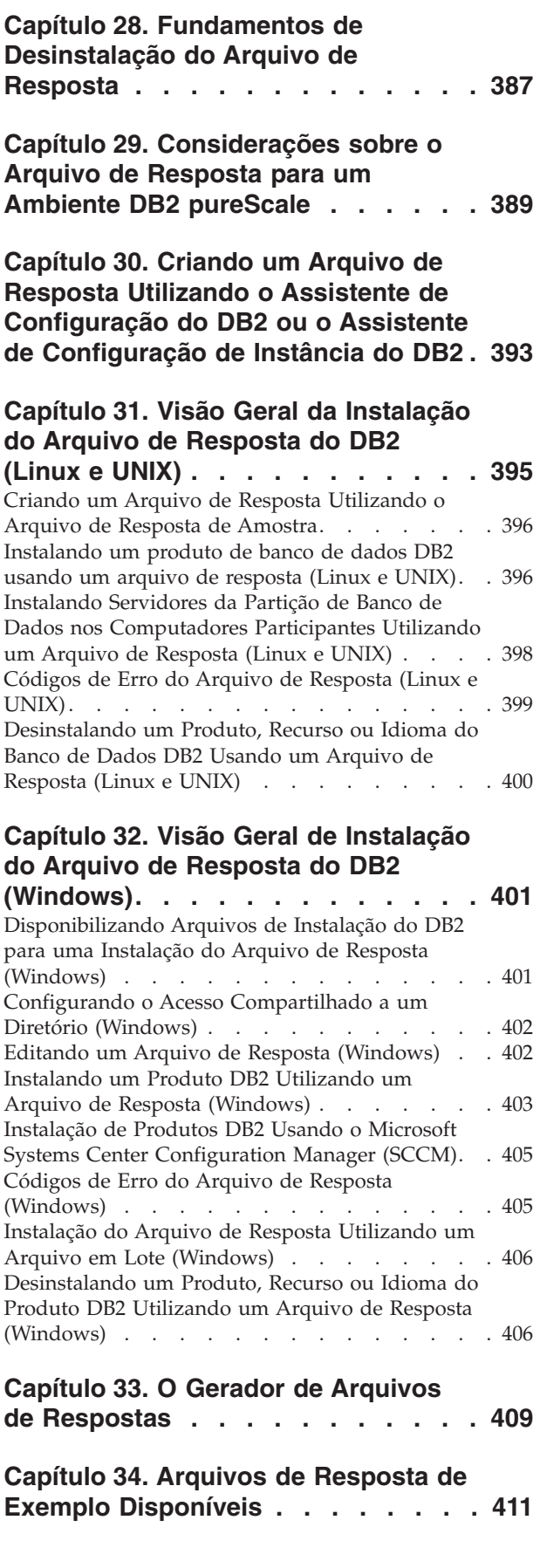

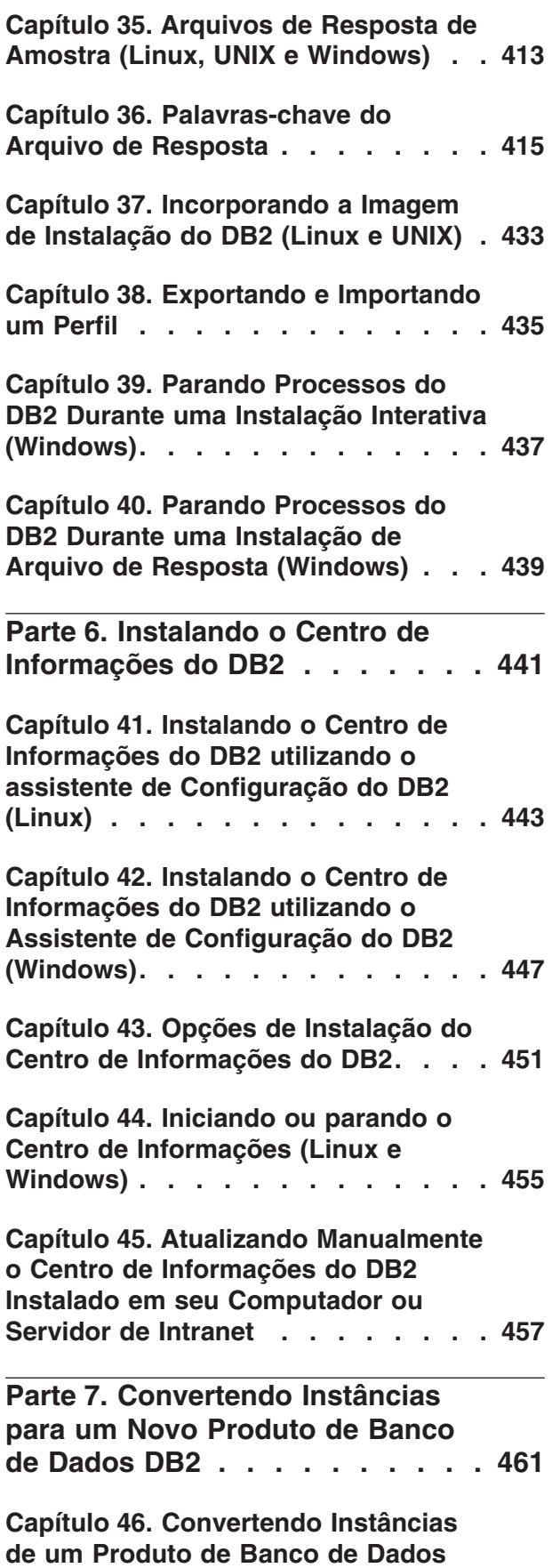

**[DB2 para outro \(Windows\). . . . . . 463](#page-474-0)**

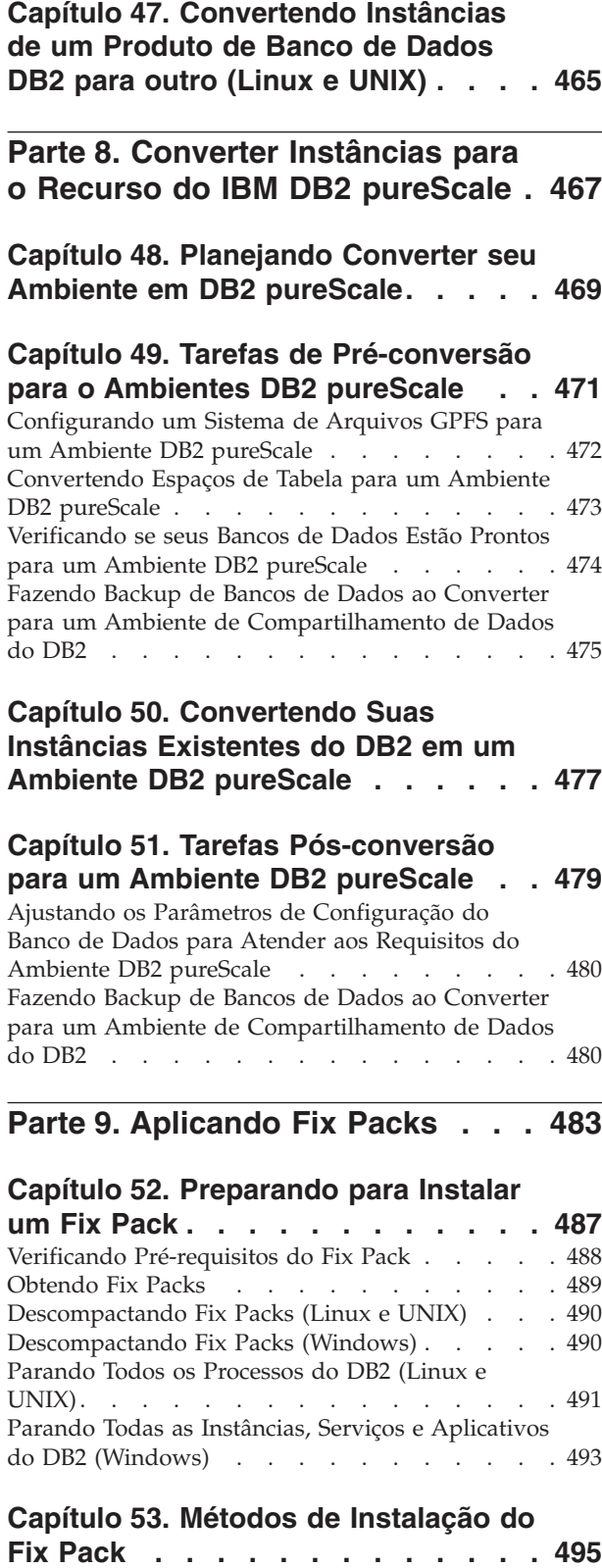

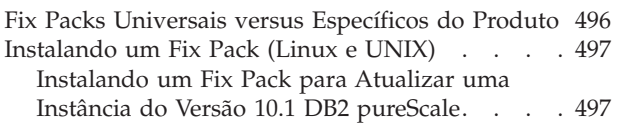

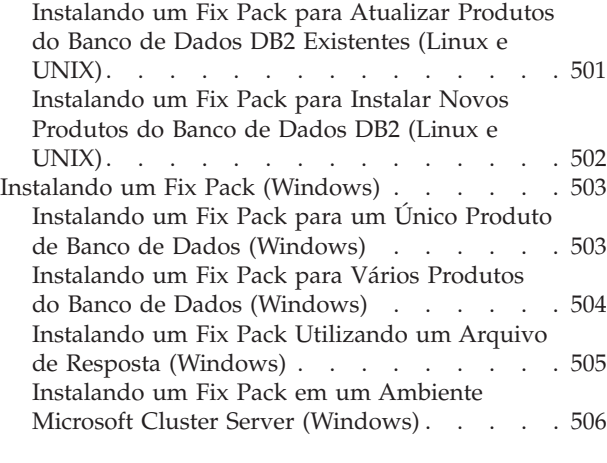

### **[Capítulo 54. Depois da Instalação de](#page-522-0)**

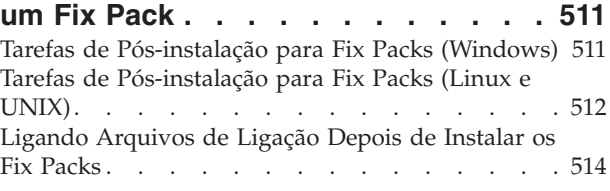

**[Capítulo 55. Desinstalando Fix Packs 519](#page-530-0)**

# **[Parte 10. Desinstalando os](#page-532-0) [Produtos de Banco de Dados DB2. 521](#page-532-0)**

### **[Capítulo 56. Desinstalando seu](#page-534-0) [Produto de Banco de Dados DB2](#page-534-0)**

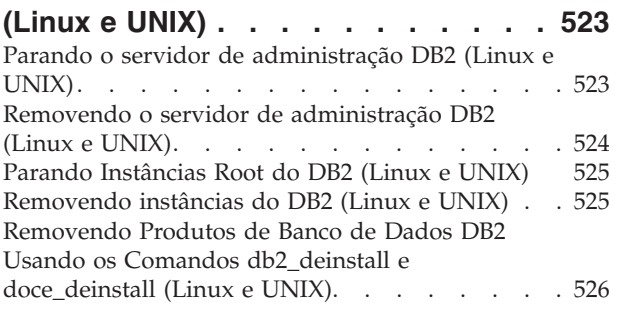

# **[Capítulo 57. Desinstalando Produtos](#page-540-0) [de Banco de Dados DB2 Não Root](#page-540-0)**

**(Linux e UNIX) [. . . . . . . . . . . 529](#page-540-0)** [Parando Instâncias Não-raiz \(Linux e UNIX\) . . . 529](#page-540-0) [Removendo Produtos de Banco de Dados DB2 Não](#page-541-0) [Root Usando db2\\_deinstall \(Linux e UNIX\) . . . 530](#page-541-0)

# **[Capítulo 58. Desinstalando seu](#page-542-0) [Produto de Banco de Dados DB2](#page-542-0) [\(Windows\). . . . . . . . . . . . . 531](#page-542-0)**

**[Capítulo 59. Desinstalando Cópias do](#page-544-0) [DB2 e Cópias da Interface do Cliente](#page-544-0) [de Banco de Dados IBM. . . . . . . 533](#page-544-0)**

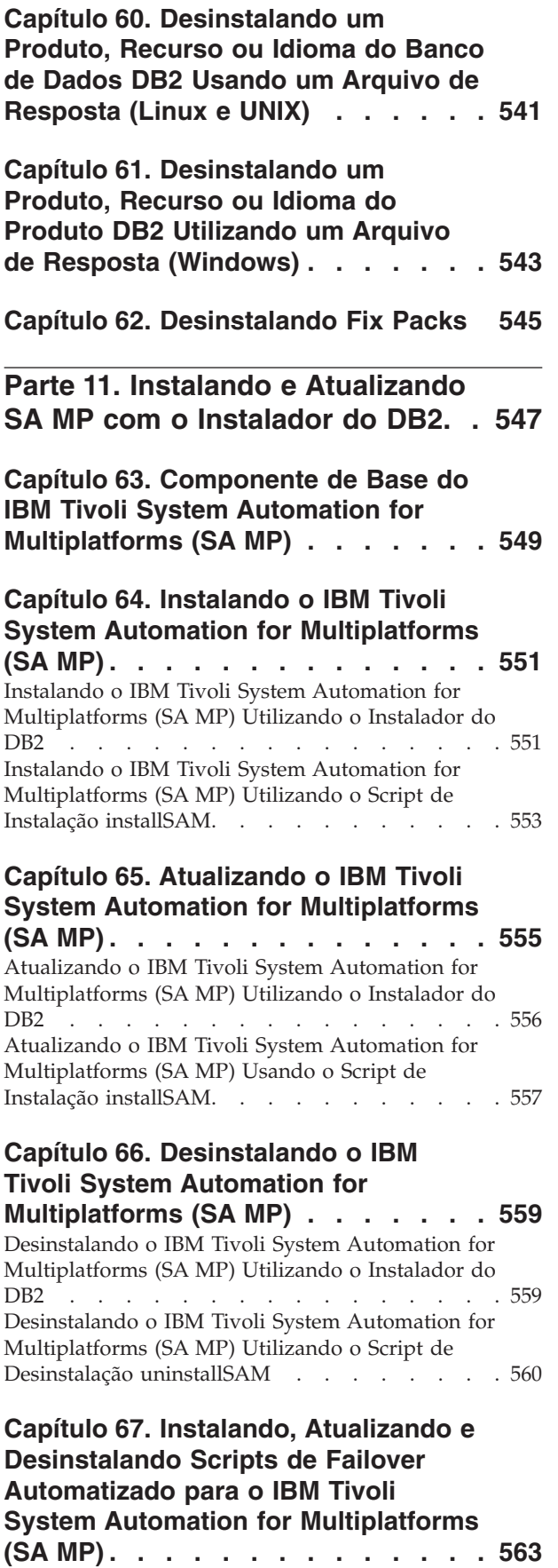

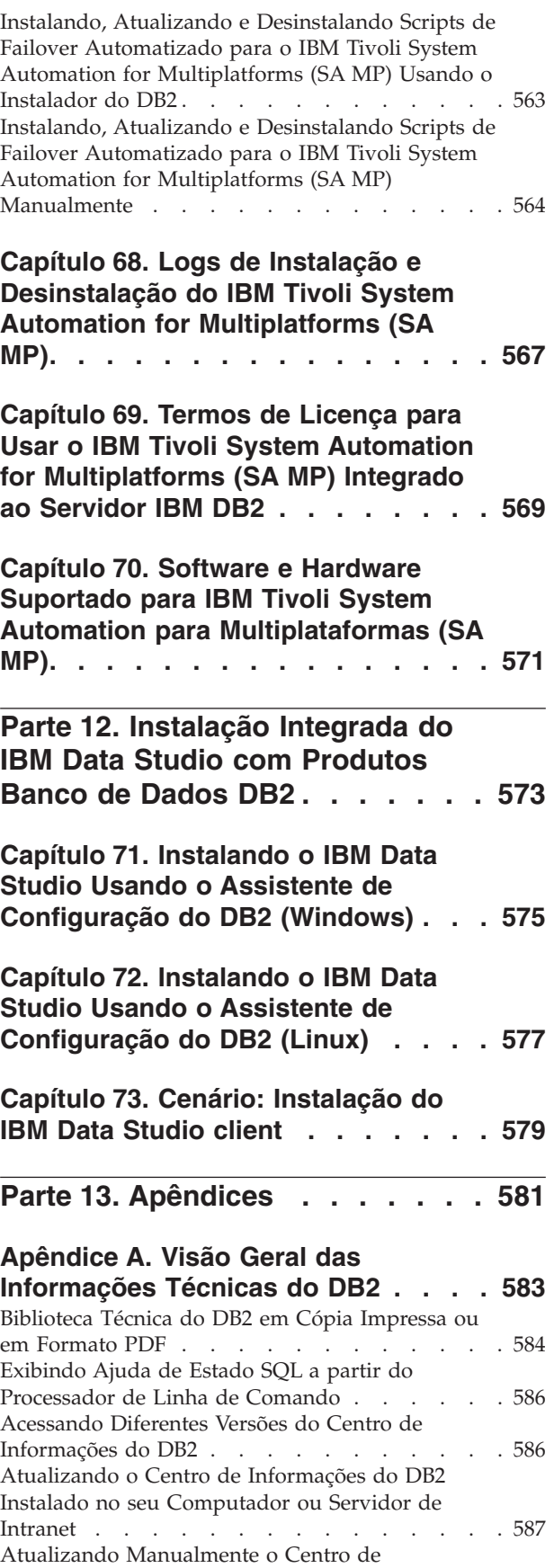

[Informações do DB2 Instalado em seu Computador](#page-599-0) ou Servidor de Intranet [. . . . . . . . . . 588](#page-599-0)

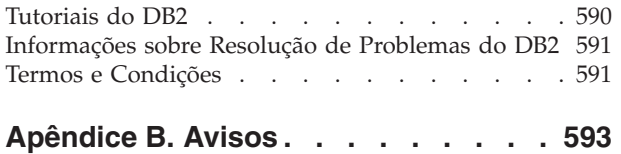

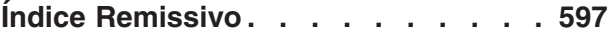

Índice **ix**

# <span id="page-12-0"></span>**Parte 1. Requisitos de Instalação para Produtos de Banco de Dados do DB2**

Antes de instalar seu produto do banco de dados DB2, certifique-se de que o sistema escolhido atenda aos requisitos necessários de sistema operacional, hardware, software, comunicações, disco e memória. O comando **db2prereqcheck** verifica se seu sistema atende os pré-requisitos para a instalação.

### **["Requisitos de Disco e Memória" na página 31](#page-42-0)**

O espaço em disco requerido para seu produto depende do tipo de instalação escolhido e de seu tipo de sistema de arquivos. De forma semelhante, os requisitos de memória são afetados pelo tamanho e complexidade de seu sistema de banco de dados.

**Produtos de banco de dados DB2 e de cliente do servidor de dados IBM**

Há uma lista de pré-requisitos de sistema operacional, de software e de hardware que devem ser atendidos para cada sistema operacional, da seguinte forma:

- v ["Requisitos de Instalação para Servidores DB2 e IBM Data Server Clients](#page-69-0) [\(AIX\)" na página 58](#page-69-0)
- v ["Requisitos de Instalação para Servidores DB2 e Clientes do Servidor de](#page-71-0) [Dados IBM \(HP-UX\)" na página 60](#page-71-0)
- v ["Requisitos de Instalação para Servidores DB2 e IBM data server clients](#page-72-0) [\(Linux\)" na página 61](#page-72-0)
- v ["Requisitos de instalação para servidores DB2 e clientes de servidores de](#page-80-0) [dados da IBM \(Solaris\)" na página 69](#page-80-0)
- v ["Requisitos de Instalação para Servidores DB2 e Clientes do Servidor de](#page-81-0) [Dados IBM \(Windows\)" na página 70](#page-81-0)

### **Requisitos de instalação para o produto DB2 Connect**

Há uma lista de pré-requisitos de sistema operacional, de software e de hardware que devem ser atendidos para cada sistema operacional, da seguinte forma:

- v "Requisitos de Instalação para DB2 Connect Personal Edition (Windows)" em *DB2 Connect Installing and Configuring DB2 Connect Personal Edition*
- v "Requisitos de Instalação para DB2 Connect Personal Edition (Linux)" em *DB2 Connect Installing and Configuring DB2 Connect Personal Edition*
- v "Requisitos de Instalação para Produtos DB2 Connect (Sistema Operacional Solaris)" em *DB2 Connect Installing and Configuring DB2 Connect Servers*
- v "Requisitos de Instalação para Produtos do Servidor DB2 Connect (Windows)" em *DB2 Connect Installing and Configuring DB2 Connect Servers*
- v "Requisitos de Instalação para Produtos do Servidor DB2 Connect (Linux)" em *DB2 Connect Installing and Configuring DB2 Connect Servers*
- v "Requisitos de Instalação para Produtos do Servidor DB2 Connect (AIX)" em *DB2 Connect Installing and Configuring DB2 Connect Servers*
- v "Requisitos de Instalação para Produtos do Servidor DB2 Connect (HP-UX)" em *DB2 Connect Installing and Configuring DB2 Connect Servers*

### **Recurso do IBM® DB2 pureScale**

Há uma lista de pré-requisitos de sistemas operacionais, software, hardware e de firmware que devem ser atendidos para cada sistema operacional, conforme a seguir:

- v ["Pré-requisitos de Instalação para o Recurso do DB2 pureScale \(AIX\)" na](#page-180-0) [página 169](#page-180-0)
- v ["Pré-Requisitos de Instalação para o Recurso do DB2 pureScale \(Linux\)"](#page-216-0) [na página 205](#page-216-0)

### **[Capítulo 5, "Suporte a Software Java para Produtos de Banco de Dados DB2", na](#page-38-0) [página 27](#page-38-0)**

Você precisa do nível apropriado de IBM SDK (Software Development Kit) para Java para utilizar ferramentas baseadas em Java e para criar e executar aplicativos Java, incluindo procedimentos armazenados e funções definidas pelo usuário.

### **Suporte à Virtualização**

Para obter detalhes sobre a tecnologia de virtualização suportada por produtos de banco de dados DB2, consulte [http://www.ibm.com/](http://www.ibm.com/developerworks/wikis/display/im/DB2+Virtualization+Support) [developerworks/wikis/display/im/DB2+Virtualization+Support.](http://www.ibm.com/developerworks/wikis/display/im/DB2+Virtualization+Support)

### **Requisitos de instalação para o DB2 National Language Pack (NLPACK)**

Em sistemas operacionais Linux e UNIX, antes de instalar o DB2 NLPACK, um servidor ou produto do cliente DB2 já deve estar instalado. Esta lista de servidores qualificados ou clientes inclui:

- DB2 Enterprise Server Edition
- v DB2 Advanced Enterprise Server Edition
- DB2 Workgroup Server Edition
- DB2 Express Edition
- DB2 Express-C
- DB2 Connect Enterprise Edition
- DB2 Connect Personal Edition
- Data Server Client
- Data Server Runtime Client

### **Requisitos de Instalação para DB2 Spatial Extender**

v "Requisitos do Sistema para Instalar o Spatial Extender" em *Spatial Extender User's Guide and Reference*

### **Requisitos de Instalação para Produtos InfoSphere Federation Server**

- v Requisistos de hardware e software para o Federation Server em [http://publib.boulder.ibm.com/infocenter/db2luw/v9r7/topic/](http://publib.boulder.ibm.com/infocenter/db2luw/v9r7/topic/com.ibm.swg.im.iis.prod.install.core.doc/topics/iiypisrq-sys.html) [com.ibm.swg.im.iis.prod.install.core.doc/topics/iiypisrq-sys.html](http://publib.boulder.ibm.com/infocenter/db2luw/v9r7/topic/com.ibm.swg.im.iis.prod.install.core.doc/topics/iiypisrq-sys.html)
- v Requisistos de hardware e software para o Replication Server ou Data Event Publisher em [http://publib.boulder.ibm.com/infocenter/db2luw/](http://publib.boulder.ibm.com/infocenter/db2luw/v9r7/topic/com.ibm.swg.im.iis.repl.install.doc/topics/iiypirrq-sys.html) [v9r7/topic/com.ibm.swg.im.iis.repl.install.core.doc/topics/iiypirrq](http://publib.boulder.ibm.com/infocenter/db2luw/v9r7/topic/com.ibm.swg.im.iis.repl.install.doc/topics/iiypirrq-sys.html)[sys.html](http://publib.boulder.ibm.com/infocenter/db2luw/v9r7/topic/com.ibm.swg.im.iis.repl.install.doc/topics/iiypirrq-sys.html)

# <span id="page-14-0"></span>**Capítulo 1. Verificando Pré-requisitos da Instalação com db2prereqcheck**

É possível usar o comando **db2prereqcheck** para verificar os pré-requisitos de software e firmware de uma versão específica do DB2.

Com o comando **db2prereqcheck**, é possível determinar se seu sistema satisfaz o pré-requisito de instalação do DB2 sem precisar iniciar a instalação de uma versão específica do DB2. Esse comando verifica pré-requisitos como o nível do sistema operacional, a distribuição do Linux, o Technology Level do AIX, a correção da biblioteca C e do tempo de execução, o Cliente, o uDAPL, o GPL ou os requisitos específicos do DB2 pureScale.

O produto DB2 vem com o binário db2prereqcheck e o arquivo DB2prereqs.xml na pasta cfg. O arquivo DB2prereqs.xml contém o pré-requisito do Versão 9.8 Fix Pack 2 para o Versão 10.1 e o conteúdo não deve ser modificado. Antes de poder executar o comando **db2prereqcheck**, você deve extrair o arquivo binário e o arquivo XML para sua pasta temporária em sua área de trabalho. Não é necessário extrair os arquivos se seu sistema operacional tiver o produto DB2 instalado. É necessário acesso de leitura e gravação ao sistema para executar o comando **db2prereqcheck** (isto é, acesso de leitura para ler em DB2prereqs.xml e acesso de gravação para gerar o arquivo de saída).

**Nota:** Para o sistema operacional UNIX, você deve extrair o binário db2prereqcheck\_exe, o arquivo DB2prereqs.xml e o shell script db2prereqcheck.

Se o comando **db2prereqcheck** for executado sem parâmetros, ele determina se o sistema atende os pré-requisitos de todas as liberações e fix packs do DB2 definidos no arquivo XML de recursos.

É possível verificar o requisito de pré-requisitos para a versão mais recente do DB2, uma versão específica do DB2, gerar um arquivo de relatório e mais com o comando **db2prereqcheck**.

- v Para verificar os pré-requisitos para a versão mais recente do DB2 definida no arquivo XML de recursos, execute o comando **db2prereqcheck** com o parâmetro **-i**. Por exemplo,
	- \$ ./db2prereqcheck -i
- v Para verificar se o sistema atende o pré-requisito para a versão específica do DB2 definida no arquivo XML de recursos, execute o comando **db2prereqcheck** com o parâmetro **-v <version number>**. Por exemplo,
	- \$ ./db2prereqcheck -v 10.1.0.0
- v Para gerar um arquivo de relatório que contém informações de validação e saída do comando **db2prereqcheck** (incluindo uma seção de resumo que lista todos os testes com falhas), use o parâmetro **-o <filename>**. Especifique o caminho do nome do arquivo do relatório integral para gerar o relatório em outro diretório. Os pré-requisitos para instalar o produto DB2 serão exibidos somente na tela de comando sem o parâmetro **-o <filename>**.

\$ ./db2prereqcheck -i -o report.rpt

v O arquivo XML padrão (com o caminho de arquivo: DB2 installation/cfg/ DB2prereqs.xml) será usado se o parâmetros **-f** não for especificado. Se esse arquivo XML padrão não for localizado, **-f <filename>** pode ser usado para especificar o arquivo XML.

\$ ./db2prereqcheck -i -f ./newDB2prereqs.xml

- v Em sistemas operacionais AIX e Linux suportados, para validar requisitos de pré-requisitos para uma instalação do DB2 pureScale, utilize a opção **-p**. \$ ./db2prereqcheck -i -p
- v Em sistemas operacionais Linux suportados, para validar requisitos de pré-requisitos para uma configuração de rede específica de uma instalação do DB2 pureScale, utilize o comando **db2prereqcheck** com ambas as opções **-p** e **-t <tipo de configuração de rede>**. O tipo de configuração de rede deve ser configurado para cluster de porta única InfiniBand, cluster de diversas portas InfiniBand, cluster de porta única RoCE ou clusters de diversas portas RoCE (**SINGLE\_IB\_PORT\_CLUSTER**,**MULT\_IB\_PORT\_CLUSTER**, **SINGLE\_ROCE\_PORT\_CLUSTER** ou **MULTI\_ROCE\_PORT\_CLUSTER**).

\$ ./db2prereqcheck -i -p -t <network configuration type>

**Nota:** Para uma instalação do DB2 pureScale em AIX usando redes 10GE (RoCE), o AIX e pré-requisitoss de software uDAPL devem ser validados manualmente. O comando **db2prereqcheck** não valida automaticamente esses níveis.

Se o comando **db2prereqcheck** indicar que o sistema falha em atender o pré-requisito, DBT3507E, por exemplo,

```
Validating ofed ...
   Required minimum version and release for ofed: 1.5.2-(null)
   DBT3507E The db2prereqcheck utility failed to verify installation prerequisites because the util
  ERROR: Requirement not matched.
```
Verifique o requisito de página na referência relacionada e execute-o novamente. Para obter informações adicionais, procure a mensagem DBT (por exemplo, DBT3507E) no Centro de Informações do Versão 10.1.

### **Exemplo**

Amostra de saída de comando **db2prereqcheck** no sistema operacional AIX. Para a instalação do DB2 pureScale, use a opção **-p**.

```
> db2prereqcheck -p -v 10.1.0.0
==========================================================================
Checking DB2 prerequisites for DB2 database version 10.1.0.0 on operating system "AIX"
Validating kernel level ...
   Required minimum operating system kernel level : "6.1".
  Actual operating system kernel level: "6.1".
  Requirement matched.
Validating AIX technology level and service pack ...
   Required minimum technology level: 6 Service pack: 5
   Requirement matched.
Validating XL C/C++ Runtime ...
  Required minimum XL C/C++ Runtime level: 11.1.0.1
  Actual version: 11.1.0.1
  Requirement matched.
Validating uDAPL ...
   Required minimum uDAPL level: 6.1.6.1
   Actual version: 6.1.6.1
  Requirement matched.
```

```
DBT3533I The db2prereqcheck utility has confirmed that all installation
prerequisites were met for DB2 database server with DB2 pureScale
feature. Version: "10.1.0.0".
Amostra de saída de comando db2prereqcheck no sistema operacional AIX.
Somente para o uDAPL do DB2 pureScale, use a opção -u.
> db2prereqcheck -u -v 10.1.0.0
==========================================================================
Checking DB2 prerequisites for DB2 database version 10.1.0.0 on operating system "AIX"
Validating uDAPL ...
   Required minimum uDAPL level: 6.1.6.1
   Actual version: 6.1.6.1
   Requirement matched.
DBT3533I The db2prereqcheck utility has confirmed that all installation
prerequisites were met for DB2 database server . Version: "10.1.0.0".
==========================================================================
Checking DB2 prerequisites for DB2 database version 10.1.0.0 on operating system "AIX"
Validating uDAPL ...
   Required minimum uDAPL level: 6.1.6.1
   Actual version: 6.1.6.1
   Requirement matched.
DBT3533I The db2prereqcheck utility has confirmed that all installation
prerequisites were met for DB2 database server with DB2 pureScale
feature. Version: "10.1.0
Amostra de saída de comando db2prereqcheck no sistema operacional AIX. Para a
instalação do cliente, use a opção -c.
> db2prereqcheck -c -v 10.1.0.0
==========================================================================
Checking DB2 prerequisites for DB2 database version 10.1.0.0 on operating system "AIX"
Validating kernel level ...
   Required minimum operating system kernel level : "6.1".
   Actual operating system kernel level: "6.1".
   Requirement matched.
Validating AIX technology level and service pack ...
   Required minimum technology level: 6 Service pack: 5
   Requirement matched.
Validating XL C/C++ Runtime ...
   Required minimum XL C/C++ Runtime level: 11.1.0.1
   Actual version: 11.1.0.1
   Requirement matched.
DBT3533I The db2prereqcheck utility has confirmed that all installation
prerequisites were met for DB2 database client . Version: "10.1.0.0".
==========================================================================
Checking DB2 prerequisites for DB2 database version 10.1.0.0 on operating system "AIX"
Validating kernel level ...
   Required minimum operating system kernel level : "6.1".
   Actual operating system kernel level: "6.1".
   Requirement matched.
Validating AIX technology level and service pack ...
   Required minimum technology level: 6 Service pack: 5
   Requirement matched.
```

```
Validating XL C/C++ Runtime ...
   Required minimum XL C/C++ Runtime level: 11.1.0.1
   Actual version: 11.1.0.1
  Requirement matched.
Validating uDAPL ...
  Required minimum uDAPL level: 6.1.6.1
   Actual version: 6.1.6.1
   Requirement matched.
DBT3533I The db2prereqcheck utility has confirmed that all installation
prerequisites were met for DB2 database client with DB2 pureScale
feature. Version: "10.1.0.0".
Amostra de saída de comando db2prereqcheck no sistema operacional AIX. Para
exibir somente o resumo de validação, use a opção -s.
> db2prereqcheck -s -v 10.1.0.0
DBT3533I The db2prereqcheck utility has confirmed that all installation
prerequisites were met for DB2 database server . Version: "10.1.0.0".
DBT3533I The db2prereqcheck utility has confirmed that all installation
prerequisites were met for DB2 database server with DB2 pureScale
feature. Version: "10.1.0.0".
Amostra de saída de comando db2prereqcheck no sistema operacional Linux. Para
a instalação do DB2 pureScale, use a opção -p.
> db2prereqcheck -p -v 10.1.0.0
           ==========================================================================
Checking DB2 Prerequisites for DB2 Version 10.1.0.0 on Linux
Validating Linux distribution ...
   Required minimum SUSE version : (null) SP (null)
Validating sles-release ...
   Required minimum version and release for sles-release: 10-15.45.8
  Actual version of package: 11.1
   Requirement matched.
Validating kernel level ...
  Required minimum kernel level : 2.6.16
   Actual kernel level: 2.6.32.45
   Requirement matched.
Validating C++ Library version ...
   Required minimum C++ library: libstdc++.so.6
  Standard C++ library is located at: /usr/lib64/libstdc++.so.6.0.10
  Actual C++ library: CXXABI_1.3.1
Validating 32 bit version of libstdc++.so.6 ...
   Found the 64 bit /usr/lib64/libstdc++.so.6 at /usr/lib64
   Found the 32 bit /usr/lib/libstdc++.so.6 at /usr/lib
   Requirement matched.
Validating libc.so version ...
   glibc library is located at: /lib64/libc-2.11.1.so
   Required minimum glibc library version: 2.4.0
   Actual glibc library version: 2.11.1
  Requirement matched.
Validating libaio.so version ...
  Loading of libaio.so.1 on system succeed.
   Requirement matched.
```

```
Validating ofed ...
   Required minimum version and release for ofed: 1.5.2-(null)
  Requirement matched.
Validating sg3 utils ...
  Package (or file) found: sg3 utils
  Requirement matched.
Validating sg_persist ...
  Package (or file) found: /usr/bin/sg_persist
   Requirement matched.
DBT3533I The db2prereqcheck utility has confirmed that all installation
prerequisites were met for DB2 database server with DB2 pureScale feature.
Version: "10.1.0.0".
Amostra de saída de comando db2prereqcheck no sistema operacional Linux. Use
as opções -p e -t para validar o requisito de pré-requisitos para uma configuração
de rede específica. Por exemplo, para validar para uma configuração de cluster de
porta única InfiniBand em um ambiente do DB2 pureScale:
db2prereqcheck -v 10.1.0.0 -p -t SINGLE_IB_PORT_CLUSTER
Checking DB2 prerequisites for DB2 database version 10.1.0.0 on operating system "Linux"
Validating Linux distribution ...
   Required minimum operating system distribution: "RHEL";
  Version: "5"; Service pack: "6".
  Actual operating system distribution Version: "6";
  Service pack: "1".
  Requirement matched.
...
Validating Infiniband Support Package: libibcm.x86 64 ...
   Package (or file) found: libibcm.x86 64
   Requirement matched.
Validating Infiniband Support Package: librdmacm.x86_64 ...
   Package (or file) found: librdmacm.x86 64
  Requirement matched.
...
Validating Reliable Scalable Cluster Technology Package:
   librdmacm.i686 ...
  Package (or file) found: librdmacm.i686
  Requirement matched.
Validating Reliable Scalable Cluster Technology Package:
  libcxgb3.i686 ...
  Package (or file) found: libcxgb3.i686
  Requirement matched.
...
DBT3533I The db2prereqcheck utility has confirmed that
all installation prerequisites were met for DB2 database
server with DB2 pureScale feature. Version: "10.1.0.0".
Em sistemas operacionais Linux suportados, para validar para uma configuração
de cluster de diversas portas RoCE em um ambiente DB2 pureScale:
db2prereqcheck -v 10.1.0.0 -p -t MULTI_ROCE_PORT_CLUSTER
==========================================================================
Checking DB2 prerequisites for DB2 database version 10.1.0.0 on operating system "Linux"
```

```
Validating Linux distribution ...
   Required minimum operating system distribution: "RHEL"; Version: "6";
   Service pack: "1".
  Actual operating system distribution Version: "6"; Service pack: "1".
  Requirement matched.
...
Validating Infiniband Support Package: libibcm.x86_64 ...
   Package (or file) found: libibcm.x86 64
   Requirement matched.
Validating Infiniband Support Package: librdmacm.x86_64 ...
   Package (or file) found: librdmacm.x86 64
   Requirement matched.
...
Validating High Performance Networking Package: libibverbs-rocee.x86 64 ...
   Package (or file) found: libibverbs-rocee.x86 64
  Requirement matched.
Validating High Performance Networking Package: libmlx4-rocee.x86 64 ...
   Package (or file) found: libmlx4-rocee.x86 64
  Requirement matched.
Validating Reliable Scalable Cluster Technology Package: libibcm.i686 ...
   Package (or file) found: libibcm.i686
   Requirement matched.
Validating Reliable Scalable Cluster Technology Package: librdmacm.i686 ...
   Package (or file) found: librdmacm.i686
   Requirement matched.
...
DBT3533I The db2prereqcheck utility has confirmed that all installation
prerequisites were met for DB2 database server with DB2 pureScale
feature. Version: "10.1.0.0".
Amostra de saída de comando db2prereqcheck no sistema operacional Linux.
Somente para o uDAPL do DB2 pureScale, use a opção -u.
> db2prereqcheck -u -v 10.1.0.0
 ==========================================================================
Checking DB2 Prerequisites for DB2 Version 10.1.0.0 on Linux
Validating ofed ...
   Required minimum version and release for ofed: 1.5.2-(null)
   Requirement matched.
Validating sg3_utils ...
   Package (or file) found: sg3 utils
   Requirement matched.
Validating sg persist ...
   Package (or file) found: /usr/bin/sg persist
   Requirement matched.
All requirement matched for DB2 Server version 10.1.0.0 .
==========================================================================
Checking DB2 Prerequisites for DB2 Version 10.1.0.0 on Linux
Validating ofed ...
  Required minimum version and release for ofed: 1.5.2-(null)
```
Requirement matched.

```
Validating sg3 utils ...
   Package (or file) found: sg3_utils
  Requirement matched.
Validating sg persist ...
  Package (or file) found: /usr/bin/sg persist
  Requirement matched.
All requirement matched for DB2 Server version 10.1.0.0 DB2 pureScale
```
feature.

Amostra de saída de comando **db2prereqcheck** no sistema operacional Linux. Para a instalação do cliente, use a opção **-c**.

```
> db2prereqcheck -c -v 10.1.0.0
==========================================================================
Checking DB2 Prerequisites for DB2 Version 10.1.0.0 on Linux
Validating Linux distribution ...
   Required minimum SUSE version : (null) SP (null)
Validating sles-release ...
   Required minimum version and release for sles-release: 10-15.45.8
  Actual version of package: 11.1
   Requirement matched.
Validating kernel level ...
   Required minimum kernel level : 2.6.16
   Actual kernel level: 2.6.32.45
   Requirement matched.
Validating C++ Library version ...
   Required minimum C++ library: libstdc++.so.6
   Standard C++ library is located at: /usr/lib64/libstdc++.so.6.0.10
   Actual C++ library: CXXABI_1.3.1
Validating 32 bit version of libstdc++.so.6 ...
   Found the 64 bit /usr/lib64/libstdc++.so.6 at /usr/lib64
   Found the 32 bit /usr/lib/libstdc++.so.6 at /usr/lib
   Requirement matched.
All requirement matched for DB2 Client version 10.1.0.0 .
==========================================================================
Checking DB2 Prerequisites for DB2 Version 10.1.0.0 on Linux
Validating Linux distribution ...
   Required minimum SUSE version : (null) SP (null)
Validating sles-release ...
   Required minimum version and release for sles-release: 10-15.45.8
   Actual version of package: 11.1
   Requirement matched.
Validating kernel level ...
   Required minimum kernel level : 2.6.16
   Actual kernel level: 2.6.32.45
  Requirement matched.
Validating C++ Library version ...
   Required minimum C++ library: libstdc++.so.6
   Standard C++ library is located at: /usr/lib64/libstdc++.so.6.0.10
   Actual C++ library: CXXABI_1.3.1
```

```
Validating 32 bit version of libstdc++.so.6 ...
   Found the 64 bit /usr/lib64/libstdc++.so.6 at /usr/lib64
   Found the 32 bit /usr/lib/libstdc++.so.6 at /usr/lib
   Requirement matched.
Validating libc.so version ...
   glibc library is located at: /lib64/libc-2.11.1.so
   Required minimum glibc library version: 2.4.0
   Actual glibc library version: 2.11.1
   Requirement matched.
Validating ofed ...
   Required minimum version and release for ofed: 1.5.2-(null)
   Requirement matched.
Validating sg3_utils ...
   Package (or file) found: sg3 utils
   Requirement matched.
Validating sg persist ...
   Package (or file) found: /usr/bin/sg persist
   Requirement matched.
All requirement matched for DB2 Client version 10.1.0.0 DB2 pureScale
```
feature.

Amostra de saída de comando **db2prereqcheck** no sistema operacional Linux. Para exibir somente o resumo de validação, use a opção **-s**.

```
> db2prereqcheck -s -v 10.1.0.0
All requirement matched for DB2 Server version 10.1.0.0 .
```

```
All requirement matched for DB2 Server version 10.1.0.0 DB2 pureScale
feature.
```
# <span id="page-22-0"></span>**Parte 2. Servidores DB2 e Clientes de Servidores de Dados IBM**

Um sistema de banco de dados DB2 consiste em um servidor DB2 e em IBM data server clients.

Um servidor DB2 é um RDBMS (Sistema de Gerenciamento de Banco de Dados Relacional) que entrega dados para seus IBM data server clients. Se você planeja usar um banco de dados residente neste computador, instale um servidor DB2. Para obter informações adicionais sobre os servidores DB2, vá para <http://www.ibm.com/software/data/db2/>

Um IBM data server client é um aplicativo que permite executar comandos e instruções SQL em um servidor DB2, conectar-se a um servidor remoto DB2 e acessar seus bancos de dados.

# <span id="page-24-0"></span>**Capítulo 2. Uma visão geral da instalação de servidores de banco de dados DB2 (Linux e UNIX)**

Este tópico descreve as etapas para instalar o produto servidor DB2 no AIX, HP-UX, Linux e Solaris.

### **Procedimento**

Para instalar seu produto do servidor DB2:

- 1. Revise os pré-requisitos de seu produto DB2.
- 2. Revise as informações de upgrade do DB2, se aplicável.
- 3. Modifique os parâmetros de kernel no HP-UX, Linux e Solaris. Em todas as plataformas, exceto para Linux em x86\_32, você deve instalar um kernel de 64 bits antes de prosseguir com a instalação, caso contrário, a instalação falhará.
- 4. Prepare a mídia de instalação:

#### **DVD do Produto**

Se o DVD do produto DB2 não tiver uma montagem automática, monte o seu DVD do produto DB2.

### **Imagem de Instalação**

Se você tiver transferido por download uma imagem de instalação, descompacte o arquivo tar.

- 5. Instale seu produto DB2 utilizando um dos métodos disponíveis:
	- v O assistente de Configuração do DB2
	- v Uma instalação silenciosa utilizando um arquivo de resposta.
	- v Implementação do arquivo de carga útil

Para servidores DB2, você pode utilizar o assistente de Configuração do DB2 para executar tarefas de instalação e configuração, como:

- v Selecionar o tipo de instalação do DB2 (típica, compacta ou customizada).
- v Selecionar o local da instalação do produto DB2.
- v Instalar os idiomas que você pode especificar posteriormente como o idioma padrão para a interface e mensagens do produto.
- v Instalar ou fazer upgrade do IBM Tivoli System Automation for Multiplatforms (Linux e AIX).
- v Configurar uma instância do DB2.
- v Configurar o DB2 Administration Server (incluindo a configuração do usuário do DAS).
- v Configurar o servidor de Procura de Texto do DB2.
- v Configurar o contato de Administração e a notificação do monitor de funcionamento.
- v Instalar e configurar a instalação e configuração da instância (incluindo a configuração do usuário da instância).
- Configurar o suporte de origem de dados do Informix.
- v Preparar o catálogo de ferramentas do DB2.
- v Especificar a porta do Centro de Informações do DB2.
- v Criando arquivos de resposta.

6. Se você instalou um servidor DB2 utilizando um método diferente do assistente de Configuração do DB2, serão necessárias etapas de configuração pós-instalação.

# <span id="page-26-0"></span>**Capítulo 3. Uma Visão Geral da Instalação de seus Servidores de Banco de Dados DB2 (Windows)**

Este tópico descreve as etapas para a instalação do produto servidor DB2 no Windows.

### **Procedimento**

Para instalar seu produto do servidor DB2:

- 1. Revise os pré-requisitos de seu produto de banco de dados DB2.
- 2. Revise as informações de atualização de banco de dados DB2, se aplicável.
- 3. Prepare a mídia de instalação:

### **DVD do Produto**

Insira o DVD do produto de banco de dados DB2 na unidade de DVD-ROM.

### **Imagem de Instalação**

Se você tiver transferido por download uma imagem de instalação, extraia o arquivo.

- 4. Instale o produto de banco de dados DB2 usando:
	- v o assistente Configuração do DB2.
	- v Uma instalação silenciosa com um arquivo de resposta.

Você pode usar o assistente de Configuração do DB2 para executar tarefas de instalação e configuração, como:

- v Selecionar o tipo de instalação do banco de dados DB2 (típica, compacta ou customizada).
- v Selecionar o local da instalação do produto de banco de dados DB2.
- v Configurando o IBM SSH Server para Windows
- v Instalar os idiomas que você pode especificar posteriormente como o idioma padrão para a interface e mensagens do produto.
- Configurando o DB2 Extended Security.
- v Configurar uma instância do DB2 (incluindo a configuração do usuário da instância. Por padrão, é o mesmo que o usuário DAS).
- v Configurar o DB2 Administration Server (incluindo a configuração do usuário do DAS).
- v Configurar o servidor de Procura de Texto do DB2.
- v Configurar o contato de Administração e a notificação do monitor de funcionamento.
- v Instalar e configurar a instalação e configuração da instância (incluindo a configuração do usuário da instância).
- v Preparar o catálogo de ferramentas do DB2.
- v Especificar a porta do *Centro de Informações do DB2*.
- v Criando arquivos de resposta.
- Instalar produtos adicionais.

# <span id="page-28-0"></span>**Capítulo 4. Visão Geral da Instalação Não-root (Linux e UNIX)**

O instalador do DB2 cria e configura automaticamente uma instância não-root durante uma instalação não-root. Como um usuário não-root, você pode customizar a configuração da instância não-root durante a instalação. Você também pode usar e manter o produto de banco de dados DB2 instalado sem privilégios de administrador.

A instalação não root de um produto de banco de dados DB2 possui uma instância do DB2 com a maioria dos recursos ativados por padrão.

Uma instalação não raiz pode ser atraente para muitos grupos, como:

- v Empresas que possuem milhares de estações de trabalho e usuários que desejam instalar um produto de banco de dados DB2 sem consumir tempo de um administrador do sistema
- v Desenvolvedores de aplicativos que, geralmente, não são administradores do sistema, mas usam produtos de banco de dados DB2 para desenvolver aplicativos
- v Independent Software Vendors (ISVs) que desenvolvem um software que não requer autoridade de usuário root e, no entanto, integra um produto de banco de dados DB2

Embora as instalações não-raiz possuam a maior parte da função de instalações raiz, existem algumas diferenças e limitações. Você pode retirar algumas limitações quando um usuário root executar o comando **db2rfe**.

# **Instalando os Servidores de Banco de Dados do DB2 como um Usuário Não Raiz**

A maioria dos produtos do banco de dados DB2 podem ser instalados como um usuário não-raiz.

## **Antes de Iniciar**

Antes de instalar qualquer produto de banco de dados do DB2 como um usuário não-raiz, esteja ciente das diferenças entre instalações raiz e instalações não-raiz e das limitações de instalações não-raiz. Para obter mais informações sobre a instalação não-raiz, consulte "Visão geral da instalação não-raiz (Linux e UNIX)".

Os pré-requisitos para instalar um produto de banco de dados DB2 como um usuário não-raiz são:

- v Você deve poder montar o DVD de instalação ou solicitar que seja montado.
- v Você deve ter um ID do usuário válido que possa ser utilizado como o proprietário de uma instância do DB2.

IDs do usuário têm as seguintes restrições e requisitos:

- Devem ter um grupo primário diferente de guests, admins, users e local
- Podem incluir letras minúsculas (a-z), números (0-9) e o caractere de sublinhado(\_)
- Não podem ter mais de oito caracteres
- Não podem começar com IBM, SYS, SQL ou um número
- Não podem ser uma palavra reservada do DB2 (USERS, ADMINS, GUESTS, PUBLIC ou LOCAL) ou uma palavra reservada de SQL
- Não é possível usar nenhum ID do Usuário com privilégios de administrador para o ID da instância do DB2, ID do DAS ou ID protegido.
- Não podem incluir caracteres acentuados
- Se forem especificados IDs de usuário existentes em vez de se criar novos IDs, certifique-se de que eles:
	- Não estejam bloqueados
	- Não tenham senhas expiradas
- v Os pré-requisitos de hardware e de software existentes para o produto que está sendo instalado aplicam-se ao usuário não-raiz assim como para usuários raiz.
- v No AIX Versão 5.3, AIO (E/S Assíncronas) deve ser ativado. Recomenda-se enfaticamente que o sistema esteja com o I/O Completion Ports (IOCP) ativado.
- v Seu diretório inicial deve ser um caminho do DB2 válido.

Os caminhos de instalação do DB2 têm as seguintes regras:

- Podem incluir letras minúsculas (a-z), letras maiúsculas (A-Z) e o caractere de sublinhado $(\_)$
- Não podem exceder 128 caracteres
- Não podem conter espaços
- Não podem conter caracteres que não estejam em inglês

### **Sobre Esta Tarefa**

A instalação dos produtos de banco de dados do DB2 como usuário não-raiz é transparente para o usuário não-raiz. Em outras palavras, não há nada de especial que um usuário não-raiz precise fazer para instalar um produto de banco de dados do DB2, além de estar registrado como um usuário não-raiz.

### **Procedimento**

Para desempenhar uma instalação não-raiz:

- 1. Efetue login como um usuário não-raiz
- 2. Instale o produto do banco de dados DB2 utilizando qualquer dos métodos disponíveis para você. As opções incluem:
	- v O assistente de Configuração do DB2 (instalação da GUI)
	- v O comando **db2setup** com um arquivo de resposta (instalação silenciosa)

**Nota:** Como os usuário não-raiz não podem escolher o diretório onde os produtos do banco de dados DB2 são instalados, qualquer palavra-chave **FILE** em seu arquivo de resposta é ignorada.

3. Depois que o produto de banco de dados do DB2 estiver instalado, você deve abrir uma nova sessão de login para usar a instância do DB2 não-raiz. Alternativamente, você pode usar a mesma sessão de login se configurar o ambiente da instância DB2 com *\$HOME*/sqllib/db2profile (para usuários Bourne shell e Korn shell) ou *\$HOME*/sqllib/db2chsrc (para usuários C shell), em que *\$HOME* é o diretório inicial do usuário não-raiz.

### **O que Fazer Depois**

Depois que o produto de banco de dados do DB2 estiver instalado, verifique seus limites de recursos de processo de usuário do sistema operacional (ulimits). Se os

valores mínimos de ulimit não forem atendidos, o mecanismo do DB2 poderá encontrar erros de interrupção de recursos operacionais inesperados. Esses erros podem conduzir a uma interrupção de sistema do banco de dados DB2.

# <span id="page-30-0"></span>**Ativando Recursos Baseados em Raiz em Instalações Não Raiz com db2rfe**

Existem vários recursos e capacidades em instalações não root que estão inicialmente indisponíveis mas podem ser ativados executando o comando **db2rfe**.

### **Antes de Iniciar**

Esta tarefa requer autoridade de usuário root.

### **Procedimento**

Para ativar recursos e capacidades que estão inicialmente indisponível em instalações não-raiz:

- 1. Localize os arquivos de configuração de amostra. São fornecidos dois arquivos de configuração de amostra:
	- \$HOME/sqllib/instance/db2rfe.cfg está pré-configurado com valores padrão para a instância não-raiz do DB2
	- v \$HOME/sqllib/cfg/db2rfe.cfg.sample não está configurado

em que \$HOME é o diretório inicial do usuário não root.

- 2. Copie um dos arquivos de configuração de amostra para um local diferente para que o arquivo original permaneça inalterado.
- 3. Atualize o arquivo de configuração copiado conforme necessário. Este arquivo de configuração é a entrada para o comando **db2rfe**.

Um exemplo de um arquivo de configuração é :

```
INSTANCENAME=db2inst2
SET_ULIMIT=NO
ENABLE_HA=NO
ENABLE_OS_AUTHENTICATION=NO
RESERVE_REMOTE_CONNECTION=NO
  **SVCENAME=db2c_db2inst2
  **SVCEPORT=48000
RESERVE_TEXT_SEARCH_CONNECTION=NO
  **SVCENAME_TEXT_SEARCH=db2j_db2inst2
  **SVCEPORT_TEXT_SEARCH=55000
```
### **Nota:**

- v O valor do parâmetro **INSTANCENAME** é preenchido automaticamente pelo instalador do DB2
- O parâmetro **SET ULIMIT** está disponível apenas no AIX. Em outros sistemas operacionais, um usuário com propriedade de administrador precisa configurar valores ulimit manualmente.
- v O valor padrão para outras palavras-chave é NO
- v Parâmetros filhos (como **SVCENAME**) são comentados por padrão. Os comentários são indicados com \*\*
- v Se você configurar um parâmetro como YES e se ele tiver parâmetros filhos, será recomendável remover o comentário dos parâmetros filhos e fornecer os valores apropriados. Os valores de portas fornecidos são exemplos. Certifique-se de que os valores de portas designados estejam livres.

<span id="page-31-0"></span>O exemplo a seguir é fornecido para mostrar um arquivo de configuração editado que ativará os recursos e as capacidades mencionados na lista a seguir:

- Alta Disponibilidade
- v Autenticação baseada em sistema operacional
- v DB2 Text Search, com um nome de serviço de db2j\_db2inst2 e um valor de porta de 55000

Para ativar estes recursos e capacidades, edite o arquivo de configuração da seguinte forma:

```
INSTANCENAME=db2inst2
SET_ULIMIT=NO
ENABLE_HA=YES
ENABLE_OS_AUTHENTICATION=YES
RESERVE REMOTE CONNECTION=NO
  **SVCENAME=db2c_db2inst2
  **SVCEPORT=48000
RESERVE TEXT SEARCH CONNECTION=YES
    SVCENAME_TEXT_SEARCH=db2j_db2inst2
    SVCEPORT_TEXT_SEARCH=55000
```
- 4. Efetue login com autoridade de usuário root.
- 5. Navegue para o diretório \$HOME/sqllib/instance, em que \$HOME representa o diretório inicial do usuário não-root.
- 6. Execute o comando **db2rfe** utilizando a seguinte sintaxe:

db2rfe -f *config\_file*

em que *config\_file* é o arquivo de configuração criado na Etapa [3 na página 19.](#page-30-0)

### **O que Fazer Depois**

Para manter os recursos baseados em raiz ativados em instalações não-raiz, execute novamente o comando **db2rfe** depois de aplicar fix packs ou atualizar para uma nova versão.

# **Diferenças entre Instalações Raiz e Instalações Não Raiz**

Além de algumas limitações, a estrutura de diretório de uma instalação não-raiz é um pouco diferente da estrutura de diretório de uma instalação raiz.

Durante uma instalação raiz, os subdiretórios e arquivos para o produto de banco de dados DB2 são criados em um diretório da escolha do usuário raiz.

Diferente de usuários raiz, os usuários não raiz não podem escolher onde os produtos de banco de dados DB2 serão instalados. As instalações não raiz são sempre colocadas no diretório *\$HOME*/sqllib, em que *\$HOME* representa o diretório inicial do usuário não raiz. O layout dos subdiretórios no diretório sqllib de uma não-raiz é semelhante ao de uma instalação raiz.

Para instalações raiz, podem ser criadas várias instâncias. A propriedade da instância está associada ao ID do usuário com o qual a instância foi criada.

As instalações não-raiz podem ter apenas uma instância do DB2. O diretório de instalação não raiz contém todos os arquivos do produto e arquivos de instância do banco de dados DB2 sem links simbólicos.

A tabela a seguir resume as diferenças entre instalações raiz e instalações não-raiz.

<span id="page-32-0"></span>

| Critérios                                               | Instalações raiz                                                                          | Instalações não raiz                                                                                                    |
|---------------------------------------------------------|-------------------------------------------------------------------------------------------|----------------------------------------------------------------------------------------------------|
| O usuário pode selecionar<br>um diretório de instalação | <b>Sim</b>                                                                                | Não. Os produtos do banco<br>de dados DB2 são instalados<br>no diretório inicial do<br>usuário.                                                            |
| Número de instâncias do<br>DB2 permitidas               | Várias                                                                                    | Uma                                                                                                    |
| Arquivos implementados<br>durante a instalação          | Apenas arquivos de<br>programas. As instâncias<br>devem ser criadas após a<br>instalação. | Arquivos de programas e<br>arquivos de instâncias. O<br>produto do banco de dados<br>DB2 está pronto para ser<br>usado imediatamente após a<br>instalação. |
| Atualizar versão e instância                            | Não                                                                                       | Não é necessário desinstalar<br>a versão antiga antes de<br>instalar a nova versão.<br>Instale a nova versão e<br>atualize a instância,<br>juntamente.     |

*Tabela 1. Diferenças entre Instalações Raiz e Instalações Não Raiz*

# **Limitações das Instalações Não Raiz**

Além das diferenças entre instalações raiz e instalações não-raiz, há várias limitações em instalações não-raiz. Esse tópico discute as limitações para ajudá-lo a decidir se deseja utilizar uma instalação não-raiz.

### **Limitações do Produto**

Alguns produtos de banco de dados DB2 não são suportados em instalações não root:

- DB2 Net Search Extender
- v *Centro de Informações do DB2* instalado localmente

**Nota:** O *Centro de Informações do DB2* instalado localmente não é suportado em instalações não root, porque requer autoridade de usuário root para iniciar o daemon. No entanto, uma instância do DB2 de instalação não root pode ser configurada para usar um *Centro de Informações do DB2* instalado localmente, se ele estiver instalado no mesmo computador.

### **Limitações de Recursos e de Ferramentas**

Os seguintes recursos e ferramentas não estão disponíveis em instalações não-raiz:

- v O DAS (DB2 Administration Server) e seus comandos associados: **dascrt**, **dasdrop**, **daslist**, **dasmigr** e **dasupdt**
- v A capacidade do **db2governor** para aumentar a prioridade não é suportada
- No WLM (Work Load Manager), são permitidas tentativas de configurar a prioridade do agente em uma classe de serviço do DB2 em uma instância não-raiz do DB2. No entanto, a prioridade do agente não será respeitada, e nenhum erro SQLCODE será retornado.
- v O início automático de instâncias não-raiz do DB2 na reinicialização do sistema não é suportado

#### **Limitações do Monitor de Funcionamento**

Os seguintes recursos do monitor de funcionamento não são suportados em instalações não-raiz:

- v Executar ações de script ou de tarefas em ocorrências de alerta
- v Enviar notificações de alerta

### **Limitação de Banco de Dados Particionado**

Apenas os bancos de dados de partição única são suportados em instalações não-raiz. Você não pode incluir partições de banco de dados adicionais.

#### **Listando produtos de banco de dados DB2**

A saída produzida pelo comando **db2ls**, quando executada como um usuário não-root, é diferente da saída produzida quando executada como um usuário root. Para obter detalhes, consulte o tópico do comando **db2ls**.

### **Cópias do DB2**

Cada usuário não root pode ter apenas uma cópia de um produto de banco de dados DB2 instalada.

#### **Limitação de Instâncias do DB2**

Em instalações não-raiz, é criada uma instância do DB2 durante a instalação. Não é possível criar instâncias adicionais.

### **As ações de instâncias do DB2 podem ser desempenhadas apenas pelo proprietário da instância**

Instalações raiz e instalações não-raiz podem coexistir no mesmo computador em diferentes caminhos da instalação. No entanto, uma instância não-raiz pode ser atualizada ou descartada (utilizando o comando **db2\_deinstall**) apenas pelo usuário não-root que possui a instância não-raiz.

Uma instância do DB2 criada por um usuário com autoridade de usuário root pode ser atualizada ou descartada por um usuário com autoridade de usuário root.

### **Comandos de Instâncias do DB2**

Os seguintes comandos de instâncias do DB2 estão indisponíveis em instalações não-raiz:

#### **db2icrt**

Ao instalar um produto de banco de dados DB2 como um usuário não root, uma única instância é criada e configurada automaticamente. Não é possível criar instâncias adicionais em instalações não-raiz. No entanto, se a instância criada automaticamente precisar ser configurada, será possível utilizar o comando de configuração não-raiz, **db2nrcfg**.

#### **db2iupdt**

O comando **db2iupdt** não pode ser utilizado para instâncias não-raiz. Ao invés disso, use o comando de configuração de instalação não-raiz (**db2nrupdt**) para atualizar a instância do DB2 não-raiz. No entanto, a atualização da instância não root normalmente não é necessária, porque ela é atualizada automaticamente durante a atualização de seu produto de banco de dados DB2.

#### **db2idrop**

A instância criada automaticamente durante instalações não-raiz

não pode ser descartada. O produto de banco de dados DB2 deve ser desinstalado para descartar a instância do DB2.

#### **db2iupgrade**

O upgrade não é suportado para instalações não-raiz. Para atualizar uma instância não-raiz, use o comando **db2nrupgrade**.

### **Limitação de upgrade**

As instâncias raiz não podem ser atualizadas para uma instância não-raiz.

### **As ações de pós-instalação podem ser desempenhadas apenas pelo proprietário da instância do DB2**

Instalações raiz e instalações não-raiz podem coexistir no mesmo computador. No entanto, apenas o usuário original não root que instalou o produto de banco de dados DB2 pode executar ações subsequentes, tais como:

- Aplicando Fix Packs
- v Inclusão de recursos
- v Instalação de produtos complementares

#### **Ajustando Valores de ulimit**

O comando **ulimit** nos sistemas operacionais UNIX e Linux configura ou relata limites de recursos do usuário, como limites de dados e de pilha. Para instâncias raiz, o servidor de banco de dados atualiza dinamicamente configurações de ulimit sem alterar as configurações permanentes. No entanto, para instâncias não-raiz, as configurações de ulimit podem ser verificadas apenas durante a instalação. Será emitida uma mensagem de aviso se as configurações forem inapropriadas. A autoridade de usuário root é necessária para alterar as configurações de ulimit.

### **Limitações que Podem Ser Superadas Executando db2rfe**

Existem limitações adicionais em instalações não-raiz que podem ser superadas executando o comando **db2rfe**. Os seguintes recursos e capacidades estão inicialmente indisponíveis em instalações não-raiz:

- v Autenticação baseada em sistema operacional
- Recurso HA (Alta Disponibilidade)
- v A capacidade para reservar nomes de serviços no arquivo /etc/services
- v A capacidade para aumentar limites de dados do usuário (ulimits). Esta capacidade se aplica apenas ao AIX. Em outros sistemas operacionais, os limites de dados do usuário devem ser aumentados manualmente.

Execute o comando Ativar recursos raiz para instalação não-raiz (**db2rfe**) para ativar estes recursos e capacidades. A execução do comando **db2rfe** é opcional e deve ser feita por um usuário com autoridade de usuário root.

### **Tipo de Autenticação em Instalações Não-raiz**

A autenticação baseada em sistema operacional é o tipo de autenticação padrão para produtos de banco de dados DB2. Como instalações não root não suportam autenticação baseada em sistema operacional, se você optar por não executar o comando **db2rfe** após a instalação de seu produto de banco de dados DB2 como um usuário não root, será necessário configurar manualmente o tipo de autenticação. Isto pode ser feito atualizando os seguintes parâmetros no arquivo de configuração do gerenciador de banco de dados (dbm cfg):

- v **clnt\_pw\_plugin** (Parâmetro de configuração de plug-in de ID do usuário/senha do cliente)
- **group\_plugin** (Parâmetro de configuração de plug-in de grupo)
- **· srvcon pw plugin** (Parâmetro de configuração de plug-in de ID do usuário/senha para conexões recebidas no servidor)

# <span id="page-35-0"></span>**Reduzindo o tamanho de sua imagem de instalação do produto DB2**

É possível usar o comando **db2iprune** para reduzir o tamanho de uma imagem de instalação do produto de banco de dados DB2.

## **Sobre Esta Tarefa**

Esta ferramenta é útil para implementações em larga escala do produto de banco de dados DB2 e para incorporar o DB2 dentro de um aplicativo. O utilitário **db2iprune** remove os arquivos associados àqueles recursos e idiomas baseados em um arquivo de entrada. O arquivo de entrada (arquivo .prn) permite especificar quais recursos e idiomas você deseja remover da imagem de instalação. O resultado é uma nova imagem de instalação do DB2 menor que pode ser instalada utilizando os métodos de instalação do DB2 comuns. A redução do tamanho de uma imagem de instalação também é referida como a limpeza da imagem de instalação.

Esteja ciente das seguintes restrições antes de prosseguir com a limpeza de uma imagem:

- v Alguns componentes possuem dependência. Um componente pode ser limpo apenas se não houver outro componente não sendo limpo que dependa dele. Por exemplo, INFORMIX\_DATA\_SOURCE\_SUPPORT depende de DB2\_DATA\_SOURCE\_SUPPORT. INFORMIX\_DATA\_SOURCE\_SUPPORT ou INFORMIX\_DATA\_SOURCE\_SUPPORT e DB2\_DATA\_SOURCE\_SUPPORT podem ser limpos, mas DB2\_DATA\_SOURCE\_SUPPORT não pode ser limpo e deixar INFORMIX\_DATA\_SOURCE\_SUPPORT na imagem.
- v Os produtos podem ser removidos, mas pelo menos um produto deve ser deixado.
- O idioma inglês não pode ser removido.
- v Nos sistemas operacionais Linux e UNIX, um idioma pode ser limpo de qualquer uma das seguintes maneiras:
	- É possível executar o comando **db2iprune** do DB2 NLPACK (National Language Pack), em que NLPACK pode ser qualquer local. Neste caso, apenas idiomas podem ser limpos de dentro do NLPACK.
	- é possível executar o comando **db2iprune** a partir do DVD do produto de banco de dados do DB2. Neste caso, se NLPACK for um subdiretório, será possível limpar idiomas e. produtos ou componentes ou ambos, em uma execução do comando **db2iprune**.

### **Procedimento**

Para reduzir o tamanho de sua imagem de instalação do produto de banco de dados do DB2:

1. Crie um arquivo de entrada customizado utilizando o arquivo de entrada de amostra (arquivo .prn) localizado no diretório db2/*plat*/utilities/db2iprune/ no DVD do produto ou imagem transferida por download como uma base. É possível remover o \* para remover o comentário dessa linha específica. Também é possível especificar estas palavras-chave:
#### **PRUNE\_PROD**

Especifica o produto do banco de dados DB2 a remover. Esta palavra-chave é opcional. Mais de um produto do banco de dados DB2 pode ser removido por vez, mas pelo menos um produto deve ficar na imagem de instalação. Por exemplo, utilize

PRUNE PROD = CLIENT

para limpar o IBM Data Server Client.

#### **PRUNE\_COMP**

Especifica o componente do DB2 a remover. Esta palavra-chave é opcional. Mais de um componente do DB2 pode ser removido de uma vez. Quando um componente é removido, o componente especificado é removido de todos os produtos aplicáveis. Por exemplo, utilize PRUNE COMP = FIRST STEPS

para limpar o First Steps.

#### **PRUNE\_LANG**

Especifica o idioma instalado a remover. O idioma inglês é obrigatório e não pode ser removido. Esta palavra-chave é opcional. Mais de um idioma pode ser removido de uma vez. Todos os idiomas, exceto inglês, são removidos especificando **PRUNE\_LANG**=todos. Quando um idioma é removido, o idioma especificado é removido de todos os produtos aplicáveis. Por exemplo, utilize

PRUNE LANG = CZ

para limpar o idioma tcheco.

#### **PRUNE\_TSAMP**

Apenas sistemas operacionais Linux e UNIX. Especifica que o IBM Tivoli System Automation para Multiplataformas (SA MP) deve ser removido da imagem de instalação.

#### **PRUNE\_VSAI**

Apenas nos sistemas operacionais Windows. Especifica que o IBM Database Add-Ins for Visual Studio deve ser removido da imagem de instalação.

2. A partir da linha de comandos, execute o comando **db2iprune**. Para obter informações sobre os parâmetros do comando, consulte "db2iprune - Comando Reduzir tamanho da imagem de instalação".

## **Resultados**

É possível utilizar qualquer um dos métodos de instalação do DB2 comuns para instalar e manter uma imagem de instalação do DB2 limpa:

#### **Instalação do Assistente de Configuração do DB2**

Para uma instalação típica, os componentes típicos regulares para esse produto são instalados sem os componentes removidos pelo comando **db2iprune**.

Para uma instalação compacta, os componentes compactos regulares para esse produto são instalados sem os componentes removidos pelo comando **db2iprune**.

Para uma instalação customizada, apenas os componentes restantes são exibidos no painel de seleção do recurso. Os componentes removidos pelo comando **db2iprune** não são exibidos como componentes opcionais para

instalação. Entretanto, nos sistemas operacionais Linux e UNIX, os idiomas removidos ainda serão exibidos no painel de seleção do idioma. Neste caso, assegure que você não selecione um idioma que foi removido da imagem utilizando o comando **db2iprune**; se você selecionar um idioma que foi removido, receberá uma mensagem de erro.

### **Instalação do arquivo de resposta**

Se você planeja utilizar um arquivo de resposta para uma instalação não-assistida, assegure que você especificou apenas os idiomas e recursos disponíveis na imagem de instalação limpa do DB2. Se você selecionar um componente que foi removido, você receberá uma mensagem de erro.

### **Instalação de fix pack**

Como os fix packs Windows DB2 são imagens de instalação completas, o comando **db2iprune** pode ser usado com imagens do fix pack. O processo aplicativo do fix pack é o mesmo para imagens completas e limpas. Quando o fix pack do DB2 é instalado, ele detecta e atualiza apenas os componentes que foram instalados e ignora quaisquer componentes que não foram instalados. Se o comando **db2iprune** for utilizado com uma imagem de fix pack, assegure que a imagem de fix pack contenha todos os componentes que foram inicialmente instalados. Se a imagem de fix pack não contiver todos os componentes instalados, você receberá um erro sobre arquivos ausentes quando o aplicativo de fix pack for tentado.

# **Capítulo 5. Suporte a Software Java para Produtos de Banco de Dados DB2**

Você precisa do nível apropriado de IBM SDK (Software Development Kit) para Java para utilizar ferramentas baseadas em Java e para criar e executar aplicativos Java, incluindo procedimentos armazenados e funções definidas pelo usuário.

Se o IBM SDK para Java for requerido por um componente sendo instalado e o SDK para Java ainda não estiver instalado nesse caminho, o SDK para Java será instalado se você usar o assistente Configuração do DB2 ou um arquivo de resposta para instalar o produto.

O SDK para Java não é instalado com o IBM Data Server Runtime Client ou o IBM Data Server Driver Package.

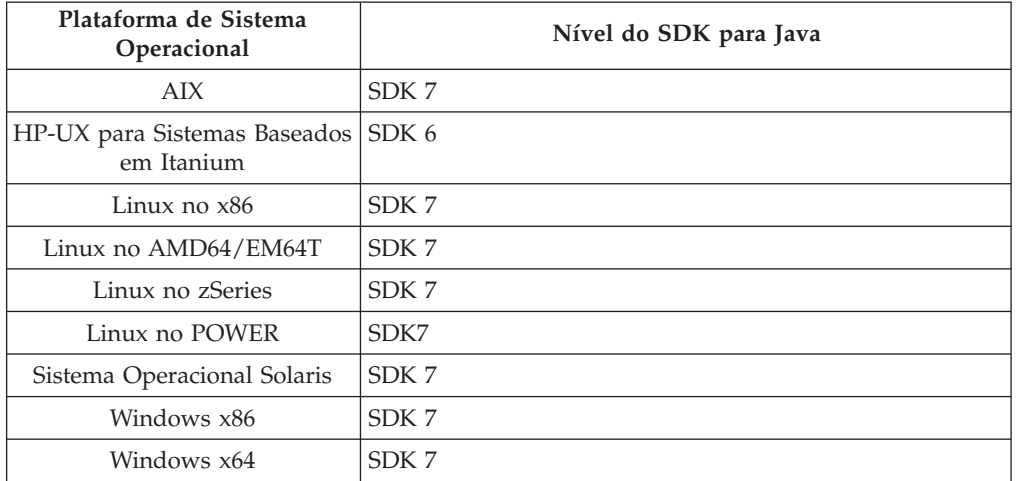

A tabela a seguir lista os níveis de SDK para Java instalados para produtos de banco de dados do DB2 de acordo com a plataforma de sistema operacional:

#### **Nota:**

1. O software SDK para Java pode ser transferido por download da página da Web do developerWorks em: [http://www.ibm.com/developerworks/java/jdk/](http://www.ibm.com/developerworks/views/java/downloads.jsp) [index.html.](http://www.ibm.com/developerworks/views/java/downloads.jsp) Para obter uma lista dos níveis suportados do SDK para Java, consulte a tabela posteriormente nesta seção chamada suporte do DB2 para Linux, UNIX e Windows para SDKs para Java.

**Nota:** Para as plataformas de sistema operacional Windows, utilize os downloads de IBM Development Package for Eclipse.

- 2. As ferramentas da GUI do DB2 são executadas somente em Linux no x86, Linux no AMD64/EM64T, Windows x86 e Windows x64.
- 3. No Windows x86 e Linux no x86:
	- v o SDK de 32 bits é instalado
	- v Aplicativos de 32 bits e rotinas externas Java são suportados
- 4. Em todas as plataformas suportadas (exceto Windows x86 e Linux no x86):
	- v aplicativos de 32 bits são suportados
- v rotinas externas Java de 32 bits não são suportadas
- v aplicativos de 64 bits e rotinas externas Java são suportadas

# **Software de Desenvolvimento de Aplicativos Java Suportados**

A tabela a seguir lista os níveis suportados do SDK para Java. Os níveis listados e versões mais recentes compatíveis com versões futuras dos mesmos níveis são suportados.

Como existem correções e atualizações freqüentes do SDK para Java, nem todos os níveis e versões foram testados. Se seu aplicativo de banco de dados tiver problemas que estejam relacionados ao SDK para Java, tente a próxima versão disponível de seu SDK para Java no nível especificado.

As versões de SDK para Java, além da IBM SDK, são suportadas apenas para a construção e a execução de aplicativos Java independentes. Para construir e executar novos procedimentos armazenados de Java e função definida pelo usuários, somente o IBM SDK para Java que está incluso no produto DB2 para Linux, UNIX e Windows é suportado. Para executar procedimentos Java armazenados e funções definidas pelo usuário que foram construídas por liberações anteriores do DB2, consulte a Tabela 1, coluna "Procedimentos Java Armazenados e Funções Definidas pelo Usuário" para obter detalhes.

|                                                                 | Aplicativos Java<br>utilizando o driver<br>db2java.zip ou<br>db2jcc.jar do JDBC | Aplicativos Java<br>usando driver JDBC<br>db2jcc4.jar <sup>7</sup> | Procedimentos<br>Armazenados Java e<br>Funções Definidas<br>pelo Usuário | Ferramentas Gráficas<br>D <sub>B2</sub> |
|-----------------------------------------------------------------|---------------------------------------------------------------------------------|--------------------------------------------------------------------|--------------------------------------------------------------------------|-----------------------------------------|
| AIX                                                             | 1.4.2 para 7                                                                    | 6 e 7                                                              | 1.4.2 $^6$ para 7 $^5$                                                   | N/D                                     |
| HP-UX para Sistemas<br>Baseados em Itanium                      | 1.4.2 a $6^1$                                                                   | 6 <sup>1</sup>                                                     | $1.4.2^6$ a 6                                                            | N/D                                     |
| Linux no POWER                                                  | 1.4.2 para $7^{3,4}$                                                            | 6 e $7^{3,4}$                                                      | $1.4.2^6$ para 7                                                         | N/D                                     |
| Linux no x86                                                    | 1.4.2 para $7^{2,3,4}$                                                          | 6 e $7^{2,3,4}$                                                    | $1.4.2^6$ para 7                                                         | 5 a 7                                   |
| Processadores Linux<br>no AMD64 e Intel<br>EM64T                | 1.4.2 para 7 <sup>2,3,4</sup>                                                   | 6 e $7^{2,3,4}$                                                    | $1.4.2^6$ para 7                                                         | N/D                                     |
| Linux no zSeries                                                | 1.4.2 para $7^{3,4}$                                                            | 6 e $7^{3,4}$                                                      | $1.4.2^6$ para 7                                                         | N/D                                     |
| sistema operacional<br>Solaris                                  | 1.4.2 para $7^2$                                                                | 6 e $7^2$                                                          | $1.4.2^6$ para 7                                                         | N/D                                     |
| Windows no x86                                                  | 1.4.2 para $7^2$                                                                | 6 e $7^2$                                                          | $1.4.2^6$ para 7                                                         | 5 a 7                                   |
| Processadores<br>Windows no x64,<br>para AMD64 e Intel<br>EM64T | 1.4.2 para $7^2$                                                                | 6 e $7^2$                                                          | $1.4.2^6$ para 7                                                         | 5 a 7                                   |

*Tabela 2. Níveis de SDKs Suportados do DB2 para Linux, UNIX e Windows para Java*

### **Nota:**

- 1. Os mesmos níveis do SDK para Java que estão disponíveis no Hewlett-Packard são suportados para construção e execução de aplicativos clientes independentes que são executados no IBM Data Server Driver para JDBC and SQLJ.
- 2. Os mesmos níveis do SDK para Java que estão disponíveis a partir do Oracle são suportados para a construção e a execução de aplicativos independentes

<span id="page-40-0"></span>com IBM Data Server Driver para JDBC and SQLJ. Porém, se você configurar a propriedade IBM Data Server Driver para JDBC and SQLJ securityMechanism para um tipo de segurança que use criptografia, o SDK para Java deverá suportar o tipo de criptografia que você usar. Por exemplo, o SDK para Java que você usa pode suportar criptografia AES de 256 bits (forte), mas não criptografia DES de 56 bits (fraca). É possível especificar o algoritmo de criptografia configurando a propriedade IBM Data Server Driver para JDBC and SQLJ encryptionAlgorithm. Para usar criptografia AES de 256 bits, configure encryptionAlgorithm como 2. Ao usar criptografia AES de 256 bits com SDK para Java a partir do Oracle, você pode precisar instalar o JCE Unlimited Strength Jurisdiction Policy File, que está disponível no Oracle.

- 3. Um nível mínimo de SDK para Java 1.4.2 SR6 é necessário para SLES (SUSE Linux Enterprise Server) 10. Um nível mínimo de SDK para Java 1.4.2 SR7 é necessário para Red Hat Enterprise Linux (RHEL) 5.
- 4. O suporte do SDK para Java 6 no Linux requer o SDK para Java 6 SR3 ou posterior.
- 5. Se o SDK para Java 6 SR2 ou posterior for utilizado, configure DB2LIBPATH=*java\_home*/jre/lib/ppc64.

.

- 6. O suporte para funções definidas pelo usuário e procedimentos armazenados Java construídos pelo IBM SDK para Java 1.4.2 foi descontinuado na Versão 9.7 e pode ser removido em uma liberação futura. IBM SDK para Java 1.4.2 possui uma data de Suspensão de Serviço que é setembro de 2011. É recomendado remover a dependência SDK para Java 1.4.2 bem antes desta data. A remoção dessa dependência pode ser feita com a reconstrução das funções definidas pelo usuário e dos procedimentos armazenados Java com o SDK para Java incluído no DB2 Versão 9.1, DB2 Versão 9.5, DB2 Versão 9.7 ou DB2 Versão 10.1
- 7. Java 6 é suficiente se for necessário usar somente funções JDBC 4.0. Java 7 é necessário se precisar usar funções JDBC 4.1.

# **Capítulo 6. Preparando para Instalar os Servidores do Banco de Dados DB2**

Antes de instalar o servidor de banco de dados DB2, assegure-se de que os pré-requisitos necessários sejam atendidos, como os requisitos de disco, memória e espaço de paginação. Também há pré-requisitos adicionais que dependem do seu sistema operacional.

Também é possível instalar diversas cópias do DB2 no mesmo computador. Nos sistemas Windows, há uma diferença entre a instalação de uma ou de diversas cópias do DB2. Cada cópia do DB2 pode estar nos mesmos níveis de código ou em níveis diferentes. Uma cópia do DB2 é um grupo de produtos DB2 instalados no mesmo local. Nos sistemas Linux e UNIX, cada cópia do DB2 pode estar no mesmo nível de código ou em um diferente. A instalação raiz dos produtos DB2 pode ser instalada em um caminho da instalação da sua escolha.

# **Requisitos de Disco e Memória**

Certifique-se de que uma quantidade apropriada de espaço em disco esteja disponível para o ambiente DB2 e aloque memória de forma apropriada.

# **Requisitos de Disco**

O espaço em disco requerido para seu produto depende do tipo de instalação escolhido e de seu tipo de sistema de arquivos. O assistente de Configuração do DB2 fornece estimativas dinâmicas de tamanho com base nos componentes selecionados durante uma instalação típica, compacta ou customizada.

Lembre-se de incluir espaço em disco para produtos de bancos de dados, de software e de comunicação necessários. Certifique-se de que o sistema de arquivos esteja montado com a opção E/S simultânea (CIO).

Nos sistemas operacionais Linux e UNIX, 2 GB de espaço livre no diretório /tmp são recomendados e pelo menos 512 MB de espaço livre no diretório /var são necessários.

**Nota:** Nos sistemas operacionais Linux e UNIX, você deve instalar seu produto DB2 em um diretório vazio. Se o diretório que você especificou como caminho de instalação contém subdiretórios ou arquivos, sua instalação do DB2 poderá falhar.

Em sistemas operacionais Windows o espaço livre a seguir é recomendado além desse produto DB2:

- 40 MB na unidade de sistema
- v 60 MB na pasta temporária especificada pela variável de ambiente temp.

# **Requisitos de Memória**

Os requisitos de memória são afetados pelo tamanho e pela complexidade do seu sistema de banco de dados, pela extensão da atividade do banco de dados e pelo número de clientes acessando seu sistema. No mínimo, um sistema de banco de

dados do DB2 requer 256 MB de  $RAM<sup>1</sup>$ . Para um sistema que esteja executando apenas um produto DB2 e as ferramentas da GUI do DB2, é necessário um mínimo de 512 MB de RAM. No entanto, 1 GB de RAM é recomendado para um desempenho aprimorado. Esses requisitos não incluem quaisquer requisitos de memória adicionais para outro software que esteja em execução em seu sistema. Para suporte ao IBM data server client, estes requisitos de memória servem para uma base de cinco conexões do cliente simultâneas. Para cada cinco conexões de cliente adicionais, são necessários 16 MB adicionais de RAM.

Para produtos de servidor DB2, o gerenciador de memória de autoajuste (STMM) simplifica a tarefa de configuração de memória configurando valores automaticamente para vários parâmetros de configuração de memória. Quando ativado, o ajustador de memória distribui automaticamente os recursos de memória disponíveis entre vários consumidores de memória, incluindo classificação, cache de pacotes, lista de bloqueios e buffer pools.

# **Requisitos de Espaço de Paginação**

DB2 requer que a paginação, também chamada de troca, seja ativada. Essa configuração é necessária para suportar várias funções no DB2 que monitoram ou dependem do conhecimento da utilização de espaço de troca/paginação. A quantidade real de espaço de troca/paginação necessária varia nos sistemas e é baseada exclusivamente na utilização de memória por parte do software de aplicativo. Ela só é estritamente necessária para o DB2 em plataformas Solaris e HP devido ao seu uso de alocação de espaço de paginação antecipado.

Uma configuração mínima razoável de espaço de troca/paginação para a maioria dos sistemas é de 25-50% de RAM. Os sistemas Solaris e HP com muitos bancos de dados pequenos ou diversos bancos de dados ajustados pelo STMM podem exigir uma configuração de espaço de paginação de 1 x RAM ou superior. Esses requisitos superiores se devem à memória virtual pré-alocada por banco de dados / instância e à memória virtual retida no caso do STMM ajustando diversos bancos de dados. Talvez você queira espaço adicional de troca/paginação para se prevenir contra um supercomprometimento de memória imprevisto em um sistema.

# **Pré-requisitos de Instalação dos Servidores de Banco de Dados**

Antes de instalar o produto de banco de dados DB2, assegure-se de que o sistema escolhido atenda aos requisitos necessários do sistema operacional, de hardware, software, comunicações, disco e memória.

Há diferentes pré-requisitos para os sistemas operacionais AIX, UNIX, HP-UX, Linux, Solaris e Windows.

# **Pré-requisitos para uma Instalação do Servidor de Banco de Dados DB2 (Linux e UNIX)**

Antes de instalar o produto de banco de dados DB2, assegure-se de que os pré-requisitos para cada uma das tarefas sejam atendidos para a instalação nos sistemas operacionais Linux ou UNIX.

<sup>1.</sup> Os produtos DB2 que são executados no HP-UX Versão 11i para sistemas baseados em Itanium requerem no mínimo 512 MB de RAM.

# **Usuários e Grupos do DB2 (Linux e UNIX)**

O assistente de Configuração do DB2 cria automaticamente os usuários e grupos (se necessário) durante a instalação do produto do banco de dados DB2.

**Nota:** Este tópico não se aplica a instalações não-raiz.

Se estiver usando o assistente de Configuração do DB2, você poderá criar os seguintes usuários e grupos durante a instalação. Para criar manualmente os seguintes usuários e grupos, consulte ["Criando IDs do Usuário e Grupo para uma](#page-47-0) [Instalação de Banco de Dados DB2 \(Linux e UNIX\)" na página 36.](#page-47-0) Três usuários e três grupos são usados para operar o DB2 nos sistemas operacionais Linux e UNIX.

#### **Proprietário da Instância**

A instância do DB2 é criada no diretório home do proprietário da instância. Esse ID de usuário controla todos os processos do DB2 e possui todos os sistemas de arquivos e dispositivos utilizados pelos bancos de dados contidos na instância. O usuário padrão é db2inst1 e o grupo padrão é db2iadm1.

Durante o uso do assistente de Configuração do DB2, a ação padrão é criar um novo usuário para a instância do DB2. O nome padrão é db2inst1. Se esse nome de usuário já existir, o assistente de Configuração do DB2 procurará em nomes de usuários (db2inst2, db2inst3 e outros). A procura continuará até que seja identificado um nome de usuário que ainda não seja um usuário existente no sistema como o ID do proprietário da instância padrão. Se você optar por prosseguir, este usuário será criado pelo assistente de Configuração do DB2. No entanto, você também tem a opção de especificar qualquer usuário existente como proprietário da instância.

Esse método para a criação de nome de usuário também se aplica à criação de usuários protegidos e usuários do DB2 Administration Server.

#### **Usuário protegido**

O usuário protegido é utilizado para executar UDFs (User Defined Functions) e procedimentos armazenados fora do espaço de endereço utilizado pelo banco de dados DB2. O usuário padrão é db2fenc1 e o grupo padrão é db2fadm1. Se você não precisar deste nível de segurança, por exemplo, em um ambiente de teste, poderá utilizar o proprietário da instância como seu usuário protegido.

### **Usuário do Servidor de Administração do DB2**

O ID do usuário do DB2 Administration Server é utilizado para executar o DAS (DB2 Administration Server) em seu sistema. O usuário padrão é dasusr1 e o grupo padrão é dasadm1.

Existe apenas um DAS por computador. Um DAS atende uma ou mais instâncias de banco de dados, incluindo as instâncias de banco de dados que pertencem a instalações diferentes. O DAS pode atender instâncias de banco de dados cujo nível de release é inferior ao nível de release do DAS. No entanto, para instâncias de banco de dados cujo nível de release é maior que o nível de release do DAS, o DAS deve ser migrado para um nível superior. O nível de release do DAS deve ser igual (ou superior) ao nível de release de qualquer instância de banco de dados que ele atende.

**Importante:** O DB2 Administration Server (DAS) foi reprovado na Versão 9.7 e pode ser removido em uma futura liberação. O DAS não é suportado em ambientes DB2 pureScale. Use programas de software que usam

protocolo Secure Shell para administração remota. Para obter mais informações, consulte " DB2 Administration Server (DAS) foi descontinuado" em .

### **Restrições de ID do Usuário**

IDs do usuário têm as seguintes restrições e requisitos:

- v Devem ter um grupo primário diferente de guests, admins, users e local
- v Podem incluir letras minúsculas (a-z), números (0-9) e o caractere de sublinhado  $($
- v Não podem ter mais de oito caracteres
- v Não podem começar com IBM, SYS, SQL ou um número
- v Não podem ser uma palavra reservada do DB2 (USERS, ADMINS, GUESTS, PUBLIC ou LOCAL) ou uma palavra reservada de SQL
- v Não é possível usar nenhum ID do Usuário com privilégios de administrador para o ID da instância do DB2, ID do DAS ou ID protegido.
- v Não podem incluir caracteres acentuados
- v Se forem especificados IDs de usuário existentes em vez de se criar novos IDs, certifique-se de que eles:
	- Não estejam bloqueados
	- Não tenham senhas expiradas

### **Fast Communications Manager (Linux e UNIX)**

O gerenciador de comunicação rápida (FCM) fornece suporte para comunicações para ambientes de banco de dados particionado.

Em ambientes com diversos membros, cada membro tem um par de daemons FCM para suportar comunicação entre membros relacionados a solicitações de agentes. Um daemon é para enviar comunicações e o outro é para receber. Esses daemons e a infraestrutura de apoio são ativados quando uma instância é iniciada. A comunicação FCM também é usada para agentes que trabalham dentro do mesmo membro; esse tipo de comunicação também é conhecido como comunicação dentro do membro.

O daemon FCM coleta informações sobre atividades de comunicação. É possível obter informações sobre comunicações FCM usando o monitor do sistema de banco de dados. Se as comunicações falharem entre membros ou se eles restabelecerem comunicações, os daemons FCM atualizam elementos de monitor com essas informações. Os daemons FCM também acionam a ação apropriada para esse evento. Um exemplo de uma ação apropriada é a recuperação de uma transação afetada. É possível utilizar o monitor do sistema de banco de dados para ajudá-lo a definir os parâmetros de configuração do FCM.

É possível especificar o número de buffers de mensagens FCM usando o parâmetro de configuração do gerenciador de banco de dados **fcm\_num\_buffers**. É possível especificar o número de canais FCM usando o parâmetro de configuração do gerenciador de banco de dados **fcm\_num\_channels**. Por padrão, os parâmetros de configuração do gerenciador de banco de dados **fcm\_num\_buffers** e **fcm\_num\_channels** são configurados para AUTOMATIC. Se a configuração for AUTOMATIC, que a configuração recomendada, o FCM monitora o uso de recursos e ajusta recursos para acomodar a demanda de carga de trabalho.

# **Considerações sobre gerenciamento centralizado de usuários (Linux e UNIX)**

Em ambientes que incluem o software de segurança, existem algumas considerações sobre instalação.

**Nota:** A instalação do DB2 não poderá atualizar ou criar usuários e grupos se eles forem controlados fora do sistema operacional. Por exemplo, o LDAP pode ser utilizado para controlar usuários e grupos fora do sistema operacional.

**Nota:** Os recursos NIS (Network Information Services) e NIS+ (Network Information Services Plus) estão obsoletos a partir do DB2 Versão 9.1 Fix Pack 2. O suporte para estes recursos pode ser removido em um release futuro. O LDAP (Lightweight Directory Access Protocol) é a solução recomendada para serviços de gerenciamento do usuário centralizados.

Na criação da instância, sem a presença de um componente de segurança, a lista de grupos do proprietário da instância é modificada para incluir a do grupo primário do usuário do DAS (Database Administrative Server), se o DAS estiver criado. Se o programa de criação de instância não puder modificar estas propriedades, ele relatará que não pôde. A mensagem de aviso fornece as informações necessárias para fazer as alterações manualmente.

Essas considerações são verdadeiras para qualquer ambiente em que um programa de segurança externa não permite que a instalação do DB2 ou programas de criação de instância modifiquem características do usuário.

# **Preparando para Instalar o DB2 para Linux no zSeries**

Para instalar um produto de banco de dados DB2 em um IBM zSeries que está executando o Linux, você deve tornar a imagem de instalação acessível para o sistema operacional Linux.

### **Antes de Iniciar**

Você já obteve a imagem de instalação do produto de banco de dados DB2.

## **Procedimento**

v Utilizando o FTP para Acessar a Imagem de Instalação

A partir do computador IBM zSeries executando Linux:

1. Insira o seguinte comando: ftp *yourserver.com*

em que *yourserver.com* representa o servidor FTP onde a imagem de instalação do produto de banco de dados DB2 reside.

- 2. Digite o ID do usuário e a senha.
- 3. Digite os comandos:

bin

get *product\_file*

em que *product\_file* representa o nome do pacote do produto apropriado.

- v Usando o DVD do Produto de Banco de Dados do DB2 sobre NFS para Acessar a Imagem de Instalação
	- 1. Monte o DVD do produto apropriado.
	- 2. Exporte o diretório no qual o DVD foi montado. Por exemplo, se você montou o DVD em /db2dvd, exporte o diretório /db2dvd.
	- 3. No computador IBM zSeries executando Linux, monte esse diretório por NFS utilizando o seguinte comando:

<span id="page-47-0"></span>mount -t nfs -o ro *nfsservername*:/*db2dvd* /*local\_directory\_name* em que *nfsservername* representa o nome do host do servidor NFS, *db2dvd* representa o nome do diretório que está sendo exportado no servidor NFS e *local\_directory\_name* representa o nome do diretório local.

4. No computador do IBM zSeries executando Linux, vá para o diretório o qual o DVD está montado. Isto também pode ser feito digitando o comando cd /*local\_directory\_name*, em que *local\_directory\_name* representa o ponto de montagem do DVD do produto.

# **Criando IDs do Usuário e Grupo para uma Instalação de Banco de Dados DB2 (Linux e UNIX)**

O assistente de Configuração do DB2 criará esses usuários e grupos durante o processo de instalação. Se desejar, você poderá criá-los antecipadamente.

## **Antes de Iniciar**

Para executar esta tarefa, você deve possuir autoridade de usuário raiz para criar usuários e grupos.

## **Sobre Esta Tarefa**

Três usuários e grupos são requeridos.

Os nomes dos usuários e dos grupos utilizados nas seguintes instruções são documentados na seguinte tabela. É possível especificar seus próprios nomes de usuários e grupos se ele estiverem em conformidade com as regras de nomenclatura do sistema e com as regras de nomenclatura do DB2.

Os IDs de usuário que você cria serão requeridos para executar tarefas de configuração subseqüentes.

| <b>Usuário</b>                                 | Exemplo de nome de<br>usuário | Exemplo de nome de grupo |
|------------------------------------------------|-------------------------------|--------------------------|
| Proprietário da Instância                      | db2inst1                      | db2iadm1                 |
| Usuário protegido                              | db2fenc1                      | db2fadm1                 |
| Usuário do Servidor de<br>Administração do DB2 | dasusr1                       | dasadm1                  |

*Tabela 3. Usuários e Grupos Padrão*

- v O diretório home do proprietário da instância é o local em que a instância do DB2 será criada.
- v O usuário protegido é utilizado para executar UDFs (User Defined Functions) e procedimentos armazenados fora do espaço de endereço utilizado pelo banco de dados DB2.
- v O ID do usuário do *DB2 Administration Server* é utilizado para executar o DB2 Administration Server em seu sistema.

# **Procedimento**

Para criar os grupos e os IDs de usuário necessários para sistemas de banco de dados DB2:

- 1. Efetue login como um usuário com autoridade de usuário raiz.
- 2. Digite os comandos apropriados para o seu sistema operacional.

**Nota:** Estes exemplos de linha de comandos não contêm senhas. Eles são apenas exemplos. É possível usar o comando passwd *username* a partir da linha de comandos para configurar a senha.

#### **Sistemas Operacionais AIX**

Para criar grupos no AIX, digite os seguintes comandos:

```
mkgroup id=999 db2iadm1
mkgroup id=998 db2fadm1
mkgroup id=997 dasadm1
```
Crie usuários para cada grupo:

```
mkuser id=1004 pgrp=db2iadm1 groups=db2iadm1
   home=/home/db2inst1 db2inst1
mkuser id=1003 pgrp=db2fadm1 groups=db2fadm1
   home=/home/db2fenc1 db2fenc1
mkuser id=1002 pgrp=dasadm1 groups=dasadm1
   home=/home/dasusr1 dasusr1
```
Configure a senha inicial:

passwd db2inst1 passwd db2fenc1 passwd dasusr1

### **Sistemas Operacionais HP-UX**

Para criar grupos no HP-UX, insira os seguintes comandos:

groupadd -g 999 db2iadm1 groupadd -g 998 db2fadm1 groupadd -g 997 dasadm1

Crie usuários para cada grupo:

```
useradd -g db2iadm1 -d /home/db2instl -m db2inst1
useradd -g db2fadm1 -d /home/db2fenc1 -m db2fenc1
useradd -g dasadm1 -d /home/dasusr1 -m dasusr1
```
Configure a senha inicial:

passwd db2inst1 passwd db2fenc1 passwd dasusr1

#### **Sistemas operacionais Linux**

Para criar grupos em sistemas operacionais Linux, digite os seguintes comandos:

```
groupadd -g 999 db2iadm1
groupadd -g 998 db2fadm1
groupadd -g 997 dasadm1
```
Crie usuários para cada grupo:

useradd -u 1004 -g db2iadm1 -m -d /home/db2inst1 db2inst1 useradd -u 1003 -g db2fadm1 -m -d /home/db2fenc1 db2fenc1 useradd -u 1002 -g dasadm1 -m -d /home/dasusr1 dasusr1

Configure a senha inicial:

passwd db2inst1 passwd db2fenc1 passwd dasusr1

#### **sistemas operacionais Solaris**

Para criar grupos no Solaris, digite os seguintes comandos:

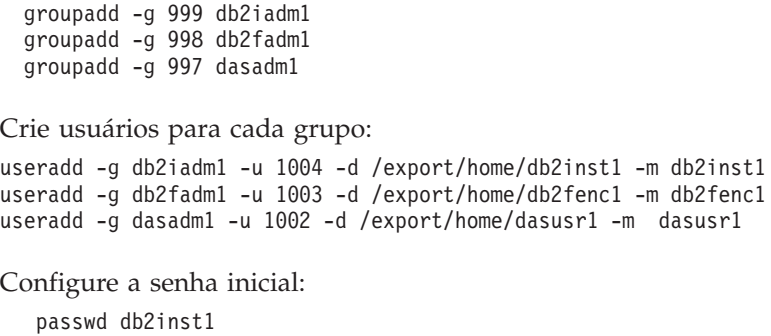

passwd db2fenc1 passwd dasusr1

## **Criando uma Instância Utilizando db2icrt**

Uma instância do DB2 é um ambiente no qual você armazena dados e executa aplicativos. Utilize o comando **db2icrt** para criar uma instância.

### **Antes de Iniciar**

Nos sistemas operacionais Linux ou UNIX, você deve ter autoridade de usuário raiz.

**Nota:** Se o monitor de falhas do DB2 estiver ativado, a instância do DB2 será iniciada automaticamente quando o comando **db2icrt** concluir sua execução. É possível parar a instância usando o comando **db2stop**.

### **Procedimento**

Para criar uma instância utilizando **db2icrt**:

- 1. Efetue login com a autoridade apropriada.
- 2. Execute o comando **db2icrt**. Por exemplo, nos sistemas operacionais Linux ou UNIX:

*DB2DIR*/instance/db2icrt -a *AuthType* -u *FencedID InstName*

em que:

#### *DB2DIR*

- é o diretório de instalação do DB2.
- v Em sistemas operacionais AIX, HP-UX ou Solaris, o diretório de instalação padrão do DB2 é /opt/IBM/db2/V10.1.
- v Em sistemas operacionais Linux, o diretório de instalação padrão é /opt/ibm/db2/V10.1.
- **-a** *AuthType* **(Linux ou UNIX)**

Representa o tipo de autenticação para a instância. *AuthType* pode ser um de SERVER, CLIENT ou SERVER\_ENCRYPT. SERVER é o padrão. Esse parâmetro é opcional.

**-u** *FencedID*

Representa o nome do usuário sob o qual as UDFs (funções definidas pelo usuário) limitadas e os procedimentos de armazenamento limitados serão executados. Este sinalizador não será necessário se você estiver criando uma instância em um cliente. Especifique o nome do usuário limitado que você criou.

#### *InstName*

Representa o nome da instância. O nome da instância deve ser igual ao

nome do usuário que possui a instância. Especifique o nome do usuário que possui a instância que você criou. A instância será criada no diretório pessoal do usuário que possui a instância.

### **Exemplo**

Por exemplo, se você estiver usando autenticação de servidor, seu usuário protegido for db2fenc1 e seu usuário proprietário da instância for db2inst1, use o seguinte comando para criar uma instância em um sistema operacional AIX: /opt/IBM/db2/V10.1/instance/db2icrt -a server -u db2fenc1 db2inst1

### **O que Fazer Depois**

(Opcional) Depois de criar uma instância, você pode configurar a notificação para monitoramento do funcionamento. Essa tarefa pode ser executada usando os comandos CLP do DB2.

## **Requisitos de Limite do Usuário do Sistema Operacional (Linux e UNIX)**

Este tópico descreve os limites de recursos do usuário (ulimits) do sistema operacional recomendados em sistemas operacionais Linux e UNIX.

Dependendo da sua instalação, o mecanismo do banco de dados DB2 elevará automaticamente os ulimits em vários graus:

- v Para instalações raiz, o mecanismo do banco de dados DB2 elevará automaticamente os ulimits, onde houver necessidade, com base nas necessidades do sistema de banco de dados DB2.
- v Para instalações não raiz, o mecanismo do banco de dados DB2 pode atualizar somente os ulimits **data**, **nofile** e **fsize** pata o processo do mecanismo até os limites máximos impostos pelo administrador do sistema.

Em qualquer caso, pode ser mais prático configurar os limites de recursos permanentemente em seu sistema. Especialmente para instalações não raiz, os valores dos ulimits **data**, **nofile** e **fsize** devem ser configurados de forma apropriada por um administrador após a instalação.

#### **Valores de Ulimit Recomendados para Instalações não raiz**

Após uma instalação não raiz ser concluída, verifique os ulimits máximos do sistema operacional para os recursos **data**, **nofile** e **fsize** como o proprietário da instância. Os valores recomendados estão descritos na tabela a seguir:

| Recurso de<br>Ulimit Máximo | Descrição                                                        | Valor Mínimo                                                          | <b>Valor</b><br>Recomendado | Comando para<br>Consultar o<br>Valor |
|-----------------------------|------------------------------------------------------------------|-----------------------------------------------------------------------|-----------------------------|--------------------------------------|
| data                        | Máximo de<br>memória<br>privada<br>permitido para<br>um processo | A quantidade de   Ilimitado<br>memória<br>disponível no<br>computador |                             | ulimit -Hd                           |

*Tabela 4. Valores de Ulimit Recomendados para Instalações não raiz*

| Recurso de<br>Ulimit Máximo | Descrição                                                                 | Valor Mínimo                                                                                                    | Valor<br>Recomendado | Comando para<br>Consultar o<br>Valor |
|-----------------------------|---------------------------------------------------------------------------|----------------------------------------------------------------------------------------------------|----------------------|--------------------------------------|
| nofile                      | Número máximo<br>de arquivos<br>abertos<br>permitidos para<br>um processo | Maior que a<br>soma de todos<br>os parâmetros de<br>configuração do<br>banco de dados<br>MAXFILOP para<br>todos os bancos<br>de dados na<br>instância | 65536                | ulimit -Hn                           |
| fsize                       | Tamanho<br>máximo de<br>arquivo<br>permitido                              | Ilimitado                                                                                                    | Ilimitado            | ulimit -Hf                           |

*Tabela 4. Valores de Ulimit Recomendados para Instalações não raiz (continuação)*

Se os valores mínimos de ulimit não forem atendidos, o mecanismo do banco de dados DB2 poderá encontrar erros inesperados de falta de recurso do sistema operacional. Esses erros poderão conduzir a uma indisponibilidade do sistema de banco de dados DB2.

Entre em contato com um usuário root ou um Administrador do Sistema se os valores de ulimit precisarem ser atualizados para sua instalação não-raiz. Os valores de ulimits devem ser configurados manualmente, exceto nos sistemas operacionais AIX nos quais é possível configurar ulimits executando o comando **db2rfe**.

# **Produtos do Banco de Dados DB2 em uma Partição de Carga de Trabalho (AIX)**

Um processo de instalação do DB2 em uma WPAR do sistema é semelhante a qualquer outra instalação, com o benefício adicional de usar produtos de banco de dados DB2 em um caminho da instalação global somente leitura.

No AIX 6.1, existem dois tipos de partições de carga de trabalho (WPARs): WPARs de sistema e WPARs de aplicativo. A instalação do DB2 é suportada apenas em uma WPAR do sistema. WPARs de sistema compartilham os diretórios /usr e /opt com o ambiente global e possuem uma cópia local dos diretórios /usr e /opt.

Um produto de banco de dados DB2 pode ser instalado em um sistema de arquivo local em uma WPAR de sistema ou um produto de banco de dados DB2 pode ser instalado em um ambiente global com uma cópia do DB2 compartilhada com outras WPARs do sistema. Quando uma cópia do DB2 é instalada em um ambiente global no diretório /usr ou /opt, que são compartilhados com WPARs do sistema, essas WPARs do sistema podem usar a cópia do DB2 compartilhada para configurar instâncias do DB2.

Cada WPAR do sistema possui suas próprias instâncias do DB2 e o DAS relacionados à cópia do DB2 e pode ver apenas as instâncias do DB2 e o DAS criado especificamente para a WPAR do sistema. O DAS e as instâncias criadas em uma WPAR, ou em um ambiente global, não são visíveis a partir de nenhum outro sistema (WPAR do sistema ou ambiente global).

Quando uma cópia do DB2 é instalada em um ambiente global, as instâncias do DB2 e o DAS podem ser criados e gerenciados em cada WPAR do sistema que compartilha a cópia do DB2 instalada globalmente.

Existem considerações específicas quando uma cópia do DB2 é instalada em um ambiente global:

#### **Instalando a cópia do DB2**

Instalar uma cópia do DB2 em uma WPAR do sistema é semelhante a qualquer outra instalação do produto de banco de dados DB2, com as seguintes exceções. Os seguintes requisitos não podem ser instalados em uma WPAR do sistema:

- IBM Tivoli System Automation for Multiplatforms (SA MP)
- IBM Data Studio

### **Desinstalando a cópia do DB2**

Antes de desinstalar a cópia do DB2 em um ambiente global, as WPARs do sistema AIX que compartilham a cópia do DB2 com instâncias do DB2 ou DAS devem estar ativas. Além disso, antes de desinstalar a cópia do DB2, as WPARs do sistema que compartilham a cópia do DB2 não podem ter nenhuma instância do DB2 ou DAS relacionado associado a elas ou em uso por essa cópia do DB2. Todas as instâncias e o DAS devem ser:

- v descartados (usando o comando **db2idrop** ou **dasdrop**), ou
- v a instância ou DAS atualizado para outra cópia do DB2 (usando o comando **db2iupdt** ou **dasupdt**).

**Nota:** Os comandos **db2idrop** e **dasdrop** devem ser executados como o usuário root.

#### **Aplicando um fix pack à cópia do DB2**

Aplicar fix packs em uma WPAR do sistema é semelhante a qualquer outra atualização do produto de banco de dados DB2. No entanto, antes de aplicar um fix pack a uma cópia do DB2 em um ambiente global, as WPARs do sistema AIX que compartilham a cópia do DB2 devem estar ativas para que as instâncias sejam atualizadas. Além disso, antes de aplicar um fix pack, as WPARs do sistema que compartilham a cópia do DB2 não podem ter nenhuma instância do DB2 ou DAS relacionado em execução. Todas as instâncias e o DAS relacionados à cópia do DB2 a serem atualizados devem ser:

- v interrompidos (usando o comando **db2stop**) ou
- v execute o comando **installFixPack** com o parâmetro **-f update** para ignorar toda a verificação no carregamento da biblioteca do DB2, instância e DAS interrompidos corretamente ou não. (No entanto, isto não é recomendado.)

#### **Considerações ao usar o comando db2ls**

Ao instalar a cópia do DB2 em um ambiente global, o diretório que contém o comando **db2ls** (/usr/local/bin) está vinculado a uma cópia do DB2 no ambiente global. O comando **db2ls** é usado para listar os produtos DB2 Versão 9 (ou superior) instalados no sistema. Em uma WPAR do sistema, se o diretório /usr for compartilhado com a partição global como somente leitura, o comando **db2ls** em execução na WPAR do sistema pode não funcionar, a menos que o destino do link também exista na WPAR do sistema e a cópia do DB2 relacionada esteja registrada na WPAR do sistema. O comando **db2ls** pode ser localizado na mídia de instalação do

DB2 e em uma cópia de instalação do DB2 no sistema, e pode ser executado a partir de qualquer um desses locais.

## **Instalação do Produto DB2 em um Diretório Montado NFS**

É possível instalar produtos DB2 em um servidor NFS e compartilhar os produtos DB2 instalados em seus computadores clientes do NFS. Isso não se aplica à instalação não raiz.

Se o seu produto de Banco de Dados DB2 está instalado em um sistema de arquivo montado por NFS, faz-se necessário verificar que o Network File System (NFS) está em execução em cada computador.

A configuração do DB2 compartilhado no NFS exigirá algumas considerações adicionais, incluindo:

- v Licenciamento (quando a instalação do produto DB2 é compartilhada por vários sistemas do cliente NFS, a validação manual é necessária para assegurar que quaisquer sistemas que estejam usando a cópia compartilhada do DB2 tenham a autorização).
- v Assegurar que o ponto de montagem para a instalação do produto DB2 esteja montado no caminho de instalação apropriado, antes de começar a usar o DB2 compartilhado.
- v Confirmar se o link /usr/local/bin/db2ls a partir do caminho da instalação do DB2 relacionado, que lista os produtos e recursos do DB2 instalados, está configurado e mantido adequadamente para detectar produtos e recursos do DB2.
- v Executar algumas etapas manuais para tratar dos registros do DB2 em máquinas que compartilham o DB2 instalado.

Para obter instruções detalhadas sobre a configuração do NFS, consulte [www.ibm.com/developerworks/data/library/long/dm-0609lee](http://www.ibm.com/developerworks/data/library/long/dm-0609lee/) .

**Nota:** Iniciando a partir do DB2 V9.7, a manipulação de registros do DB2 no ambiente DB2 compartilhado foi simplificada. Na seção C de "Setting Up DB2 Registries" do white paper mencionado anteriormente, é necessário manipular somente o registro de perfil global "DB2SYSTEM" nos computadores clientes NFS. O profiles.reg (que lista os nomes de instâncias relacionados à cópia do DB2) e o default.env (que armazena os registros de perfil global) foram removidos do caminho da instalação do DB2. O profiles.reg não é mais necessário. O repositório de registros de perfil global foi movido do default.env para o global.reg. Com essa mudança, quaisquer etapas necessárias nos sistemas clientes do NFS para os arquivos profiles.reg e default.env no white paper podem ser ignorados. **O Recurso do IBM DB2 pureScale não suporta a instalação compartilhada do DB2.**

### **Instalando e Configurando o OpenSSH**

Essa tarefa descreve como obter e configurar o Open Secure Shell (OpenSSH).

### **Antes de Iniciar**

Remova o comentário das entradas nos arquivos de configuração ssh.

```
Arquivo: /etc/ssh/ssh_config
 Porta 22
 Protocolo 2
```

```
Arquivo: /etc/ssh/sshd_config
  PermitRootLogin sim
 PasswordAuthentication não
```
## **Sobre Esta Tarefa**

É necessário executar essas etapas em cada host que desejar participar na instância do DB2 pureScale.

Para usuários do Linux, o OpenSSH é instalado por padrão no SLES 10 SP3 ou posterior e no RHEL 5.5.

O Open Secure Shell (OpenSSH) é uma versão de software livre do conjunto de protocolos SSH das ferramentas de conectividade de rede. As ferramentas fornecem funções shell que são autenticados e criptografados. Um shell em um intérprete de linguagem de comandos que lê entrada de uma sequência de linha de comandos, stdin ou de um arquivo. As etapas nesse tópico permitirão concectar-se a um servidor remoto por meio do ssh sem precisar digitar uma senha.

Para o Recurso do DB2 pureScale, é necessário configurar o acesso SSH sem senha para o usuário root. O proprietário da instância requer acesso SSH sem senha, no entanto, os processos de instalação do DB2 configuram isso se o proprietário da instância não o tiver configurado. As seguintes etapas descrevem como configurar o acesso SSH sem senha para o usuário root.

**Nota:** O proprietário da instância deve ter o atributo rlogin configurado para o valor padrão TRUE.

### **Procedimento**

- 1. Sistemas operacionais AIX apenas: Se o OpenSSH não estiver disponível no seu sistema, será possível obtê-lo a partir do AIX Expansion Pack e do Web Download Pack mais recentes[\(http://www.ibm.com/systems/power/](http://www.ibm.com/systems/power/software/aix/expansionpack/index.html) [software/aix/expansionpack/index.html\)](http://www.ibm.com/systems/power/software/aix/expansionpack/index.html). O conjunto de arquivos OpenSSH inclui páginas manuais com openssh.man.en\_US. Na Internet, o openBSD fornece documentação em [http://www.openssh.org/manual.html.](http://www.openssh.org/manual.html)
- 2. Sistemas operacionais AIX apenas: Instale o OpenSSH. A configuração padrão no AIX for OpenSSH é chave pública ativada.
- 3. Autenticação baseada em configuração de chave pública. A autenticação baseada em chave pública permite que um único ID de usuário efetue login como esse mesmo ID de usuário em cada host na instância sem que seja solicitada uma senha. A autenticação baseada em chave pública deve ser ativada para que o ID raiz use SSH sem senha.

Se o ID do usuário tiver um diretório ~/.ssh, assegure que não permite acesso de grupo ou outro acesso de gravação. Assegure-se de que o diretório inicial para o usuário não permita acesso de grupo ou outro acesso de gravação. SSH visualiza essa situação como uma exposição de segurança e se as permissões de diretório não forem restritivas o suficiente, não permite autenticação baseada em chave pública.

Um diretório ~/.ssh existente não é necessário, já que o comando **ssh-keygen** cria esse diretório se ele não existir e configura o acesso apropriado.

A partir de seu diretório ~/.ssh, gere um par de chave pública/chave privada:

\$ ssh-keygen -t dsa

Sempre que solicitado para entrada, pressione Enter para aceitar o valor padrão. (Assegure que nenhuma passphrase seja inserida, caso contrário, SSH desafia cada tentativa de autenticação, esperando a mesma passphrase como uma resposta do usuário. Entretanto, o produto DB2 não permitirá utilitários de shell remoto para solicitar verificação adicional). Essa ação gera dois novos arquivos no diretório ~/.ssh, id\_dsa (a chave privada) e id\_dsa.pub (a chave pública) para criptografia DSA.

4. Você deve gerar a chave pública em cada host e anexar o conteúdo de cada chave pública de cada host em um único arquivo chamado authorized\_keys. Em seguida, copie o arquivo authorized\_keys para o diretório \$HOME/.ssh do usuário em cada host e execute o comando **chmod 644 authorized\_keys**.

# **Parâmetros do Kernel para a Instalação do Servidor de Banco de Dados DB2 (Linux e UNIX)**

A configuração ou a modificação dos parâmetros do kernel para a instalação do servidor de banco de dados DB2 depende do seu sistema operacional.

### **Parâmetros de Configuração do Kernel Recomendados (HP-UX):**

Para sistemas HP-UX executando um sistema de banco de dados DB2 de 64 bits, execute o comando **db2osconf** para sugerir valores de parâmetros de configuração do kernel apropriados para seu sistema.

O utilitário **db2osconf** pode ser executado apenas a partir do \$*DB2DIR*/bin, em que *DB2DIR* é o diretório no qual você instalou seu produto de banco de dados DB2.

## **Requisitos de Parâmetros do Kernel (Linux ):**

O gerenciador de banco de dados utiliza uma fórmula para ajustar as configurações de parâmetros do kernel automaticamente e eliminar a necessidade de atualizações manuais dessas configurações.

### **Parâmetros do Kernel de Comunicação Interprocessual**

Quando as instâncias forem iniciadas, se um parâmetro do kernel de comunicação interprocessual (IPC) estiver abaixo do valor mínimo aplicado, o gerenciador do banco de dados o atualizará para o valor mínimo aplicado. Os valores de parâmetro do kernel de IPC alterados quando uma instância do DB2 é iniciada não persistem quando o sistema é reinicializado. Após uma reinicialização, as configurações do kernel podem ficar abaixo dos valores aplicados até que uma instância do DB2 seja iniciada. Ajustando quaisquer configurações de parâmetros do kernel, o gerenciador do banco de dados evita erros de recursos desnecessários.

Para obter as informações mais recentes sobre as distribuições Linux suportadas, consulte [http://www.ibm.com/software/data/db2/linux/validate/.](http://www.ibm.com/software/data/db2/linux/validate/)

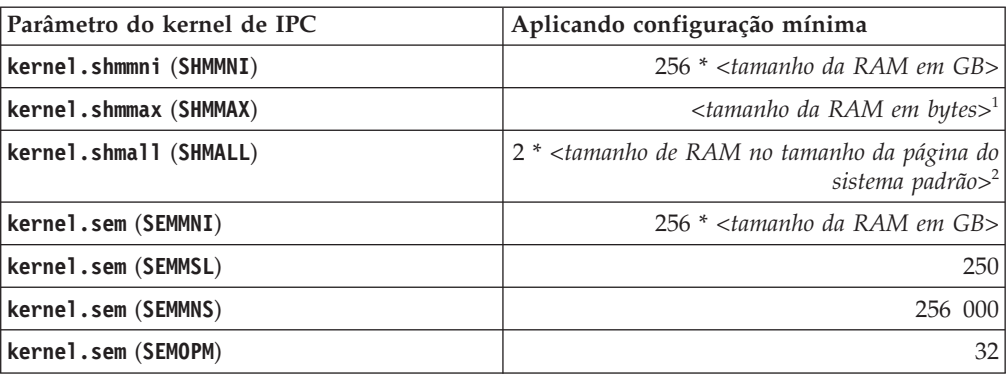

*Tabela 5. Configurações Mínimas Aplicadas para Parâmetros do Kernel de Comunicação Interprocessual do Linux*

*Tabela 5. Configurações Mínimas Aplicadas para Parâmetros do Kernel de Comunicação Interprocessual do Linux (continuação)*

| Parâmetro do kernel de IPC | Aplicando configuração mínima                        |
|----------------------------|------------------------------------------------------|
| kernel.msgmni (MSGMNI)     | 1 024 * <tamanho da="" em="" gb="" ram=""></tamanho> |
| kernel.msgmax (MSGMAX)     | 65 536                                               |
| kernel.msgmnb (MSGMNB)     | 65 536 $3$                                           |

- 1. Em sistemas operacionais Linux de 32 bits, a configuração mínima aplicada para **SHMMAX** é limitada em 4 294 967 295 bytes.
- 2. **SHMALL** limita a quantidade total de memória compartilhada virtual que pode ser alocada em um sistema. Cada servidor de dados do DB2 gerencia de forma eficiente a quantidade de memória do sistema que ele consome, também conhecida como memória confirmada. O servidor de dados do DB2 aloca mais memória virtual do que confirma para suportar a pré-alocação de memória e o gerenciamento de memória dinâmica. A pré-alocação de memória beneficia o desempenho. O gerenciamento de memória dinâmica é o processo de crescimento e redução do uso de memória real em áreas de memória compartilhada virtual separada. Para suportar efetivamente a pré-alocação de memória e o gerenciamento de memória dinâmica, os servidores de dados frequentemente precisam alocar mais memória compartilhada virtual em um sistema do que a quantia de RAM física. O kernel requer esse valor como um número de páginas.
- 3. O desempenho do carregamento pode beneficiar-se de um limite de tamanho de fila de mensagens maior, especificado em bytes por **MSGMNB**. É possível visualizar o uso da fila de mensagens executando o comando **ipcs** -q. Se as filas de mensagens estiverem na capacidade, ou atingindo a capacidade durante operações de carregamento, será recomendável aumentar o número de bytes do limite de tamanho da fila de mensagens.

### **Outras Configurações de Parâmetro do Kernel Recomendadas**

Outras configurações de parâmetro do kernel recomendadas estão listadas na tabela a seguir.

| Configuração de parâmetro do kernel | Configurando os parâmetros do kernel para                                                                                                    |
|-------------------------------------|----------------------------------------------------------------------------------------------------|
| recomendada                         | o servidor de dados do DB2                                                                                                    |
| $vm.swapiness=0$                    | Este parâmetro define quão propenso o<br>kernel está a fazer o descarregamento para a<br>área de troca da memória do aplicativo de<br>memória de acesso aleatório (RAM) física. A<br>configuração padrão é vm. swappiness=60. A<br>configuração de parâmetro do kernel<br>recomendada, vm. swappiness=0, configura o<br>kernel pera dar preferência para manter a<br>memória do aplicativo em RAM em vez de<br>designar mais memória para<br>armazenamento em cache de arquivo. Esta<br>configuração evita a paginação desnecessária<br>e o uso excessivo do espaço de troca. Esta<br>configuração é importante principalmente<br>para servidores de dados configurados para<br>usar o gerenciador de memória de<br>autoajuste (STMM). |

*Tabela 6. Configurando outros Parâmetros do Kernel do Linux*

| Configuração de parâmetro do kernel<br>recomendada | Configurando os parâmetros do kernel para<br>o servidor de dados do DB2                                                                                                    |
|----------------------------------------------------|----------------------------------------------------------------------------------------------------|
| vm.overcommit memory=0                             | Este parâmetro influencia a quantidade de<br>memória virtual que o kernel permite alocar.<br>A configuração padrão,<br>vm.overcommit_memory=0, configura o kernel<br>para não permitir que processos individuais<br>façam alocações excessivamente grandes; no<br>entanto, o total de memória virtual alocada é<br>ilimitado. Ter memória virtual ilimitada é<br>importante para servidores de dados do<br>DB2, que mantêm alocações de memória<br>virtual adicional não usada para<br>gerenciamento de memória dinâmica. A<br>memória alocada não referida não é<br>recuperada pela RAM ou pelo espaço de<br>paginação em sistemas Linux. Evite<br>configurar vm.overcommit_memory=2, pois<br>esta configuração limita a quantidade total<br>de memória virtual que pode ser alocada, o |
|                                                    | que pode resultar em erros inesperados.                                                                                                    |

*Tabela 6. Configurando outros Parâmetros do Kernel do Linux (continuação)*

### **Modificando Parâmetros de Kernel (HP-UX):**

Para que seu produto de banco de dados DB2 seja executado corretamente no HP-UX, pode ser necessário atualizar os parâmetros de configuração do kernel do sistema. Se você atualizar os valores de parâmetro de configuração do kernel, deverá reiniciar seu computador.

#### **Antes de Iniciar**

Você deve ter autoridade de usuário raiz para modificar os parâmetros do kernel.

#### **Procedimento**

Para modificar parâmetros do kernel:

- 1. Digite o comando **sam**, para iniciar o programa SAM (System Administration Manager).
- 2. Clique duas vezes no ícone **Configuração do Kernel**.
- 3. Clique duas vezes no ícone **Parâmetros Configuráveis**.
- 4. Clique duas vezes no parâmetro que deseja alterar e digite o novo valor no campo **Fórmula/Valor**.
- 5. Clique em **OK**.
- 6. Repita essas etapas para todos os parâmetros de configuração de kernel a serem alterados.
- 7. Quando acabar de definir todos os parâmetros de configuração do kernel, selecione **Ação** > **Processar Novo Kernel** na barra de menus ação.

### **Resultados**

O sistema operacional HP-UX é iniciado novamente automaticamente após a alteração dos valores para os parâmetros de configuração do kernel.

**Dica:**

**kctune** também pode ser usado no HP-UX para ajustar parâmetros do kernel.

#### **Modificando Parâmetros do Kernel (Linux):**

O gerenciador de banco de dados utiliza uma fórmula para ajustar as configurações de parâmetros do kernel automaticamente e eliminar a necessidade de atualizações manuais dessas configurações.

### **Antes de Iniciar**

Você deve ter propriedade de administrador para modificar os parâmetros do kernel.

#### **Procedimento**

Para atualizar parâmetros do kernel no Red Hat e SUSE Linux:

- 1. Execute o comando **ipcs -l** para listar as configurações do parâmetro do kernel atuais.
- 2. Analise a saída de comando para determinar se é necessário alterar configurações do kernel ou não comparando os valores atuais às *configurações mínimas impingidas* em [http://publib.boulder.ibm.com/infocenter/db2luw/](http://publib.boulder.ibm.com/infocenter/db2luw/v9r8/topic/com.ibm.db2.luw.qb.server.doc/doc/c0057140.html) [v9r8/topic/com.ibm.db2.luw.qb.server.doc/doc/c0057140.html.](http://publib.boulder.ibm.com/infocenter/db2luw/v9r8/topic/com.ibm.db2.luw.qb.server.doc/doc/c0057140.html) O texto a seguir é um exemplo da saída do comando **ipcs** com comentários inseridos após // para mostrar quais são os nomes dos parâmetros:

```
# ipcs -l
------ Limites de Memória Compartilhada --------
número máximo de segmentos = 4096 // SHMMNI
tamanho máx de seg (kbytes) = 32768 // SHMMAX
memória compartilhada total máx (kbytes) = 8388608 // SHMALL
tamanho mínimo de segmento (bytes) = 1
------ Limites de Semáforo --------
número máximo de matrizes = 1024 // SEMMNI
número máx. de semáforos por matriz // SEMMSL
número máx. de semáforos em todo o sistema = 256000 // SEMMNS
número máx. de ops por chamada semop = 32 // SEMOPM
valor máximo de semáforos = 32767
------ Mensagens: Limites --------
largura máxima do sistema de filas = 1024 // MSGMNI
tamanho máx. da mensagem (bytes) = 65536 // MSGMAX
tamanho máx. padrão da fila (bytes) = 65536 // MSGMNB
```
- v A partir da primeira seção dos Limites de Memória Compartilhada, o limite **SHMMAX** é o tamanho máximo de um segmento de memória compartilhada em um sistema Linux. O limite **SHMALL** é a alocação máxima de páginas de memória compartilhada em um sistema.
	- É recomendado configurar o valor **SHMMAX** para que seja igual à quantia de memória física no sistema. No entanto, o mínimo requerido em sistemas x86 seria 268435456 (256 MB) e para sistemas de 64 bits, seria 1073741824 (1 GB).
	- O parâmetro **SHMALL** é configurado para 8 GB, por padrão (8388608 KB = 8 GB). Se houver mais de 8 GB de memória física a ser usada para o DB2, esse parâmetro aumentará para aproximadamente 90% da memória física do seu computador. Por exemplo, se você possui um sistema de computador com 16 GB a serem usados primeiramente para o DB2, **SHMALL**

deverá ser configurado para 3774873 (90% de 16 GB é 14.4 GB; em seguida 14.4 GB será dividido por 4 KB, que é o tamanho de página de base). A saída **ipcs** converte **SHMALL** em kilobytes. O kernel requer esse valor como um número de páginas. Se você estiver atualizando para o DB2 Versão 10.1 e não estiver usando a configuração padrão do **SHMALL**, você deverá aumentar a configuração do **SHMALL** em 4 GB adicionais. Esse aumento na memória é necessário para o Fast Communication Manager (FCM) para buffers ou canais adicionais.

- v A próxima seção cobre a quantidade de semáforos disponíveis para o sistema operacional. O parâmetro do kernel **sem** consiste em quatro tokens, **SEMMSL**, **SEMMNS**, **SEMOPM** e **SEMMNI**. **SEMMNS** é o resultado de **SEMMSL** multiplicado por **SEMMNI**. O gerenciador do banco de dados requer que o número de matrizes (**SEMMNI**) seja aumentado, conforme for necessário. Geralmente, **SEMMNI** deve ser duas vezes o número máximo de agentes esperados no sistema, multiplicado pelo número de partições lógicas no computador do servidor de banco de dados, mais o número de conexões de aplicativo locais no computador do servidor de banco de dados.
- v A terceira seção cobre mensagens no sistema.
	- O parâmetro **MSGMNI** afeta o número de agentes que podem ser iniciados; o parâmetro **MSGMAX** afeta o tamanho da mensagem que pode ser enviada em uma fila e o parâmetro **MSGMNB** afeta o tamanho da fila.
	- O parâmetro **MSGMAX** deve ser alterado para 64 KB (ou seja, 65536 bytes) e o parâmetro **MSGMNB** deve ser aumentado para 65536.
- 3. Modifique os parâmetros do kernel que devem ser ajustados, editando o arquivo /etc/sysctl.conf. Se este arquivo não existir, crie-o. As linhas a seguir são exemplos do que deve ser inserido no arquivo:

```
#Exemplo para um computador com 16GB de RAM:
kernel.shmmni=4096
kernel.shmmax=17179869184
kernel.shmall=8388608
#kernel.sem=<SEMMSL> <SEMMNS> <SEMOPM> <SEMMNI>
kernel.sem=250 1024000 32 4096
kernel.msgmni=16384
kernel.msgmax=65536
kernel.msgmnb=65536
```
4. Execute **sysctl** com o parâmetro **-p** para carregar as configurações de **sysctl** a partir do arquivo padrão /etc/sysctl.conf:

sysctl -p

- 5. Opcional: Para que as mudanças persistam após cada reinicialização:
	- (SUSE Linux) Ativar boot.sysctl.
	- v (Red Hat) O script de inicialização rc.sysinit lê o arquivo /etc/sysctl.conf automaticamente.

Para obter as informações mais recentes sobre as distribuições Linux suportadas, consulte [http://www.ibm.com/software/data/db2/linux/](http://www.ibm.com/software/data/db2/linux/validate/) [validate/.](http://www.ibm.com/software/data/db2/linux/validate/)

### **Modificando os Parâmetros do kernel (Solaris):**

Para que o sistema de banco de dados DB2 opere corretamente, recomenda-se atualizar os parâmetros de configuração do kernel do sistema. É possível utilizar o utilitário **db2osconf** para sugerir parâmetros de kernel recomendados. Se você desejar obter vantagem dos controles de recursos do projeto (/etc/project), consulte a documentação do Solaris.

#### **Antes de Iniciar**

Você deve ter propriedade de administrador para modificar os parâmetros do kernel.

Para utilizar o comando **db2osconf**, você deve primeiro instalar o sistema de banco de dados DB2. O utilitário **db2osconf** pode ser executado apenas a partir do \$*DB2DIR*/bin, em que *DB2DIR* é o diretório no qual você instalou seu produto de banco de dados DB2.

Você deve iniciar novamente o sistema após modificar os parâmetros do kernel.

#### **Procedimento**

Para configurar um parâmetro de kernel:

Inclua uma linha no final do arquivo /etc/system da seguinte forma:

set parameter name = value

Por exemplo, para definir o valor do parâmetro msgsys:msginfo\_msgmax, inclua a seguinte linha no final do arquivo /etc/system:

set msgsys:msginfo\_msgmax = 65535

#### **O que Fazer Depois**

Após atualizar o arquivo /etc/system, reinicie o sistema.

# **Pré-Requisitos para uma Instalação do Servidor de Banco de Dados DB2 (Windows)**

Antes de instalar o produto de banco de dados DB2, assegure-se de que os pré-requisitos para cada uma das tarefas sejam atendidos para a instalação nos sistemas operacionais Windows.

### **Contas do Usuário Necessárias para Instalação de Produtos do Servidor DB2 (Windows)**

Produtos de servidor DB2 têm pré-requisitos de instalação referentes a contas de usuários que devem ser considerados antes de iniciar tarefas de instalação.

- v Uma conta de usuário de instalação e
- v Opcional uma ou mais contas de usuário de configuração. Você pode criar estas contas durante a instalação.
	- Uma conta de usuário do DAS (DB2 Administration Server)
	- Uma conta do usuário da instância do DB2. Também é possível usar a conta LocalSystem para produtos diferentes do DB2 Enterprise Server Edition.

O conta do usuário da instalação é a conta do usuário que está executando a instalação. A conta do usuário da instalação deve ser definida antes de executar o assistente de Configuração do DB2. As contas do usuário de configuração podem ser definidas antes da instalação ou é possível deixar que o assistente de Configuração do DB2 crie-as.

Todos os nomes da contas do usuário devem estar em conformidade com as regras de nomenclatura do sistema e com as regras de nomenclatura de Usuário, de ID do usuário e de grupo do DB2.

Se você usar uma conta de usuário de instalação que conhenha caracteres que não estejam no idioma inglês, que não estejam especificados nas regras de nomenclatura do DB2, a instalação do DB2 falhará.

### **Segurança Estendida no Windows**

Os produtos de banco de dados DB2 oferecem segurança estendida para o Windows. Se o recurso de segurança estendida estiver selecionado, você deverá incluir os usuários que administrarão ou utilizarão o produto de banco de dados DB2 para o grupo DB2ADMNS ou DB2USERS conforme apropriado.

O instalador do DB2 cria esses dois novos grupos. Você pode especificar um novo nome ou aceitar os nomes padrão durante a instalação.

Para ativar esse recurso de segurança, selecione a caixa de opções **Ativar a Segurança do Sistema Operacional** no painel **Ativar Segurança do Sistema Operacional para Objetos do DB2** durante a instalação do DB2. Aceite os valores padrão para o campo Grupo de Administradores do DB2 e o campo Grupo de Usuários do DB2. Os nomes de grupos padrão são DB2ADMNS e DB2USERS. Se houver um conflito com nomes de grupos existentes, será solicitado que altere os nomes de grupos. Se necessário, você pode especificar seus próprios nomes de grupos.

### **Contas de Usuários de Servidores DB2**

#### **Conta de usuário de instalação**

Uma conta de usuário local ou de domínio é requerida para executar a instalação. Normalmente a conta do usuário deve pertencer ao grupo de *Administradores* no computador onde você irá realizar a instalação.

Alternativamente, uma conta de usuário não-Administrador pode ser utilizada. Esta alternativa requer que um membro do grupo de Administradores do Windows primeiramente defina as configurações de privilégios elevados do Windows para permitir que uma conta de usuário não-Administrador realize uma instalação.

No Windows 2008 e Windows Vista ou superior, um não administrador pode executar uma instalação, mas serão solicitadas as credenciais administrativas pelo assistente de Configuração do DB2.

O direito do usuário "Acessar este Computador a partir da Rede" é obrigatório para a conta do usuário da instalação.

O ID do usuário da instalação deve pertencer ao grupo Administradores de Domínio no domínio se a instalação exigir que uma conta de domínio seja criada ou verificada.

Também é possível usar a conta LocalSystem interna como sua conta de Logon de Serviço para todos os produtos, exceto para o DB2 Enterprise Server Edition.

#### **Direitos de Usuário Concedidos pelo Instalador do DB2**

O programa de instalação do DB2 não concede o direito de usuário de Depurar Programas. O instalador do DB2 concede os seguintes direitos de usuário:

- v Agir como parte do sistema operacional
- Criar objeto token
- Travar páginas na memória
- v Efetuar Logon como um Serviço
- Aumentar cotas
- v Substituir um token de nível de processo

#### **Conta de Usuário do DAS (DB2 Administration Server)**

Uma conta de usuário local ou de domínio é requerida para o DAS (DB2 Administration Server).

**Importante:** O DB2 Administration Server (DAS) foi reprovado na Versão 9.7 e pode ser removido em uma futura liberação. O DAS não é suportado em ambientes DB2 pureScale. Use programas de software que usam protocolo Secure Shell para administração remota. Para obter mais informações, consulte " DB2 Administration Server (DAS) foi descontinuado" em .

Se você estiver executando a instalação de um arquivo de respostas, você também pode especificar a conta do Sistema Local no arquivo de resposta. Para obter detalhes adicionais, consulte os arquivos de resposta de amostra no diretório db2\windows\samples.

A conta LocalSystem está disponível para todos os produtos, exceto para o DB2 Enterprise Server Edition e pode ser selecionada pelo assistente de Configuração do DB2.

O DAS é um serviço de administração especial do DB2 utilizado para suportar as ferramentas da GUI e ajudar em tarefas de administração em servidores DB2 locais e remotos. O DAS tem uma conta de usuário atribuída que é utilizada para efetuar o logon do serviço DAS no computador quando o serviço DAS for iniciado.

É possível criar a conta do usuário do DAS antes de instalar o DB2 ou o assistente de Configuração do DB2 pode criá-la. Se quiser que o assistente de Configuração do DB2 crie uma nova conta de usuário do domínio, a conta do usuário usada para executar a instalação deverá ter autoridade para criar contas de usuários do domínio. A conta do usuário deve pertencer ao grupo de *Administradores* no computador em que será desempenhada a instalação. Esta conta terá os seguintes direitos de usuário:

- Agir como parte do sistema operacional
- Depurar programas
- Criar objeto token
- Travar páginas na memória
- v Efetuar Logon como um Serviço
- v Aumentar cotas (ajustar cotas de memória para um processo nos sistemas operacionais Windows XP e Windows Server 2003)
- v Substituir um token de nível de processo

Se a segurança estendida estiver ativada, o grupo DB2ADMNS terá todos estes privilégios. É possível incluir usuários nesse grupo e não é necessário incluir estes privilégios explicitamente. No entanto, o usuário ainda precisa ser um membro do grupo Administradores Locais.

O privilégio "Depurar Programas" é necessário somente quando a consulta do grupo do DB2 é especificada explicitamente para utilizar o token de acesso.

Se a conta do usuário for criada pelo programa de instalação, a conta do usuário concederá estes privilégios e, se já existir, esta conta também

concederá estes privilégios. Se a instalação conceder os privilégios, alguns deles entrarão em vigor no primeiro log pela conta que recebeu os privilégios ou durante a reinicialização.

Recomenda-se que o usuário DAS tenha autoridade SYSADM em cada um dos sistemas de banco de dados DB2 em seu ambiente para que possa iniciar ou parar outras instâncias, se necessário. Por padrão, qualquer usuário que faça parte do grupo *Administradores* possui a autoridade SYSADM.

### **Conta do Usuário da Instância do DB2**

A conta do usuário deve pertencer ao grupo de *Administradores* no computador em que será desempenhada a instalação.

Uma conta do usuário local ou do domínio é requerida para a instância do DB2 porque a instância é executada como um serviço do Windows e o serviço será executado no contexto de segurança da conta do usuário. Quando você usa uma conta do usuário do domínio para executar uma operação do banco de dados (por exemplo, criar um banco de dados) com relação a uma instância do DB2, o serviço DB2 precisa acessar o domínio para autenticar e procurar a associação ao grupo do usuário. Por padrão, um domínio permitirá que somente um usuário do domínio consulte o domínio e, portanto, o serviço DB2 precisa estar em execução no contexto de segurança de um usuário do domínio. Ocorrerá um erro se você usar uma conta do usuário do domínio para executar uma operação do banco de dados com relação a um serviço DB2 executando com uma conta do usuário Local ou uma conta LocalSystem.

Também é possível usar a conta LocalSystem interna para executar a instalação de todos os produtos, exceto para o DB2 Enterprise Server Edition.

É possível criar a conta do usuário da instância do DB2 antes de instalar o DB2 ou o assistente de Configuração do DB2 pode criá-la. Se quiser que o assistente de Configuração do DB2 crie uma nova conta de usuário do domínio, a conta do usuário usada para executar a instalação deverá ter autoridade para criar contas de usuários do domínio. Esta conta terá os seguintes direitos de usuário:

- Agir como parte do sistema operacional
- Depurar programas
- Criar objeto token
- Aumentar cotas
- Travar páginas na memória
- v Efetuar Logon como um Serviço
- v Substituir um token de nível de processo

Se a segurança estendida estiver ativada, então, o grupo DB2ADMNS terá todos esses privilégios. É possível incluir usuários nesse grupo e não é necessário incluir estes privilégios explicitamente. No entanto, o usuário ainda precisa ser um membro do grupo Administradores Locais.

O privilégio "Depurar Programas" é necessário somente quando a consulta do grupo do DB2 é especificada explicitamente para utilizar o token de acesso.

Se a conta do usuário for criada pelo programa de instalação, a conta do usuário concederá estes privilégios e, se já existir, esta conta também concederá estes privilégios. Se a instalação conceder os privilégios, alguns

deles entrarão em vigor no primeiro log pela conta que recebeu os privilégios ou durante a reinicialização.

# **Serviços do DB2 em Execução no Seu Sistema (Windows)**

Durante a instalação do produto DB2, você pode achar benéfico estar ciente de todos os serviços que estão sendo executados e quais serviços são necessários pelo processo.

A tabela a seguir lista os serviços do DB2 que são executados no seu sistema quando um produto DB2 é instalado:

| Nome de Exibição do<br>Serviço                                                                                                    | Nome do Serviço                                                                                                   | Descrição                                                                                                    |
|----------------------------------------------------------------------------------------------------|----------------------------------------------------------------------------------------------------|----------------------------------------------------------------------------------------------------|
|                                                                                                    |                                                                                                    |                                                                                                    |
| DB2 - (DB2 nome da<br>cópia) - < nome da<br>instância> [<-nodenum>]<br>em que <-nodenum> é<br>incluído para as<br>instâncias do DB2 ESE. | <nome da<br="">instância&gt;[&lt;-nodenum&gt;]</nome>                                                             | Permite que os aplicativos<br>criem, atualizem, controlem e<br>gerenciem os bancos de dados<br>DB <sub>2</sub> . |
| DB <sub>2</sub> Governor (DB <sub>2</sub><br>nome da cópia)                                                                              | <b>DB2GOVERNOR</b><br>_db2copyname                                                                                | Coleta estatísticas dos<br>aplicativos conectados aos<br>bancos de dados DB2.                                    |
| Servidor do Centro de<br>Informações do DB2                                                                                              | DB2ICSERVER_Vxx (em que<br>xx é a versão do DB2 que está<br>sendo executada, por exemplo,<br>V10 é a Versão 10.1) | Fornece a documentação para<br>os produtos DB2.                                                                  |
| Servidor de Licença do<br>DB2 (DB2 nome da<br>cópia)                                                                                     | DB2LICD _db2copyname                                                                                              | Monitora a conformidade da<br>licença do DB2.                                                                    |
| Serviço de<br>Gerenciamento do DB2<br>(DB2 nome da cópia)                                                                                | DB2MGMTSVC_db2copyname                                                                                            | Gerencia a compatibilidade das<br>entradas no registro do DB2<br>com versões anteriores da<br>cópia do DB2.      |
| Servidor de Comando<br>Remoto DB2 DB2 (nome<br>da cópia)                                                                                 | DB2REMOTECMD<br>_db2copyname                                                                                      | Suporta a execução de<br>comando remoto do DB2.                                                                  |
| <b>DB2DAS - DB2DASXX</b>                                                                                                    | DB2DASXX (em que XX é<br>$(00-99)$                                                                                | Suporta pedidos<br>administrativos de bancos de<br>dados locais e remotos.                                       |
| DB2TS - (DB2 nome da<br>cópia) - < nome da<br>instância> [<-nodenum>]                                                                    | <nome da<br="">instância&gt;[&lt;-nodenum&gt;]</nome>                                                             | Indexa e procura documentos<br>de texto nos bancos de dados<br>DB <sub>2</sub> .                                 |
| DB2EXT - (DB2 nome da<br>cópia) - <nome da<br="">instância&gt; [&lt;-nodenum&gt;]</nome>                                                 | <nome da<br="">instância&gt;[&lt;-nodenum&gt;]</nome>                                                             |                                                                                                    |
| <b>IBM Secure Shell Server</b><br>para Windows                                                                                           | ibmmsshd                                                                                                    | IBM Secure Shell Server para<br>Windows                                                                          |

*Tabela 7. Serviços do DB2*

# **Restringindo Privilégios do Processo db2fmp no Sistema Operacional (Windows)**

Nos sistemas operacionais Windows, é possível restringir os privilégios do processo **db2fmp** aos privilégios designados ao grupo DB2USERS.

# **Sobre Esta Tarefa**

Restrições

Esta opção não estará disponível se LocalSystem estiver selecionado como a conta de serviço.

### **Procedimento**

- v Nos sistemas operacionais Windows, se a Segurança Estendida estiver ativada, para restringir o processo **db2fmp** aos privilégios designados ao grupo DB2USERS:
	- 1. Execute o comando **db2set** e configure **DB2\_LIMIT\_FENCED\_GROUP** para ON. Por padrão, essa variável de registro está configurada para OFF. db2set DB2 LIMIT FENCED GROUP = ON
	- 2. Inclua a conta de serviço do DB2 no grupo DB2USERS.
- v É possível conceder privilégios adicionais no sistema operacional para o processo **db2fmp** seguindo as seguintes etapas:
	- 1. Crie um novo grupo de usuários ou escolha um grupo de usuários existentes (por exemplo, db2FencedGroup).
	- 2. Inclua a conta de serviço do DB2 no grupo.

### **Resultados**

Além do privilegio do grupo DB2USERS, o processo **db2fmp** tem o privilégio no sistema operacional do grupo de usuários escolhido.

# **Configurando Privilégios Elevados do Windows Antes de Instalar um Produto DB2 (Windows)**

O método comum para instalar um produto de banco de dados DB2 no Windows é utilizar uma conta do usuário Administrador. No entanto, os produtos de banco de dados DB2 podem ser instalados usando uma conta de não administrador. Para isso, um Administrador do Windows deve configurar o recurso de privilégios elevados no Windows.

### **Sobre Esta Tarefa**

Essa tarefa explica como um Administrador do Windows pode configurar um computador com privilégios elevados para permitir a instalação utilizando uma conta de usuário Não-administrador. A tarefa relacionada de conceder autoridades de administração do DB2 a usuários Não-administradores também é abordada.

Normalmente, um Administrador do Windows desempenharia essa tarefa para permitir que outra pessoa sem conta de Administrador instale um produto de banco de dados DB2. A função dessa pessoa pode ser apenas instalar produtos de banco de dados DB2 ou também administrar produtos de banco de dados DB2 depois de instalados.

#### Restrições

Antes de iniciar este procedimento, observe as seguintes restrições na instalação de não-Administrador utilizando privilégios elevados:

- v Usuários não Administradores podem instalar fix packs, produtos complementares ou produtos de banco de dados de upgrade do DB2 apenas se instalações ou upgrades anteriores também foram desempenhados pelo mesmo usuário não Administrador.
- v Os usuários Não Administradores não podem desinstalar um produto de banco de dados DB2. Os usuários não Administradores em um sistema operacional Windows Vista (e posterior) **podem** desinstalar um produto de banco de dados DB2 .

Este procedimento utiliza o Editor de Política de Grupo do Windows.

### **Procedimento**

- 1. Clique em **Iniciar** > **Executar** e digite **gpedit.msc**. A janela Política de Grupo se abre.
- 2. Clique em **Configuração de Computador** > **Modelos Administrativos** > **Componentes do Windows** > **Windows Installer**.
- 3. Ative as seguintes configurações da Política de Grupo:
	- v Sempre instalar com privilégios elevados (obrigatório)
	- v Ativar controle do usuário sobre instalações (obrigatório)
	- Desativar o Windows Installer. Em seguida, configure-o como Nunca.
	- v Ativar usuário para produtos de correção elevados (opcional)
	- v Ativar usuário para utilizar origem de mídia durante nível elevado (opcional)
	- v Possibilitar que o usuário procure a origem durante o nível elevado (opcional para novas instalações, obrigatório para upgrades de fix pack)
- 4. Ative os privilégios elevados para a conta do usuário que desempenhará a instalação.
	- a. Clique em **Configuração do Usuário** > **Modelos Administrativos** > **Componentes do Windows** > **Windows Installer**.
	- b. Ative a configuração da Política de Grupo **Sempre instalar com privilégios elevados (obrigatório)**.
- 5. Execute a configuração relacionada à conta de usuário que instalará o produto de banco de dados DB2.
	- v Identifique a conta de usuário que instalará o produto de banco de dados DB2. Se necessário, crie essa conta.
	- v Conceda a essa conta permissão de gravação para a unidade na qual uma instalação está planejada.
- 6. Opcional: Conclua as etapas adicionais aplicáveis à instalação de fix packs:
	- a. Forneça acesso de leitura ao diretório sqllib\cfg.
	- b. Certifique-se de que allowlockdownpatch esteja ativado (conforme descrito na documentação do SDK do Windows Installer), porque as instalações do fix pack são consideradas upgrades secundários para o produto.
- 7. Atualize a política de segurança do computador usando uma das seguintes maneiras:
	- Reinicialize o PC.
	- v Na linha de comandos, digite **gpupdate.exe**.

# **Resultados**

Seguindo este procedimento, você terá configurado o computador com altos privilégios e configurado uma conta do usuário que poderá instalar produtos do servidor, clientes e fix packs do banco de dados DB2.

Após a instalação do produto de banco de dados DB2 ser concluída:

- v Qualquer usuário no grupo de autoridade SYSADM (System Administrative) ou SYSCTRL (System Control) definido na configuração do gerenciador de banco de dados para a instância pode criar e utilizar bancos de dados do DB2 dentro da instância do DB2.
- v Apenas um usuário com autoridade do Administrador local pode executar utilitários de instância do DB2, como **db2icrt**, **db2idrop**, **db2iupdt** ou **db2iupgrade**.
- v Os requisitos de autorização para execução do comando **db2start** ou **db2stop** são definidos nos tópicos do comando **START DATABASE MANAGER** e do comando **STOP DATABASE MANAGER**.

### **O que Fazer Depois**

#### **Utilizando regedit em Vez do Editor de Política de Grupo do Windows**

Uma alternativa para usar o Editor de Política de Grupo do Windows é utilizar **regedit**.

- 1. Na ramificação de registro HKEY\_LOCAL\_MACHINE\SOFTWARE\ Policies\Microsoft\Windows, inclua a chave installer
- 2. Edite a chave installer com os seguintes valores:
	- Para AlwaysInstallElevated, digite REG\_DWORD=1
	- Para AllowLockdownBrowse, digite REG\_DWORD=1
	- Para AllowLockdownMedia, digite REG\_DWORD=1
	- Para AllowLockdownPatch, digite REG\_DWORD=1
	- Para DisableMSI, digite REG\_DWORD=0
	- Para EnableUserControl, digite REG\_DWORD=1
- 3. Na ramificação de registro HKEY\_CURRENT\_USER\SOFTWARE\ Policies\Microsoft\Windows, inclua a chave installer
- 4. Edite a chave installer com os seguintes valores:
	- Para AlwaysInstallElevated, digite REG\_DWORD=1

#### **Removendo Altos Privilégios**

Depois de receber altos privilégios, será possível reverter esta ação. Para isso, remova a chave de registro Installer em HKEY\_LOCAL\_MACHINE\ SOFTWARE\Policies\Microsoft\Windows.

### **Concedendo a um Usuário Não-administrador Autoridades de Administração do DB2**

Neste ponto, apenas membros do grupo de Administradores do Windows terão autoridades de administração do DB2. O Administrador do Windows tem a opção de conceder uma ou mais autoridades do DB2, como SYSADM, SYSMAINT ou SYSCTRL ao usuário não Administrador que instalou o produto de banco de dados DB2.

# **Concedendo Direitos de Usuário (Windows)**

Este tópico descreve as etapas requeridas para conceder direitos de usuário em sistemas operacionais Windows. Os direitos de usuários específicos são recomendados para contas de usuários requeridas para instalar e configurar o DB2.

# **Sobre Esta Tarefa**

Para conceder direitos de usuários avançados no Windows, você deve efetuar logon como um Administrador local.

### **Procedimento**

- 1. Clique em **Iniciar -> Executar** e digite secpol.msc. No Windows 2008 e Windows Vista (ou superior), clique em **Iniciar** e digite secpol.msc na barra de procura. Clique em **OK**.
- 2. Selecione **Política de Segurança Local**.
- 3. No painel esquerdo da janela, expanda o objeto **Políticas Locais**, depois selecione **Atribuição dos Direitos de Usuário**.
- 4. No painel direito da janela, selecione o direito que deseja atribuir ao usuário.
- 5. No menu, seleciona **Ação** -> **Segurança...**
- 6. Clique em **Incluir**, depois selecione um usuário ou grupo ao qual deseja atribuir o direito e clique em **Incluir**.
- 7. Clique em **OK**.

## **O que Fazer Depois**

Se seu computador pertencer a um domínio do Windows, os direitos de usuário do domínio poderão substituir as configurações locais. Neste caso, seu Administrador da Rede deve fazer as mudanças nos direitos do usuário.

# **Estendendo o Esquema do Active Directory para Serviços de Diretório LDAP (Windows)**

Se você pretende utilizar o recurso do servidor de diretórios LDAP (Lightweight Directory Access Protocol) com o Windows Server 2003, é necessário estender o esquema do Active Directory para conter as classes de objetos e as definições de atributos do DB2 utilizando o comando **db2schex**.

# **Sobre Esta Tarefa**

A extensão do esquema do diretório antes da instalação de produtos de banco de dados do DB2 e da criação de bancos de dados fornece os seguintes benefícios:

- v A instância padrão do DB2, criada durante a instalação, é catalogada como um nó do DB2 no Active Directory, visto que o ID do usuário da instalação possuía privilégios suficientes para gravar no Active Directory.
- v Qualquer banco de dados criado após a instalação é automaticamente catalogado no Active Directory.

### **Procedimento**

Para estender o esquema de diretório:

1. Efetue logon em qualquer máquina que seja parte do domínio do Windows com uma conta de usuário do Windows que possui autoridade de Administração de esquemas.

2. Execute o comando **db2schex** no DVD de instalação. Você pode executar este comando sem efetuar logoff e logon novamente, da seguinte maneira: runas /user:MyDomain\Administrator x:\db2\Windows\utilities\db2schex.exe

em que x: representa a letra da unidade de DVD.

### **O que Fazer Depois**

Ao concluir **db2schex**, é possível prosseguir com a instalação do produto de banco de dados DB2; ou, se você já instalou os produtos DB2 ou criou bancos de dados, deverá registrar manualmente o nó e catalogar os bancos de dados. Para obter informações adicionais, consulte o tópico "Ativando o Suporte LDAP após Concluir a Instalação do DB2".

# **Requisitos de Instalação para Servidores DB2 e IBM Data Server Clients (AIX)**

Antes de instalar os produtos do banco de dados do DB2 em sistemas operacionais AIX, certifique-se de que o sistema escolhido atenda aos requisitos do sistema operacional, de hardware, de software e de comunicações. O comando **db2prereqcheck** verifica se seu sistema atende os pré-requisitos para a instalação.

Os produtos do banco de dados DB2 estão disponíveis em diversas edições diferentes. Alguns produtos e recursos do banco de dados DB2 estão disponíveis apenas em sistemas operacionais específicos.

Se estiver planejando instalar o Recurso do IBM DB2 pureScale, pré-requisitos de instalação diferentes são necessários. Consulte o tópico Instalando o DB2 pureScale Feature.

Para instalar um produto do banco de dados do DB2, os seguintes requisitos devem ser atendidos:

| Sistema Operacional                                                                                                    | Hardware                                                                                                    |
|----------------------------------------------------------------------------------------------------|----------------------------------------------------------------------------------------------------|
| AIX Versão $6.12$<br>O kernel do AIX de 64 bits é necessário<br>• AIX 6.1 Technology Level (TL) 6 e Service<br>Pack (SP) 5<br>· O nível mínimo de tempo de execução do<br>C++ requer os conjuntos de arquivos<br>xlC.rte 11.1.0.1 e xlC AIX rte 11.1.0.1 (ou<br>posterior). | Arquitetura Common Hardware Reference<br>Platform (CHRP) de 64 bits, exceto sistemas<br>baseados no processador POWER3. <sup>1</sup><br>Todos os processadores com capacidade<br>para executar os sistemas operacionais AIX<br>suportados. |
| AIX Versão 7.1                                                                                                    |                                                                                                    |
| O kernel do AIX de 64 bits é necessário                                                                                                    |                                                                                                    |
| • AIX 7.1 Technology Level (TL) 0 e Service<br>Pack (SP) 3                                                                                                    |                                                                                                    |
| O nível mínimo de tempo de execução do<br>C++ requer os conjuntos de arquivos<br>xlC.rte 11.1.0.1 e xlC AIX rte 11.1.0.1 (ou<br>posterior).                                                                                                    |                                                                                                    |

*Tabela 8. Requisitos de Instalação do AIX*

 $\cdot$  <sup>1</sup>Para verificar se ele é um sistema com arquitetura CHRP, emita o comando **lscfg** e procure pela seguinte saída: Modelo de Arquitetura: chrp. Para sistemas baseados em processador POWER3, primeiro faça upgrade para

sistemas baseados em processador POWER4. Os sistemas baseados em processador POWER3 não são suportados.

- <sup>2</sup>No AIX 6.1 existem dois tipos de Workload Partitions (WPARs): WPARs do sistema e WPARs do aplicativo. A instalação do DB2 é suportada apenas em uma WPAR do sistema. O AIX 6.1 também suporta a capacidade de criptografar um sistema de arquivos JFS2 ou um conjunto de arquivos.
- · <sup>3</sup>Considerações adicionais para os sistemas POWER7:
	- Os produtos DB2 em execução nos sistemas POWER7 suportam a Expansão Active Memory.
- v Clientes de 32 bits também são suportados.

**Nota:** Se os requisitos mínimos de sistema operacional foram aplicados usando uma atualização do sistema operacional em vez de usar uma nova instalação de sistema operacional, será necessário instalar o I/O Completion Ports (IOCP) separadamente.É possível obter as bibliotecas do IOCP a partir do CD de instalação do AIX e configurar o IOCP no servidor DB2. Para uma instalação apenas de cliente, o IOCP não é necessário. Para obter mais informações, consulte "configurando o IOCP no AIX" em *Troubleshooting and Tuning Database Performance*.

### **Considerações sobre Software**

- v Para considerações sobre desenvolvimento e tempo de execução de aplicativos, consulte os tópicos em Linguagens de Programação e Compiladores Suportados para Desenvolvimento de Aplicativos de Banco de Dados.
- v É possível fazer download de IBM C++ Runtime Environment Components para AIX mais recente no [website de suporte do IBM AIX XL C e C++.](http://www.ibm.com/software/awdtools/xlcpp/support/)
- v (Apenas Clientes) Se você planeja utilizar a Autenticação Kerberos, precisará do cliente IBM Network Authentication Service v1.4 ou posterior.
- v Utilize o comando **bosboot** para alternar para o kernel de 64 bits.

Para alternar para um kernel de 64 bits, você precisa da propriedade de administrador e deve inserir os seguintes comandos:

```
ln -sf /usr/lib/boot/unix_64 /unix
ln -sf /usr/lib/boot/unix_64 /usr/lib/boot/unix
bosboot -a
shutdown -Fr
```
- v Um dos seguintes navegadores é requerido para visualizar ajuda on-line e para executar as Primeiras Etapas (**db2fs**):
	- Firefox 3.0 e posterior
	- Google Chrome
	- Safari 4.0
- v Um software X Window System capaz de renderizar uma interface gráfica com o usuário será necessário se:
	- você deseja utilizar o assistente Configuração do DB2 para instalar um produto de banco de dados DB2 em sistemas operacionais Linux ou UNIX
- v Para obter detalhes referentes a problemas conhecidos do AIX, consulte [www.ibm.com/support/docview.wss?uid=swg21165448](http://www.ibm.com/support/docview.wss?&uid=swg21165448)

### **Considerações sobre Montagem**

Para instalações raiz de produtos DB2 em sistemas operacionais UNIX, não monte seu sistema de arquivos com a opção *nosetuid*.

# **Requisitos de Instalação para Servidores DB2 e Clientes do Servidor de Dados IBM (HP-UX)**

Antes de instalar produtos banco de dados DB2 em sistemas operacionais HP-UX, assegure que o sistema escolhido atenda os requisitos necessários de sistema operacional, hardware, software e comunicações. O comando **db2prereqcheck** verifica se seu sistema atende os pré-requisitos para a instalação.

Os produtos do banco de dados DB2 estão disponíveis em diversas edições diferentes. Alguns produtos e recursos do banco de dados DB2 estão disponíveis apenas em sistemas operacionais específicos.

Para instalar um produto DB2 no sistema operacional HP-UX, os seguintes requisitos de sistema operacional, hardware e de comunicações devem ser atendidos:

**Nota:** Um sistema operacional HP-UX de 64 bits é necessário para suportar produtos DB2.

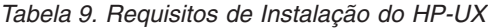

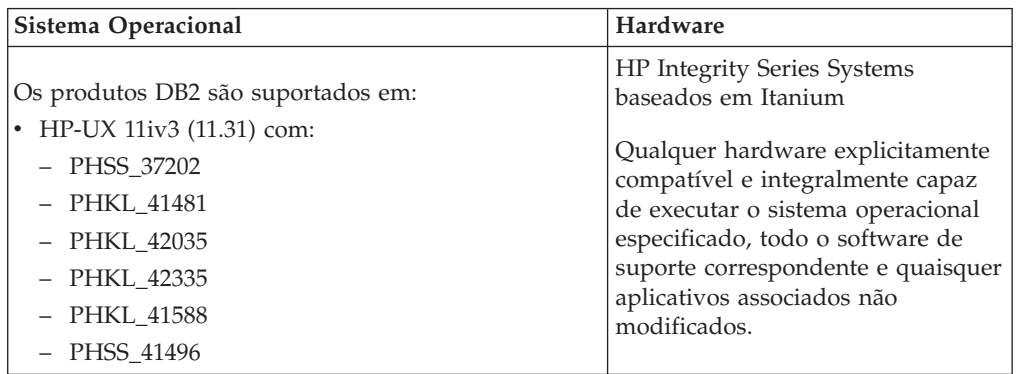

# **Considerações sobre a Configuração de Kernel**

Será necessário reiniciar o sistema, se você atualizar os parâmetros de configuração do kernel. Os parâmetros de configuração do kernel estão definidos no /etc/system. Dependendo dos valores em seus parâmetros de configuração do kernel, modifique alguns deles antes de instalar o cliente ou os produtos do servidor DB2. Se o parâmetro do kernel que está sendo modificado não estiver listado como dinâmico, será necessária uma reinicialização do sistema para que as alterações em /etc/system entrem em vigor.

# **Considerações sobre Software**

- v libpam.so.0 (32 bits) é necessário para servidores de banco de dados DB2 para executarem rotinas não SQL de 32 bits.
- v (apenas Clientes) Se planejar usar a autenticação Kerberos, seus aplicativos DB2 deverão ser de 64 bits.
- v (Cliente e servidor) Para usar a autenticação Kerberos, instale o suporte Kerberos HP krb5 por meio dos pacotes do Kerberos no sistema operacional.
- v Um dos seguintes navegadores é requerido para visualizar ajuda on-line e para executar as Primeiras Etapas (**db2fs**):
	- Firefox 3.0 e posterior
	- Google Chrome
- Safari 4.0
- v Um software X Window System capaz de renderizar uma interface gráfica com o usuário será necessário se desejar usar o assistente de Configuração do DB2 para instalar um produto DB2.
- v Para obter detalhes relacionados aos problemas conhecidos do HP-UX, consulte [www.ibm.com/support/docview.wss?uid=swg21257602](http://www.ibm.com/support/docview.wss?&uid=swg21257602)

**Nota:** Os produtos DB2 instalados no sistema operacional HP-UX suportam nomes longo do host. O comprimento foi estendido para 255 bytes, em qualquer combinação de caracteres ou dígitos.

Para ativar suporte do nome do host longo, complete as tarefas a seguir:

1. Ative o parâmetro ajustável do kernel expanded node host name.

Kctune

expanded\_node\_host\_name=1

2. Compile aplicativos que requerem suporte de nome de host longo com a opção -D\_HPUX\_API\_LEVEL=20040821.

### **Considerações sobre Montagem**

Para instalações raiz de produtos DB2 em sistemas operacionais UNIX, não monte seu sistema de arquivos com a opção *nosetuid*.

## **Requisitos de Instalação para Servidores DB2 e IBM data server clients (Linux)**

Antes de instalar produtos banco de dados DB2 em sistemas operacionais Linux, assegure-se de que o sistema escolhido atenda os requisitos necessários de sistema operacional, hardware, software e comunicações. O comando **db2prereqcheck** verifica se seu sistema atende os pré-requisitos para a instalação.

Os produtos de banco de dados DB2 estão disponíveis em diversas edições diferentes. Alguns produtos de banco de dados DB2 e recursos estão disponíveis somente em sistemas operacionais específicos.

Se estiver planejando instalar o Recurso do IBM DB2 pureScale, pré-requisitos de instalação diferentes são necessários. Consulte o tópico Instalando o DB2 pureScale Feature.

Produtos de banco de dados DB2 são suportados no seguinte hardware:

- v Processadores x86 (Intel Pentium, Intel Xeon e AMD) Intel e AMD de 32 bits
- v x64 (Processadores AMD64 e Intel EM64T de 64 bits)
- POWER (System i, System p e POWER Systems que suportam Linux)
- System z: zEnterprise (z196, z114, zBX), System z10 ou System z9

Os sistemas operacionais mínimos suportados para Linux incluem:

- v Red Hat Enterprise Linux (RHEL) 5 Atualização 6
- Red Hat Enterprise Linux (RHEL) 6
- v SUSE Linux Enterprise Server (SLES) 10 Service Pack 3
- v SUSE Linux Enterprise Server (SLES) 11 Service Pack 1
- $\cdot$  Ubuntu 10.04

Para obter as informações mais recentes sobre as distribuições Linux suportadas, consulte [http://www.ibm.com/software/data/db2/linux/validate/.](http://www.ibm.com/software/data/db2/linux/validate/)

#### **Nota:**

v Os fix packs do Versão 9.7 Fix Pack 2 e posterior (e os fixs packs do Versão 9.8 Fix Pack 2 e posterior) incluem uma versão atualizada dos sistemas IBM Tivoli System Automation para Multiplataformas (SA MP) Base Component que podem ser usados em ambientes com os sistemas SLES 11 ou POWER7. Para obter informações adicionais, consulte "Instalando o IBM Tivoli System Automation para Multiplataformas (SA MP) Base Component" ou "Fazendo Upgrade do IBM Tivoli System Automation para Multiplataformas (SA MP) Base Component".

#### **Limitações de Arquitetura Multiencadeada**

Se estiver instalando um produto banco de dados DB2 de 32 bits em um sistema operacional Linux, considere atualizar para um sistema operacional de 64 bits e instalar o produto banco de dados DB2 de 64 bits em vez disso. A arquitetura multiencadeada geralmente simplifica a configuração da memória. No entanto, isso poderia afetar a configuração da memória de servidores de banco de dados DB2 de 32 bits. Por exemplo:

- v A memória privada para encadeamentos do agente é alocada em um único processo. A agregação de todas as alocações de memória privada para agentes do banco de dados pode não se ajustar em um espaço de memória de um único processo.
- O suporte para vários bancos de dados é limitado, porque todos os segmentos de memória compartilhados pelo banco de dados para todos os bancos de dados são alocados em um único processo. Pode ser necessário reduzir o uso da memória para alguns bancos de dados para ativar com êxito todos os bancos de dados ao mesmo tempo. No entanto, o desempenho do gerenciador de banco de dados pode ser afetado. Outra alternativa é criar várias instâncias e catalogar os bancos de dados nas instâncias. No entanto, são necessários recursos do sistema suficientes para suportar esta configuração.

### **Requisitos de Distribuição**

Você deve atualizar os parâmetros de configuração de kernel antes de instalar um produto banco de dados DB2. Os valores padrão para parâmetros específicos do kernel podem não ser suficientes ao executar um sistema de banco de dados DB2.

Você também pode ter outros produtos ou aplicativos que requerem recursos do sistema Linux. Você deve modificar os parâmetros de configuração do kernel com base nas necessidades de seu ambiente de trabalho do sistema Linux.

Os parâmetros de configuração do kernel estão definidos em /etc/sysctl.conf.

Consulte o manual de seu sistema operacional para obter informações sobre como configurar e ativar estes parâmetros usando o comando **sysctl**.

#### **Requisitos do pacote**

As tabelas a seguir listam os requisitos do pacote para distribuições SLES e RHEL:

v libpam.so.0 (32 bits) é necessário para servidores de banco de dados DB2 para executarem rotinas não SQL de 32 bits.

- $\cdot$  libaio.so.1 é necessário para servidores de banco de dados DB2 usando E/S assíncrona.
- v O libstdc++.so.6 é necessário para servidores e clientes de banco de dados DB2.

| Nome do Pacote             | Descrição                                                                           |
|----------------------------|-------------------------------------------------------------------------------------|
| libaio                     | Contém a biblioteca assíncrona necessária para servidores de<br>banco de dados DB2. |
| $ compact\text{-}listdc++$ | Contém o libstdc++.so.6 (não necessário para o Linux on<br>POWER)                   |

Requisitos de pacote para SLES e RHEL

As tabelas a seguir listam os requisitos do pacote para distribuições SUSE Linux e Red Hat para servidores de banco de dados DB2 particionados.

- v O shell **ksh93** Korn é necessário para os sistemas SUSE10 e RHEL5. O pacote de Shell Korn **pdksh** é necessário para todos os outros sistemas de banco de dados DB2.
- v Um utilitário de shell remoto é requerido para sistemas de bancos de dados particionados. Os sistemas de banco de dados DB2 suportam os utilitários de shell remoto a seguir:
	- **rsh**

– **ssh**

Por padrão, os sistemas de banco de dados DB2 usam **rsh** ao executar comandos em nós remotos do DB2, por exemplo, ao iniciar uma partição de banco de dados DB2 remoto. Para usar o sistema de banco de dados DB2 padrão, o pacote rsh-server deve ser instalado (consulte a tabela a seguir). Mais informações sobre **rsh** e **ssh** estão disponíveis no Centro de Informações do DB2.

Se escolher usar o utilitário shell remoto **rsh**, **inetd** (ou **xinetd**) também deve ser instalado e estar em execução. Se optar por usar o utilitário de shel remoto ssh, é necessário configurar a variável de comunicação **DB2RSHCMD** imediatamente após a instalação do DB2 ser concluída. Se esta variável de registro não for configurada, o **rsh** será utilizado.

• O pacote de suporte nfs-utils Network File System é necessário para sistemas de banco de dados particionado.

Todos os pacotes necessários devem ser instalados e configurados antes de continuar com a configuração do sistema de banco de dados DB2. Para obter informações gerais sobre o Linux, consulte a documentação de distribuição do Linux.

| Nome do Pacote | Descrição                                                                                                    |
|----------------|----------------------------------------------------------------------------------------------------|
| pdksh ou ksh93 | Shell Korn.                                                                                                    |
| openssh        | Este pacote contém um conjunto de programas do servidor que<br>permitem que os usuários executem comandos em (e a partir de)<br>computadores remotos através de um shell seguro. Esse pacote<br>não é necessário se você usar a configuração padrão de sistemas<br>de banco de dados DB2 com rsh. |

Requisitos de pacote para SUSE Linux

Requisitos de pacote para SUSE Linux

| Nome do Pacote | Descrição                                                                                                    |
|----------------|----------------------------------------------------------------------------------------------------|
| rsh-server     | Este pacote contém um conjunto de programas do servidor que<br>permitem que os usuários executem comandos em computadores<br>remotos, efetuem login em outros computadores e copiem<br>arquivos entre computadores (rsh, rexec, rlogin e rcp). Esse<br>pacote não é necessário se você configurar sistemas de banco de<br>dados DB2 para usar ssh. |
| nfs-utils      | Pacote de Suporte do Network File System. Ele permite acesso a<br>arquivos locais a partir de computadores remotos.                                                                                                    |

Requisitos de Pacote para o Red Hat

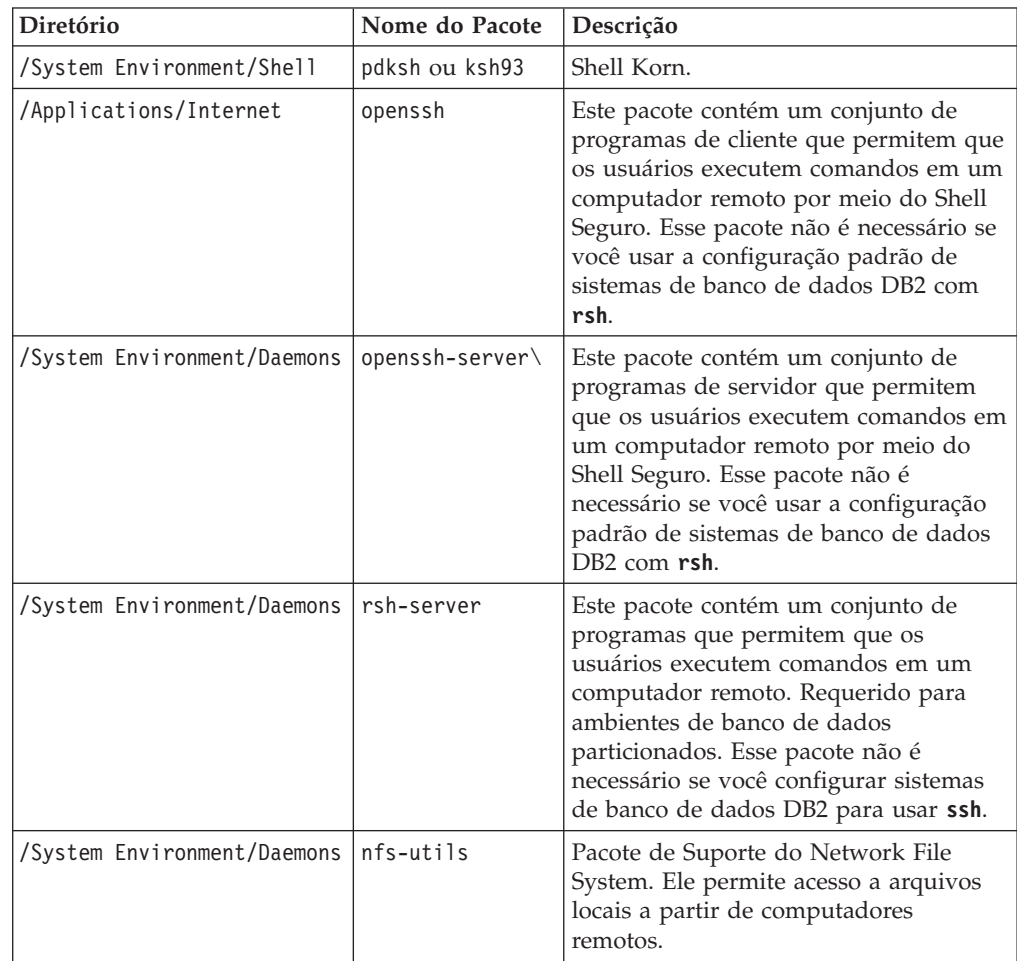

### **Considerações sobre Software**

- v (Cliente e Servidor) Para usar a autenticação Kerberos, instale o suporte Linux krb5 Kerberos por meio dos pacotes Kerberos do sistema operacional.
- v Um dos seguintes navegadores é requerido para visualizar ajuda on-line e para executar as Primeiras Etapas (**db2fs**):
	- Firefox 3.0 e posterior
	- Google Chrome
	- Safari 4.0
- v Um software X Window System capaz de renderizar uma interface gráfica com o usuário será necessário se:
- você quiser usar o assistente de Configuração do DB2 para instalar um produto banco de dados DB2 em sistemas operacionais Linux ou UNIX ou
- se quiser usar quaisquer ferramentas gráficas do DB2 no Linux para x86 e Linux em AMD 64/EM64T.
- v O Micro Focus não oferece suporte para nenhum desses produtos de compilador COBOL no SLES 11.

### **Considerações sobre Security-enhancedLinux**

Em sistemas RHEL, se Security-enhanced Linux (SELinux) estiver ativado e no modo de impingir, o instalador pode falhar devido a restrições de SELinux.

Para determinar se o SELinux está instalado e no modo executável, você pode executar uma das seguintes ações:

- v Verifique o arquivo /etc/sysconfig/selinux
- v Execute o comando **sestatus**.
- v verifique no arquivo /var/log/messages avisos do SELinux.

Para desativar o SELinux, você pode executar uma das seguintes ações:

- v Configure-a no modo permissivo e execute o comando **setenforce 0** como um superusuário.
- v Modifique /etc/sysconfig/selinux e reinicialize a máquina.

Se seu produto de banco de dados DB2 for instalado com sucesso em um sistema RHEL, processos do DB2 serão executados no domínio não confinado. Para designar processos do DB2 para seus próprios domínios, modifique a política. Uma política de amostra do SELinux é fornecida no diretório sqllib/samples.

### **Modificando Parâmetros do Kernel (Linux)**

O gerenciador de banco de dados utiliza uma fórmula para ajustar as configurações de parâmetros do kernel automaticamente e eliminar a necessidade de atualizações manuais dessas configurações.

#### **Antes de Iniciar**

Você deve ter propriedade de administrador para modificar os parâmetros do kernel.

### **Procedimento**

Para atualizar parâmetros do kernel no Red Hat e SUSE Linux:

- 1. Execute o comando **ipcs -l** para listar as configurações do parâmetro do kernel atuais.
- 2. Analise a saída de comando para determinar se é necessário alterar configurações do kernel ou não comparando os valores atuais às *configurações mínimas impingidas* em [http://publib.boulder.ibm.com/infocenter/db2luw/](http://publib.boulder.ibm.com/infocenter/db2luw/v9r8/topic/com.ibm.db2.luw.qb.server.doc/doc/c0057140.html) [v9r8/topic/com.ibm.db2.luw.qb.server.doc/doc/c0057140.html.](http://publib.boulder.ibm.com/infocenter/db2luw/v9r8/topic/com.ibm.db2.luw.qb.server.doc/doc/c0057140.html) O texto a seguir é um exemplo da saída do comando **ipcs** com comentários inseridos após // para mostrar quais são os nomes dos parâmetros:

```
# ipcs -l
------ Limites de Memória Compartilhada --------
número máximo de segmentos = 4096 // SHMMNI<br>tamanho máx de seg (kbytes) = 32768 // SHMMAX
tamanho máx de seg (kbytes) = 32768memória compartilhada total máx (kbytes) = 8388608 // SHMALL
tamanho mínimo de segmento (bytes) = 1
------ Limites de Semáforo --------<br>número máximo de matrizes = 1024
número máximo de matrizes = 1024 // SEMMNI
número máx. de semáforos por matriz // SEMMSL
número máx. de semáforos em todo o sistema = 256000 // SEMMNS
número máx. de ops por chamada semop = 32 // SEMOPM
valor máximo de semáforos = 32767
  ----- Mensagens: Limites ----
largura máxima do sistema de filas = 1024 // MSGMNI<br>tamanho máx. da mensagem (bytes) = 65536 // MSGMAX
tamanho máx. da mensagem (bytes) = 65536
tamanho máx. padrão da fila (bytes) = 65536 // MSGMNB
```
- v A partir da primeira seção dos Limites de Memória Compartilhada, o limite **SHMMAX** é o tamanho máximo de um segmento de memória compartilhada em um sistema Linux. O limite **SHMALL** é a alocação máxima de páginas de memória compartilhada em um sistema.
	- É recomendado configurar o valor **SHMMAX** para que seja igual à quantia de memória física no sistema. No entanto, o mínimo requerido em sistemas x86 seria 268435456 (256 MB) e para sistemas de 64 bits, seria 1073741824 (1 GB).
	- O parâmetro **SHMALL** é configurado para 8 GB, por padrão (8388608 KB = 8 GB). Se houver mais de 8 GB de memória física a ser usada para o DB2, esse parâmetro aumentará para aproximadamente 90% da memória física do seu computador. Por exemplo, se você possui um sistema de computador com 16 GB a serem usados primeiramente para o DB2, **SHMALL** deverá ser configurado para 3774873 (90% de 16 GB é 14.4 GB; em seguida 14.4 GB será dividido por 4 KB, que é o tamanho de página de base). A saída **ipcs** converte **SHMALL** em kilobytes. O kernel requer esse valor como um número de páginas. Se você estiver atualizando para o DB2 Versão 10.1 e não estiver usando a configuração padrão do **SHMALL**, você deverá aumentar a configuração do **SHMALL** em 4 GB adicionais. Esse aumento na memória é necessário para o Fast Communication Manager (FCM) para buffers ou canais adicionais.
- v A próxima seção cobre a quantidade de semáforos disponíveis para o sistema operacional. O parâmetro do kernel **sem** consiste em quatro tokens, **SEMMSL**, **SEMMNS**, **SEMOPM** e **SEMMNI**. **SEMMNS** é o resultado de **SEMMSL** multiplicado por **SEMMNI**. O gerenciador do banco de dados requer que o número de matrizes (**SEMMNI**) seja aumentado, conforme for necessário. Geralmente, **SEMMNI** deve ser duas vezes o número máximo de agentes esperados no sistema, multiplicado pelo número de partições lógicas no computador do servidor de banco de dados, mais o número de conexões de aplicativo locais no computador do servidor de banco de dados.
- v A terceira seção cobre mensagens no sistema.
	- O parâmetro **MSGMNI** afeta o número de agentes que podem ser iniciados; o parâmetro **MSGMAX** afeta o tamanho da mensagem que pode ser enviada em uma fila e o parâmetro **MSGMNB** afeta o tamanho da fila.
	- O parâmetro **MSGMAX** deve ser alterado para 64 KB (ou seja, 65536 bytes) e o parâmetro **MSGMNB** deve ser aumentado para 65536.

3. Modifique os parâmetros do kernel que devem ser ajustados, editando o arquivo /etc/sysctl.conf. Se este arquivo não existir, crie-o. As linhas a seguir são exemplos do que deve ser inserido no arquivo:

#Exemplo para um computador com 16GB de RAM: kernel.shmmni=4096 kernel.shmmax=17179869184 kernel.shmall=8388608 #kernel.sem=<SEMMSL> <SEMMNS> <SEMOPM> <SEMMNI> kernel.sem=250 1024000 32 4096 kernel.msgmni=16384 kernel.msgmax=65536 kernel.msgmnb=65536

4. Execute **sysctl** com o parâmetro **-p** para carregar as configurações de **sysctl** a partir do arquivo padrão /etc/sysctl.conf:

sysctl -p

- 5. Opcional: Para que as mudanças persistam após cada reinicialização:
	- (SUSE Linux) Ativar boot.sysctl.
	- v (Red Hat) O script de inicialização rc.sysinit lê o arquivo /etc/sysctl.conf automaticamente.

Para obter as informações mais recentes sobre as distribuições Linux suportadas, consulte [http://www.ibm.com/software/data/db2/linux/](http://www.ibm.com/software/data/db2/linux/validate/) [validate/.](http://www.ibm.com/software/data/db2/linux/validate/)

### **Requisitos de Parâmetros do Kernel (Linux )**

O gerenciador de banco de dados utiliza uma fórmula para ajustar as configurações de parâmetros do kernel automaticamente e eliminar a necessidade de atualizações manuais dessas configurações.

### **Parâmetros do Kernel de Comunicação Interprocessual**

Quando as instâncias forem iniciadas, se um parâmetro do kernel de comunicação interprocessual (IPC) estiver abaixo do valor mínimo aplicado, o gerenciador do banco de dados o atualizará para o valor mínimo aplicado. Os valores de parâmetro do kernel de IPC alterados quando uma instância do DB2 é iniciada não persistem quando o sistema é reinicializado. Após uma reinicialização, as configurações do kernel podem ficar abaixo dos valores aplicados até que uma instância do DB2 seja iniciada. Ajustando quaisquer configurações de parâmetros do kernel, o gerenciador do banco de dados evita erros de recursos desnecessários.

Para obter as informações mais recentes sobre as distribuições Linux suportadas, consulte [http://www.ibm.com/software/data/db2/linux/validate/.](http://www.ibm.com/software/data/db2/linux/validate/)

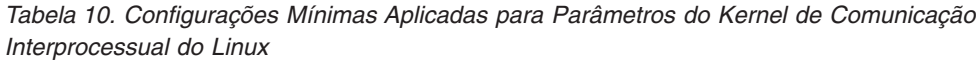

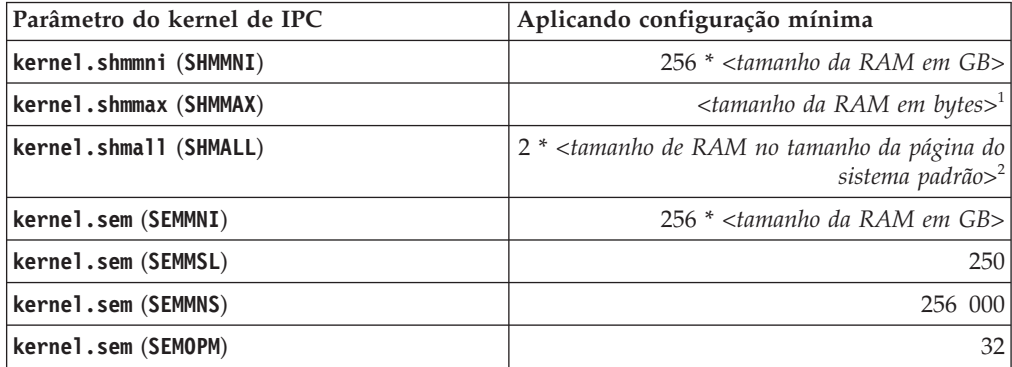

*Tabela 10. Configurações Mínimas Aplicadas para Parâmetros do Kernel de Comunicação Interprocessual do Linux (continuação)*

| Parâmetro do kernel de IPC | Aplicando configuração mínima                        |
|----------------------------|------------------------------------------------------|
| kernel.msgmni (MSGMNI)     | 1 024 * <tamanho da="" em="" gb="" ram=""></tamanho> |
| kernel.msgmax (MSGMAX)     | 65 536                                               |
| kernel.msgmnb (MSGMNB)     | 65 536 $3$                                           |

1. Em sistemas operacionais Linux de 32 bits, a configuração mínima aplicada para **SHMMAX** é limitada em 4 294 967 295 bytes.

- 2. **SHMALL** limita a quantidade total de memória compartilhada virtual que pode ser alocada em um sistema. Cada servidor de dados do DB2 gerencia de forma eficiente a quantidade de memória do sistema que ele consome, também conhecida como memória confirmada. O servidor de dados do DB2 aloca mais memória virtual do que confirma para suportar a pré-alocação de memória e o gerenciamento de memória dinâmica. A pré-alocação de memória beneficia o desempenho. O gerenciamento de memória dinâmica é o processo de crescimento e redução do uso de memória real em áreas de memória compartilhada virtual separada. Para suportar efetivamente a pré-alocação de memória e o gerenciamento de memória dinâmica, os servidores de dados frequentemente precisam alocar mais memória compartilhada virtual em um sistema do que a quantia de RAM física. O kernel requer esse valor como um número de páginas.
- 3. O desempenho do carregamento pode beneficiar-se de um limite de tamanho de fila de mensagens maior, especificado em bytes por **MSGMNB**. É possível visualizar o uso da fila de mensagens executando o comando **ipcs** -q. Se as filas de mensagens estiverem na capacidade, ou atingindo a capacidade durante operações de carregamento, será recomendável aumentar o número de bytes do limite de tamanho da fila de mensagens.

### **Outras Configurações de Parâmetro do Kernel Recomendadas**

Outras configurações de parâmetro do kernel recomendadas estão listadas na tabela a seguir.

| Configuração de parâmetro do kernel | Configurando os parâmetros do kernel para                                                                                                    |
|-------------------------------------|----------------------------------------------------------------------------------------------------|
| recomendada                         | o servidor de dados do DB2                                                                                                    |
| $vm.swapiness=0$                    | Este parâmetro define quão propenso o<br>kernel está a fazer o descarregamento para a<br>área de troca da memória do aplicativo de<br>memória de acesso aleatório (RAM) física. A<br>configuração padrão é vm. swappiness=60. A<br>configuração de parâmetro do kernel<br>recomendada, vm. swappiness=0, configura o<br>kernel pera dar preferência para manter a<br>memória do aplicativo em RAM em vez de<br>designar mais memória para<br>armazenamento em cache de arquivo. Esta<br>configuração evita a paginação desnecessária<br>e o uso excessivo do espaço de troca. Esta<br>configuração é importante principalmente<br>para servidores de dados configurados para<br>usar o gerenciador de memória de<br>autoajuste (STMM). |

*Tabela 11. Configurando outros Parâmetros do Kernel do Linux*

| Configuração de parâmetro do kernel<br>recomendada | Configurando os parâmetros do kernel para<br>o servidor de dados do DB2                                                                                                    |
|----------------------------------------------------|----------------------------------------------------------------------------------------------------|
| vm.overcommit_memory=0                             | Este parâmetro influencia a quantidade de<br>memória virtual que o kernel permite alocar.<br>A configuração padrão,<br>vm.overcommit_memory=0, configura o kernel<br>para não permitir que processos individuais<br>façam alocações excessivamente grandes; no<br>entanto, o total de memória virtual alocada é<br>ilimitado. Ter memória virtual ilimitada é<br>importante para servidores de dados do<br>DB2, que mantêm alocações de memória<br>virtual adicional não usada para<br>gerenciamento de memória dinâmica. A<br>memória alocada não referida não é<br>recuperada pela RAM ou pelo espaço de<br>paginação em sistemas Linux. Evite<br>configurar vm.overcommit_memory=2, pois<br>esta configuração limita a quantidade total<br>de memória virtual que pode ser alocada, o |
|                                                    | que pode resultar em erros inesperados.                                                                                                    |

*Tabela 11. Configurando outros Parâmetros do Kernel do Linux (continuação)*

## **Requisitos de instalação para servidores DB2 e clientes de servidores de dados da IBM (Solaris)**

Antes de instalar um produto de banco de dados DB2 no Solaris, assegure-se de que o seu sistema atenda aos requisitos do sistema operacional, de hardware e de software. O comando **db2prereqcheck** verifica se seu sistema atende os pré-requisitos para a instalação.

Os produtos do banco de dados DB2 estão disponíveis em diversas edições diferentes. Alguns produtos e recursos do banco de dados DB2 estão disponíveis apenas em sistemas operacionais específicos.

| Sistema Operacional | Hardware                        |
|---------------------|---------------------------------|
| Solaris 10          | Processadores UltraSPARC ou     |
| • Kernel de 64 bits | SPARC64                         |
| Atualização 9       |                                 |
| Solaris 10          | Solaris x64 (Intel 64 ou AMD64) |
| • Kernel de 64 bits |                                 |
| Atualização 9       |                                 |

*Tabela 12. Requisitos de Instalação do Solaris*

v Suporte é somente para o produto DB2 a ser instalado na zona local ou na zona global. Quando instalado na zona global, ele pode ser compartilhado por outras zonas.

### **Considerações sobre a Configuração de Kernel**

Os parâmetros de configuração do kernel estão definidos no /etc/system. Se o parâmetro do kernel que está sendo modificado não estiver listado como dinâmico, será necessária uma reinicialização do sistema para que as alterações em /etc/system entrem em vigor. Estes parâmetros devem ser configurados antes da instalação de um IBM data server client.

## **Considerações sobre Software**

- v libpam.so.0 (32 bits) é necessário para servidores de banco de dados DB2 para executarem rotinas não SQL de 32 bits.
- v (Cliente e servidor) Para utilizar a autenticação Kerberos, instale o suporte krb5 Kerberos por meio dos pacotes Kerberos disponíveis.
- v Um dos seguintes navegadores é requerido para visualizar ajuda on-line e para executar as Primeiras Etapas (**db2fs**):
	- Firefox 3.0 e posterior
	- Google Chrome
	- Safari 4.0
- v Um software X Window System capaz de renderizar uma interface gráfica com o usuário será necessário se você desejar usar o assistente de Configuração do DB2 para instalar um produto de banco de dados DB2
- v Para obter detalhes relacionados aos problemas conhecidos do Solaris, consulte [www.ibm.com/support/docview.wss?uid=swg21257606](http://www.ibm.com/support/docview.wss?&uid=swg21257606)

Correções de segurança podem ser obtidas do website [http://java.sun.com.](http://java.sun.com) A partir do Web site on-line SunSolve, clique em **Correções** no painel esquerdo.

O Java2 Standard Edition (J2SE) Solaris Operating System Patch Clusters e o software SUNWlibC também são necessários e podem ser obtidos no website [http://java.sun.com.](http://java.sun.com)

As correções Fujitsu PRIMEPOWER para o Solaris Operating System podem ser transferidos a partir da FTSI no endereço: [http://download.ftsi.fujitsu.com/.](http://download.ftsi.fujitsu.com/)

Os produtos de banco de dados DB2 suportam os seguintes conceitos Solaris:

- Solaris Logical Domains (LDoms)
- Zonas do Solaris
- Sistemas de arquivo ZFS

Para obter detalhes sobre a tecnologia de virtualização suportada por produtos DB2, consulte [http://www.ibm.com/developerworks/wikis/display/im/](http://www.ibm.com/developerworks/wikis/display/im/DB2+Virtualization+Support) [DB2+Virtualization+Support.](http://www.ibm.com/developerworks/wikis/display/im/DB2+Virtualization+Support)

### **Considerações sobre Montagem**

Para instalações raiz de produtos DB2 em sistemas operacionais UNIX, não monte seu sistema de arquivos com a opção *nosetuid*.

## **Requisitos de Instalação para Servidores DB2 e Clientes do Servidor de Dados IBM (Windows)**

Antes de instalar um produto de banco de dados DB2 em sistemas operacionais Windows, certifique-se de que o sistema escolhido atenda aos requisitos mínimos necessários de sistema operacional, hardware e software.

| Sistema Operacional                                                                     | Pré-requisitos                                                            | Hardware                                                                   |
|-----------------------------------------------------------------------------------------|---------------------------------------------------------------------------|----------------------------------------------------------------------------|
| Windows XP Professional (32 e                                                           | Windows XP Service                                                        | Todos os processadores Intel e                                             |
| 64 bits)                                                                                | Pack 2 ou posterior                                                       | AMD capazes de executar                                                    |
| Windows Vista Business (32 e 64<br>bits)                                                | Os aplicativos clientes<br><b>IBM</b> Data Server<br>Provider para .NET e | sistemas operacionais Windows<br>suportados (sistemas de 32 e 64<br>bits). |
| Windows Vista Enterprise (32 e<br>64 bits)                                              | os procedimentos<br>CLR do lado do                                        |                                                                            |
| Windows Vista Ultimate (32 e 64<br>bits)                                                | servidor requerem o<br>.NET 2.0 ou um<br>tempo de execução de             |                                                                            |
| Windows 7 Professional (32 bits)<br>$e$ 64 bits)                                        | estrutura posterior.<br>Os aplicativos IBM                                |                                                                            |
| Windows 7 Enterprise (32 bits e<br>64 bits)                                             | data server provider<br>para .NET de 64 bits<br>são suportados.           |                                                                            |
| Windows 7 Ultimate (32 bits e 64<br>bits)                                               | Todos os service<br>packs do Windows                                      |                                                                            |
| Windows 8 Standard (32-bit e<br>64-bit) e Windows 8 Professional<br>$(32-bit e 64-bit)$ | Vista e service packs<br>do Windows 7.                                    |                                                                            |

*Tabela 13. Plataformas da Estação de Trabalho do Windows*

| Sistema Operacional                                                                                                    | Pré-requisitos                                                                                                    | Hardware                                                                                                    |
|----------------------------------------------------------------------------------------------------|----------------------------------------------------------------------------------------------------|----------------------------------------------------------------------------------------------------|
| Windows 2003 Datacenter<br>Edition (32 e 64 bits)<br>Windows 2003 Enterprise<br>Edition (32 e 64 bits)<br>Windows 2003 Standard Edition<br>(32 e 64 bits)                                                                                                    | Service Pack 2 ou posterior.<br>R2 também é suportado<br>Os aplicativos clientes IBM Data<br>Server Provider para .NET e os<br>procedimentos CLR do lado do<br>servidor requerem o .NET 2.0 ou<br>um tempo de execução posterior.<br>Os aplicativos IBM data server<br>provider para .NET de 64 bits<br>são suportados.               | Todos os<br>processadores Intel e<br>AMD capazes de<br>executar sistemas<br>operacionais<br>Windows suportados<br>(sistemas de 32 e 64<br>bits). |
| Windows Server 2008 Datacenter<br>Edition (32-bit e 64-bit) e<br>Windows Server 2008 R2 (64-bit)<br>Windows Server 2008 Enterprise<br>Edition (32 e 64 bits) e Windows<br>Server 2008 R2 (64 bits)<br>Windows Server 2008 Standard<br>Edition (32 e 64 bits) e Windows<br>Server 2008 R2 (64 bits)<br>Windows Server 2012 Datacenter<br>Edition(32-bit e 64-bit) e<br>Windows Server 2012 Standard<br>Edition (32-bit e 64-bit)<br>O DB2 V9.7.0.2 é certificado pelo<br>Windows Server 2008 R2. Veja<br>http://<br>www.windowsservercatalog.com<br>/results.aspx?text=db2&bCatID=<br>1282&avc=10&ava=0&OR<br>=5&=Acesse para obter uma lista<br>completa dos produtos DB2<br>certificados para Windows. | Os aplicativos clientes IBM Data<br>Server Provider para .NET e os<br>procedimentos CLR do lado do<br>servidor requerem o .NET 2.0 ou<br>um tempo de execução posterior.<br>Os aplicativos IBM data server<br>provider para .NET de 64 bits<br>são suportados.<br>Todos os service packs do<br>Windows Server 2008 são<br>suportados. |                                                                                                    |

*Tabela 14. Plataformas do Servidor Windows*

**Nota:** Os produtos de banco de dados DB2 suportam o recurso aplicado de hardware Data Execution Prevention (DEP) que é construído em alguns sistemas operacionais Windows.

#### **Considerações Adicionais sobre Software**

- v O Windows Installer 3.0 é necessário. Ele será instalado pelo instalador se não tiver sido detectado.
- v Os aplicativos do IBM Data Server Provider for .NET client e os procedimentos do lado do servidor CLR requerem tempo de execução de estrutura .NET 2.0 ou posterior. Em um ambiente x64, os aplicativos clientes IBM data server provider para .NET de 64 bits serão executados no modo de emulação WOW64.
- Se você planeja usar LDAP (Lightweight Directory Access Protocol), deverá usar um cliente Microsoft LDAP ou o cliente IBM Tivoli Directory Server v6 (também conhecido como o cliente IBM LDAP que está incluído nos produtos de banco de dados DB2). Antes da instalação

do Microsoft Active Directory, você precisará estender seu esquema de diretório usando o utilitário **db2schex**, que pode ser localizado na mídia de instalação no diretório db2\Windows\utilities.

O cliente Microsoft LDAP está incluído em sistemas operacionais Windows.

- v Um dos navegadores a seguir é necessário para visualizar a ajuda on-line, para executar a barra de ativação de instalação do DB2 (setup.exe) e para executar o First Steps (**db2fs**):
	- Firefox 2.0 e posterior
	- Internet Explorer 6.0 e posterior
	- Navegadores baseados em Mozilla 1.7 e superior
	- Safari 3.0 e posterior

## **Configurando o Network Time Protocol**

Assegure-se de que todos os servidores em uma instância do DB2 possuam configurações de horário semelhantes ao definir um servidor e clientes Network Time Protocol (NTP).

## **Configurando Hosts como Clientes do Network Time Protocol**

Esse tópico descreve como configurar um servidor Network Time Protocol (NTP) para assegurar que todos os servidores nos quais a instância é executada tenham configurações de tempo semelhantes.

### **Sobre Esta Tarefa**

Por padrão, o servidor NTP é configurado e a configuração é manipulada pelo instalador DB2.

#### **Procedimento**

Para configurar hosts como clientes NTP:

1. Especifique o servidor NTP para sincronizar. Abra o arquivo /etc/ntp.conf e inclua as linhas a seguir:

```
server ntp_server_hostname
driftfile /etc/ntp.drift
tracefile /etc/ntp.trace
```
em que *ntp\_server\_hostname* representa o nome do host ou o endereço IP de um servidor NTP. Se não tiver acesso a um servidor NTP existente, consulte o tópico "Configurando um Servidor NTP".

- 2. Configure o servidor NTP para iniciar no reinício do sistema:
	- v Em sistemas operacionais AIX, edite o arquivo /etc/rc.tcpip e remova comentário da linha a seguir:

start /usr/sbin/xntpd -x "\$src\_running"

- v Nos sistemas operacionais Linux, execute o comando **chkconfig ntp on**.
- 3. Inicie o servidor NTP
	- v Nos sistemas operacionais AIX, execute o comando **startsrc -s xntpd**.
	- v Nos sistemas operacionais Linux, execute o comando **server ntp start**.
- 4. Verifique se o daemon está sincronizado. Se o daemon não estiver significativamente sincronizado com o relógio do sistema, ele demorará 10

minutos para tornar-se sincronizado. Para assegurar que o daemon esteja sincronizado antes de continuar, é possível verificar o campo "sys stratum":

- v Nos sistemas operacionais AIX, use a saída do comando lssrc -ls xntpd.
- v Nos sistemas operacionais Linux, use a saída do comando ntptrace.

O campo sys stratum deve ser menor que 16 para continuar com a próxima etapa.

5. Conclua o processo de sincronização ao executar o comando ntpdate -d *ntp\_server\_hostname*.

## **Configurando um Servidor Network Time Protocol**

Esse tópico descreve como configurar um servidor Network Time Protocol (NTP) para assegurar que todos os servidores nos quais a instância é executada tenham configurações de tempo semelhantes.

Por padrão, o servidor NTP é configurado pelo instalador DB2. Durante a criação e a atualização da instância, o NTP é automaticamente configurado noCF principal. Essa configuração é uma boa prática que ajudará com diagnósticos de problema e com monitoramento de servidor informal.

#### **Antes de Iniciar**

Em um ambiente DB2 pureScale, para sincronizar operações e facilitar as operações sensíveis ao horário, os relógios do sistema de todos os membros devem ser sincronizados.

Por esse motivo, o NTP deve ser configurado em todos os seus membros. O instalador do DB2 instala e configura o servidor NTP e clientes. Por padrão, o servidor NTP é o CF principal. É possível usar as etapas nesse tópico para alterar essa configuração padrão e designar outro host para atuar como o servidor NTP.

O gerenciador de banco de dados DB2 verifica se o NTP está corretamente configurado em cada membro e verifica a presença do daemon NTP. O gerenciador de banco de dados DB2 também compara periodicamente os registros de data e hora do membros para verificar se eles diferem por menos do valor configurado pelo parâmetro de configuração do gerenciador de banco de dados MAX\_TIME\_DIFF.

Em um ambiente DB2 pureScale, o valor de MAX\_TIME\_DIFF representa o número máximo de minutos permitidos entre os relógios do sistema de dois membros; o padrão é 1 minuto. Para cadamembro, se o NTP não estiver configurado corretamente ou se o daemon NTP não estiver presente, ou se os registros de data e hora entre o membros diferirem por mais que o valor de MAX\_TIME\_DIFF, avisos serão gravados nos arquivos de log **db2diag**.

### **Sobre Esta Tarefa**

Se você não tiver acesso a um servidor de tempo NTP, use as seguintes etapas para configurar um dos hosts no cluster ou outro host acessível pelos membros como um servidor NTP. O relógio do sistema nesse host será usado como o relógio que é sincronizado. Esse host deverá permanecer on-line para continuar sincronizando os relógios nos hosts.

#### **Procedimento**

1. Escolha o host que você configurará como um servidor NTP.

2. Configure o daemon NTP para sincronizar com o próprio relógio do sistema. Edite /etc/ntp.conf e inclua as seguintes linhas:

server 127.127.1.0 prefer # the logical IP address for the NTP server to sync to its own syste fudge 127.127.1.0 driftfile /etc/ntp.drift

tracefile /etc/ntp.trace

- 3. Configure o servidor NTP para iniciar no reinício do sistema.
	- v Nos sistemas operacionais AIX, edite o arquivo /etc/rc.tcpip e remova o comentário da entrada a seguir:
		- start /usr/sbin/xntpd -x "\$src\_running"
	- v Nos sistemas operacionais Linux, execute o comando **chkconfig ntp on**.
- 4. Inicie o servidor NTP
	- v Nos sistemas operacionais AIX, execute o comando startsrc -s xntpd.
	- v Nos sistemas operacionais Linux, execute o comando **service ntp start**.

## **Estrutura de Diretório para o Produto de Banco de Dados DB2 Instalado (Windows)**

Ao instalar produtos de banco de dados DB2, é possível especificar um caminho da instalação do produto de banco de dados DB2 ou usar o caminho padrão. Após a instalação, os objetos do DB2 são criados nestes diretórios.

Siga estas etapas para verificar o produto DB2 que está instalado no Windows.

- 1. Em um prompt de comandos, digite o comando **regedit**. A janela Editor de Registro é aberta.
- 2. Expanda **HKEY\_LOCAL\_MACHINE** > **Software** > **IBM** > **DB2**

O produto DB2 instalado será exibido.

A tabela a seguir mostra o local dos objetos do DB2 após uma instalação padrão.

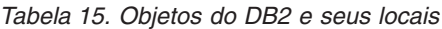

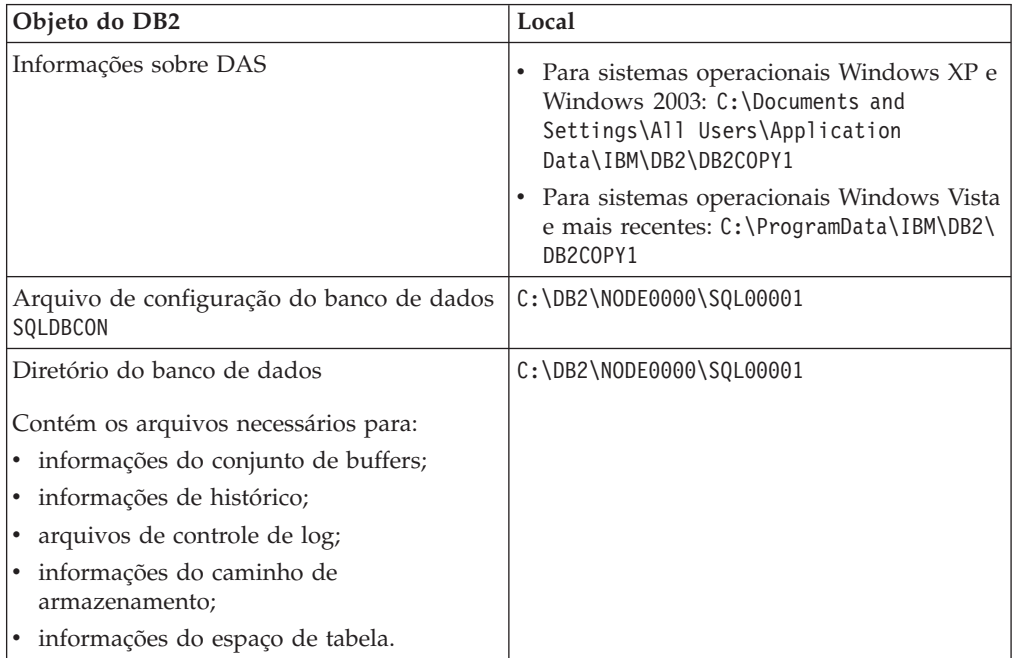

| Objeto do DB2                                                        | Local                                                                                                    |
|----------------------------------------------------------------------|----------------------------------------------------------------------------------------------------|
| Arquivo de configuração do gerenciador de<br>banco de dados db2systm | Para sistemas operacionais Windows XP e<br>Windows 2003: C:\Documents and<br>Settings\All Users\Application<br>Data\IBM\DB2\DB2COPY1\DB2<br>• Para sistemas operacionais Windows Vista<br>e posterior: C:\ProgramData\IBM\DB2\                                      |
|                                                                      | DB2COPY1\DB2                                                                                                    |
| Comandos do DB2                                                      | C:\Arquivos de Programas\IBM\SQLLIB\BIN                                                                                                    |
| Arquivos de log db2diag do arquivo de<br>mensagens de erro do DB2    | · Para sistemas operacionais Windows XP e<br>Windows 2003: C:\Documents and<br>Settings\All Users\Application<br>Data\IBM\DB2\DB2COPY1\DB2<br>Para sistemas operacionais Windows Vista<br>e posterior: C:\ProgramData\IBM\DB2\<br>DB2COPY1\DB2                      |
| Caminho de instalação do DB2                                         | C:\Arquivos de Programas\IBM\SQLLIB                                                                                                    |
| Diretório para dados do monitor de eventos                           | C:\DB2\NODE0000\SQL00001\DB2EVENT                                                                                                    |
| Diretório para arquivos de log de transação                          | C:\DB2\NODE0000\SQL00001\LOGSTREAM0000                                                                                                    |
| Arquivo de log de instalação                                         | • Para sistemas operacionais Windows XP e<br>Windows 2003: C:\Documents and<br>Settings\Administrator\My<br>Documents\DB2L0G<br>• Para sistemas operacionais Windows Vista<br>e posterior: C:\Users\USER_NAME\<br>Documents\DB2L0G                                  |
| Instância                                                            | • Para sistemas operacionais Windows XP e<br>Windows 2003: C:\Documents and<br>Settings\All Users\Application<br>Data\IBM\DB2\DB2COPY1\DB2<br>Para sistemas operacionais Windows Vista<br>e posterior: C:\ProgramData\IBM\DB2\<br>DB2COPY1\DB2                      |
| Informações de instância                                             | • Para sistemas operacionais Windows XP e<br>Windows 2003: C:\Documents and<br>Settings\All Users\Application<br>Data\IBM\DB2\DB2COPY1\DB2<br>• Para sistemas operacionais Windows Vista<br>e posterior: C:\ProgramData\IBM\DB2\<br>DB2COPY1\DB2                    |
| Diretório de Nós                                                     | Para sistemas operacionais Windows XP e<br>Windows 2003: C:\Documents and<br>Settings\All Users\Application<br>Data\IBM\DB2\DB2COPY1\DB2\SQLNODIR<br>Para sistemas operacionais Windows Vista<br>٠<br>e posterior: C:\ProgramData\IBM\DB2\<br>DB2COPY1\DB2\SQLNODIR |
| Diretório de banco de dados local para a<br>instância chamada DB2    | C:\DB2\NODE0000\SQLDBDIR                                                                                                    |

*Tabela 15. Objetos do DB2 e seus locais (continuação)*

| Objeto do DB2                                                      | Local                                                                                                    |
|--------------------------------------------------------------------|----------------------------------------------------------------------------------------------------|
| Arquivo do ambiente de banco de dados<br>particionado db2nodes.cfg | Para sistemas operacionais Windows XP e<br>Windows 2003: C:\Documents and<br>Settings\All Users\Application<br>Data\IBM\DB2\DB2COPY1\DB2          |
|                                                                    | Para sistemas operacionais Windows Vista<br>e posterior: C:\ProgramData\IBM\DB2\<br>DB2COPY1\DB2                                                  |
| Diretório de Banco de Dados do Sistema                             | Para sistemas operacionais Windows XP e<br>Windows 2003: C:\Documents and<br>Settings\All Users\Application<br>Data\IBM\DB2\DB2COPY1\DB2\SQLDBDIR |
|                                                                    | Para sistemas operacionais Windows Vista<br>e posterior: C:\ProgramData\IBM\DB2\<br>DB2COPY1\DB2\SQLDBDIR                                         |

*Tabela 15. Objetos do DB2 e seus locais (continuação)*

As figuras a seguir ilustram um exemplo da estrutura de diretório DB2 após a instalação em sistemas operacionais Windows XP ou Windows 2003 usando as opções padrão. Nestas figuras, existem duas instâncias, DB2 e MYINST. Os diretórios DB2 e MYINST sob o disco local C: aparecerão somente se um banco de dados tiver sido criado sob a instância apropriada.

**Estrutura de Diretório - Informações sobre Instância**

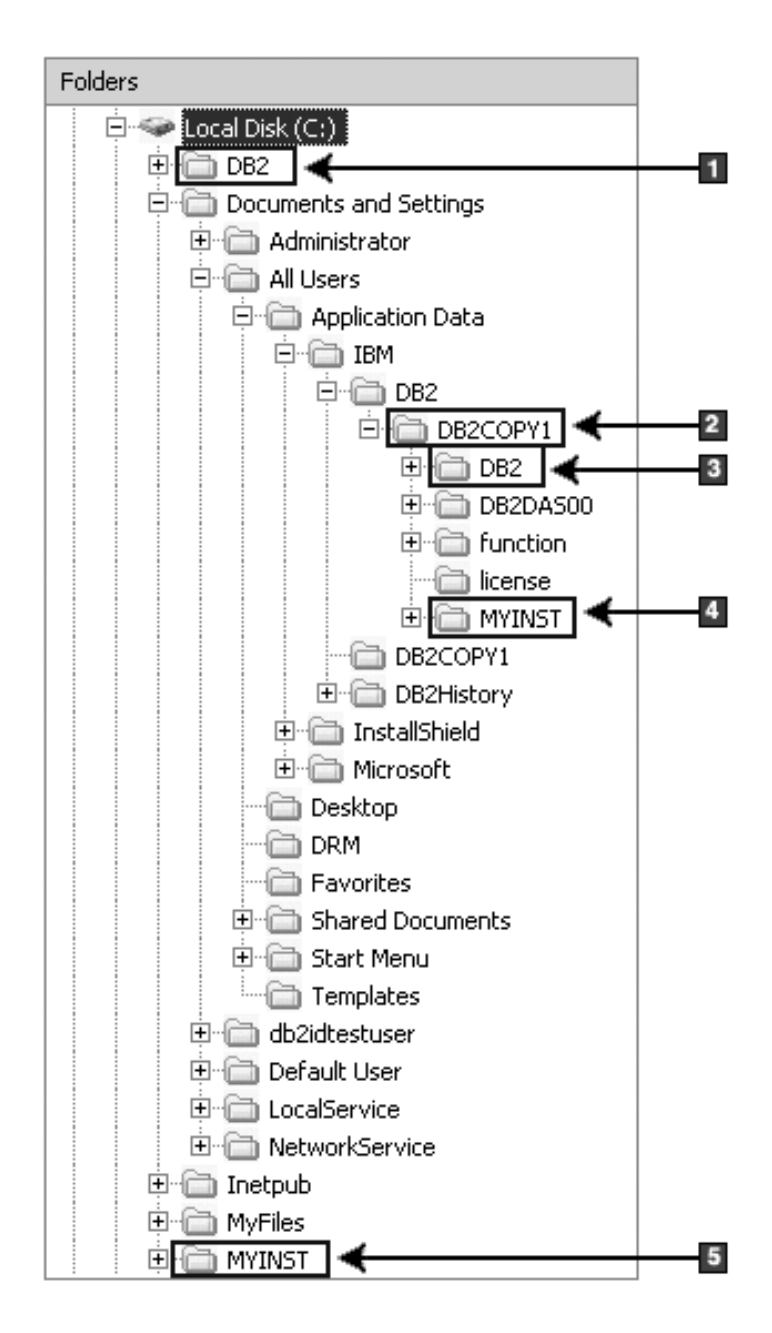

- 1. Contém os bancos de dados criados na unidade C: para a instância denominada DB2.
- 2. Contém as informações para o DAS.
- 3. Contém as informações sobre instância para a instância denominada DB2.
- 4. Contém as informações sobre instância para a instância denominada MYINST.
- 5. Contém os bancos de dados criados na unidade C: para a instância denominada MYINST.

**Estrutura de Diretório - Informações sobre Diretório**

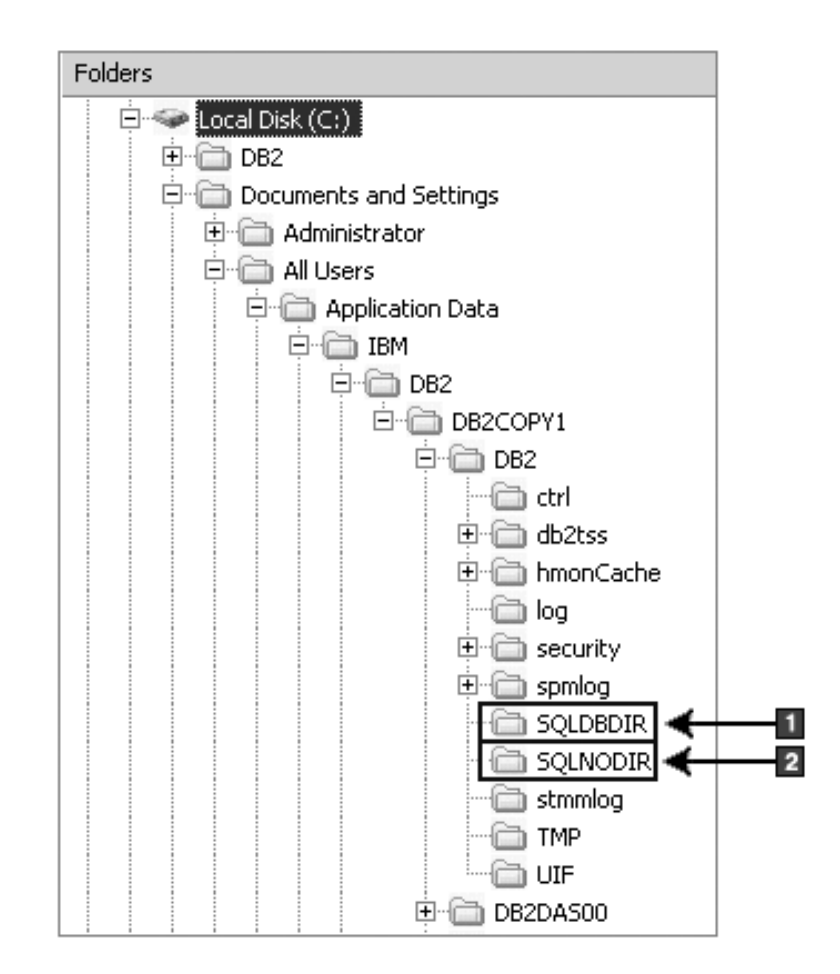

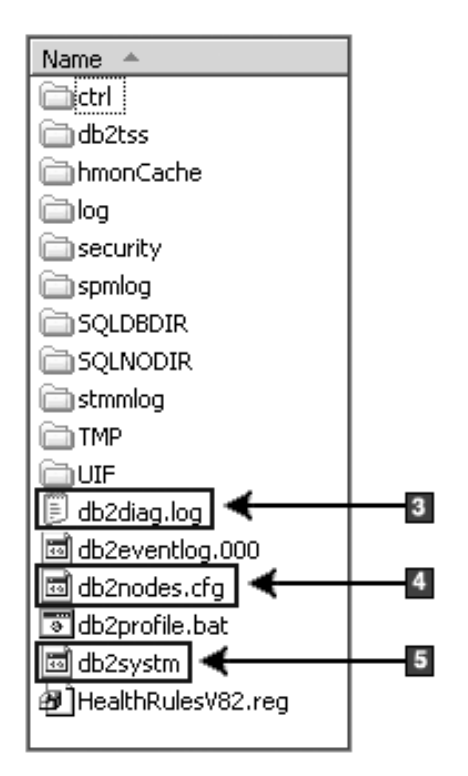

- 1. Diretório de Banco de Dados do Sistema
- 2. Diretório de Nós
- 3. As mensagens de erro do DB2 dos arquivos de log db2diag.
- 4. O arquivo db2nodes.cfg é usado em um ambiente de banco de dados particionado.
- 5. O arquivo de configuração do gerenciador de banco de dados

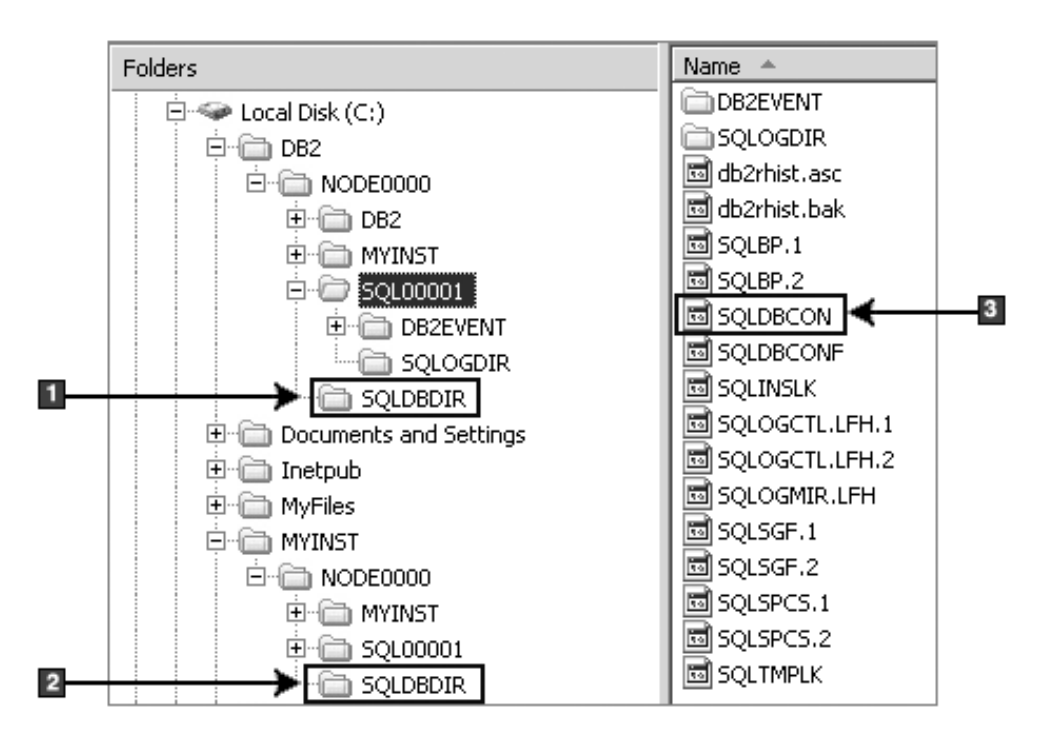

**Estrutura de Diretório - Informações sobre Diretório Local**

- 1. Diretório de banco de dados local para a instância DB2
- 2. Diretório de banco de dados local para a instância do MYINST
- 3. Arquivo de Configuração do Banco de Dados

## **Estrutura de Diretório - Local do Arquivo de Log da Instalação**

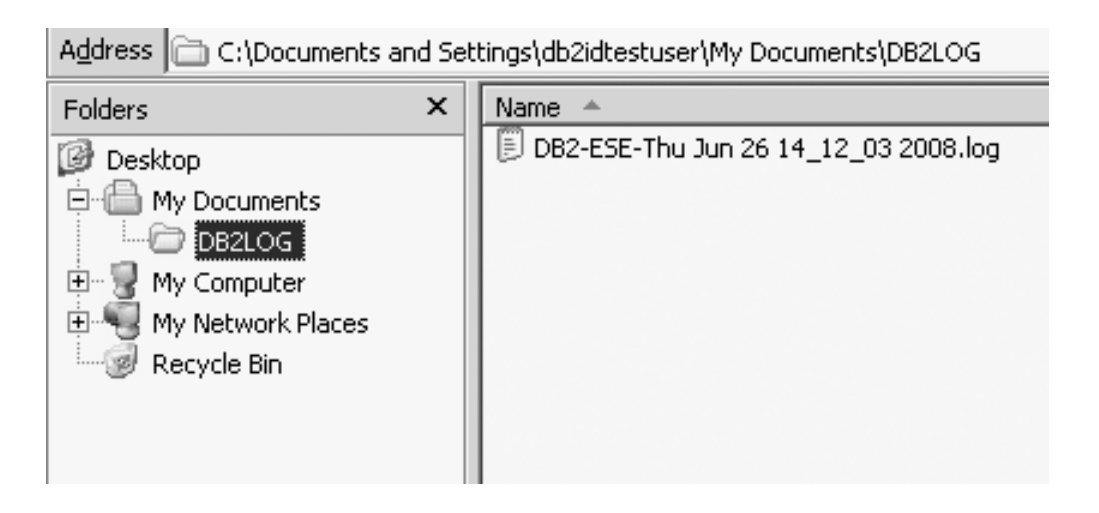

## **Estrutura de Diretório para o Produto de Banco de Dados DB2 Instalado (Linux)**

Durante uma instalação raiz, é possível especificar onde os subdiretórios e arquivos para o produto de banco de dados DB2 serão criados. Para instalações não-raiz, não é possível escolher onde os produtos DB2 serão instalados; deve-se usar os locais padrão.

**Nota:** Para instalações não-raiz, todos os arquivos do DB2 (arquivos de programa e arquivos de instância) estão localizados em ou sob o diretório *\$HOME*/sqllib, em que *\$HOME* representa o diretório inicial do usuário não-root.

Depois da instalação, os objetos do DB2 são criados em vários diretórios. A seguinte tabela mostra o local de objetos do DB2 depois de uma instalação raiz padrão.

| Objeto do DB2                                                                                                    | Local                                                      |
|----------------------------------------------------------------------------------------------------|------------------------------------------------------------|
| Diretório inicial do DAS                                                                                                    | home/dasusr1                                               |
| Informações sobre DAS                                                                                                    | home/dasusr1/das                                           |
| Arquivo de configuração do banco de dados<br>SQLDBCON                                                                                                    | home/db2inst1/db2inst1/NODE0000/SQL00001                   |
| Diretório do banco de dados                                                                                                    | home/db2inst1/db2inst1/NODE0000/SQL00001                   |
| Contém os arquivos necessários para:<br>· informações do conjunto de buffers;<br>informações de histórico;<br>$\bullet$<br>arquivos de controle de log;<br>٠<br>· informações do caminho de<br>armazenamento;<br>· informações do espaço de tabela. |                                                            |
| Arquivo de configuração do gerenciador de<br>banco de dados db2systm                                                                                                    | home/db2inst1/sqllib                                       |
| Comandos do DB2                                                                                                    | /opt/IBM/db2/V10.1/bin                                     |
| Arquivo de mensagens de erro do DB2<br>(arquivo de log db2diag)                                                                                                    | home/db2inst1/sqllib/db2dump                               |
| Caminho de instalação do DB2                                                                                                    | o padrão é /opt/IBM/db2/V10.1                              |
| Diretório para dados do monitor de eventos                                                                                                    | home/db2inst1/db2inst1/NODE0000/<br>SQL00001/db2event      |
| Diretório para arquivos de log de transação                                                                                                    | home/db2inst1/db2inst1/NODE0000/<br>SQL00001/LOGSTREAM0000 |
| Arquivo de log de instalação<br>db2install.history                                                                                                    | /opt/IBM/db2/V10.1/install/logs                            |
| Diretório inicial da instância                                                                                                    | home/db2inst1                                              |
| Informações de instância                                                                                                    | home/db2inst1/sqllib                                       |
| Diretório de banco de dados local para a<br>instância                                                                                                    | home/db2inst1/db2inst1/NODE0000/sqldbdir                   |
| Arquivo do ambiente de banco de dados<br>particionado db2nodes.cfg                                                                                                    | home/db2inst1/sqllib                                       |
| Diretório de Banco de Dados do Sistema                                                                                                    | home/db2inst1/sqllib/sqldbdir                              |

*Tabela 16. Local de Objetos do DB2 Depois de uma Instalação Raiz Padrão*

As figuras a seguir ilustram um exemplo da estrutura de diretório do DB2 após uma instalação raiz. Nestes exemplos, existem duas instâncias, db2inst1 e db2inst2.

### **Estrutura de Diretório - Informações do Diretório do Banco de Dados Local Padrão para a Instância do DB2 db2inst1**

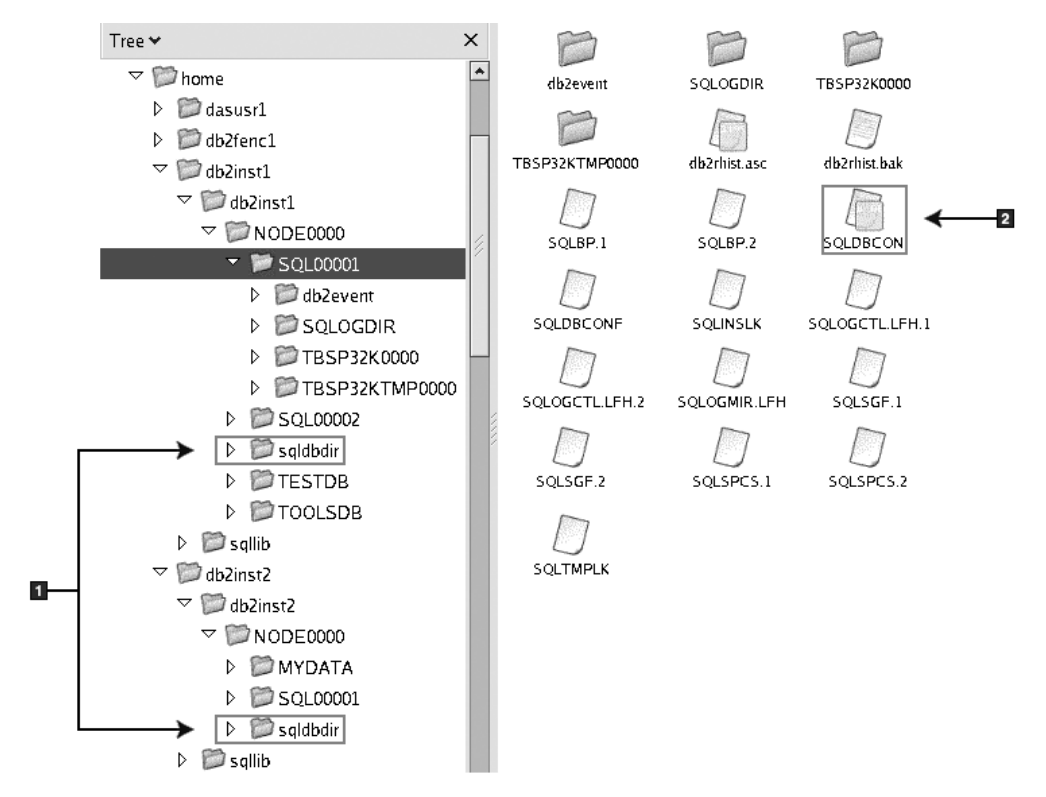

- 1. Diretórios do banco de dados local.
- 2. Arquivo de Configuração do Banco de Dados

## **Estrutura de Diretório - Informações de Diretório para a Instância do DB2 db2inst1**

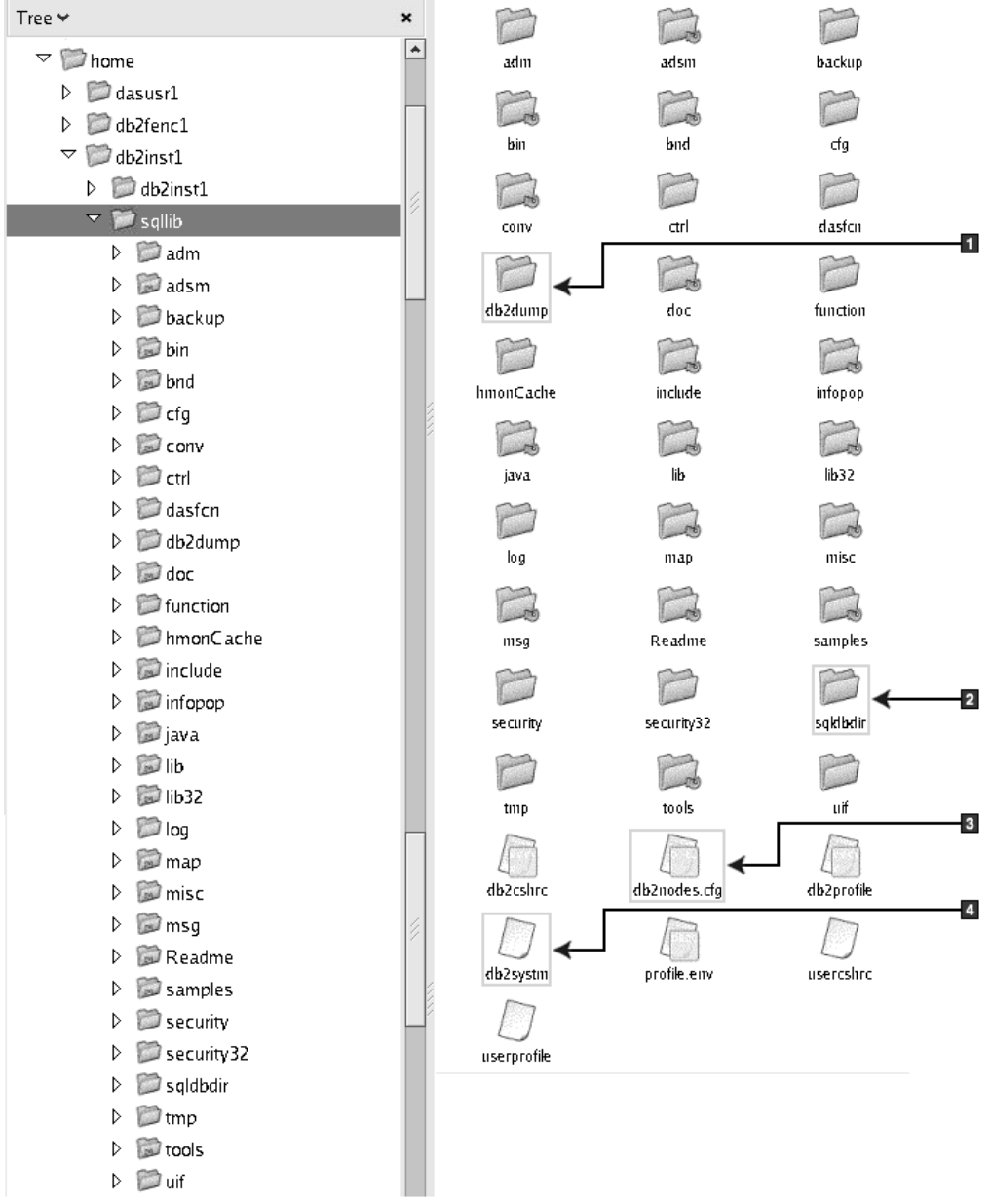

- 1. Os arquivos de log db2diag neste diretório registram mensagens de erro do DB2.
- 2. Diretório de Banco de Dados do Sistema
- 3. O arquivo db2nodes.cfg é usado em um ambiente de banco de dados particionado.
- 4. O arquivo de configuração do gerenciador de banco de dados

O diretório dasusr1 contém os arquivos de configuração do DAS (DB2 Administration Server) e os links simbólicos para os arquivos principais do DB2.

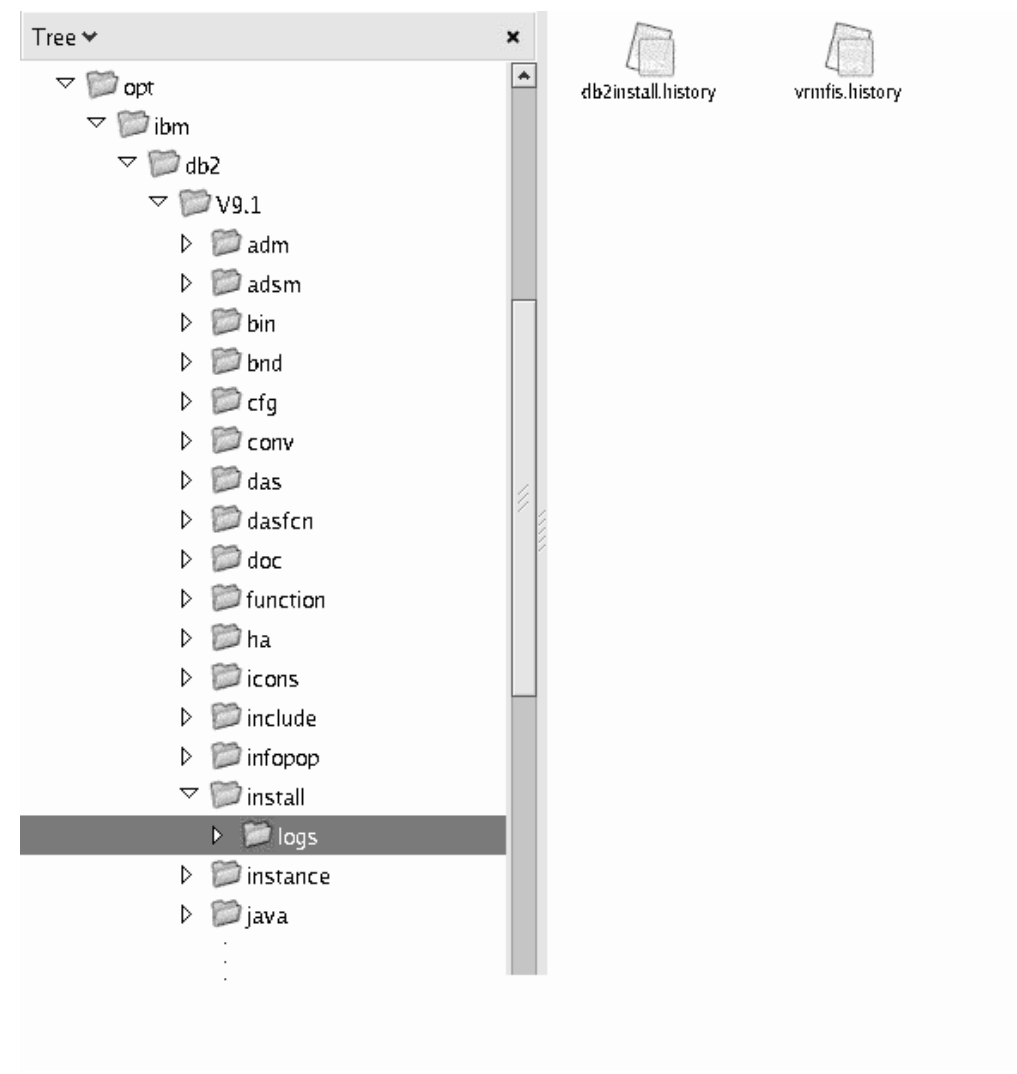

## **Estrutura de Diretório - Local do Arquivo de Log de Instalação**

Esta figura ilustra o local do seu arquivo de registro de instalação. Se houver várias instalações sob o mesmo caminho da instalação, o arquivo db2install.history será indexado como db2install.history.*n*, em que *n* representa um número de quatro dígitos, por exemplo, 0000 ou 0001.

O diretório de instalação do DB2 /opt/IBM/db2/V10.1 contém os arquivos do DB2 instalados.

## **Suporte ao Idioma do Assistente de Configuração do DB2**

Antes de executar o Assistente de configuração do DB2, revise as considerações de suporte ao idioma do assistente.

## **Idiomas de Interface do DB2 Suportados**

O suporte a idioma do DB2 para interfaces DB2 pode ser categorizado em idiomas de grupos de servidores e idiomas de grupos de clientes.

Os idiomas de grupos de servidores traduzirão a maioria das mensagens, ajuda e elementos da interface gráfica do DB2. Os idiomas do grupo de clientes traduzirão o componente IBM Data Server Runtime Client, que incluirá a maioria das mensagens e alguma documentação da ajuda.

Os idiomas do grupo de servidores incluem: Português do Brasil, Tcheco, Dinamarquês, Finlandês, Francês, Alemão, Italiano, Japonês, Coreano, Norueguês, Polonês, Russo, Chinês Simplificado, Espanhol, Sueco e Chinês Tradicional.

Os idiomas do grupo de clientes incluem: Árabe, Búlgaro, Croata, Holandês, Grego, Hebraico, Húngaro, Português, Romeno, Eslovaco, Esloveno e Turco.

Não confunda os idiomas suportados pelo produto de banco de dados DB2 com os idiomas suportados pela interface do DB2. Os idiomas suportados pelo produto de banco de dados do DB2 significam os idiomas nos quais os dados podem existir. Estes idiomas são um superconjunto de idiomas suportados pela interface do DB2.

## **Exibindo o Assistente de Configuração do DB2 em seu Idioma Nacional (Linux e UNIX)**

O comando **db2setup** consulta o sistema operacional para determinar as definições de idioma existentes. Se a configuração de idioma de seu sistema operacional for suportada por **db2setup**, esse idioma será usado ao exibir o assistente de Configuração do DB2.

Se seu sistema usar as mesmas páginas de códigos, mas diferentes nomes de códigos de idiomas do que aqueles suportados pela interface do DB2, ainda poderá ver o **db2setup** traduzido ao configurar a variável de ambiente **LANG** para o valor apropriado, digitando o seguinte comando:

#### **Shells bourne (sh), korn (ksh) e bash:**

LANG=*código do idioma* export LANG

#### **Shell C:**

setenv LANG *código do idioma*

em que *código do idioma* é um código de idioma suportado pela interface do DB2.

## **Identificadores de Idioma para Executar o Assistente de Configuração do DB2 em Outro Idioma**

Se quiser executar o assistente de Configuração do DB2 em um idioma diferente do idioma padrão em seu computador, poderá iniciar o assistente de Configuração do DB2 manualmente, especificando um identificador de idioma. O idioma deve estar disponível na plataforma em que você estiver executado a instalação.

Nos sistemas operacionais Windows, você pode executar o **setup.exe** com o parâmetro **-i** para especificar o código do idioma de duas letras do idioma de instalação que deve ser utilizado.

Nos sistemas operacionais Linux e UNIX, é recomendado que você configure a variável de ambiente **LANG** para exibir o assistente de Configuração do DB2 no idioma nacional.

| Idioma                                                  | Identificador de Idioma    |
|---------------------------------------------------------|----------------------------|
| Árabe (disponível em apenas em<br>plataformas Windows)  | ar                         |
| Português do Brasil                                     | br                         |
| Búlgaro                                                 | bg                         |
| Chinês, Simplificado                                    | cn                         |
| Chinês, Tradicional                                     | tw                         |
| Croata                                                  | hr                         |
| Tcheco                                                  | CZ                         |
| Dinamarquês                                             | dk                         |
| Holandês                                                | nl                         |
| Inglês                                                  | en                         |
| Finlandês                                               | fi                         |
| Francês                                                 | $_{\rm fr}$                |
| Alemão                                                  | de                         |
| Grego                                                   | el                         |
| Húngaro                                                 | hu                         |
| Indonésio (disponível em plataformas<br>Windows apenas) | id                         |
| Italiano                                                | it                         |
| Japonês                                                 | jp                         |
| Coreano                                                 | kr                         |
| Lituano (disponível em plataforma Windows<br>apenas)    | lt                         |
| Norueguês                                               | no                         |
| Polonês                                                 | pl                         |
| Português do Brasil                                     | pt                         |
| Romeno                                                  | ro                         |
| Russo                                                   | ru                         |
| Eslovaco                                                | $\ensuremath{\text{sk}}$   |
| Esloveno                                                | $\mathop{\rm sl}\nolimits$ |
| Espanhol                                                | es                         |
| Sueco                                                   | se                         |
| Turco                                                   | tr                         |

*Tabela 17. Identificadores de Idioma*

## **Alterando o idioma da interface do DB2 (Linux e UNIX)**

O idioma da interface do produto de banco de dados do DB2 é o idioma que aparece nas mensagens, na ajuda e nas interfaces de ferramentas gráficas.

### **Antes de Iniciar**

Não confunda os idiomas suportados pelo produto de banco de dados DB2 com os idiomas suportados pela interface do DB2. Os idiomas suportados pelo produto de

banco de dados DB2, ou seja, os idiomas nos quais os *dados* podem existir, são um superconjunto de idiomas suportados pela interface do DB2.

O suporte ao idioma de interface do DB2 que você deseja utilizar deve estar instalado em seu sistema. O suporte ao idioma de interface do DB2 é selecionado e instalado quando você instala um produto de banco dedos do DB2 utilizando o assistente de Configuração do DB2. Se você alterar o idioma da interface do produto de banco de dados do DB2 para um idioma de interface suportado que não tenha sido instalado, o idioma da interface do DB2 assumirá como padrão o idioma do sistema operacional. Se o idioma do sistema operacional não for suportado, será utilizado o inglês como o idioma da interface do DB2.

O suporte ao idioma de interface do DB2 é selecionado e instalado quando você instala seu produto de banco de dados DB2 usando o assistente de Configuração do DB2 ou utilizando o National Language Package.

### **Sobre Esta Tarefa**

Para verificar quais códigos do idioma públicos estão disponíveis em seu sistema, execute o comando **\$ locale -a**.

#### **Procedimento**

Para alterar o idioma de interface do DB2:

Configure a variável de ambiente **LANG** como o código do idioma desejado.

v Para os shells bourne (sh), korn (ksh) e bash:

LANG=*código do idioma* export LANG

• Para o shell C:

setenv LANG *código do idioma*

Por exemplo, para ter uma interface do produto de banco de dados DB2 em francês, você deve ter o suporte ao idioma francês instalado e deve configurar a variável de ambiente **LANG** para um código do idioma francês, por exemplo, fr\_FR.

### **Alterando o Idioma da Interface do Produto DB2 (Windows)**

O idioma da interface do DB2 é o idioma que aparece nas mensagens, ajuda e interfaces de ferramentas gráficas.

### **Sobre Esta Tarefa**

Não confunda os idiomas suportados por um produto de banco de dados DB2 com os idiomas suportados pela interface do DB2. Os idiomas suportados por um produto de banco de dados DB2 significam os idiomas nos quais os dados podem existir. Estes idiomas são um superconjunto de idiomas suportados pela interface do DB2.

O idioma de interface do DB2 que você deseja utilizar deve ser instalado em seu sistema. Os idiomas da interface do de banco de dados DB2 são selecionados e instalados quando você instala um produto de banco de dados DB2 utilizando o assistente de Configuração do DB2. Se você alterar o idioma de interface de um produto de banco de dados DB2 para um idioma de interface suportado que não foi instalado, o idioma de interface do produto de banco de dados DB2 terá como padrão primeiro o idioma do sistema operacional, caso esse idioma não seja suportado, o inglês.

A alteração do idioma de interface para o produto de banco de dados DB2 no Windows requer que você altere a configuração do idioma padrão para seu sistema operacional Windows.

### **Procedimento**

Para alterar o idioma de interface do produto de banco de dados DB2 nos sistemas operacionais Windows:

- 1. Através do Painel de Controle, selecione **Opções Regionais e de Idioma**.
- 2. Na guia **Opções Regionais** em **Padrões e Formatos**, selecione o idioma adequado. No Windows 2008 e Windows Vista ou superior, use a guia **Formatos** para esta etapa.
- 3. Na guia **Opções Regionais** em **Local**, selecione o local que corresponde ao idioma adequado.
- 4. Na guia **Avançado** em **Idioma para Programas Não-Unicode** selecione o idioma adequado. No Windows 2008 e Windows Vista ou superior, na guia **Administrativo**, sob **Idioma para Programas não-Unicode**, clique em **Alterar Código de Idioma do Sistema** e selecione o idioma apropriado. Você então será solicitado a reinicializar, clique em **Cancelar**.
- 5. Na guia **Avançado** em **Definições Padrão da Conta do Usuário**, marque a caixa **Aplicar Todas as Definições para a Conta do Usuário Atual e para o Perfil do Usuário Padrão**. No Windows 2008 e Windows Vista ou superior, na guia **Administrativo** sob **contas reservadas**, clique em **Copiar para Contas Reservadas** e verifique as contas para as quais deseja copiar as configurações de idioma.
- 6. Você será solicitado a reinicializar antes dessas alterações entrarem em efeito.

### **O que Fazer Depois**

Consulte a ajuda de seu sistema operacional para as informações adicionais sobre alteração do idioma do sistema padrão.

### **Regras de Senha**

Ao escolher uma senha, você precisa estar ciente de que o comprimento de sua senha pode ter até o número máximo de caracteres suportado por seu sistema operacional.

Alguns sistemas operacionais podem ter mais regras de senhas, como um comprimento mínimo e simplicidade, e alguns sistemas operacionais podem ser configurados para usar diferentes algoritmos de criptografia de senha. Consulte a documentação apropriada do sistema operacional para obter informações adicionais.

**Nota:** Para possibilitar o suporte à senha longa no sistema operacional AIX, Versão 6.1 ou posterior, instale o APAR IZ35001 nas máquinas cliente e servidor do DB2.

## **Várias Cópias do DB2 no Mesmo Computador (Windows)**

É possível usar diversas cópias do DB2 no mesmo computador. Cada cópia do DB2 pode estar nos mesmos níveis de código ou em níveis diferentes.

Os benefícios dessa configuração incluem:

- v A possibilidade de executar aplicativos que requerem versões diferentes do DB2 no mesmo host ao mesmo tempo.
- v A possibilidade de executar cópias independentes de produtos DB2 para diferentes funções.
- v A possibilidade de testar no mesmo computador antes de mover o banco de dados de produção para uma versão posterior do produto DB2 .
- v Para fornecedores de software independentes, a possibilidade de incorporar um produto do servidor DB2 em seu produto e de ocultar o banco de dados DB2 de seus usuários.

Uma cópia do DB2 é um grupo de produtos DB2 que são instalados no mesmo local.

### **Diferenças Quando Apenas uma Cópia do DB2 Está Instalada**

- v Durante a instalação, um nome de cópia do DB2 padrão exclusivo é gerado. É possível alterar o nome da cópia padrão do DB2 conforme você avança pelo assistente de Configuração do DB2. Não será possível alterar o nome da cópia do DB2depois que a instalação ser concluída.
- v Os aplicativos usam a cópia padrão do DB2 em um ambiente semelhante ao ambiente do DB2 Versão 8.

#### **Diferenças Quando Diversas Cópias do DB2 Estão Instalados no Mesmo Computador**

- v Cópias do DB2 Versão 10.1 podem coexistir com cópias do DB2 Versão 9.7 ou com liberações anteriores com as restrições a seguir.
	- Você deve definir uma cópia padrão. Após o DB2 Versão 10.1 ser instalado, o Global Switcher pode ser usado para configurar a cópia do Versão 10.1 como a cópia padrão.
	- Opcional: Você pode configurar cada cópia do DB2 para utilizar um Centro de Informações do DB2 diferente.

**Nota:** Você pode ter apenas uma cópia do Centro de Informações do DB2 instalada no mesmo sistema no mesmo nível de Release. No entanto, não é possível ter um Centro de Informações do DB2 em um nível de fix pack diferente no mesmo host. No entanto, você pode configurar o servidor de banco de dados DB2 para acessar estes Centros de Informações do DB2 remotamente.

- Apenas o IBM Data Server Provider para .NET a partir da cópia padrão da interface do cliente de banco de dados IBM é registrado no Global Assembly Cache.
- Cada cópia do DB2 deve ter nomes de instância exclusivos. Para uma instalação silenciosa com o sinalizador **NO\_CONFIG** configurado como YES, a instância padrão não é criada. No entanto, ao criar a instância após a instalação, ela deve ser exclusiva. O nome padrão da instância é "DB2". Se existir uma instância de nome "DB2", um nome exclusivo será gerado para a instância. O nome exclusivo é gerado usando o nome "DB2" e incluindo um

sublinhado e gerando os dois últimos caracteres na seqüência numérica. Os nomes de instância subseqüentes gerados são "DB2\_01", "DB2\_02" e assim por diante.

• Para aplicativos Microsoft COM+, use e distribua o IBM Data Server Driver Package (instalador) ou o IBM Data Server Driver para ODBC e CLI (arquivo compactado) com seu aplicativo em vez do IBM Data Server Runtime Client. Apenas um Data Server Runtime Client pode ser usado para aplicativos COM+ de uma vez. O IBM Data Server Driver Package (instalador) ou o IBM Data Server Driver para ODBC e CLI (arquivo compactado) não possui essa restrição. Os aplicativos COM+ Microsoft acessando origens de dados DB2 são suportados somente com a cópia padrão do DB2. O suporte simultâneo dos aplicativos COM+ acessando cópias diferentes do DB2 não é suportado. É possível alterar a cópia padrão do DB2 com o Assistente de Seleção de Cópia Padrão do DB2.

## **Escolhendo um Padrão ao Instalar uma Nova Cópia do DB2**

A figura a seguir ilustra um cenário no qual há diversas cópias do DB2 instaladas: *DB2COPY1*, *DB2COPY2*, e até *DB2COPYn*. Uma das cópias do DB2 é selecionada por você como a cópia padrão do DB2. Nesse caso, *DB2COPY1* está selecionadas como a cópia padrão do DB2.

# DB2COPY1 -ESE -WSE -... DB2COPY n... DB2COPY3 -ESE -CLIENT -... DB2COPY2

### **Ambiente de sistema**

### **Legenda**

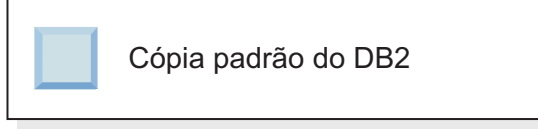

Agora imagine um cenário no qual você instalar uma cópia do DB2 e a chama de *DB2COPY1*. *DB2COPY1* é a cópia padrão do DB2 e a cópia padrão da interface do cliente de banco de dados IBM.

Em seguida, você instala um produto DB2 em uma nova cópia do DB2 chamada *DB2COPY2*. Durante a instalação de *DB2COPY2*, será perguntado se deseja tornar a nova cópia do DB2 a cópia padrão do DB2. Se responder "Não", então, *DB2COPY1* permanece a cópia padrão do DB2 e a cópia padrão da interface do cliente de banco de dados IBM, conforme mostrado na figura a seguir:

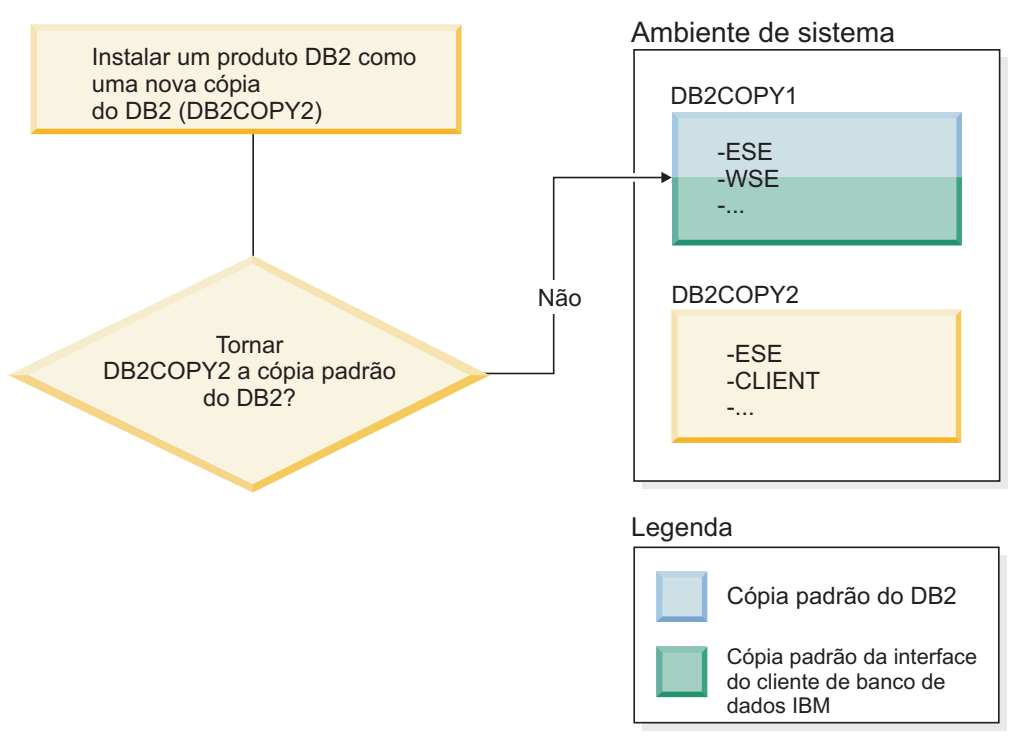

No entanto, considere o mesmo cenário, mas você responde "Sim" quando perguntado se deseja tornar a nova cópia do DB2 a cópia padrão do DB2. Nesse caso, *DB2COPY2* se torna a nova cópia padrão do DB2 e a cópia padrão da interface do cliente de banco de dados IBM, conforme mostrado na figura a seguir:

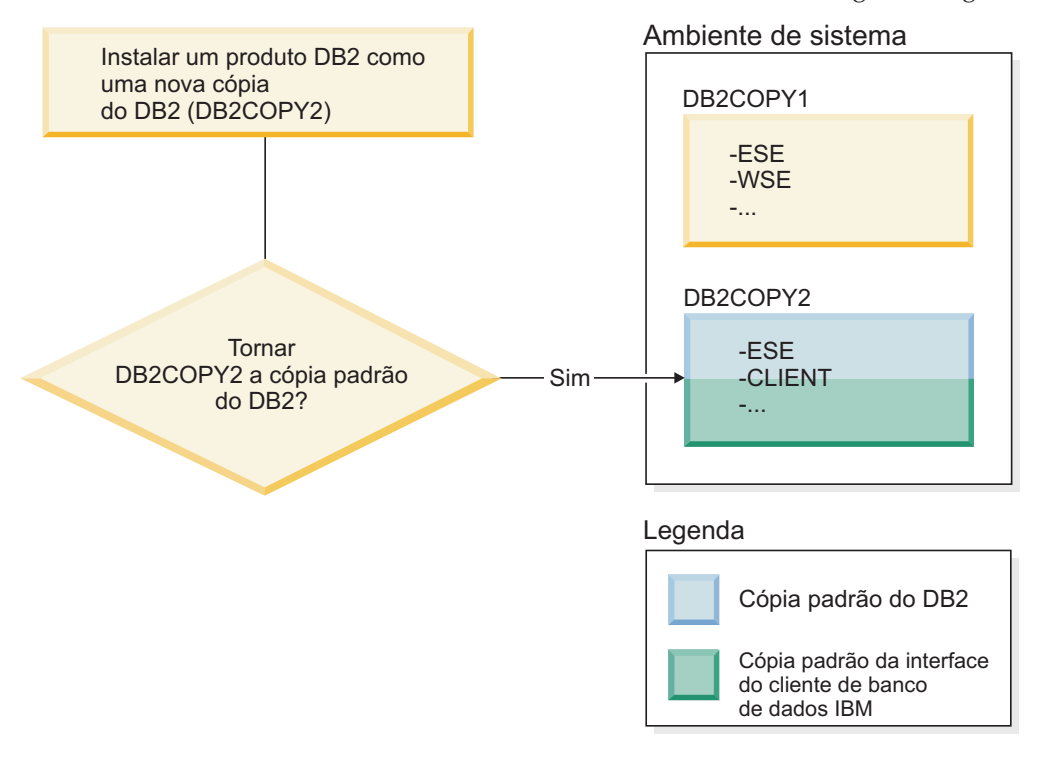

## **Aplicativos que São Executados como um Serviço**

Os aplicativos que ligam dinamicamente os arquivos DLL do DB2, por exemplo, aplicativos que estão vinculados ao db2api.lib, localizam os arquivos DLL do DB2 no *PATH*. Isso significa que os aplicativos existentes que não foram desenvolvidos para diversas versões do DB2 usam a cópia padrão do DB2. Como solução alternativa para esse comportamento, o aplicativo pode usar a API db2SelectDB2Copy antes de carregar quaisquer bibliotecas do DB2.

**Nota:** Ao vincular com o db2api.lib, as funções são resolvidas para arquivos DLL diferentes nas plataformas Windows de 32 bits e Windows de 64 bits. Os arquivos DLL de tempo de execução em uma plataforma de 64 bits possuem o mesmo nome base que a versão de 32 bits, com a adição do sufixo "64". Por exemplo, db2app.dll em um sistema operacional Windows de 32 bits é equivalente a db2app64.dll em um sistema operacional Windows de 64 bits.

Para obter informações adicionais, consulte o *Call Level Interface Guide and Reference Volume 1*.

### **Versões de 32 Bits e 64 Bits no Windows x64**

O DB2 não suporta diversas versões de 32 e de 64 bits do DB2 instaladas no Windows, pois os registros de 32 e de 64 bits do DB2 são armazenados em locais diferentes. Se você instalar a versão de 64 bits do DB2, a versão de 32 bits será removida do sistema.

### **Configuração de LDAP e de CLI**

Com o DB2 Versão 8, se um aplicativo precisar de configurações de LDAP diferentes, ele deverá se autenticar com um usuário LDAP diferente. Caso contrário, a configuração de CLI afetará todas as cópias do DB2 que provavelmente poderão ser usadas pelo usuário LDAP.

### **Contadores de Desempenho**

Os contadores de desempenho podem ser registrados apenas para uma cópia do DB2 de cada vez e podem monitorar apenas as instâncias na cópia do DB2 nas quais eles foram registrados. Ao alternar a cópia padrão do DB2, o Assistente de Seleção do DB2 remove o registro e registra novamente os contadores de desempenho para que eles fiquem ativos para a cópia padrão do DB2.

### **WMI (Windows Management Instrumentation)**

Apenas uma versão do provedor WMI pode ser registrada a qualquer momento.

### **Conectividade do Cliente**

Você pode utilizar apenas uma cópia do DB2 no mesmo processo. Para obter mais informações, consulte o manual ["Conectividade do IBM Data Server Client Usando](#page-154-0) [Várias Cópias" na página 143.](#page-154-0)

### **Aplicativos que Vinculam Dinamicamente os Arquivos DLL do DB2**

Os aplicativos que se vinculam a arquivos DLL do DB2 diretamente ou que usam LoadLibrary em vez de LoadLibraryEx com o sinalizador LOAD\_WITH\_ALTERED\_SEARCH\_PATH devem assegurar que a biblioteca dependente

inicial seja carregada adequadamente. É possível usar sua própria técnica de codificação para verificar se a biblioteca é carregada ou chamar o arquivo db2envar.bat para configurar o ambiente antes de executar o aplicativo ou chamar a API db2SelectDB2Copy, que pode ser vinculada estaticamente ao aplicativo.

### **Plug-in do Visual Studio**

Se a cópia padrão do DB2 for uma cópia da Versão 9.7 ou de liberação anterior, pode haver somente uma versão dos plug-ins registrada no mesmo computador ao mesmo tempo. A versão dos plug-ins que está ativa é a versão que está instalada com a cópia padrão do DB2.

### **Licensing**

As licenças devem ser registradas para cada cópia do DB2. Elas não se aplicam a todo o sistema. O licenciamento dependente de cópia fornece a capacidade de versões restritas de produtos DB2 e versões integrais de produtos DB2 no mesmo host.

### **Serviços do Windows**

Os serviços do DB2 em plataformas Windows usam a convenção de nomenclatura <*servicename*\_*installationname*>. Por exemplo, DB2NETSECSERVER\_MYCOPY1. O nome de exibição também contém o Nome da Cópia anexado a ele entre colchetes, por exemplo, DB2 Security Server (*MYCOPY1*). As instâncias também incluem *DB2-<Nome da Cópia do DB2>-<Nome da Instância>-<Número do Nó>* no nome de exibição, que é mostrado no applet do painel de controle de serviços. O nome do serviço real permanece como está.

### **API para Selecionar a Cópia do DB2 a Ser Usada**

Você pode utilizar a API db2SelectDB2Copy para selecionar a cópia do DB2 que deseja que seu aplicativo utilize. Essa API não requer quaisquer arquivos DLL. Ela está estaticamente vinculada ao seu aplicativo. Você pode atrasar o carregamento de bibliotecas do DB2 e chamar esta API primeiro antes de chamar qualquer outra API do DB2.

**Nota:** A API db2SelectDB2Copy não pode ser chamada mais de uma vez para qualquer processo especificado; ou seja, não é possível alternar um processo de uma cópia do DB2 para outra.

A API db2SelectDB2Copy configura o ambiente necessário por seu aplicativo para utilizar o nome da cópia do DB2 ou o local especificado. Se seu ambiente já estiver configurado para a cópia do DB2 que você deseja utilizar, não será necessário chamar esta API. No entanto, se precisar usar uma cópia do DB2 diferente, você deverá chamar essa API antes de carregar quaisquer arquivos DLL do DB2 em seu processo. Esta chamada pode ser feita apenas uma vez por processo.

### **Particionamento de Banco de Dados com Vários Nós Físicos**

Cada partição física deve utilizar o mesmo nome de cópia do DB2 em todos os computadores.

### **Usando MSCS com Diversos Recursos do DB2**

Cada recurso do DB2 deve ser configurado para execução em um monitor de recursos separado.

## **Múltiplas Cópias do DB2 no Mesmo Computador (Linux e UNIX)**

Os produtos DB2 podem ser instalados em um caminho da instalação de sua escolha. Os produtos DB2 também podem ser instalados várias vezes em uma única máquina. Cada cópia do DB2 pode estar em níveis de código iguais ou diferentes.

Instalações raiz de produtos DB2 podem ser instaladas em um caminho da instalação de sua escolha. A menos que seja indicado de outra maneira, os caminhos da instalação padrão são:

- v para sistemas operacionais AIX, HP-UX ou Solaris /opt/IBM/db2/V10.1
- para os sistemas operacionais Linux /opt/ibm/db2/V10.1

Se estiver usando o assistente de Configuração do DB2 e optar por instalar uma nova cópia do DB2 quando o caminho de instalação padrão já está em uso, o caminho padrão se torna:

- v para AIX, HP-UX ou Solaris /opt/IBM/db2/V10.1\_*##*
- v para Linux /opt/ibm/db2/V10.1\_*##*

em que *##* é um número sequencial com prefixo zero no intervalo de 01 a 99. A primeira ocorrência da modificação do caminho padrão é \_01. Por exemplo, um produto DB2 é instalado usando o assistente de Configuração do DB2 sem especificar um caminho de instalação e o caminho de instalação padrão /opt/ibm/db2/V10.1 já está em uso, então, o produto DB2 será instalado no novo caminho padrão /opt/ibm/db2/V10.1\_01.

Se você instalar uma cópia doDB2 utilizando um método de instalação que não o assistente de Configuração do DB2, deve especificar o caminho da instalação. A incrementação sequencial automática do caminho padrão ocorre somente quando o assistente de Configuração do DB2 é usado para instalar uma cópia do DB2. Independentemente do método de instalação, outro produto completo não pode ser instalado no caminho de outra cópia do DB2 (como /opt/ibm/db2/V10.1). Uma cópia do DB2 instalada em um subdiretório de uma cópia do DB2 existente não é suportada porque todas as cópias são renderizadas como não utilizáveis.

Com a capacidade para instalar várias cópias de produtos DB2 em seu sistema e a flexibilidade de instalar produtos e recursos do DB2 no caminho de sua opção, o comando **db2ls** ajuda a acompanhar o que está instalado e onde está instalado. Execute o comando **db2ls** para localizar os produtos DB2 instalados em seu sistema.

As seguintes restrições são aplicáveis ao instalar várias cópias do DB2 em um sistema:

- v As instalações não raiz não suportam várias cópias do DB2
- v Pode haver apenas um DAS (DB2 Administration Server) no sistema.
- v Os nomes das instâncias devem ser exclusivos para todas as cópias do DB2.
- v Uma cópia do DB2 não está ciente das instâncias criadas em outra cópia do DB2. Entretanto, o comando **db2iupdt** pode alterar a propriedade de uma instância da cópia do DB2 para outra.
- v A criação de links com o comando **db2ln** para uma cópia do DB2 torna as outras cópias não funcionais. Links não devem ser criados em casos de coexistência de múltiplas cópias do DB2.
- v As imagens de 32 bits do Linux não podem ser instaladas em plataformas do sistema operacional Linux x64.
- v As ferramentas de instalação do DB2 não suportam várias chamadas simultâneas na mesma máquina pelo mesmo usuário.

## **IBM Secure Shell Server Para Windows (para uso do Optim Database Administrator)**

As informações contidas neste documento ajudarão com uma introdução ao IBM Secure Shell Server para Windows.

Um novo serviço chamado "IBM Secure Shell Server Para Windows" será instalado junto com os produtos DB2 Server. Esse serviço é uma porta de funcionalidade limitada a partir do pacote OpenSSH 5.4p1. Este serviço fornece um serviço do servidor para o Optim Database Administrator, bem como outros produtos IBM aprovados. Este serviço não é destinado para uso geral fora desse escopo.

O IBM Secure Shell Server Para Windows usa o mesmo método de configuração do OpenSSH com base no arquivo sshd\_config. Esse arquivo de configuração pode ser localizado no diretório %ALLUSERSPROFILE%\Application Data\IBM\IBMSSH\etc, em que %ALLUSERSPROFILE% é a variável de ambiente fornecida do Windows que pode ser exibida utilizando o "set ALLUSERSPROFILE". Nem toda a funcionalidade do servidor é fornecida, consulte o arquivo sshd\_config para obter o recurso suportado. Somente o recurso suportado pode ser configurado por meio deste arquivo.

Os logs desse serviço podem ser visualizados usando o Windows Event Viewer, na categoria Aplicativo. Procure Origem de Eventos - "IBM Secure Shell Server para Windows".

Para iniciar ou interromper o IBM Secure Shell Server para Windows, é possível usar o Windows Services Microsoft Management Console. Como alternativa, é possível usar o interpretador de comandos para emitir o "net start IBM Secure Shell Server Para Windows" ou "net stop IBM Secure Server Para Windows".

## **Montando Mídia do Produto DB2**

O procedimento para montar seu CD ou DVD do produto banco de dados DB2 é diferente para os sistemas operacionais AIX, HP-UX, Linux e Solaris.

## **Montando CDs ou DVDs (AIX)**

Para montar seu CD ou DVD do produto de banco de dados DB2 nos sistemas operacionais AIX, use o System Management Interface Tool (SMIT).

### **Antes de Iniciar**

Dependendo de sua configuração do sistema, talvez você precise efetuar logon com autoridade de usuário root para montar discos.
# **Procedimento**

Para montar o CD ou DVD no AIX usando SMIT, execute as seguintes etapas:

- 1. Insira o disco na unidade.
- 2. Crie um ponto de montagem do disco inserindo o comando **mkdir -p** /*disc*, em que *disc* representa o diretório do ponto de montagem do CD ou DVD.
- 3. Aloque o sistema de arquivo do disco utilizando SMIT, digitando o comando **smit storage**.
- 4. Depois de iniciar o SMIT, selecione **File Systems** > **Add / Change / Show / Delete File Systems** > **CDROM File Systems** > **Add CDROM File System**.
- 5. Na janela Add a File System:
	- a. Digite um nome de dispositivo para seu sistema de arquivo do CD ou DVD no campo **DEVICE Name**. Os nomes de dispositivos para sistemas de arquivos de CD ou DVD devem ser exclusivos. Se houver um nome de dispositivo duplicado, você poderá excluir um sistema de arquivo de CD ou DVD definido anteriormente ou utilizar outro nome para seu diretório. Neste exemplo, /dev/cd0 é o nome do dispositivo.
	- b. Digite o diretório do ponto de montagem do disco na janela MOUNT POINT. Neste exemplo, o diretório do ponto de montagem é /disc.
	- c. No campo **Mount AUTOMATICALLY at system restart**, selecione yes para ativar a montagem automática do sistema de arquivos.
	- d. Clique em **OK** para fechar a janela, depois clique em **Cancel** três vezes para sair do SMIT.
- 6. Monte o sistema de arquivos do CD ou DVD, inserindo o comando **smit mountfs**.
- 7. Na janela Mount a File System:
	- a. Digite o nome do dispositivo para este sistema de arquivo de CD ou DVD no campo **FILE SYSTEM name**. Neste exemplo, o nome do dispositivo é /dev/cd0.
	- b. Digite o ponto de montagem do disco no campo **Directory over which to mount**. Neste exemplo, o ponto de montagem é /disc.
	- c. Digite cdrfs no campo **Type of Filesystem**. Para exibir outros tipos de sistemas de arquivos que você pode montar, clique em **List**.
	- d. No campo **Mount as READ-ONLY system**, selecione yes.
	- e. Aceite os valores-padrão restantes e clique em **OK** para fechar a janela.

### **Resultados**

Seu sistema de arquivo de CD ou DVD agora está montado. Para visualizar o conteúdo do CD ou DVD, coloque o disco na unidade e insira o comando **cd** /*disc*, em que *disc* é o diretório do ponto de montagem do disco.

# **Montando CDs ou DVDs (HP-UX)**

Para montar seu CD ou DVD do produto de banco de dados DB2 nos sistemas operacionais HP-UX, emita o comando **mount**.

### **Antes de Iniciar**

Dependendo de sua configuração do sistema, talvez você precise de autoridade de usuário root para montar discos.

# **Procedimento**

Para montar seu CD ou DVD do produto de banco de dados DB2 no HP-UX:

- 1. Insira o CD ou DVD na unidade.
- 2. Se necessário, defina um novo diretório como o ponto de montagem para a unidade de CD ou DVD. Defina /cdrom como o ponto de montagem utilizando o comando **mkdir /cdrom**.
- 3. Se requerido, identifique o arquivo de dispositivo da unidade utilizando o comando **ioscan -fnC disk**. Este comando lista todas as unidades de CD ou DVD reconhecidas e seus arquivos de dispositivo associados. O nome do arquivo será algo semelhante a /dev/dsk/c1t2d0.
- 4. Monte a unidade de CD ou DVD no diretório do ponto de montagem: mount -F cdfs -o rr /dev/dsk/c1t2d0 /cdrom
- 5. Obtenha uma listagem de arquivos para verificar a montagem utilizando o comando **ls /cdrom**.
- 6. Efetue o logout.

### **Resultados**

Seu sistema de arquivo de CD ou DVD agora está montado. Visualize o conteúdo do CD ou DVD colocando-o na unidade e digite o comando **cd /cdrom**, em que cdrom é o diretório do ponto de montagem.

# **Montando o CD ou DVD (Linux)**

Para montar um CD-ROM nos sistemas operacionais Linux, emita o comando **mount**.

#### **Antes de Iniciar**

Dependendo de sua configuração do sistema, talvez você precise de autoridade de usuário root para montar discos.

### **Procedimento**

Para montar o CD ou DVD em sistemas operacionais Linux:

1. Insira o CD ou DVD na unidade e digite o seguinte comando:

mount -t iso9660 -o ro /dev/cdrom /cdrom

em que /cdrom representa o ponto de montagem do CD ou DVD.

2. Efetue o logout.

### **Resultados**

Seu sistema de arquivo de CD ou DVD agora está montado. Visualize o conteúdo do CD ou DVD colocando o disco na unidade e digite o comando **cd /cdrom**, em que cdrom é o diretório do ponto de montagem.

# **Montando CDs ou DVDs (Ambiente Operacional Solaris)**

Se o CD-ROM não for montado automaticamente quando você inseri-lo na unidade no Sistema Operacional Solaris, emita o comando **mount**.

## **Antes de Iniciar**

Se estiver montando a unidade de CD ou DVD a partir de um sistema remoto utilizando NFS, o sistema de arquivo do CD ou DVD no computador remoto deverá ser exportado com acesso root. Dependendo da configuração do sistema local, você também precisará de acesso root no computador local.

### **Procedimento**

Para montar o CD ou DVD no Solaris :

- 1. Insira o CD ou DVD na unidade.
- 2. Se o Gerenciador de Volume (**vold**) estiver em execução no sistema, o disco será montado automaticamente como /cdrom/*cd\_label* se o CD ou DVD tiver um rótulo ou /cdrom/unnamed\_cdrom se não tiver um rótulo.

Se o Gerenciador de Volume não estiver em execução no sistema, conclua as seguintes etapas para montar o CD ou DVD:

a. Determine o nome do dispositivo digitando o seguinte comando:

ls -al /dev/sr\* |awk '{print "/" \$11}'

Este comando retorna o nome do dispositivo de CD ou DVD. Neste exemplo, o comando retorna a cadeia /dev/dsk/c0t6d0s2.

b. Digite os seguintes comandos para montar o CD ou DVD:

mkdir -p /cdrom/unnamed\_cdrom mount -F hsfs -o ro /dev/dsk/c0t6d0s2 /cdrom/unnamed\_cdrom

em que /dev/dsk/c0t6d0s2 representa o nome do dispositivo que foi retornado na etapa anterior e /cdrom/unnamed\_cdrom representa o diretório de montagem do CD ou DVD.

3. Efetue o logout.

### **Resultados**

Seu sistema de arquivo de CD ou DVD agora está montado. Visualize o conteúdo do CD ou DVD colocando o disco na unidade e digite o comando **cd /cdrom**, em que cdrom é o diretório do ponto de montagem.

# **Capítulo 7. Instalando os servidores de banco de dados DB2 usando o Assistente de Configuração do DB2 (Windows)**

Esta tarefa descreve como iniciar o assistente de Configuração do DB2 no Windows. Use o assistente de Configuração do DB2 para definir a sua instalação e instalar o produto de banco de dados DB2 no sistema.

### **Antes de Iniciar**

Antes de iniciar o assistente de Configuração do DB2:

- v Se estiver planejando configurar um ambiente de banco de dados particionado, consulte "Configurando um Ambiente de Banco de Dados Particionado".
- v Assegure-se de que o sistema atenda aos requisitos de instalação, memória e disco.
- v Se você estiver planejando usar LDAP para registrar o servidor DB2 no Active Directory dos sistemas operacionais Windows, estenda o esquema do diretório antes de instalar, caso contrário, você deverá registrar o nó e catalogar os bancos de dados manualmente. Para obter informações adicionais, consulte o tópico "Estendendo o Esquema do Active Directory para Serviços de Diretório LDAP (Windows)".
- v É necessário possuir uma conta do usuário de Administrador local com os direitos de usuário recomendados para executar a instalação. Em servidores de banco de dados DB2 nos quais LocalSystem pode ser usado como o DAS e o usuário da instância do DB2 e você não estiver usando o recurso de particionamento do banco de dados, um usuário não-administrador com privilégios elevados pode executar a instalação.

**Nota:** Se uma conta de usuário não Administrador for executar a instalação do produto, a biblioteca de tempo de execução VS2010 deverá ser instalada antes de tentar instalar um produto de banco de dados DB2. A biblioteca de tempo de execução VS2010 é necessária no sistema operacional antes que o produto de banco de dados DB2 possa ser instalado. A biblioteca de tempo de execução VS2010 está disponível no Web site de download da biblioteca de tempo de execução da Microsoft. Há duas opções: escolha vcredist\_x86.exe para sistemas de 32 bits ou vcredist\_x64.exe para sistemas de 64 bits.

- v Embora não seja obrigatório, é recomendável que você feche todos os programas para que o programa de instalação possa atualizar todos os arquivos no computador sem exigir sua reinicialização.
- v Instalar produtos DB2 de uma unidade virtual ou unidade de rede não-mapeada (como *\\hostname\sharename* no Windows Explorer) não é suportado. Antes de tentar instalar produtos DB2, você deve mapear a unidade de rede para uma letra de unidade do Windows (por exemplo, Z:).

#### Restrições

- v Você não pode ter mais de uma instância do assistente de Configuração do DB2 em execução em qualquer conta do usuário.
- v O nome da cópia e o nome da instância do DB2 não podem começar com um valor numérico.O nome da cópia do DB2 está limitado a 64 caracteres em inglês, consistindo nos caracteres A-Z, a-z e 0-9.
- v O nome da cópia e o nome da instância do DB2 devem ser exclusivos entre todas as outras cópias do DB2.
- v A utilização de recursos XML é restrita a um banco de dados que tem apenas uma partição de banco de dados.
- v Nenhum outro produto do banco de dados DB2 pode ser instalado no mesmo caminho se um dos seguintes já estiver instalado:
	- IBM Data Server Runtime Client
	- IBM Data Server Driver Package
	- *Centro de Informações do DB2*
- v Os campos do Assistente de Configuração do DB2 não aceitam caracteres diferentes do inglês.
- v Se você ativar a segurança estendida no Windows Vista ou Windows 2008 ou superior, os usuários deverão pertencer ao grupo DB2ADMNS ou DB2USERS para executar comandos e aplicativos locais do DB2 devido a um recurso de segurança extra (User Access Control) que limita os privilégios dos administradores locais, por padrão. Se os usuários não pertencerem a um destes grupos, eles não terão acesso de leitura à configuração ou aos dados locais do DB2.

### **Procedimento**

Para iniciar o assistente de Configuração do DB2:

- 1. Efetue logon no sistema com a conta do Administrador Local que você definiu para a instalação do DB2.
- 2. Se você tiver o DVD do produto do banco de dados DB2, insira-o na unidade. Se ativado, o recurso de execução automática inicia o Painel de Ativação de Configuração do DB2. Se a execução automática não funcionar, use o Windows Explorer para procurar o DVD do produto de banco de dados DB2 e clique duas vezes no ícone **setup** para iniciar a Barra de Ativação de Configuração do DB2.
- 3. Se você transferiu por download o produto de banco de dados DB2 a partir do Passport Advantage, execute o arquivo executável para extrair os arquivos de instalação do produto de banco de dados DB2. Use o Windows Explorer para procurar os arquivos de instalação do DB2 e clique duas vezes no ícone **setup** para iniciar a Barra de Ativação do DB2.
- 4. A partir do painel de ativação Configuração do DB2, é possível visualizar os pré-requisitos da instalação e as notas sobre o release ou prosseguir diretamente para a instalação. Talvez você deseje revisar os pré-requisitos de instalação e as notas sobre a liberação para obter as informações mais recentes.
- 5. Clique em **Instalar um Produto** e a janela Instalar um Produto exibirá os produtos disponíveis para a instalação.

Se não houver nenhum produto do banco de dados DB2 instalado em seu computador, ative a instalação clicando em **Instalar Novo**. Continue a instalação seguindo os prompts do assistente de Configuração do DB2.

Se tiver pelo menos um produto do banco de dados DB2 existente instalado em seu computador, você pode:

- v Clique em **Instalar Novo** para criar uma nova cópia do DB2.
- v Clique em **Trabalhar com Existente** para atualizar uma cópia existente do DB2, para incluir a função em uma cópia existente do DB2 e fazer upgrade de uma cópia existente do DB2. Cópia da Versão 9.5 e da Versão 9.7 ou instalar um produto complementar.
- 6. O Assistente de Configuração do DB2 determina o idioma do sistema e ativa o programa de configuração para esse idioma. O auxílio on-line está disponível

para guiá-lo através das etapas restantes. Para chamar a ajuda on-line, clique em **Ajuda** ou pressione **F1**. Você pode clicar em **Cancelar** a qualquer momento para encerrar a instalação.

7. Painéis de amostra durante o uso do assistente de configuração do DB2 orientarão o processo de instalação. Consulte os links relacionados.

### **Resultados**

Seu produto de banco de dados DB2 é instalado, por padrão, no diretório *Program\_Files*\IBM\sqllib, em que *Program\_Files* representa o local do diretório Program Files.

Se você estiver instalando em um sistema no qual esse diretório já esteja sendo usado, o caminho da instalação do produto de banco de dados DB2 terá \_*xx* incluído, em que *xx* são dígitos, iniciando em 01 e aumentando dependendo de quantas cópias do DB2 estejam instaladas.

Você também pode especificar seu próprio caminho de instalação do produto DB2.

### **O que Fazer Depois**

- Verifique sua instalação.
- v Execute as tarefas de pós-instalação necessárias.

Para obter informações sobre erros encontrados durante a instalação, revise o arquivo de log de instalação localizado no diretório My Documents\DB2LOG\. O arquivo de log usa o seguinte formato: DB2-*ProductAbrrev*-*DateTime*.log, por exemplo, DB2-ESE-Tue Apr 04 17\_04\_45 2012.log.

Se essa for uma instalação nova do produto DB2 no Vista de 64 bits, e você usar um provedor de BD OLE de 32 bits, você deverá registrar manualmente o IBMDADB2 DLL. Para registrar esse DLL, execute o seguinte comando: c:\windows\SysWOW64\regsvr32 /s c:\*Arquivos\_de\_Programas*\IBM\SQLLIB\bin\ibmdadb2.dll

em que *Arquivos\_de\_Programas* representa o local do diretório Arquivos de Programas.

Se quiser que seu produto de banco de dados DB2 tenha acesso à documentação do DB2 em seu computador local ou em outro computador em sua rede, então, você deve instalar o *Centro de Informações do DB2*. O *Centro de Informações do DB2* contém documentação para o sistema de banco de dados DB2 e produtos relacionados do DB2. Por padrão, as informações do DB2 serão acessadas a partir da Web caso o *Centro de Informações do DB2* não esteja instalado localmente.

O IBM Data Studio pode ser instalado executando o assistente de Configuração do DB2

#### **Limites de memória do DB2 Express Edition e do DB2 Workgroup Server Edition**

Se estiver instalando o DB2 Express Edition, o máximo de memória permitido para a instância será de 4 GB.

Se você estiver instalando o DB2 Workgroup Server Edition, o máximo de memória permitida para a instância é 64 GB.

A quantidade de memória alocada para a instância é determinada pelo parâmetro de configuração do gerenciador de banco de dados **INSTANCE\_MEMORY**.

### **Notas importantes quando fizer upgrade das Versões 9.5 ou 9.7:**

v O gerenciador de memória de autoajuste não aumenta o seu limite geral de memória da instância para além dos limites da licença.

# **Capítulo 8. Instalando Servidores DB2 Usando o Assistente de Configuração do DB2 (Linux e UNIX)**

Esta tarefa descreve como iniciar o assistente Configuração do DB2 nos sistemas operacionais Linux e UNIX. O assistente Configuração do DB2 é utilizado para definir suas preferências de instalação e instalar seu produto de banco de dados DB2 em seu sistema.

# **Antes de Iniciar**

Antes de iniciar o assistente de Configuração do DB2:

- v Se estiver planejando configurar um ambiente de banco de dados particionado, consulte "Configurando um ambiente de banco de dados particionado" em *Instalando Servidores DB2*
- v Assegure-se de que o sistema atenda aos requisitos de instalação, memória e disco.
- v Certifique-se de ter um navegador suportado instalado.
- v É possível instalar um servidor DB2 utilizando autoridade raiz ou não-raiz. Para obter informações adicionais sobre a instalação não raiz, consulte "Visão Geral da Instalação Não Raiz (Linux e UNIX)" in *Instalando Servidores DB2*.
- v A imagem do produto DB2 deve estar disponível. É possível obter uma imagem de instalação do DB2 adquirindo um DVD físico do produto de banco de dados DB2 ou fazendo download de uma imagem de instalação a partir do Passport Advantage.
- v Se estiver instalando uma versão não em inglês de um produto do banco de dados DB2, será necessário ter os Pacotes de Idiomas Nacionais apropriados.
- v O assistente Configuração do DB2 é um instalador gráfico. Você deve ter software X windows com capacidade para renderizar uma interface gráfica com o usuário para que o assistente de Configuração do DB2 execute em sua máquina. Assegure-se de que o servidor X windows esteja em execução. Assegure-se de ter exportado adequadamente sua exibição. Por exemplo, export DISPLAY=9.26.163.144:0.
- v Se estiver usando um software de segurança em seu ambiente, você deverá criar usuários necessários do DB2 manualmente antes de iniciar o assistente de Configuração do DB2 .

#### Restrições

- v Você não pode ter mais de uma instância do assistente de Configuração do DB2 em execução em qualquer conta do usuário.
- v A utilização de recursos XML é restrita a um banco de dados que é definido com o conjunto de código UTF-8 e tem apenas uma partição de banco de dados.
- v Os campos do Assistente de Configuração do DB2 não aceitam caracteres diferentes do inglês.
- Para HP-UX 11i V2 nos sistemas HP Integrity Series baseados em Itanium, os usuários criados com o proprietário de instância, usuários protegidos ou DAS do Assistente de Configuração do DB2 não podem ser acessados com a senha especificada no Assistente de Configuração do DB2. Depois de concluir o assistente de configuração, você precisará reconfigurar a senha para esses usuários. Isso não afeta a criação da instância nem do DAS com o assistente de configuração, portanto, não é necessário recriar a instância ou o DAS.

# **Procedimento**

Para iniciar o assistente de Configuração do DB2:

1. Se você tiver um DVD físico do produto de banco de dados DB2, vá para o diretório no qual o DVD do produto de banco de dados DB2 está montado, inserindo o seguinte comando:

cd /*dvdrom*

onde /*dvdrom* representa o ponto de montagem do DVD do produto de banco de dados DB2.

- 2. Se você tiver transferido por download a imagem do produto de banco de dados DB2, deverá extrair e descompactar arquivo tar do arquivo do produto.
	- a. Extraia o arquivo do produto:

gzip -d *product*.tar.gz

em que *product* é o nome do produto que foi transferido por download.

b. Descompacte o arquivo tar do produto:

**Em sistemas operacionais Linux** tar -xvf *product*.tar

**Em sistemas operacionais AIX, HP-UX e Solaris** gnutar -xvf *product*.tar

em que *product* é o nome do produto que foi transferido por download.

c. Altere o diretório:

cd ./*product*

em que *product* é o nome do produto que foi transferido por download.

**Nota:** Se você transferiu por download o Pacote de Idiomas Nacionais, descompacte seu arquivo tar no mesmo diretório. Isso irá criar os subdiretórios (por exemplo ./nlpack) no mesmo diretório e permite que o instalador localize automaticamente as imagens de instalação sem questionamento.

- 3. Insira o comando **./db2setup** a partir do diretório onde a imagem do produto de banco de dados reside para iniciar o assistente Configuração do DB2.
- 4. O Painel de Ativação da Configuração do IBM DB2 é aberto. A partir desta janela, você pode visualizar os pré-requisitos de instalação e as notas sobre o release ou pode seguir diretamente para a instalação. Você também pode revisar os pré-requisitos de instalação e as notas sobre o release para obter as informações mais recentes.
- 5. Clique em **Instalar um Produto** e a janela **Instalar um Produto** exibirá os produtos disponíveis para instalação.

Ative a instalação clicando em **Instalar Novo**. Prossiga pela instalação seguindo os prompts do assistente Configuração do DB2.

6. Painéis de amostra ao usar o assistente de configuração do DB2 levará ao processo de instalação. Consulte os links relacionados.

Depois de iniciar a instalação, continue pelos dos painéis de instalação do assistente de Configuração do DB2 e faça as seleções. A ajuda de instalação está disponível para guiá-lo pelas etapas restantes. Para chamar a ajuda de instalação, clique em **Ajuda** ou pressione F1. Você pode clicar em **Cancelar** a qualquer momento para encerrar a instalação.

## **Resultados**

Para instalações não-raiz, os produtos de banco de dados DB2 são sempre instalados no diretório *\$HOME*/sqllib, em que *\$HOME* representa o diretório inicial do usuário não-root.

Para as instalações raiz, os produtos de banco de dados DB2 são instalados, por padrão, em um dos seguintes diretórios:

**AIX, HP-UX e Solaris** /opt/IBM/db2/V10.1

**Linux** /opt/ibm/db2/V10.1

Se estiver instalando em um sistema no qual esse diretório já está sendo utilizado, o caminho da instalação do produto DB2 terá a inclusão de *\_xx*, em que *\_xx* são dígitos iniciando em 01 e aumentando, dependendo de quantas cópias do DB2 você tenha instaladas.

Você também pode especificar seu próprio caminho de instalação do produto DB2.

Os caminhos de instalação do DB2 têm as seguintes regras:

- v Podem incluir letras minúsculas (a-z), letras maiúsculas (A-Z) e o caractere de sublinhado $($  $)$
- Não podem exceder 128 caracteres
- Não podem conter espaços
- v Não podem conter caracteres que não estejam em inglês

Os arquivos de log de instalação são:

- v O arquivo de log de configuração do DB2. Este arquivo captura todas as informações de instalação do DB2, incluindo erros.
	- Para instalações raiz, o nome do arquivo de log de configuração do DB2 é db2setup.log.
	- Para instalação não-root, o nome do arquivo de log de configuração do DB2 é db2setup\_*username*.log, em que *username* é o ID do usuário não-raiz sob o qual a instalação foi desempenhada.
- v O arquivo do log de erros do DB2. Este arquivo captura todas as saídas de erros retornadas por Java (por exemplo, informações de exceções e de trap).
	- Para instalações raiz, o nome do arquivo do log de erros do DB2 é db2setup.err.
	- Para instalações não-root, o nome do arquivo de log de erros do DB2 é db2setup\_*username*.err, em que *username* é o ID do usuário não-root sob o qual a instalação foi desempenhada.

Por padrão, esses arquivos de log estão localizados no diretório /tmp. É possível especificar a localização dos arquivos de log.

Não há mais um arquivo db2setup.his. Em vez disso, o instalador do DB2 salva uma cópia do arquivo de log de configuração do DB2 no diretório DB2\_DIR/install/logs/ e o renomeia como db2install.history. Se o nome já existir, então, o instalador do DB2 o renomeia db2install.history.*xxxx*, em que *xxxx* é 0000-9999, dependendo do número de instalações ocorridas nesta máquina. Cada cópia de instalação tem uma lista separada de arquivos de histórico. Se uma cópia de instalação for removida, os arquivos de histórico sob esse caminho da instalação também serão removidos. Essa ação de cópia é feita próxima ao final da instalação e se o programa for parado ou abortado antes da conclusão, então o arquivo de histórico não será criado.

# **O que Fazer Depois**

- Verifique sua instalação.
- v Execute as tarefas de pós-instalação necessárias.

O IBM Data Studio pode ser instalado executando o assistente de Configuração do D<sub>B2</sub>

Os Pacotes de Idiomas Nacionais também podem ser instalados executando o comando **./db2setup** a partir do diretório no qual o Pacote de Idiomas Nacionais reside, após a instalação de um produto do banco de dados DB2.

No Linux x86, se você deseja que seu produto de banco de dados DB2 tenha acesso à documentação do DB2 no seu computador local ou em outro computador na rede, você deverá instalar o *Centro de Informações do DB2*. O *Centro de Informações do DB2* contém documentação para o sistema de banco de dados DB2 e produtos relacionados do DB2.

#### **Limites de memória do DB2 Express Edition e do DB2 Workgroup Server Edition**

Se estiver instalando o DB2 Express Edition, o máximo de memória permitido para a instância será de 4 GB.

Se você estiver instalando o DB2 Workgroup Server Edition, o máximo de memória permitida para a instância é 64 GB.

A quantidade de memória alocada para a instância é determinada pelo parâmetro de configuração do gerenciador de banco de dados **INSTANCE\_MEMORY**.

#### **Notas importantes quando fizer upgrade das Versões 9.5 ou 9.7:**

- v Se a configuração da memória para suas Versões 9.5 ou 9.7 do produto de banco de dados DB2 exceder o limite permitido, o produto de banco de dados DB2 poderá não ser iniciado após fazer upgrade para a versão atual.
- v O gerenciador de memória de auto-ajuste não aumentará o limite de memória da instância geral além dos limites da licença.

# **Capítulo 9. Passo a Passo da Instalação do Assistente de Configuração do DB2**

Ao instalar o DB2 Enterprise Server Edition usando o assistente de Configuração do DB2, há diversos painéis. O seguinte o guia por esses painéis.

### **Procedimento**

1. Para iniciar a Barra de Ativação de Configuração do IBM DB2, execute o comando **db2setup** a partir do diretório no qual a imagem de instalação do DB2 reside. Por exemplo,

./db2setup -l /tmp/db2setup.log -t /tmp/db2setup.trc

Os parâmetros **-l** e **-t** recomendados permitem criação de log e rastreio do DB2.

A Barra de Ativação de Configuração do IBM DB2 é aberta. A partir dessa janela, é possível visualizar as informações da liberação do DB2 Enterprise Server Edition, as opções de upgrade e o planejamento de pré-instalação ou é possível continuar diretamente para a instalação.

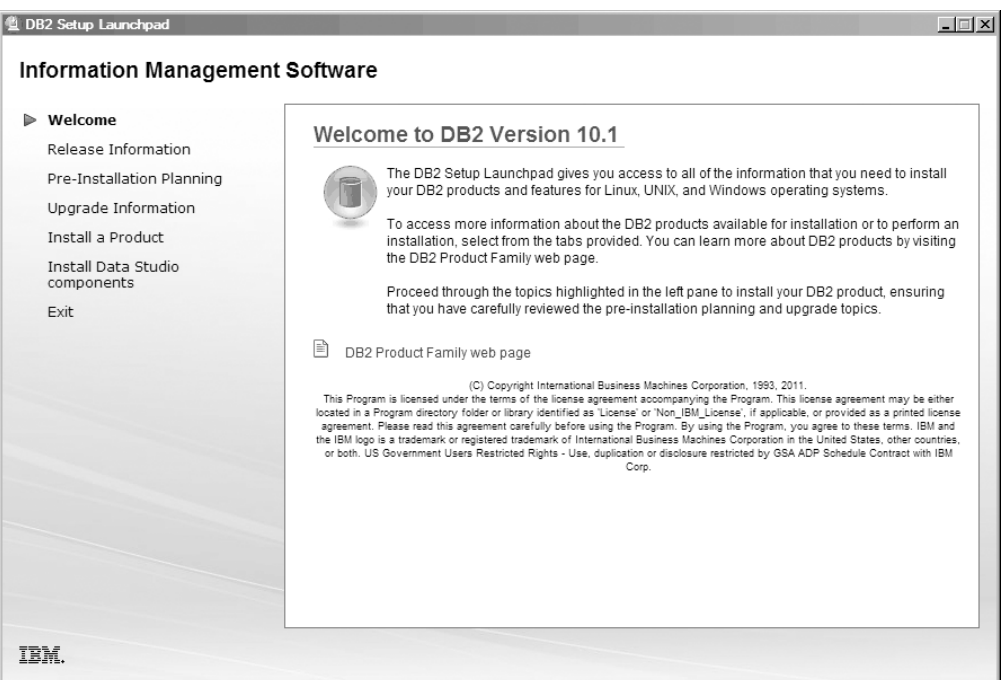

*Figura 1. Barra de Ativação de Configuração do DB2*

2. Para instalar um produto DB2, clique em **Instalar um Produto**. O painel Instalar um Produto é exibido. Essa janela exibe os produtos disponíveis para instalação.

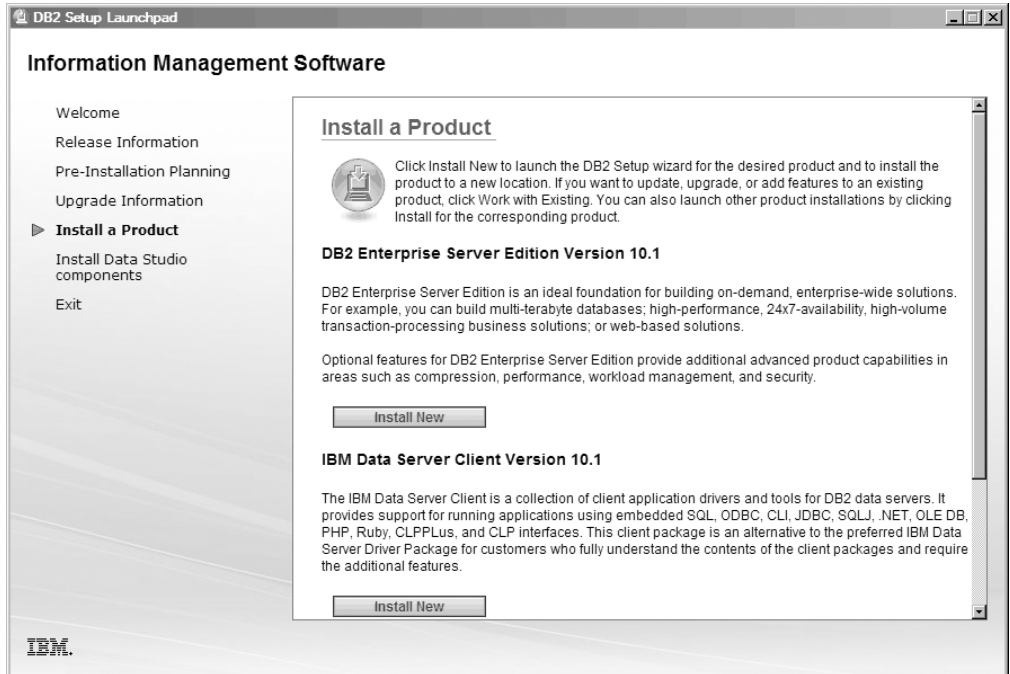

*Figura 2. Janela Instalar um Produto*

Clique em **Instalar Novo**. O Painel Bem-vindo é exibido.

3. O Painel Bem-Vindo. Esse painel exibe o produto DB2 que você optou por instalar.

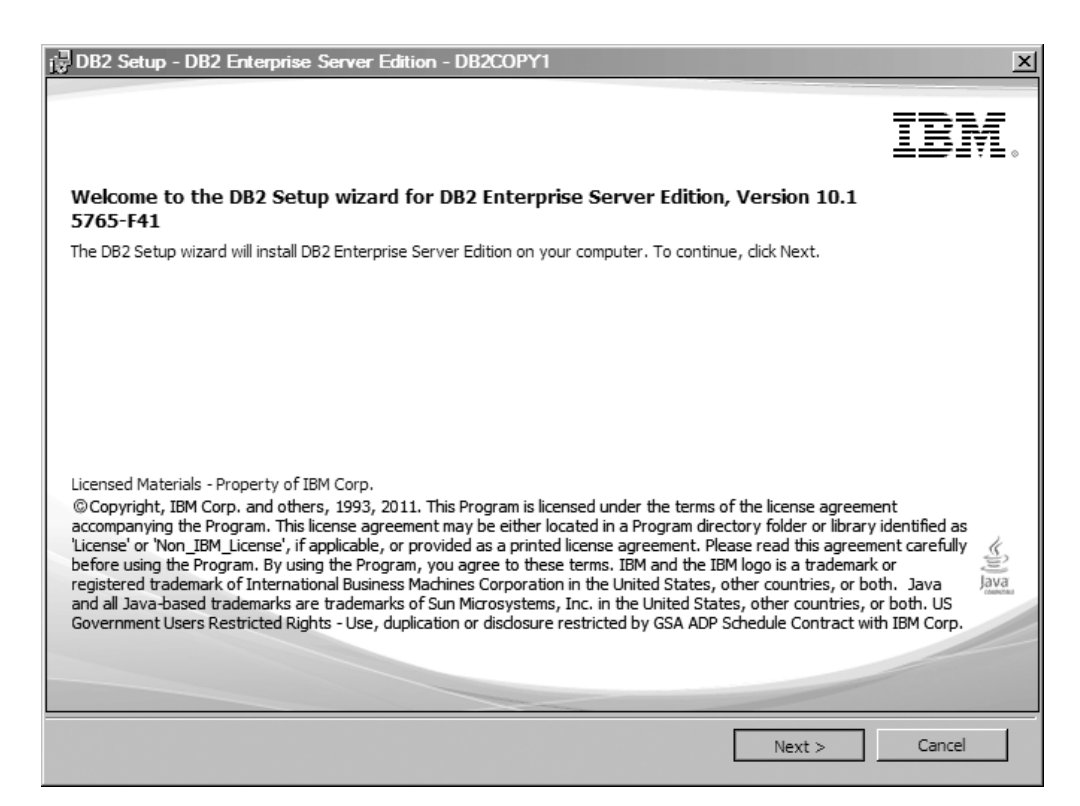

*Figura 3. Painel Bem-Vindo do Assistente de Configuração do DB2*

Para terminar a instalação, é possível clicar em **Cancelar** a qualquer momento.

Clique em **Avançar** para continuar.

4. O Painel de Contrato de Licença de Software. Esse painel exibe os termos de licenciamento IBM e não IBM.

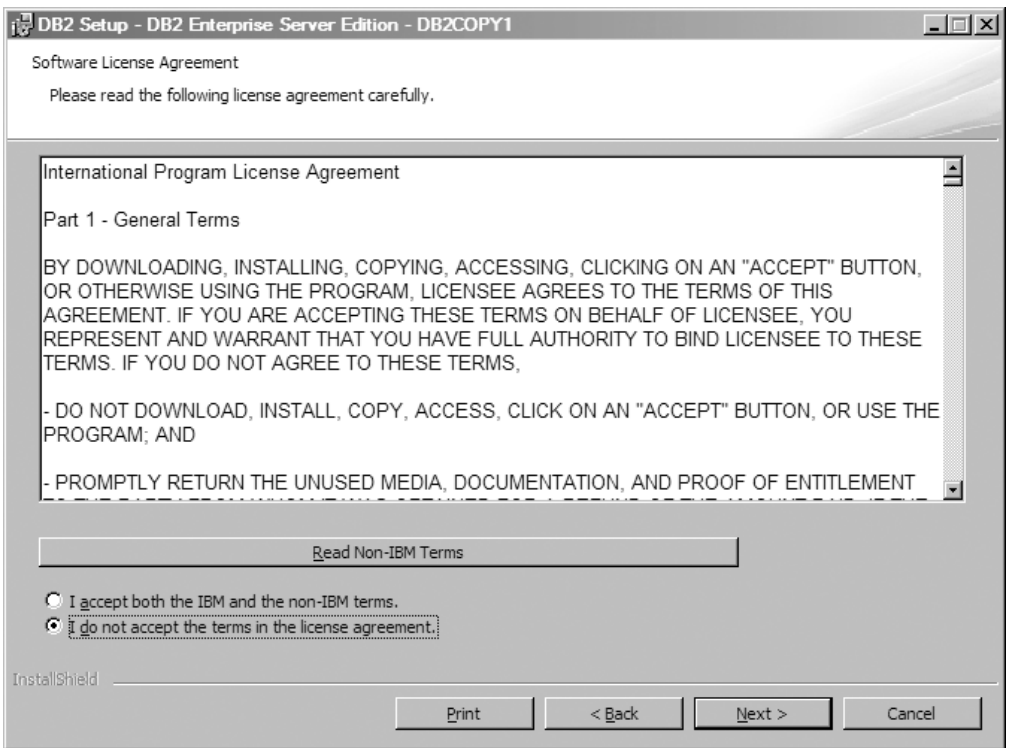

*Figura 4. Painel de Contrato de Licença de Software*

Depois de revisar o contrato de licença de software, selecione **Aceitar** para aceitar os termos.

Clique em **Avançar** para continuar.

5. O Painel Selecionar Tipo de Instalação. Nesse painel, você especifica o tipo de instalação a ser executada. Também é possível visualizar os recursos a serem instalados.

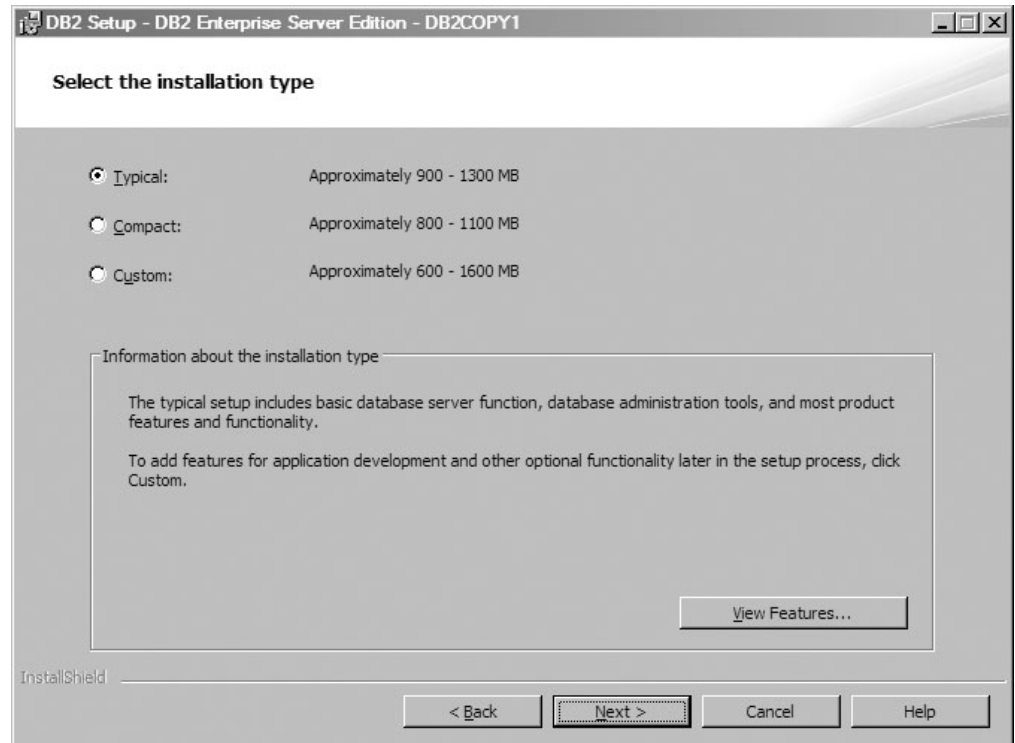

*Figura 5. Painel Selecionar Tipo de Instalação*

É possível usar o assistente de Configuração do DB2 para especificar:

- v A instalação típica inclui as funções básicas do servidor de banco de dados, ferramentas de administração do banco de dados e a maior parte dos recursos e de funcionalidade do produto. Para incluir recursos para desenvolvimento de aplicativo e uma funcionalidade opcional posteriormente no processo de configuração, selecione **Customizado**.
- v A Configuração Compacta inclui os recursos e as funcionalidades básicas do DB2 e uma configuração mínima é executada.
- v Para a configuração Customizada, se já estiver familiarizado com os recursos e configurações do DB2, será possível selecionar os recursos que deseja instalar e especificar suas preferências de configuração. As configurações padrão para uma instalação customizada são as mesmas para uma instalação típica, mas você poderá customizar recursos e parâmetros de configuração opcionais.
- v Se optar por configurar usando uma configuração padrão, você deverá especificar o campo **Típico**.

Para visualizar os recursos a serem instalados, clique em **Visualizar Recursos**. A caixa de diálogo Visualizar Recursos é aberta e exibe os recursos a serem instalados.

A ajuda da instalação poderá ajudar você em cada um dos painéis de instalação. Para chamar a ajuda da instalação, clique em **Ajuda** ou pressione **F1**.

Clique em **Avançar** para continuar.

6. O Painel Selecionar Instalação, Criação de Arquivo de resposta ou Ambas. Nesse painel, é possível optar por executar a instalação agora ou salvar as configurações da instalação em um arquivo de resposta para instalação posterior ou executar ambas (executar a instalação agora e salvar as

configurações de instalação em um arquivo de resposta). É possível usar o assistente de Configuração do DB2 para:

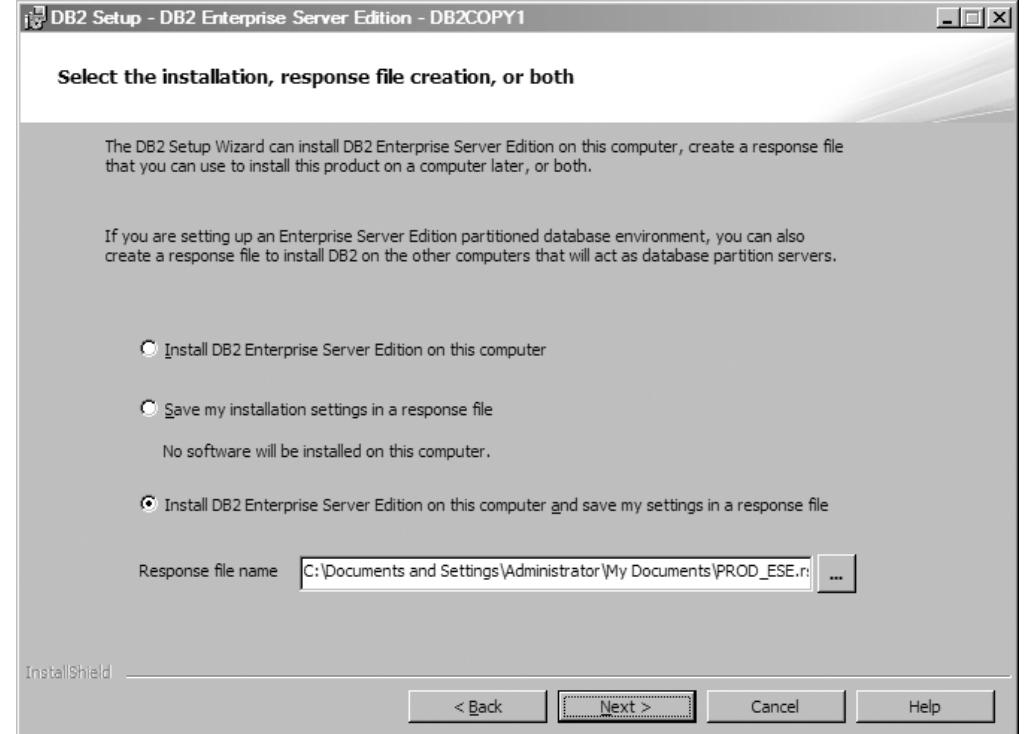

*Figura 6. Painel Selecionar Instalação, Criação de Arquivo de Resposta ou Ambas*

- v Instalar o produto. Quando você tiver concluído a etapa por meio do assistente de Configuração do DB2, seu produto de banco de dados DB2 será instalado no seu sistema. O arquivo de resposta não será salvo.
- v Crie e salve as configurações de instalação em um arquivo de resposta, mas não instale o produto. É possível usar esse arquivo de resposta para instalar esse produto posteriormente. O produto de banco de dados DB2 não será instalado. O assistente de Configuração do DB2 apenas gerará o arquivo de resposta com base nas suas seleções.
- v Instale o produto e crie e salve um arquivo de reposta que você possa usar como um registro de suas opções.

Se você escolher criar um arquivo de reposta, poderá especificar o nome e o local do arquivo de resposta no campo **Nome do Arquivo de Resposta**. Esse mesmo arquivo de resposta pode ser atualizado para ser usado também em outro conjunto de hosts.

Clique em **Avançar** para continuar.

7. O Painel Selecionar Diretório de Instalação. Nesse painel, você especifica o diretório no qual deseja instalar seu produto banco de dados DB2.

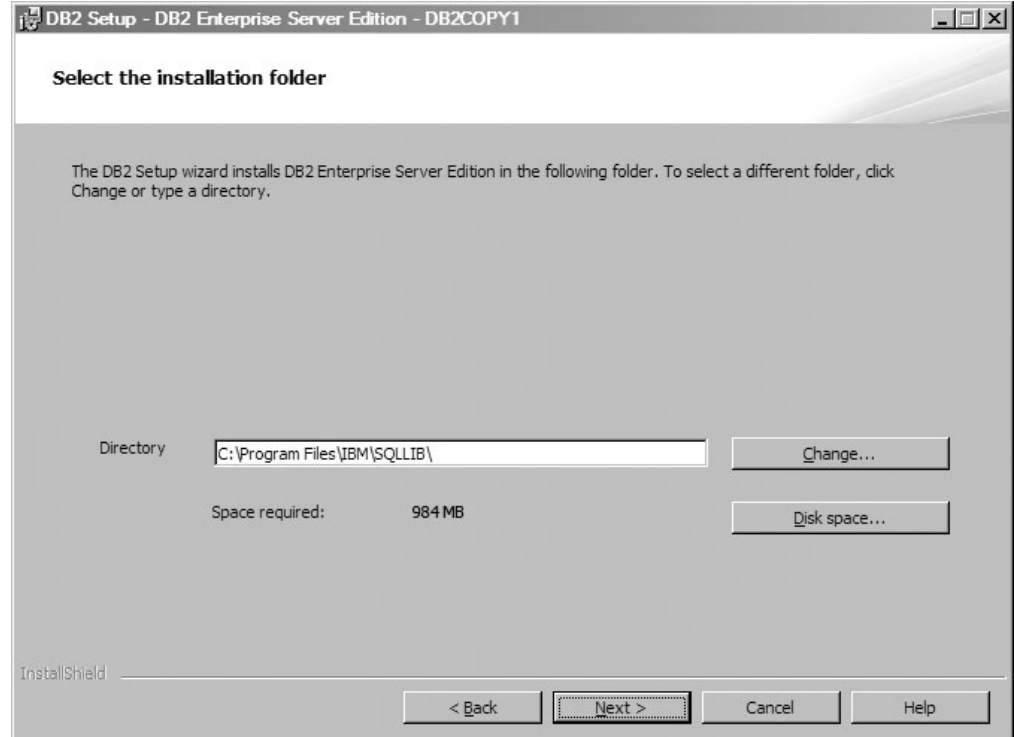

*Figura 7. Painel Selecionar Diretório de Instalação*

Para visualizar o espaço em disco necessário para a instalação dos recursos selecionados, clique em **Espaço em Disco**. A caixa de diálogo Requisito de Espaço em Disco é aberta e exibe o espaço em disco disponível para os recursos atualmente selecionados.

Clique em **Avançar** para continuar.

8. O Configurar Informações sobre o Usuário para o DB2 Administration Server (DAS) Padrão. Nesse painel, você especifica o domínio, o nome de usuário e a senha para o DB2 Administration Server.

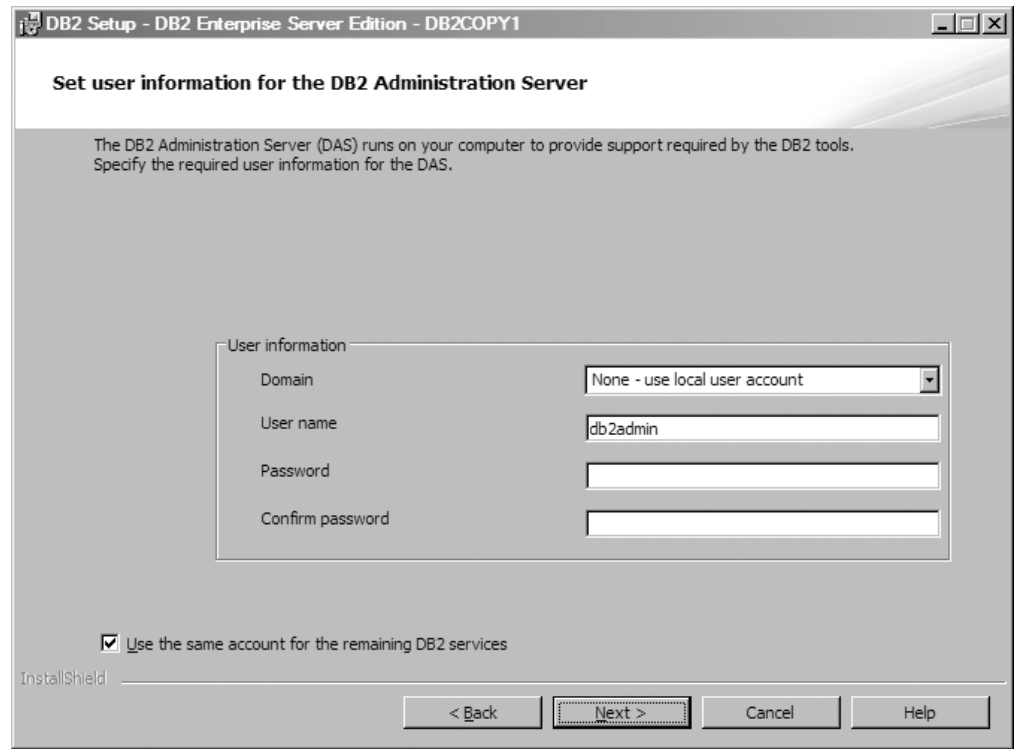

*Figura 8. Configurar Informações sobre o Usuário para o DB2 Administration Server Padrão*

O DAS é executado em seu computador para fornecer suporte necessário para as ferramentas do DB2. Especifique as Informações sobre o usuário para o DAS.

Clique em **Avançar** para continuar.

9. O Painel Configurar Instâncias do DB2. Nesse painel, é possível visualizar e alterar as instâncias do DB2.

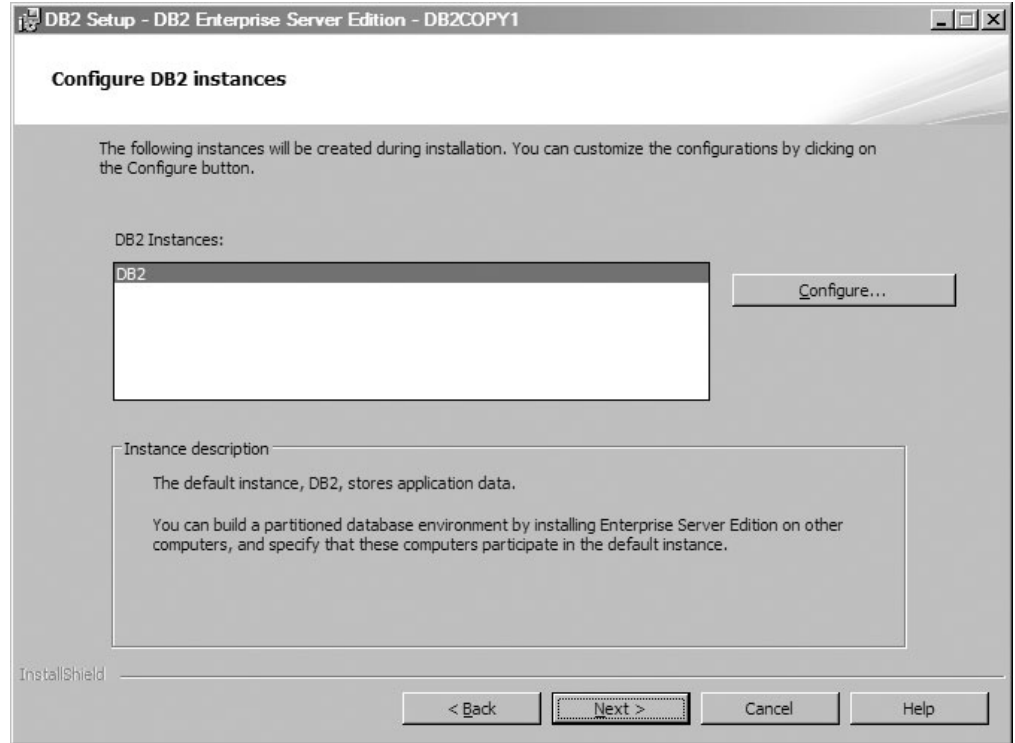

*Figura 9. Painel Configurar Instâncias do DB2*

Para visualizar e alterar o painel de configuração da instância do DB2, clique em **Configurar**. O número da porta TCP/IP é usado por uma instância do DB2 para atender às conexões recebidas doDB2. O valor do número da porta deve estar no intervalo 1024 - 65535 e deve estar disponível em todos os hosts.

Clique em **Avançar** para continuar.

10. O Painel Configurar Notificações. Esse painel é possível configurar manualmente suas notificações a serem enviadas à lista de contatos locais ou remotos.

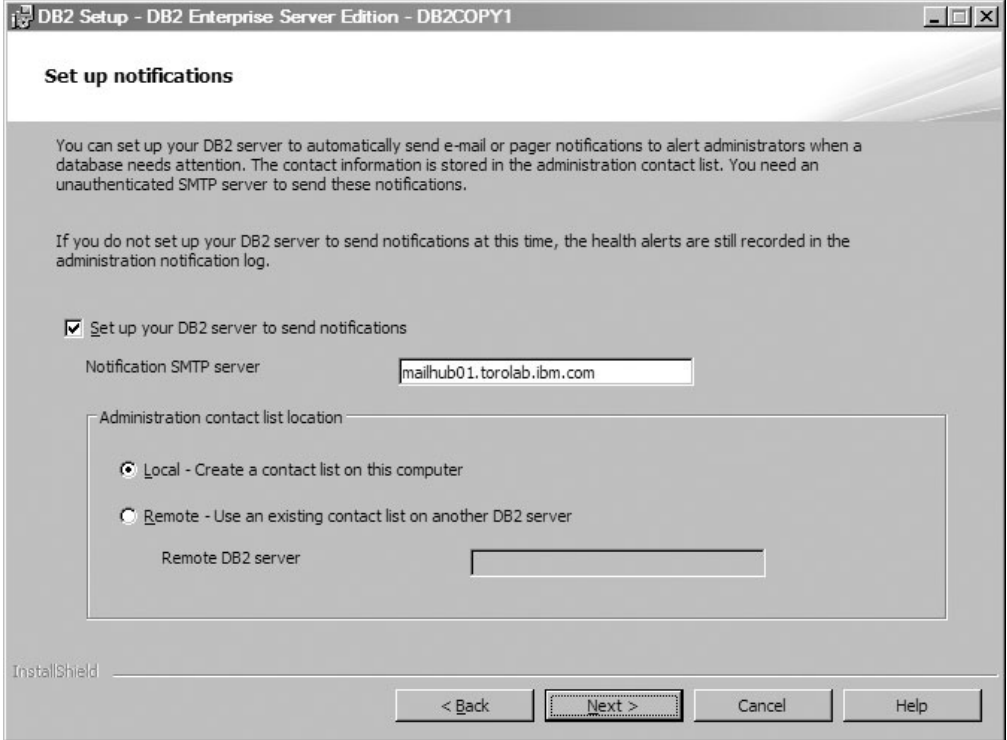

*Figura 10. Painel Notificações da Configuração*

É possível configurar seu servidor DB2 para enviar notificações automaticamente para alertar os administradores quando um banco de dados precisar de atenção. As informações de contato são armazenadas na lista de contatos administrativos. Será necessário utilizar um servidor SMTP não-autenticado para enviar essas notificações. Se você não configurar o servidor DB2 para enviar notificações nesse momento, ainda assim, os alertas de funcionamento serão registrados no log de notificação de administração.

É possível configurar a opção do contato administrativo para ser local (crie uma lista de contatos neste computador) ou remota (use uma lista de contatos existente em outro servidor DB2). Você deve especificar o servidor DB2 remoto.

Clique em **Avançar** para continuar.

**Nota:** O Painel Configurar Notificações está indisponível na opção GUI da Instalação Típica para o DB2 Express Edition e o DB2 Express - C Edition. Se desejar que esse painel esteja disponível durante o processo de instalação, você deve escolher a opção GUI da Instalação Customizada.

11. O Painel Especificar um Contato para Notificação do Monitor de Funcionamento. Nesse painel, é possível optar por criar um novo contato administrativo.

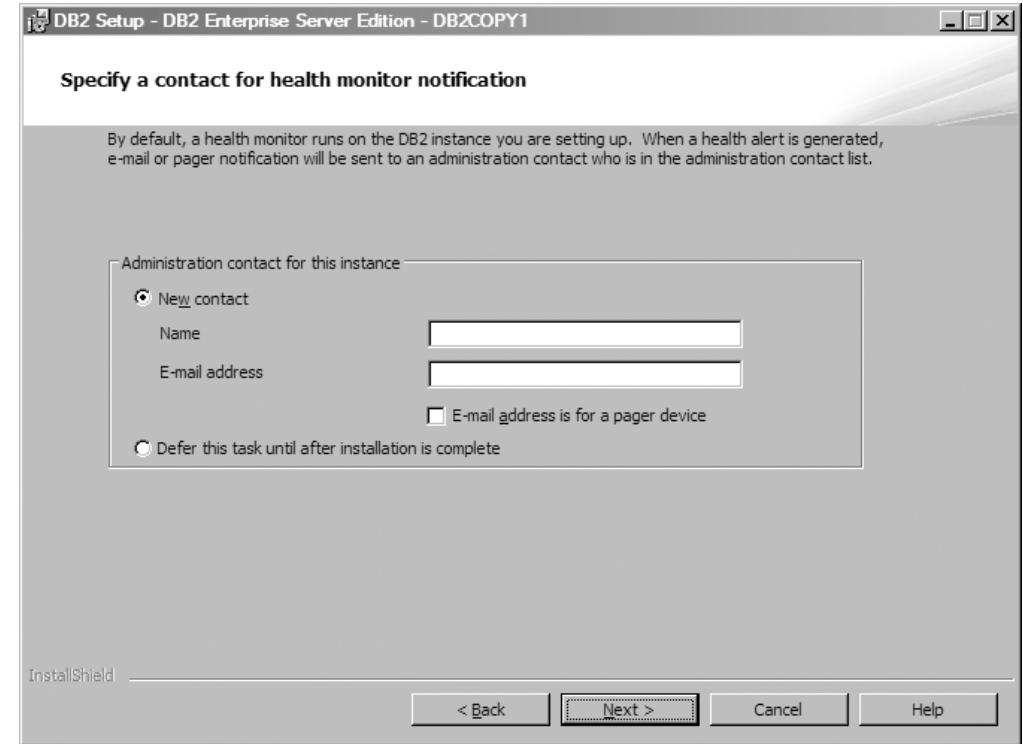

*Figura 11. Painel Especificar um Contato para Notificação do Monitor de Funcionamento*

Por padrão, o monitor de funcionamento é executado na instância do DB2 que está sendo configurada. Especifique o contato administrativo para essa instância ou adie essa tarefa até que a instalação seja concluída.

Clique em **Avançar** para continuar.

**Nota:** O Painel Especificar um Contato para Notificação do Monitor de Funcionamento está indisponível na opção GUI da Instalação Típica para o DB2 Express Edition e o DB2 Express - C Edition. Se desejar que esse painel esteja disponível durante o processo de instalação, você deve escolher a opção GUI da Instalação Customizada.

12. O Painel Ativar Segurança do Sistema Operacional para Objetos do DB2. Esse painel ativa a segurança do sistema operacional.

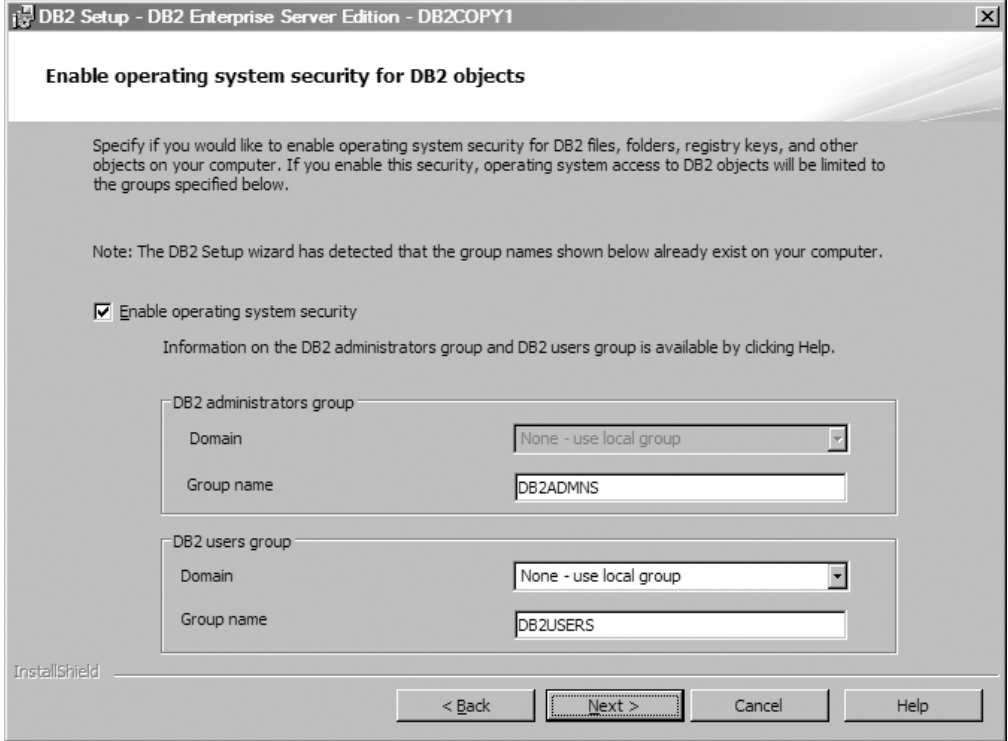

*Figura 12. Painel Ativar Segurança do Sistema Operacional para Objetos do DB2*

Para ativar a segurança do sistema operacional, especifique as informações de administrador e de grupo de usuários.

Clique em **Avançar** para continuar.

**Nota:** O Painel Ativar Segurança do Sistema Operacional para Objetos do DB2 está indisponível na opção GUI da Instalação Típica para o DB2 Express Edition e o DB2 Express - C Edition. Se desejar que esse painel esteja disponível durante o processo de instalação, você deve escolher a opção GUI da Instalação Customizada.

13. O Painel Iniciar Cópia de Arquivos e Criar Arquivo de Resposta. Esse painel descreve as informações necessárias para criar o arquivo de resposta. Esta é a etapa final antes de o assistente de instalação iniciar a cópia de arquivos de programa.

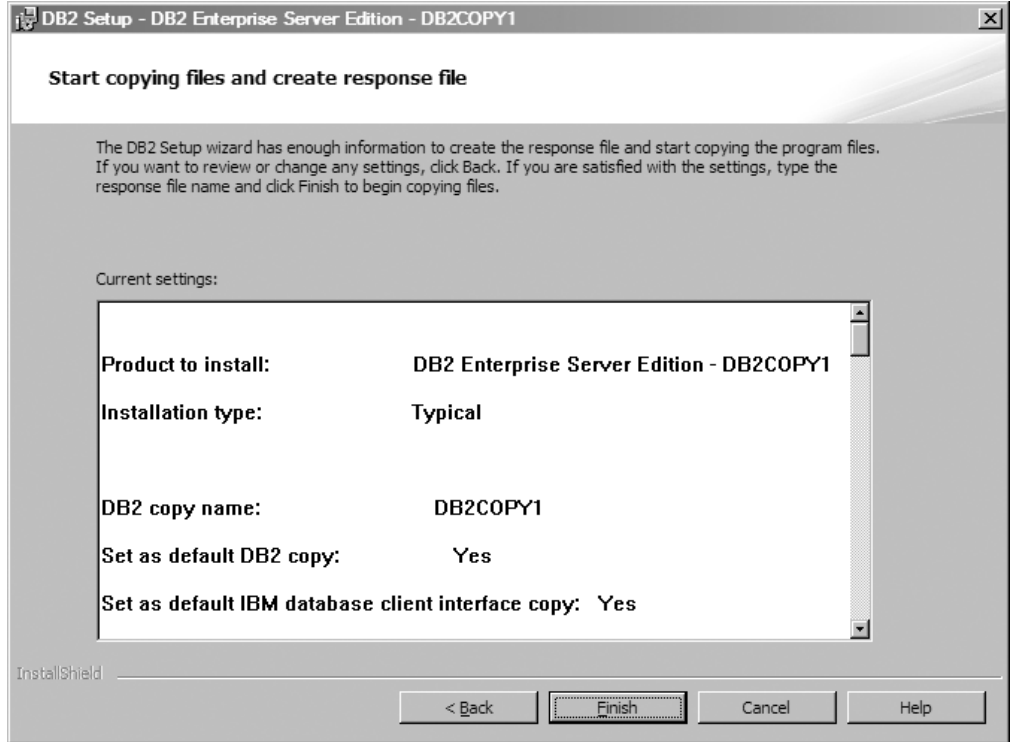

*Figura 13. Painel Iniciar Cópia de Arquivos e Criar Arquivo de Resposta*

Esse painel exibe as opções necessárias para concluir a instalação do DB2 ou para criar um arquivo de resposta. Revise todos os recursos listados nesse painel antes de clicar em **Concluir**. Para alterar qualquer uma das configurações, clique em **Voltar** para voltar para as páginas anteriores no assistente de Configuração do DB2 e alterar suas opções. Para ativar o processo de instalação em todos os hosts especificados, clique em **Concluir**.

14. O Painel Configuração Concluída. Esse painel indica que os arquivos DB2 são copiados para seu computador e a configuração do sistema está concluída.

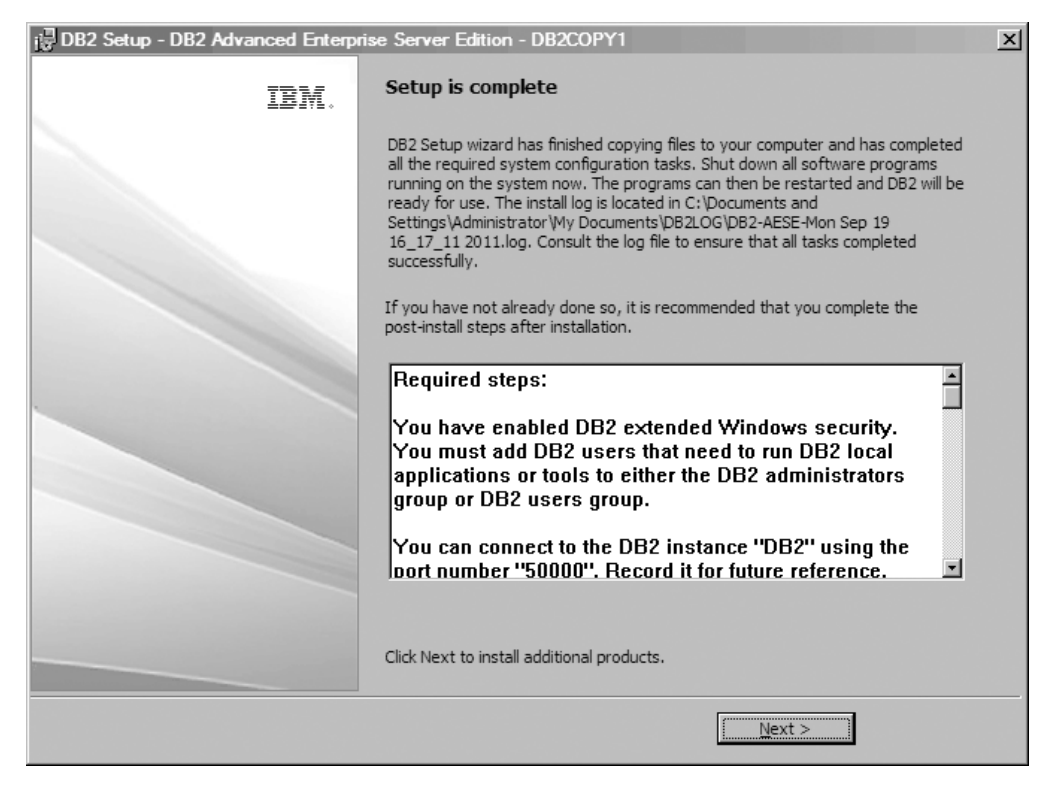

*Figura 14. Painel Configuração Concluída*

O log de instalação está localizado em C:\Documents and Settings\ Administrator\My Documents. Para usar o produto banco de dados DB2, encerre todos os programas de software em execução no sistema e reinicie o programa.

15. O Painel Instalar Produtos Adicionais. Esse painel exibe os produtos adicionais que podem ser instalados após a instalação do produto banco de dados DB2.

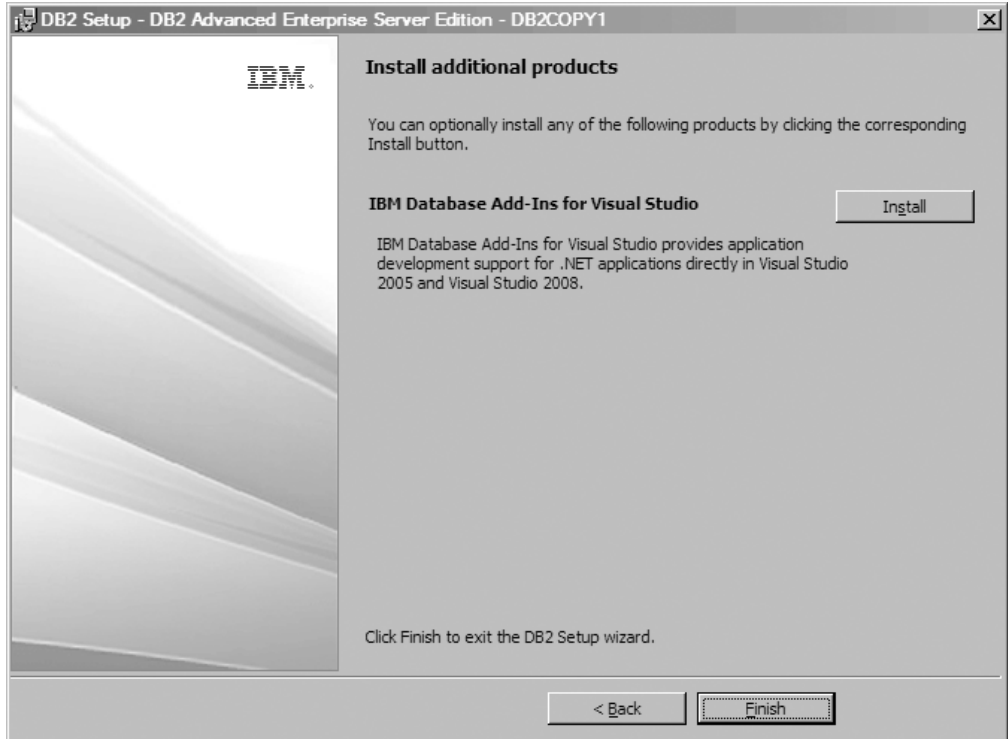

*Figura 15. Painel Instalar Produtos Adicionais*

Opcionalmente, é possível instalar um dos produtos a seguir, clicando no botão Instalar correspondente. IBM Database Add-ins for Visual Studio fornece suporte de desenvolvimento de aplicativo para aplicativos .NET diretamente em Visual Studio 2008. Para ativar o processo de instalação do IBM Database Add-ins for Visual Studio, clique em **Instalar**. Após a conclusão da instalação, será possível revisar as etapas de pós-instalação, o arquivo de log, para obter mais detalhes sobre o que foi configurado e o status de cada host remoto.

Clique em **Concluir** para sair.

16. Opcional. O Painel Instalar Componentes do Data Studio. Como opção, é possível instalar os componentes do Data Studio.

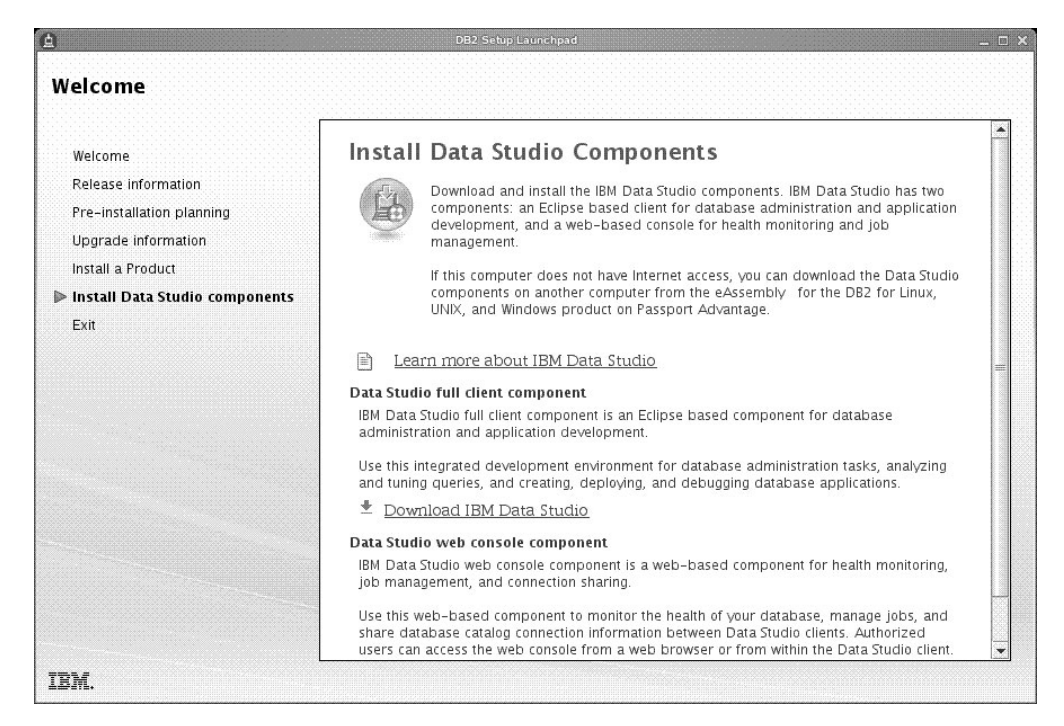

*Figura 16. Painel Instalar Componentes do Data Studio*

Para instalar os componentes do Data Studio, reinicie a Barra de Ativação de Configuração do IBM DB2 executando o comando **db2setup**. Clique em **Instalar Componentes do Data Studio**. O painel Instalar Componentes do Data Studio exibe os produtos disponíveis para instalação.

# **Capítulo 10. Verificando a Instalação Utilizando o CLP (Processador da Linha de Comandos)**

Você pode verificar a instalação criando o banco de dados SAMPLE e executando comandos SQL para recuperar dados de amostra.

### **Antes de Iniciar**

- v O componente do banco de dados SAMPLE, localizado na seleção de recursos, deve estar instalado em seu sistema e ser incluído em uma instalação típica.
- v O usuário precisa ter autoridade SYSADM.

### **Procedimento**

Para verificar a instalação:

- 1. Efetue logon para o sistema como um usuário com autoridade SYSADM.
- 2. Inicie o gerenciador de banco de dados emitindo o comando **db2start**.
- 3. Dê o comando **db2sampl** para criar o banco de dados SAMPLE.

Este comando pode demorar alguns minutos para processar. Não há mensagem de conclusão; quando o prompt de comandos retorna o processo está concluído. O banco de dados SAMPLE será automaticamente catalogado com o alias SAMPLE quando for criado.

4. Conecte-se ao banco de dados SAMPLE, recupere uma lista de todos os funcionários que trabalham no departamento 20 e reconfigure a conexão com o banco de dados. Digite os seguintes comandos a partir do CLP (Processador de Linha de Comandos):

```
connect to sample
select * from staff where dept = 20
connect reset
```
A saída deve ser semelhante à seguinte:

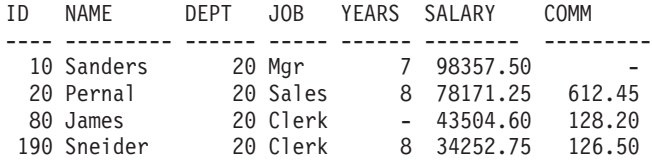

4 record(s) selected.

## **O que Fazer Depois**

Após verificar a instalação, você pode remover o banco de dados SAMPLE para liberar espaço no disco. Digite o comando **db2 drop database sample** para eliminar o banco de dados SAMPLE.

# **Capítulo 11. Concluindo as Primeiras Etapas Após a Instalação**

Após instalar um produto banco de dados DB2, há tarefas adicionais necessárias e opcionais disponíveis.

# **Excluindo um Perfil do Navegador Firefox**

Após ter executado o assistente de Configuração do DB2 ou o DB2 First Steps, será possível desejar excluir o perfil do navegador para impedir que JavaScript execute automaticamente ao visitar outras páginas da Web com este perfil.

### **Sobre Esta Tarefa**

Se você utilizar este perfil para visualizar outras páginas da Web que possuem JavaScript, o JavaScript será executado automaticamente sem avisos.

Se utilizar Firefox como seu navegador da Web, um perfil do navegador será criado quando você executar o DB2 First Steps. Se você concordar, será criado um perfil do navegador denominado DB2\_FIRSTSTEPS.

### **Procedimento**

Para excluir um perfil do navegador Firefox:

- 1. Se qualquer navegador Firefox estiver aberto, feche-o.
- 2. Abra o Firefox Profile Manager.
	- No Windows
		- a. Abra o menu **Iniciar** do Windows e selecione **Executar...**
		- b. Digite firefox.exe -profilemanager e clique em **OK**. O diálogo Firefox Choose User Profile é aberto.
	- No Linux e UNIX
		- a. Abra um prompt de comandos.
		- b. Comute para o diretório do Firefox.
		- c. Inicie o Firefox com a chave **-profilemanager**. Por exemplo: ./firefox -profilemanager
- 3. Selecione o perfil DB2\_FIRSTSTEPS.
- 4. Clique em **Excluir Perfil...**
- 5. Clique em **Sair** para fechar o diálogo Firefox Choose User Profile.

#### **O que Fazer Depois**

Para obter informações adicionais sobre os perfis do Firefox, visite [www.mozilla.org/support/firefox/profile](http://www.mozilla.org/support/firefox/profile)

# **Aplicando Licenças do DB2**

Para licenciar seu produto, registre a chave de licença adequada com sue produto de banco de dados DB2.

## **Antes de Iniciar**

Se desejar que a chave de licença seja incluída automaticamente durante a instalação do produto, copie a chave de licença para o diretório /db2/license da imagem de instalação antes de ativar o assistente de Configuração do DB2.

### **Sobre Esta Tarefa**

Para utilizar os recursos do DB2 ou para estar em conformidade com sua autorização de produto atual, você pode precisar registrar chaves de licença adicionais.

### **Exemplo**

Por exemplo, assegure-se de que os arquivos de licença db2ese c.lic ou db2ese u.lic sejam incluídos no diretório /db2/license da imagem de instalação antes de instalar o DB2 Enterprise Server Edition. Se não for incluído nenhum arquivo de licença no diretório /db2/license, será exibida uma mensagem "Licença não registrada" na saída do comando **db2licm -l**. É possível aplicar as licenças manualmente depois da instalação executando o comando **db2licm -a**.

Se você registrar uma chave de licença válida, o comando **db2licm -l** irá listar com êxito todos os produtos com informações sobre licença disponíveis.

# **interface de First Steps**

Ativa a interface de First Steps, que contém links para as funções necessárias para iniciar o aprendizado e o uso do produto DB2.

A partir do First Steps, é possível:

- v Criar o banco de dados de amostra ou seu próprio banco de dados.
- v Verifique as atualizações do produto.

#### **Atualizações do Produto**

Assegure que você esteja ciente das atualizações e aprimoramentos do produto disponíveis para produtos do banco de dados DB2. Com o serviço de atualização é possível visualizar uma lista de atualizações do produto de banco de dados do DB2 disponíveis e saber detalhes sobre as atualizações do produto de banco de dados do DB2.

#### **Executando Primeiras Etapas**

É possível iniciar manualmente o First Steps utilizando o comando **db2fs**: \$ db2fs

#### **Em sistemas operacionais Linux e UNIX**

O comando **db2fs** está localizado no diretório *INSTHOME*/sqllib/ bin, em que *INSTHOME* é o diretório home da instância. Você precisa de autoridade SYSADM para executar este comando.

Alternativamente, nos sistemas operacionais Linux você pode iniciar os Primeiros Passos a partir do **Menu Principal** selecionando **IBM DB2** > **Primeiros Passos**.

#### **No sistema operacional Windows**

O comando **db2fs** está localizado no diretório *DB2DIR*\bin, em que *DB2DIR* está configurado como o local que você especificou durante a instalação do DB2.

Alternativamente, você pode iniciar os Primeiros passo a partir do menu **Iniciar** selecionando **Programas** > **IBM DB2** > *[Nome da Cópia do DB2]* > **Ferramentas de Configuração** > **Primeiros Passos** ou a partir da pasta de produtos de banco de dados DB2 no desktop.

# **Tarefas de Pós-instalação para Servidores de Banco de Dados DB2 (Windows)**

Após instalar o banco de dados DB2 nos sistemas Windows, você deverá concluir diversas tarefas.

# **Incluindo seu ID de Usuário nos Grupos de Usuários DB2ADMNS e DB2USERS (Windows)**

Depois de concluir com êxito uma instalação do DB2, agora você precisa incluir usuários nos grupos DB2ADMNS ou DB2USERS para usuários que precisam executar aplicativos e ferramentas do DB2 local na máquina.

### **Antes de Iniciar**

- v Você dever ter instalado um produto de banco de dados DB2.
- v Você deve ter selecionado a caixa de opções **Ativar Segurança do Sistema Operacional** no painel Ativar Segurança do Sistema Operacional para Objeto do DB2 durante a instalação de seu produto de banco de dados DB2.

# **Procedimento**

Para incluir usuários no grupo apropriado:

- 1. Clique em **Iniciar** e selecione **Executar**.
- 2. Digite **lusrmgr.msc** e clique em **OK**.
- 3. Selecione **Usuários e Grupos Locais**.
- 4. Selecione **Usuários**.
- 5. Selecione o usuário que você deseja incluir.
- 6. Clique em **Propriedades**.
- 7. Clique na guia **Membro de**.
- 8. Clique em **Incluir**.
- 9. Selecione o grupo apropriado.
- 10. Clique em **OK**.

# **O que Fazer Depois**

Se você instalou e optou por não ativar o novo recurso de segurança, ainda poderá fazê-lo após a instalação, executando o comando **db2extsec.exe**. A inclusão de um usuário em um grupo entra em vigor na primeira vez que o usuário efetua logon após a inclusão do usuário. Por exemplo, se você incluir seu ID de usuário no grupo DB2ADMNS, precisará efetuar logout e, em seguida, login novamente para que esta alteração entre em vigor.

# **Atualizando as Instâncias do DB2 de 32 Bits para Instâncias de 64 Bits (Windows)**

Se você tiver mais de uma cópia do DB2 de 32 bits, poderá convertê-las em instâncias de 64 bits.

# **Sobre Esta Tarefa**

Restrições

- v As instâncias do DB2 de 32 bits e de 64 bits não podem coexistir no mesmo sistema.
- v Não é possível instalar uma cópia do DB2 de 64 bits em um sistema com várias cópias do DB2 de 32 bits.
- v Não é possível atualizar diretamente a partir de uma cópia do DB2 pré-Versão 10.1 de 32 bits para uma cópia do DB2 Versão 10.1 de 64 bits. É possível atualizar a partir de uma cópia do DB2 pré-Versão 10.1 de 32 bits para uma cópia do DB2 Versão 10.1 de 32 bits e, em seguida, atualizar a partir do DB2 Versão 10.1 de 32 bits para o DB2 Versão 10.1 de 64 bits. Consulte o tópico "Atualizando Servidores DB2 de 32 Bits para Sistemas de 64 Bits".

### **Procedimento**

- 1. Mova todas as suas instâncias de 32 bits para uma cópia do DB2 por sobreposição utilizando o comando **db2iupdt**.
- 2. Desinstale as cópias do DB2 de 32 bits, exceto uma para a qual você moveu todas as suas instância de 32 bits por sobreposição.
- 3. Instale o DB2 Versão 10.1 de 64 bits que atualizará instâncias do DB2 Versão 10.1 de 32 bits para instâncias do DB2 Versão 10.1 de 64 bits.

# **Validando sua Cópia do DB2**

O comando **db2val** assegura que sua cópia do DB2 esteja funcionando corretamente.

## **Sobre Esta Tarefa**

A ferramenta **db2val** verifica a função principal de uma cópia do DB2 validando os arquivos de instalação, instâncias, criação do banco de dados, conexões com esse banco de dados e o estado dos ambientes de banco de dados particionado. Esta validação poderá ser útil se você tiver implementado manualmente uma cópia do DB2 nos sistemas operacionais Linux e UNIX usando arquivos tar.gz. O comando **db2val** pode assegurar rapidamente que toda a configuração foi feita corretamente e assegurar que a cópia do DB2 é o que você espera que ela seja. É possível especificar instâncias e banco de dados ou executar **db2val** em todas as instâncias. O comando **db2val** pode ser localizado nos diretórios *DB2-install-path*\bin e sqllib/bin.

### **Exemplo**

Por exemplo, para validar todas as instâncias para a cópia do DB2, execute o seguinte comando:

db2val -a

Para obter detalhes completos do comando **db2val** e exemplo adicional, consulte o tópico "db2val - Comando da Ferramenta de Validação de Cópia do DB2".

# **Configurando Listas de Notificação e de Contatos**

Para que seu produto de banco de dados DB2 entre em contato com você ou com outras pessoas em relação ao status de seus bancos de dados, configure listas de

notificação e de contatos. Se você não tiver feito isso durante a instalação do produto de banco de dados DB2, será possível configurar essas listas manualmente.

### **Procedimento**

Para configurar listas de notificação e de contatos:

- 1. Efetue logon como o proprietário da instância ou um usuário com autoridade SYSADM.
- 2. Se o servidor SMTP não foi especificado durante o processo de instalação, você poderá configurá-lo manualmente utilizando o seguinte comando:

db2 update admin cfg using smtp server host1

em que host1 representa o nome do host TCP/IP para o servidor SMTP usado para notificação por email.

3. Se você desejar que as informações de contato estejam localizadas em um DB2 Administration Server (DAS), será possível especificar o parâmetro **contact\_host** usando o seguinte comando:

db2 update admin cfg using contact\_host host2

em que host2 representa o nome do host TCP/IP onde o DAS está sendo executado. Se o parâmetro **contact\_host** não estiver especificado, o DAS assumirá que as informações de contato são locais.

4. Ative o planejador utilizando o seguinte comando:

db2 update admin cfg using sched\_enable on

5. Para que estas mudanças tomem efeito, reinicie o DAS e use os seguintes comandos:

db2admin stop db2admin start

6. Para fazer mudanças na lista de contatos, emita o comando **UPDATE HEALTH NOTIFICATION CONTACT LIST**.

# **Alterando a Cópia Padrão do DB2 e da Interface do Cliente do Banco de Dados IBM Padrão após a Instalação (Windows)**

O comando **db2swtch** pode ser executado a partir de qualquer cópia do DB2 ou cópia do driver do servidor de dados IBM.

#### **Antes de Iniciar**

Várias cópias do DB2 (Versão 9 ou posterior) ou várias cópias da interface do cliente de banco de dados IBM (Versão 9.5 ou posterior) estão instaladas no mesmo computador.

# **Sobre Esta Tarefa**

DB2COPY1 -ESE -WSE -...

DB2COPY1 é o nome padrão da cópia do DB2 que é a primeira instalação de um produto de banco de dados DB2 em sua máquina. Esse mesmo nome faz parte do diretório de instância em que o código do gerenciador de banco de dados e os dados do usuário estão armazenados.

Se houver outras cópias do DB2 instaladas na sua máquina, elas receberão os nomes padrão DB2COPY2, DB2COPY3 e assim por diante.

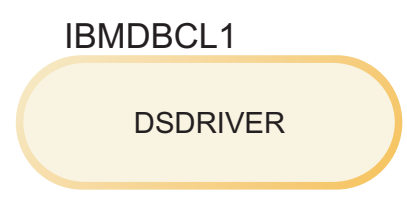

IBMDBCL1 é o nome do IBM Data Server Driver Package que é a primeira instalação de um driver em sua máquina.

Se houver outros produtos DSDRIVER instalados na sua máquina, eles receberão os nomes padrão: IBMDBCL2, IBMDBCL3 e assim por diante.

#### **Alterando a Cópia Padrão do DB2 após a Instalação (Windows)**

Para alterar a cópia padrão do DB2 usando o assistente de Seleção do DB2 Padrão e da Interface do Cliente de Banco de Dados:

- 1. Abra o assistente de Seleção do DB2 Padrão e da Interface de Cliente de Banco de Dados: Em uma janela de comandos, execute o comando **db2swtch** sem qualquer parâmetro adicional. Ou, no Menu Iniciar, selecione **Programas** > **IBM DB2** > **(***Nome de Cópia do DB2***)** > **Ferramentas de Configuração** > **Assistente de Seleção do DB2 Padrão e da Interface de Cliente de Banco de Dados**. O assistente de Seleção do DB2 Padrão e da Interface de Cliente de Banco de Dados é aberto.
- 2. Na página Configuração, selecione o tipo de cópia com o qual deseja trabalhar (Cópia Padrão do DB2).
- 3. Na página de cópia padrão do DB2, selecione a cópia que você deseja como padrão e clique em **Avançar** para torná-la a cópia padrão do DB2.
- 4. Na página de resumo, o assistente indica o resultado da operação.
- 5. Execute o comando **dasupdt** para mover o DAS (DB2 Administration Server) para a nova cópia padrão.

Este procedimento comuta a cópia padrão atual do DB2 para a nova cópia padrão do DB2 e faz as alterações necessárias no registro. Para acessar e utilizar a nova cópia padrão do DB2, depois de mover o DAS para a nova cópia padrão do DB2, abra uma nova janela de comandos. Você ainda pode acessar a cópia padrão original do DB2 usando os atalhos no menu Iniciar para a cópia padrão original do DB2.

Para alterar a cópia padrão do DB2 utilizando a linha de comandos, você pode utilizar o comando **db2swtch**:

- v O comando db2swtch -d *nome da nova cópia padrão* é usado para alterar a cópia padrão do DB2 e a cópia padrão da interface do cliente de banco de dados IBM para o nome da nova cópia padrão.
- v O comando db2swtch -db2 -d *nome da nova cópia padrão* é usado para alterar a cópia padrão do DB2 para o nome da nova cópia padrão.

Este procedimento remove o registro da cópia padrão atual do DB2 e registra a cópia do DB2 especificada como a cópia padrão do DB2. Ele
também faz as alterações necessárias no registro para as variáveis de ambiente, para os drivers ODBC e CLI e o .NET data provider (quando a alteração também torna a cópia do DB2 a cópia padrão da interface do cliente de banco de dados IBM), para o registro de WMI e para vários outros objetos, e move o DAS para a cópia padrão do DB2 especificada. Para acessar e utilizar a nova cópia padrão do DB2, abra uma nova janela de comandos.

**Diferenças entre a Versão 9.1eaVersão 9.5 ao alterar a cópia padrão do DB2**

Na Versão 9.1, depois de instalar a primeira cópia do DB2, ela se torna a cópia padrão do DB2.

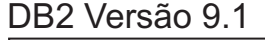

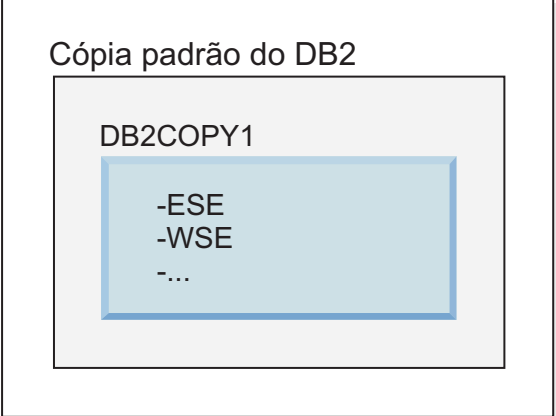

Quaisquer ações do banco de dados que requeiram o uso do código do servidor DB2, acessarão o código e os dados da cópia padrão do DB2.

Na Versão 9.1, com o tempo, é possível instalar outras cópias do DB2 Versão 9.1 ou posterior.

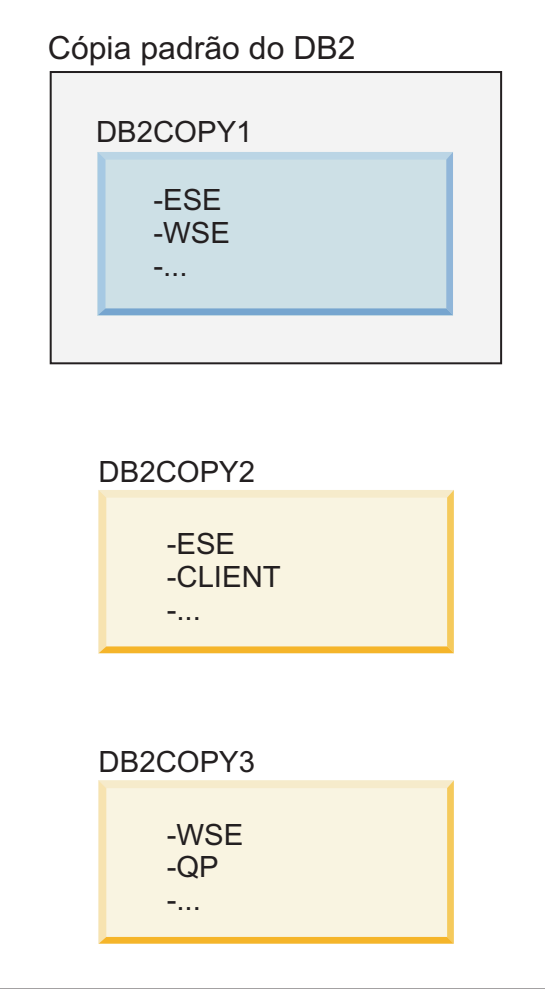

No entanto, apenas uma cópia do DB2 é a cópia padrão do DB2. Se não forem referenciadas explicitamente, as ações do banco de dados solicitadas usarão o código e os dados da cópia padrão do DB2. Se desejar usar o código e dados das outras cópias do DB2 (como DB2COPY2 ou DB2COPY3 neste exemplo) e não da cópia padrão do DB2 (DB2COPY1), será necessário referir-se explicitamente ao código e dados a partir das outras cópias do DB2.

Na Versão 9.5, depois de instalar a primeira cópia do DB2, ela se torna a cópia padrão do DB2 e a cópia padrão da interface do cliente de banco de dados IBM.

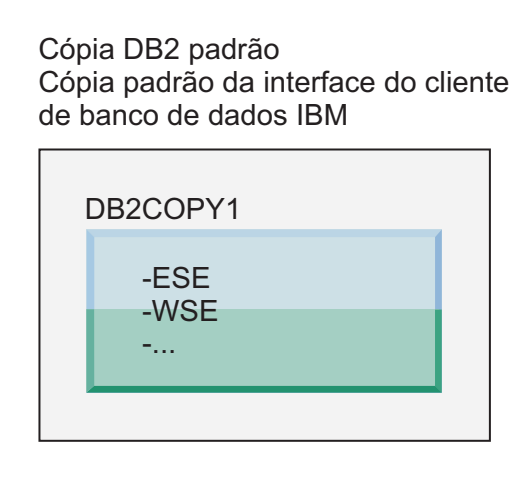

## **Legenda**

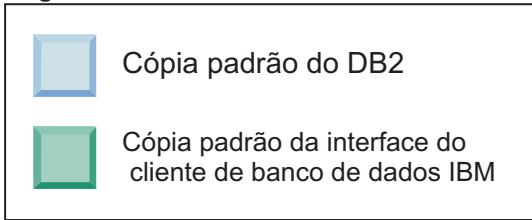

Na Versão 9.5, com o tempo, é possível instalar outras cópias do DB2 Versão 9.5 ou posterior.

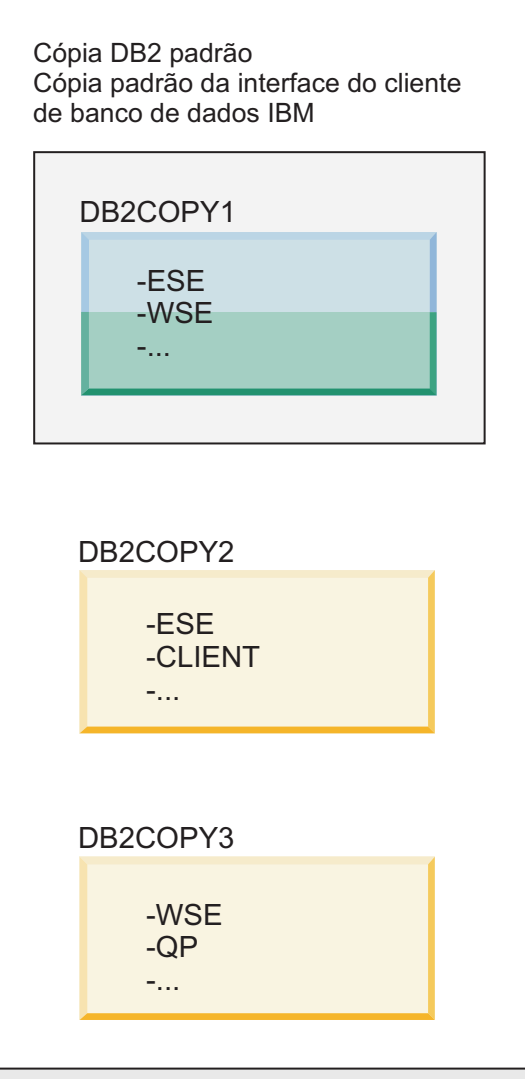

#### **Legenda**

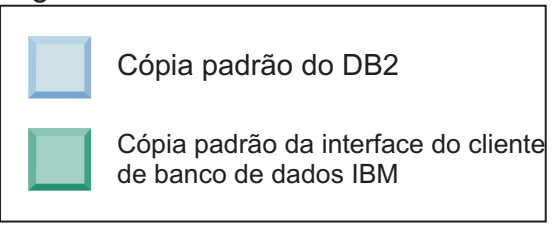

No entanto, apenas uma cópia do DB2 é a cópia padrão do DB2 ou a cópia do driver do IBM Data Server. Neste caso, após a instalação de duas cópias adicionais do DB2, os dois padrões permanecem associados à cópia original do DB2 (DB2COPY1).

Na Versão 9.5, quando tiver instalado mais de uma cópia do DB2, você poderá escolher ter uma cópia do DB2 como a cópia padrão do DB2 e uma cópia do DB2 diferente como a cópia padrão da interface do cliente de banco de dados IBM.

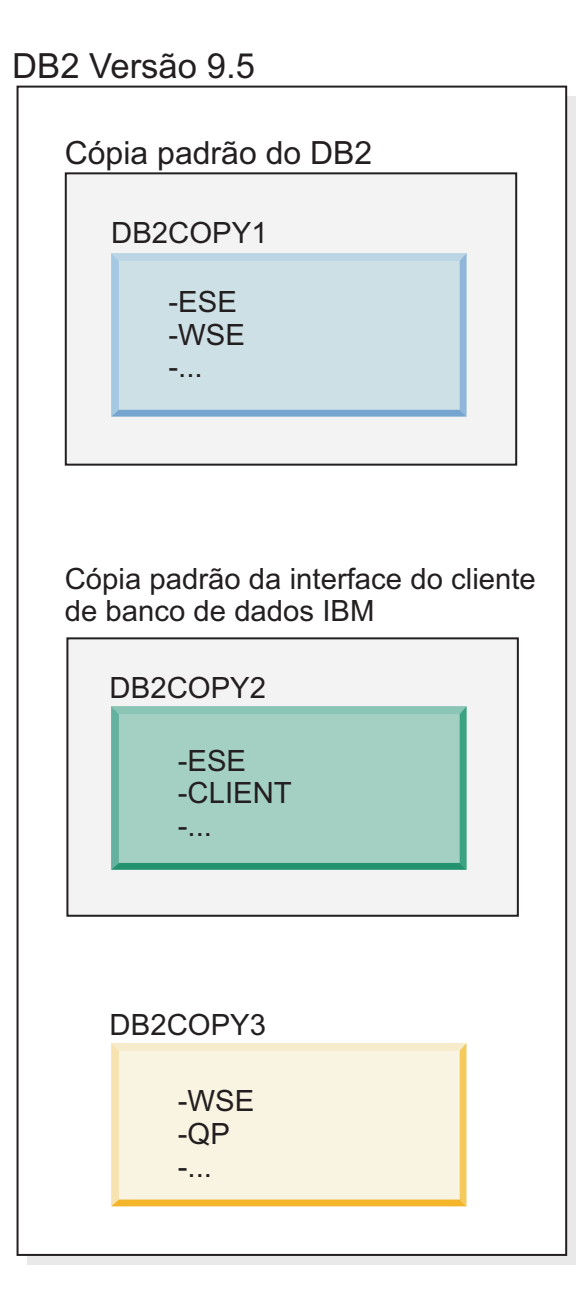

#### **Legenda**

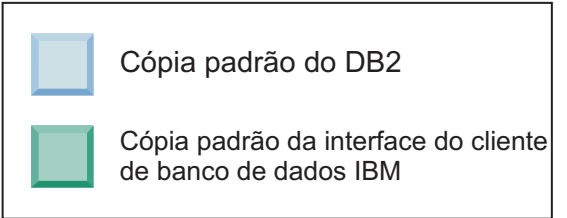

Se não precisar do código associado à cópia padrão da interface do cliente de banco de dados IBM (DB2COPY2), os aplicativos ou usuários que requerem o código da interface devem referir-se explicitamente ao código de uma das duas outras cópias do DB2 (DB2COPY1 e DB2COPY3). Se não for referido explicitamente, o código da interface do cliente da cópia padrão da interface do cliente de banco de dados IBM será usado.

#### **Alterando a Cópia Padrão da Interface do Cliente de Banco de Dados IBM após a Instalação (Windows)**

Para alterar a cópia padrão da interface do cliente de banco de dados IBM usando o assistente de Seleção do DB2 Padrão e da Interface do Cliente de Banco de Dados:

- 1. Abra o assistente de Seleção do DB2 Padrão e da Interface do Cliente de Banco de Dados. No Menu Iniciar, selecione **Programas** > **IBM DB2** > **(***Nome de Cópia do DB2***)** > **Ferramentas de Configuração** > **Assistente de Seleção do DB2 Padrão e da Interface de Cliente de Banco de Dados**. Ou acesse *installdir*\bin e execute o comando **db2swtch**. O assistente de Seleção do DB2 Padrão e da Interface de Cliente de Banco de Dados é aberto.
- 2. Na página Configuração, selecione o tipo de cópia com o qual deseja trabalhar (Cópia Padrão da Interface do Cliente de Banco de Dados IBM).
- 3. Na página de cópia padrão da interface do cliente de banco de dados IBM, selecione a cópia do DB2 ou a cópia do driver do servidor de dados IBM que você deseja tornar o padrão para que ela seja realçada e clique em **Avançar** para torná-la a cópia padrão da interface do cliente de banco de dados IBM. (Lembre-se de que o código da cópia da interface do cliente de banco de dados IBM estava incluída com a cópia do DB2.)
- 4. Na página de resumo, o assistente indica o resultado da operação.

Este procedimento comuta a cópia padrão atual da interface do cliente de banco de dados IBM para a nova cópia do driver do servidor de dados IBM tornando-a a nova cópia padrão da interface do cliente de banco de dados IBM. O procedimento também faz as alterações necessárias no registro. Após a comutação, os drivers ODBC e CLI padrão e o .NET data provider apontarão para a nova cópia. Todos os demais drivers ODBC com o nome de cópia anexado também poderão ser acessados.

Para alterar a cópia padrão da interface do cliente de banco de dados IBM utilizando a linha de comandos, você pode utilizar o comando **db2swtch**:

- v O comando db2swtch -d *nome da nova cópia padrão* é usado para alterar a cópia padrão do DB2 e a cópia padrão da interface do cliente de banco de dados IBM para o nome da nova cópia padrão.
- v O comando db2swtch -client -d *nome da nova cópia padrão* é usado para alterar a cópia padrão da interface do cliente de banco de dados IBM para o nome da nova cópia padrão.

Este procedimento cancela o registro da cópia padrão atual da interface do cliente de banco de dados IBM e registra a cópia especificada como a cópia padrão da interface do cliente de banco de dados IBM.

#### **Alterando a Cópia Padrão da Interface do Cliente de Banco de Dados IBM** Em um ambiente sem outros produtos do banco de dados DB2 instalados, você instala o IBM Data Server Driver Package (DSDRIVER).

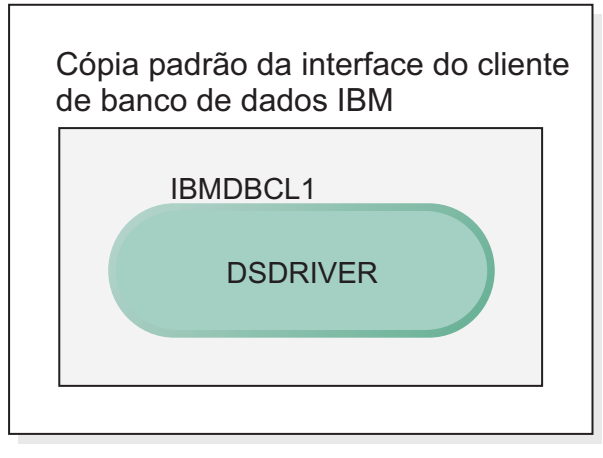

#### **Legenda**

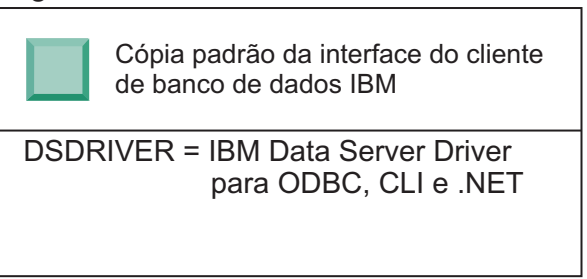

Por padrão, o nome fornecido para o DSDRIVER é IBMDBCL1.

Sem outros produtos do servidor de banco de dados DB2 (como o Enterprise Server Edition ou o Workstation Server Edition) ou outros DSDRIVERs, esse DSDRIVER é a cópia padrão da interface do cliente de banco de dados IBM. Quaisquer ações do banco de dados que requeiram o uso do código do solicitante de aplicativo acessam o código e os dados da cópia padrão da interface do cliente de banco de dados IBM por padrão.

Com o tempo, é possível instalar DSDRIVERs em outras cópias do driver do servidor de dados IBM. No entanto, apenas uma cópia do driver do servidor de dados IBM (ou a cópia do DB2 que não é mostrada neste exemplo) é a cópia padrão da interface do cliente de banco de dados IBM.

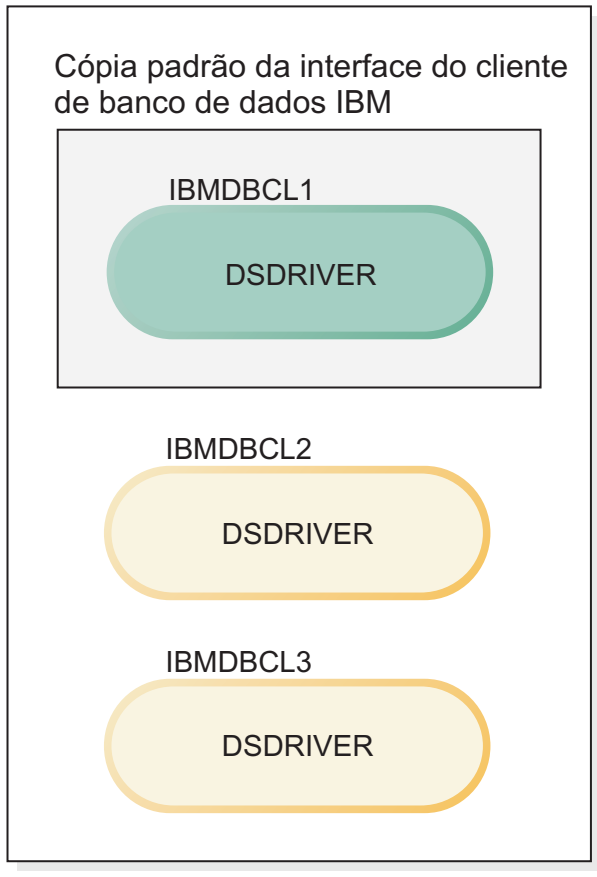

#### **Legenda**

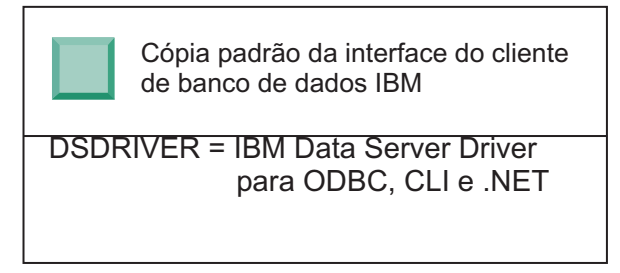

Se não forem referenciadas explicitamente, as solicitações de aplicativo usarão o código e os dados da cópia padrão da interface do cliente de banco de dados IBM. Se desejar usar o código dos outros DSDRIVERs (como IBMDBCL2 ou IBMDBCL3 no exemplo) e não da cópia padrão da interface do cliente de banco de dados IBM (IBMDBCL1), será necessário referir-se explicitamente ao código e dados dos outros DSDRIVERs.

Com o tempo, você poderá ter vários DSDRIVERs instalados. Apenas uma cópia da interface do cliente de banco de dados IBM será a padrão. Em algum ponto, você poderá decidir alternar a partir de uma cópia e fazer com que outra seja a cópia padrão da interface do cliente de banco de dados IBM.

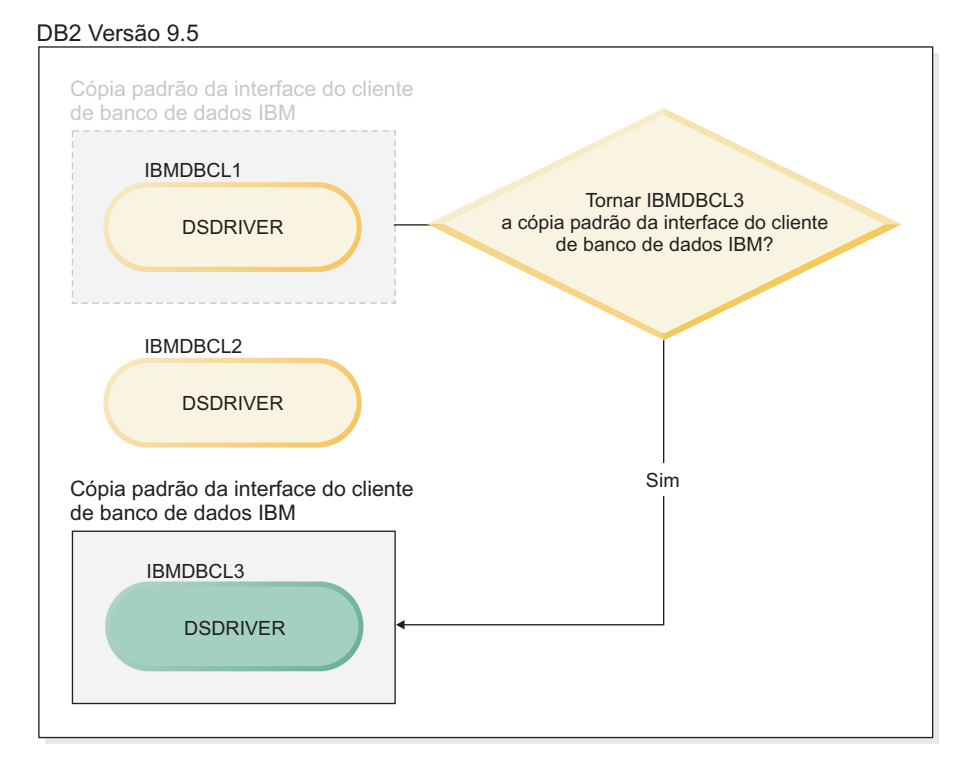

#### **Legenda**

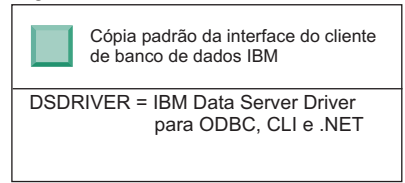

Use o comando alternar cópia padrão do DB2 e cópia da interface do cliente de banco de dados (**db2swtch**) para escolher e configurar a nova cópia padrão da interface do cliente de banco de dados IBM. Usar o comando **db2swtch** sem argumentos ativa o assistente de Seleção do DB2 Padrão e da Interface do Cliente de Banco de Dados.

#### **Quando as cópias da interface do cliente de banco de dados IBM e as cópias do DB2 estão em sua máquina**

Com o tempo, é possível ter vários DSDRIVERs e várias cópias do DB2 instaladas em sua máquina. No cenário apresentado aqui, IBMDBCL1 é a cópia padrão da interface do cliente de banco de dados IBM e DB2COPY1 é a cópia padrão do DB2.

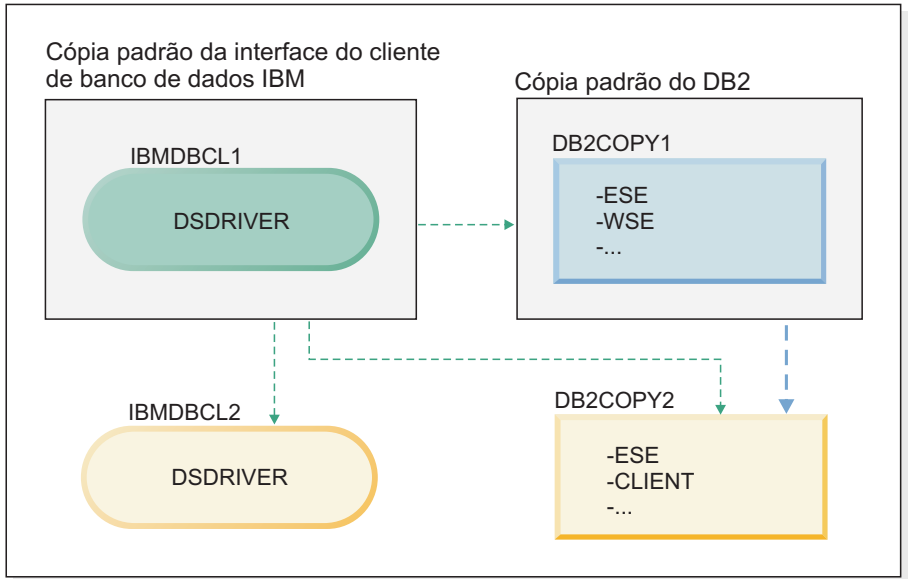

**Legenda**

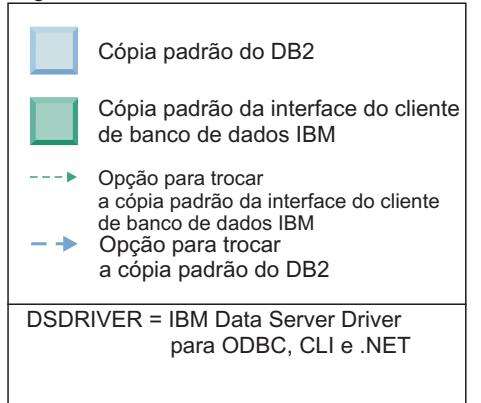

Se desejar alterar qualquer um ou os dois padrões, use o comando **db2swtch** sem argumentos (apenas Windows) para iniciar o assistente de Seleção do DB2 Padrão e da Interface do Cliente de Banco de Dados. O assistente mostrará todos os candidatos possíveis ao escolher um novo padrão. Você também pode utilizar o comando **db2swtch** com a opção **-client** ou **-db2** para fazer a troca.

Ao escolher uma nova cópia padrão do DB2, neste cenário, há apenas uma outra opção: DBCOPY2.

Ao escolher uma nova cópia padrão da interface do cliente de banco de dados IBM, neste cenário, existem três opções: IBMDBCL2, DB2COPY1 e DB2COPY2. (Lembre-se de que as cópias do DB2 possuem o código da interface do cliente de banco de dados necessário para serem declaradas a cópia padrão da interface do cliente de banco de dados IBM.)

# **Conectividade do IBM Data Server Client Usando Várias Cópias**

Ao usar várias cópias do DB2 de produtos de banco de dados DB2 ou várias cópias do driver do servidor de dados, diversas opções estão disponíveis para aplicativos acessarem os bancos de dados DB2. Os aplicativos existentes continuarão funcionando corretamente.

### **Sobre Esta Tarefa**

#### Restrições

Apenas uma cópia pode ser utilizada no mesmo processo para cada um dos seguintes modos de conexão com banco de dados.

Embora este tópico trate principalmente de problemas em sistemas operacionais Windows, em sistemas operacionais Linux e UNIX, você também não pode acessar instâncias associadas a várias cópias do DB2 no mesmo processo.

### **Procedimento**

Revise as considerações associadas a cada um dos seguintes métodos para conectar-se a banco de dados DB2:

v OLE DB

Para utilizar uma cópia do DB2 diferente do padrão, na cadeia de conexão, especifique o nome do driver IBMDADB para esta cópia do DB2, que estará no formato: IBMDADB2.\$DB2\_COPY\_NAME. Alguns aplicativos podem não ter a capacidade de alterar as cadeias de conexão sem recompilação, portanto, estes aplicativos funcionarão apenas com a cópia padrão do DB2. Se um aplicativo usar o ID do programa padrão, ibmdadb2, ou o clsid padrão, ele sempre usará a cópia padrão do DB2.

Especificamente, será necessário alterar o valor de "provider=IBMDADB2" na cadeia de conexão. Por exemplo, se a cópia do DB2 que você deseja usar for chamada MY\_COPY, especifique "provider=IBMDADB2.MY\_COPY" na cadeia de conexão. Caso precise especificar explicitamente um GUID durante a instalação, uma palavra-chave do arquivo de resposta, **OLEDB\_GUID**, será usada para fazer isso e permitirá que você insira seu próprio GUID. Caso contrário, será utilizado o ID gerado, conforme listado no log de instalação do DB2.

**Nota:** Se você continuar utilizando o nome do provedor IBMDADB2, poderá acessar apenas as origens de dados da cópia padrão do DB2.

• IBM Data Server Driver para ODBC e CLI

O IBM Data Server Driver para ODBC e CLI contém o nome da cópia como parte do nome do driver. O driver padrão, IBM DB2 ODBC DRIVER, está configurado como a interface padrão do cliente de banco de dados IBM. O nome do driver para cada instalação é "IBM DB2 ODBC DRIVER - *Nome da Cópia*".

#### **Nota:**

- Você pode utilizar apenas uma cópia no mesmo aplicativo ODBC ao mesmo tempo
- Mesmo quando você configurar uma Origem de dados com o driver ODBC padrão, ela será configurada para acessar a cópia do DB2 que era o padrão no momento em que a Origem de dados foi catalogada.
- Se mover ou atualizar instâncias de uma cópia para outra, você reconfigurará as Origens de dados associadas.
- IBM Data Server Provider para .NET

O IBM Data Server Provider para .NET não é acessado pelo produto de banco de dados DB2 identificado pelo nome da cópia. Em vez disso, dependendo da versão do provedor necessária pelo aplicativo, ele localizará essa versão e a utilizará utilizando os métodos padrão.

• JDBC ou SQLJ

O JDBC utiliza a versão atual do driver no caminho de classe. Por padrão, o caminho de classe está configurado para apontar para a cópia padrão do DB2. Executar **db2envar.bat** a partir da cópia do DB2 que você deseja usar atualizará as configurações de **PATH** e **CLASSPATH** para esta cópia.

• WMI

O WMI não suporta várias cópias do DB2. Você pode registrar apenas uma cópia do WMI de cada vez. Para registrar o WMI, siga este processo:

- Remova o registro de extensões do Esquema WMI.
- Remova o registro do objeto COM.
- Registre o novo objeto COM.
- Utilize MOFCOMP para estender o esquema WMI.

O WMI não é registrado durante a instalação do DB2. É necessário concluir as duas etapas de registro. WMI é um recurso selecionável em produtos de banco de dados DB2. É necessário selecionar este recurso durante uma instalação customizada. Ele não está incluído em uma instalação típica.

• aplicativos CLI

Os aplicativos CLI que carregam dinamicamente as bibliotecas do IBM data server client devem usar a API LoadLibraryEx com a opção

**LOAD\_WITH\_ALTERED\_SEARCH\_PATH**, em vez da opção **LoadLibrary**. Se você não usar a API LoadLibraryEx com a opção **LOAD\_WITH\_ALTERED\_SEARCH\_PATH**, especifique db2app.dll no **Caminho** executando **db2envar.bat** a partir do diretório bin da cópia do DB2 que você deseja usar. Para aplicativos que são vinculados usando db2apie.lib, para usar uma cópia do DB2 diferente, você pode usar a opção **/delayload** no comando **link** para atrasar o db2app.dll de carregamento e chamar a API db2SelectDB2Copy antes de quaisquer chamadas do DB2.

• Bandeja do Sistema DB2

Para reduzir o número de executáveis da bandeja do sistema em execução no sistema, por padrão, os itens na bandeja do sistema que estiverem em execução na cópia padrão anterior do DB2 quando a cópia padrão for alterada serão desativados.

## **Trabalhando com Cópias Existentes do DB2**

Você pode instalar e executar várias cópias do DB2 no mesmo computador. Cada cópia do DB2 pode estar no mesmo nível do produto de banco de dados DB2 ou em um nível de produto de banco de dados DB2 diferente.

#### **Sobre Esta Tarefa**

#### Restrições

- v No Linux e UNIX, as instalações não-raiz permitem apenas uma cópia do DB2 para cada usuário não-root válido.
- v No Windows, nenhum outro produto de banco de dados DB2 pode ser instalado no mesmo caminho se algum dos seguintes produtos já estiver instalado:
- IBM Data Server Runtime Client
- IBM Data Server Driver Package
- *Centro de Informações do DB2*

### **Procedimento**

1. Ao iniciar a Barra de Ativação do DB2, ela exibirá os produtos disponíveis que podem ser instalados.

É possível instalar uma nova cópia do DB2 ou trabalhar com uma cópia existente do DB2.

**Nota:** Os produtos complementares são sempre instalados utilizando a opção **Trabalhar com Existente**.

2. Clique em **Trabalhar com Existente**.

A janela Trabalhar com Existente se abre e exibe as cópias existentes do DB2 em seu sistema e as possíveis operações que podem ser executadas. As operações possíveis incluem:

- Instalar
- Incluir nova função
- v Atualizar (Apenas Windows). Utilize esta opção para aplicar fix packs.
- v Upgrade (Windows apenas). Use esta opção para atualizar seu produto de banco de dados DB2 para um novo release.
- Não disponível

## **Verificando Atualizações do DB2**

Verifique as atualizações do produto para assegurar que você está ciente das atualizações do produto e aprimoramentos disponíveis para os produtos DB2.

### **Sobre Esta Tarefa**

Durante a instalação do produto DB2, o serviço de atualização é ativado por padrão. O serviço de atualização permite que você se mantenha informado sobre atualizações do produto tais como:

- v Mensagens sobre releases e atualizações dos produtos DB2.
- v Disponibilidade dos materiais técnicos como tutoriais, Web cast, e white papers.
- v Atividades de Marketing IBM pertinentes a sua área de interesse.

É possível acessar atualizações do produto de qualquer uma das seguintes maneiras:

- v Utilizando a linha de comandos
- Utilizando o First Steps
- v Nos sistemas operacionais Linux, utilizando o Menu Principal.
- v Nos sistemas operacionais Windows, utilizando os atalhos no menu Iniciar.

#### Restrições

- v Este serviço de atualização requer uma conexão com a Internet.
- v Em sistemas operacionais Windows, se o produto DB2 tiver sido instalado sem privilégios elevados, o serviço de atualização ficará desativado.

## **Procedimento**

Acesse as atualizações e aprimoramentos do produto DB2 utilizando uma das seguintes maneiras:

- v Utilizando a linha de comandos, insira: db2updserv
- Utilizando o First Steps:
	- É possível iniciar o First Steps digitando o comando **db2fs**.
	- Nos sistemas operacionais Windows, clique em **Iniciar** e selecione **Programas** > **IBM DB2** > **[***Nome de Cópia do DB2***]** > **Ferramentas de Configuração** > **Primeiras Etapas**

Clique no botão **Iniciar Verificação de Atualizações do Produto**.

- v Nos sistemas operacionais Windows, usando os atalhos no menu Iniciar, clique em **Iniciar** e selecione **Programas** > **IBM DB2** > **[***Nome de Cópia do DB2***]** > **Informações** > **Verificar Atualizações do DB2**.
- v Nos sistemas operacionais Linux, clique em **Menu Principal** e selecione **IBM DB2** > **Verificar Atualizações do DB2**.

#### **Resultados**

Com este serviço de atualização é possível visualizar uma lista de atualizações do produto DB2 disponíveis e saber detalhes sobre as atualizações do produto DB2.

## **Instalando o Componente SSH Server Depois de Instalar o Produto DB2 (Windows)**

O IBM Secure Shell (SSH) Server for Windows fornece uma plataforma segura para executar comandos a partir de máquinas remotas. Se optou por não instalar o componente IBM SSH Server for Windows durante a instalação de um servidor DB2, será possível instalar este componente manualmente. Esse componente é necessário para usar as ferramentas do Optim.

### **Procedimento**

Para instalar o IBM SSH Server para Windows:

- 1. No Painel de Controle, selecione **Adicionar ou Remover Programas**.
- 2. Selecione o produto DB2 apropriado e clique em **Modificar**. O assistente Configuração do DB2 é aberto.
- 3. No painel Selecionar os recursos para instalar, selecione o componente IBM Secure Shell Server for Windows.
- 4. No painel IBM Secure Shell Server, especifique o caminho de instalação do SSH e o tipo de inicialização.
- 5. Prossiga pelos painéis do assistente de Configuração do DB2 e clique em **Instalar**.

## **Tarefas de Pós-Instalação para Servidores de Banco de Dados DB2 (Linux e UNIX)**

Após instalar o banco de dados DB2 nos sistemas Linux ou UNIX, você deverá concluir diversas tarefas.

## **Listando Produtos do Banco de Dados DB2 Instalados em seu Sistema (Linux e UNIX)**

Em sistemas operacionais Linux e UNIX suportados, o comando **db2ls** lista os produtos e recursos de banco de dados DB2 instalados em seu sistema, incluindo a documentação HTML do DB2 Versão 10.1.

### **Antes de Iniciar**

Pelo menos um produto de banco de dados DB2 Versão 9 (ou posterior) já deve estar instalado por um usuário root para um link simbólico para que o comando **db2ls** esteja disponível no diretório /usr/local/bin.

### **Sobre Esta Tarefa**

Com a capacidade de instalar várias cópias de produtos de banco de dados DB2 em seu sistema e a flexibilidade de instalar produtos e recursos de banco de dados DB2 no caminho de sua opção, você precisa de uma ferramenta para ajudá-lo a monitorar o que está instalado e onde está instalado. Em sistemas operacionais Linux e UNIX suportados, o comando **db2ls** lista os produtos e recursos do DB2 instalados em seu sistema, incluindo a documentação HTML do DB2.

O comando **db2ls** pode ser localizado na mídia de instalação e em uma cópia de instalação do DB2 no sistema. O comando **db2ls** pode ser executado a partir de qualquer um destes locais. O comando **db2ls** pode ser executado a partir da mídia de instalação para todos os produtos, exceto o IBM Data Server Driver Package.

O comando **db2ls** pode ser utilizado para listar:

- v Onde os produtos de banco de dados DB2 estão instalados em seu sistema e listar o nível de produtos de banco de dados DB2
- v Todos os produtos e recursos de banco de dados DB2 específicos em um caminho da instalação específico

#### Restrições

A saída que o comando **db2ls** lista é diferente, dependendo do ID do usuário utilizado:

- v Quando o comando **db2ls** for executado com propriedade de administrador, apenas as instalações raiz do DB2 serão consultadas.
- v Quando o comando **db2ls** for executado com um ID não-raiz, as instalações raiz do DB2 e a instalação não-raiz de propriedade do ID não-raiz correspondente serão consultadas. As instalações do DB2 de propriedade de outros IDs não-raiz não são consultadas.

O comando **db2ls** é o único método para consultar um produto de banco de dados DB2. Você *não pode* consultar produtos de banco de dados DB2 usando utilitários nativos do sistema operacional Linux ou UNIX, como **pkginfo**, **rpm**, **SMIT** ou **swlist**. Os scripts existentes que contêm um utilitário de instalação nativo usado para consultar e interagir com instalações do DB2 devem ser alterados.

Você *não pode* utilizar o comando **db2ls** em sistemas operacionais Windows.

### **Procedimento**

v Para listar o caminho no qual os produtos de banco de dados DB2 estão instalados em seu sistema e listar nível de produtos de banco de dados DB2, insira:

db2ls

O comando lista as seguintes informações para cada produto de banco de dados DB2 instalado em seu sistema:

- Caminho da instalação
- Nível
- Fix pack
- Número de Instalação Especial. Esta coluna é utilizada pelo Suporte ao IBM DB2.
- Data de Instalação. Esta coluna mostra quando o produto de banco de dados DB2 foi modificado pela última vez.
- UID do Instalador. Esta coluna mostra o UID com o qual o produto de banco de dados DB2 foi instalado.
- v Para listar informações sobre produtos ou recursos de banco de dados DB2 em um caminho da instalação específico, o parâmetro **q** deve ser especificado:

```
db2ls -q -p -b baseInstallDirectory
```
em que:

- **q** especifica que você está consultando um produto ou recurso. Esse parâmetro é obrigatório.
- **p** especifica que a listagem exibe produtos em vez de listar os recursos.
- **b** especifica o diretório de instalação do produto ou recurso. Esse parâmetro é obrigatório se você não estiver executando o comando a partir do diretório de instalação.

### **Resultados**

Dependendo dos parâmetros fornecidos, o comando lista as seguintes informações:

- v Caminho da instalação. É especificado somente uma vez, não para cada recurso.
- v São exibidas as seguintes informações:
	- ID do arquivo de resposta para o recurso instalado ou, se a opção **p** for especificada, o ID do arquivo de resposta para o produto instalado. Por exemplo, ENTERPRISE\_SERVER\_EDITION.
	- Nome do recurso ou, se a opção **p** for especificada, nome do produto.
	- Versão, release, nível de modificação, nível do fix pack (VRMF) do produto. Por exemplo, 10.1.0.0
	- Fix pack, se aplicável. Por exemplo, se o Fix Pack 1 estiver instalado, o valor exibido será 1. Isto inclui fix packs temporários, como o Fix Pack 1a.
- v Se qualquer uma das informações de VRMF do produto não corresponder, uma mensagem de aviso é exibida no final da listagem de saída. A mensagem sugere que o fix pack seja aplicado.

## **Validando sua Cópia do DB2**

O comando **db2val** assegura que sua cópia do DB2 esteja funcionando corretamente.

### **Sobre Esta Tarefa**

A ferramenta **db2val** verifica a função principal de uma cópia do DB2 validando os arquivos de instalação, instâncias, criação do banco de dados, conexões com esse banco de dados e o estado dos ambientes de banco de dados particionado. Esta validação poderá ser útil se você tiver implementado manualmente uma cópia do DB2 nos sistemas operacionais Linux e UNIX usando arquivos tar.gz. O comando **db2val** pode assegurar rapidamente que toda a configuração foi feita corretamente e assegurar que a cópia do DB2 é o que você espera que ela seja. É possível especificar instâncias e banco de dados ou executar **db2val** em todas as instâncias. O comando **db2val** pode ser localizado nos diretórios *DB2-install-path*\bin e sqllib/bin.

### **Exemplo**

Por exemplo, para validar todas as instâncias para a cópia do DB2, execute o seguinte comando:

db2val -a

Para obter detalhes completos do comando **db2val** e exemplo adicional, consulte o tópico "db2val - Comando da Ferramenta de Validação de Cópia do DB2".

## **Entradas do Menu Principal para Ferramentas do DB2 (Linux)**

Depois da instalação, você pode incluir diversas ferramentas DB2 para o Menu Principal.

Nos sistemas operacionais Linux, as seguintes ferramentas do DB2 podem ser incluídas no menu Principal:

- v Verificação por Atualizações do DB2
- v CLP (Processador da Linha de Comandos)
- v Processador de Linha de Comandos Plus (CLPPlus)
- Primeiras Etapas

Estas ferramentas do DB2 podem ser incluídas no menu principal automaticamente ou manualmente. As entradas do menu Principal são criadas automaticamente quando quaisquer dos comandos do DB2 a seguir são executados:

- db2icrt
- db2iupdt
- db2nrcfg
- db2nrupdt.

Os comandos **db2icrt** e **db2iupdt** podem ser executados pelo root. Os comandos **db2nrcfg** e **db2nrupdt** são para instalação não-root e são executados pelo proprietário da instância.

Para ver as entradas do menu você pode precisar reiniciar o desktop.

As entradas do menu principal são automaticamente removidas quando um dos seguintes comandos é executado:

- v **db2\_deinstall** (somente remove as entradas de menu para a instância não-root do DB2 quando a instalação é removida)
- db2idrop.

Além disso, você pode criar ou remover manualmente entradas de menu executando os seguintes comandos:

- v **db2addicons** − para incluir entradas de menu
- db2rmicons para remover entradas de menu.

Antes de executar o comando **db2addicons**, o ambiente da instância do DB2 deve ser configurado para o usuário atual. O ambiente da instância pode ser configurado com: *Instance\_HOME*/sqllib/db2profile (para usuários da shell Bourne e shell Korn) ou *Instance\_HOME*/sqllib/db2chsrc (para usuários da shell C), em que *Instance\_HOME* é o diretório inicial do proprietário da instância.

# **Parte 3. Instalando o Recurso do DB2 pureScale**

Se estiver instalando o Recurso do IBM DB2 pureScale, siga o cenário "Instalando o Recurso do DB2 pureScale".

Se você tiver um banco de dados DB2 existente e desejar fazer o upgrade para Recurso do DB2 pureScale, então siga o cenário de instâncias convertidas.

Antes de instalar ou atualizar para o Recurso do DB2 pureScale, é crítico que o ambiente de pré-instalação esteja devidamente instalado e configurado. Após ter estabelecido um cenário apropriado que atenda suas necessidades, revise e execute as tarefas de pré-instalação para assegurar que seu sistema esteja devidamente configurado.

Se quiser remover o Recurso do DB2 pureScale, então, siga o cenário ["Capítulo 21,](#page-340-0) ["Removendo Servidor de Dados DB2 e o Recurso do DB2 pureScale", na página](#page-340-0) [329"](#page-340-0).

# **Capítulo 12. Considerações sobre a Configuração de Topologia de Rede para os Ambientes DB2 pureScale**

O Recurso do IBM DB2 pureScale suporta diversas portas de adaptador de comunicação nos recursos de armazenamento em cache de cluster (CFs) e membros.

Diversas portas de adaptadores de comunicação ativam suporte do DB2 de topologias de rede com um ou dois comutadores. Uma configuração de diversas portas de adaptador de comunicação de um comutador aumenta o rendimento de solicitações. Uma configuração de dois comutadores ajuda com o aumento do rendimento e da alta disponibilidade. Os ambientes DB2 pureScale não requerem diversas portas de adaptador de comunicação, no entanto, diversas portas de adaptador de comunicação não ajuda com resiliência e alta disponibilidade.

### **Requisitos para Usar Diversas Portas de Adaptador de Comunicação**

Diversas portas de adaptadores de comunicação são suportadas pelo Recurso do DB2 pureScale nas configurações de um comutador e dois comutadores. As regras que se aplicam a ambas as configurações são as seguintes:

- v Diversas portas de adaptador de comunicação são suportadas em SLES, RHEL 6.1 e AIX em redes InfiniBand e 10GE.
- v Membros não podem estar no mesmo host ou LPAR no AIX.
- v O número máximo de portas de adaptador de comunicação suportado é quatro. As duas configurações validadas e suportadas para usar diversas portas de adaptador de comunicação são:
	- Quatro adaptadores de comunicação físicos,com uma porta de adaptador usada pelo CF ou membro em cada adaptador.
	- Dois adaptadores de comunicação, com duas portas de adaptador em cada adaptador usado pelo CF ou membro.

**Nota:** É possível aprimorar a alta disponibilidade do adaptador usando diversos adaptadores de comunicação físicos para conectar a mais de um comutador. Usar diversas portas de adaptador de comunicação melhora o rendimento.

- v Durante a instalação e configuração, os nomes de redes de interconexão de cluster especificados no assistente de Configuração do DB2, ou com os comandos **db2icrt** e **db2iupdt**, são atualizados no arquivo de configuração do nó, db2nodes.cfg. Nomes de hosts não selecionados não serão listados em db2nodes.cfg.
- v Pelo menos um comutador é necessário em um ambiente DB2 pureScale.
- v Dois comutadores são necessários para suportar failover de comutador em um ambiente DB2 pureScale.
- Sub-redes de IP
	- 1. Cada porta de adaptador de comunicação deve estar em uma sub-rede diferente.
	- 2. Se houver um número igual de portas de adaptadores de comunicação, cada CF ou membro deve estar no mesmo conjunto de sub-redes.
- 3. Se um servidor CF ou membro tiver menos portas de adaptador do que o outro, aquele com mais portas de adaptador deve estar em todas as sub-redes em que o CF ou o membro com menos portas de adaptador está.
- 4. Se seus membros tiverem somente um único adaptador, as portas de adaptadores de comunicação em todos os membros devem estar na mesma sub-rede de IP. Para simplificar, use a mesma sub-rede de IP da primeira porta de adaptador de comunicação do CF. Os membros não precisam estar em sub-redes de IP diferentes por razões de disponibilidade (falha do adaptador ou comutador), porque a comunicação de alta velocidade entre os membros e CFs por meio dos comutadores usa um protocolo de resolução de endereço diferente daquele da interconexão tradicional (por exemplo, Ethernet).
- 5. Se houver diversos adaptadores em membros e CFs, consulte a [Figura 2.](#page-168-0)
- 6. A máscara de rede deve ser a mesma para todos os CFs e membros.
- 7. Portas de adaptadores de comunicação que são usadas pelos aplicativos diferentes dos aplicativos DB2 devem usar uma sub-rede diferente de qualquer membro ou CF no host.

### **Configuração com Um Comutador com Diversas Portas de Adaptador de Comunicação**

Todos os hosts de CF e de membros em uma configuração de um comutador são conectados ao mesmo comutador por diversas portas de adaptador de comunicação. A configuração com um comutador é o ambiente DB2 pureScale mais simples com diversas portas de adaptadores de comunicação para configurar. As portas de adaptadores de comunicação redundantes que conectam cada CF ou membro ao comutador aumentam a largura de banda e as portas de adaptadores redundantes melhoram a tolerância a falhas caso um dos links falhe. Desde que um CF ou membro tenha uma porta de adaptador de comunicação funcional e uma conexão Ethernet púbica, o CF ou membro permanece operacional. A tabela a seguir é um exemplo de topologia de rede com um comutador com diversas portas de adaptador de comunicação para cada CFs.

| Host                | Adaptador<br>de inter-<br>conexão do<br>cluster | Porta d<br>$\Omega$<br>adaptadorrede | Nome da<br>interface de | Nome de rede de<br>interconexão do<br>cluster | Endereço IP  | Máscara de<br>sub-rede (Máscara<br>de rede) | Sub-rede   |
|---------------------|-------------------------------------------------|--------------------------------------|-------------------------|-----------------------------------------------|--------------|---------------------------------------------|------------|
| PrimaryCF           | iba0                                            | $\Omega$                             | ib0                     | PrimaryCF-<br>netname1                        | 10.111.0.1   | 255.255.255.0                               | 10.111.0.0 |
| PrimaryCF           | iba0                                            | 1                                    | ib1                     | PrimaryCF-<br>netname2                        | 10.111.1.1   | 255.255.255.0                               | 10.111.1.0 |
| PrimaryCF           | iba1                                            | $\Omega$                             | ib <sub>2</sub>         | PrimaryCF-<br>netname3                        | 10.111.2.1   | 255.255.255.0                               | 10.111.2.0 |
| PrimaryCF           | iba1                                            | $\mathbf{1}$                         | ib <sub>3</sub>         | PrimaryCF-<br>netname4                        | 10.111.3.1   | 255.255.255.0                               | 10.111.3.0 |
| SecondaryCF         | iba0                                            | $\Omega$                             | ib <sub>0</sub>         | SecondaryCF-<br>netname1                      | 10.111.0.2   | 255.255.255.0                               | 10.111.0.0 |
| SecondaryCF         | iba0                                            | $\mathbf{1}$                         | ib1                     | SecondaryCF-<br>netname2                      | 10.111.1.2   | 255.255.255.0                               | 10.111.1.0 |
| SecondaryCF         | iba1                                            | $\Omega$                             | ib <sub>2</sub>         | SecondaryCF-<br>netname3                      | 10.111.2.2   | 255.255.255.0                               | 10.111.2.0 |
| SecondaryCF         | iba1                                            | $\mathbf{1}$                         | ib <sub>3</sub>         | SecondaryCF-<br>netname4                      | 10.111.3.2   | 255.255.255.0                               | 10.111.3.0 |
| Member <sub>0</sub> | iba0                                            | $\Omega$                             | ib0                     | Member0-netname1                              | 10.111.0.101 | 255.255.255.0                               | 10.111.0.0 |

*Tabela 18. Diversas Portas de Adaptadores de Comunicação em Hosts CF e Membros com um Comutador*

*Tabela 18. Diversas Portas de Adaptadores de Comunicação em Hosts CF e Membros com um Comutador (continuação)*

| Host                | Adaptador<br>de inter-<br>conexão do<br>cluster | Porta d<br>$\Omega$<br>adaptadorrede | Nome da<br>interface de | Nome de rede de<br>interconexão do<br>cluster | Endereço IP  | Máscara de<br>sub-rede (Máscara<br>de rede) | Sub-rede   |
|---------------------|-------------------------------------------------|--------------------------------------|-------------------------|-----------------------------------------------|--------------|---------------------------------------------|------------|
| Member <sub>0</sub> | iba1                                            | $\Omega$                             | ib1                     | Member0-netname2                              | 10.111.1.101 | 255.255.255.0                               | 10.111.1.0 |
| Member <sub>1</sub> | iba0                                            | $\Omega$                             | i <sub>b</sub>          | Member1-netname1                              | 10.111.0.102 | 255.255.255.0                               | 10.111.0.0 |
| Member <sub>1</sub> | iba1                                            | $\Omega$                             | ib1                     | Member1-netname2                              | 10.111.1.102 | 255.255.255.0                               | 10.111.1.0 |
| Member <sub>2</sub> | iba0                                            | $\Omega$                             | i <sub>b</sub>          | Member2-netname1                              | 10.111.0.103 | 255.255.255.0                               | 10.111.0.0 |
| Member <sub>2</sub> | iba1                                            | $\Omega$                             | ib1                     | Member2-netname2                              | 10.111.1.103 | 255.255.255.0                               | 10.111.1.0 |
| Member <sub>3</sub> | iba0                                            | $\Omega$                             | i <sub>b</sub>          | Member3-netname1                              | 10.111.0.104 | 255.255.255.0                               | 10.111.0.0 |
| Member <sub>3</sub> | iba1                                            | $\Omega$                             | ib1                     | Member3-netname2                              | 10.111.1.104 | 255.255.255.0                               | 10.111.1.0 |

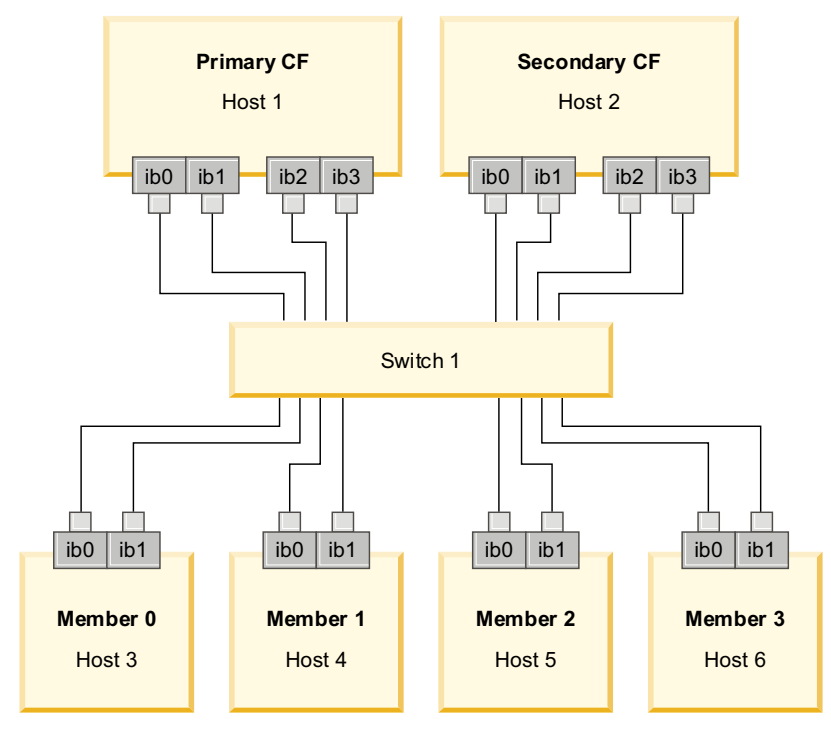

*Figura 17. Os 2 CFs e quatro membros se conectam a um comutador.*

**Nota:** Como o IPoIB usa um protocolo de resolução de endereço diferente daquele da interconexão tradicional (como Ethernet), não há nenhum requisito e benefício em colocar membros em sub-redes de IP diferentes em termos de disponibilidade de membros no caso de falha do adaptador ou comutador.

#### **Configuração com Dois Comutadores com Diversas Portas de Adaptador de Comunicação**

A configuração de dois comutadores melhora a resiliência com relação à configuração de apenas um comutador. Se um comutador falhar, o segundo comutador reduzirá o risco de uma falha crítica. Os requisitos de configuração adicionais para uma configuração de dois comutadores são os seguintes:

v Metade das portas de adaptadores de comunicação devem ser conectadas a cada comutador.

- v Os comutadores devem estar conectados uns aos outros por dois ou mais Inter-Switch Links. Conecte os dois comutadores com metade do número total de cabos que conectam os CFs e membros, membros para os comutadores, para melhorar a largura da banda e a tolerância a falhas.
- v O recurso de failover do comutador deve ser configurado para o comutador, de modo que se um comutador falhar, o comutador sobrevivente e os hosts conectados a ele não sejam impactados.
- Distribua os membros igualmente entre os comutadores para que cada comutador seja cabeado ao mesmo número de membros.

Conecte cada porta de adaptador de CF ou membro com a mesma sub-rede de IP ao mesmo comutador. Se ambas as portas do mesmo adaptador físico forem usadas, configure a interface do adaptador de forma que uma porta do adaptador seja conectada a cada comutador. Ao conectar diversos adaptadores a cada comutador, o risco imposto pela falha de um comutador ou adaptador será reduzido:

- v Se um adaptador de um CF ou membro falhar, ainda pode se comunicar com cada comutador por meio do outro adaptador sobrevivente e uma falha de comutador subsequente não desativaria o ambiente DB2 pureScale.
- v Se um comutador falha, uma falha do adaptador subsequente em um CF ainda deixaria o CF primário e secundário intactos.

A tabela a seguir é um exemplo de topologia de rede com dois comutadores com diversas portas de adaptador de comunicação para cada CF e membro.

*Tabela 19. Diversas Portas de Adaptador de Comunicação em CFs e membros com Dois Comutadores*

| Host                | Adaptador<br>de inter-<br>conexão<br>do<br>cluster | Porta<br>d<br>$\Omega$ | Nome da<br>interface<br>adaptadode rede | Nome de rede de<br>interconexão do<br>cluster | Conectado<br>ao.<br>comutador | Endereço IP  | Máscara de<br>sub-rede<br>(Máscara de<br>rede) | Sub-rede   |
|---------------------|----------------------------------------------------|------------------------|-----------------------------------------|-----------------------------------------------|-------------------------------|--------------|------------------------------------------------|------------|
| PrimaryCF           | iba0                                               | $\overline{0}$         | ib0                                     | PrimaryCF-netname1                            | $\mathbf{1}$                  | 10.222.0.1   | 255.255.255.0                                  | 10.222.0.0 |
| PrimaryCF           | iba0                                               | $\mathbf{1}$           | ib1                                     | PrimaryCF-netname2                            | $\overline{2}$                | 10.222.1.1   | 255.255.255.0                                  | 10.222.1.0 |
| PrimaryCF           | iba1                                               | $\Omega$               | ib2                                     | PrimaryCF-netname3                            | 1                             | 10.222.2.1   | 255.255.255.0                                  | 10.222.2.0 |
| PrimaryCF           | iba1                                               | $\mathbf{1}$           | ib3                                     | PrimaryCF-netname4                            | $\overline{c}$                | 10.222.3.1   | 255.255.255.0                                  | 10.222.3.0 |
| SecondaryCF         | iba0                                               | $\theta$               | ib0                                     | SecondaryCF-<br>netname1                      | 1                             | 10.222.0.2   | 255.255.255.0                                  | 10.222.0.0 |
| SecondaryCF         | iba0                                               | $\mathbf{1}$           | ib1                                     | SecondaryCF-<br>netname2                      | $\overline{2}$                | 10.222.1.2   | 255.255.255.0                                  | 10.222.1.0 |
| SecondaryCF         | iba1                                               | $\Omega$               | i <sub>b2</sub>                         | SecondaryCF-<br>netname3                      | $\mathbf{1}$                  | 10.222.2.2   | 255.255.255.0                                  | 10.222.2.0 |
| SecondaryCF         | iba1                                               | $\mathbf{1}$           | ib <sub>3</sub>                         | SecondaryCF-<br>netname4                      | $\overline{2}$                | 10.222.3.2   | 255.255.255.0                                  | 10.222.3.0 |
| Member <sub>0</sub> | iba0                                               | $\Omega$               | ib0                                     | Member0-netname1                              | $\mathbf{1}$                  | 10.222.0.101 | 255.255.255.0                                  | 10.222.0.0 |
| Member <sub>0</sub> | iba0                                               | $\mathbf{1}$           | ib1                                     | Member0-netname2                              | $\overline{2}$                | 10.222.1.101 | 255.255.255.0                                  | 10.222.1.0 |
| Member <sub>1</sub> | iba0                                               | $\Omega$               | ib0                                     | Member1-netname1                              | 1                             | 10.222.0.102 | 255.255.255.0                                  | 10.222.0.0 |
| Member1             | iba0                                               | $\mathbf{1}$           | ib1                                     | Member1-netname2                              | $\overline{2}$                | 10.222.1.102 | 255.255.255.0                                  | 10.222.1.0 |
| Member <sub>2</sub> | iba0                                               | $\overline{0}$         | ib <sub>0</sub>                         | Member2-netname1                              | $\mathbf{1}$                  | 10.222.0.103 | 255.255.255.0                                  | 10.222.0.0 |
| Member <sub>2</sub> | iba0                                               | $\mathbf{1}$           | ib1                                     | Member2-netname2                              | $\overline{2}$                | 10.222.1.103 | 255.255.255.0                                  | 10.222.1.0 |
| Member <sub>3</sub> | iba0                                               | $\Omega$               | ib0                                     | Member3-netname1                              | 1                             | 10.222.0.104 | 255.255.255.0                                  | 10.222.0.0 |
| Member <sub>3</sub> | iba0                                               | $\mathbf{1}$           | ib1                                     | Member3-netname2                              | $\overline{2}$                | 10.222.1.104 | 255.255.255.0                                  | 10.222.1.0 |

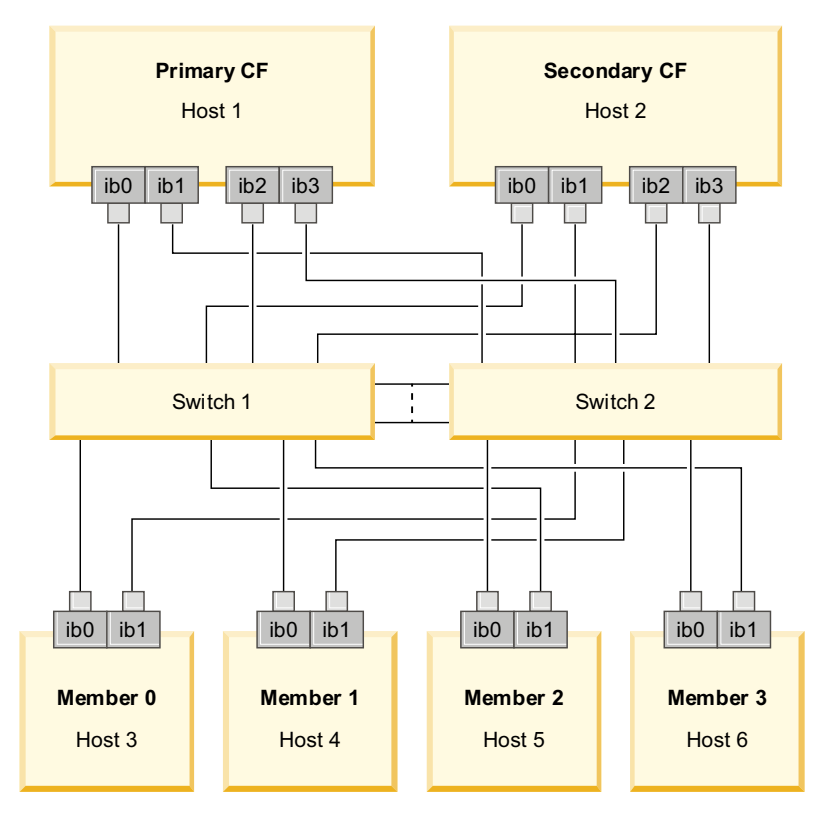

<span id="page-168-0"></span>*Figura 18. Os 2 CFs e quatro membros se conectam a dois comutadores.*

#### **Configurações sem Diversas Portas de Adaptador de Comunicação**

A seção a seguir é para propósitos de ilustração. Configurações sem diversas portas de adaptadores de comunicação não oferecem redundância no comutador.

Em ambientes DB2 pureScale sem diversas portas de adaptadores de comunicação, todas as portas de adaptadores de comunicação de membros e CF devem estar na mesma sub-rede. Conforme membros adicionais são incluídos, mais recursos de CF são necessários para manipular as solicitações dos membros. Se o número ou tempo que os membros esperam por CFs à medida que membros são incluídos começar a afetar acordos de nível de serviço de aplicativos, considere adotar uma topologia de diversas portas de adaptador de comunicação.

A tabela a seguir contém uma topologia de rede de exemplo de um ambiente DB2 pureScale com uma única porta de adaptador de comunicação para cada CF e membro.

| Host                | Adaptador<br>de<br>interconexão<br>de cluster | Porta d<br>$\Omega$<br>adaptadorde rede | Nome da<br>interface | Nome de rede de<br>interconexão do<br>cluster | Endereço IP  | Máscara de<br>sub-rede (Máscara<br>de rede) | Sub-rede   |
|---------------------|-----------------------------------------------|-----------------------------------------|----------------------|-----------------------------------------------|--------------|---------------------------------------------|------------|
| PrimaryCF           | iba0                                          |                                         | ib <sub>0</sub>      | PrimaryCF-<br>netname1                        | 10.123.0.1   | 255.255.255.0                               | 10.123.0.0 |
| SecondaryCF         | iba0                                          |                                         | ib <sub>0</sub>      | SecondaryCF-<br>netname1                      | 10.123.0.2   | 255.255.255.0                               | 10.123.0.0 |
| Member <sub>0</sub> | iba0                                          |                                         | ib <sub>0</sub>      | Member0-netname                               | 10.123.0.101 | 255.255.255.0                               | 10.123.0.0 |
| Member1             | iba0                                          |                                         | ib <sub>0</sub>      | Member1-netname                               | 10.123.0.102 | 255.255.255.0                               | 10.123.0.0 |

*Tabela 20. Porta de Adaptador de Comunicação Única com um Comutador*

| Host                | Adaptador<br>de<br>interconexão   o<br>de cluster | Porta d<br>adaptadorde rede | Nome da<br>interface | Nome de rede de<br>interconexão do<br>cluster | Endereco IP  | Máscara de<br>sub-rede (Máscara<br>de rede) | Sub-rede   |
|---------------------|---------------------------------------------------|-----------------------------|----------------------|-----------------------------------------------|--------------|---------------------------------------------|------------|
| Member <sub>2</sub> | iba0                                              |                             | ib <sub>0</sub>      | Member2-netname                               | 10.123.0.103 | 255.255.255.0                               | 10.123.0.0 |
| Member <sub>3</sub> | iba0                                              |                             | ib <sub>0</sub>      | Member3-netname                               | 10.123.0.104 | 255.255.255.0                               | 10.123.0.0 |

*Tabela 20. Porta de Adaptador de Comunicação Única com um Comutador (continuação)*

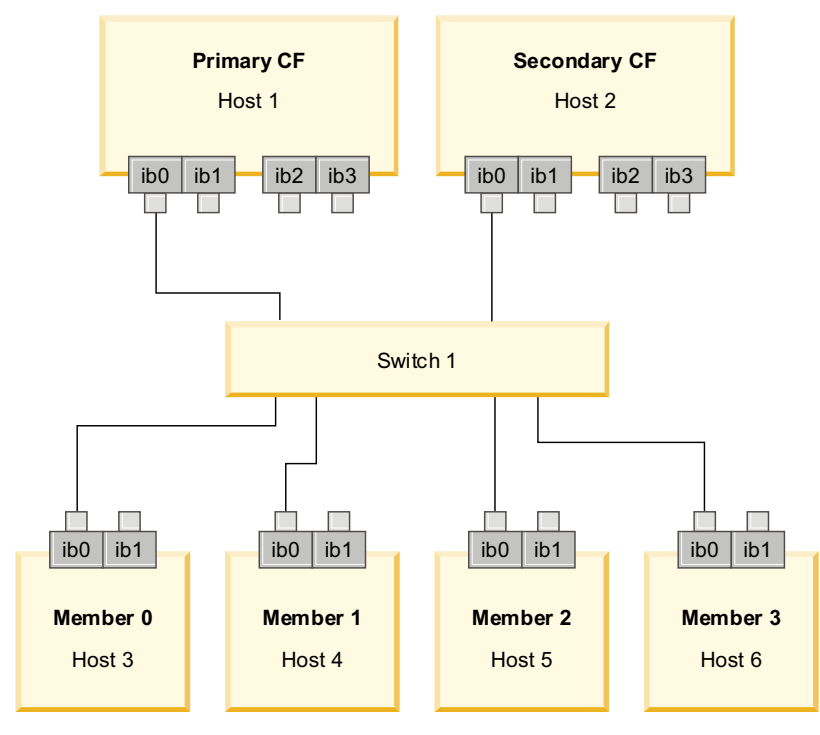

*Figura 19. Os 2 CFs e quatro membros se conectam a um comutador.*

# **Capítulo 13. Considerações sobre Armazenamento Compartilhado para os Ambientes DB2 pureScale**

Os dispositivos de armazenamento compartilhado suportados pelo Recurso do IBM DB2 pureScale são divididos em três categorias. Essas categorias agrupam pares de dispositivos de armazenamento e de driver de E/S de caminhos múltiplos com base em dois recursos de armazenamento.

Os dois recursos, suporte a fence de E/S rápido e suporte a desempatador de serviços de cluster do DB2, fornecem tempos de recuperação mais rápidos para hosts com falha e melhor resiliência. Em um ambiente de produção, esses recursos de armazenamento melhoram a disponibilidade e o desempenho também é melhorado.

O Recurso do DB2 pureScale suporta toda a rede de área de armazenamento (SAN) e armazenamento de bloco compartilhado conectado diretamente, referidos como um número da unidade lógica (LUN).

### **Fence de E/S Rápido**

Antes de recuperar um membro com falha na instância do DB2 pureScale, o serviços de cluster do DB2 assegura que não seja possível que o membro com falha modifique os dados compartilhados no disco. Essa precaução é conhecida como fence de E/S. Algumas combinações de controladores de armazenamento e de driver de E/S de caminhos múltiplos suportam comandos SCSI especializados, conhecidos como SCSI-3 Persistent Reserve (PR), com o tipo de reserva persistente write exclusive all registrants. O SCSI-3 PR tipo write exclusive all registrants (type 7h) permite que os serviços de cluster do DB2 executem fence de E/S rápido, em até 1 a 2 segundos.

O tempo de recuperação é o tempo decorrido de uma falha do host até a liberação de bloqueios de transações não confirmadas. Para uma carga de trabalho OLTP típica com transações curtas, o fence de E/S rápido resulta em tempos de recuperação de aproximadamente 20 segundos. O fence de E/S rápido é muito mais rápido do que o método alternativo, com base na expiração de leases de bloqueio. Ao decidir qual categoria será usada, avalie se o suporte a fence de E/S rápido é necessário para atender aos Acordos de Nível de Serviço (SLAs).

#### **Suporte de Desempatador serviços de cluster do DB2**

Um subcluster de hosts requer um quorum operacional para o IBM Reliable Scalable Cluster Technology (RSCT) para permitir que o subcluster continue a executar a instância do DB2 pureScale. Para receber o quorum operacional pelo RSCT, um subcluster deve conter a maioria dos hosts. Se exatamente a metade dos hosts no cluster permanecer em comunicação, o desempatador poderá ser reservado exclusivamente por esse subcluster para obter o quorum operacional.

No momento da instalação, o instalador do DB2 verifica se um desempatador serviços de cluster do DB2 foi especificado e se ele pode ser usado. A instalação e a criação da instância são bem sucedidas sem um desempatador, no entanto, sua ausência resulta em uma mensagem de aviso informando que um desempatador

não foi configurado. Considere implementar um número ímpar de hosts para reduzir o risco de que as falhas deixem um subcluster com a metade dos hosts originais.

Em sistemas Linux suportados, o dispositivo usado como disco desempatador (RSCT) de gerenciador do cluster deve ter SCSI-3 PR WRITE EXCLUSIVE REGISTRANTS ONLY (código de tipo de preservação 0x50) ativado.

Em sistemas operacionais AIX suportados, esse disco desempatador não é um requisito porque a reserva de desempatador está usando o mecanismo de reserva/liberação SCSI-2.

Uma proteção, caso exatamente metade dos hosts venha falhar, é importante principalmente em uma configuração de duas máquinas com um número par de hosts. Nessa configuração, em que falhar uma única máquina falha a metade dos hosts, um desempatador é necessário para obter o quorum operacional.

#### **Combinações de Dispositivo de Armazenamento e de Driver de E/S de Caminhos Múltiplos de Categoria 1**

Combinações de dispositivos de armazenamento e de driver de E/S de caminhos múltiplos listadas nesta categoria podem suportar com êxito o desempatador e o fence de E/S rápido do serviços de cluster do DB2 desempatador. Os dispositivos da Categoria 1 foram validados com o Recurso do DB2 pureScale e resultaram em uma resiliência muito maior e nos mais rápidos tempos de resposta.

| Dispositivos de<br>Armazenamento              | Drivers de F/S de caminhos<br>múltiplos necessários para os<br>sistemas AIX         | Drivers de E/S de caminhos<br>múltiplos necessários para<br>sistemas Linux | Protocol      |
|-----------------------------------------------|-------------------------------------------------------------------------------------|----------------------------------------------------------------------------|---------------|
| IBM System Storage DS8000<br>series           | <b>SDDPCM</b>                                                                       | $DM-MP$                                                                    | Fibre Channel |
| IBM System Storage DS5000<br>series           | <b>MPIO</b>                                                                         | DM-MP ou RDAC                                                              | Fibre Channel |
| IBM System Storage DS4000<br>series           | <b>MPIO</b>                                                                         | DM-MP ou RDAC                                                              | Fibre Channel |
| IBM System Storage DS3000<br>series           | <b>MPIO</b>                                                                         | DM-MP ou RDAC                                                              | Fibre Channel |
| Família do EMC<br>VMAX/Symmetrix <sup>1</sup> | Driver MPIO fornecido pelo<br>EMC (arquivo do driver<br>EMC.Symmetrix.fcp.MPIO.rte) | $DM-MP$                                                                    | Fibre Channel |
| Arquivadores NetApp FAS                       | Driver MPIO fornecido pelo<br>NetApp                                                | $DM-MP$                                                                    | iSCSI         |
| Servidor de E/S Virtual (VIOS) <sup>2</sup>   | MPIO ou SDDPCM                                                                      |                                                                            | Fibre Channel |
| Hitachi Virtual Storage Platform<br>$(VSP)^5$ | Driver MPIO fornecido pela<br>IBM ou HDLM                                           |                                                                            | Fibre Channel |

*Tabela 21. Combinações de Dispositivo de Armazenamento e de Driver de E/S de Caminhos Múltiplos de Categoria 1*

#### *Tabela 21. Combinações de Dispositivo de Armazenamento e de Driver de E/S de Caminhos Múltiplos de Categoria 1 (continuação)*

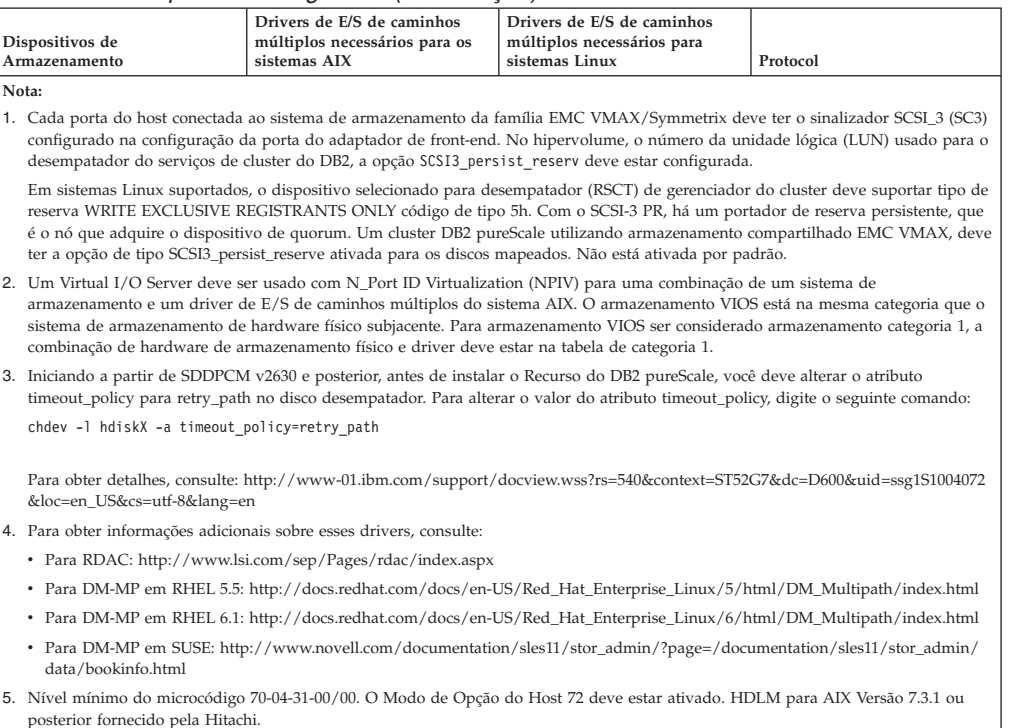

### **Combinações de Dispositivo de Armazenamento e de Driver de E/S de Caminhos Múltiplos de Categoria 2**

As combinações de dispositivos de armazenamento e de driver de E/S de caminhos múltiplos listadas nesta categoria são suportadas e foram validadas com o Recurso do DB2 pureScale. As combinações nesta categoria podem suportar com êxito o desempatador do serviços de cluster do DB2, mas não o fence de E/S rápido.

| Dispositivos de<br>Armazenamento                    | Drivers de E/S de<br>caminhos múltiplos<br>necessários para os<br>sistemas AIX | Drivers de E/S de<br>caminhos múltiplos<br>necessários para<br>sistemas Linux | Protocol      |
|-----------------------------------------------------|--------------------------------------------------------------------------------|-------------------------------------------------------------------------------|---------------|
| IBM Storwize V7000                                  | SDDPCM ou MPIO                                                                 | DM-MP                                                                         | Fibre Channel |
| IBM SAN Volume<br> Controller                       | <b>SDDPCM</b>                                                                  | DM-MP                                                                         | Fibre Channel |
| Família do EMC<br>VMAX/Symmetrix                    | <b>EMC</b> PowerPath                                                           |                                                                               | Fibre Channel |
| Hitachi Universal <br>Storage Platform V<br>(USP V) | <b>MPIO</b>                                                                    |                                                                               | Fibre Channel |

*Tabela 22. Combinações de Dispositivo de Armazenamento e de Driver de E/S de Caminhos Múltiplos de Categoria 2*

### **Combinações de Dispositivo de Armazenamento e de Driver de E/S de Caminhos Múltiplos de Categoria 3**

Todas as combinações de dispositivos de armazenamento e de drivers de E/S de caminhos múltiplos não identificadas como categoria 1 ou categoria 2 caem na categoria 3. As combinações Categoria 3 não foram validadas com o Recurso do DB2 pureScale, embora elas sejam suportadas.

Os tempos de recuperação para falhas do host em um ambiente DB2 pureScale são competitivos com relação às soluções de outros fornecedores, independentemente da categoria do dispositivo de armazenamento e do driver de E/S de caminhos múltiplos.

# **Capítulo 14. Sistema de Arquivos Gerenciado pelo Usuário**

Enquanto o sistema de arquivos gerenciado do DB2 é recomendado, você pode querer usar seu sistema de arquivos compartilhado existente.

Atualmente, apenas o sistema de arquivos gerenciado pelo usuário suportado é um IBM General Parallel File System (sistema de arquivos GPFS). Para a versão e nível suportados do GPFS existente, consulte os pré-requisitos de instalação. Durante a instalação do produto, o instalador do DB2 verificará se o cluster e o sistema de arquivos GPFS gerenciado pelo usuário atendem a esse requisito. Se não atender, a criação da instância falhará.

Além do nível de versão correto, você deve verificar sua configuração do sistema de arquivos GPFS existente. Para verificar a configuração do cluster de sistema de arquivos atual, execute o seguinte comando:

db2cluster -cfs -verify -configuration

Para verificar a configuração do sistema de arquivos, execute o seguinte comando: db2cluster -cfs -verify -filesystem mygpfs1

em que mygpfs1 é o nome do sistema de arquivos de cluster GPFS existente.

Um DB2 Managed File System e um sistema de arquivos gerenciado pelo usuário não podem coexistir. O Recurso do IBM DB2 pureScale suporta apenas uma instância do DB2 pureScale; use um DB2 Managed File System ou um sistema de arquivos gerenciado pelo usuário.

Se estiver usando um sistema de arquivos gerenciado pelo usuário, o login remoto na raiz sem senha padrão é necessário.

Quando você cria sua primeira instância do DB2 pureScale, você deverá fornecer o caminho completo para um sistema de arquivos GPFS existente para indicar que deseja usar um sistema de arquivos gerenciado pelo usuário. O instalador DB2 verificará se o sistema de arquivos é válido para usar.

Para instalações do arquivo de resposta:

- A palavra-chave INSTANCE\_SHARED\_DEVICE\_PATH representa um DB2 Managed File System
- A palavra-chave INSTANCE SHARED DIR representa um sistema de arquivos gerenciado pelo usuário.

Para uma instalação do assistente de Configuração do DB2, o painel **sistema de arquivos de cluster DB2** detectará o ambiente de cluster.

Para o comando **db2icrt** ou **db2iupdt**:

- A palavra-chave -instance\_shared\_dev representa um DB2 Managed File System
- v A opção -instance\_shared\_dir representa um sistema de arquivos gerenciado pelo usuário

Por exemplo:

```
db2icrt -d
-cf host1:host1-ib0
-m host2:host2-ib0
-instance_shared_dir mygpfs1
-tbdev /dev/hdisk2
-u db2sdfe1
db2insd1
```
Para esse exemplo, certifique-se de que o seguinte esteja pronto para executar o comando **db2icrt**:

- v O sistema de arquivos mygpfs1 é o ponto de montagem do sistema de arquivos de cluster GPFS existente
- v O mesmo cluster GPFS é configurado no host1 e no host2 e o sistema de arquivos mygpfs1 é montado nos dois.
- v O usuário proprietário db2insd1 da instância existente possui acesso de gravação no diretório mygpfs1 de ambos host1 e host2
- v Como esse exemplo está usando um sistema de arquivos gerenciado pelo usuário, especifique-instance shared dir em vez de -instance shared dev.

Quando estender a instância DB2 pureScale para um host remoto, estenda o cluster para o host remoto e configure o host para que possua acesso de gravação como raiz ao primeiro sistema de arquivos. O instalador do DB2 executará a validação correspondente.

Por exemplo:

```
db2iupdt -d -add -m host3:host3-ib0 db2insd1
```
Nesse exemplo, executar esse comando estende a instância para um novo membro (host3). Antes de executar o comando **db2iupdt -add**:

- v host3 deve ser incluído no mesmo cluster GPFS (que já possui host1 e host2)
- v o sistema de arquivos mygpfs1 deve ser montado a partir do host3
- v O usuário proprietário db2insd1 da instância existente possui acesso de gravação no diretório mygpfs1.

O instalador do DB2 e os utilitários de instância não farão nenhuma mudança no cluster GPFS durante:

- v a criação de uma instância do DB2 pureScale
- v a extensão de uma instância do DB2 pureScale
- v o descarte de uma instância do DB2 pureScale
- v ou durante o descarte de um membro ourecurso de armazenamento em cache do cluster da instância.

# **Capítulo 15. Considerações do DB2 Connect com o Recurso do DB2 pureScale**

Não é possível instalar os produtos Recurso do IBM DB2 pureScale e DB2 Connect no mesmo servidor. Se seus aplicativos requererem acesso aos dois sistemas host e distribuído, use uma instância separada para a funcionalidade do DB2 Connect e essa instância poderá ser um cliente do servidor DB2 pureScale.

Os seguintes produtos do servidor DB2 Connect não podem ser instalados em um servidor DB2 pureScale:

- DB2 Connect Enterprise Edition
- DB2 Connect Application Server Edition
- DB2 Connect Unlimited Edition para System i
- DB2 Connect Unlimited Edition para System z

# **Capítulo 16. Considerações do Cliente DB2 para o Recurso do DB2 pureScale**

Vários recursos do cliente estão disponíveis com oRecurso do IBM DB2 pureScale.

Para que o seu aplicativo usufrua completamente dos recurso do DB2 pureScale, o servidor DB2 e o cliente DB2 devem estar em determinados níveis de liberação:

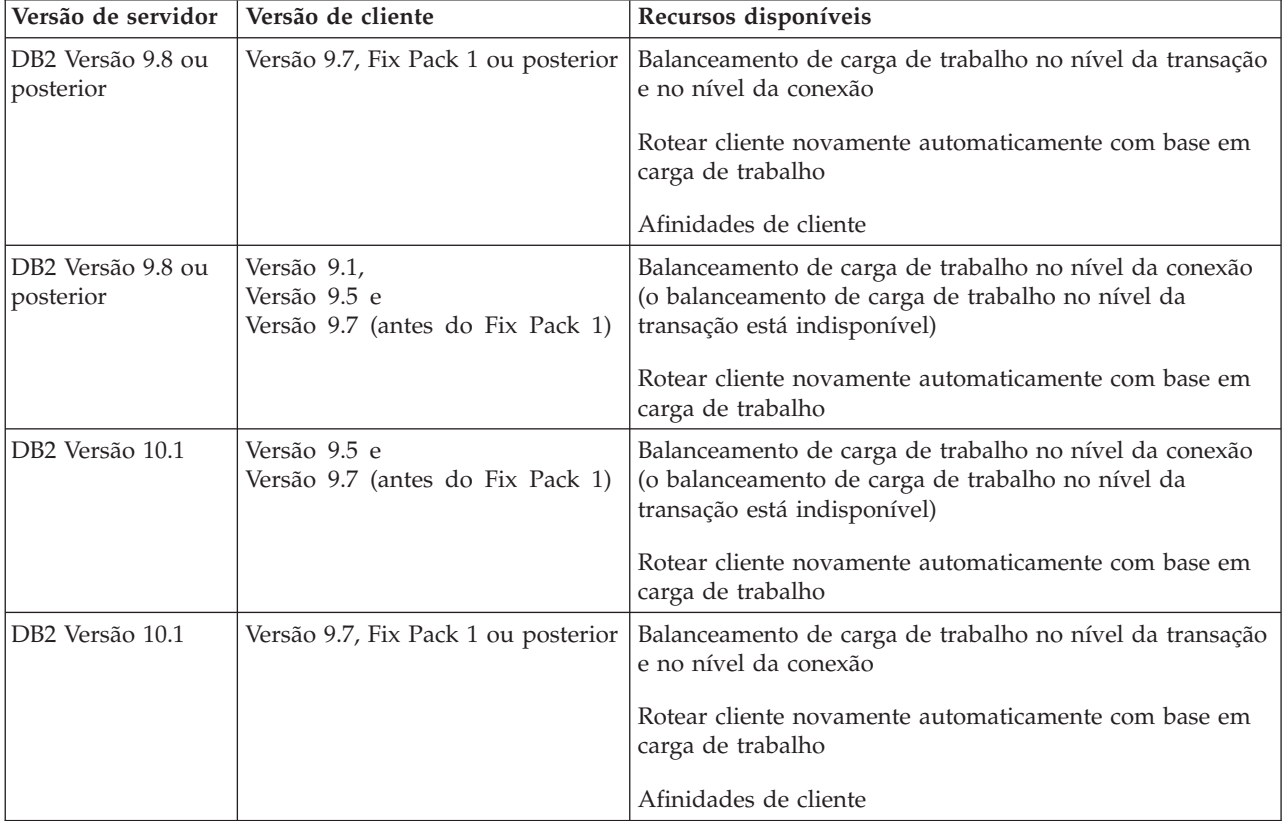

#### **Recursos do Cliente**

#### **Nova Rota de Cliente Automática**

O novo roteamento do cliente automático é um recurso do IBM Data Server que redireciona os aplicativos clientes de um servidor com falha para outro servidor para que os aplicativos possam continuar seu trabalho com o mínimo de interrupção.

#### **Afinidades de cliente**

As afinidades do cliente fornecem uma lista ordenada demembros para o qual o cliente possa se conectar. Não há nenhuma consideração para a carga de trabalho do membros, se o primeiro membro estiver indisponível ou se o cliente estiver conectado a ele e ficar indisponível, o recurso de novo roteamento do cliente automático tentará se conectar ao próximo membro na lista.

#### **Balanceamento de carga de trabalho**

O balanceamento de carga de trabalho (WLB) automático usa as informações de carga de trabalho do membro contidas na lista de servidores conforme retornadas por um servidor de banco de dados do DB2 pureScale para permitir que o cliente distribua o trabalho de modo equilibrado entre o membros.

Durante as operações COMMIT e ROLLBACK, os servidores de banco de dados DB2 pureScale restringirão o uso do balanceamento de carga de trabalho pelos clientes, caso as seguintes condições se apliquem:

- A conexão usa variáveis globais
- Uma senha criptografada é usada
- v Os cursores Abrir com Suspensão são usados
- v Tabelas Temporárias Declaradas (DGTT) são usadas
- Um TRANSFROM GROUP foi configurado
- v O SESSION AUTHID foi alterado
- v Os pacotes PL/SQL ou módulos SQL/PL são usados
- Variáveis de cursor são usadas
- v Os valores de sequência são usados e o DB2\_ALLOW\_WLB\_WITH\_SEQUENCES não está ativado
- v Tabelas temporárias criadas (CGTT) com PRESERVE ROWS são usadas.

Clientes também têm restrição para usar balanceamento de carga de trabalho se SQL dinâmico for preparado em um pacote ligado com a opção de ligação KEEPDYNAMIC YES. Essa restrição não se aplica quando preparar instruções em um procedimento armazenado ou função definida pelo usuário ou quando preparar instruções entre as APIs não integradas, como CLI, JDBC, ODBC ou .NET. Se o balanceamento de carga de trabalho for necessária, você deverá assegurar que o aplicativo prepare novamente as instruções entre as transações. Quando esse requisito não for atendido, deverá religar o aplicativo com KEEPDYNAMIC NO.

Os aplicativos que usam a opção de ligação KEEPDYNAMIC YES em um ambiente DB2 pureScale comportam-se da seguinte forma:

- v A repreparação de instruções em uma nova transação pode acontecer implicitamente para aplicativos que estiverem usando as APIs não integradas daIBM. O aplicativo remoto existente trabalha como de costume.
- Para todos os aplicativos que não usam as APIs não integradas da IBM, não há garantia de que as instruções serão preparadas novamente em uma transação. Portanto, o servidor não permitirá o balanceamento de carga de trabalho automática (WLB).

KEEPDYNAMIC NO, conforme especificado como a opção de ligação ou por meio da instrução ALTER PACKAGE, indica para o servidor que as instruções serão repreparadas em uma nova transação. Com essa configuração, o comportamento do KEEPDYNAMIC não influencia se o WLB será permitido ou não. Para os aplicativos que usam as APIs integradas da IBM, se for possível assegurar-se de que os instruções sejam preparadas novamente em uma nova transação, será possível empregar o comportamento KEEPDYNAMIC NO para permitir WLB.

Para obter informações adicionais sobre como usar esses recursos clientes, procure no Centro de Informações do DB2 informações sobre conexões de alta disponibilidade de clientes com servidores de banco de dados DB2.
# <span id="page-180-0"></span>**Capítulo 17. Preparando para Instalar o DB2 pureScale Feature para DB2 Enterprise Server Edition**

Os tópicos a seguir fornecem instruções detalhadas sobre como preparar seu ambiente para a instalação do DB2 pureScale Feature. O DB2 pureScale Feature é suportado em sistemas operacionais AIX e Linux específicos.

# **Instalando o DB2 pureScale Feature (AIX)**

Os tópicos desta seção detalham a preparação de seu ambiente para a instalação do DB2 pureScale Feature nos ambientes AIX suportados.

# **Pré-requisitos de Instalação para o Recurso do DB2 pureScale (AIX)**

Antes de instalar o Recurso do IBM DB2 pureScale, você deve assegurar-se de que o seu sistema atenda aos seguintes requisitos de hardware, firmware, software e armazenamento. É possível usar o comando **db2prereqcheck** para verificar os pré-requisitos de software e firmware de uma versão específica do DB2.

## **Pré-requisitos de Hardware e Firmware**

Os requisitos de hardware e firmware para servidores suportados estão listados nestas tabelas posteriormente nesta seção:

- v Detalhes de hardware específicos do servidor:
	- – [DDR suporte ao InfiniBand](#page-181-0)
	- – [QDR suporte ao InfiniBand](#page-182-0)
	- – [Suporte ao RDMA over Converged Ethernet \(RoCE\)](#page-183-0)
- v Informações de cabo:
	- – [Informações de cabo do 10GE \(1,3e5](#page-186-0) metros)
	- – [Informações de cabo do QDR IB \(1, 3, 5, 10, 30 metros\)](#page-186-1)
- Comutadores:
	- – [Comutadores da Rede InfiniBand Suportados](#page-186-2)
	- – [Comutadores de 10GE validados pela IBM](#page-187-0)

Os servidores em um ambiente DB2 pureScale devem usar uma rede Ethernet e porta de adaptador de comunicação de alta velocidade.

A porta de adaptador de comunicação pode ser:

- uma rede InfiniBand (IB).
- uma rede 10 Gigabit Ethernet (10GE).

Para usar uma rede 10GE, todos os adaptadores de rede 10GE e comutadores devem ter capacidade de acesso direto à memória remoto (RDMA) por Converged Ethernet (RoCE).

**Nota:** Apesar de um único adaptador Ethernet ser necessário em um host para a rede pública em um ambiente DB2 pureScale, você deve configurar o seguro-garantia Ethernet para a rede se tiver dois adaptadores Ethernet. O seguro-garantia Ethernet (também conhecido como seguro-garantia de canal) é uma configuração em que 2 ou mais interfaces de rede são combinadas. O

seguro-garantia Ethernet fornece redundância e melhor resiliência no evento de falhas do adaptador de rede Ethernet. Consulte a documentação do adaptador Ethernet para obter instruções sobre a configuração do seguro-garantia Ethernet.

| Servidor                                | Nível de Firmware<br>de Plataforma<br>Necessário | Adaptador de rede<br>InfiniBand, GX<br>Dual-port 12x<br>Channel Attach -<br><b>Adaptador DDR</b><br><b>InfiniBand Channel</b> | Cabos de conversão<br>de Canal InfiniBand             |
|-----------------------------------------|--------------------------------------------------|----------------------------------------------------------------------------------------------------|-------------------------------------------------------|
| IBM POWER7 795<br>(9119-FHB) *          | AH720_102 ou<br>superior                         | Código de Recurso<br>1816                                                                                                    | 12x a 4x (Código de<br>Recurso 1828, 1841<br>ou 1854) |
| <b>IBM POWER7 780</b><br>$(9179-MHB)*$  | AM720_102 ou<br>superior                         | Código de Recurso<br>1808                                                                                                    | 12x a 4x (Código de<br>Recurso 1828, 1841<br>ou 1854) |
| <b>IBM POWER7 780</b><br>$(9179-MHC)$ * | AM740_042 ou<br>superior                         | Código de Recurso<br>1808                                                                                                    | 12x a 4x (Código de<br>Recurso 1828, 1841<br>ou 1854) |
| IBM POWER7 770<br>$(9117-MMB)*$         | AM720_102 ou<br>superior                         | Código de Recurso<br>1808                                                                                                    | 12x a 4x (Código de<br>Recurso 1828, 1841<br>ou 1854) |
| IBM POWER7 770<br>$(9117-MMC)*$         | AM740_042 ou<br>superior                         | Código de Recurso<br>1808                                                                                                    | 12x a 4x (Código de<br>Recurso 1828, 1841<br>ou 1854) |
| IBM POWER7 750<br>$(8233 - E8B)$        | AL730_035 ou<br>superior                         | Código de Recurso<br>5609                                                                                                    | 12x a 4x (Código de<br>Recurso 1828, 1841<br>ou 1854) |
| IBM POWER7 740<br>$(8205-E6C)$          | AL720_102 ou<br>superior                         | Código de Recurso<br>$E$ J $04$                                                                                               | 12x a 4x (Código de<br>Recurso 1828, 1841<br>ou 1854) |
| IBM POWER7 740<br>$(8205-E6B)$          | AL720_102 ou maior                               | Código de Recurso<br>5615                                                                                                    | 12x a 4x (Código de<br>Recurso 1828, 1841<br>ou 1854) |
| IBM POWER7 730<br>$(8231-E2B)$          | AL720_102 ou maior                               | Código de Recurso<br>5266                                                                                                    | Cabos 4x a 4x<br>(Código de Recurso<br>3246)          |
| IBM POWER7 720<br>$(8202-E4C)$          | AL720_102 ou<br>superior                         | Código de Recurso<br>$E$ J $04$                                                                                               | 12x a 4x (Código de<br>Recurso 1828, 1841<br>ou 1854) |
| IBM POWER7 720<br>$(8202-E4B)$          | AL720_102 ou maior                               | Código de Recurso<br>5615                                                                                                    | 12x a 4x (Código de<br>Recurso 1828, 1841<br>ou 1854) |
| IBM POWER7 710<br>$(8231-E2B)$          | AL720_102 ou maior                               | Código de Recurso<br>5266                                                                                                    | Cabos 4x a 4x<br>(Código de Recurso<br>3246)          |
| IBM POWER6 595<br>$(9119 - FHA)$        | EH350_071 ou<br>superior                         | Código de Recurso<br>1816                                                                                                    | 12x a 4x (Código de<br>Recurso 1828, 1841<br>ou 1854) |
| IBM POWER6 550<br>Express (8204-E8A)    | EL350_071 ou<br>superior                         | Código de Recurso<br>5609                                                                                                    | 12x a 4x (Código de<br>Recurso 1828, 1841<br>ou 1854) |

<span id="page-181-0"></span>*Tabela 23. Detalhes de Hardware Específicos do Servidor para DDR - Suporte ao InfiniBand*

#### **Nota:**

- v Ao adquirir sistemas, considere as portas de E/S disponíveis e cargas de trabalho futuras para maior flexibilidade e escalabilidade. Os servidores marcados com um asterisco (\*) são projetados para aplicativos corporativos. Para obter informações adicionais sobre como selecionar o hardware, consulte "Planejamento de Site e Hardware" na documentação do Hardware do Sistema IBM: [http://publib.boulder.ibm.com/infocenter/powersys/v3r1m5/index.jsp.](http://publib.boulder.ibm.com/infocenter/powersys/v3r1m5/index.jsp)
- v Os cabos de conversão do InfiniBand Channel estão disponíveis em diversos comprimentos, cada um com um código de recurso (FC) de produto diferente. Alguns comprimentos de cabo de conversão de InfiniBand Channel 12x a 4x diferentes disponíveis são 1,5 m (FC 1828), 3 m (FC 1841) e 10 m (FC 1854). O layout do datacenter e o local relativo do hardware no ambiente DB2 pureScale são fatores que devem ser considerados ao selecionar o comprimento do cabo.

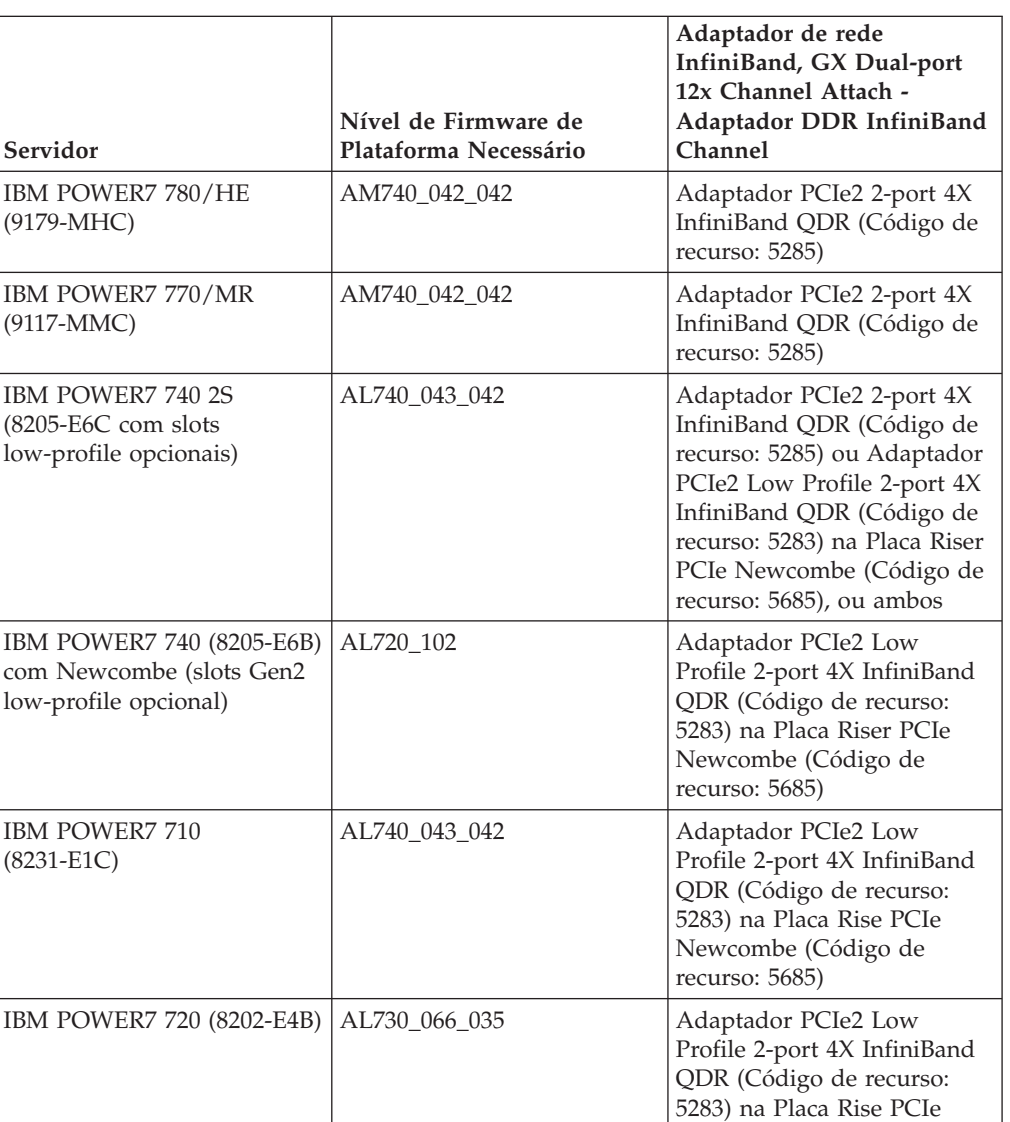

<span id="page-182-0"></span>*Tabela 24. Detalhes de Hardware Específicos do Servidor para QDR - Suporte ao InfiniBand*

Newcombe (Código de

recurso: 5685)

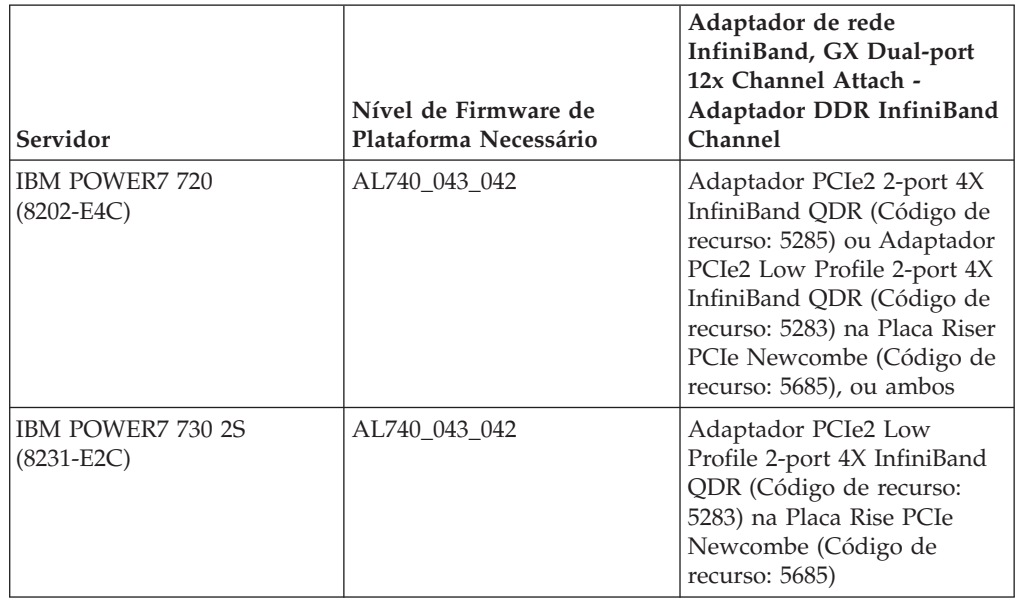

*Tabela 24. Detalhes de Hardware Específicos do Servidor para QDR - Suporte ao InfiniBand (continuação)*

**Nota:** Adaptadores QDR IB não suportam virtualização. Cada LPAR requer um adaptador QDR IB dedicado. Por exemplo, se uma máquina tiver duas LPARs (uma para CF e uma para o membro), cada uma dessas LPARs deve ter seu próprio adaptador QDR IB dedicado.

*Tabela 25. Detalhes de Hardware Específicos do Servidor - Suporte ao RDMA over Converged Ethernet (RoCE)*

<span id="page-183-0"></span>

| Servidor                               | Nível de Firmware<br>de Plataforma<br>Necessário | Suporte de PCIe<br>para adaptadores de<br>rede RoCE                                                                                                    | Cabos de conversão<br>de 10GE Channel                    |
|----------------------------------------|--------------------------------------------------|----------------------------------------------------------------------------------------------------|----------------------------------------------------------|
| <b>IBM POWER7</b><br>780/HE (9179-MHC) | AM740 042 042                                    | PCIe2 (Integrated<br><b>Base Ethernet</b><br>Adapter e<br>adaptadores de<br>complemento)<br>Cartão 10GE Número<br>de Peca 00E1493<br>(FRU)<br>Código de recurso<br>EC28 (Adaptador<br>PCIe2 de 2 Portas<br>10GbE RoCE SFP+) | Cabos IBM Oualified<br>Copper SFP+ $(1, 3e5)$<br>metros) |

| Servidor                                                           | Nível de Firmware<br>de Plataforma<br>Necessário | Suporte de PCIe<br>para adaptadores de<br>rede RoCE                                                                                                    | Cabos de conversão<br>de 10GE Channel                       |
|--------------------------------------------------------------------|--------------------------------------------------|----------------------------------------------------------------------------------------------------|-------------------------------------------------------------|
| <b>IBM POWER7</b><br>770/MR (9117-MMC)                             | AM740_042_042                                    | PCIe2 (Integrated<br><b>Base Ethernet</b><br>Adapter e<br>adaptadores de<br>complemento)                                                                                                    | Cabos IBM Qualified<br>Copper SFP $+$ (1, 3 e 5)<br>metros) |
|                                                                    |                                                  | Cartão 10GE Número<br>de Peça 00E1493<br>(FRU)                                                                                                    |                                                             |
|                                                                    |                                                  | Código de recurso<br>EC28 (Adaptador<br>PCIe2 de 2 Portas<br>10GbE RoCE SFP+)                                                                                                    |                                                             |
| IBM POWER7 720 1S<br>(8202-E4C com slots<br>low-profile opcionais) | AL740_043_042                                    | PCIe2 (Integrated<br><b>Base Ethernet</b><br>Adapter e<br>adaptadores de<br>complemento)                                                                                                    | Cabos IBM Qualified<br>Copper SFP+ (1, 3 e 5<br>metros)     |
|                                                                    |                                                  | Cartão 10GE Número<br>de Peça 00E1493<br>(FRU)                                                                                                    |                                                             |
|                                                                    |                                                  | Adaptador PCIe2 de<br>2 Portas 10GbE RoCE<br>SFP+ (Código de<br>recurso EC28) ou<br>Adaptador PCIe2<br>Low Profile de 2<br>Portas 10GbE RoCE<br>SFP+ (Código de<br>recurso EC27) na<br>Placa Riser PCIe |                                                             |
|                                                                    |                                                  | Newcombe (Código<br>de recurso 5685)                                                                                                    |                                                             |

*Tabela 25. Detalhes de Hardware Específicos do Servidor - Suporte ao RDMA over Converged Ethernet (RoCE) (continuação)*

| Servidor                                                             | Nível de Firmware<br>de Plataforma<br>Necessário | Suporte de PCIe<br>para adaptadores de<br>rede RoCE                                                                                                    | Cabos de conversão<br>de 10GE Channel                    |
|----------------------------------------------------------------------|--------------------------------------------------|----------------------------------------------------------------------------------------------------|----------------------------------------------------------|
| IBM POWER7 740 2S<br>$(8205-E6C$ com slots<br>low-profile opcionais) | AL740_043_042                                    | PCIe2 (Integrated<br><b>Base Ethernet</b><br>Adapter e<br>adaptadores de<br>complemento)                                                                                                    | Cabos IBM Qualified<br>Copper SFP+ (1, 3 e 5<br>metros)  |
|                                                                      |                                                  | Cartão 10GE Número<br>de Peça 00E1493<br>(FRU)                                                                                                    |                                                          |
|                                                                      |                                                  | Adaptador PCIe2 de<br>2 Portas 10GbE RoCE<br>SFP+ (Código de<br>recurso EC28) ou<br>Adaptador PCIe2<br>Low Profile de 2<br>Portas 10GbE RoCE<br>SFP+ (Código de<br>recurso EC27) na<br>Placa Riser PCIe<br>Newcombe (Código<br>de recurso 5685) |                                                          |
| IBM POWER7 710 1S<br>$(8231-E1C)$                                    | AL740_043_042                                    | PCIe2 (Integrated<br><b>Base Ethernet</b><br>Adapter e<br>adaptadores de<br>complemento)<br>Cartão 10GE Número                                                                                                    | Cabos IBM Qualified<br>Copper SFP+ (1, 3 e 5)<br>metros) |
|                                                                      |                                                  | de Peça 00E1493<br>(FRU)                                                                                                    |                                                          |
|                                                                      |                                                  | Adaptador PCIe2<br>Low Profile de 2<br>Portas 10GbE RoCE<br>SFP+ (Código de<br>recurso EC27)                                                                                                    |                                                          |
| IBM POWER7 730 2S<br>$(8231-E2C)$                                    | AL740_043_042                                    | PCIe2 (Integrated<br><b>Base Ethernet</b><br>Adapter e<br>adaptadores de<br>complemento)                                                                                                    | Cabos IBM Qualified<br>Copper SFP+ (1, 3 e 5<br>metros)  |
|                                                                      |                                                  | Cartão 10GE Número<br>de Peça 00E1493<br>(FRU)                                                                                                    |                                                          |
|                                                                      |                                                  | Adaptador PCIe2<br>Low Profile de 2<br>Portas 10GbE RoCE<br>SFP+ (Código de<br>recurso EC27)                                                                                                    |                                                          |

*Tabela 25. Detalhes de Hardware Específicos do Servidor - Suporte ao RDMA over Converged Ethernet (RoCE) (continuação)*

**Nota:** Adaptadores RoCE não suportam virtualização. Cada LPAR requer um adaptador RoCE dedicado. Por exemplo, se uma máquina tiver duas LPARs (uma para o CF e uma para o membro), cada uma dessas LPARs deve ter seu próprio adaptador RoCE dedicado.

<span id="page-186-0"></span>

|                                | 1 metro | 3 metros | 5 metros         |
|--------------------------------|---------|----------|------------------|
| Número de Peça IBM   46K6182   |         | 46K6183  | 46K6184          |
| Número de código<br>de recurso | EN01    | EN02     | EN <sub>03</sub> |

*Tabela 26. Informações de Cabo de 10GE (1,3e5 Metros)*

#### **Nota:**

v Para redes 10GE é necessário cabos IBM Qualified Copper 10GE que usam conexões Small Form-factor Pluggable Plus (SFP+)

*Tabela 27. Informações de Cabo de QDR IB (1, 3, 5, 10, 30 Metros)*

<span id="page-186-1"></span>

|                                   | 1 metro | 3 metros | 5 metros | 10 metros | 30 metros |
|-----------------------------------|---------|----------|----------|-----------|-----------|
|                                   | (cobre) | (cobre)  | (cobre)  | (ótico)   | (ótico)   |
| Número de<br>código de<br>recurso | 3287    | 3288     | 3289     | 3290      | 3293      |

*Tabela 28. Comutadores da Rede InfiniBand Suportados*

<span id="page-186-2"></span>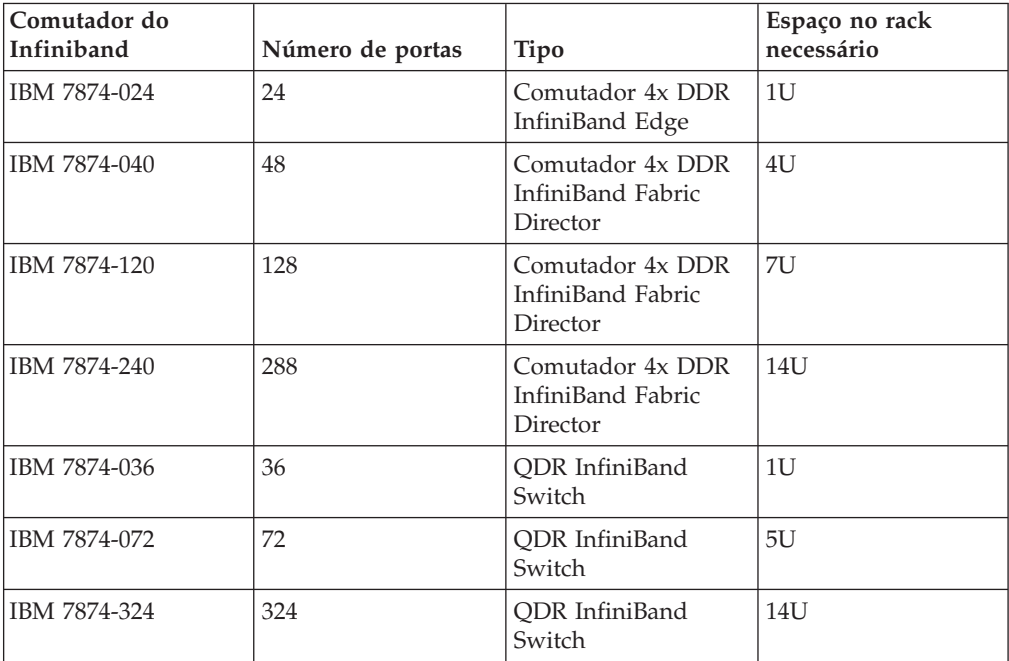

#### **Nota:**

Se estiver usando dois comutadores no Ambiente DB2 pureScale , dois ou mais Inter-Switch Links (ISL) 4x a 4x são necessários. Para ajudar com o desempenho e a tolerância a falhas para falhas de Inter-Switch Link, use metade do número de cabos de Inter-Switch Link do total de portas de adaptador de comunicação conectadas de CFs e de membros para comutadores. Por exemplo, em um Ambiente DB2 pureScale com dois comutadores em que o CF primário e

secundário têm cada um quatro nome de rede de interconexão do clusters e há quatro membros, use 6 Inter-Switch Links  $(6 = (2 \times 4 + 4) / 2)$ . Escolha cabos InfiniBand ISL 4x a 4x de comprimento apropriado para seu ambiente de rede.

Qualquer cabo de conversão InfiniBand de cobre ou ótico CX4 para CX4 pode ser usado para um cabo de ISL para configurações com DDR IB. Por exemplo, qualquer um dos cabos Gore & Associates identificados pelos SKUs a seguir podem ser usados: IBN4600-6, IBN4800-5, IBN5800-1, IBN58002, IBN5800-3 e IBN5800-5.

Os tipos de comutadores de rede DDR e QDR InfiniBand não podem ser combinados. O mesmo tipo de comutador, adaptador e cabos devem ser usados em um cluster. Um servidor usando um adaptador de DDR IB deve usar um comutador do tipo DDR e os cabos correspondentes. Um servidor usando um adaptador de QDR IB deve usar um comutador do tipo QDR e os cabos correspondentes.

<span id="page-187-0"></span>

| Comutador | Comutador Validado pela<br><b>IBM</b>          | <b>Cabeamento</b>                                        |
|-----------|------------------------------------------------|----------------------------------------------------------|
| 10GE      | Blade Network Technologies<br>RackSwitch G8124 | Cabos IBM Qualified Copper  <br>$SFP+ (1, 3 e 5 metres)$ |

*Tabela 29. Comutadores 10 GE Validados pela IBM*

#### **Nota:**

Em geral, qualquer comutador 10GE que suporta controle de fluxo de pausa global, conforme especificado pelo IEEE 802.3x, também é suportado. Entretanto, as instruções exatas de configuração podem diferir daquelas que estão documentadas na seção do comutador, que é baseada nos comutadores validados pela IBM. Consulte o manual do usuário do comutador para obter detalhes.

## **Requisitos de Hardware de Armazenamento**

O Recurso do DB2 pureScale suporta toda a rede de área de armazenamento (SAN) e armazenamento de bloco compartilhado conectado diretamente. Configurar um armazenamento compartilhado gerenciado por serviços de cluster do DB2 é recomendado para obter melhor resiliência. Para obter mais informações sobre o suporte do serviços de cluster do DB2, consulte o tópico "Considerações sobre o armazenamento compartilhado". Os requisitos de hardware de armazenamento a seguir devem ser atendidos para obter suporte ao Recurso do DB2 pureScale .

- O espaço livre em disco local a seguir em cada host:
	- 3 GB para extrair a instalação
	- 3,5 GB para o Caminho da instalação
	- 5 GB para o diretório /tmp
	- 1 GB para o diretório inicial da instância
	- 5 GB para o diretório /var
	- 1 GB para o /(root filesystem)
- v No mínimo de três sistemas de arquivos compartilhados são necessários, cada um em um disco físico separado. É recomendado que um quarto disco compartilhado seja configurado como o disco desempatador do serviços de cluster do DB2.

O seguinte espaço em disco compartilhado deve estar livre para cada sistema de arquivos:

- $-$  Arquivos compartilhados da instância : 10 GB<sup>2</sup>
- Dados: dependem de suas necessidades específicas do aplicativo
- Logs: dependem do número de transações esperadas e dos requisitos de criação de log dos aplicativos

**Nota:** Se a memória do host não for suficiente, é possível instalar o produto mas não iniciar a instância de banco de dados. O requisito de memória é diferente, com base no número total de banco de dados ou instâncias existentes no mesmo host.

### **Pré-requisitos de Software**

Os níveis de versão, níveis de tecnologia e correções necessárias do sistema operacional AIX estão listados por tipos de adaptadores e comutadores suportados:

- v [Adaptadores e comutadores de DDR IB](#page-188-0)
- v [Adaptadores e comutadores de QDR IB](#page-188-1)
- v [Adaptadores e comutadores de RoCE](#page-189-0)

Antes de executar a instalação ou o comando **installFixPack**, assegure-se de que as correções se apliquem ao seu sistema operacional.

| Versão do AIX  | Nível de<br>Tecnologia | Nível Mínimo<br>de Service Pack<br>(SP) | Nível de<br>uDAPL<br>necessário | <b>APAR do AIX</b>                        |
|----------------|------------------------|-----------------------------------------|---------------------------------|-------------------------------------------|
| $AIX$ 6.1      | 6                      | 5                                       | 6.1.6.15                        | IV01781 (incluso<br>no $SP6$ <sup>*</sup> |
| $AIX$ 6.1      | 7                      |                                         | 6.1.7.0                         |                                           |
| $AIX$ 6.1      | 7                      | 3                                       | 6.1.7.1                         |                                           |
| AIX 7.1        | 0                      | 3                                       | 7.1.0.15                        | IV02136 (incluso<br>no $SP4$ <sup>*</sup> |
| <b>AIX 7.1</b> |                        |                                         | 7.1.1.0                         |                                           |
| <b>AIX 7.1</b> |                        | 3                                       | 7.1.1.2                         |                                           |

<span id="page-188-0"></span>*Tabela 30. Requisitos de Software Específicos para Adaptadores e Comutadores de DDR InfiniBand - Níveis de Versão e de Tecnologia do Sistema Operacional AIX*

<span id="page-188-1"></span>*Tabela 31. Requisitos de Software Específicos para Adaptadores e Comutadores de QDR InfiniBand - Níveis de Versão e de Tecnologia do Sistema Operacional AIX*

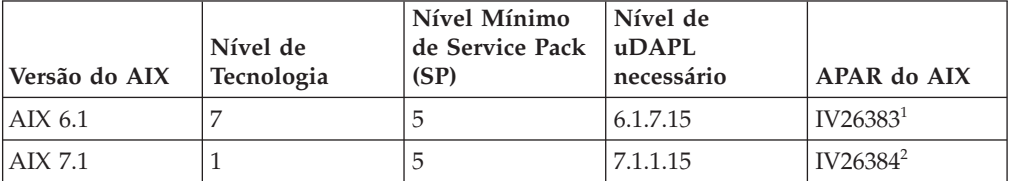

#### **Nota:**

1. Ifix InfiniBand IV26383.epkg.Z está disponível por FTP a partir de: [ftp://public.dhe.ibm.com/aix/ifixes/iv26383/.](ftp://public.dhe.ibm.com/aix/ifixes/iv26383/)

<sup>2.</sup> Para obter melhor desempenho de E/S, crie um sistema de arquivos separado do GPFS para conter seu banco de dados e especifique esse disco compartilhado no comando de criação de banco de dados.

<span id="page-189-1"></span>2. Ifix InfiniBand IV26384.epkg.Z está disponível por FTP a partir de: [ftp://public.dhe.ibm.com/aix/ifixes/iv26384/.](ftp://public.dhe.ibm.com/aix/ifixes/iv26384/)

<span id="page-189-0"></span>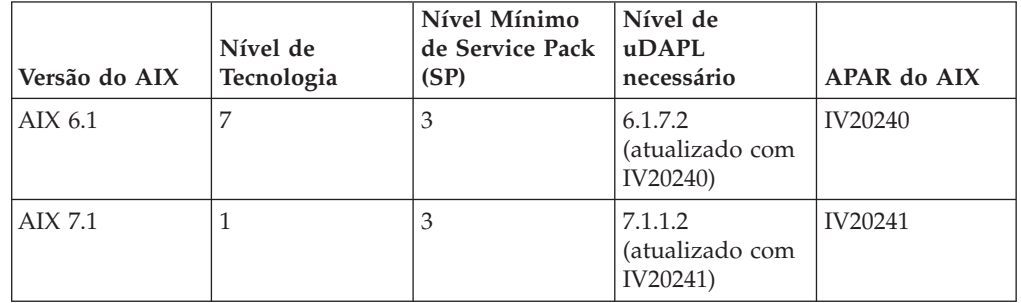

*Tabela 32. Requisitos de Software Específicos para RoCE - Versão e Níveis de Tecnologia do Sistema Operacional AIX*

#### **Nota:**

- v Faça o download e instale o pacote de uDAPL do Nível de Tecnologia base (não os pacotes de uDAPL específicos de um fix pack) a partir do Web site AIX Web Download Pack Programs, consulte [https://www14.software.ibm.com/webapp/](https://www14.software.ibm.com/webapp/iwm/web/reg/signup.do?source=aixbp&lang=en_US&S_PKG=udapl) [iwm/web/reg/signup.do?source=aixbp&lang=en\\_US&S\\_PKG=udapl.](https://www14.software.ibm.com/webapp/iwm/web/reg/signup.do?source=aixbp&lang=en_US&S_PKG=udapl) Após instalar o pacote uDAPL base, aplique a correção apropriada de uDAPL para o Nível de Tecnologia a partir do portal de Suporte IBM, consulte [https://www-304.ibm.com/support/docview.wss?q1=U830315&dc=DB510](https://www-304.ibm.com/support/docview.wss?q1=U830315&dc=DB510&rs=1209&uid=isg1fileset664799651&cs=UTF-8&lang=en&loc=en_US) [&rs=1209&uid=isg1fileset664799651&cs=UTF-8&lang=en&loc=en\\_US.](https://www-304.ibm.com/support/docview.wss?q1=U830315&dc=DB510&rs=1209&uid=isg1fileset664799651&cs=UTF-8&lang=en&loc=en_US)
- Se o sistema AIX estiver executando em um Technology Level com o Service Pack mínimo especificado na tabela, todos os APARs listados na linha devem ser instalados, exceto pelos APARs do AIX marcados com um asterisco (\* ). Os APARs marcados com asterisco apenas são necessários para ambientes DB2 pureScale com diversos comutadores. Para um sistema executado em um Nível de Tecnologia com um Service Pack anterior, verifique se a correção APAR está incluída no nível de Service Pack. O primeiro Service Pack no qual a correção APAR está incluída é a tabela ao lado do APAR entre parênteses. Para obter as correções dos APARs para um sistema em execução em um Service Pack superior ao mínimo necessário e inferior ao Service Pack no qual a correção foi incluída pela primeira vez, consulte *IBM Support Fix Central*: [http://www-933.ibm.com/support/fixcentral/.](http://www-933.ibm.com/support/fixcentral/)
- v Em redes RoCE, após ser aplicado o AIX APAR, o nível uDAPL mudará

#### Software Necessário:

- OpenSSH nível 4.5.0.5302 ou superior
- O nível da biblioteca de tempo de execução XL  $C/C++$  é 9.0.0.12 ou superior

#### **Nota:**

- v As partições de carga de trabalho (WPARs) do AIX não são suportadas em um ambiente DB2 pureScale.
- Se você já tiver o IBM General Parallel File System (GPFS) instalado, a instalação do Recurso do DB2 pureScale executará a atualização para o nível requerido automaticamente. Se o nível existente estiver abaixo de 3.2.0.0, a instalação do Recurso do DB2 pureScale não instalará o nível requerido do GPFS automaticamente, os usuários deverão executar um upgrade manual do GPFS para o nível requerido. Se o nível existente for mais alto que o nível requerido, a instalação do Recurso do DB2 pureScale ignorará a atualização do GPFS e usará a versão existente.
- v Nos sistemas AIX com instalações existentes do GPFS, você deve assegurar que a correção do GPFS g340p11e1 esteja instalada. A correção está localizada na imagem do DB2 pureScale no seguinte diretório *<image-directory>*/db2/aix/ gpfs/efix.
- Se o IBM Tivoli System Automation para Multiplataformas (Tivoli SA MP) já estiver instalado, deve ser o Tivoli SA MP Versão 3.2.2.1. A instalação do Recurso do DB2 pureScale atualiza instalações existentes do Tivoli SA MP para esse nível de versão.

# **Usuários Necessários para uma Instalação do Recurso do DB2 pureScale**

Um ambiente DB2 pureScale requer um ID do usuário para o proprietário da instância, um ID do usuário não raiz para usar um protocolo de rede de shell seguro (SSH) entre hosts e outro para executar funções ou procedimentos protegidos definidos pelo usuário.

Os usuários são necessários em todos os servidpres que estejam hospedando um recurso de armazenamento em cache do cluster ou um membro. Cada usuário deve ser configurado para ter as mesmas configurações de usuário e senha que o mesmo usuário em todos os outros servidores.

## **Antes de Iniciar**

- v Você deve ter autoridade de usuário raiz para criar usuários e grupos.
- v Se você gerenciar usuários e grupos com software de segurança, etapas adicionais poderão ser necessárias ao definir usuários e grupos do banco de dados DB2.

# **Sobre Esta Tarefa**

Esses usuários precisam criar a instância do DB2 pureScale:

- v Um usuário para o proprietário da instância
- v Um ID de usuário não raiz para usar um protocolo de rede de shell seguro (SSH) entre hosts em um cluster do DB2 pureScale (esse ID do usuário pode usar como padrão o proprietário da instância)
- Um usuário para o usuário protegido

Para o proprietário da instância e o usuário protegido, especifique dois usuários distintos que são membros de grupos separados. É possível usar usuários e grupos existentes ou fazer com que sejam criados para você pela instalação. Se quiser que os usuários sejam criados para você durante a instalação, os usuários e grupos não devem existir em nenhum dos hosts. Para usar usuários existentes, ambos os usuários devem existir em todos os hosts com o mesmo ID do usuário (UID), ID do grupo ID (GID) e diretório HOME antes da instalação.

Um GPFS gerenciado pelo DB2 requer um ID de usuário não raiz para SSH entre hosts no cluster do DB2 pureScale. O ID do usuário deve ser um usuário sem privilégios especiais. Ele é usado pela conta raiz no host local para executar comandos como raiz em um host remoto no mesmo cluster. Esse ID do usuário deve ser criado em todos os hosts.

Os nomes de usuários e grupos usados nesta tarefa são os padrões e estão documentados na tabela a seguir. É possível especificar seus próprios nomes de usuários e grupos, desde que sigam as regras de nomenclatura de seu sistema e as regras de nomenclatura do DB2.

*Tabela 33. Usuários e Grupos Padrão*

| Usuário requerido                                     | Nome de usuário | Nome do grupo  |
|-------------------------------------------------------|-----------------|----------------|
| Proprietário da Instância                             | $db2s$ din $1$  | $dh$ ?iadm1    |
| Usuário protegido                                     | db2sdfe1        | db2fadm1       |
| ID do usuário não raiz para<br><b>SSH</b> entre hosts | db2ssh1         | $db2i$ adm $1$ |

Se planeja usar o assistente de Configuração do DB2 para instalar seu produto banco de dados DB2, o assistente de Configuração do DB2 cria esses usuários para você.

### Restrições

Os nomes de usuários criados devem estar em conformidade com as regras de nomenclatura de seu sistema operacional e com as regras do sistema de banco de dados DB2.

## **Procedimento**

Para criar esses usuários, execute as seguintes etapas:

- 1. Efetue o logon em um host.
- 2. Crie um grupo para o proprietário da instância e um grupo para usuários protegidos para executarem funções definidas pelo usuário (UDFs) ou procedimentos armazenados. Antes de incluir os grupos no primeiro host, selecione um ID do grupo para cada grupo que não existe em nenhum dos servidores.

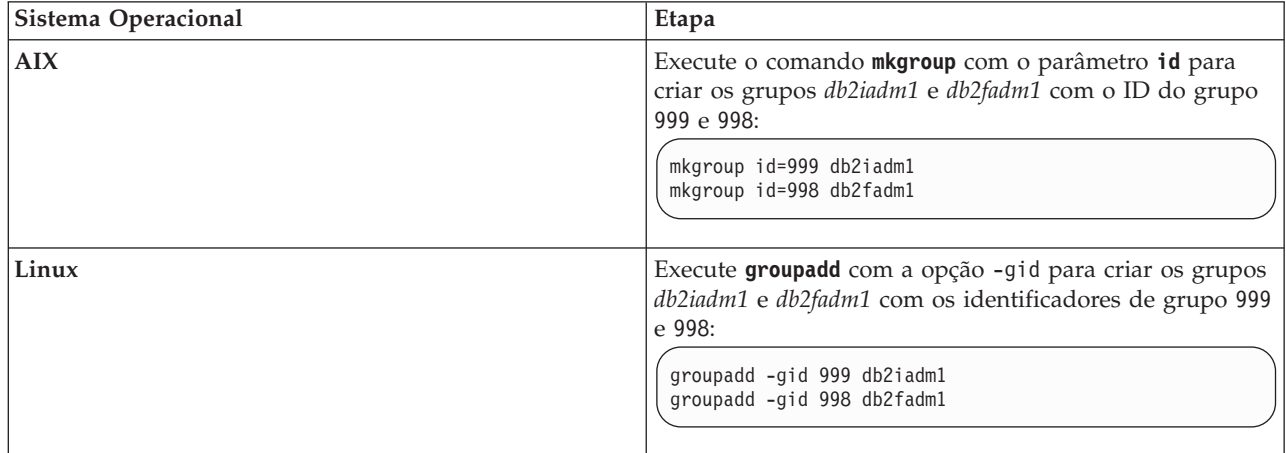

3. Crie um usuário que pertença a cada grupo criado na etapa anterior. Antes de incluir os usuários no primeiro host, selecione números de ID de usuário para ambos os usuários que não existem em nenhum dos servidores.

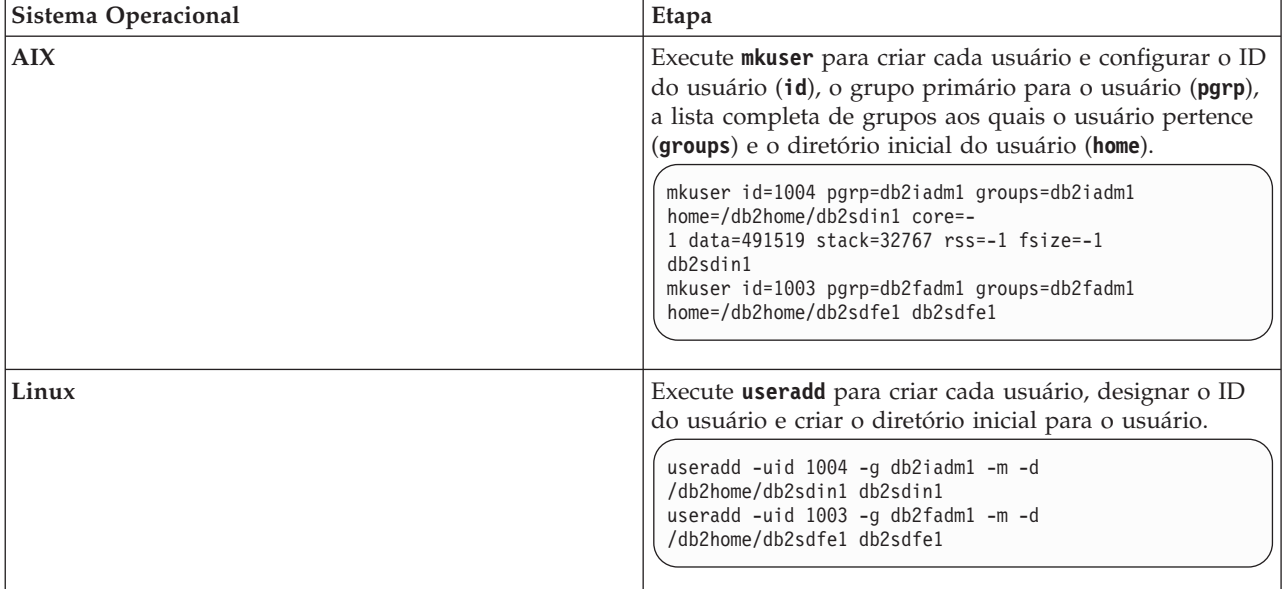

Este exemplo usa o nome de usuário proprietário da instância padrão, *db2sdin1*, e o nome do usuário protegido padrão, *db2sdfe1*.

4. Configure uma senha inicial para cada usuário criado.

passwd db2sdin1 passwd db2sdfe1

- 5. Efetue o logout.
- 6. Efetue logon novamente com cada um dos dois usuários criados. Pode ser que seja solicitada a mudança da senha de usuário para cada usuário, pois é a primeira vez que o usuário está efetuando login.
- 7. Efetue o logout.
- 8. Crie exatamente as mesmas contas de usuários e de grupos em cada computador que participará do seu ambiente de banco de dados.

# **Instalando e Configurando o OpenSSH**

Essa tarefa descreve como obter e configurar o Open Secure Shell (OpenSSH).

## **Antes de Iniciar**

Remova o comentário das entradas nos arquivos de configuração ssh.

```
Arquivo: /etc/ssh/ssh_config
 Porta 22
 Protocolo 2
Arquivo: /etc/ssh/sshd_config
```

```
PermitRootLogin sim
PasswordAuthentication não
```
## **Sobre Esta Tarefa**

É necessário executar essas etapas em cada host que desejar participar na instância do DB2 pureScale.

Para usuários do Linux, o OpenSSH é instalado por padrão no SLES 10 SP3 ou posterior e no RHEL 5.5.

O Open Secure Shell (OpenSSH) é uma versão de software livre do conjunto de protocolos SSH das ferramentas de conectividade de rede. As ferramentas fornecem funções shell que são autenticados e criptografados. Um shell em um intérprete de linguagem de comandos que lê entrada de uma sequência de linha de comandos, stdin ou de um arquivo. As etapas nesse tópico permitirão concectar-se a um servidor remoto por meio do ssh sem precisar digitar uma senha.

Para o Recurso do DB2 pureScale, é necessário configurar o acesso SSH sem senha para o usuário root. O proprietário da instância requer acesso SSH sem senha, no entanto, os processos de instalação do DB2 configuram isso se o proprietário da instância não o tiver configurado. As seguintes etapas descrevem como configurar o acesso SSH sem senha para o usuário root.

**Nota:** O proprietário da instância deve ter o atributo rlogin configurado para o valor padrão TRUE.

### **Procedimento**

- 1. Sistemas operacionais AIX apenas: Se o OpenSSH não estiver disponível no seu sistema, será possível obtê-lo a partir do AIX Expansion Pack e do Web Download Pack mais recentes[\(http://www.ibm.com/systems/power/](http://www.ibm.com/systems/power/software/aix/expansionpack/index.html) [software/aix/expansionpack/index.html\)](http://www.ibm.com/systems/power/software/aix/expansionpack/index.html). O conjunto de arquivos OpenSSH inclui páginas manuais com openssh.man.en\_US. Na Internet, o openBSD fornece documentação em [http://www.openssh.org/manual.html.](http://www.openssh.org/manual.html)
- 2. Sistemas operacionais AIX apenas: Instale o OpenSSH. A configuração padrão no AIX for OpenSSH é chave pública ativada.
- 3. Autenticação baseada em configuração de chave pública. A autenticação baseada em chave pública permite que um único ID de usuário efetue login como esse mesmo ID de usuário em cada host na instância sem que seja solicitada uma senha. A autenticação baseada em chave pública deve ser ativada para que o ID raiz use SSH sem senha.

Se o ID do usuário tiver um diretório ~/.ssh, assegure que não permite acesso de grupo ou outro acesso de gravação. Assegure-se de que o diretório inicial para o usuário não permita acesso de grupo ou outro acesso de gravação. SSH visualiza essa situação como uma exposição de segurança e se as permissões de diretório não forem restritivas o suficiente, não permite autenticação baseada em chave pública.

Um diretório ~/.ssh existente não é necessário, já que o comando **ssh-keygen** cria esse diretório se ele não existir e configura o acesso apropriado.

A partir de seu diretório ~/.ssh, gere um par de chave pública/chave privada: \$ ssh-keygen -t dsa

Sempre que solicitado para entrada, pressione Enter para aceitar o valor padrão. (Assegure que nenhuma passphrase seja inserida, caso contrário, SSH desafia cada tentativa de autenticação, esperando a mesma passphrase como uma resposta do usuário. Entretanto, o produto DB2 não permitirá utilitários de shell remoto para solicitar verificação adicional). Essa ação gera dois novos arquivos no diretório ~/.ssh, id\_dsa (a chave privada) e id\_dsa.pub (a chave pública) para criptografia DSA.

4. Você deve gerar a chave pública em cada host e anexar o conteúdo de cada chave pública de cada host em um único arquivo chamado authorized\_keys. Em seguida, copie o arquivo authorized\_keys para o diretório \$HOME/.ssh do usuário em cada host e execute o comando **chmod 644 authorized\_keys**.

# **Configurando Portas de Adaptador de Comunicação e Comutadores (AIX)**

Os tópicos desta seção detalham como configurar portas de adaptador de comunicação e comutadores em sistemas operacionais AIX suportados. O processo de configuração depende de se você tem uma rede InfiniBand ou uma rede 10 Gigabit Ethernet (10GE).

## **Configurando em uma Rede InfiniBand (AIX)**

Os tópicos desta seção detalham como configurar uma única ou diversas portasde adaptador de comunicação e comutadores em uma rede InfiniBand.

### **Configurando Failover de Comutador para um Ambiente DB2 pureScale em uma Rede InfiniBand (AIX):**

O procedimento de configuração detalhado neste tópico é específico para comutadores em ambientes com sistemas AIX e uma rede InfiniBand (IB). A capacidade de failover de comutador é um recurso de alta disponibilidade fornecido pelo subnet manager (SM) do comutador que pode ser usada em ambientes com diversos comutadores.

### **Antes de Iniciar**

- 1. Configure sua topologia de rede de acordo com uma das topologias de rede suportadas listadas em [Capítulo 12, "Considerações sobre a Configuração de](#page-164-0) [Topologia de Rede para os Ambientes DB2 pureScale", na página 153.](#page-164-0)
- 2. Ligue o comutador e conecte um cabo serial RJ11 ou Ethernet nele.

### **Sobre Esta Tarefa**

O procedimento detalha etapas para configurar diversos comutadores para suportar failover de comutador, no entanto, configurar um único comutador inclui todas as etapas, exceto a última. A capacidade de failover do comutador ajuda a resiliência, ou a tolerância a falhas, de uma rede. Failover de comutador ajuda a reduzir os efeitos prejudiciais de uma falha de comutador tendo outros comutador que se torna o subnet manager se o comutador que é o subnet manager falhar. Desativar a configuração de failback de subnet manager ajuda a reduzir o efeito que a falha do subnet manager tem na disponibilidade da rede. Ao desativar failback de subnet manager, o subnet manager secundário permanece o subnet manager quando o subnet manager original volta a fazer parte da rede após uma falha.

### Restrições

Acesso administrativo é necessário nos comutadores.

### **Procedimento**

1. Conecte um console, por exemplo, um notebook, ao comutador. É possível usar um cabo serial para conectar ao comutador. Como alternativa, se não tiver acesso a um cabo serial, é possível usar um cabo Ethernet. Siga as instruções pata estabelecer uma conexão para o método de cabeamento escolhido:

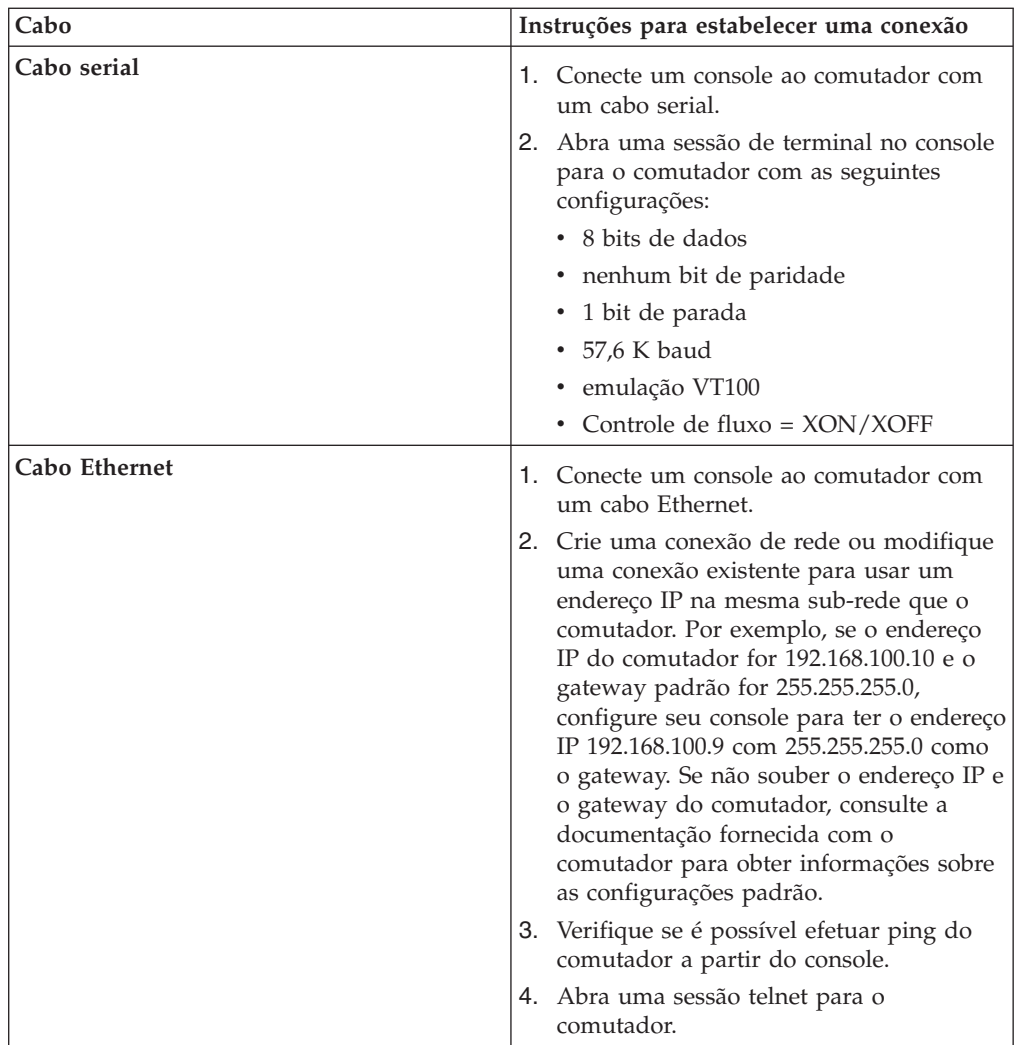

- 2. Configure o ID e gateway padrão para cada comutador.
	- a. Efetue logon na interface da linha de comandos do comutador com o ID do usuário e a senha de administrador. Para obter informações sobre o ID e senha do administrador padrão, consulte a documentação do comutador. Para obter informações sobre o nome e o tipo do comutador, consulte o tópico de pré-requisitos da instalação para o Recurso do DB2 pureScale.
	- b. Configure o IP e a máscara de sub-rede do comutador. Execute o comando **setCHassisIpAddr** com o parâmetro **-h** para especificar *IP-address* e o parâmetro **-m** para especificar *subnet-mask*.

**setCHassisIpAddr -h** *IP-address* **-m** *subnet-mask*

c. Configure a rota padrão para o comutador com o comando **setDefaultRoute** para usar o ID do gateway padrão.

**setDefaultRoute -h** *default-gateway*

- 3. Reinicialize os comutadores para que usam a nova configuração.
- 4. Obtenha o field replaceable unit (Fru) Global Unique Identifier (GUID) para cada comutador. É possível usar a interface da web para o comutador ou a interface da linha de comandos (CLI):
	- v Na interface da web, clique em Visualizar Fru e anote o campo Fru guid.

v Na CLI, execute o comando **captureChassis** ou o comando **fruInfo** e anote o campo FruGuid.

O field replaceable unit Global Unique Identifier é necessário para ativar a chave de licença para cada comutador.

- 5. Ative as chaves de licença do gerenciador de sub-rede. Você deve ativar as chaves de licença do gerenciador de sub-rede para permitir conexões com os comutadores. Para obter informações sobre como ativar as chaves de licença do gerenciador de sub-rede, consulte a documentação fornecida com seu comutador.
- 6. Configure os comutadores de forma que a seleção do gerenciador de sub-rede principal e do gerenciador de sub-rede de espera seja automática. Use a interface da web ou a CLI dos comutadores para iniciar o gerenciador de sub-rede e configure o gerenciador de sub-rede para ser iniciado quando o comutador for reinicializado:
	- v Na CLI do comutador, execute os comandos **smControl** start to and **smConfig** startAtBoot.
	- v Entre na interface da web do comutador inserindo seu endereço IP em um navegador. Clique em **gerenciador de sub-rede** > **controle** > **iniciar** para iniciar o gerenciador de sub-rede. Clique em **gerenciador de sub-rede** > **configuração** > **iniciar na inicialização** para iniciar o subnet manager quando o comutador for reinicializado.

Se o gerenciador de sub-rede já estiver em execução, poderá encontrar uma mensagem de erro relatando que o gerenciador de sub-rede está em execução. Esta mensagem de erro pode ser ignorada:

**smControl** start Starting the SM... Error trying to control the Subnet manager. Subnet manager is running. (master)

7. Opcional: Verifique se o gerenciador de sub-rede está em execução. Execute o comando **smControl** com o parâmetro **status**:

**smControl status** Subnet manager is running. (master)

- 8. Opcional: Se estiver usando diversos comutadores, é possível alterar a prioridade em cada comutador para desativar failback automático do gerenciador de sub-rede. Na maioria dos comutadores, há geralmente duas prioridades:
	- v Prioridade do comutador a prioridade do comutador determina qual comutador é selecionado como o gerenciador de sub-rede. Uma prioridade de comutador igual a 0 em todos os comutadores resulta em os comutadores elegerem um gerenciador de sub-rede. Sempre configure a prioridade do comutador para 0.
	- v Prioridade elevada a segunda prioridade (referida como a prioridade elevada) é usada para desativar failback automático para o gerenciador de sub-rede original. Se essa prioridade for configurada para 1 e o gerenciador de sub-rede falhar e, em seguida, voltar a ficar online, após o comutador com falha estar disponível, o comutador que assumiu como o gerenciador de sub-rede continua a ser o gerenciador de sub-rede. Essa configuração ajuda a reduzir atrasos de rede desnecessários que incorrem devido a failback para o gerenciador de sub-rede original. Configure isso para 1.

As etapas para configurar as prioridades são diferentes para os comutadores de DDR e QDR InfiniBand.

v Comutador de DDR InfiniBand

Para configurar as duas prioridades, insira:

**smPriority** 0 1

v Comutador de QDR InfiniBand

Para configurar as duas prioridades, modifique o arquivo de configuração de XML para configurar a prioridade elevada e a prioridade:

- a. Faça download do arquivo a partir da GUI. Acesse **Administração do Arquivo de Configuração** > **Arquivo de Configuração do Gerenciador de Rede**.
- b. Clique com o botão direito do mouse no nome ao lado de **Arquivo de Configuração Atual** e salve o arquivo.
- c. Abra o arquivo XML e altere <Priority> para 0 e <ElevatedPriority> para 1. Por exemplo:

```
<!-- Priority and Elevated Priority control failover for SM, PM and BM. -->
<!-- Priority is used during initial negotiation, high Priority wins. -->
<!-- ElevatedPriority is assumed by winning master. This can prevent -->
<!-- fallback when previous master comes back on line. -->
\lePriority>0\le/Priority> \le !-- 0 to 15, higher wins -->
<ElevatedPriority>1</Priority> <!-- 0 to 15, higher wins -->
```
- d. Salve o arquivo XML.
- e. Faça upload do arquivo XML modificado de volta para o comutador. Clique em **Procurar...** ao lado do campo '"Fazer upload do arquivo de configuração:". Selecione o arquivo modificado e clique em **Fazer Upload**.
- f. Para que o arquivo de configuração entre em vigor, reinicialize o comutador.

### **Resultados**

O comutador, ou comutadores, agora estão configurados para o Ambiente DB2 pureScale .

#### **Exemplo**

Este exemplo mostra os comandos inseridos na CLI do comutador para as etapas do procedimento em um comutador IBM 7874 para configurar failover de comutador. Configure o endereço IP e a máscara de sub-rede, em seguida, reinicialize o comutador e obtenha o field replaceable unit GUID do comutador:

```
setChassisIpAddr -h IP-address -m subnet-mask
setDefaultRoute -h default-gateway
reboot
fruInfo
```
Ative o comutador. Para ativar comutadores que usam o firmware QLogic (como os comutadores IBM 7874 DDR), visite o website de suporte da QLogic, [http://support.qlogic.com,](http://support.qlogic.com) e ative as chaves para cada comutador:

- 1. Clique mo link "License Key Activation" no menu de navegação. Poderá receber um prompt para informações sobre como manipular um certificado de segurança não confiável para o website da QLogic. Você deve aceitar o certificado para ativar a chave de licença.
- 2. Insira o número de série do comutador que deseja ativar e clique em **Continue**. O número de série do comutador está em um envelope fornecido com o comutador. Pode ser necessário inserir um endereço de email para que a

QLogic possa enviar a chave de licença. Forneça o endereço de email do administrador da rede responsável pelo comutador ou encaminhe o email para o administrador da rede.

- 3. Aplique a chave de licença usando a CLI do comutador ou a interface da web.
	- v Na CLI do comutador, execute o comando **addkey**.
	- v Na interface da web, clique em **Chaves de Licença** > **Administração de Chaves** > **Incluir Chave**, insira a chave de licença e clique em **Aplicar**.

```
addkey XVARFW-5AKCQS-HDIWS1-EOCTKW-9J3K82-1
showKeys
                  --------------------------------------------------------
Key number: 1
Key: XVARFW-5AKCQS-HDIWS1-EOCTKW-9J3K82-1
Description: Subnet Manager License
Status: Active
smControl start
smConfig startAtBoot
smControl status
Subnet manager is running. (master)
smPriority 0 1
```
#### **O que Fazer Depois**

Configure as definições de rede dos hosts, consulte "Configurando as Definições de Rede de Hosts em um Ambiente DB2 pureScale de uma Rede InfiniBand  $(AIX)''$ .

### **Configurando as Definições de Rede de Hosts em um Ambiente DB2 pureScale de uma Rede InfiniBand (AIX):**

Conforme descrito nas tabelas e diagramas da topologia de rede, configure as portas dos adaptadores de comunicação em pares, de forma que os dispositivos com o mesmo ID de dispositivo (por exemplo, ib0) estejam na mesma sub-rede.

#### **Antes de Iniciar**

Assegure-se de que as etapas a seguir sejam concluídas:

- v Leia sobre as topologias de rede suportadas para ambientes DB2 pureScale em [Capítulo 12, "Considerações sobre a Configuração de Topologia de Rede para os](#page-164-0) [Ambientes DB2 pureScale", na página 153.](#page-164-0)
- v Assegure-se de que a sua configuração esteja em conformidade com um ambiente DB2 pureScale suportado listado em ["Pré-requisitos de Instalação para](#page-180-0) [o Recurso do DB2 pureScale \(AIX\)" na página 169.](#page-180-0)
- v Faça o download do uDAPL necessário para seu nível de TI, conforme está especificado nos pré-requisitos de instalação.
- v Faça o download da atualização do conjunto de arquivos uDAPL.
- v Faça o download da correção do Infiniband.
- v Designe os recursos de adaptador lógico do Infiniband para as partições no Hardware Management Console e inicie as partições.

#### **Sobre Esta Tarefa**

Você deve executar essas etapas em cada host ou LPAR que deseja que participe da instância do DB2 pureScale. Recursos de armazenamento em cache do cluster (CFs) e membros suportam diversas portas de adaptador de comunicação para ajudar ambientes DB2 pureScale escalarem e ajudar com alta disponibilidade. Uma porta

<span id="page-199-0"></span>de adaptador de comunicação para cada CF ou membro é tudo o que é necessário, apesar de ser recomendado usar mais portas de adaptadores para aumentar a largura de banda, incluir redundância e permitir o uso de diversos comutadores. Este tópico orienta a instalação e a configuração do User Direct Access Programming Library (uDAPL) e do Infiniband nos hosts AIX e a configuração de endereços IP.

Restrições

O acesso administrativo é necessário em todos os membros do DB2 e em todos os hosts do CF.

#### **Procedimento**

- 1. Efetue login como root.
- 2. Certifique-se de que todos os seguintes arquivos estejam presentes.

```
udapl
U825645.bff
iz90166.epkg.Z
iv01781.epkg.Z (necessário somente para diversas interconexões de cluster)
iv26383.epkg.Z (necessário somente para QDR IB)
```
- 3. Se o arquivo /etc/dat.conf tiver sido previamente configurado com os valores desejados, salve a cópia existente do dat.conf.
- 4. Se o software do AIX foi instalado anteriormente a partir do mesmo diretório que agora contém os arquivos do uDAPL, remova qualquer arquivo .toc criado a partir da instalação anterior. Esta etapa assegura que o comando **smitty** reconheça todos os arquivos no diretório especificado.

/home/db2user1/tmppkg/> rm \*.toc

5. A partir do diretório que contém o pacote udapl mencionado na etapa #2, execute **smitty install**, selecione "Instalar e Atualizar Software", selecione "Instalar Software", em seguida, selecione o dispositivo de entrada '.' (o diretório atual). Em seguida, a tela Instalar Software será mostrada:

Install Software

Type or select values in entry fields. Press Enter AFTER making all desired changes.

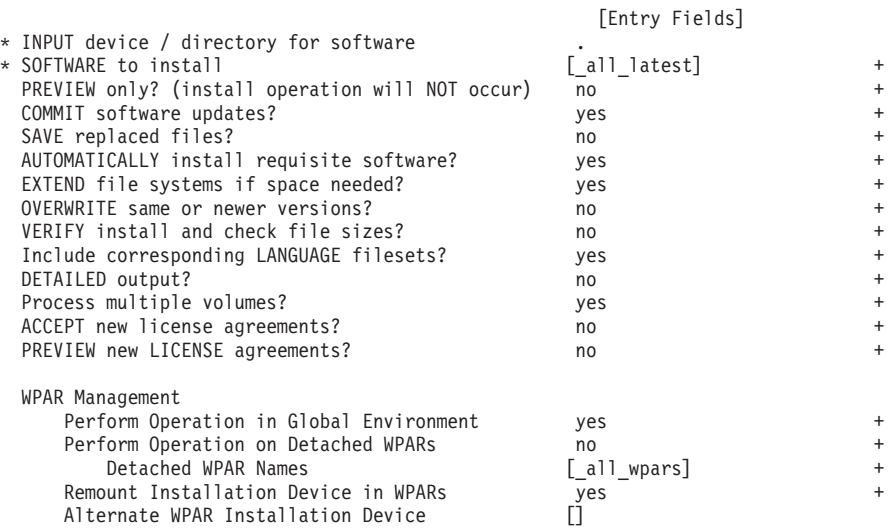

Altere ACCEPT new license agreements? para yes.

6. A partir do diretório que contém o arquivo \*.bff mencionado na etapa [#2 na](#page-199-0) [página 188,](#page-199-0) execute **smitty update\_all**, em seguida, selecione o dispositivo de entrada '.'. Em seguida, a atualização da tela do software é mostrada:

Update Installed Software to Latest Level (Update All)

Type or select values in entry fields. Press Enter AFTER making all desired changes.

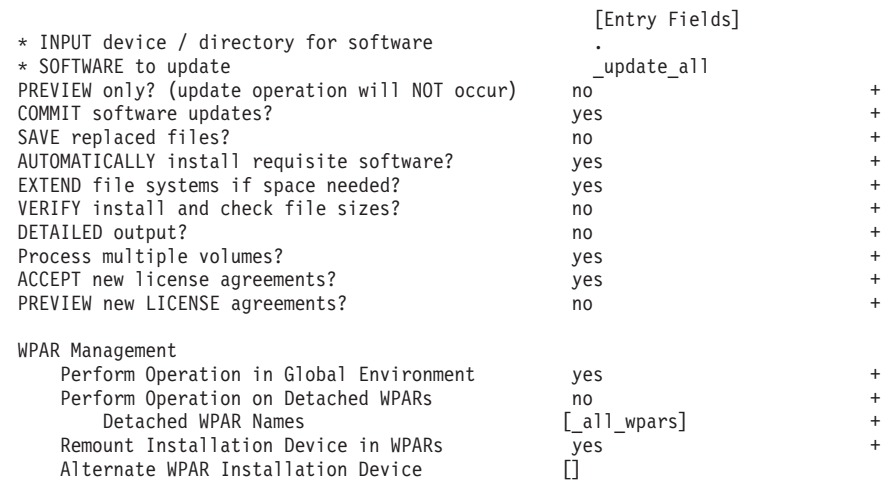

Altere ACCEPT new license agreements? para yes.

7. Instale as correções temporárias do Infiniband, os arquivos \*.epkg.Z, executando o comando **emgr -e**:

```
emgr -e iz90166.epkg.Z
emgr -e iv01781.epkg.Z
emgr -e iv26383.epkg.Z (necessário somente para QDR IB)
```
8. Verifique a instalação da correção temporária executando o comando a seguir: emgr -lID STATE LABEL INSTALL TIME UPDATED BY ABSTRACT

```
1 S IZ90166 07/05/11 09:15:04 IB Fixes for UDAPL on 6.1.6.3
```
9. Verifique se o sistema possui os conjuntos de arquivos uDAPL e InfiniBand corretos. Execute o comando a seguir, mostrado com a saída de amostra, para verificar se uDAPL está instalado corretamente.

lslpp -l bos.mp64 devices.chrp.IBM.lhca.rte devices.common.IBM.ib.rte udapl.rte Fileset Level State Description

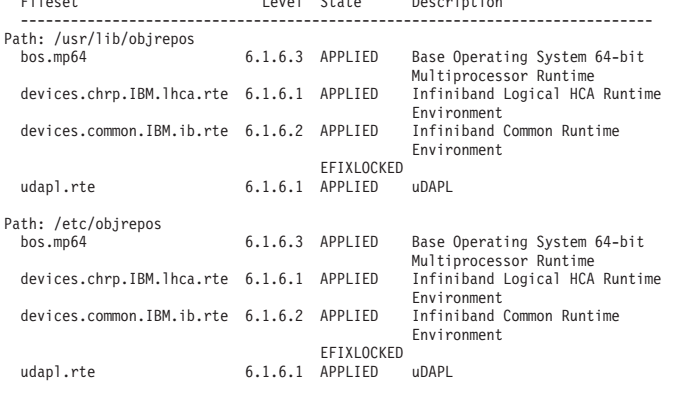

------------------------------------------------------------------------------

A saída de comando varia dependendo da versão, do nível de tecnologia e do nível de Service Pack.

- 10. Reinicialize o sistema executando o comando a seguir: shutdown -Fr
- 11. Configure o subsistema Infiniband e configure os endereços IP:
- a. Configure o subsistema Infiniband nesta subetapa apenas se InfiniBand nunca foi configurado no host. Execute o comando **smitty icm**:
	- 1) Selecione Incluir um Gerenciador de Comunicação Infiniband
	- 2) Pressione Enter e espere a conclusão do comando
	- 3) Saia pressionando Esc+0

#### Por exemplo,

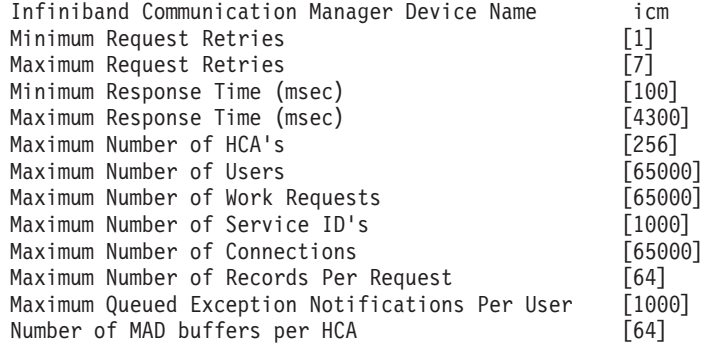

- b. Execute o comando **smitty inet** para configurar os endereços IP.
	- 1) Selecione Alterar / Mostrar Características
	- 2) Selecione a primeira Interface IB, "ib0".
	- 3) No painel Alterar / Mostrar uma Interface IB configure os valores para os campos "Nome da Interface de Rede", "INTERNET ADDRESS (decimal com pontos)", "Máscara de Rede", "Adaptador HCA" e "Número da Porta do Adaptador". Outros campos podem ser deixados com os valores padrão. A seguinte tela terminal da CLI contém as definições para um exemplo de configuração que usa dois comutadores:

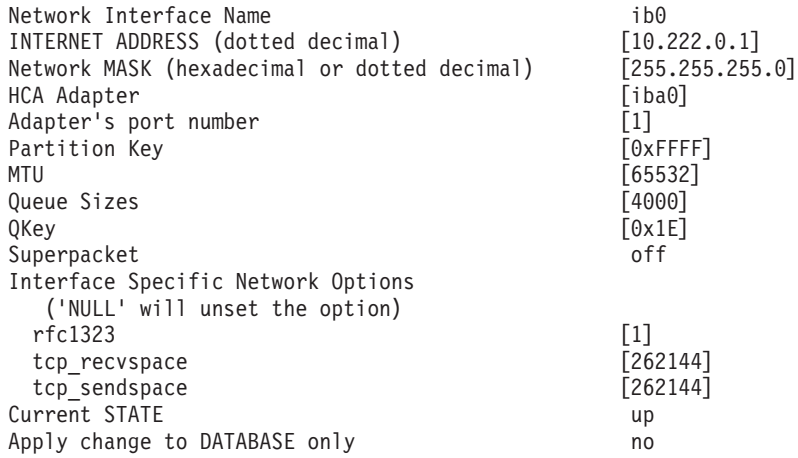

**Nota:** No exemplo anterior, a interface *ib0* no HCA *iba0* está na sub-rede 10.222.0.0/24. Para ativar diversas portas de adaptador de comunicação no recurso de armazenamento em cache do cluster (CF) ou membro, repita as etapas "i" a "iii" da parte "b" na etapa 11 para cada porta de adaptador de comunicação em cada adaptador. Cada porta de adaptador de comunicação de um host ou LPAR deve estar em uma sub-rede diferente. Repita as etapas 1 a 10 no CF secundário, de forma que cada interface de rede compartilhe a sub-rede da interface correspondente no CF primário. Repita as etapas 1 a 10 em cada membro. Para cada interface IB sucessiva, o número deve aumentar. Por exemplo, *ib0* será o primeiro adaptador e o adaptador subsequente será *ib1*. Para cada adaptador sucessivo, além daquele listado na porta 0, você

precisará inserir **smitty inet** e selecionar **add an interface -> add an IB interface** em vez de alterar/mostrar interfaces.

- 12. Reinicialize os sistemas ao executar o comando a seguir em cada host: shutdown -Fr
- 13. Assegure que o arquivo /etc/dat.conf tenha um formato como do exemplo. Certifique-se de que o seguinte esteja configurado corretamente: o dispositivo (/dev/iba0), a porta (1), e o nome do adaptador InfiniBand (ib0):
	- v o dispositivo é o nome das portas de adaptadores de comunicação
	- v a porta é observada como o número da porta do adaptador
	- v O nome da interface de rede é o nome do adaptador InfiniBand.

Nenhuma modificação é necessária, a menos que você deseja usar um adaptador InfiniBand diferente, porta ou interface. Se o arquivo /etc/dat.conf tiver sido previamente salvo depois da etapa 5, verifique se o conteúdo ainda está equivalente. Se não estiver, substitua dat.conf atual pela cópia salva. Por exemplo: No caso de um CF ou membro, /etc/dat.conf seria semelhante ao exemplo a seguir:

hca0 u2.0 nonthreadsafe default /usr/lib/libdapl/libdapl2.a(shr 64.o) IBM.1.1 "/dev/*iba0* 1 *ib0*"""

- hca1 u2.0 nonthreadsafe default /usr/lib/libdapl/libdapl2.a(shr\_64.o) IBM.1.1 "/dev/*iba0* 2 *ib1*"""
- hca2 u2.0 nonthreadsafe default /usr/lib/libdapl/libdapl2.a(shr\_64.o) IBM.1.1 "/dev/*iba1* 1 *ib2*"""

14. Atualize o arquivo /etc/hosts em cada um dos hosts de forma que para cada host no ambiente DB2 pureScale planejado, o arquivo inclua todos os endereços IP de todas as portas de adaptador de comunicação para todo os hosts no ambiente planejado.

Por exemplo, em um ambiente DB2 pureScale planejado com diversas portas de adaptador de comunicação no CFs e quatro membros, o arquivo de configuração /etc/hosts pode ser semelhante ao arquivo a seguir:

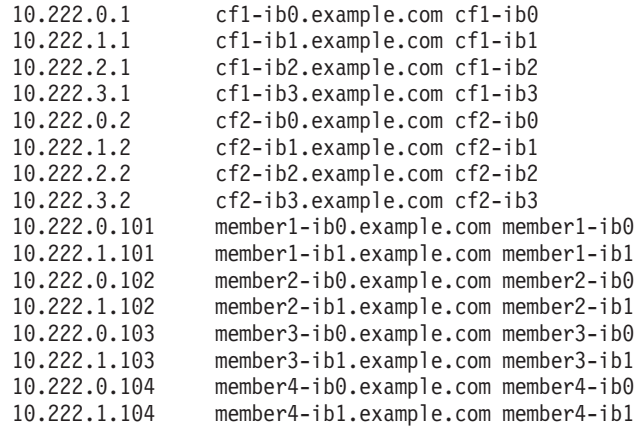

#### **Nota:**

v Em um ambiente com quatro membros que usa uma somente uma porta de adaptador de comunicação para cada CF e membro, o arquivo seria semelhante ao exemplo anterior, mas conteria somente o primeiro endereço IP de cada um dos CFs no exemplo anterior.

hca3 u2.0 nonthreadsafe default /usr/lib/libdapl/libdapl2.a(shr\_64.o) IBM.1.1 "/dev/*iba1* 2 *ib3*"""

15. Verifique o subsistema InfiniBand. Verifique se os componentes InfiniBand estão no Estado Disponível: Por exemplo, a saída do sistema do comando a seguir executado em um CF verifica se as quatro interfaces IB e todos os adaptadores estão disponíveis:

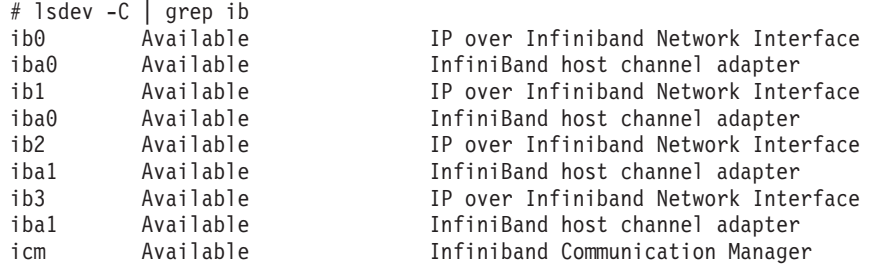

Use o comando **ibstat -v** para verificar o estado do InfiniBand. Verifique se as portas e os links estão ativos. Essa verificação aplica-se apenas à porta e à interface que foram identificadas anteriormente no /etc/dat.conf (por padrão, a porta 1 na interface *iba0* e *ib0*):

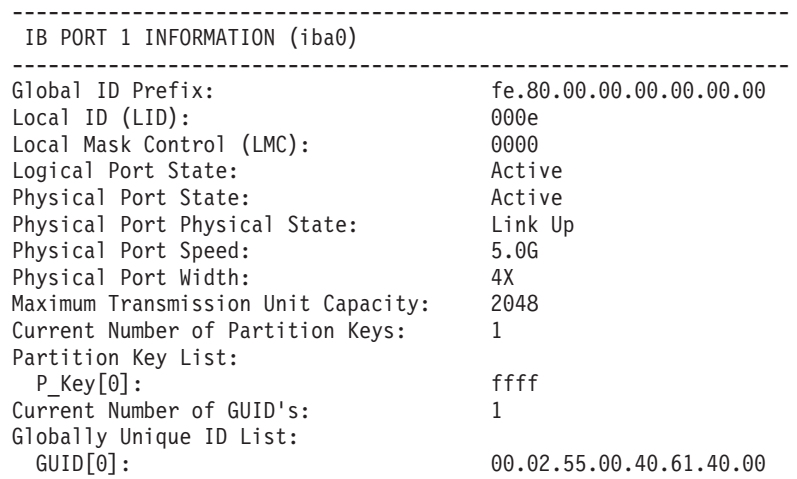

Execute ping de cada uma das interfaces IB para todas as outras interfaces IB no cluster que estão na mesma sub-rede de IP, para certificar-se de que sejam atingíveis. Por exemplo,

ping -I <source IP> <destination IP>

#### **O que Fazer Depois**

Configure o armazenamento para o ambiente DB2 pureScale.

### **Configurando em uma Rede 10GE (AIX)**

Os tópicos desta seção detalham como configurar uma única ou diversas portas de adaptador de comunicação e comutadores em uma rede 10 Gigabit Ethernet (10GE).

### **Configurando Failover de Comutador para um Ambiente DB2 pureScale em uma Rede 10GE (AIX):**

A capacidade de failover de comutador é um recurso de alta disponibilidade fornecido pela configuração de Link Aggregate Control Protocol (LACP) no comutador.

### **Antes de Iniciar**

O procedimento de configuração para failover de comutador detalhado neste tópico se aplica a uma rede 10 Gigabit Ethernet (10GE).

Antes de iniciar:

- 1. Configure sua topologia de rede de acordo com uma das topologias de rede suportadas listadas em [Capítulo 12, "Considerações sobre a Configuração de](#page-164-0) [Topologia de Rede para os Ambientes DB2 pureScale", na página 153.](#page-164-0)
- 2. Ligue o comutador e conecte um cabo serial RJ11 ou Ethernet nele.

#### **Sobre Esta Tarefa**

O procedimento detalha as etapas para configurar dois comutadores para suportar failover do comutador. A capacidade de failover do comutador ajuda a resiliência, ou a tolerância a falhas, de uma rede. Essas etapas não se aplicam a uma configuração de comutador único.

Para criar um ambiente DB2 pureScale com diversos comutadores, você deve possuir diversas interconexões de cluster nos servidores CF e configurar o failover de comutador nos comutadores.

A configuração de failover do comutador em uma rede 10GE requer o suporte de Link Aggregate Control Protocol (LACP) no comutador.

#### Restrições

1. Acesso administrativo é necessário nos comutadores.

#### **Procedimento**

- 1. Designe duas ou mais portas em cada comutador a serem usadas como Inter-Switch Links (ISLs).
- 2. Conecte os cabos entre os dois comutadores.
- 3. Para todos os comutadores no cluster, efetue login por meio da interface GUI e configure o seguinte. Consulte o manual do comutador para obter etapas detalhadas:
	- Desative o recurso Converged Enhance Ethernet (CEE).
	- v Certifique-se de que a Pausa Global (IEEE 802.3x) esteja ativada. Para um comutador BNT com nível de firmware 6.5.2 e superior, o controle de fluxo de porta também deve estar ativado para Pausa Global.
	- Desative o Spanning Tree Protocol (STP).
- 4. Efetue login no comutador por meio da interface da GUI e configure o seguinte para as portas ISL. Consulte o manual do comutador para obter etapas detalhadas:
	- Ative o Link Aggregate Control Protocol (LACP).
	- v Todas as portas ISL (em ambos comutadores) devem estar configuradas como ativas.

#### **Exemplo**

#### **O que Fazer Depois**

Configure as configurações de rede de hosts que planeja incluir no ambiente DB2 pureScale.

### <span id="page-205-0"></span>**Configurando as Definições de Rede de Hosts em um Ambiente DB2 pureScale em uma Rede 10GE (AIX):**

Para configurar as definições de rede, você deve instalar o software uDAPL necessário e configurar o ICM, associar nomes de rede de interconexão com pseudoendereços IP e incluir as entradas necessárias no arquivo de configuração Direct Access Transport (DAT).

#### **Antes de Iniciar**

Assegure-se de que as etapas a seguir sejam concluídas:

- v Leia sobre as topologias de rede suportadas para ambientes DB2 pureScale em [Capítulo 12, "Considerações sobre a Configuração de Topologia de Rede para os](#page-164-0) [Ambientes DB2 pureScale", na página 153.](#page-164-0)
- v Assegure-se de que a sua configuração esteja em conformidade com um ambiente DB2 pureScale suportado listado em ["Pré-requisitos de Instalação para](#page-180-0) [o Recurso do DB2 pureScale \(AIX\)" na página 169.](#page-180-0)
- v Faça o download do uDAPL necessário para seu nível de TI, conforme está especificado nos pré-requisitos de instalação.
- v Faça o download da atualização do conjunto de arquivos uDAPL.

#### **Sobre Esta Tarefa**

Você deve executar essas etapas em cada host ou LPAR que deseja que participe da instância do DB2 pureScale. Recursos de armazenamento em cache do cluster (CFs) e membros suportam diversas portas de adaptador de comunicação para ajudar ambientes DB2 pureScale escalarem e ajudar com alta disponibilidade. Uma porta de adaptador de comunicação para cada CF ou membro é tudo o que é necessário, apesar de ser recomendado usar mais portas de adaptadores para aumentar a largura de banda, incluir redundância e permitir o uso de diversos comutadores. Este tópico o guia pela instalação e configuração do User Direct Access Programming Library (uDAPL) em hosts do AIX e pela configuração de endereços IP.

#### **Procedimento**

- 1. Efetue login como root.
- 2. Certifique-se de que todos os arquivos .bff estejam presentes. Por exemplo, em AIX 6.1:

```
U848189.bff
U848199.bff
U849420.bff
U849421.bff
U849422.bff
U849423.bff
```
- 3. Se o arquivo /etc/dat.conf tiver sido previamente configurado com os valores desejados, salve a cópia existente do dat.conf.
- 4. Se o software do AIX foi instalado anteriormente a partir do mesmo diretório que agora contém os arquivos do uDAPL, remova qualquer arquivo .toc criado a partir da instalação anterior. Esta etapa assegura que o comando **smitty** reconheça todos os arquivos no diretório especificado.

/home/db2user1/tmppkg/> rm \*.toc

5. A partir do diretório que contém o pacote udapl mencionado na etapa #2, execute **smitty install**, selecione **Instalar e Atualizar Software**, selecione **Instalar Software**, em seguida, selecione o dispositivo de entrada '.' (o diretório atual). Em seguida, a tela Install Software é mostrada:

#### Install Software

Type or select values in entry fields. Press Enter AFTER making all desired changes.

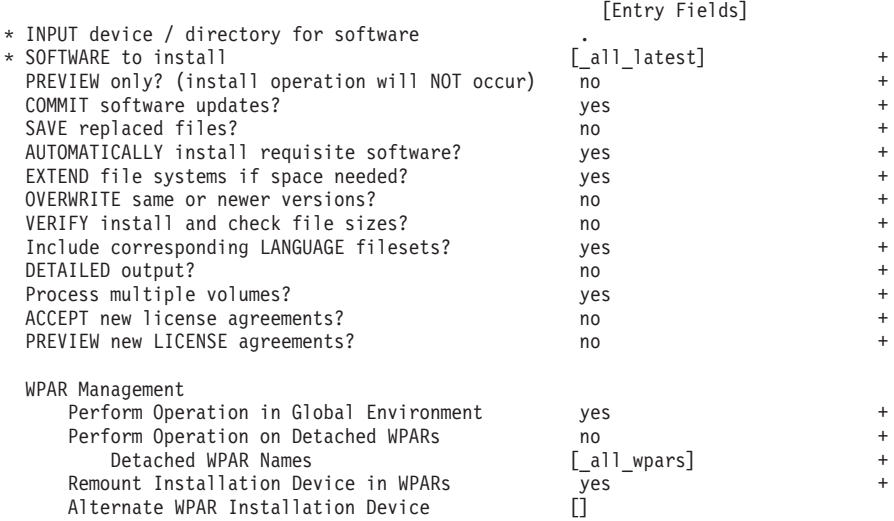

Altere **ACCEPT new license agreements?** para yes.

6. A partir do diretório que contém o arquivo \*.bff mencionado na etapa [#2 na](#page-205-0) [página 194,](#page-205-0) execute **smitty update\_all**, em seguida, selecione o dispositivo de entrada '.'. Em seguida, a atualização da tela do software é mostrada:

Update Installed Software to Latest Level (Update All)

Type or select values in entry fields. Press Enter AFTER making all desired changes.

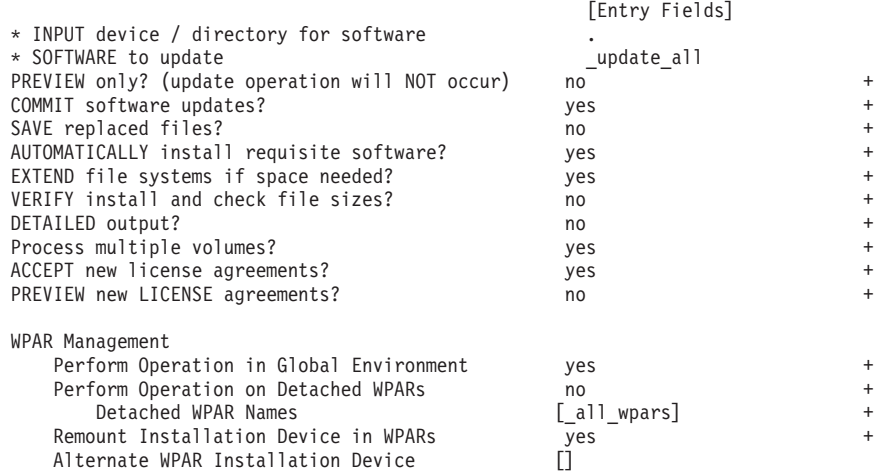

Altere **ACCEPT new license agreements?** para yes.

7. Verifique se o sistema possui os conjuntos de arquivos de uDAPL e 10GE corretos. Execute o comando a seguir, mostrado com a saída de amostra, para verificar se uDAPL está instalado corretamente.

\$ lslpp -l bos.mp64 devices.chrp.IBM.lhca.rte devices.common.IBM.ib.rte devices.pciex.b3154a63.rte devices.pciex.b315506714101604.rte udapl.rte Fileset Level State Description ---------------------------------------------------------------------------- Path: /usr/lib/objrepos bos.mp64 6.1.7.3 APPLIED Base Operating System 64-bit Multiprocessor Runtime devices.chrp.IBM.lhca.rte 6.1.7.3 APPLIED Infiniband Logical HCA Runtime Environment

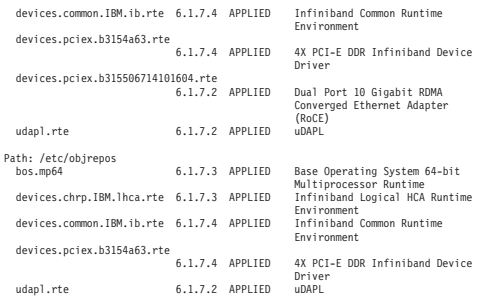

A saída de comando varia dependendo da versão, do nível de tecnologia e do nível de Service Pack.

8. Reinicialize o sistema executando o comando a seguir:

shutdown -Fr

- 9. Configure o subsistema 10GE e configure os endereços IP:
	- a. Configure o subsistema 10GE nesta subetapa somente se 10GE nunca tiver sido configurado antes no host. Execute o comando **smitty icm**:
		- 1) Selecione **Incluir um Gerenciador de Comunicação InfiniBand**
		- 2) Pressione Enter e espere a conclusão do comando
		- 3) Saia pressionando Esc+0

Por exemplo,

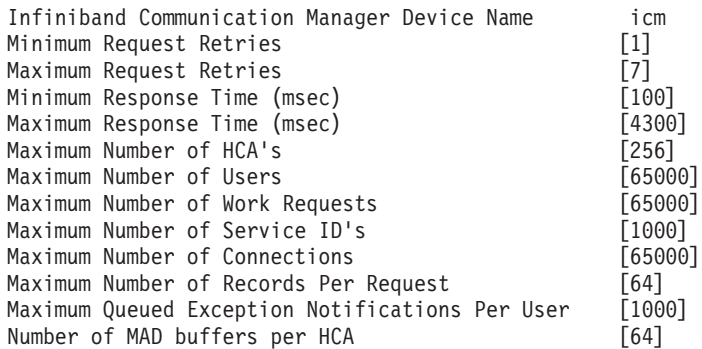

- 10. Reinicialize os sistemas ao executar o comando a seguir em cada host: shutdown -Fr
- 11. Você deve associar cada nome de rede de interconexão a um membro ou CF que será selecionado durante a instalação com um pseudoendereço IP IPv4 em /etc/hosts ou no banco de dados de DNS. Cada nome de rede de interconexão é associado a uma porta de adaptador de comunicação RoCE por meio do arquivo de configuração Direct Access Transport (DAT) na próxima etapa. Esse pseudoendereço IP é usado somente para resolver o nome de rede e para propósitos do uDAPL, ele não é passível de ping. Cada pseudoendereço IP deve ser exclusivo. Atualize o arquivo /etc/hosts em cada um dos hosts, de modo que, para cada host no ambiente DB2 pureScale planejado, o arquivo inclua todos os pseudoendereços IP de nomes de rede de interconexão no ambiente planejado. Por exemplo, em um ambiente DB2 pureScale planejado com diversas portas de adaptador de comunicação nos CFs e quatro membros, o arquivo de configuração /etc/hosts pode ser semelhante ao arquivo a seguir:

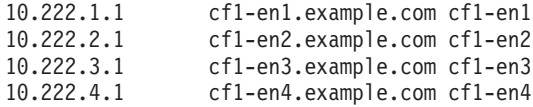

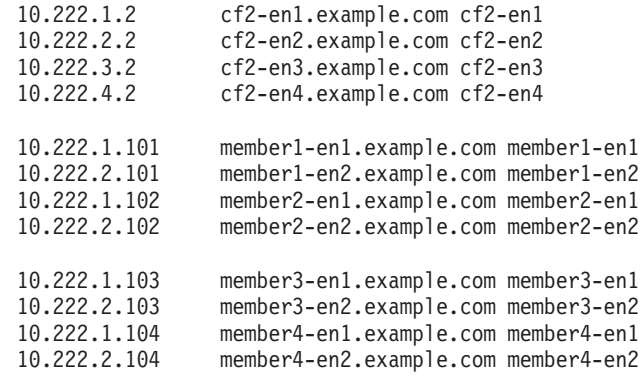

**Nota:** Os pseudo endereços IP de cada nome de rede para o CF e membro deve ter um terceiro octeto diferente. Todos os pseudo endereços IP de membros devem ter o mesmo terceiro octeto, que é o mesmo que o terceiro octeto para o pseudo endereço IP associado à primeira porta de adaptador de comunicação de cada um dos CFs e membros. No exemplo, acima, o terceiro octeto é "1".

Todos os nomes de host no exemplo acima não estão associados a adaptadores Ethernet regulares. Esses nomes de host estão configurados somente para resolver os nomes de rede e para propósitos do uDAPL. Eles não são passíveis de ping.

Em um ambiente com quatro membros que usa somente uma porta de adaptador de comunicação para cada CF e membro, o arquivo seria semelhante ao exemplo anterior, mas conteria somente o primeiro pseudo endereço IP de cada um dos CFs no exemplo anterior. Um exemplo disso é mostrado abaixo:

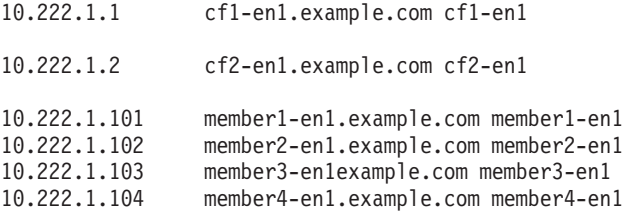

12. Se o arquivo de configuração Direct Access Transport (DAT) /etc/dat.conf tiver sido salvo, verifique se os conteúdos ainda estão equivalentes. Se o conteúdo ainda não estiver equivalente, substitua o dat.conf atual pela cópia salva. Se o arquivo dat.conf não tiver sido previamente configurado, edite o arquivo dat.conf em cada host para incluir uma linha para associar cada nome de rede de interconexão a um dispositivo uDAPL e uma porta de Adaptador RoCE. A seguir está um exemplo:

hca0 u2.0 nonthreadsafe default /usr/lib/libdapl/libdapl2.a(shr 64.o) IBM.1.1 "/dev/roce0 1 hostname-en1" " "

O nome entre aspas ("/dev/roce0 1 hostname-en1") é a sequência específica da plataforma. Essa sequência consiste em:

- Arquivo especial do adaptador (/dev/roce0)
- Número da porta (1 ou 2)
- v O nome de rede de interconexão para o membro ou CF que será executado nesse host.

O formato a seguir também é suportado:

```
hca0 u2.0 nonthreadsafe default /usr/lib/libdapl/libdapl2.a(shr 64.o) IBM.1.1
"/dev/roce0 1 10.10.11.131" " "
```
Em que 10.10.11.131 é o pseudoendereço IP correspondente ao nome de rede.

**Nota:** Se estiver recebendo um erro de comunicação entre o membro e o CF, é provável que o sistema tenha tentado se comunicar com uma interface de adaptador que não está configurada corretamente no arquivo de configuração de Direct Access Transport (DAT) para a porta do adaptador. No caso de um CF ou membro que usa dois adaptadores de comunicação, cada adaptador de comunicação com 2 portas, /etc/dat.conf seria semelhante ao exemplo a seguir: hca0 u2.0 nonthreadsafe default /usr/lib/libdapl/libdapl2.a(shr\_64.o) IBM.1.1 "/dev/roce0 1 cf1-en1" " " hca1 u2.0 nonthreadsafe default /usr/lib/libdapl/libdapl2.a(shr\_64.o) IBM.1.1 "/dev/roce0 2 cf1-en2" " " hca2 u2.0 nonthreadsafe default /usr/lib/libdapl/libdapl2.a(shr\_64.o) IBM.1.1 "/dev/roce1 1 cf1-en3" " " hca3 u2.0 nonthreadsafe default /usr/lib/libdapl/libdapl2.a(shr\_64.o) IBM.1.1 "/dev/roce1 2 cf1-en4" " "

13. Verifique o subsistema 10GE. Verifique se os componentes 10GE estão no Estado Disponível: Por exemplo, a saída do sistema do comando a seguir executado em um host verifica se todos os dispositivos estão disponíveis:

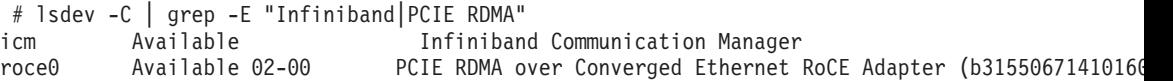

Use o comando **ibstat -v** para verificar o estado da 10GE. Verifique se as portas e os links estão ativos. Essa verificação é aplicada somente para a porta e a interface que foram identificadas anteriormente no /etc/dat.conf (por padrão, a porta 1 em *roce0*):

------------------------------------------------------------------------------- ETHERNET PORT 1 INFORMATION (roce0)

-------------------------------------------------------------------------------

Link State: UP Link Speed: 10G XFI Link MTU: 9600 Hardware Address: 00:02:c9:4b:97:b8 GIDS (up to 3 GIDs): GID0 :00:00:00:00:00:00:00:00:00:00:00:02:c9:4b:97:b8 GID1 :00:00:00:00:00:00:00:00:00:00:00:00:00:00:00:00 GID2 :00:00:00:00:00:00:00:00:00:00:00:00:00:00:00:00

14. Certifique-se de que a Pausa Global (IEEE 802.3x) esteja ativada. Para obter detalhes, consulte o tópico "Configurando failover do comutador".

# **Configurando PVIDs para uma Instância do DB2 pureScale (AIX)**

O disco compartilhado a ser usado pela instância do DB2 pureScale deve ter o mesmo identificador de volume físico (PVID) configurado em todos os hosts.

### **Sobre Esta Tarefa**

O disco compartilhado em todos os hosts deve ter o mesmo PVID configurado para o disco desempatador e os discos usados para o sistema de arquivo compartilhado gerenciado do DB2 e deve estar acessível em todos os hosts para configuração da instância. É necessário executar estas etapas em cada host do qual deseja participar na instância do DB2 pureScale para o disco desempatador e os discos usados para o sistema de arquivo compartilhado gerenciado do DB2.

## **Procedimento**

1. Use o comando **lspv** para listar os nomes hdisk (como nomes de dispositivos ou volumes físicos) e PVIDs existentes. Por exemplo:

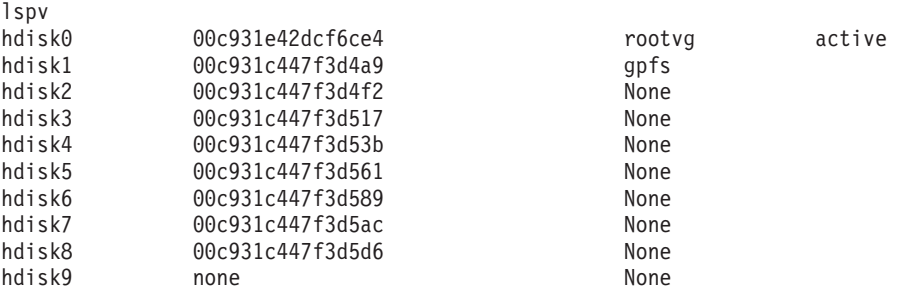

2. Para designar um PVID para um disco na matriz de armazenamento, execute o seguinte comando:

chdev -l <*disk\_name*> -a pv=yes

Por exemplo, para o hdisk9, você executa o seguinte comando:

chdev -l hdisk9 -a pv=yes

que retorna a seguinte saída para o comando **lspv**:

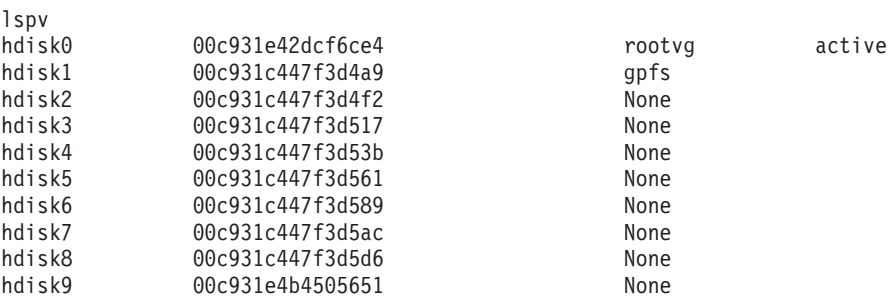

3. Em cada um dos outros hosts, execute o seguinte comando para remover o nome do disco existente:

rmdev -dl <*disk\_name\_for\_the\_same\_shared\_disk*>

que retorna a seguinte saída para o comando **lspv**:

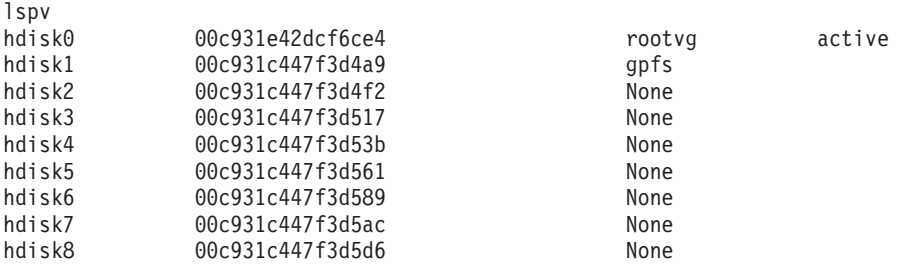

4. Execute o comando **cfgmgr**. Quando o comando **cfgmgr** é executado, sem um PVID designado, o sistema recuperará o PVID a partir da matriz de armazenamento (configurado na etapa 2). Executar o comando **lspv** retornará a seguinte saída:

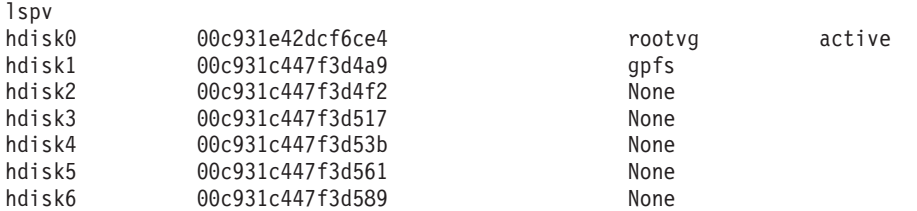

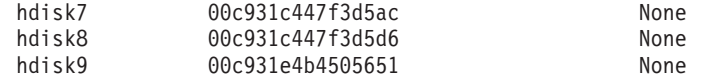

# **Lista de Verificação de Pré-instalação para o Recurso do DB2 pureScale (AIX)**

Execute as seguintes etapas de pré-instalação e verifique-os em cada host antes de instalar o Recurso do IBM DB2 pureScale.

## **Antes de Instalar**

As seguintes etapas devem ser executadas em todos os hosts. O exemplo de saída de comando neste tópico é de um sistema AIX 6.1 TL6. Consulte os pré-requisitos de instalação para obter os valores de saída aceitáveis para outros níveis de tecnologia do AIX.

- 1. As instâncias do DB2 pureScale requerem usuários e grupos específicos, incluindo usuários protegidos. É possível criar os usuários antes de iniciar o assistente de Configuração do DB2 ou fazer com que o assistente seja criado durante o progresso por meio dos painéis. Se você não estiver criando ou modificando instâncias, será possível criar os usuários necessários após concluir a instalação.
- 2. Assegure-se de que o nível de firmware de plataforma necessário especificado nos pré-requisitos da instalação esteja instalado. Use o comando a seguir para verificar se o firmware de plataforma está instalado no nível de versão correto. A saída do comando deverá ser semelhante à saída de amostra:

\$ lsmcode -A sys0!system:EL350\_071 (t) EL350\_071 (p) EL350\_071 (t)

Os três dígitos após "EL" na última coluna da saída do comando indicam o nível de firmware de plataforma. Verifique se o nível de firmware de plataforma atende o pré-requisito de instalação de firmware de plataforma necessário específico para seu servidor.

3. Assegure-se de que a Versão, o Nível de Tecnologia (TL) e o Service Pack (SP) do AIX estejam instalados de acordo com os pré-requisitos de software. O comando **oslevel** exibe o nível do sistema operacional. A saída de amostra a seguir é retornada para um sistema AIX 6.1 TL6 com SP5:

\$ oslevel -s 6100-06-05-1115

4. Assegure-se de que o User Direct Access Programming Library (uDAPL) esteja instalado e configurado no nível especificado para o seu sistema nos pré-requisitos de software. O exemplo a seguir ilustra os comandos usados para verificar a configuração de uDAPL, executado em um sistema com AIX Versão 6.1 TL6 SP5:

\$ p.IBM.lhca.rte devices.common.IBM.ib.rte udapl.rte

| Fileset                                    | Level State        | Description                                            |
|--------------------------------------------|--------------------|--------------------------------------------------------|
| Path: /usr/lib/objrepos<br>bosmp64         | $6.1.6.15$ APPLIED | Base Operating System 64-bit<br>Multiprocessor Runtime |
| devices.chrp.IBM.lhca.rte 6.1.6.15 APPLIED |                    | Infiniband Logical HCA Runtime<br>Environment          |
| devices.common.IBM.ib.rte 6.1.6.15 APPLIED |                    | Infiniband Common Runtime<br>Environment               |
| udapl.rte                                  | $6.1.6.15$ APPLIED | uDAPL                                                  |

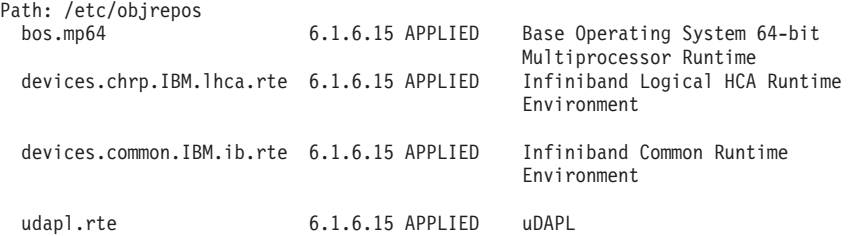

5. Assegure-se de que OpenSSH esteja instalado e o acesso sem senha para o usuário raiz esteja configurado em cada host. O comando a seguir, mostrado com a saída de amostra, é usado para verificar se OpenSSH está instalado:

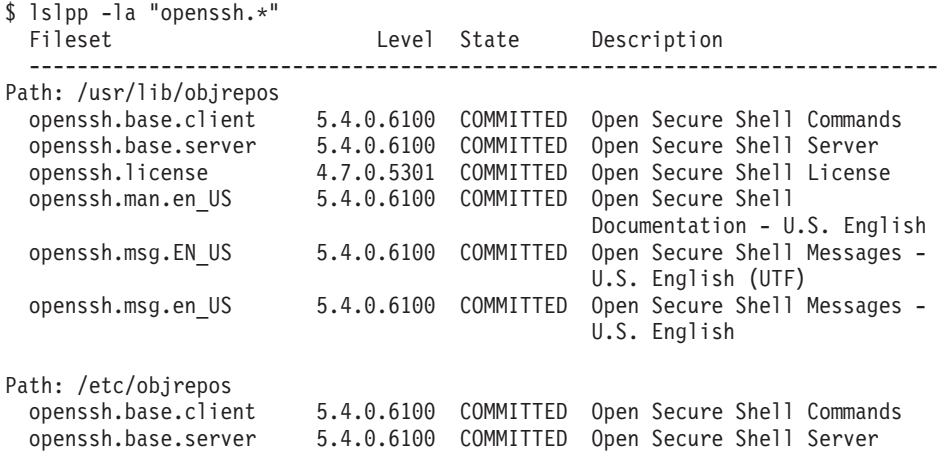

6. O seguinte comando e saída de amostra são usados para verificar o nível de tempo de execução C++:

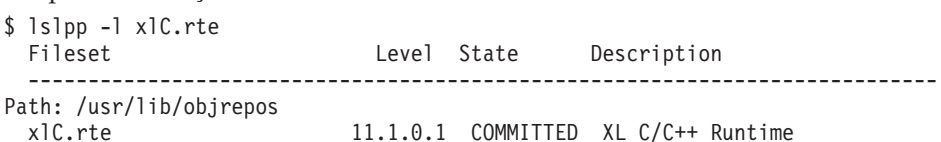

7. Certifique-se de que os discos compartilhados acessados por todos os hosts possuam o mesmo identificador de volume físico (PVID) configurado. Compare esses resultados entre cada host na instância do DB2 pureScale. O número mínimo de discos compartilhados é três. Com base nas suas necessidades de armazenamento, discos adicionais podem ser necessários.

O seguinte exemplo mostra a lista de PVIDs em um host. A primeira coluna identifica o nome do dispositivo e a segunda coluna identifica o PVID. Nesse exemplo, os dispositivos *hdisk2*, *hdisk3* e *hdisk4* são discos compartilhados. Para assegurar que cada disco compartilhado possua o mesmo valor de PVID em cada host, compare a saída do comando **lspv** em todos os hosts.

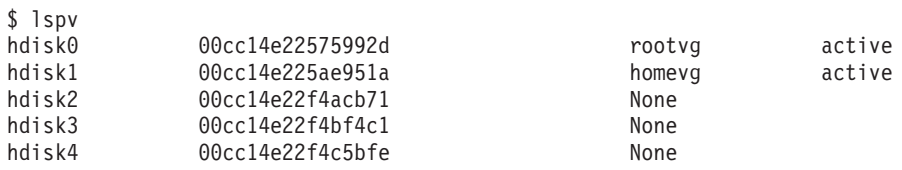

Os discos compartilhados devem possuir o mesmo valor de PVID em cada host. Entretanto, os nomes de dispositivos de disco compartilhados podem ser diferentes em cada host. Os valores de PVID na segunda coluna de saída devem ser os mesmos em cada host para os discos compartilhados (linhas 3, 4 e 5).

8. Assegure-se de que as I/O completion ports (IOCPs) estejam instaladas e configuradas. O IOCP não é necessário para a instalação do Recurso do DB2 pureScale, entretanto, ela é recomendada para fins de desempenho. Os seguintes dois comandos verificam se o IOCP está instalado e ativado. Assegure-se de que a palavra-chave Available seja exibida na saída do comando **lsdev**.

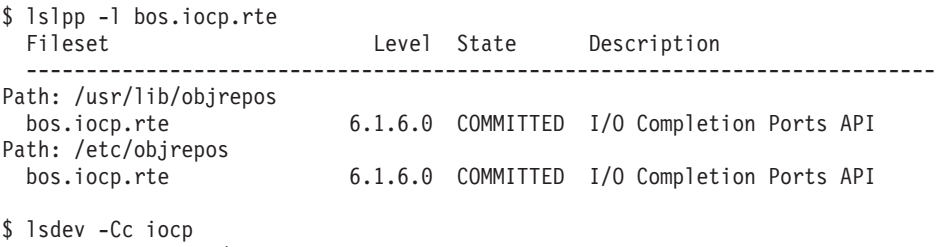

iocp0 Available I/O Completion Ports

- 9. Se estiver atualizando uma instância a partir do Recurso do DB2 pureScale no V9.8 Fix Pack 1 para o DB2 Versão 10.1, antes de iniciar a atualização, você deve atualizar manualmente a entrada !REQD no arquivo netmon.cf.
- 10. Opcional. Se você desejar usar um conjunto de portas específico para o Gerenciador de Comunicação Rápida (FCM), assegure-se de que as portas estejam livres em todos os hosts. Caso contrário, o instalador selecionará um conjunto de portas exclusivas que esteja disponível em todos os hosts. O uso da porta é especificado no arquivo /etc/services. O FCM requer um intervalo de portas das três portas obrigatórias mais o valor fornecido para o campo de membros lógicos. Esse intervalo de portas pode designar até 130 hosts (128 membros + 2 recurso de armazenamento em cache do cluster). A porta de início do FCM padrão é 60000 e deve estar no intervalo 1024 - 65535. Além disso, duas portas são necessárias para o recursos de armazenamento em cache do cluster. Essas duas portas são escolhidas automaticamente.
- 11. Confirme se há uma Ethernet e uma porta de adaptador de comunicação adicional em cada servidor. Essa porta de adaptador de comunicação adicional deve ser um adaptador de rede InfiniBand ou 10 Gigabit Ethernet (10GE) com capacidade RDMA. O seguinte comando, mostrado com a saída de amostra, lista todos os adaptadores de rede disponíveis: Assegure-se de que um adaptador de rede Ethernet (*en0*) e um adaptador de rede InfiniBand (*ib0*) ou um adaptador de rede 10GE estejam listados. Se convenções de nomenclatura do adaptador diferentes forem usadas, verifique com o administrador de rede se ambos adaptadores de rede Ethernet e InfiniBand estão definidos.

Para verificar se um adaptador de rede InfiniBand está configurado:

\$ ifconfig -l en0 ib0 lo0

Para verificar se um adaptador de rede 10GE está configurado:

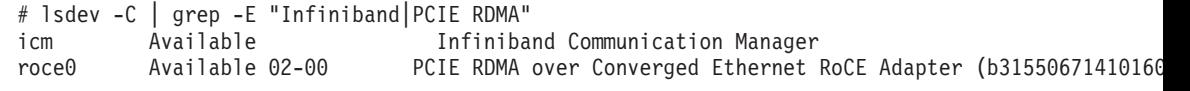

12. Como raiz, valide o acesso ssh entre todos os hosts. A partir do host atual, execute o comando **hostname** no host atual e em todos os outros hosts no cluster usando o comando **ssh**. O resultado do comando **hostname** correspondente ao nome do host identificado no comando **ssh** verifica o acesso ssh entre os dois hosts.

ssh <host> hostname

Por exemplo, no host atual *hostpib153*, execute o comando **ssh** para validar a si mesmo e os outros três hosts (*hostpib154*, *hostpib155* e *hostpib156*.) O seguinte comando e saída de amostra são usados para verificar o acesso ssh para os outros hosts:

```
root@hostpib153:/> hostname
hostpib153
root@hostpib153:/> ssh hostpib153 hostname
hostpib153
root@hostpib153:/> ssh hostpib154 hostname
hostpib154
root@hostpib153:/> ssh hostpib155 hostname
hostpib155
root@hostpib153:/> ssh hostpib156 hostname
hostpib156
```
13. Opcional. Para instalações do GPFS gerenciadas pelo DB2, verifique se as configurações de cópia do shell remoto e do arquivo remoto usam como padrão **db2locssh** e **db2scp**. Por exemplo:

usr/lpp/mmfs/bin/mmlscluster Remote shell command: /var/db2/db2ssh/db2locssh Remote file copy command: /var/db2/db2ssh/db2scp

14. Se estiver atualizando o DB2 Versão 9.8 Fix Pack 2 e anterior, assegure-se de que o arquivo .update, localizado em <db2 instance shared directory>/sqllib\_shared/.update, seja sincronizado corretamente após a inclusão ou o descarte de um membro ou instalação de cluster. Um exemplo de local do arquivo é /db2sd\_20110126085343/db2sdin1/sqllib\_shared/ .update, em que, <db2 instance shared directory>=*db2sd\_20110126085343*.

Para assegurar uma sincronização correta, verifique se todos os hosts estão listados no arquivo .update e possuem o formato a seguir: *hostname*=*install path*. Se estiverem formatados incorretamente, atualize o arquivo. Por exemplo: machineA=/opt/IBM/db2/V9.8, em que *hostname*=machineA e *install path*=/opt/IBM/db2/V9.8.

15. Como root, assegure-se de que o diretório /tmp possua pelo menos 5 GB de espaço livre. O seguinte comando mostra o espaço livre no diretório /tmp.

root@hostpib153:/> df -m /tmp Filesystem MB blocks Free %Used Iused %Iused Mounted on /dev/hd3 2048.00 1687.23 18% 15927 4% /tmp

## **Usando o Assistente de Configuração do DB2**

Para instalar o Recurso do DB2 pureScale, você deve conhecer os seguintes itens. É possível inserir seus valores em cada uma dessas etapas na seção de folha de dicas de pré-instalação fornecida.

- v O nome do diretório onde deseja instalar o Recurso do DB2 pureScale.
- v O caminho do dispositivo para a partição de disco compartilhado no qual o banco de dados DB2 e os arquivos de configuração compartilhados da instância do DB2 pureScale são armazenados, por padrão. Você deverá usar o sistema de arquivo em cluster do DB2.
- Se estiver usando um desempatador do serviços de cluster do DB2, o caminho do dispositivo para a partição do desempatador. Essa partição deverá ser diferente da partição de disco compartilhado especificada anteriormente.

O desempatador do serviços de cluster do DB2 é usado em um cenário de recuperação quando sua instância do DB2 pureScale é dividida pela metade devido a uma falha na comunicação. Os serviços de cluster do DB2 usam o desempatador para determinar qual metade da instância do DB2 pureScale permanecerá on-line. Essa partição deve ter pelo menos 25 MB de tamanho e estar acessível a partir de todos os hosts.

v O nome do host, o nome abreviado do host ou o endereço IP para cada um dos hosts que você deseja que participe do ambiente DB2 pureScale.

• Opcionalmente, é possível especificar os nomes dos hosts que você deseja configurar como recursos de armazenamento em cache do cluster em vez de aceitar as opções padrões fornecidas pelo Assistente de configuração do DB2. É possível selecionar manualmente quais hosts devem agir como recursos de armazenamento em cache do cluster, ou fazer com que o instalador do DB2 os designe.

# **Folha de Dicas de Pré-Instalação**

Insira o valor de item apropriado necessário no campo "Seu Valor".

*Tabela 34. Folha de Dicas de Pré-Instalação*

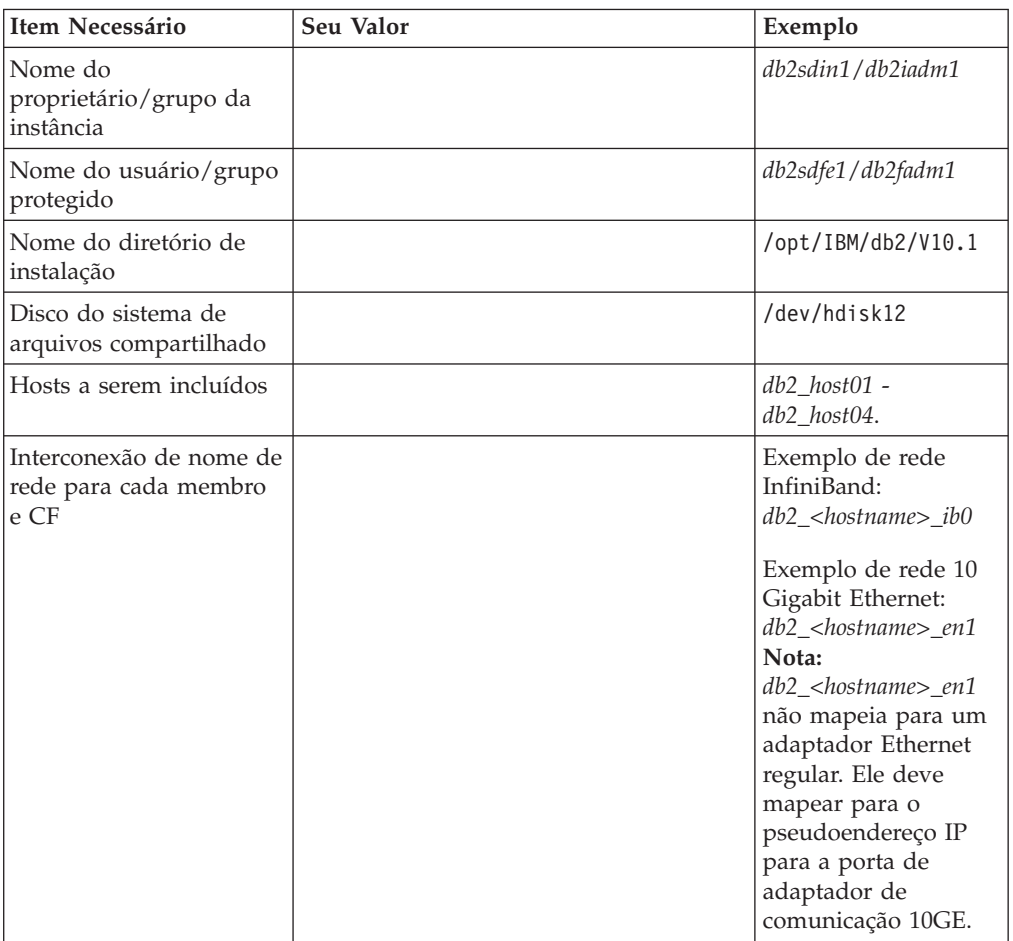

**Nota:** Somente no InfiniBand, para localizar o nome de rede de interconexão do cluster, execute o comando **netstat -i** em cada host.

*Tabela 35. Folha de Dicas de Pré-Instalação - Itens Opcionais*

| <b>Item Opcional</b>                 | Seu Valor | Exemplo                                                       |
|--------------------------------------|-----------|---------------------------------------------------------------|
| Disco Desempatador                   |           | No AIX:<br>/dev/hdisk13<br>No Linux: /dev/dm-0<br>ou /dev/sdc |
| Intervalo de portas do<br><b>FCM</b> |           | $60000 - 60004$                                               |
| <b>Item Opcional</b>                                                                                                    | Seu Valor | Exemplo                                                                                                    |
|----------------------------------------------------------------------------------------------------|-----------|----------------------------------------------------------------------------------------------------|
| Intervalo de portas do<br>recursos de<br>armazenamento em<br>cache do cluster                                            |           | 56000 - 56001                                                                                                    |
| Porta de comunicação do<br>D <sub>B2</sub>                                                                               |           | 50001                                                                                                    |
| Hosts a serem<br>configurados como<br>recursos de<br>armazenamento em<br>cache do cluster                                |           | db2_host03 e db2host04                                                                                                    |
| No InfiniBand, os nome<br>de rede de interconexão<br>do clusters dos recursos<br>de armazenamento em<br>cache do cluster |           | Primário:<br>$db2_{\le}$ hostname $1_{\le}$ ib $0$ ,<br>$db2$ <hostname1> <math>ib1</math>,<br/>db2_<hostname1>_ib2,<br/>db2_<hostname1>_ib3</hostname1></hostname1></hostname1>                      |
|                                                                                                    |           | Secundário:<br>$db2_{\le}$ hostname $2_{\le}$ ib $0$ ,<br>db2_ <hostname2>_ib1,<br/>db2_<hostname2>_ib2,<br/><math>db2_{\text{-}}</math>chostname<math>2</math>&gt;_ib3</hostname2></hostname2>       |
| No 10GE, os nome de<br>rede de interconexão do<br>clusters dos recursos de<br>armazenamento em<br>cache do cluster       |           | Primário:<br>db2_ <hostname1>_en1,<br/>db2_<hostname1>_en2,<br/>db2_<hostname1>_en3,<br/><math>db2_{\text{-}}</math>chostname<math>1</math>&gt; _en<math>4</math></hostname1></hostname1></hostname1> |
|                                                                                                    |           | Secundário:<br>$db2_{\text{-}}<$ hostname $2_{\text{-}}$ en1,<br>db2_ <hostname2>_en2,<br/><math>db2</math> <hostname2> en3,<br/>db2_<hostname2>_en4</hostname2></hostname2></hostname2>              |
| Hosts a serem<br>configurados como<br>membros                                                                            |           | db2_host01 e db2host02                                                                                                    |

<span id="page-216-0"></span>*Tabela 35. Folha de Dicas de Pré-Instalação - Itens Opcionais (continuação)*

# **O que Fazer a Seguir**

Se você concluiu todas as etapas na lista de verificação de pré-instalação e preencheu a folha de dicas, poderá continuar diretamente na seção de instalação.

# **Instalando o DB2 pureScale Feature (Linux)**

Os tópicos desta seção detalham a preparação de seu ambiente para a instalação do DB2 pureScale Feature nos ambientes Linux suportados.

# **Pré-Requisitos de Instalação para o Recurso do DB2 pureScale (Linux)**

Antes de instalar o Recurso do IBM DB2 pureScale, você deve assegurar-se de que seu sistema atenda aos seguintes requisitos de rede, hardware, firmware,

armazenamento e de software. É possível usar o comando **db2prereqcheck** para verificar os pré-requisitos de software e firmware de uma versão específica do DB2.

# **Pré-requisitos de Rede**

Duas redes são necessárias, uma rede Ethernet e uma rede de comunicação de alta velocidade. A rede de comunicação de alta velocidade deve ser uma rede InfiniBand (IB) ou uma rede 10 Gigabit Ethernet (10GE), uma combinação dessas duas redes não é suportada.

**Nota:** Embora um único adaptador Ethernet seja necessário para um ambiente do Recurso do DB2 pureScale, você deve configurar o seguro-garantia Ethernet para a rede caso possua dois adaptadores Ethernet. O seguro-garantia Ethernet (também conhecido como seguro-garantia de canal) é uma configuração em que 2 ou mais interfaces de rede são combinadas. O seguro-garantia Ethernet fornece redundância e melhor resiliência no evento de falhas do adaptador de rede Ethernet. Consulte a documentação do adaptador Ethernet para obter instruções sobre a configuração do seguro-garantia Ethernet. A ligação de rede de comunicação de alta velocidade não é suportada.

*Tabela 36. Requisitos do Adaptador de Comunicação de Alta Velocidade para Servidores Montados em Rack*

| Tipo de adaptador de<br>comunicação | Comutador | Comutador Validado pela<br><b>IBM</b>                                                                         | Cabeamento                                       |
|-------------------------------------|-----------|----------------------------------------------------------------------------------------------------|--------------------------------------------------|
| InfiniBand (IB)                     | ODR IB    | Mellanox número de peça<br>MIS5030O-1SFC                                                                      | Cabos QSFP                                       |
| 10 Gigabit Ethernet (10GE)          | 10GE      | Blade Network<br>Technologies<br>RackSwitch G8124<br>2. Comutador de Portas<br>Unificadas Cisco Nexus<br>5596 | Cabos Small Form-factor<br>Pluggable Plus (SFP+) |

- 1. Os ambientes DB2 pureScale com sistemas Linux e adaptador de comunicação InfiniBand requerem software de gerenciamento de malha baseado em comutador FabricIT EFM. Para suporte a porta de adaptador de comunicação em servidores CF, a imagem mínima necessária do software Fabric Manager que deve ser instalada no comutador é: image-PPC\_M405EX-EFM\_1.1.2500.img. O comutador pode não suportar um caminho de upgrade direto para a versão mínima, no qual diversos upgrades são necessários. Para obter instruções sobre como atualizar o software Fabric Manager em um comutador Mellanox específico, consulte o website da Mellanox: [http://www.mellanox.com/](http://www.mellanox.com/content/pages.php?pg=ib_fabricit_efm_management&menu_section=55) [content/pages.php?pg=ib\\_fabricit\\_efm\\_management&menu\\_section=55.](http://www.mellanox.com/content/pages.php?pg=ib_fabricit_efm_management&menu_section=55) Ativar o subnet manager (SM) no comutador é obrigatório para redes InfiniBand. Para criar um ambiente DB2 pureScale com diversos comutadores, você deve ter o adaptador de comunicação nos servidores CF e configurar failover de comutador nos comutadores. Para suportar o failover do comutador, consulte o Web site Mellanox para obter instruções sobre como configurar o gerenciador de sub-rede para um domínio de alta disponibilidade.
- 2. Considerações sobre cabo:
	- v Em redes InfiniBand: Os cabos QSFP 4 x 4 QDR são usados para conectar hosts ao comutador e também usados para Inter-Switch Links. Se estiver usando dois comutadores, dois ou mais inter-switch links serão necessários. O número máximo de Inter-Switch Links necessário pode ser determinado usando metade do total das portas de adaptador de comunicação conectadas

de CFs e de membros para os comutadores. Por exemplo, em um ambiente DB2 pureScale com dois comutadores em que o CF primário e o secundário têm cada um quatro portas de adaptador de comunicação e há quatro membros, o número máximo de Inter-Switch Links necessário é 6 (6 = (2 \* 4  $+ 4$   $)/2$ ).

- v Em uma rede 10GE, o número máximo de ISLs pode ser ainda mais limitado pelo número de portas suportadas pelo Link Aggregate Communication Protocol (LACP) que é uma configuração necessária para failover do comutador. Como esse valor pode diferir em diferentes fornecedores de comutadores, consulte o manual do comutador para obter qualquer limitação desse tipo. Por exemplo, o comutador de 24 portas Blade Network Technologies G8124 com o Blade OS 6.3.2.0 tem uma limitação máxima de oito portas em cada tronco LACP entre os dois comutadores que efetivamente determinam o teto máximo de ISLs para quatro (quatro portas em cada comutador).
- 3. Em geral, qualquer comutador 10GE que suporta controle de fluxo de pausa global, conforme especificado pelo IEEE 802.3x, também é suportado. Entretanto, as instruções exatas de configuração podem diferir daquelas que estão documentadas na seção do comutador, que é baseada nos comutadores validados pela IBM. Consulte o manual do usuário do comutador para obter detalhes.

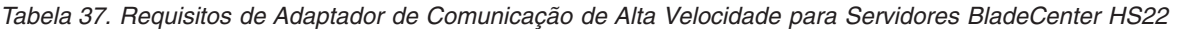

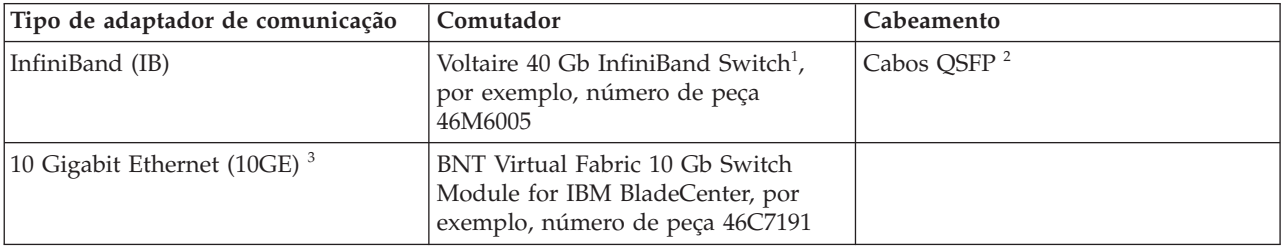

- 1. Para criar um Ambiente DB2 pureScale com diversos comutadores, configure o adaptador de comunicação para os hosts CF.
- 2. Considerações sobre cabo:
	- v Em redes InfiniBand: Os cabos QSFP 4 x 4 QDR são usados para conectar hosts ao comutador e também usados para Inter-Switch Links. Se estiver usando dois comutadores, dois ou mais inter-switch links serão necessários. O número máximo de Inter-Switch Links necessário pode ser determinado usando metade do total das portas de adaptador de comunicação conectadas de CFs e de membros para os comutadores. Por exemplo, em um ambiente DB2 pureScale com dois comutadores em que o CF primário e o secundário têm cada um quatro portas de adaptador de comunicação e há quatro membros, o número máximo de Inter-Switch Links necessário é 6 (6 = (2 \* 4 + 4 )/2). Em uma rede 10GE, o número máximo de ISLs pode ser ainda mais limitado pelo número de portas suportadas pelo Link Aggregate Communication Protocol (LACP) que é uma configuração necessária para failover do comutador. Como esse valor pode diferir em diferentes fornecedores de comutadores, consulte o manual do comutador para obter qualquer limitação desse tipo. Por exemplo, o comutador de 24 portas Blade Network Technologies G8124 com o Blade OS 6.3.2.0 tem uma limitação máxima de oito portas em cada tronco LACP entre os dois comutadores que efetivamente determinam o teto máximo de ISLs para quatro (quatro portas em cada comutador).

3. Para obter informações adicionais sobre como usar o Recurso do DB2 pureScale com transparência de cluster de aplicativo no BladeCenter, consulte este artigo do developerWorks: [http://www.ibm.com/developerworks/data/library/](http://www.ibm.com/developerworks/data/library/techarticle/dm-1110purescalebladecenter/) [techarticle/dm-1110purescalebladecenter/.](http://www.ibm.com/developerworks/data/library/techarticle/dm-1110purescalebladecenter/)

**Nota:** Se um membro existe no mesmo host que um recurso de armazenamento em cache do cluster (CF), o nome de rede de interconexão do cluster no db2nodes.cfg para o membro e CF deverá ser o mesmo.

# **Pré-requisitos de Hardware e Firmware**

Os servidores System x (x64) com qualquer um dos tipos de adaptadores de rede especificados são suportados para o Recurso do DB2 pureScale:

*Tabela 38. Configurações do Servidor Suportadas*

| Servidor                                         | Adaptador 10<br><b>Gigabit Ethernet</b><br>(10GE)                                                                  | Versão mínima do<br>firmware do<br>adaptador de rede<br><b>10GE</b> | InfiniBand (IB) Host<br><b>Channel Adapter</b><br>(HCA)                                       | Versão mínima do<br>firmware do IB HCA |
|--------------------------------------------------|----------------------------------------------------------------------------------------------------|---------------------------------------------------------------------|-----------------------------------------------------------------------------------------------|----------------------------------------|
| System x3650 M3                                  | Adaptadores<br>Mellanox ConnectX-2<br>EN 10 Gigabit<br>Ethernet com RoCE                                           | 2.9.1000                                                            | Mellanox ConnectX-2<br>com Virtual Protocol<br>Interconnect                                   | 2.9.1000                               |
| System x3650 M4                                  | Adaptador MT27500 -<br>Mellanox ConnectX-3<br>EN de Porta Dupla<br>SFP+ 10GbE - número<br>de peça 00W0053          | 2.10.2322                                                           | Placa MT27500 -<br>Mellanox ConnectX-3<br>VPI QSFP de Porta<br>Dupla Infiniband               | 2.10.2322                              |
| System x3690 X5                                  | Adaptadores<br>Mellanox ConnectX-2<br>EN 10 Gigabit<br>Ethernet com RoCE                                           | 2.9.1000                                                            | Mellanox ConnectX-2<br>com Virtual Protocol<br>Interconnect                                   | 2.9.1000                               |
| System x3850 X5                                  | Adaptadores<br>Mellanox ConnectX-2<br>EN 10 Gigabit<br>Ethernet com RoCE                                           | 2.9.1000                                                            | Mellanox ConnectX-2<br>com Virtual Protocol<br>Interconnect                                   | 2.9.1000                               |
| Blades do<br><b>BladeCenter HS22</b><br>System x | Placa de Expansão<br>Mellanox 10 Gb<br>Ethernet de 2 portas<br>com RoCE, por<br>exemplo, número de<br>peça 90Y3570 | 2.9.1000                                                            | Placa 40 Gb<br>InfiniBand de 2<br>portas (CFFh), por<br>exemplo, número de<br>peça 46M6001    | 2.9.1000                               |
| Blades do<br><b>BladeCenter HS23</b><br>System x | Place de Expansão<br>Mellanox de 2 Portas<br>de 10 Gb Ethernet<br>(CFFh) com RoCE,<br>número de peça<br>90Y3570    | 2.9.1000                                                            | Placa de Expansão<br>InfiniBand de 2<br>Portas de 40 GB<br>(CFFh) - número de<br>peça 46M6001 | 2.9.1000                               |
| KVM Máquina<br>Virtual                           | Adaptadores Ethernet<br>Mellanox ConnectX-2<br>EN de 10 Gb com<br>RoCE                                             | 2.9.1200                                                            | Não Suportado                                                                                 | N/A                                    |

**Nota:**

- 1. Instale o firmware mais recente suportado para o seu servidor System x a partir de http://www.ibm.com/support/us/en/.
- 2. Ambientes hospedados por KVM para DB2 pureScale são suportados em servidores System x3650, x3690 e x3850.

## **Requisitos de Hardware de Armazenamento**

O Recurso do DB2 pureScale suporta toda a rede de área de armazenamento (SAN) e armazenamento de bloco compartilhado conectado diretamente. Configurar um armazenamento compartilhado gerenciado por serviços de cluster do DB2 é recomendado para obter melhor resiliência. Para obter mais informações sobre o suporte do serviços de cluster do DB2, consulte o tópico "Considerações sobre o armazenamento compartilhado". Os requisitos de hardware de armazenamento a seguir devem ser atendidos para obter suporte ao Recurso do DB2 pureScale .

- O espaço livre em disco local a seguir em cada host:
	- 3 GB para extrair a instalação
	- 3,5 GB para o Caminho da instalação
	- 5 GB para o diretório /tmp
	- 1 GB para o diretório inicial da instância
	- 5 GB para o diretório /var
	- 1 GB para o /(root filesystem)
- v No mínimo de três sistemas de arquivos compartilhados são necessários, cada um em um disco físico separado. É recomendado que um quarto disco compartilhado seja configurado como o disco desempatador do serviços de cluster do DB2.

O seguinte espaço em disco compartilhado deve estar livre para cada sistema de arquivos:

- Arquivos compartilhados da instância : 10  $GB^3$
- Dados: dependem de suas necessidades específicas do aplicativo
- Logs: dependem do número de transações esperadas e dos requisitos de criação de log dos aplicativos

**Nota:** Se a memória do host não for suficiente, é possível instalar o produto mas não iniciar a instância de banco de dados. O requisito de memória é diferente, com base no número total de banco de dados ou instâncias existentes no mesmo host.

# **Pré-requisitos de Software**

As bibliotecas e pacotes adicionais, listados para cada distribuição específica do Linux na tabela a seguir são necessários no recursos de armazenamento em cache do cluster e no membros. O Recurso do DB2 pureScale não suporta máquinas virtuais do Linux. Atualize os hosts com o software necessário antes de instalar o Recurso do DB2 pureScale ou atualizar para o fix pack mais recente.

<sup>3.</sup> Para obter melhor desempenho de E/S, crie um sistema de arquivos separado do GPFS para conter seu banco de dados e especifique esse disco compartilhado no comando de criação de banco de dados.

*Tabela 39. Requisitos de Software Mínimos do Linux*

| Distribuição do Linux                            | Nível de versão<br>do Kernel | Pacotes necessários                                                                                                    | Pacote OpenFabrics Enterprise Distribution<br>(OFED)                                                                       |
|--------------------------------------------------|------------------------------|----------------------------------------------------------------------------------------------------|----------------------------------------------------------------------------------------------------|
| Red Hat Enterprise Linux (RHEL)<br>$5.6^{\circ}$ |                              | $2.6.18 - 194.26.1$ .el $5$   libstdc++ (ambas as bibliotecas<br>de $32$ e $64$ bits)<br>glibc++ (ambas as bibliotecas<br>de 32 e 64 bits)<br>cpp<br>qcc<br>$qcc-c++$<br>kernel-headers<br>kernel-devel<br>binutilsOpenSSH<br>sg3 utils<br>ntp-4.2.2p1-15.el5 | Para instalar OFED em RHEL 5.6 e superior,<br>execute uma instalação em grupo de<br>"OpenFabrics Enterprise Distribution". |

*Tabela 39. Requisitos de Software Mínimos do Linux (continuação)*

|                                              | Nível de versão     |                                                                                                    | Pacote OpenFabrics Enterprise Distribution                                                                                                    |
|----------------------------------------------|---------------------|----------------------------------------------------------------------------------------------------|----------------------------------------------------------------------------------------------------|
| Distribuição do Linux                        | do Kernel           | Pacotes necessários                                                                                                    | (OFED)                                                                                                    |
| Red Hat Enterprise Linux (RHEL)<br>$6.1^{4}$ | 2.6.32-131.0.15.el6 | Para o tipo de rede<br>InfiniBand (ambas as bibliotecas<br>de 32 e 64 bits,<br>a menos que especificado) :<br>libibcm<br>dapl (somente bibliotecas de 64 bits)<br>ibsim (somente bibliotecas de 64 bits)<br>ibutils (somente bibliotecas de 64 bits)<br>libibverbs<br>librdmacm<br>libcxgb3<br>libibmad<br>libibumad<br>libipathverbs (somente<br>bibliotecas de 64 bits)<br>libmlx4<br>libmthca<br>libnes (somente bibliotecas de 64 bits)<br>libmlx4<br>rdma (sem arquitetura)<br>Para o tipo de rede 10GE<br>(ambas as bibliotecas<br>de 32 e 64 bits, a menos<br>que especificado) :<br>ibibcm<br>dapl (somente bibliotecas de 64 bits)<br>ibsim (somente bibliotecas de 64 bits)<br>ibutils (somente bibliotecas de 64 bits)<br>libibverbs-rocee<br>librdmacm<br>libcxgb3<br>libibmad<br>libibumad<br>libipathverbs (somente<br>bibliotecas de 64 bits)<br>libmlx4-rocee<br>libmthca<br>libnes (somente bibliotecas de 64 bits)<br>rdma (sem arquitetura)<br>ntp-4.2.4p8-2.el6.x86_64/ntpdate-4.2.4p8-<br>2.el6.x86_64<br>libstdc++-4.4.5-6.el6.x86_64<br>libstdc++-4.4.5-6.el6.i686<br>glibc-2.12-1.25.el6.x86_64<br>glibc-2.12-1.25.el6.i686<br>gcc-c++-4.4.5-6.el6.x86_64<br>gcc-4.4.5-6.el6.x86_64<br>kernel-2.6.32-131.0.15.el6.x86 64<br>kernel-devel-2.6.32-131.0.15.el6.x86 64<br>kernel-headers-2.6.32-131.0.15.el6.x86 64<br>kernel-firmware-2.6.32-131.0.15.el6.noarch<br>ntp-4.2.4p8-2.el6.x86_64<br>ntpdate-4.2.4p8-2.el6.x86_64 | Para tipo de rede InfiniBand, execute uma<br>instalação em grupo do pacote "InfiniBand<br>Support".<br>Para o tipo de rede 10GE, assine a Red Hat<br>High Performance Network, em seguida,<br>execute uma instalação em grupo do pacote<br>"InfiniBand Support". Isso instala<br>automaticamente o pacote "RHEL server<br>High Performance Networking" que é<br>obrigatório para o suporte de RDMA por<br>Ethernet na rede 10GE. |
|                                              |                     | sg3_utils-1.28-3.el6.x86_64<br>sg3_utils-libs-1.28-3.el6.x86_64<br>binutils-2.20.51.0.2-5.20.el6.x86_64<br>binutils-devel-2.20.51.0.2-5.20.el6.x86_64<br>openssh-5.3p1-52.el6.x86_64<br>cpp-4.4.5-6.el6.x86_64<br>ksh-20100621-16.el6.x86_64                                                                                                    |                                                                                                    |
|                                              |                     |                                                                                                    |                                                                                                    |

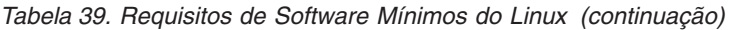

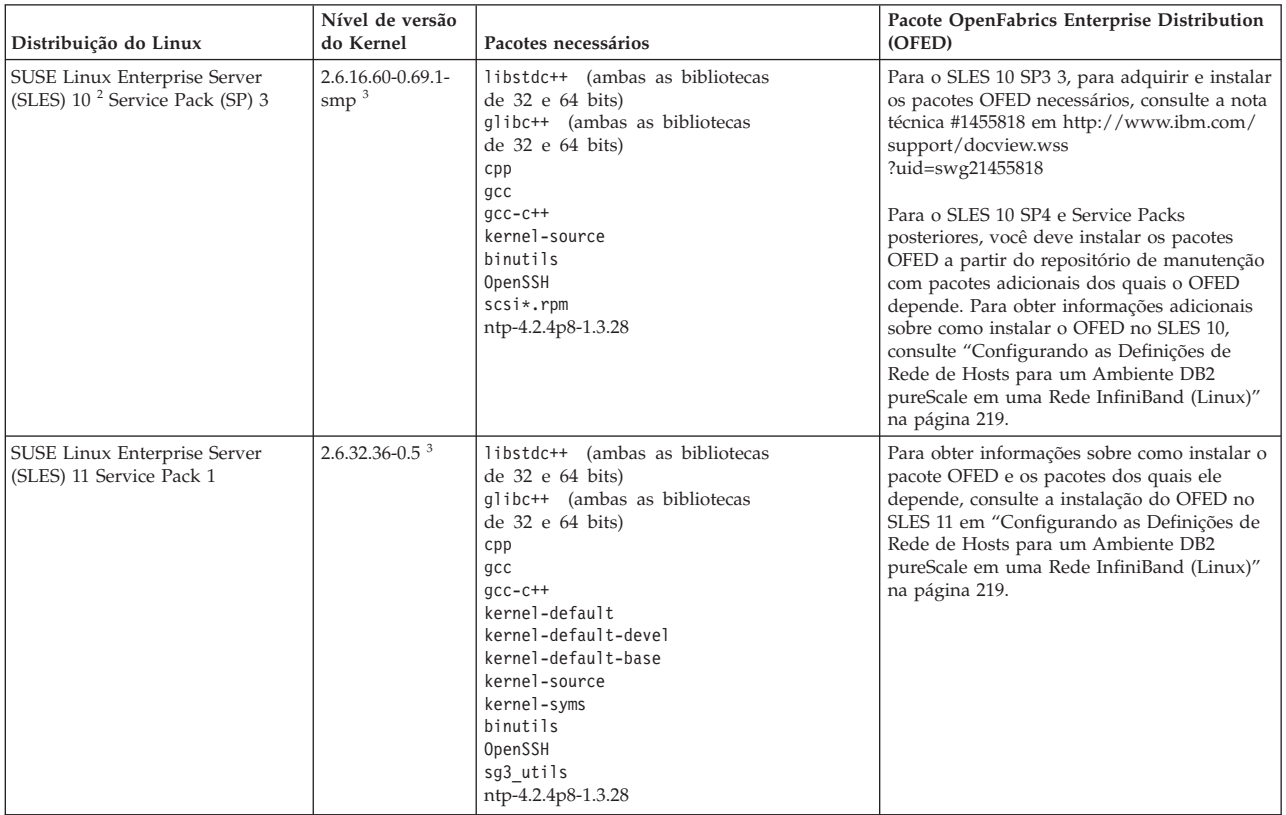

*Tabela 39. Requisitos de Software Mínimos do Linux (continuação)*

| Distribuição do Linux                                                                                                    | Nível de versão<br>do Kernel | Pacotes necessários                                                                                     | Pacote OpenFabrics Enterprise Distribution<br>(OFED)                                                                                                    |  |
|----------------------------------------------------------------------------------------------------|------------------------------|----------------------------------------------------------------------------------------------------|----------------------------------------------------------------------------------------------------|--|
| 1. No Red Hat Linux:                                                                                                    |                              |                                                                                                    |                                                                                                    |  |
|                                                                                                    |                              |                                                                                                    | • Para porta de adaptador de comunicação única em CFs na rede InfiniBand, o nível mínimo de suporte é RHEL 5.6.                                                                                                    |  |
| rede 10GE, o nível mínimo de suporte é RHEL 6.1.                                                                                                    |                              |                                                                                                    | · Para diversas portas de adaptador de comunicação na rede InfiniBand e diversas portas de adaptador de comunicação ou única em CFs na                                                                                                    |  |
| dependências de 32 bits sejam instaladas de forma explícita. Por exemplo:                                                                                                    |                              |                                                                                                    | i686 que é pacotes de 32 bits pode não ser instalado por padrão quando o servidor x86_64 for instalado. Certifique-se de que todas as                                                                                                    |  |
|                                                                                                    |                              |                                                                                                    | libstdc++-4.4.5-6.el6.i686, pam-1.1.1-8.el6.i686, pam krb5-2.3.11-6.el6.i686, pam-devel-1.1.1-8.el6.i686, pam pkcs11-0.6.2-11.1.el6 i686, pam ldap-18                                                                                                    |  |
|                                                                                                    |                              | Como alternativa, execute o comando yum após criar uma origem de um DVD local ou após registrar no RHN: |                                                                                                    |  |
| yum install *.i686                                                                                                    |                              |                                                                                                    |                                                                                                    |  |
| 2. No SLES 10 Service Pack 4, o nível da versão do kernel mínimo suportado é o kernel padrão (2.6.16.60-0.85.1-smp).                                                          |                              |                                                                                                    |                                                                                                    |  |
|                                                                                                    |                              | do kernel sejam instalados a partir do repositório de software de manutenção SLES :                     | 3. No SLES 11 SP1, o kernel padrão (versão 2.6.32.12-0.7-default) deve ser atualizado para a versão 2.6.32.36-0.5, que requer que os seguintes pacotes                                                                                                    |  |
| kernel-default-2.6.32.36-0.5.2<br>kernel-default-devel-2.6.32.36-0.5.2<br>kernel-default-base-2.6.32.36-0.5.2<br>kernel-source-2.6.32.36-0.5.2<br>kernel-syms-2.6.32.36-0.5.2 |                              |                                                                                                    |                                                                                                    |  |
| a seguir:                                                                                                    |                              |                                                                                                    | 4. Em algumas instalações, se os módulos Intel TCO WatchDog Timer Driver forem carregados por padrão, eles devem ser incluídos na lista de<br>bloqueio para que não sejam iniciados automaticamente nem conflitem com RSCT. Para incluir os módulos na lista de bloqueio, edite os arquivos                                                                                                    |  |
| a. Para verificar se os módulos são carregados                                                                                                    |                              |                                                                                                    |                                                                                                    |  |
| $lsmod$   grep -i iTCO wdt; lsmod   grep -i iTCO vendor support                                                                                                    |                              |                                                                                                    |                                                                                                    |  |
| b. Edite os arquivos de configuração:                                                                                                    |                              |                                                                                                    |                                                                                                    |  |
|                                                                                                    |                              | • No RHEL 5.x e no RHEL 6.1, edite o arquivo /etc/modprobe.d/blacklist.conf:                            |                                                                                                    |  |
| # RSCT hatsd<br>blacklist iTCO wdt<br>blacklist iTCO vendor support                                                                                                    |                              |                                                                                                    |                                                                                                    |  |
| • No SLES, edite o arquivo /etc/modprobe.d/blacklist:                                                                                                    |                              |                                                                                                    |                                                                                                    |  |
| add<br>blacklist iTCO wdt<br>blacklist iTCO_vendor_support                                                                                                    |                              |                                                                                                    |                                                                                                    |  |
| Virtualization_Host_Configuration_and_Guest_Installation_Guide/chap-<br>Virtualization_Host_Configuration_and_Guest_Installation_Guide-PCI_Assignment.html                    |                              |                                                                                                    | Nota: O nível mínimo de sistema operacional guest e de host suportado para KVM A virtualização é RHEL 6.2. Fibre Os adaptadores de canal e os<br>adaptadores 10 GE são necessários para máquinas virtuais por meio do PCI Passagem. Para obter instruções sobre como configurar PCI Passthrough<br>de dispositivos para VMs convidadas, consulte o website da Red Hat: http://docs.redhat.com/docs/en-US/Red_Hat_Enterprise_Linux/6/html/ |  |

#### **Nota:**

#### **Nota:**

- v Se o IBM General Parallel File System ( GPFS) tiver sido instalado, deve ser o IBM General Parallel File System ( GPFS) 3.5.0.4 com as correções especiais necessárias para o Recurso do DB2 pureScale. Se for necessário atualizar para o IBM General Parallel File System ( GPFS) 3.5.0.4 ou instalar as correções do GPFS, os arquivos necessários estão localizados na imagem de instalação do DB2 pureScale no diretório db2/linuxamd64/gpfs.
- v Se tiver o IBM Tivoli System Automation para Multiplataformas (Tivoli SA MP) instalado, ele deverá ser Tivoli SA MP Versão 3.2.2.1. Essa versão pode ser instalada executando o comando **installSAM** a partir do diretório db2/linuxamd64/tsamp da imagem de instalação do DB2 pureScale.
- v Para obter as informações mais recentes sobre as distribuições Linux suportadas, consulte [http://www.ibm.com/software/data/db2/linux/validate/.](http://www.ibm.com/software/data/db2/linux/validate/)

# **Usuários Necessários para uma Instalação do Recurso do DB2 pureScale (Linux)**

Dois usuários e grupos são necessários para operar um ambiente de bancos de dados DB2 em sistemas operacionais Linux.

# **Antes de Iniciar**

- v Você deve ter autoridade de usuário raiz para criar usuários e grupos.
- v Se você gerenciar usuários e grupos com software de segurança, poderão ser necessárias etapas adicionais ao definir usuários e grupos do DB2.

# **Sobre Esta Tarefa**

São necessários dois usuários para criar a instância do DB2 pureScale:

- v Um usuário para o proprietário da instância
- Um usuário para o usuário protegido

Você deve usar dois usuários diferentes com dois grupos diferentes. Cada um dos dois usuários deve ter o mesmo UID, GID, nome de grupo e diretório inicial em todos os hosts. Certifique-se de que se algum dos usuários a serem usados existir em qualquer um dos hosts, eles deverão ter propriedades correspondentes. Não é necessário criar esses usuários obrigatórios antes de iniciar a instalação. Esses usuários podem ser criados conforme você avança pelos painéis do assistente de Configuração do DB2 ou especifica-os no seu arquivo de resposta. Se usuários existentes forem usados, eles deverão existir em todos os hosts e atender aos requisitos listados.

Os nomes de usuário e de grupo usados nas seguintes instruções são os padrões e são documentados na seguinte tabela. É possível especificar os próprios nomes de usuários e grupos desde que eles sigam as regras de nomenclatura do sistema e as regras de nomenclatura do DB2.

| Usuário requerido         | Nome de usuário | Nome do grupo |
|---------------------------|-----------------|---------------|
| Proprietário da Instância | db2sdin1        | l db2iadm1    |
| Usuário protegido         | db2sdfe1        | db2fadm1      |

*Tabela 40. Usuários e Grupos Padrão*

Os nomes dos usuários e dos grupos utilizados nas seguintes instruções são documentados na seguinte tabela. É possível especificar seus próprios nomes de usuários e grupos se ele estiverem em conformidade com as regras de nomenclatura do sistema e com as regras de nomenclatura do DB2.

Se estiver planejando usar o assistente de Configuração do DB2 para instalar o produto de banco de dados DB2, o assistente de Configuração do DB2 criará os usuários para você.

#### Restrições

Os nomes de usuário criados devem estar em conformidade com ambas as regras de nomenclatura do sistema operacional e do sistema de banco de dados DB2.

O mesmo nome de usuário que você criará nos hosts diferentes deve ter o mesmo diretório HOME. Entretanto, os nomes de usuário ainda não deverão existir em nenhum host. Se nomes de usuário existentes forem usados, os nomes de usuário

deverão existir em todos os hosts com o mesmo ID de usuário (uid), ID de grupo (gid), nome do grupo e diretório HOME.

# **Procedimento**

Para criar esses usuários, execute as seguintes etapas:

- 1. Efetue o logon em um host.
- 2. Crie um grupo para o proprietário da instância (por exemplo, db2iadm1) e um grupo que executará UDFs ou procedimentos armazenados (por exemplo, db2fadm1) ao inserir os seguintes comandos:

groupadd -g 999 db2iadm1 groupadd -g 998 db2fadm1

Certifique-se de os números específicos que você está utilizando não existam atualmente em nenhuma das máquinas.

3. Crie um usuário que pertença a cada grupo criado na etapa anterior utilizando os seguintes comandos. O diretório home para cada usuário será o diretório home do DB2 que você criou anteriormente e compartilhou (db2home).

useradd -u 1004 -g db2iadm1 -m -d /db2home/db2inst1 db2inst1 useradd -u 1003 -g db2fadm1 -m -d /db2home/db2fenc1 db2fenc1

4. Defina uma senha inicial para cada usuário criado digitando os seguintes comandos:

passwd db2inst1 passwd db2fenc1

- 5. Efetue o logout.
- 6. Efetue logon no computador principal como cada usuário que você criou (db2inst1 e db2fenc1). Pode ser solicitado que você altere a senha de cada usuário, porque esta é a primeira vez que estes usuários efetuaram logon no sistema.
- 7. Efetue o logout.
- 8. Crie exatamente as mesmas contas de usuários e de grupos em cada computador que participará do seu ambiente de banco de dados.

# **Instalando e Configurando o OpenSSH**

Essa tarefa descreve como obter e configurar o Open Secure Shell (OpenSSH).

# **Antes de Iniciar**

Remova o comentário das entradas nos arquivos de configuração ssh.

```
Arquivo: /etc/ssh/ssh_config
 Porta 22
 Protocolo 2
Arquivo: /etc/ssh/sshd_config
  PermitRootLogin sim
  PasswordAuthentication não
```
# **Sobre Esta Tarefa**

É necessário executar essas etapas em cada host que desejar participar na instância do DB2 pureScale.

Para usuários do Linux, o OpenSSH é instalado por padrão no SLES 10 SP3 ou posterior e no RHEL 5.5.

O Open Secure Shell (OpenSSH) é uma versão de software livre do conjunto de protocolos SSH das ferramentas de conectividade de rede. As ferramentas fornecem funções shell que são autenticados e criptografados. Um shell em um intérprete de linguagem de comandos que lê entrada de uma sequência de linha de comandos, stdin ou de um arquivo. As etapas nesse tópico permitirão concectar-se a um servidor remoto por meio do ssh sem precisar digitar uma senha.

Para o Recurso do DB2 pureScale, é necessário configurar o acesso SSH sem senha para o usuário root. O proprietário da instância requer acesso SSH sem senha, no entanto, os processos de instalação do DB2 configuram isso se o proprietário da instância não o tiver configurado. As seguintes etapas descrevem como configurar o acesso SSH sem senha para o usuário root.

**Nota:** O proprietário da instância deve ter o atributo rlogin configurado para o valor padrão TRUE.

# **Procedimento**

- 1. Sistemas operacionais AIX apenas: Se o OpenSSH não estiver disponível no seu sistema, será possível obtê-lo a partir do AIX Expansion Pack e do Web Download Pack mais recentes[\(http://www.ibm.com/systems/power/](http://www.ibm.com/systems/power/software/aix/expansionpack/index.html) [software/aix/expansionpack/index.html\)](http://www.ibm.com/systems/power/software/aix/expansionpack/index.html). O conjunto de arquivos OpenSSH inclui páginas manuais com openssh.man.en\_US. Na Internet, o openBSD fornece documentação em [http://www.openssh.org/manual.html.](http://www.openssh.org/manual.html)
- 2. Sistemas operacionais AIX apenas: Instale o OpenSSH. A configuração padrão no AIX for OpenSSH é chave pública ativada.
- 3. Autenticação baseada em configuração de chave pública. A autenticação baseada em chave pública permite que um único ID de usuário efetue login como esse mesmo ID de usuário em cada host na instância sem que seja solicitada uma senha. A autenticação baseada em chave pública deve ser ativada para que o ID raiz use SSH sem senha.

Se o ID do usuário tiver um diretório ~/.ssh, assegure que não permite acesso de grupo ou outro acesso de gravação. Assegure-se de que o diretório inicial para o usuário não permita acesso de grupo ou outro acesso de gravação. SSH visualiza essa situação como uma exposição de segurança e se as permissões de diretório não forem restritivas o suficiente, não permite autenticação baseada em chave pública.

Um diretório ~/.ssh existente não é necessário, já que o comando **ssh-keygen** cria esse diretório se ele não existir e configura o acesso apropriado.

A partir de seu diretório ~/.ssh, gere um par de chave pública/chave privada: \$ ssh-keygen -t dsa

Sempre que solicitado para entrada, pressione Enter para aceitar o valor padrão. (Assegure que nenhuma passphrase seja inserida, caso contrário, SSH desafia cada tentativa de autenticação, esperando a mesma passphrase como uma resposta do usuário. Entretanto, o produto DB2 não permitirá utilitários de shell remoto para solicitar verificação adicional). Essa ação gera dois novos arquivos no diretório ~/.ssh, id\_dsa (a chave privada) e id\_dsa.pub (a chave pública) para criptografia DSA.

4. Você deve gerar a chave pública em cada host e anexar o conteúdo de cada chave pública de cada host em um único arquivo chamado authorized\_keys. Em seguida, copie o arquivo authorized\_keys para o diretório \$HOME/.ssh do usuário em cada host e execute o comando **chmod 644 authorized\_keys**.

# **Configurando Portas de Adaptador de Comunicação e Comutadores (Linux)**

Os tópicos desta seção detalham como configurar portas de adaptador de comunicação e comutadores em sistemas operacionais Linux suportados. O processo de configuração depende de se você tem uma rede InfiniBand ou uma rede 10 Gigabit Ethernet (10GE).

# **Configurando em uma Rede InfiniBand (Linux)**

Os tópicos desta seção detalham como configurar uma única ou diversas portasde adaptador de comunicação e comutadores em uma rede InfiniBand.

# **Configurando Failover de Comutador para um Ambiente DB2 pureScale em uma Rede InfiniBand (Linux):**

A capacidade de failover de comutador é um recurso de alta disponibilidade fornecido pelo subnet manager (SM) do comutador.

#### **Antes de Iniciar**

O procedimento de configuração detalhado para failover de comutador neste tópico se aplica aos sistemas SuSE Linux Enterprise Server (SLES) e sistemas Red Hat Enterprise Linux Server (RHEL) em uma rede InfiniBand (IB).

Este procedimento não se aplica a ambientes IBM BladeCenter. Para configurar suporte de failover de comutador para implementações do BladeCenter, nenhuma ação é executada nos módulos de comutador, mas você deve configurar portas de adaptador de comunicação nos recursos de armazenamento em cache do cluster primário e secundário (CFs).

Para Ambientes DB2 pureScale que não inclui servidores blade, conclua as tarefas a seguir antes de iniciar:

- 1. Configure sua topologia de rede de acordo com uma das topologias de rede suportadas listadas em [Capítulo 12, "Considerações sobre a Configuração de](#page-164-0) [Topologia de Rede para os Ambientes DB2 pureScale", na página 153.](#page-164-0)
- 2. Ligue o comutador e conecte um cabo serial RJ11 ou Ethernet nele.

### **Sobre Esta Tarefa**

As etapas de detalhes do procedimento para configurar diversos comutadores para suportar failover do comutador. A capacidade de failover do comutador ajuda a resiliência, ou a tolerância a falhas, de uma rede.

Para criar um ambiente DB2 pureScale com diversos comutadores, você deve ter portas de adaptador de comunicação nos servidores CF e configurar failover de comutador nos comutadores.

Os ambientes DB2 pureScale com sistemas Linux e redes de interconexão de cluster InfiniBand requerem o software de gerenciamento de malha com base no comutador FabricIT EFM. Para suporte a diversas portas de adaptador de comunicação em servidores CF, os pré-requisitos da instalação listam a imagem mínima do Fabric Manager que deve ser instalada no comutador (image-PPC\_M405EX-EFM\_1.1.2500.img). Dependendo da versão do Fabric Manager necessária, um caminho de upgrade direto para a versão mínima necessária pode não ser suportado. Em casos em que um caminho de upgrade direto não é suportado, você deve atualizar a imagem do software Fabric Manager do

comutador instalando cada versão subsequente. Para obter instruções sobre como atualizar o software Fabric Manager em um comutador Mellanox específico, consulte o website da Mellanox: [http://www.mellanox.com/content/](http://www.mellanox.com/content/pages.php?pg=ib_fabricit_efm_management&menu_section=55) [pages.php?pg=ib\\_fabricit\\_efm\\_management&menu\\_section=55.](http://www.mellanox.com/content/pages.php?pg=ib_fabricit_efm_management&menu_section=55)

Para configuração de comutador único em redes InfiniBand, a ativação do subnet manager (SM) no comutador é obrigatória.

Restrições

1. Acesso administrativo é necessário nos comutadores.

### **Procedimento**

- 1. Atualize o comutador para o nível de versão necessário do software Fabric Manager listado nos pré-requisitos de instalação do Recurso do DB2 pureScale. Para obter o software Fabric Manager, consulte ["Pré-Requisitos de Instalação](#page-216-0) [para o Recurso do DB2 pureScale \(Linux\)" na página 205.](#page-216-0)
- 2. Siga as etapas para configurar o Mellanox subnet manager para um domínio de alta disponibilidade (Mellanox SM HA), fornecidas no manual do usuário do comutador Mellanox.

Com o software Mellanox SM HA, o System Manager pode entrar e modificar todas as configurações da sub-rede IB para os subnet managers de um único local. Designe um endereço IP virtual (VIP) à porta de gerenciamento do comutador para gerenciar o domínio de alta disponibilidade. O System Manager deve configurar todos os comutadores em um ambiente Mellanox SM HA para fazerem parte da mesma sub-rede IB e designar um nome à sub-rede. Após passar a fazer parte da sub-rede, os subnet managers são sincronizados e você deve selecionar um como o subnet manager principal e os outros se tornam subnet managers de espera.

**Exemplo**

<span id="page-230-0"></span>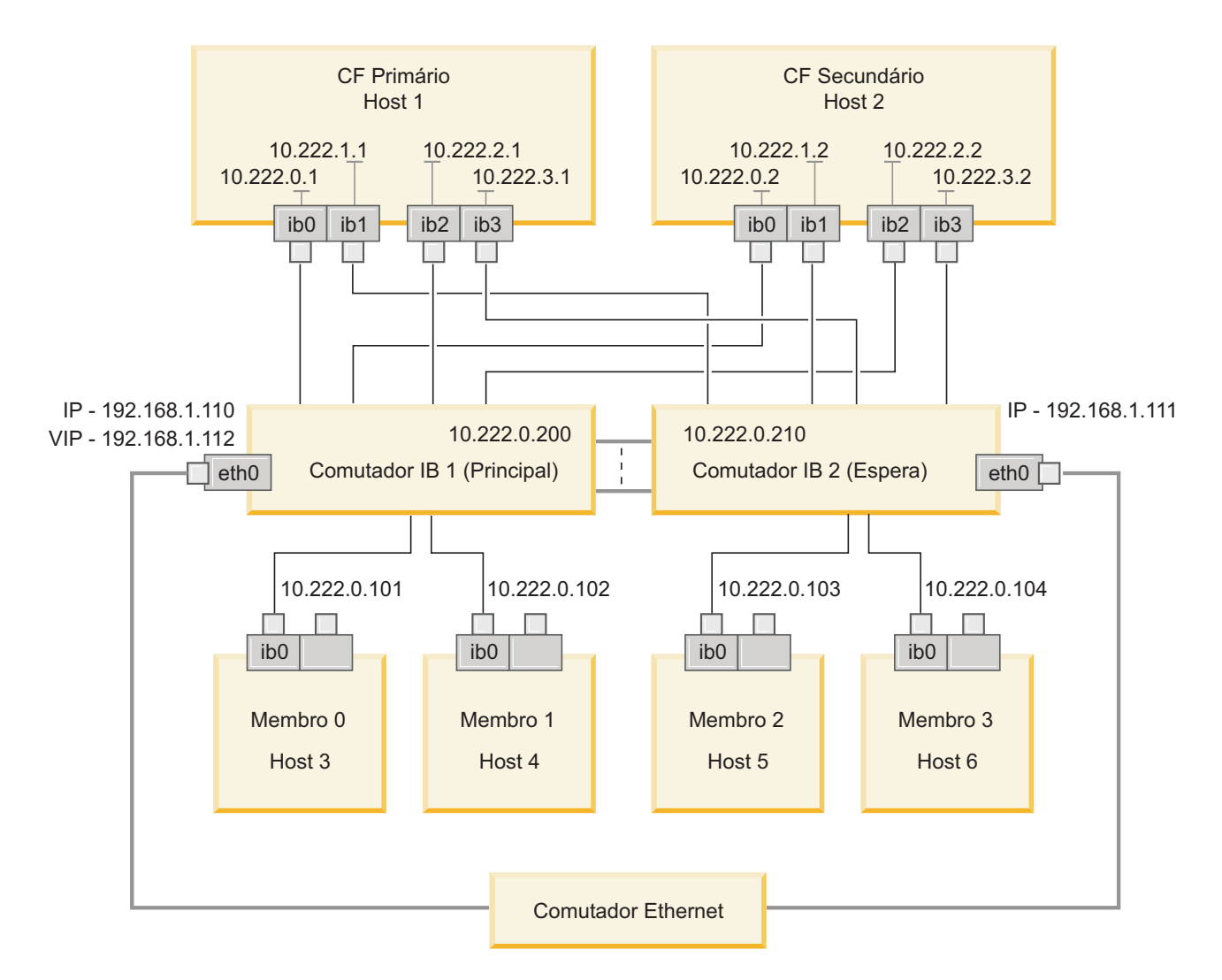

O comutador Ethernet público é necessário para conectar os dois comutadores IB para configurar a sub-rede. *Figura 20. Dois Comutadores SLES com Diversas Interconexões de Cluster aos CFs*

#### **O que Fazer Depois**

Configure as configurações de rede de hosts que planeja incluir no ambiente DB2 pureScale.

#### **Configurando as Definições de Rede de Hosts para um Ambiente DB2 pureScale em uma Rede InfiniBand (Linux):**

Conforme descrito nas tabelas e diagramas da topologia de rede, configure as portas dos adaptadores de comunicação em pares, de forma que os dispositivos com o mesmo ID de dispositivo (por exemplo, ib0) estejam na mesma sub-rede.

#### **Antes de Iniciar**

Assegure-se de que as etapas a seguir sejam concluídas:

v Leia sobre as topologias de rede suportadas para ambientes DB2 pureScale em [Capítulo 12, "Considerações sobre a Configuração de Topologia de Rede para os](#page-164-0) [Ambientes DB2 pureScale", na página 153.](#page-164-0)

v Assegure-se de que sua configuração esteja em conformidade com um ambiente DB2 pureScale suportado listado nos pré-requisitos de instalação de [Capítulo 17,](#page-180-0) ["Preparando para Instalar o DB2 pureScale Feature para DB2 Enterprise Server](#page-180-0) [Edition", na página 169.](#page-180-0)

O acesso administrativo é necessário em todos os membros do DB2 e em todos os hosts do CF.

#### **Sobre Esta Tarefa**

Para configurar as definições de rede de hosts, instale os pacotes OpenFabrics Enterprise Distribution (OFED) e configure endereços IP nos hosts. Recursos de armazenamento em cache do cluster (CFs) e membros suportam diversas portas de adaptador de comunicação para ajudar os ambientes DB2 pureScale a escalarem e para ajudar com alta disponibilidade. Uma porta de adaptador de comunicação para cada CF ou membro é tudo que é necessário. É recomendável usar mais para aumentar a largura da banda e a redundância e permitir o uso de diversos comutadores.

**Nota:** Essas etapas devem ser executadas em todos os hosts planejados para o ambiente DB2 pureScale futuro.

#### **Procedimento**

- 1. Efetue login como root.
- 2. Configure o software OpenFabrics Enterprise Distribution (OFED).
	- v Detalhes de configuração de OFED para sistemas SLES.
		- Para SLES 10 SP3, siga as instruções para instalar o OFED no [nota](http://www.ibm.com/support/docview.wss?uid=swg21455818) [técnica#1455818](http://www.ibm.com/support/docview.wss?uid=swg21455818) em [http://www.ibm.com/support/](http://www.ibm.com/support/docview.wss?uid=swg21455818) [docview.wss?uid=swg21455818](http://www.ibm.com/support/docview.wss?uid=swg21455818)
		- Para SLES 10 SP4 e posterior:
			- a. Configure as atualizações on-line SLES para incluir o repositório de manutenção na sua versão do SLES.
			- b. Instale os seguintes pacotes a partir do repositório de manutenção:

```
compat-dapl-1.2.19-0.5.1
compat-dapl-32bit-1.2.19-0.5.1
dapl-32bit-2.0.30-0.5.1
dapl-doc-2.0.30-0.5.1
dapl-2.0.30-0.5.1
ibutils-32bit-1.5.4-0.3.3
Ibutils-1.5.4-0.3.3
infiniband-diags-1.5.7-0.3.2
libcxgb3-rdmav2-32bit-1.2.5-0.3.1
libcxgb3-rdmav2-1.2.5-0.3.1
libibcm-1.0.5-0.3.1
libibcm-32bit-1.0.5-0.3.1
libibcommon1-1.1.2_20090314-0.1.1
libibcommon1-32bit-1.1.2_20090314-
0.1.1
libibmad5-1.3.6-0.3.1
libibmad5-32bit-1.3.6-0.3.1
libibumad3-1.3.6-0.3.1
libibumad3-32bit-1.3.6-0.3.1
libibverbs-1.1.4-0.3.1
libibverbs-32bit-1.1.4-0.3.1
libipathverbs-1.2-0.3.1
libipathverbs-32bit-1.2-0.3.1
libmlx4-rdmav2-1.0-5.21.1
libmlx4-rdmav2-32bit-1.0-5.21.1
```

```
libmthca-rdmav2-1.0.5-5.18.1
libmthca-rdmav2-32bit-1.0.5-5.18.1
libnes-rdmav2-1.1.0-0.3.1
librdmacm-1.0.13-0.3.1
librdmacm-32bit-1.0.13-0.3.1
libsdp-32bit-1.1.103-0.3.1
libsdp-1.1.103-0.3.1
mpi-selector-1.0.3-0.3.1
mstflint-1.4-2.25.1
ofed-doc-1.5.2-0.7.1
ofed-kmp-default-1.5.2_2.6.32.29_0.3
-0.7.1
ofed-1.5.2-0.7.1
ofed-doc-1.5.2-0.7.1
ofed-kmp-default-1.5.2_2.6.32.29_0.3
-0.7.1
opensm-32bit-3.3.7-0.5.1
opensm-3.3.7-0.5.1
ibvexdmtools-0.0.1-75.16.1
qlvnictools-0.0.1-75.16.1
sdpnetstat-1.60-5.22.1
srptools-0.0.4-6.8.2
```
- c. Verifique se cada um dos pacotes que fizerem parte do OFED está instalado.
- v Detalhes de configuração de OFED para sistemas RHEL.

No RHEL 5.6, execute uma instalação de grupo do grupo "OpenFabrics Enterprise Distribution" para instalar os pacotes necessários do InfiniBand. Observe que no RHEL 5.6, diversas portas de adaptador de comunicação não são suportadas. (O RHEL 6.1 é necessário para isso) Execute o seguinte como raiz para instalar o pacote:

yum groupinstall "OpenFabrics Enterprise Distribution"

No RHEL 6.1, execute uma instalação de grupo do pacote "InfiniBand Support" para instalar o software InfiniBand necessário. O pacote "InfiniBand Support" está disponível como uma instalação de grupo. Execute o seguinte como raiz para instalar o pacote:

yum groupinstall "InfiniBand Support"

**Nota:** Para que o comando **yum** funcione, ele requer que repositórios locais sejam criados primeiro a partir do Red Hat Network (RHN) ou das imagens iso do DVD. Após o repositório ser configurado, o comando **yum** estará ciente do local para localizar os pacotes de destino. Registrar com o RHN é o mecanismo recomendado para acessar as atualizações e correções mais recentes do kernel. É recomendado aos usuários configurar o repositório para todos os sistemas RHEL.

Se o repositório não puder ser configurado com RHN, ele também pode ser configurado usando as imagens iso que vêm com a média de DVD do RHEL. Esses procedimentos são necessários em um sistema somente se ele não puder ser registrado com RHN.

a. Copie o arquivo RHEL5.7-20100922.1-Server-x86\_64-DVD1.iso do DVD para um diretório temporário no sistema de destino, /tmp/iso

```
# cd /tmp/iso
# ls -rlt
total 3354472
-rw-r--r-- 1 root root 3431618560 Jan 10
20:13 RHEL5.7-20100922.1-Server-x86_64-
DVD1.iso
```
b. Extraia a imagem iso.

mount -o loop /tmp/iso/RHEL5.7-20100922.1 -Server-x86\_64-DVD1.iso /mnt/iso/

c. Crie um repositório.

```
# cd repodata/
# ls -rlt
total 76180
-rw-r--r-- 1 root root 8032315 Jan 17
12:59 primary.xml.gz
-rw-r--r-- 1 root root 51522840 Jan 17
12:59 other.xml.gz
-rw-r--r-- 1 root root 18346363 Jan 17
12:59 filelists.xml.gz
-rw-r--r-- 1 root root 951 Jan 17
12:59 repomd.xml
# cd ..
# cd repodata/
```
d. Crie um repositório, criando um repositório local para o iso em /etc/yum.repos.d/my.repo

```
# cat my.repo
[my repo]
name=Redhat LTC
baseurl=file:///mnt/
gpgcheck=0
enabled=1
```
- e. As etapas anteriores concluem a criação do repositório local para apontar para /mnt/iso como a origem.
- f. Emita o comando **yum** relevante para executar a instalação dos pacotes necessários.

Saída de amostra para uma instalação bem sucedida:

[root@coralxib42 ~]# yum groupinstall 'Infiniband Support' Loaded plugins: product-id, refresh-packagekit, rhnplugin, subscription-manager Updating Red Hat repositories. 4/4 Setting up Group Process Resolving Dependencies --> Running transaction check ---> Package dapl.x86\_64 0:2.0.25-5.2.el6 will be installed  $---$ > Package ibsim.x86 64 0:0.5-4.el6 will be installed ---> Package ibutils.x86\_64 0:1.5.4-3.el6 will be installed --> Processing Dependency: libosmcomp.so.3(OSMCOMP\_2.3)(64bit) for package: ibutils-1.5.4-3.el6.x86\_64 --> Processing Dependency: libosmvendor.so.3(OSMVENDOR 2.0)(64bit) for package: ibutils-1.5.4-3.el6.x86\_64 --> Processing Dependency: libopensm.so.2(OPENSM\_1.5)(64bit) for package: ibutils-1.5.4-3.el6.x86\_64 --> Processing Dependency: tk for package: ibutils-1.5.4-3.el6.x86 64 --> Processing Dependency: libosmcomp.so.3()(64bit) for package: ibutils-1.5.4-3.el6.x86\_64 --> Processing Dependency: libosmvendor.so.3()(64bit) for package: ibutils-1.5.4-3.el6.x86\_64 --> Processing Dependency: libopensm.so.2()(64bit) for package: ibutils-1.5.4-3.el6.x86\_64 --> Processing Dependency: libibdmcom.so.1()(64bit) for package: ibutils-1.5.4-3.el6.x86\_64 ---> Package libcxgb3.x $\overline{8}6\_64$  0:1.3.0-1.el6 will be installed ---> Package libibcm.x86\_64 0:1.0.5-2.el6 will be installed ---> Package libibmad.x86\_64 0:1.3.4-1.el6 will be installed  $---$ > Package libibumad.x86 64 0:1.3.4-1.el6 will be installed ---> Package libibverbs.x86\_64 0:1.1.4-4.el6 will be installed ---> Package libibverbs-utils.x86\_64 0:1.1.4-4.el6 will be installed ---> Package libipathverbs.x86\_64 0:1.2-2.el6 will be installed  $---$ > Package libmlx4.x86\_64 0:1.0.1-8.el6 will be installed  $---$ > Package libmthca.x86 64 0:1.0.5-7.el6 will be installed ---> Package libnes.x86  $64$  0:1.1.1-1.el6 will be installed ---> Package librdmacm.x86\_64 0:1.0.10-2.el6 will be installed ---> Package librdmacm-utils.x86\_64 0:1.0.10-2.el6 will be installed ---> Package rdma.noarch 0:1.0-9.el6 will be installed ---> Package rds-tools.x86 64 0:2.0.4-3.el6 will be installed --> Running transaction check

---> Package ibutils-libs.x86\_64 0:1.5.4-3.el6 will be installed ---> Package opensm-libs.x86\_64 0:3.3.5-1.el6 will be installed  $---$ > Package tk.x86 64 1:8.5.7-5.el6 will be installed --> Finished Dependency Resolution

Dependencies Resolved

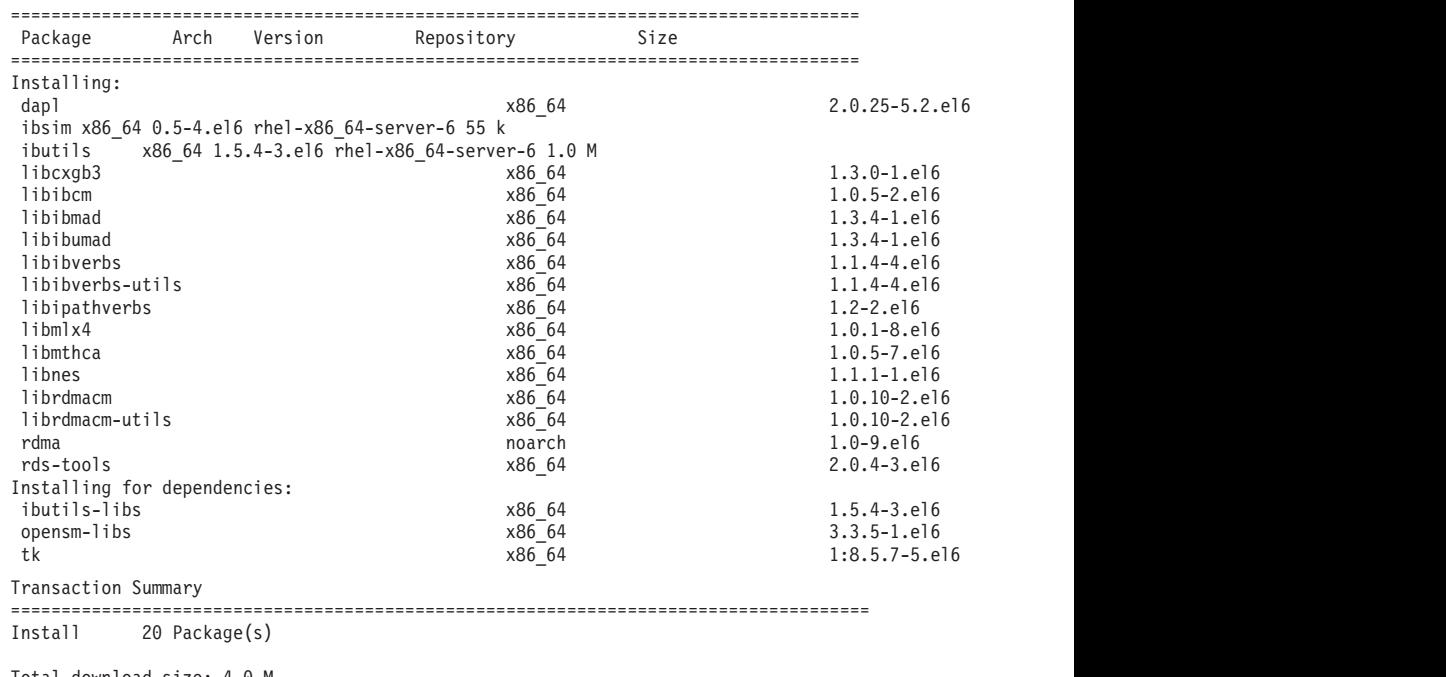

Total download size: 4.0 M Installed size: 0 Is this ok [y/N]:

- 3. detalhes do arquivo de configuração DAT para sistemas SLES e RHEL:
	- v No SLES, edite o arquivo de configuração de Direct Access Transport (DAT), /etc/dat.conf, para ter uma linha para cada uma das portas de adaptador de comunicação
	- v No RHEL 5.6 (e liberações 5.x mais altas), o arquivo de configuração de DAT está localizado em /etc/ofed/dat.conf e é atualizado pela instalação de grupo do OFED
	- v No RHEL 6.1, a arquivo de configuração de DAT está localizado em /etc/rdma/dat.conf e é atualizado pela instalação de grupo do pacote "InfiniBand Support"

O exemplo a seguir tem quatro portas de adaptador de comunicação de uma porta.

```
cat /etc/dat.conf
ofa-v2-ib0 u2.0 nonthreadsafe default libdaplofa.so.2 dapl.2.0 "ib0 0" ""
ofa-v2-ib1 u2.0 nonthreadsafe default libdaplofa.so.2 dapl.2.0 "ib1 0" ""
ofa-v2-ib2 u2.0 nonthreadsafe default libdaplofa.so.2 dapl.2.0 "ib2 0" ""
ofa-v2-ib3 u2.0 nonthreadsafe default libdaplofa.so.2 dapl.2.0 "ib3 0" ""
```
**Nota:** Se estiver recebendo erros de comunicação do DAT\_INTERNAL\_ERR, é provável que o sistema tenha tentado se comunicar com uma interface de adaptador que não está configurada corretamente no arquivo de configuração do Direct Access Transport (DAT) para a porta do adaptador.

4. Edite os arquivos de configuração de rede para configurar um endereço IP estático para cada interface de porta de adaptador de comunicação. As listagens de arquivo a seguir mostram a configuração do adaptador de rede para os hosts *cf1* e *cf2* do CFs e o *member1*, *member2*, *member3* e *member4* do membros. Edite os arquivos de configuração de rede em cada host de forma que a

primeira porta de adaptador de comunicação listada em cada host esteja na mesma sub-rede que os outros hosts. Se estiver configurando diversas portas de adaptador de comunicação nos CFs, coloque em par as portas de adaptador de comunicação adicionais CFs de forma que cada DEVICE do CF secundário esteja na mesma sub-rede que o DEVICE no primário com o mesmo ID.

**ssh** *cf1* **cat** */etc/sysconfig/network-scripts* DEVICE=ib0 BOOTPROTO='static' IPADDR='10.222.0.1' NETMASK='255.255.255.0' STARTMODE='onboot' WIRELESS='no' **ssh** *cf1* **cat** */etc/sysconfig/network/ifcfg-ib1* DEVICE=ib1 BOOTPROTO='static' IPADDR='10.222.1.1' NETMASK='255.255.255.0' STARTMODE='onboot' WIRELESS='no' **ssh** *cf1* **cat** */etc/sysconfig/network/ifcfg-ib2* DEVICE=ib2 BOOTPROTO='static' IPADDR='10.222.2.1' NETMASK='255.255.255.0' STARTMODE='onboot' WIRELESS='no' **ssh** *cf1* **cat** */etc/sysconfig/network/ifcfg-ib3* DEVICE=ib3 BOOTPROTO='static' IPADDR='10.222.3.1' NETMASK='255.255.255.0' STARTMODE='onboot' WIRELESS='no' **ssh** *cf2* **cat** */etc/sysconfig/network/ifcfg-ib0* DEVICE=ib0 BOOTPROTO='static' IPADDR='10.222.0.2' NETMASK='255.255.255.0' STARTMODE='onboot' WIRELESS='no' **ssh** *cf2* **cat** */etc/sysconfig/network/ifcfg-ib1* DEVICE=ib1 BOOTPROTO='static' IPADDR='10.222.1.2' NETMASK='255.255.255.0' STARTMODE='onboot' WIRELESS='no' **ssh** *cf2* **cat** */etc/sysconfig/network/ifcfg-ib2* DEVICE=ib2 BOOTPROTO='static' IPADDR='10.222.2.2' NETMASK='255.255.255.0' STARTMODE='onboot' WIRELESS='no' **ssh** *cf2* **cat** */etc/sysconfig/network/ifcfg-ib3* DEVICE=ib3

BOOTPROTO='static'

IPADDR='10.222.3.2' NETMASK='255.255.255.0' STARTMODE='onboot' WIRELESS='no' **ssh** *member1* **cat** */etc/sysconfig/network/ifcfg-ib0* DEVICE=ib0 BOOTPROTO='static' IPADDR='10.222.0.101' NETMASK='255.255.255.0' STARTMODE='onboot' WIRELESS='no'

**ssh** *member2* **cat** */etc/sysconfig/network/ifcfg-ib0* DEVICE=ib0 BOOTPROTO='static' IPADDR='10.222.0.102' NETMASK='255.255.255.0' STARTMODE='onboot' WIRELESS='no'

**ssh** *member3* **cat** */etc/sysconfig/network/ifcfg-ib0* DEVICE=ib0 BOOTPROTO='static' IPADDR='10.222.0.103' NETMASK='255.255.255.0' STARTMODE='onboot' WIRELESS='no'

**ssh** *member4* **cat** */etc/sysconfig/network/ifcfg-ib0* DEVICE=ib0 BOOTPROTO='static' IPADDR='10.222.0.104' NETMASK='255.255.255.0' STARTMODE='onboot' WIRELESS='no'

**Nota:**

- v Para simplificar, os endereços IP usados no exemplo anterior usam a máscara de sub-rede 255.255.255.0 (NETMASK) para que o terceiro e quarto segmentos de IP da sub-rede possam corresponder aos números dos dispositivos e de nomes do host da interface. Essa máscara de sub-rede resulta nos endereços IP para o CFs formatados como 10.222.*interface-iddevice-number*.*CF-hostname-suffix* e nos membros de endereços IP, como 10.222.*interface-id-device-number*.10*member-hostname-suffix*.
- v A primeira porta de adaptador de comunicação em cada host do CF está na mesma sub-rede que os membros.
- v Cada porta de adaptador de comunicação em um CF ou membro está em uma sub-rede distinta.
- Portas de adaptador de comunicação com o mesmo nome de interface *DEVICE* nos secondary CFs primário e secundário compartilham a mesma sub-rede.
- 5. Se estiver configurando diversas portas de adaptador de comunicação em membros, use a mesma sub-rede de IP para cada dispositivo de interface de adaptador no segundo host como foi usado para a interface de adaptador com o mesmo ID de dispositivo nos outros hosts de forma que dispositivos correspondentes estejam nas mesmas sub-redes de IP.

**cat** */etc/sysconfig/network/ifcfg-ib0* DEVICE=ib0 BOOTPROTO='static'

```
IPADDR='10.1.1.161'
NETMASK='255.255.255.0'
STARTMODE='onboot'
WIRELESS='no'
cat /etc/sysconfig/network/ifcfg-ib1
DEVICE=ib1
BOOTPROTO='static'
IPADDR='10.1.2.161'
NETMASK='255.255.255.0'
STARTMODE='onboot'
WIRELESS='no'
```
Todos os membros devem estar em uma sub-rede de IP usada pelas interfaces de adaptador do CF. As sub-redes de IP resultantes são:

- v A sub-rede 10.1.1 tem o dispositivo ib0 de todos os membros e todos os CFs.
- v A sub-rede 10.1.2 tem o dispositivo ib1 de todos os membros e todos os CFs.
- 6. Somente para implementações do BladeCenter, ative o serviço de gerenciador de sub-rede (Open SM) em todos os hosts no Ambiente DB2 pureScale . Para ativar o serviço de gerenciador de sub-rede, execute os comandos a seguir em cada host para iniciar o serviço e fazer com que seja iniciado após uma reinicialização:

**chkconfig opensmd** on **service opensmd start**

7. Atualize o arquivo /etc/hosts em cada um dos hosts de forma que para cada host no Ambiente DB2 pureScale planejado, o arquivo inclua todos os endereços IP de todas as portas de adaptador de comunicação para todo os hosts no ambiente planejado.

Por exemplo, em um Ambiente DB2 pureScale planejado com diversas portas de adaptador de comunicação nos CFs com quatro membros, o arquivo de configuração /etc/hosts pode se assemelhar ao arquivo a seguir:

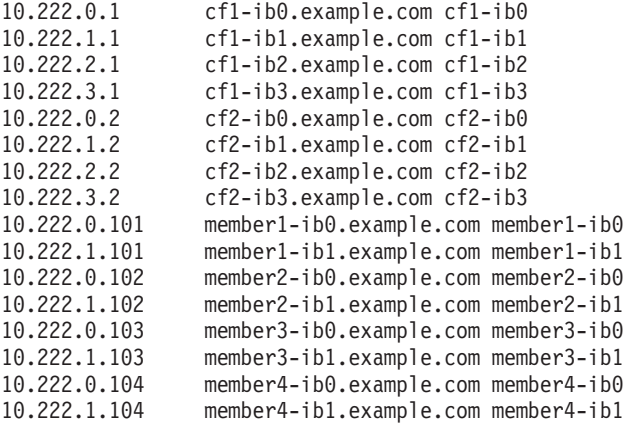

#### **Nota:**

- v Em um ambiente com quatro membros que usa uma porta de adaptador de comunicação para cada CF e membro, o arquivo seria semelhante ao exemplo anterior, mas conteria somente o primeiro endereço IP de cada um dos CFs no exemplo anterior.
- 8. Reinicie o serviço para o subsistema InfiniBand.

**service openibd** restart

No RHEL 6.1: **service rdma** restart

- 9. Verifique o subsistema InfiniBand.
	- a. Verifique se as portas e os links estão ativos. Use o comando **ibstat** -v ou o comando **ibstatus** para listar o estado dos adaptadores. Essa verificação se aplica às portas e interface que foram identificadas anteriormente em /etc/dat.conf.

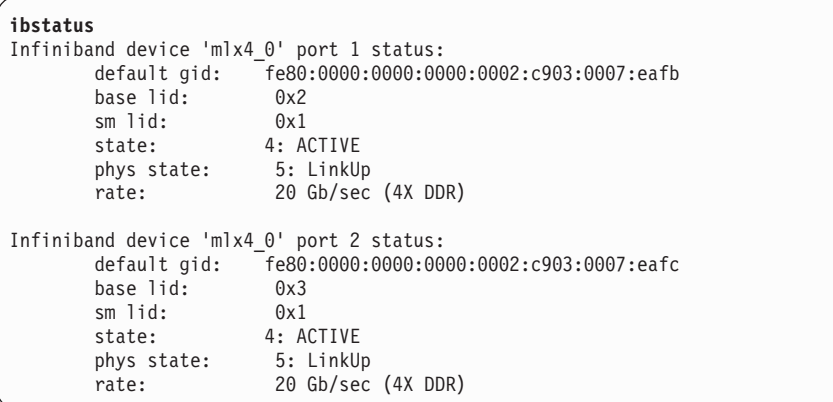

**Nota:** Port 1 da saída de exemplo do comando **ibstatus** no Linux corresponde a port 0 no arquivo dat.conf:

ofa-v2-ib0 u2.0 nonthreadsafe default libdaplofa.so.2 dapl.2.0 "ib0 0" ""

Verifique se o valor do campo state é ACTIVE e se o campo phys state relata que o link está ativado (LinkUp).

b. Assegure-se de que o IP de destino possa ser resolvido. Por exemplo, insira o seguinte:

# ip -resolve neigh coralxib44-ib3 dev ib3 lladdr 80:00:00:49:fe:80:00:00:00:00:00:00:00:02:c9:03:00:0e:9d:5e REACHABLE coralxib42.torolab.ibm.com dev bond0 lladdr 00:1a:64:c9:d1:e8 REACHABLE coralxib42-ib0 dev ib0 lladdr 80:00:00:48:fe:80:00:00:00:00:00:00:00:02:c9:03:00:07:ea:5f REACHABLE coralxib44-ib0 dev ib0 lladdr 80:00:00:48:fe:80:00:00:00:00:00:00:00:02:c9:03:00:07:eb:13 REACHABLE 9.26.120.1 dev bond0 lladdr 00:00:0c:07:ac:01 REACHABLE coralxib43.torolab.ibm.com dev bond0 lladdr 00:1a:64:c9:cc:d4 REACHABLE coralxib44-ib2 dev ib2 lladdr 80:00:00:48:fe:80:00:00:00:00:00:00:00:02:c9:03:00:0e:9d:5d REACHABLE coralxib44.torolab.ibm.com dev bond0 lladdr 00:1a:64:c9:d5:24 REACHABLE coralxib44-ib1 dev ib1 lladdr 80:00:00:49:fe:80:00:00:00:00:00:00:00:02:c9:03:00:07:eb:14 REACHABLE coralxib43-ib0 dev ib0 lladdr 80:14:00:48:fe:80:00:00:00:00:00:00:00:02:c9:03:00:07:ea:07 REACHABLE # arp -an ? (10.1.4.144) at 80:00:00:49:fe:80:00:00:00 [infiniband] on ib3 ? (9.26.120.241) at 00:1a:64:c9:d1:e8 [ether] on bond0 ? (10.1.1.142) at 80:00:00:48:fe:80:00:00:00 [infiniband] on ib0 ? (10.1.1.144) at 80:00:00:48:fe:80:00:00:00 [infiniband] on ib0 ? (9.26.120.1) at 00:00:0c:07:ac:01 [ether] on bond0 ? (9.26.120.103) at 00:1a:64:c9:cc:d4 [ether] on bond0 ? (10.1.2.144) at 80:00:00:48:fe:80:00:00:00 [infiniband] on ib2 ? (9.26.120.104) at 00:1a:64:c9:d5:24 [ether] on bond0 ? (10.1.3.144) at 80:00:00:49:fe:80:00:00:00 [infiniband] on ib1 ? (10.1.1.143) at 80:14:00:48:fe:80:00:00:00 [infiniband] on ib0

## **O que Fazer Depois**

Modifique os parâmetros do kernel dos hosts que você planeja incluir no ambiente DB2 pureScale.

# **Configurando em uma Rede 10GE (Linux)**

Os tópicos desta seção detalham como configurar uma única ou diversas portasde adaptador de comunicação e comutadores em uma rede 10 Gigabit Ethernet (10GE).

### **Configurando Interfaces IP no Comutador em uma Rede 10GE (Linux):**

Em uma rede 10 Gigabit Ethernet (10GE), você deve configurar manualmente as interfaces IP no comutador.

### **Antes de Iniciar**

Assegure-se de que as etapas a seguir sejam concluídas:

- v O comutador a ser configurado deve estar ativado.
- v Você deve ser capaz de administrar o comutador por um console. Por exemplo, um host conectado à porta de gerenciamento do comutador.
- v Você deve ter acesso administrativo ao comutador.
- v O comutador deve ser configurado com um IP para sua porta de gerenciamento e deve estar em execução.

## **Sobre Esta Tarefa**

O número de endereços IP a serem configurados em um comutador é o mesmo que o número de sub-rede de IP distintas conectadas diretamente a ele a partir do CF ou servidor membro.

#### **Procedimento**

Para configurar as interfaces IP

- 1. Efetue logon na interface da linha de comandos do comutador com o ID do usuário e a senha de administrador.
- 2. Crie a interface e configure seu endereço IP usando estas diretrizes:
	- a. Crie o mesmo número de interfaces IP em um comutador como o número de sub-redes de IP distintas conectadas a partir de um CF ou host do membro. (Por exemplo, na figura 1 abaixo, cada comutador possui duas sub-redes de IP distintas conectadas a partir do host de CF.)
	- b. Cada interface IP deve ser designada a um endereço IP que esteja em uma das sub-redes de IP distintas a partir do host de CF.
	- c. Nenhuma sub-rede de IP pode ser usada mais de uma vez em um comutador.
- 3. Para um cluster de comutador único, a configuração agora está concluída. Se o cluster na figura 1 tiver somente um comutador, após a conclusão das etapas de 1 a 2, o comutador terá os endereços IP a seguir designados às suas interfaces IP:

192.168.1.2, 192.168.2.2, 192.168.3.2 e 192.168.4.2.

A etapa final é verificar se as interfaces IP recentemente criadas são passíveis de ping mutuamente e se cada adaptador em membros e CFs pode executar ping do(s) endereço(s) IP de ping externo(s) especificado(s) para esse adaptador em seu **netmon.cf**.

- 4. Para um cluster de dois comutadores, execute as etapas adicionais a seguir:
	- a. Repita as etapas 1 e 2 no outro comutador. No final desta etapa, deverá haver um número igual de interfaces IP em cada comutador com cada endereço IP em uma sub-rede de IP diferente. O número total de sub-redes de IPs distintos em ambos os comutadores é o mesmo que o máximo que o número total de sub-redes de IPs distintos em um CF ou host do membro.
	- b. Crie uma interface IP adicional no comutador no qual suas interfaces IP recentemente criadas não têm a mesma sub-rede de IP que o adaptador do membro. Designe a essa nova interface IP um endereço IP que esteja na mesma sub-rede de IP que o membro. Após essa etapa, um comutador deverá ter uma interface IP extra em relação ao outro. Além disso, ambos os comutadores terão exatamente uma interface IP na qual seu endereço IP está na mesma sub-rede de IP que todos os membros.

Usando a figura 1 abaixo como um exemplo, após a conclusão das etapas de 1 a 4a, cada comutador terá os endereços IP a seguir designados às suas interfaces IP:

Switch 1 - 192.168.1.2 and 192.168.2.2 Switch 2 - 192.168.3.2 and 192.168.4.2

Como todos os membros estão na sub-rede de IP 192.168.1.0, o comutador 2 será escolhido usando a instrução da etapa 4 para criar a interface IP adicional, uma vez que o comutador 2 não tem atualmente um endereço IP que esteja na sub-rede de IP 192.168.1.0.

Após a etapa 4b, cada comutador terá os endereços IP a seguir designados: Switch 1 - 192.168.1.2 and 192.168.2.2 Switch 2 - 192.168.1.5, 192.168.3.2 and 192.168.4.2

**Nota:** O procedimento de configuração de interfaces IP agora está concluído, uma vez que as sub-redes IP 192.168.1.0 existem em ambos os comutadores. A etapa final é verificar se as interfaces IP recentemente criadas são passíveis de ping umas das outras e se cada adaptador em membros e CFs pode executar ping dos endereços IP externos especificados que podem ter ping efetuado para esse adaptador em seu **netmon.cf**.

#### **Exemplo**

Abaixo estão as instruções passo a passo sobre como criar as interfaces IP em um cluster usando dois comutadores BNT:

- 1. Efetue login com o ID do usuário administrativo.
- 2. Crie a interface e configure seu endereço IP e máscara de sub-rede de IP.
- 3. Se estiver criando duas interfaces no comutador:
	- a. Para criar a interface 1, configure o endereço IP e a máscara de sub-rede de IP. Por exemplo:

```
RS G8124(config)#interface ip 1
RS G8124(config-ip-if)#ip address 192.168.1.2
RS G8124(config-ip-if)#ip netmask 255.255.255.0
RS G8124(config-ip-if)#exit
```
b. Para criar a interface 2 usando o mesmo procedimento. Por exemplo:

- RS G8124(config)#interface ip 2 RS G8124(config-ip-if)#ip address 192.168.2.2 RS G8124(config-ip-if)#ip netmask 255.255.255.0 RS G8124(config-ip-if)#exit
- 4. Para que a mudança entre em vigor, insira o comando a seguir:
	- RS G8124(config)#copy running-config startup-config
- 5. Para criar interfaces para diferentes sub-redes de IP, repita as etapas 2 a 4 no segundo comutador.
- 6. Para validar os endereços IP, execute ping do endereço dos hosts de CF e de membro que se conectam ao mesmo comutador.

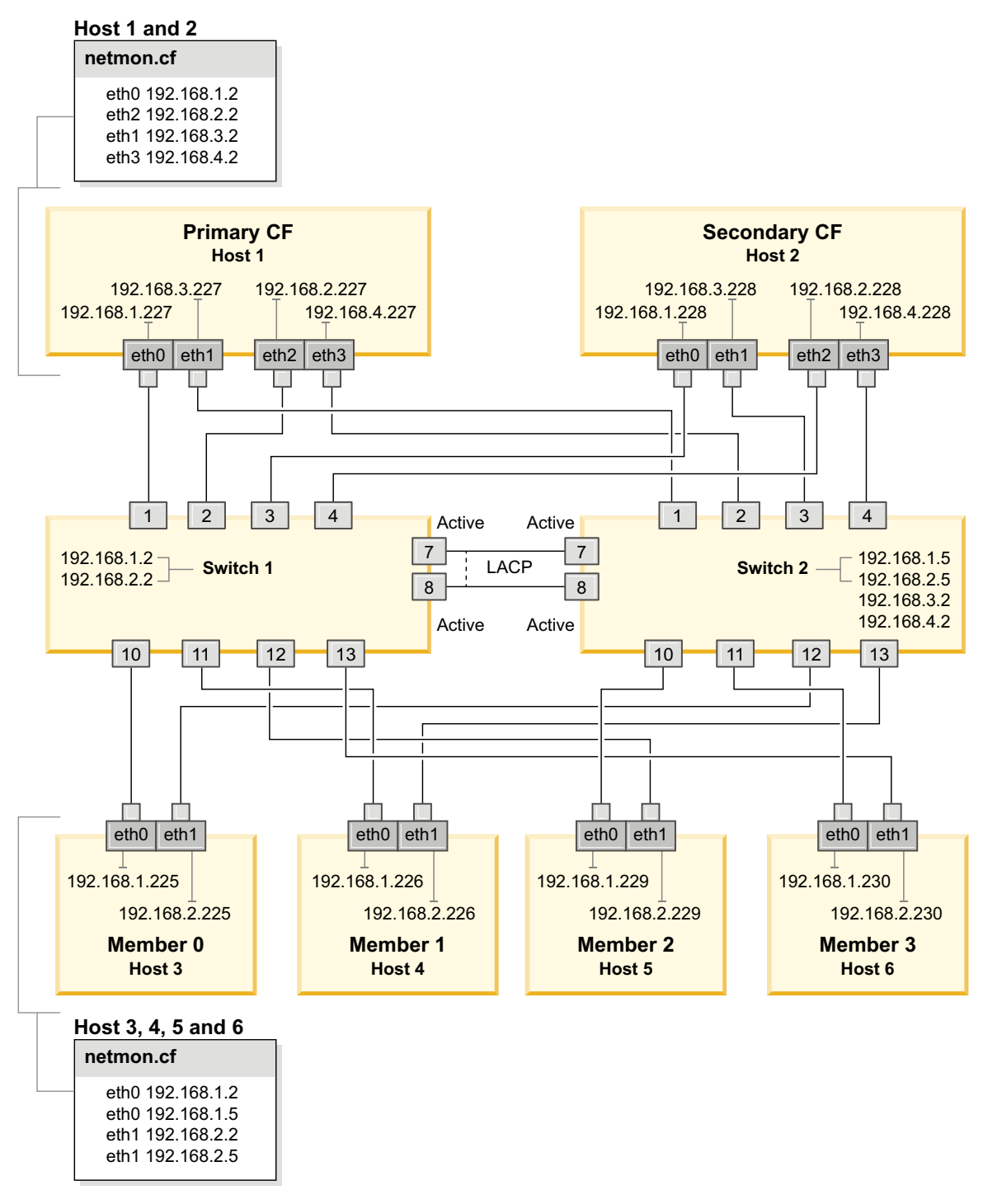

*Figura 21. Dois CFs e Quatro Membros se Conectam a Dois Comutadores.*

**Configurando Failover de Comutador para um Ambiente DB2 pureScale em uma Rede 10GE (Linux):**

A capacidade de failover de comutador é um recurso de alta disponibilidade fornecido pela configuração de Link Aggregate Control Protocol (LACP) no comutador.

### **Antes de Iniciar**

O procedimento de configuração detalhado para failover de comutador neste tópico se aplica a sistemas SuSE Linux Enterprise Server (SLES) e a sistemas Red Hat Enterprise Linux Server (RHEL) em uma rede 10 Gigabit Ethernet (10GE).

Este procedimento não se aplica a ambientes IBM BladeCenter. Para configurar suporte de failover de comutador para implementações do BladeCenter, nenhuma ação é executada nos módulos de comutador, mas você deve configurar diversas interconexões de cluster nos recursos de armazenamento em cache do cluster (CFs) primários e secundários e membros.

Para Ambientes DB2 pureScale que não inclui servidores blade, conclua as tarefas a seguir antes de iniciar:

- 1. Configure sua topologia de rede de acordo com uma das topologias de rede suportadas listadas em [Capítulo 12, "Considerações sobre a Configuração de](#page-164-0) [Topologia de Rede para os Ambientes DB2 pureScale", na página 153.](#page-164-0)
- 2. Ligue o comutador e conecte um cabo serial RJ11 ou Ethernet nele.

Acesso administrativo é necessário nos comutadores.

#### **Sobre Esta Tarefa**

As etapas de detalhes do procedimento para configurar diversos comutadores para suportar failover do comutador. A capacidade de failover do comutador ajuda a resiliência, ou a tolerância a falhas, de uma rede. Essas etapas não se aplicam a uma configuração de comutador único.

Para criar um ambiente DB2 pureScale com diversos comutadores, você deve ter diversas interconexões de cluster em CF e servidores membro e configurar failover de comutador nos comutadores.

A configuração de failover do comutador em uma rede 10GE requer o suporte de Link Aggregate Control Protocol (LACP) no comutador.

### **Procedimento**

- 1. Designe duas ou mais portas em cada comutador a serem usadas como Inter-Switch Links (ISLs).
- 2. Conecte os cabos entre os dois comutadores.
- 3. Efetue login no comutador por meio da interface de GUI e configure o seguinte. Consulte o manual do comutador para obter etapas detalhadas:
	- v Todas as portas ISL devem ter o Link Aggregate Control Protocol (LACP) ativado
	- v Todas as portas ISL (em ambos os comutadores) devem ser configuradas como ativas
	- Desative Spanning Tree Protocol (STP)

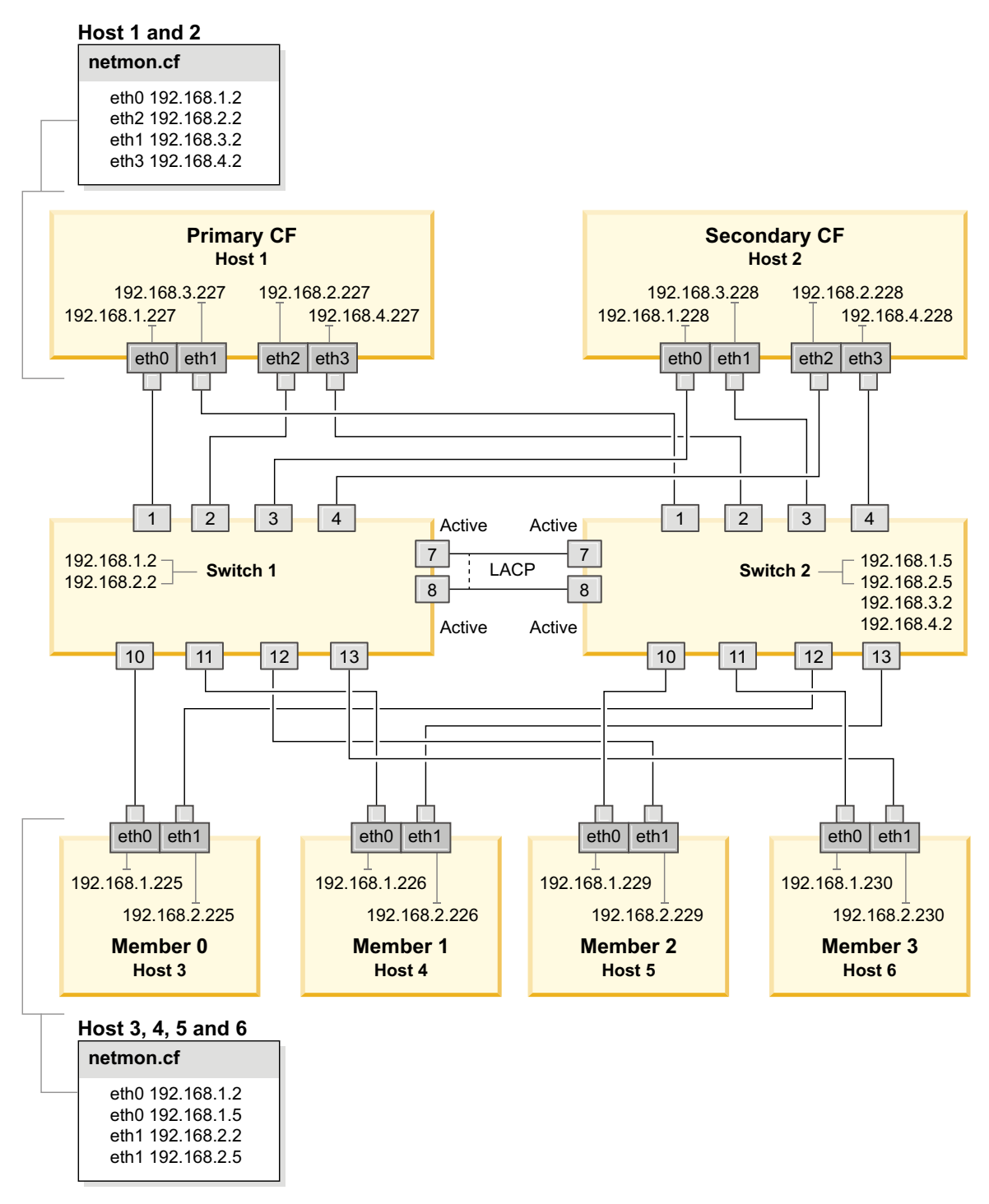

*Figura 22. Dois CFs e Quatro Membros se Conectam a Dois Comutadores.*

#### **O que Fazer Depois**

Configure as configurações de rede de hosts que planeja incluir no ambiente DB2 pureScale.

**Configurando as Definições de Rede de Hosts para um Ambiente DB2 pureScale em uma Rede 10GE (Linux):**

Conforme descrito nas tabelas e diagramas da topologia de rede, configure as portas dos adaptadores de comunicação em pares, de forma que os dispositivos com o mesmo ID de dispositivo (por exemplo, ib0) estejam na mesma sub-rede.

#### **Antes de Iniciar**

Assegure-se de que as etapas a seguir sejam concluídas:

- Leia sobre as topologias de rede suportadas para ambientes DB2 pureScale em [Capítulo 12, "Considerações sobre a Configuração de Topologia de Rede para os](#page-164-0) [Ambientes DB2 pureScale", na página 153.](#page-164-0)
- v Assegure-se de que sua configuração esteja em conformidade com um ambiente DB2 pureScale suportado listado nos pré-requisitos de instalação de [Capítulo 17,](#page-180-0) ["Preparando para Instalar o DB2 pureScale Feature para DB2 Enterprise Server](#page-180-0) [Edition", na página 169.](#page-180-0)

O acesso administrativo é necessário em todos os membros do DB2 e em todos os hosts do CF.

### **Sobre Esta Tarefa**

Para configurar as definições de rede de hosts, instale os pacotes OpenFabrics Enterprise Distribution (OFED) no SuSE Linux ou o pacote High Performance Networking no Red Hat Linux e configure endereços IP nos hosts. Recursos de armazenamento em cache do cluster (CFs) e membros suportam diversas portas de adaptador de comunicação para ajudar os ambientes DB2 pureScale a escalarem e para ajudar com alta disponibilidade. Uma porta de adaptador de comunicação para cada CF ou membro é tudo que é necessário. É recomendável usar mais para aumentar a largura da banda e a redundância e permitir o uso de diversos comutadores.

**Nota:** Essas etapas devem ser executadas em todos os hosts planejados para o ambiente DB2 pureScale futuro.

#### **Procedimento**

- 1. Efetue login como root.
- 2. Configure o software apropriado para suportar RDMA pela rede desejada. Para obter detalhes referentes a ambientes Linux suportados, consulte [https://www.ibm.com/developerworks/wikis/display/im/](https://www.ibm.com/developerworks/wikis/display/im/DB2+and+DB2+Connect+10.1+for+Linux+-+Supported+Environments) [DB2+and+DB2+Connect+10.1+for+Linux+-+Supported+Environments.](https://www.ibm.com/developerworks/wikis/display/im/DB2+and+DB2+Connect+10.1+for+Linux+-+Supported+Environments)
	- v Detalhes de configuração de OFED para sistemas SLES.
		- Para SLES 10 SP3, siga as instruções para instalar o OFED no [nota](http://www.ibm.com/support/docview.wss?uid=swg21455818) [técnica#1455818](http://www.ibm.com/support/docview.wss?uid=swg21455818) em [http://www.ibm.com/support/](http://www.ibm.com/support/docview.wss?uid=swg21455818) [docview.wss?uid=swg21455818](http://www.ibm.com/support/docview.wss?uid=swg21455818)
		- Para SLES 10 SP4 e posterior:
			- a. Configure as atualizações on-line SLES para incluir o repositório de manutenção na sua versão do SLES.
			- b. Instale os pacotes a seguir a partir do repositório de manutenção. Por exemplo:

compat-dapl-1.2.19-0.5.1 compat-dapl-32bit-1.2.19-0.5.1 dapl-32bit-2.0.30-0.5.1 dapl-doc-2.0.30-0.5.1 dapl-2.0.30-0.5.1 ibutils-32bit-1.5.4-0.3.3

```
Ibutils-1.5.4-0.3.3
infiniband-diags-1.5.7-0.3.2
libcxgb3-rdmav2-32bit-1.2.5-0.3.1
libcxgb3-rdmav2-1.2.5-0.3.1
libibcm-1.0.5-0.3.1
libibcm-32bit-1.0.5-0.3.1
libibcommon1-1.1.2_20090314-0.1.1
libibcommon1-32bit-1.1.2_20090314
-0.1.1libibmad5-1.3.6-0.3.1
libibmad5-32bit-1.3.6-0.3.1
libibumad3-1.3.6-0.3.1
libibumad3-32bit-1.3.6-0.3.1
libibverbs-1.1.4-0.3.1
libibverbs-32bit-1.1.4-0.3.1
libipathverbs-1.2-0.3.1
libipathverbs-32bit-1.2-0.3.1
libmlx4-rdmav2-1.0-5.21.1
libmlx4-rdmav2-32bit-1.0-5.21.1
libmthca-rdmav2-1.0.5-5.18.1
libmthca-rdmav2-32bit-1.0.5-5.18.1
libnes-rdmav2-1.1.0-0.3.1
librdmacm-1.0.13-0.3.1
librdmacm-32bit-1.0.13-0.3.1
libsdp-32bit-1.1.103-0.3.1
libsdp-1.1.103-0.3.1
mpi-selector-1.0.3-0.3.1
mstflint-1.4-2.25.1
ofed-doc-1.5.2-0.7.1
ofed-kmp-default-1.5.2_2.6.32.29_0.3
-0.7.1
ofed-1.5.2-0.7.1
ofed-doc-1.5.2-0.7.1
ofed-kmp-default-1.5.2_2.6.32.29_0.3
-0.7.1
opensm-32bit-3.3.7-0.5.1
opensm-3.3.7-0.5.1
ibvexdmtools-0.0.1-75.16.1
qlvnictools-0.0.1-75.16.1
sdpnetstat-1.60-5.22.1
srptools-0.0.4-6.8.2
```
- c. Verifique se cada um dos pacotes que fizerem parte do OFED está instalado.
- v Detalhes de configuração de OFED para sistemas RHEL.

No RHEL 5.6, execute uma instalação de grupo do grupo "OpenFabrics Enterprise Distribution" para instalar os pacotes necessários do InfiniBand. No RHEL 5.6, não são suportadas diversas portas de adaptador de comunicação no CF. (RHEL 6.1 é necessário para isso)

No RHEL 6.1:

- a. Assine o canal RHEL Server High Performance Networking (v. 6 para x86\_64). Isso requer uma taxa. Se já assinado, não ha necessidade de assinar novamente.
- b. Execute uma instalação de grupo do grupo "InfiniBand Support" para instalar o software necessário. Isso aciona automaticamente a instalação do pacote High Performance Networking (HPN) do servidor RHEL. Uma instalação correta tem libibverbs e libmlx4 que são empacotados com o pacote "InfiniBand Support" substituídos por libibverbs-rocee e libibmlx4-rocee.

Saída de amostra:

[root@coralm234 ~]# yum groupinstall 'Infiniband Support' Loaded plugins: product-id, refresh-packagekit, rhnplugin, subscription-manager Updating Red Hat repositories. rhel-x86\_64-server-hpn-6 rhel-x86\_64-server-hpn-6-debuginfo Setting up Group Process Package libibverbs-utils is obsoleted by libibverbs-rocee-utils, trying to install libibverbs-rocee-utils-1.1.4-4.el6.x86\_64 instead Package libibverbs is obsoleted by libibverbs-rocee, trying to install libibverbs-rocee-1.1.4-4.el6.x86\_64 instead Package libmlx4 is obsoleted by  $\overline{1}$ ibmlx4-rocee, trying to install libmlx4-rocee-1.0.1-8.el6.x86\_64 instead Resolving Dependencies --> Running transaction check ---> Package dapl.x86 64 0:2.0.25-5.2.el6 will be installed  $---$ > Package ibsim.x86 64 0:0.5-4.el6 will be installed  $---$ > Package ibutils. $x\overline{8}6_64_0:1.5.4-3.$ el6 will be installed --> Processing Dependency: libosmcomp.so.3(OSMCOMP\_2.3)(64bit) for package: ibutils-1.5.4-3.el6.x86\_64 --> Processing Dependency: libosmvendor.so.3(OSMVENDOR\_2.0)(64bit) for package: ibutils-1.5.4-3.el6.x86\_64 --> Processing Dependency: libopensm.so.2(OPENSM\_1.5)(64bit) for package: ibutils-1.5.4-3.el6.x86\_64 --> Processing Dependency: tk for package: ibutils-1.5.4-3.el6.x86 64 --> Processing Dependency: libosmcomp.so.3()(64bit) for package: ibutils-1.5.4-3.el6.x86\_64 --> Processing Dependency: libosmvendor.so.3()(64bit) for package: ibutils-1.5.4-3.el6.x86\_64 --> Processing Dependency: libopensm.so.2()(64bit) for package: ibutils-1.5.4-3.el6.x86\_64 --> Processing Dependency: libibdmcom.so.1()(64bit) for package: ibutils-1.5.4-3.el6.x86\_64 ---> Package libcxgb3. $x\overline{8}6$  64 0:1.3.0-1.el6 will be installed  $---$ > Package libibcm.x86  $64$  0:1.0.5-2.el6 will be installed ---> Package libibmad.x86 64 0:1.3.4-1.el6 will be installed ---> Package libibumad.x86\_64 0:1.3.4-1.el6 will be installed ---> Package libibverbs-rocee.x86 64 0:1.1.4-4.el6 will be installed ---> Package libibverbs-rocee-utils.x86\_64 0:1.1.4-4.el6 will be installed ---> Package libipathverbs.x86\_64 0:1.2-2.el6 will be installed ---> Package libmlx4-rocee.x86\_64 0:1.0.1-8.el6 will be installed  $---$ > Package libmthca.x86\_64 0:1.0.5-7.el6 will be installed ---> Package libnes.x86  $64$  0:1.1.1-1.el6 will be installed  $---$ > Package librdmacm. $x86$  64 0:1.0.10-2.el6 will be installed ---> Package librdmacm-utils.x86\_64 0:1.0.10-2.el6 will be installed ---> Package rdma.noarch 0:1.0-9.el6 will be installed ---> Package rds-tools.x86\_64 0:2.0.4-3.el6 will be installed --> Running transaction check ---> Package ibutils-libs.x86\_64 0:1.5.4-3.el6 will be installed ---> Package opensm-libs.x86\_64 0:3.3.5-1.el6 will be installed  $---$ > Package tk.x86 64 1:8.5.7-5.el6 will be installed --> Finished Dependency Resolution

Dependencies Resolved

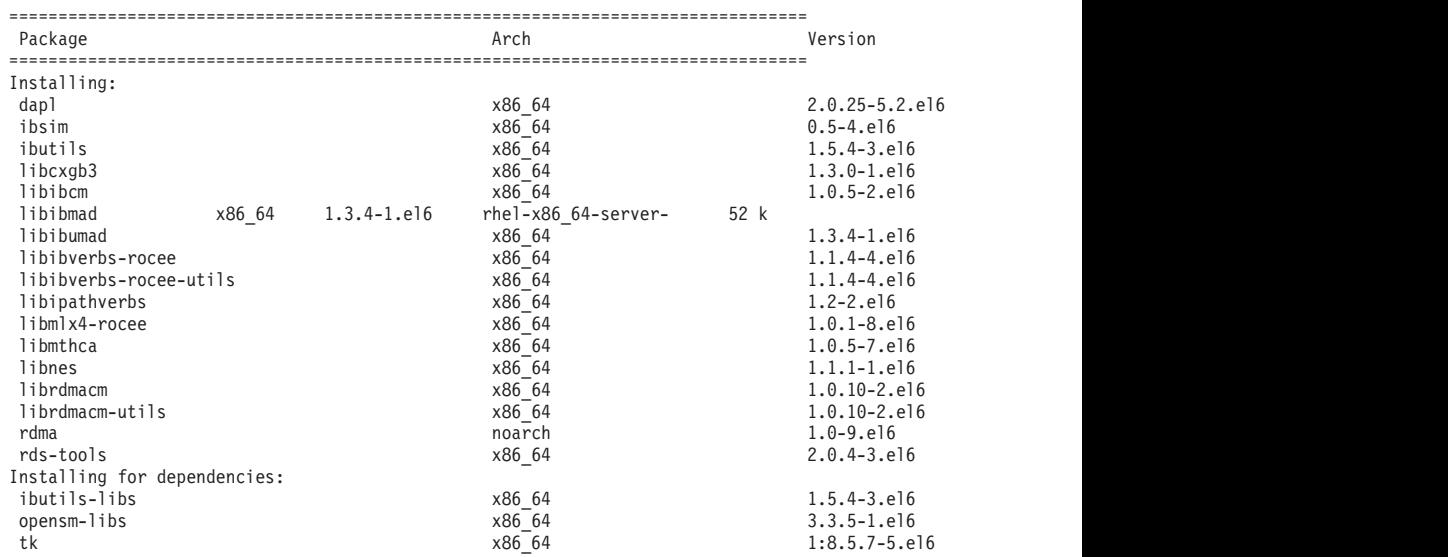

```
Transaction Summary
=================================================================================
           20 Package(s)
Total download size: 4.0 M
```
Installed size: 0 Is this ok [y/N]:

Para verificar os pacotes RoCE instalados, insira:

yum groupinfo "High Performance Networking"

3. Somente no RHEL 6.1, vários pacotes de 32 bits necessários para o RSCT devem ser instalados manualmente, pois não são mais instalados automaticamente no RHEL 6.1. A lista e o comando para instalá-los são mostrados abaixo. Execute estes comandos como raiz:

yum install libibcm.i686 yum install libibverbs-rocee.i686 yum install librdmacm.i686 yum install libcxgb3.i686 yum install libibmad.i686 yum install libibumad.i686 yum install libmlx4-rocee.i686 yum install libmthca.i686

4. Edite o arquivo de configuração do Direct Access Transport (DAT) para ter uma linha para cada uma das portas de arquivo de configuração. No SLES, o arquivo de configuração do DAT está localizado em /etc/dat.conf. No RHEL 5.6, o arquivo de configuração do DAT está localizado em /etc/ofed/dat.conf. No RHEL 6.1, ele está localizado em /etc/rdma/dat.conf. Esse arquivo é atualizado pela instalação do grupo dos pacotes na etapa anterior. Segue um exemplo do arquivo de configuração em um host CF ou membro que usa quatro portas de adaptadores de comunicação:

```
ofa-v2-roe0 u2.0 nonthreadsafe default libdaplofa.so.2 dapl.2.0 "eth0 0" ""
ofa-v2-roe1 u2.0 nonthreadsafe default libdaplofa.so.2 dapl.2.0 "eth1 0" ""
ofa-v2-roe2 u2.0 nonthreadsafe default libdaplofa.so.2 dapl.2.0 "eth2 0" ""
ofa-v2-roe3 u2.0 nonthreadsafe default libdaplofa.so.2 dapl.2.0 "eth3 0" ""
```
**Nota:** Se estiver recebendo erros de comunicação DAT\_INTERNAL\_ERR, provavelmente o sistema tentou se comunicar com uma interface de adaptador que não está configurada corretamente no arquivo de configuração do Direct Access Transport (DAT) para a porta do adaptador.

5. Opcional: Instale o pacote "infiniband-diags" para utilitários de diagnósticos (como ibstat e ibstatus). Para instalar o pacote "infiniband-diags", execute o seguinte comando:

yum install infiniband-diags

O serviço RDMA deve ser reiniciado antes de executar as ferramentas de diagnósticos. Execute o comando a seguir como raiz:

chkconfig rdma on service rdma restart

6. Verifique se o controle de fluxo de Pausa Global (IEEE 802.3x) está ativado no driver adaptador 10GE. Por exemplo, para verificar no driver adaptador Mellanox Connect X-2 10GE, as máscaras de bits de prioridade "pfctx" e "pfcrx" no módulo MLX4\_EN devem ser configuradas para um valor "0". Por exemplo:

HostM0 # cat /sys/module/mlx4\_en/parameters/pfctx  $\Theta$ 

HostM0 # cat /sys/module/mlx4\_en/parameters/pfcrx 0

Se uma ou ambas as máscaras de bits de prioridade estiverem configuradas para qualquer outro valor, elas poderão ser configuradas para 0 usando um dos comandos a seguir:

Para SuSE:

echo "options mlx4\_en pfctx=0 pfcrx=0" >> /etc/modprobe.conf.local service openibd restart

Para RHEL:

echo "options mlx4\_en pfctx=0 pfcrx=0" >> /etc/modprobe.d/modprobe.conf service rdma restart

7. Edite os arquivos de configuração de rede para configurar um endereço IP estático para cada porta de adaptador de comunicação. As listagens de arquivo a seguir mostram a configuração do adaptador de rede para os hosts *cf1* e *cf2* do CFs e o *member1*, *member2*, *member3* e *member4* do membros. Edite os arquivos de configuração de rede em cada host de forma que a primeira porta de adaptador de comunicação listada em cada host esteja na mesma sub-rede que os outros hosts. Se estiver configurando diversas portas de adaptador de comunicação nos CFs, coloque em par as portas de adaptador de comunicação adicionais CFs de forma que cada DEVICE do CF secundário esteja na mesma sub-rede que o DEVICE no primário com o mesmo ID.

```
ssh cf1 cat /etc/sysconfig/network/ifcfg-eth0
DEVICE=eth0
HWADDR=00:02:C9:10:F7:26
TYPE=Ethernet
IPADDR='192.168.1.227'
NETMASK='255.255.255.0'
MTU = 11NAME='Mellanox MT26448 [ConnectX EN 10GigE, PCIe 2.0 5GT/s]'
NETWORK=''
REMOTE_IPADDR=''
STARTMODE='auto'
USERCONTROL='no'
ssh cf1 cat /etc/sysconfig/network-scripts/ifcfg-eth1
DEVICE=eth1
HWADDR=00:02:C9:10:F7:26
TYPE=Ethernet
IPADDR='192.168.3.227'
NETMASK='255.255.255.0'
MTU = 11NAME='Mellanox MT26448 [ConnectX EN 10GigE, PCIe 2.0 5GT/s]'
NETWORK=''
REMOTE_IPADDR=''
STARTMODE='auto'
USERCONTROL='no'
ssh cf1 cat /etc/sysconfig/network-scripts/ifcfg-eth2
DEVICE=eth2
HWADDR=00:02:C9:10:F7:26
TYPE=Ethernet
IPADDR='192.168.2.227'
NETMASK='255.255.255.0'
MTU = 1NAME='Mellanox MT26448 [ConnectX EN 10GigE, PCIe 2.0 5GT/s]'
NETWORK=''
REMOTE_IPADDR=''
STARTMODE='auto'
USERCONTROL='no'
ssh cf1 cat /etc/sysconfig/network-scripts/ifcfg-eth3
DEVICE=eth3
HWADDR=00:02:C9:10:F7:26
```
TYPE=Ethernet

```
IPADDR='192.168.4.227'
NETMASK='255.255.255.0'
MTU = 11NAME='Mellanox MT26448 [ConnectX EN 10GigE, PCIe 2.0 5GT/s]'
NETWORK=''
REMOTE_IPADDR=''
STARTMODE='auto'
USERCONTROL='no'
ssh cf2 cat /etc/sysconfig/network-scripts/ifcfg-eth0
DEVICE=eth0
HWADDR=00:02:C9:10:F7:26
TYPE=Ethernet
IPADDR='192.168.1.228'
NETMASK='255.255.255.0'
MTII = 1NAME='Mellanox MT26448 [ConnectX EN 10GigE, PCIe 2.0 5GT/s]'
NETWORK=''
REMOTE_IPADDR=''
STARTMODE='auto'
USERCONTROL='no'
ssh cf2 cat /etc/sysconfig/network-scripts/ifcfg-eth1
DEVICE=eth1
HWADDR=00:02:C9:10:F7:26
TYPE=Ethernet
IPADDR='192.168.3.228'
NETMASK='255.255.255.0'
MTU = 11NAME='Mellanox MT26448 [ConnectX EN 10GigE, PCIe 2.0 5GT/s]'
NETWORK=''
REMOTE_IPADDR=''
STARTMODE='auto'
USERCONTROL='no'
ssh cf2 cat /etc/sysconfig/network-scripts/ifcfg-eth2
DEVICE=eth2
HWADDR=00:02:C9:10:F7:26
TYPE=Ethernet
IPADDR='192.168.2.228'
NETMASK='255.255.255.0'
MTII =<sup>1</sup>
NAME='Mellanox MT26448 [ConnectX EN 10GigE, PCIe 2.0 5GT/s]'
NETWORK=''
REMOTE_IPADDR=''
STARTMODE='auto'
USERCONTROL='no'
ssh cf2 cat /etc/sysconfig/network-scripts/ifcfg-eth3
DEVICE=eth3
HWADDR=00:02:C9:10:F7:26
TYPE=Ethernet
IPADDR='192.168.4.228'
NETMASK='255.255.255.0'
MTU = 1NAME='Mellanox MT26448 [ConnectX EN 10GigE, PCIe 2.0 5GT/s]'
NETWORK=''
REMOTE IPADDR=''
STARTMODE='auto'
USERCONTROL='no'
ssh member1 cat /etc/sysconfig/network-scripts/ifcfg-eth0
DEVICE=eth0
HWADDR=00:02:C9:10:F7:26
TYPE=Ethernet
IPADDR='192.168.1.225'
NETMASK='255.255.255.0'
MTU =<sup>11</sup>
```

```
NAME='Mellanox MT26448 [ConnectX EN 10GigE, PCIe 2.0 5GT/s]'
NETWORK=''
REMOTE_IPADDR=''
STARTMODE='auto'
USERCONTROL='no'
ssh member2 cat /etc/sysconfig/network-scripts/ifcfg-eth0
DEVICE=eth0
HWADDR=00:02:C9:10:F7:26
TYPE=Ethernet
IPADDR='192.168.1.226'
NETMASK='255.255.255.0'
MTU = 11NAME='Mellanox MT26448 [ConnectX EN 10GigE, PCIe 2.0 5GT/s]'
NETWORK=''
REMOTE_IPADDR=''
STARTMODE='auto'
USERCONTROL='no'
ssh member3 cat /etc/sysconfig/network-scripts/ifcfg-eth0
DEVICE=eth0
HWADDR=00:02:C9:10:F7:26
TYPE=Ethernet
IPADDR='192.168.1.229'
NETMASK='255.255.255.0'
MTU = 1NAME='Mellanox MT26448 [ConnectX EN 10GigE, PCIe 2.0 5GT/s]'
NETWORK=''
REMOTE_IPADDR=''
STARTMODE='auto'
USERCONTROL='no'
ssh member4 cat /etc/sysconfig/network-scripts/ifcfg-eth0
DEVICE=eth0
HWADDR=00:02:C9:10:F7:26
TYPE=Ethernet
IPADDR='192.168.1.230'
NETMASK='255.255.255.0'
MTU = 11NAME='Mellanox MT26448 [ConnectX EN 10GigE, PCIe 2.0 5GT/s]'
NETWORK=''
REMOTE_IPADDR=''
STARTMODE='auto'
USERCONTROL='no'
```
#### **Nota:**

- v Para simplificar, os endereços IP usados no exemplo anterior usam a máscara de sub-rede 255.255.255.0 (NETMASK) para que o terceiro e quarto segmentos de IP da sub-rede possam corresponder aos números dos dispositivos e de nomes do host da interface. Essa máscara de sub-rede resulta nos endereços IP para o CFs formatados como 10.222.*interfaceid-device-number*.*CF-hostname-suffix* e nos membros de endereços IP, como 10.222.*interface-id-device-number*.10*member-hostname-suffix*.
- v A primeira porta de adaptador de comunicação em cada host do CF está na mesma sub-rede que os membros.
- v Cada porta de adaptador de comunicação em um CF está em uma sub-rede distinta.
- Portas de adaptador de comunicação com o mesmo nome de interface *DEVICE* nos secondary CFs primário e secundário compartilham a mesma sub-rede.
8. Se estiver configurando diversas portas de adaptador de comunicação em membros, use a mesma sub-rede de IP para cada dispositivo de interface de adaptador no segundo host como foi usado para a interface de adaptador com o mesmo ID de dispositivo nos outros hosts de forma que dispositivos correspondentes estejam nas mesmas sub-redes de IP.

```
cat /etc/sysconfig/network/ifcfg-ib0
DEVICE=ib0
BOOTPROTO='static'
IPADDR='10.1.1.161'
NETMASK='255.255.255.0'
STARTMODE='onboot'
WIRELESS='no'
cat /etc/sysconfig/network/ifcfg-ib1
DEVICE=ib1
BOOTPROTO='static'
IPADDR='10.1.2.161'
NETMASK='255.255.255.0'
STARTMODE='onboot'
WIRELESS='no'
```
Todos os membros devem estar em uma sub-rede de IP usada pelas interfaces de adaptador do CF. As sub-redes de IP resultantes são:

- v A sub-rede 10.1.1 tem o dispositivo ib0 de todos os membros e todos os CFs.
- v A sub-rede 10.1.2 tem o dispositivo ib1 de todos os membros e todos os CFs.
- 9. Configure as interfaces IP no comutador. Para obter informações adicionais, consulte ["Configurando Interfaces IP no Comutador em uma Rede 10GE](#page-239-0) [\(Linux\)" na página 228.](#page-239-0)
- 10. Para todos os comutadores no cluster, desative o recurso Converged Enhance Ethernet (CEE) e assegure que Pausa Global (IEEE 802.3x) esteja ativada. Para um comutador BNT com nível de firmware 6.8.2 e mais alto, o controle de fluxo de porta também deve estar ativado para Pausa Global. Para obter instruções, consulte o manual do comutador.
- 11. Configure netmon.cf em cada host. Para obter informações adicionais, consulte ["Configurando o Arquivo netmon.cf em uma Rede 10GE \(Linux\)" na página](#page-253-0) [242.](#page-253-0)
- 12. Atualize o arquivo /etc/hosts em cada um dos hosts de forma que, para cada host no Ambiente DB2 pureScale planejado, o arquivo inclua todos os endereços IP de todas as portas de adaptador de comunicação para todos os hosts no ambiente planejado.

Por exemplo, em um Ambiente DB2 pureScale planejado com diversas portas de adaptador de comunicação nos CFs e quatro membros, o arquivo de configuração /etc/hosts pode se assemelhar ao arquivo a seguir:

192.168.1.227 cf1-eth1.torolab.ibm.com cf1-eth1 192.168.3.227 cf1-eth2.torolab.ibm.com cf1-eth2 192.168.2.227 cf1-eth3.torolab.ibm.com cf1-eth3 192.168.4.227 cf1-eth4.torolab.ibm.com cf1-eth4 192.168.1.228 cf2-eth1.torolab.ibm.com cf2-eth1 192.168.3.228 cf2-eth2.torolab.ibm.com cf2-eth2 192.168.2.228 cf2-eth3.torolab.ibm.com cf2-eth3 192.168.4.228 cf2-eth4.torolab.ibm.com cf2-eth4 192.168.1.225 member0-eth1.torolab.ibm.com member0-eth1 192.168.2.225 member0-eth2.torolab.ibm.com member0-eth2 192.168.1.226 member1-eth1.torolab.ibm.com member1-eth1 192.168.2.226 member1-eth2.torolab.ibm.com member1-eth2 192.168.1.229 member2-eth1.torolab.ibm.com member2-eth1

<span id="page-253-0"></span>192.168.2.229 member2-eth2.torolab.ibm.com member2-eth2 192.168.1.230 member3-eth1.torolab.ibm.com member3-eth1 192.168.2.230 member3-eth2.torolab.ibm.com member3-eth2

#### **Nota:**

- v Em um ambiente com quatro membros que usa somente uma porta de adaptador de comunicação para cada CF e membro, o arquivo seria semelhante ao exemplo anterior, mas conteria somente o primeiro endereço IP de cada um dos CFs ou membros.
- 13. Reinicie o serviço para o subsistema RoCE.

**service rdma** restart

### **O que Fazer Depois**

Modifique os parâmetros do kernel dos hosts que você planeja incluir no ambiente DB2 pureScale.

### **Configurando o Arquivo netmon.cf em uma Rede 10GE (Linux):**

Em uma rede 10 Gigabit Ethernet (10GE), um ou mais endereços IP que podem ter ping efetuado devem ser configurados manualmente no arquivo de configuração netmon.cf.

### **Antes de Iniciar**

Os exemplos neste tópico são baseados na figura no fim deste tópico, [Dois CFs e](#page-257-0) [quatro membros conectam a dois comutadores.](#page-257-0)

### **Procedimento**

Para configurar o arquivo de configuração netmon.cf:

- 1. Efetue login no host como raiz.
- 2. Recupere o nome de domínio do gerenciador do cluster. /home/*instname*/sqllib/bin/db2cluster -cm -list -domain
- 3. Pare o domínio. /home/*instname*/sqllib/bin/db2cluster -cm -stop -domain *domainname* -force
- 4. Determine qual endereço IP deve ser inserido no arquivo de configuração netmon.cf dos membros. No host membro, para verificar as portas de adaptadores de comunicação e a sub-rede de IP de destino associada, execute o comando **route**.

/sbin/route | grep -v link-local

Por exemplo, com base na figura no fim deste tópico:

```
Member 0
[root@host3]# route | grep -v link-local
Kernel IP routing table
Destination Gateway Genmask Flags Metric Ref Use Iface
192.168.1.0 * 255.255.255.0 U 0 0 0 eth0
192.168.2.0 * 255.255.255.0U000 eth1
9.26.92.0 * 255.255.254.0U000 eth2
default 9.26.92.1 0.0.0.0 UG 0 0 0 eth2
Member 2
[root@host5]# route | grep -v link-local
Kernel IP routing table
Destination Gateway Genmask Flags Metric Ref Use Iface
```
192.168.1.0 \* 255.255.255.0 U 0 0 0 eth0 192.168.2.0 \* 255.255.255.0U000 eth1 9.26.92.0 \* 255.255.254.0 U 0 0 0 eth2 default 9.26.92.1 0.0.0.0 UG 0 0 0 eth2

A última coluna (com nome da coluna "Iface") relaciona os adaptadores no host atual. Escolha o adaptador que corresponde à porta do adaptador de comunicação de destino. Neste exemplo, "eth0" e "eth1" são os adaptadores 10GE de destino. Os endereços IP correspondentes na primeira coluna mostram a sub-rede de IP de destino a ser usada na próxima etapa. Neste caso, as sub-redes de IP são "192.168.1.0" e "192.168.2.0".

5. Com a sub-rede de IP, use as interfaces de IP criadas no comutador 1 e no comutador 2 aos quais o host atual se conecta com a mesma sub-rede de IP. (A interface IP já deve estar criada como parte das etapas de configuração de rede 10GE, para obter detalhes, consulte ["Configurando Interfaces IP no Comutador](#page-239-0) [em uma Rede 10GE \(Linux\)" na página 228\)](#page-239-0). Neste exemplo, supondo que as interfaces de IP no comutador 1 tenham os endereços de IP 192.168.1.2 e 192.168.2.2 e no comutador 2 tenham os endereços de IP 192.168.1.5 e 192.168.2.5, essas entradas são inclu;idas no arquovo de configuração dos membros /var/ct/cfg/netmon.cf.

Member0 (host3) !REQD eth0 192.168.1.2 !REQD eth1 192.168.2.5

Member2 (host5) !REQD eth0 192.168.1.5 !REQD eth1 192.168.2.2

em que:

- v token1 !REQD é uma entidade necessária
- v token2 eth0 e eth1 são os nomes das interfaces de adaptador RoCE no host local
- v token3 192.168.1.2, 192.168.2.5, 192.168.1.5 e 192.168.2.2 são os endereços IP externos que podem ter ping efetuado designados à interface criada nos comutadores

Segue um exemplo da aparência do arquivo de configuração integral /var/ct/cfg/netmon.cf para membros:

Member0(host3) !IBQPORTONLY !ALL !REQD eth2 9.26.92.1 !REQD eth0 192.168.1.2 !REQD eth1 192.168.2.5 !REQD eth0 192.168.1.5 !REQD eth1 192.168.2.2 Member2(host5) !IBQPORTONLY !ALL !REQD eth2 9.26.92.1 !REQD eth0 192.168.1.2 !REQD eth1 192.168.2.5 !REQD eth0 192.168.1.5 !REQD eth1 192.168.2.2

6. Determine qual endereço IP deve ser inserido no arquivo de configuração netmon.cf dos recursos de armazenamento em cache do cluster (CFs). Para verificar a porta de adaptador de comunicação e a sub-rede de IP de destino associada, insira:

/sbin/route | grep -v link-local

Por exemplo:

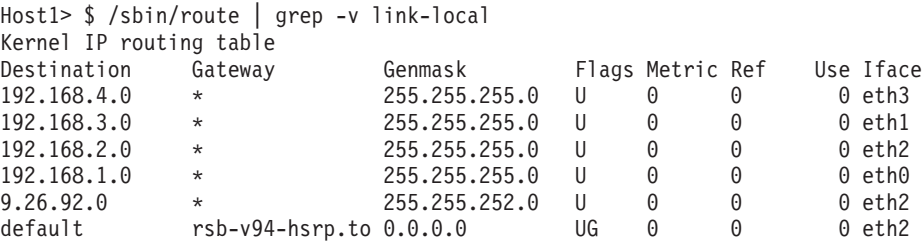

A última coluna (Iface) indica o nome da interface do adaptador. Neste caso, eth0, eth1, eth2 e eth3 são a única interface de porta de adaptador de comunicação nesse host. Quatro sub-redes IP são relevantes para esse host.

Todos os quatros endereços IP criados no comutador (o que cobre todas as quatro sub-redes de IP) devem ser inseridor neste arquivo de configuração netmon.cf do host. Por exemplo:

!IBQPORTONLY !ALL !REQD eth2 9.26.92.1 !REQD eth0 192.168.1.2 !REQD eth1 192.168.3.2 !REQD eth7 192.168.2.2 !REQD eth6 192.168.4.2

Repita esta etapa para o host secundário de CF no cluster.

7. Reinicie o domínio.

home/*instname*/sqllib/bin/db2cluster -cm -start -domain *domainname*

8. Verifique se todos os adaptadores estão estáveis executando o comando **lssrc**: lssrc -ls cthats

A saída será semelhante à seguinte:

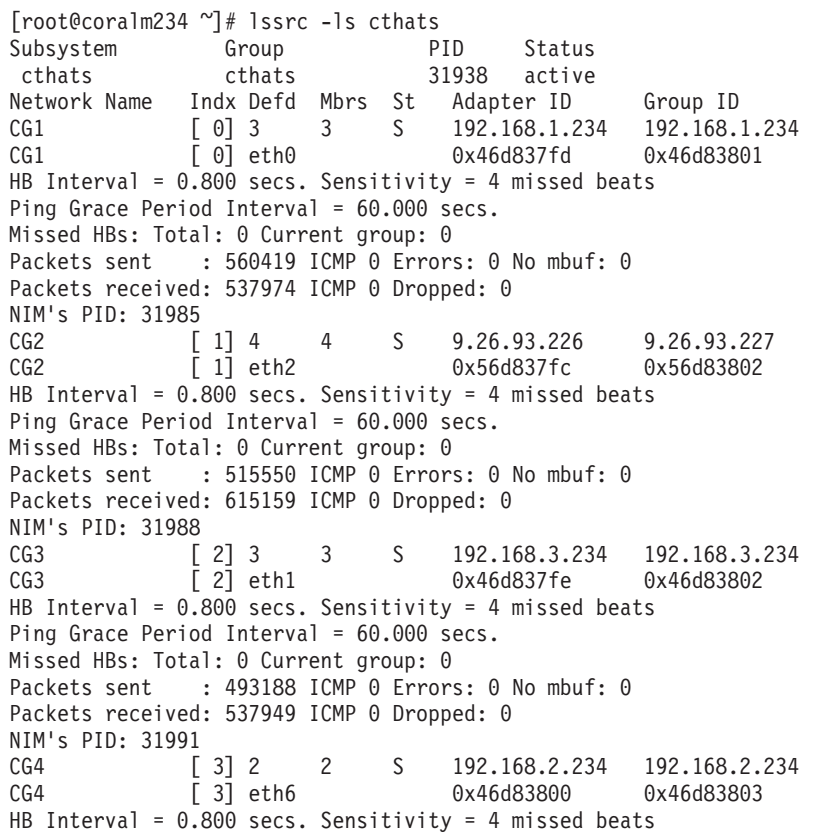

Ping Grace Period Interval = 60.000 secs. Missed HBs: Total: 0 Current group: 0 Packets sent : 470746 ICMP 0 Errors: 0 No mbuf: 0 Packets received: 537992 ICMP 0 Dropped: 0 NIM's PID: 31994 CG5 [ 4] 2 2 S 192.168.4.234 192.168.4.234 CG5 [ 4] eth7 0x46d837ff 0x46d83804 HB Interval = 0.800 secs. Sensitivity = 4 missed beats Ping Grace Period Interval = 60.000 secs. Missed HBs: Total: 0 Current group: 0 Packets sent : 470750 ICMP 0 Errors: 0 No mbuf: 0 Packets received: 538001 ICMP 0 Dropped: 0 NIM's PID: 31997 2 locally connected Clients with PIDs: rmcd( 32162) hagsd( 32035) Dead Man Switch Enabled: reset interval = 1 seconds trip interval = 67 seconds Watchdog module in use: softdog Client Heartbeating Enabled. Period: 6 secs. Timeout: 13 secs. Configuration Instance = 1322793087 Daemon employs no security Segments pinned: Text Data Stack. Text segment size: 650 KB. Static data segment size: 1475 KB. Dynamic data segment size: 2810. Number of outstanding malloc: 1165 User time 32 sec. System time 26 sec. Number of page faults: 0. Process swapped out 0 times. Number of nodes up: 4. Number of nodes down: 0.

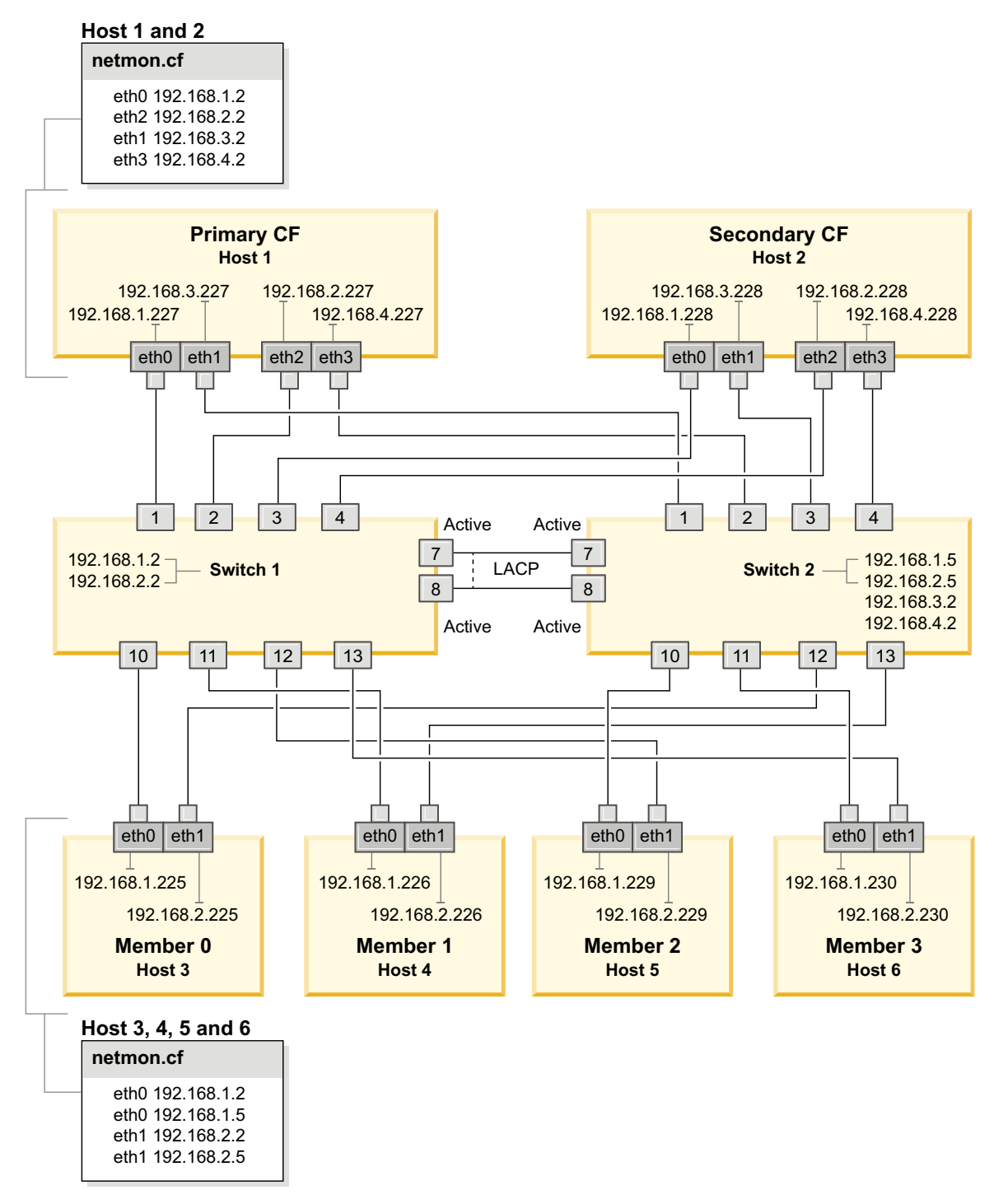

<span id="page-257-0"></span>*Figura 23. Dois CFs e Quatro Membros se Conectam a Dois Comutadores.*

# **Modificando Parâmetros do Kernel (Linux)**

O gerenciador de banco de dados utiliza uma fórmula para ajustar as configurações de parâmetros do kernel automaticamente e eliminar a necessidade de atualizações manuais dessas configurações.

## **Antes de Iniciar**

Você deve ter propriedade de administrador para modificar os parâmetros do kernel.

### **Procedimento**

Para atualizar parâmetros do kernel no Red Hat e SUSE Linux:

- 1. Execute o comando **ipcs -l** para listar as configurações do parâmetro do kernel atuais.
- 2. Analise a saída de comando para determinar se é necessário alterar configurações do kernel ou não comparando os valores atuais às *configurações mínimas impingidas* em [http://publib.boulder.ibm.com/infocenter/db2luw/](http://publib.boulder.ibm.com/infocenter/db2luw/v9r8/topic/com.ibm.db2.luw.qb.server.doc/doc/c0057140.html) [v9r8/topic/com.ibm.db2.luw.qb.server.doc/doc/c0057140.html.](http://publib.boulder.ibm.com/infocenter/db2luw/v9r8/topic/com.ibm.db2.luw.qb.server.doc/doc/c0057140.html) O texto a seguir é um exemplo da saída do comando **ipcs** com comentários inseridos após // para mostrar quais são os nomes dos parâmetros:

```
# ipcs -l
------ Limites de Memória Compartilhada --------
número máximo de segmentos = 4096 // SHMMNI
tamanho máx de seg (kbytes) = 32768 // SHMMAX
memória compartilhada total máx (kbytes) = 8388608 // SHMALL
tamanho mínimo de segmento (bytes) = 1
------ Limites de Semáforo --------
número máximo de matrizes = 1024 // SEMMNI<br>número máx. de semáforos por matriz // / SEMMSL
número máx. de semáforos por matriz
número máx. de semáforos em todo o sistema = 256000 // SEMMNS<br>número máx. de ops por chamada semop = 32 // SEMOPM
número máx. de ops por chamada semop = 32
valor máximo de semáforos = 32767
------ Mensagens: Limites --------
largura máxima do sistema de filas = 1024 // MSGMNI<br>tamanho máx. da mensagem (bytes) = 65536 // MSGMAX
tamanho máx. da mensagem (bytes) = 65536tamanho máx. padrão da fila (bytes) = 65536 // MSGMNB
```
- v A partir da primeira seção dos Limites de Memória Compartilhada, o limite **SHMMAX** é o tamanho máximo de um segmento de memória compartilhada em um sistema Linux. O limite **SHMALL** é a alocação máxima de páginas de memória compartilhada em um sistema.
	- É recomendado configurar o valor **SHMMAX** para que seja igual à quantia de memória física no sistema. No entanto, o mínimo requerido em sistemas x86 seria 268435456 (256 MB) e para sistemas de 64 bits, seria 1073741824 (1 GB).
	- O parâmetro **SHMALL** é configurado para 8 GB, por padrão (8388608 KB = 8 GB). Se houver mais de 8 GB de memória física a ser usada para o DB2, esse parâmetro aumentará para aproximadamente 90% da memória física do seu computador. Por exemplo, se você possui um sistema de computador com 16 GB a serem usados primeiramente para o DB2, **SHMALL** deverá ser configurado para 3774873 (90% de 16 GB é 14.4 GB; em seguida 14.4 GB será dividido por 4 KB, que é o tamanho de página de base). A saída **ipcs** converte **SHMALL** em kilobytes. O kernel requer esse valor como um número de páginas. Se você estiver atualizando para o DB2 Versão 10.1 e não estiver usando a configuração padrão do **SHMALL**, você deverá aumentar a configuração do **SHMALL** em 4 GB adicionais. Esse aumento na memória é necessário para o Fast Communication Manager (FCM) para buffers ou canais adicionais.
- v A próxima seção cobre a quantidade de semáforos disponíveis para o sistema operacional. O parâmetro do kernel **sem** consiste em quatro tokens, **SEMMSL**, **SEMMNS**, **SEMOPM** e **SEMMNI**. **SEMMNS** é o resultado de **SEMMSL** multiplicado por **SEMMNI**. O gerenciador do banco de dados requer que o número de matrizes (**SEMMNI**) seja aumentado, conforme for necessário. Geralmente, **SEMMNI** deve ser duas vezes o número máximo de agentes esperados no sistema, multiplicado pelo número de partições lógicas no computador do servidor de banco de dados, mais o número de conexões de aplicativo locais no computador do servidor de banco de dados.
- v A terceira seção cobre mensagens no sistema.
	- O parâmetro **MSGMNI** afeta o número de agentes que podem ser iniciados; o parâmetro **MSGMAX** afeta o tamanho da mensagem que pode ser enviada em uma fila e o parâmetro **MSGMNB** afeta o tamanho da fila.
	- O parâmetro **MSGMAX** deve ser alterado para 64 KB (ou seja, 65536 bytes) e o parâmetro **MSGMNB** deve ser aumentado para 65536.
- 3. Modifique os parâmetros do kernel que devem ser ajustados, editando o arquivo /etc/sysctl.conf. Se este arquivo não existir, crie-o. As linhas a seguir são exemplos do que deve ser inserido no arquivo:

```
#Exemplo para um computador com 16GB de RAM:
kernel.shmmni=4096
kernel.shmmax=17179869184
kernel.shmall=8388608
#kernel.sem=<SEMMSL> <SEMMNS> <SEMOPM> <SEMMNI>
kernel.sem=250 1024000 32 4096
kernel.msgmni=16384
kernel.msgmax=65536
kernel.msgmnb=65536
```
4. Execute **sysctl** com o parâmetro **-p** para carregar as configurações de **sysctl** a partir do arquivo padrão /etc/sysctl.conf:

sysctl -p

- 5. Opcional: Para que as mudanças persistam após cada reinicialização:
	- (SUSE Linux) Ativar boot.sysctl.
	- v (Red Hat) O script de inicialização rc.sysinit lê o arquivo /etc/sysctl.conf automaticamente.

Para obter as informações mais recentes sobre as distribuições Linux suportadas, consulte [http://www.ibm.com/software/data/db2/linux/](http://www.ibm.com/software/data/db2/linux/validate/) [validate/.](http://www.ibm.com/software/data/db2/linux/validate/)

# **Lista de Verificação de Pré-instalação do Recurso do DB2 pureScale (Linux)**

Execute as seguintes etapas de pré-instalação e verifique-os em cada host antes de instalar o Recurso do IBM DB2 pureScale.

### **Antes de Instalar**

As seguintes etapas devem ser executadas em todos os hosts:

- 1. Todos os hosts devem usar a mesma distribuição Linux.
- 2. As instâncias do DB2 pureScale requerem usuários e grupos específicos, incluindo usuários protegidos. É possível criar os usuários antes de iniciar o assistente de Configuração do DB2 ou fazer com que o assistente seja criado durante o progresso por meio dos painéis. Se você não estiver criando ou modificando instâncias, será possível criar os usuários necessários após concluir a instalação.
- 3. Certifique-se de que a Versão do Linux e o Service Pack estejam instalados.
	- v SUSE Linux Enterprise Server (SLES) 10 Service Pack (SP)3-O nível mínimo necessário é a versão x64 do SUSE SLES 10 SP3, kernel 2.6.16.60-0.69.1-smp e a origem de kernel correspondente. Verifique o arquivo /etc/SuSE-release para o nível e o pacote de serviços do sistema operacional. A seguinte saída de amostra deve ser retornada:

**cat** /etc/SuSE-release SUSE Linux Enterprise Server 10 (x86\_64) VERSION = 10 PATCHLEVEL = 3

Digite o seguinte comando:

**cat** /proc/version Linux version 2.6.16.60-0.69.1-smp (geeko@buildhost) (gcc version 4.1.2 20070115 (SUSE Linux)) #1 SMP Fri May 28 12:10:21 UTC 2010

v Para a porta de adaptador de comunicação InfiniBand única no Red Hat Enterprise Linux (RHEL) 5.6 - O nível mínimo requerido é a versão x64 do RHEL 5.6 e a origem de kernel correspondente. Verifique o arquivo /etc/redhat-release para obter o nível e o Service Pack do sistema operacional. A saída de amostra a seguir deve ser retornada para o RHEL 6.1:

cat /etc/redhat-release Red Hat Enterprise Linux Server release 6.1 (Santiago)

e para RHEL 5.7:

cat /etc/redhat-release Red Hat Enterprise Linux Server release 5.7 (Tikanga)

Insira o comando a seguir para o RHEL 6.1:

cat /proc/versionLinux version 2.6.32-131.0.15.el6.x86\_64 (mockbuild@x86-007.build.bos.redhat.com) (gcc version 4.4.4 20100726 (Red Hat 4.4.4-13) (GCC) ) #1 SMP Tue May 10 15:42:40 EDT 2011

e para RHEL 5.7:

cat /proc/versionLinux version 2.6.18-274.7.1.el5 (mockbuild@x86-004.build.bos.redhat.com) (gcc version 4.1.2 20080704 (Red Hat 4.1.2-50)) #1 SMP Mon Oct 17 11:57:14 EDT 2011

**Nota:** Se os módulos de kernel (como o RDAC) não foram reconstruídos após a atualização do kernel, os módulos de kernel deverão ser reconstruídos antes de continuar.

Para diversas portas de adaptador de comunicação InfiniBand e diversas portas de adaptador de comunicação 10GE ou única, o Red Hat Enterprise Linux (RHEL) 6.1 é necessário. - O nível mínimo necessário é a versão x64 do RHEL 6.1, o kernel e a origem de kernel correspondente. Verifique o arquivo /etc/redhat-release para obter o nível e o Service Pack do sistema operacional. A saída de amostra a seguir é retornada:

cat /etc/redhat-release Red Hat Enterprise Linux Server release 6.1 (Santiago)

Digite o seguinte comando:

cat /proc/version Linux version

Assegure que os pacotes RSCT de 32 bits a seguir estejam instalados:

– libibcm.i686

- libibverbs-rocee.i686
- librdmacm.i686
- libcxgb3.i686
- libibmad.i686
- libibumad.i686
- libmlx4-rocee.i686
- libmthca.i686

Como raiz, execute o comando a seguir em cada um dos nomes dos pacotes (listados acima):

yum list | grep *package\_name*

Por exemplo:

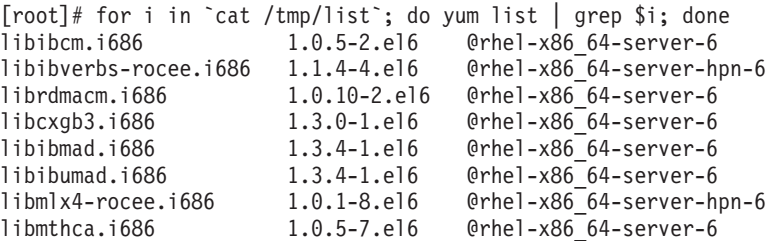

- 4. Para diversas portas de adaptador de comunicação e uma única na rede InfiniBand no SLES e uma porta de adaptador de comunicação única na rede InfiniBand no RHEL 5.6, assegure-se de que o software OpenFabrics Enterprise Distribution (OFED) esteja instalado e configurado. Consulte [Configurando as Definições de Rede de Hosts em uma Rede 10GE \(Linux\)](#page-244-0) e [Configurando as Definições de Rede de Hosts em uma Rede InfiniBand](#page-230-0) [\(Linux\)](#page-230-0) para obter informações adicionais.
- 5. Assegure-se de que OpenSSH seja instalado a partir da mídia SLES10 ou da mídia RHEL, conforme apropriado.
- 6. Para a rede InfiniBand em SLES e RHEL 5.5 e para a rede 10GE em RHEL 5.5, assegure que o serviço **openibd** esteja ativado.

```
# chkconfig --list | grep -i openibd
openibd 0:off 1:off 2:off 3:off 4:off 5:off 6:off
```
O serviço **openibd** deve ser ativado. Para ativar o serviço:

```
# chkconfig openibd on
# chkconfig --list | grep -i openibd
openibd 0:off 1:off 2:on 3:on 4:on 5:on 6:off
```
Para a rede 10GE em RHEL 6.1, assegure que o serviço **rdma** esteja ativado:

```
chkconfig --list | grep -i rdma
rdma 0:off 1:off 2:off 3:off 4:off 5:off 6:off
```
O serviço **rdma** deve ser ativado. Para ativar o serviço:

```
# chkconfig rdma on
# chkconfig --list | grep -i rdma
rdma 0:on 1:on 2:on 3:on 4:off 5:off 6:off
```
7. O Recurso do DB2 pureScale requer libstdc++.so.6. Verifique se os arquivos existem com os comandos a seguir:

ls /usr/lib/libstdc++.so.6\* ls /usr/lib64/libstdc++.so.6\*

8. Opcional. Para usar um conjunto de portas específico, certifique-se de que as portas estejam livres em todos os hosts. Caso contrário, o instalador

selecionará o conjunto exclusivo de portas em todos os hosts. O Fast Communications Manager (FCM) requer um intervalo de porta das portas obrigatórias da árvore mais o valor fornecido para o campo de membros lógicos. Esse intervalo de portas poderá designar até 130 hosts (128 membros + 2 recursos de armazenamento em cache do cluster). A porta de início do FCM padrão é 60000 e deve estar no intervalo 1024 - 65535. Além disso, duas portas são necessárias para o recursos de armazenamento em cache do cluster. Essas duas portas são escolhidas automaticamente.

Use o comando **grep** no arquivo /etc/services para assegurar-se de que um intervalo contínuo de portas esteja disponível.

9. Confirme se os adaptadores de rede necessários estão instalados em cada servidor. Assegure-se de que uma rede Ethernet (*eth0*) e uma rede InfiniBand (*ib0*) ou uma rede 10 Gigabit Ethernet (*eth1*) sejam exibidas. A amostra a seguir usa o comando **netstat -i** para listar todos os adaptadores de rede disponíveis com uma porta de adaptador de rede da InfiniBand.

root@host1:/> netstat -i

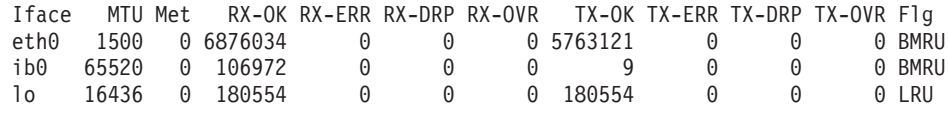

**Nota:** O Recurso do DB2 pureScale não suporta um ambiente misto das redes InfiniBand e 10 Gigabit Ethernet, todos os servidores devem usar a mesma porta de adaptador de comunicação.

10. Como raiz, valide o acesso ssh entre todos os hosts. A partir do host atual, execute o comando **hostname** no host atual e em todos os outros hosts no cluster usando o comando **ssh**. O resultado do comando **hostname** correspondente ao nome do host identificado no comando **ssh** verifica o acesso ssh entre os dois hosts.

\$ ssh host1 hostname host1

11. Opcional. Para instalações do GPFS gerenciadas pelo DB2, verifique se as configurações de cópia do shell remoto e do arquivo remoto usam como padrão **db2locssh** e **db2scp**. Por exemplo:

/usr/lpp/mmfs/bin/mmlscluster Remote shell command: /var/db2/db2ssh/db2locssh Remote file copy command: /var/db2/db2ssh/db2scp

12. Se estiver atualizando a partir do DB2 Versão 9.8 Fix Pack 2 ou anterior, assegure-se de que o arquivo .update, localizado em *<db2 instance shared directory>*/sqllib\_shared/.update, seja sincronizado corretamente após incluir ou descartar um membro ou recurso de armazenamento em cache do cluster (CF). Um exemplo de local do arquivo é /db2sd\_20110126085343/ db2sdin1/sqllib\_shared/.update, em que, <db2 instance shared directory>=*db2sd\_20110126085343*.

Para assegurar uma sincronização correta, verifique se todos os hosts estão listados no arquivo .update com o seguinte formato: *hostname*=*install path*. Se estiverem formatados incorretamente, atualize o arquivo. Por exemplo: *machineA*=*/opt/IBM/db2/V9.8*, where hostname=*machineA* and *install path*=*/opt/IBM/db2/V9.8*.

13. Como root, assegure-se de que o diretório /tmp possua pelo menos 5 GB de espaço livre. O seguinte comando mostra o espaço livre no diretório /tmp.

\$ cd /tmp  $$ df -k .$ Filesystem 1K-blocks Used Available Use% Mounted on /dev/sda7 2035606 164768 1870838 9% /tmp

14. Determine o número de caminhos para o seu dispositivo no sistema com o driver IBM RDAC, DM-MP ou EMC PowerPath:

Nos sistemas com o driver IBM RDAC, a seguir há os comandos a serem executados e a saída de amostra:

a. Determine o mapeamento de número da unidade lógica usando o comando **lsvdev**:

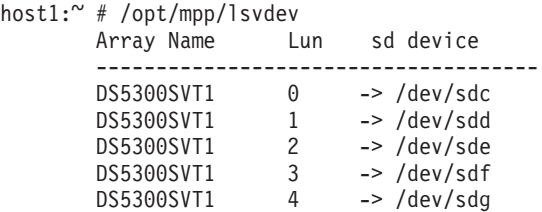

b. Obtenha uma lista das matrizes de armazenamento reconhecidas pelo host:

```
host1:~ # /usr/sbin/mppUtil -a
Hostname = host1
Domainname = N/A
Time = GMT 08/06/2010 16:27:59
```
--------------------------------------------------------------- Info of Array Module's seen by this Host. --------------------------------------------------------------- ID WWN Type Name --------------------------------------------------------------- 0 600a0b800012abc600000000402756fc FC FASTSVT1

- 1 600a0b800047bf3c000000004a9553b8 FC DS5300SVT1 ---------------------------------------------------------------
- c. Para a matriz de armazenamento do seu interesse, obtenha as informações de caminho (por exemplo *DS5300SVT1*).

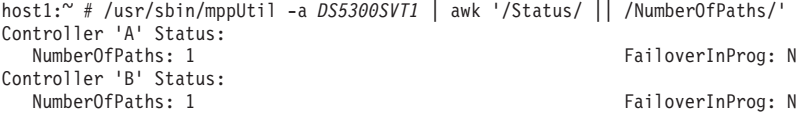

Quando o disco for de uma configuração de caminho única, apenas um controlador é listado e o valor de *NumberOfPaths* é 1.

Nos sistemas com o driver DM-MP, a seguir estão os comandos a serem executados e a saída de amostra:

a. Verifique os dispositivos SCSI do Linux:

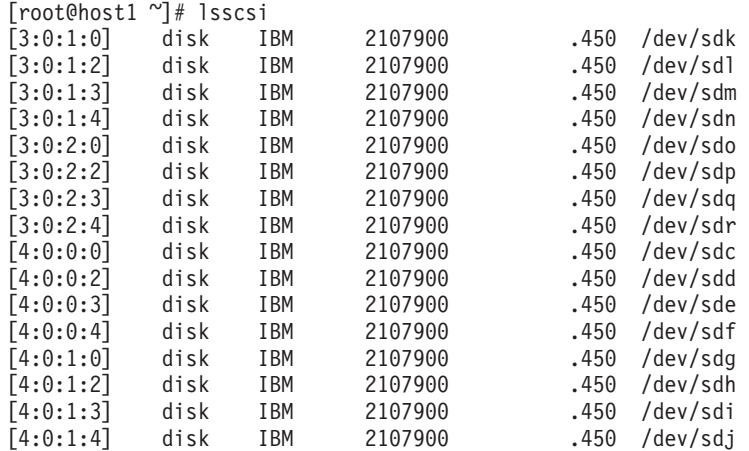

b. Lista os mapeamentos de dispositivo do número da unidade lógica:

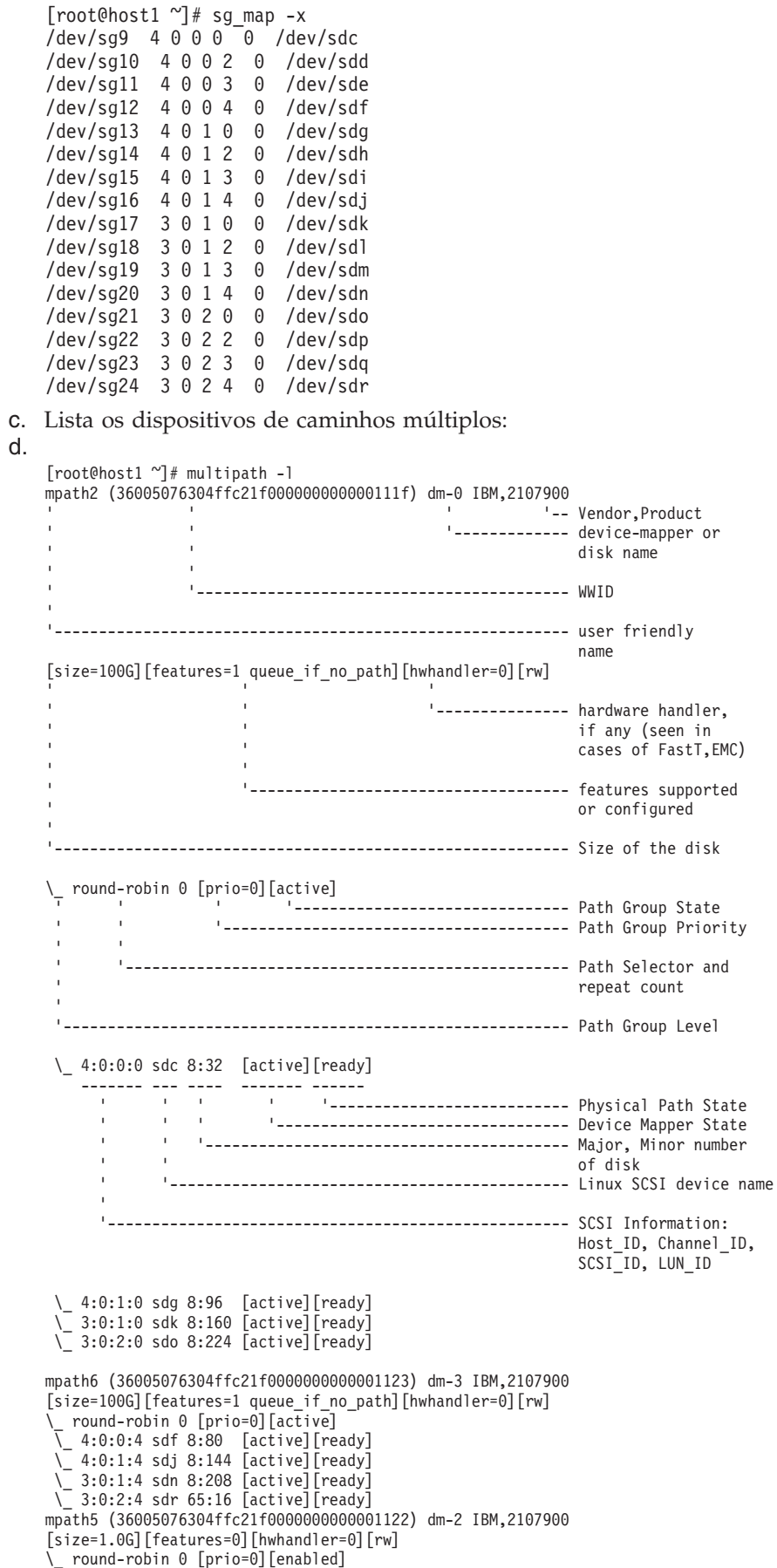

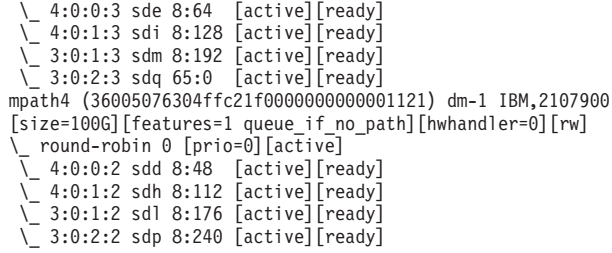

O nome do dispositivo de bloco está listado como o nome do dispositivo SCSI do Linux SCSI. Se houver vários caminhos, vários dispositivos de bloco serão exibidos em cada pseudonome.

Nos sistemas com o driver EMC PowerPath, a seguir há os comandos a serem executados e a saída de amostra:

a. Execute o comando **powermt** para exibir todos os mapeamentos de caminhos e de dispositivo. Esse comando lista os dispositivos de bloco e os caminhos que são mapeados para o caminho do dispositivo (por exemplo, /dev/*emcpowerd* do qual o pseudonome EMC é *emcpowerd*):

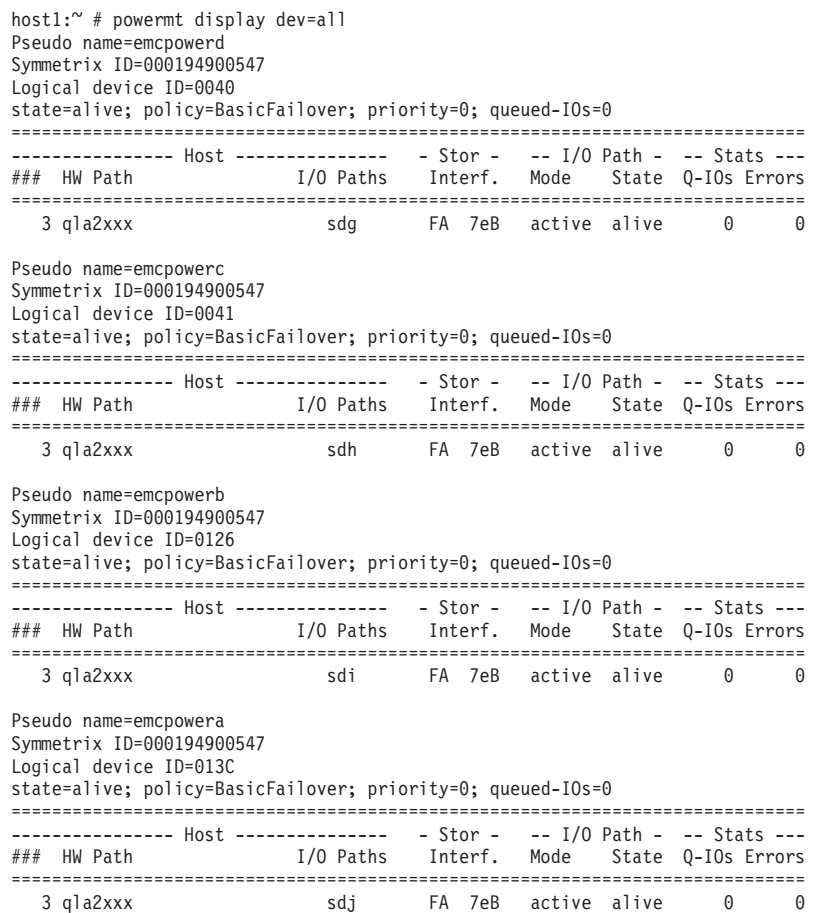

O nome do dispositivo de bloco é listado na coluna Caminhos de E/S. Se houver vários caminhos, vários dispositivos de bloco serão exibidos em cada pseudonome.

- 15. Aumente o valor **log\_mtts\_per\_seg** do parâmetro *mlx4\_core* do driver Mellanox HCA de 3 (o padrão) para 7 no host no qual o recurso de armazenamento em cache do cluster (CF) reside. Para aumentar o tamanho, emita o seguinte comando como raiz:
	- No SUSE:

echo "options mlx4 core log mtts per seg=7" >> /etc/modprobe.conf.local

• No RHEL 6.x:

echo "options mlx4 core log mtts per seg=7" >> /etc/modprobe.d/modprobe.conf options mlx4\_core log\_mtts\_per\_seg=7

Para que essa mudança entre em vigor, você deverá reinicializar o servidor. Para verificar se a mudança foi efetiva no módulo, emita o comando a seguir:

```
<host-name>/sys/module/mlx4_core/parameters # cat /sys/module/mlx4_core/
parameters/log_mtts_per_seg
7
```
- 16. Em algumas instalações, se os módulos Intel TCO WatchDog Timer Driver forem carregados por padrão, eles devem ser incluídos na lista de bloqueio para que não sejam iniciados automaticamente nem conflitem com RSCT. Para incluir os módulos na lista de bloqueio, edite os arquivos a seguir:
	- a. Para verificar se os módulos são carregados

```
lsmod | grep -i iTCO wdt; lsmod | grep -i iTCO vendor support
```
- b. Edite os arquivos de configuração:
	- No RHEL 5.x e no RHEL 6.1, edite o arquivo /etc/modprobe.d/ blacklist.conf:

```
# RSCT hatsd
blacklist iTCO_wdt
blacklist iTCO_vendor_support
```
• No SLES, edite o arquivo /etc/modprobe.d/blacklist: add blacklist iTCO\_wdt blacklist iTCO\_vendor\_support

### **Usando o Assistente de Configuração do DB2**

Para instalar o Recurso do DB2 pureScale, você deve conhecer os seguintes itens. É possível inserir seus valores em cada uma dessas etapas na seção de folha de dicas de pré-instalação fornecida.

- v O nome do diretório onde deseja instalar o Recurso do DB2 pureScale.
- v O caminho do dispositivo para a partição de disco compartilhado no qual o banco de dados DB2 e os arquivos de configuração compartilhados da instância do DB2 pureScale são armazenados, por padrão. Você deverá usar o sistema de arquivo em cluster do DB2.
- v Se estiver usando um desempatador do serviços de cluster do DB2, o caminho do dispositivo para a partição do desempatador. Essa partição deverá ser diferente da partição de disco compartilhado especificada anteriormente.

O desempatador do serviços de cluster do DB2 é usado em um cenário de recuperação quando sua instância do DB2 pureScale é dividida pela metade devido a uma falha na comunicação. Os serviços de cluster do DB2 usam o desempatador para determinar qual metade da instância do DB2 pureScale permanecerá on-line. Essa partição deve ter pelo menos 25 MB de tamanho e estar acessível a partir de todos os hosts.

- v O nome do host, o nome abreviado do host ou o endereço IP para cada um dos hosts que você deseja que participe do ambiente DB2 pureScale.
- v Opcionalmente, é possível especificar os nomes dos hosts que você deseja configurar como recursos de armazenamento em cache do cluster em vez de aceitar as opções padrões fornecidas pelo Assistente de configuração do DB2. É possível selecionar manualmente quais hosts devem agir como recursos de armazenamento em cache do cluster, ou fazer com que o instalador do DB2 os designe.

# **Folha de Dicas de Pré-Instalação**

Insira o valor de item apropriado necessário no campo "Seu Valor".

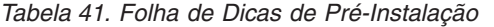

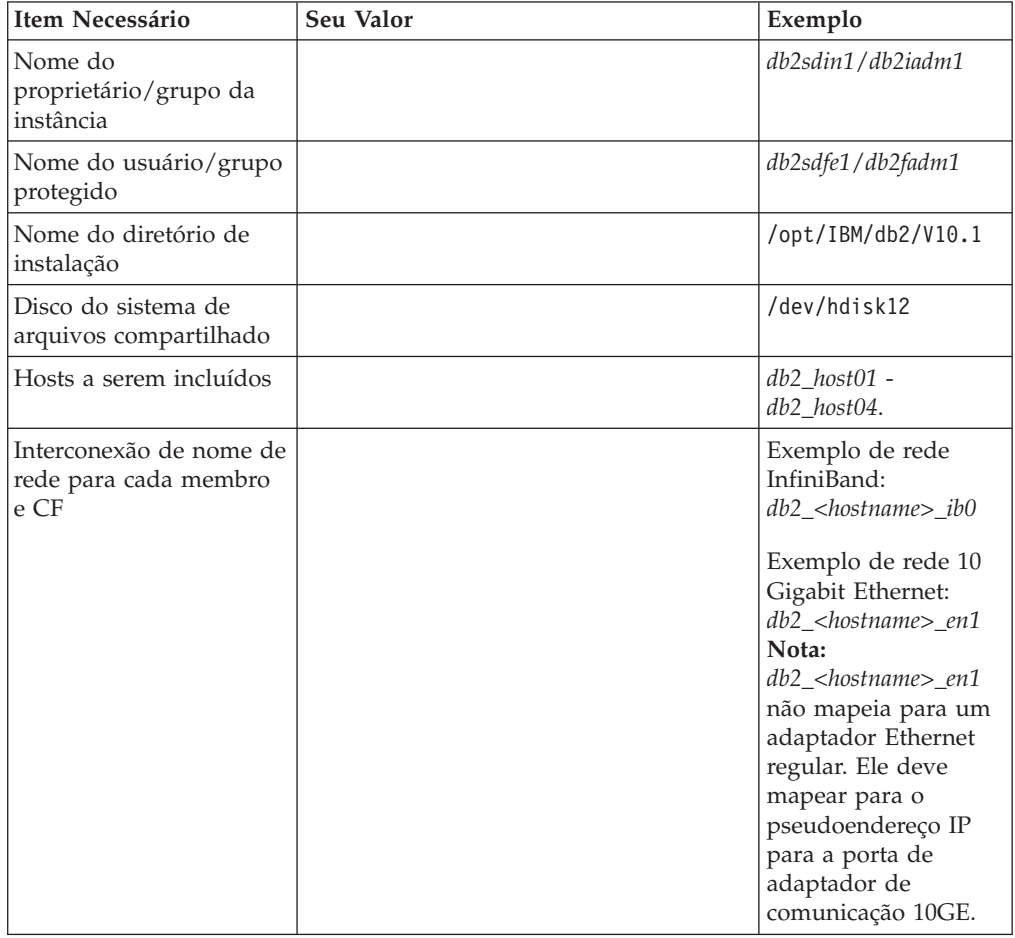

*Tabela 42. Folha de Dicas de Pré-Instalação - Itens Opcionais*

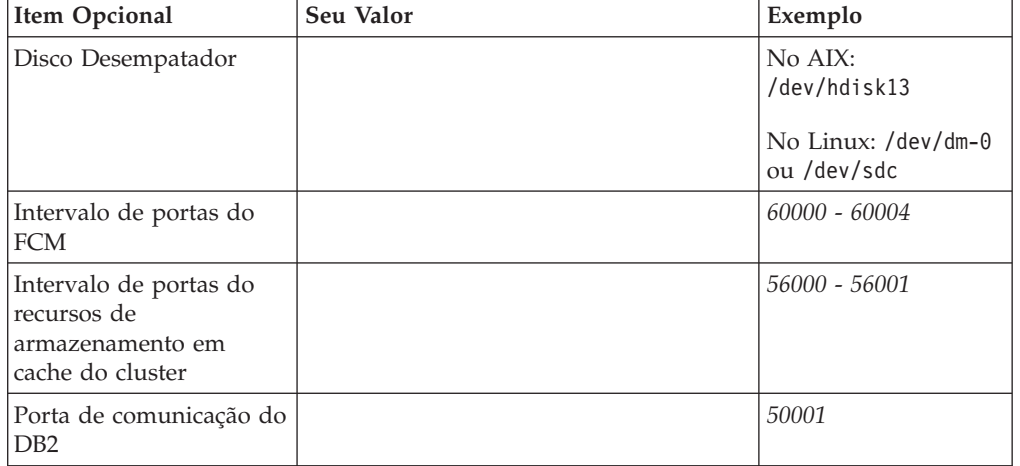

| Item Opcional                                                                                                    | Seu Valor | Exemplo                                                                                                    |
|----------------------------------------------------------------------------------------------------|-----------|----------------------------------------------------------------------------------------------------|
| Hosts a serem<br>configurados como<br>recursos de<br>armazenamento em<br>cache do cluster                                |           | $db2$ host $03$ e $db2$ host $04$                                                                                                    |
| No InfiniBand, os nome<br>de rede de interconexão<br>do clusters dos recursos<br>de armazenamento em<br>cache do cluster |           | Primário:<br>$db2_{\text{-}}$ chostname $1_{\text{-}}$ ib $0$ ,<br>$db2$ <hostname1> <math>ib1</math>,<br/>db2_<hostname1>_ib2,<br/><math>db2_{\leq}</math>hostname<math>1</math>&gt;_<math>ib3</math><br/>Secundário:<br/>db2_<hostname2>_ib0,<br/><math>db2</math> <hostname2> <math>ib1</math>,<br/>db2_<hostname2>_ib2,<br/><math>db2_{\leq}</math>hostname<math>2</math>&gt;_<math>ib3</math></hostname2></hostname2></hostname2></hostname1></hostname1>                                             |
| No 10GE, os nome de<br>rede de interconexão do<br>clusters dos recursos de<br>armazenamento em<br>cache do cluster       |           | Primário:<br>$db2_{\text{-}}<$ hostname $1_{\text{-}}$ en $1$ ,<br>db2_ <hostname1>_en2,<br/><math>db2_{\text{-}}&lt;</math>hostname<math>1_{\text{-}}</math>en3,<br/><math>db2_{\text{-}}</math>chostname<math>1</math>&gt; _en<math>4</math><br/>Secundário:<br/><math>db2_{\text{-}}&lt;</math>hostname<math>2_{\text{-}}</math>en1,<br/><math>db2_{\text{-}}&lt;</math>hostname<math>2</math>&gt;_en2,<br/>db2_<hostname2>_en3,<br/><math>db2_{&lt;}hostname2_{&lt;}en4</math></hostname2></hostname1> |
| Hosts a serem<br>configurados como<br>membros                                                                            |           | $db2$ host $01$ e $db2$ host $02$                                                                                                    |

*Tabela 42. Folha de Dicas de Pré-Instalação - Itens Opcionais (continuação)*

### **O que Fazer a Seguir**

Se você concluiu todas as etapas na lista de verificação de pré-instalação e preencheu a folha de dicas, poderá continuar diretamente na seção de instalação.

# **Infraestrutura do GDPC e Condições de Pré-requisito Específicas do GDPC**

Antes de configurar um geographically dispersed DB2 pureScale cluster (GDPC), diversas condições devem ser atendidas.

### **Sistemas Operacionais Suportados**

O Geographically Dispersed DB2 pureScale cluster (GDPC) é suportado nos sistemas operacionais AIX e nos sistemas operacionais RHEL, com as redes a seguir:

- AIX: Rede InfiniBand (IB)
- RHEL: Rede 10 Gigabit Ethernet (10GE).

Para obter detalhes adicionais de pré-requisitos do sistema operacional, consulte os pré-requisitos de instalação para o DB2 pureScale Feature.

# **Conectividade de Site para Site**

A conexão entre sites é uma parte chave da infraestrutura em um geographically dispersed DB2 pureScale cluster (GDPC). O software DB2 pureScale usa o sistema de mensagens RDMA de baixa latência e alta largura de de banda entre membros e cluster facilities (CFs), e, em uma configuração de GDPC, muitas dessas mensagens atravessam o link de um site para o outro.

Por exemplo, no caso de uma interconexão de alta velocidade InfiniBand, a tecnologia do extensor Longbow InfiniBand da Obsidian Strategics fornece uma conexão transparente entre as duas partes da rede de interconexão de alta velocidade localizadas nos dois sites e mantém a capacidade de executar operações de RDMA no GDPC, mesmo a distâncias relativamente grandes. Usados em pares em qualquer uma das duas extremidades da interconexão de site a site, os extensores aceitam uma conexão de interconexão de alta velocidade com um comutador de interconexão de alta velocidade local no site e, por meio dele, se conectam aos membros e CF. O extensor converte o tráfego de interconexão de alta velocidade para pacotes e a partir deles que são enviados e recebidos pela interconexão de site a site (uma conexão de 'fibra escura' ou WAN de 10 GB).

Os extensores em si incluem somente uma quantia muito pequena de latência extra no protocolo de mensagem do DB2 pureScale. O grosso da latência de mensagem adicional de site para site, quando comparada a um cluster do DB2 pureScale de site único, surge do simples fato da distância: cada quilômetro de transmissão em fibra de vidro inclui 5 microssegundos adicionais de atraso. Então, por exemplo, uma distância de 10 km entre sites adicionaria (10 km x 5 microssegundos/km) x 2 para ida e volta = 100 microssegundos de latência adicional para a maioria dos tipos de mensagens. Em termos práticos, cargas de trabalho que têm proporções mais altas de atividade de leitura em comparação à atividade de gravação tendem a acionar menos trocas de mensagens com o CF e, portanto, seriam menos afetadas pela latência adicional de site para site.

Os extensores Longbow IB atuais operam à Single Data Rate (SDR) de 4x a largura ou taxa de dados de 10 GB entre terminais (sujeitos à capacidade da fibra escura / link da WAN ). Se redundância ou capacidade adicional entre sites for necessária, as unidades Longbow podem ser 'agrupadas' em diversos pares entre sites (consulte a Figura 1). Além disso, diferentes modelos de Longbow fornecem diferentes recursos que podem ser úteis em determinadas circunstâncias, como criptografia nos modelos E-100 e X-100, o que pode ser importante se a interconexão de site para site for compartilhada ou pública e criptografia for necessária para políticas de segurança. Todos os modelos Longbow atuais são suportados com GDPCs. Configurações específicas, como a opção de modelo, uso de WAN ou fibra ou opção de transceptor de comprimento de onda e outras características, não são especificadas aqui e devem ser selecionadas com base na infraestrutura física a ser usada, política de TI em vigor, etc. Para obter informações adicionais sobre os extensores Longbow IB, entre em contato com a Obsidian Research. (http://www.obsidianresearch.com/)

*Figura 24. Diversos Pares de Unidades Longbow entre Sites*

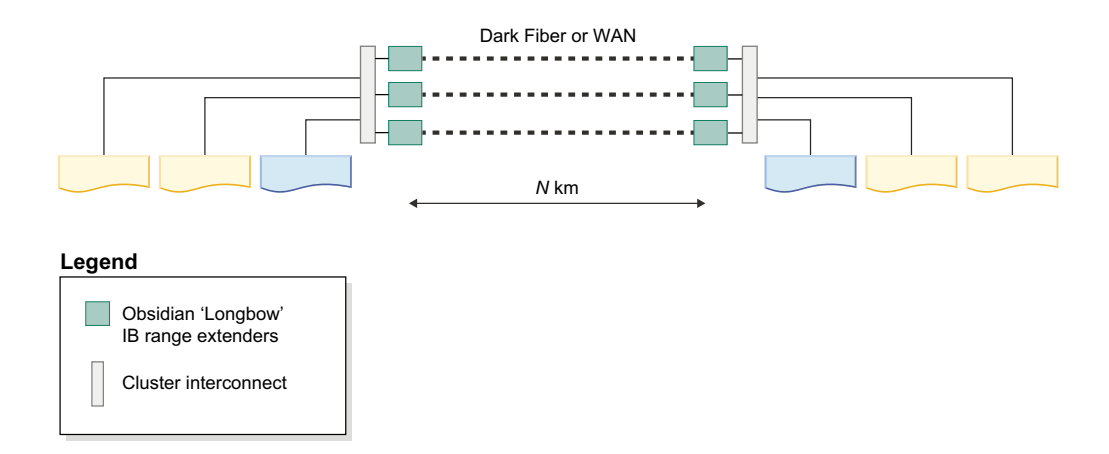

# **Configurações de Dois Sites ou Três Sites**

Um GDPC é composto por dois sites principais, A e B, com cada um tendo um número igual de membros e CFs. Por exemplo, se o site A tiver dois membros e um CF, o site B também deve ter dois membros e um CF. Uma melhor prática é que cada site principal tenha o mesmo número de máquina físicas também. Por exemplo, você não deseja tem uma máquina com quatro LPARs em um site e duas máquinas com duas LPARs cada no outro site. Um conceito de armazenamento em cluster chave que deve ser considerado é o conceito de 'quorum'. Quorum refere-se ao número de sistemas de computadores que devem estar online no cluster para que o cluster permaneça operacional. Há dois tipos de quorum, quorum operacional e quorum de configuração. O quorum operacional é necessário para que serviços de suporte a software no cluster sejam operados. O quorum de configuração é necessário para aplicar mudanças de configuração a um cluster, como incluir um novo sistema de computador no cluster. O quorum de configuração requer uma maioria rígida de sistemas de computadores online no cluster, então, por exemplo, em um cluster que compreende seis sistemas de computadores, pelo menos quatro desses sistemas de computadores devem estar online para executar quaisquer atualizações de configuração do cluster.

No ambiente não GDPC, o quorum operacional é geralmente obtido por meio do uso de um disco desempatador. No caso de ter somente metade dos sistemas de computadores em um cluster online (ou uma partição de rede em que metade está simultaneamente online sem nenhuma conectividade de rede com a outra metade), o dispositivo "desempatador" de disco pode ser adquirido pela metade do cluster. Isso permite atingir o quorum operacional e executar serviços de suporte a software (ou seja, a instância pureScale do DB2) nessa metade vencedora do cluster. No caso de uma partição de rede, a metade "perdedora" seria consequentemente protegida do cluster, impedindo que acessasse quaisquer dados da instância compartilhada. O requisito para um desempatador de disco, no entanto, é que o disco desempatador único deve estar disponível a partir de cada cluster de computador no cluster. Em um ambiente GDPC, esse disco precisaria residir fisicamente em um de dois sites, que, em caso de uma partição completa da rede entre dois sites, impediria de o outro site ser capaz de atingir quorum operacional. No caso de clusters com um número ímpar de nós, uma maioria de nós online é necessária para quorum operacional. No entanto, no caso em que o cluster tem um número par de nós, com uma divisão igual de nós online, um disco desempatador decide qual subcluster obtém o quorum operacional. Em casos em que metade do cluster está inativo, o subcluster online solicita o desempatador e obtém o quorum.

Os ambientes GDPC dependem da semântica estrita do quorum de maioria, em que um host T desempatador adicional é necessário para manter o quorum em caso de falha do site. Esse host T desempatador deve ter o mesmo tipo de arquitetura que as máquinas nos dois sites principais. Por exemplo, deve executar o sistema operacional AIX, apesar de não precisar ter o mesmo modelo de hardware. Uma melhor prática é também estar executando o mesmo nível de S.O. em todos os sistemas de computadores no cluster. Esse host adicional não executa nenhum membro ou CF do DB2.

Uma configuração com dois sites, em que o host desempatador está fisicamente localizado em um dos dois sites principais não poderia atingir quorum operacional nem de configuração no caso de uma falha de site no site contendo o host T. Dessa forma, é uma melhor prática para disponibilidade contínua usar uma configuração com três sites, em que o host T desempatador esteja fisicamente localizado em um terceiro site separado (site C), para atingir disponibilidade contínua em caso de uma falha afetar um dos dois sites de processamento de dados (site A ou site B), já que o quorum de maioria pode ser estabelecido entre o site C e o site de processamento de dados sobrevivente. Observe que nas configurações com três sites, todos os três sites podem estar em diferentes sub-redes de IP, desde que cada sistema de computador de cada site possa efetuar "ping" em cada sistema de computador do cluster. O site C não requer também conectividade de interconexão de alta velocidade; somente os sites A e B requerem conectividade de interconexão de alta velocidade, com uma única sub-rede de interconexão de alta velocidade se estendendo por ambos os sites. Além disso, se SCSI-3 PR não for usado, o site C não requer acesso à SAN, pois não há nenhum membro ou CF configurado para execução no host T.

Para auxiliar na determinação de problema, uma melhor prática é fazer com que todos os sistemas de computadores em todos os sites configurem seus relógios do sistema para o mesmo fuso horário.

### **Armazenamento de SAN com Zonas**

O GDPC requer que ambos os sites A e B tenham acesso direto aos discos uns dos outros. Para esse fim, diversas opções estão disponíveis para estender uma SAN entre os centros de dados. As opções incluem a transmissão de tráfego Fibre Channel (FC) diretamente por redes de ATM e de IP ou usando iSCSI para transmitir comandos SCSI por IP. Fibra escura provavelmente é a opção mais rápida, mas também a mais cara.

### **Replicação Síncrona do GPFS**

Um típico não GDPC usa GPFS em uma configuração não replicada. Nesse caso, toda a atividade de disco do GPFS para um determinado sistema de arquivos vai para um único grupo de falhas do GPFS. Quando discos não são replicados, uma falha de disco pode deixar alguns dados do sistema de arquivos inacessíveis. Para um GDPC, no entanto, a replicação do GPFS é usada entre os sites A e B para assegurar que uma cópia inteira dos dados esteja disponível no site sobrevivente em caso de uma falha total do site.

A configuração do GDPC alavanca a replicação do GPFS, configurando cada site para manter uma cópia inteira dos dados do sistema de arquivos em seu próprio grupo de falhas. Desde que o quorum seja mantido no cluster, no caso de falha em um site (um dos grupos de falhas ser perdido ou estar inacessível), o outro site pode continuar com acesso de leitura/gravação no sistema de arquivos.

O host T desempatador requer um pequeno disco ou partição para cada sistema de arquivos GPFS replicado em uso pelo software DB2 pureScale para ser usado como um disco de quorum do sistema de arquivos. A quantia de armazenamento para cada disco ou partição é de aproximadamente 50 MB e esses discos ou partições precisam estar acessíveis somente pelo host T e são usados somente para armazenar descritores de sistema de arquivos. A atividade de E/S para discos ou partições que são usados para armazenar somente descritores do sistema de arquivos é muito baixa. Usar um volume físico integral para esse propósito é desperdício e não necessariamente prático; configurar um pequeno volume é suficiente para esse caso.

### **Impacto do Desempenho sobre Site Único**

A introdução de distâncias significativas entre membros do cluster em diferentes sites aumenta a latência de mensagem do DB2 pureScale em uma quantia de aproximadamente 5 microssegundos por quilômetro de fibra de vidro. Em alguns casos, a quantia pode ser mais alta, se a conexão incluir repetidores de sinal, ou compartilhada com outros aplicativos.

Além da distância, a sobrecarga do desempenho observada por uma configuração do GDPC também depende das cargas de trabalho em uso. Quanto maior a parte da atividade de gravação (INSERT, UPDATE, DELETE) na carga de trabalho, mais mensagens precisam ser enviadas de membros para os CFs e mais gravações em disco (principalmente nos logs de transações) precisam ser feitas. Isso geralmente leva a uma sobrecarga mais alta percebida em uma determinada distância. Por outro lado, uma maior parte da atividade de leitura (SELECT) significa menos mensagens e menos gravações em disco, além de uma sobrecarga reduzida.

O software DB2 pureScale é projetado para ter um tempo mínimo de inatividade se um host falhar devido a falhas de hardware ou software. Em caso de falha de hardware, um sistema deve ser 'protegido para E/S' para evitar que corrompa os dados. Uma parte chave de tecnologia que o software DB2 pureScale usa para minimizar o tempo de inatividade é SCSI-3 Persistent Reserve (PR). Após um host ser protegido para E/S, ele não pode mais acessar o dispositivo de armazenamento e qualquer tentativa de E/S será bloqueada.

Se SCSI-3 PR não estiver ativado, o mecanismo de expiração de lease do disco do GPFS será usado para proteger sistemas com falha. Isso geralmente resulta em um tempo de recuperação mais longo para esperar a expiração do lease.

## **Métodos de Instalação Recurso do DB2 pureScale**

Esse tópico fornece informações sobre os métodos de instalação do Recurso do IBM DB2 pureScale: o assistente de Configuração do DB2, uma instalação de arquivo de resposta e uma instalação manual usando o comando **db2\_install**.

### **Assistente de Configuração do DB2**

O assistente de Configuração do DB2 é um instalador pela GUI. O assistente de Configuração do DB2 fornece uma interface de fácil utilização para instalar os produtos DB2 e para executar tarefas iniciais de instalação e configuração.

Com o release do Recurso do DB2 pureScale, o assistente de Configuração do DB2 foi alterado de modo significativo comparado à versões anteriores. Essa mudança deverá ser observada se você estiver usando atualmente uma instalação de arquivo de resposta, já que há novas palavras-chaves e opções.

O assistente de Configuração do DB2 fornece um fluxo claro por meio do qual é possível ativar uma instalação do Recurso do DB2 pureScale a partir de um host, chamado de host de instalação-inicialização e configurar com sucesso um ambiente DB2 pureScale em diversos hosts. Essa implementação interativa inclui a validação de todos os hosts, a instalação do Recurso do DB2 pureScale em todos os hosts e a garantia de que os serviços de clusters do DB2 sejam configurados e disponibilizados entre todos os hosts. Apenas forneça uma lista de nomes de host e dois discos compartilhados válidos para o instalador do DB2 e todo o software necessário é instalado nos hosts especificados.

O assistente de Configuração do DB2 também pode criar a instância do DB2.

O assistente de Configuração do DB2 também pode criar um arquivo de resposta sem instalar o produto ou criar uma instância. Conforme você avança em cada um dos painéis da GUI, todas as validações necessárias são executadas. Em seguida, é possível atualizar todos os nomes dos hosts e os nomes dos discos compartilhados no arquivo de resposta gerado para que ele possa ser usado em outros hosts. Posteriormente, é possível selecionar qualquer host na lista de hosts como o host de instalação-inicialização (IIH) para ativar uma instalação de arquivo de resposta.

Um servidor X é necessário para exibir o assistente de Configuração do DB2.

### **Instalação do arquivo de resposta**

Um arquivo de resposta é um arquivo de texto que contém valores de instalação e configuração. O arquivo é lido pelo programa de configuração do DB2 e a instalação é executada de acordo com os valores especificados. Uma instalação de arquivo de resposta também é referida como uma instalação silenciosa.

Outra vantagem para arquivos de resposta é que eles fornecem acesso a parâmetros que não podem ser configurados utilizando o assistente de Configuração do DB2.

Se você integrou a imagem de instalação do DB2 em seu aplicativo, o aplicativo poderá receber informações de progresso da instalação em formato legível pelo computador. Este comportamento é controlado pela palavra-chave do arquivo de resposta INTERACTIVE.

Há duas maneiras para criar um arquivo de resposta:

### **Utilizando o assistente de Configuração do DB2**

O assistente de Configuração do DB2 pode criar um arquivo de resposta baseado nas seleções feitas à medida que você prossegue pelo assistente de Configuração do DB2. Suas seleções são registradas em um arquivo de resposta que você pode salvar em um local no sistema.

Um benefício deste método de instalação é que você pode criar um arquivo de resposta sem desempenhar uma instalação. Este recurso pode ser útil para capturar as opções necessárias para instalar o produto DB2. O arquivo de resposta pode ser utilizado posteriormente para instalar o produto DB2 de acordo com as opções exatas especificadas. Se você planejar usar o arquivo de resposta gerado para fazer sua instalação do Recurso do DB2 pureScale e usar a configuração da instância em hosts diferentes

com discos compartilhados diferentes, será necessário fazer pequenas mudanças nesse arquivo de resposta gerado.

É possível exportar um perfil de cliente ou servidor com o comando **db2cfexp** para salvar a configuração do cliente ou servidor e, então, importar facilmente o perfil utilizando o comando **db2cfimp**. Um perfil do cliente ou do servidor exportado com o comando **db2cfexp** também pode ser importado durante uma instalação do arquivo de resposta utilizando a palavra-chave CLIENT\_IMPORT\_PROFILE.

Você deve exportar o perfil do cliente ou do servidor depois de desempenhar a instalação e catalogar as origens de dados.

#### **Usando arquivo de resposta de amostra**

Uma alternativa para usar o assistente de Configuração do DB2 para criar um arquivo de resposta é modificar manualmente um arquivo de resposta de amostra. Os arquivos de resposta de amostra são fornecidos no DVD do produto DB2 e pode ser localizado no caminho <image path>/db2/*platform*/samples/ db2dsf.rsp, em que *platform* refere-se ao sistema operacional apropriado. Os arquivos de resposta de amostra fornecem detalhes sobre todas as palavras-chaves válidas para cada produto.

### **Comando db2\_install**

**Importante:** O comando **db2\_install** foi reprovado e poderá ser removido em uma liberação futura. O comando **db2setup** com um arquivo de resposta no lugar.

O comando **db2\_install** instala *todos* os componentes para o produto DB2 especificados. Em seguida, é possível usar o comando **db2icrt** ou **db2iupdt** para criar sua instância do DB2 pureScale. Embora o comando **db2\_install** instale todos os componentes para o produto DB2 especificados, ele não desempenha criação de usuário e de grupo, criação de instância ou configuração. Este método de instalação pode ser preferencial em casos nos quais a configuração deve ser feita após a instalação. Para configurar o produto DB2 durante sua instalação, é recomendável usar o assistente de Configuração do DB2.

Se você integrou a imagem de instalação do DB2 em seu aplicativo, o aplicativo poderá receber informações de progresso da instalação em formato legível pelo computador.

Estes métodos de instalação requerem configuração manual após a implementação dos arquivos do produto.

Depois que o **db2\_install** instalar com sucesso os arquivos binários do DB2 no host de instalação-inicialização, você deverá criar a instância do DB2 pureScale. Após a criação da instância do DB2 pureScale, será possível incluir um novo membro ou recursos de armazenamento em cache do cluster adicional. Para obter detalhes, consulte as tarefas de pós-instalação.

# **Instalando o Recurso do DB2 pureScale Usando o Assistente de Configuração do DB2 (AIX e Linux)**

Este tópico guiará você pelo assistente de Configuração do DB2 para a instalação do Recurso do IBM DB2 pureScale.

# **Antes de Iniciar**

- v Assegure-se de que o sistema atenda aos requisitos de instalação, memória e disco.
- v Conclua as tarefas de pré-instalação.
- v Conclua a lista de verificação de instalação do Recurso do DB2 pureScale.
- v Certifique-se de estar conectado como raiz.
- v Certifique-se de ter um XServer em execução na máquina cliente X Window.
- v Se você não estiver usando um software de segurança AIX para autenticar usuários em seu ambiente, você deverá criar manualmente usuários necessários do DB2 antes de iniciar o assistente de Configuração do DB2. O assistente de Configuração do DB2 não cria os usuários.

# **Sobre Esta Tarefa**

O assistente de Configuração do DB2 fornece os valores padrão para a maioria dos campos e opções. É necessário inserir apenas alguns campos e opções. Para obter uma lista completa, consulte a lista de verificação de instalação.

### **Procedimento**

- 1. Disponibilize a imagem de instalação do DB2. Após fazer download da imagem do produto banco de dados DB2, extraia e descompacte o arquivo do produto:
	- a. Extraia o arquivo do produto usando o comando gzip -d *product*.tar.gz, em que *product* representa o nome do produto transferido por download.
	- b. Descompacte o arquivo tar do produto usando o comando gnutar -xvf *product*.tar, em que o *product* representa o nome do produto transferido por download.
	- c. Altere o diretório usando o comando cd ./*product*, em que *product* representa o nome do produto transferido por download.
- 2. Exporte sua exibição usando o seguinte comando: export DISPLAY=*IP\_Address*:0.0

Em que *IP\_Address* representa o endereço IP do computador cliente X Window que está sendo usado para ativar a instalação.

3. Inicie o assistente de Configuração do DB2 ao executar o comando **db2setup** a partir do diretório onde a imagem de instalação doDB2 reside: ./db2setup -l /tmp/db2setup.log -t /tmp/db2setup.trc

Os parâmetros recomendados **-l** e **-t** que ativam a criação de log e rastreio do DB2. O Painel de Ativação da Configuração do IBM DB2 é aberto.

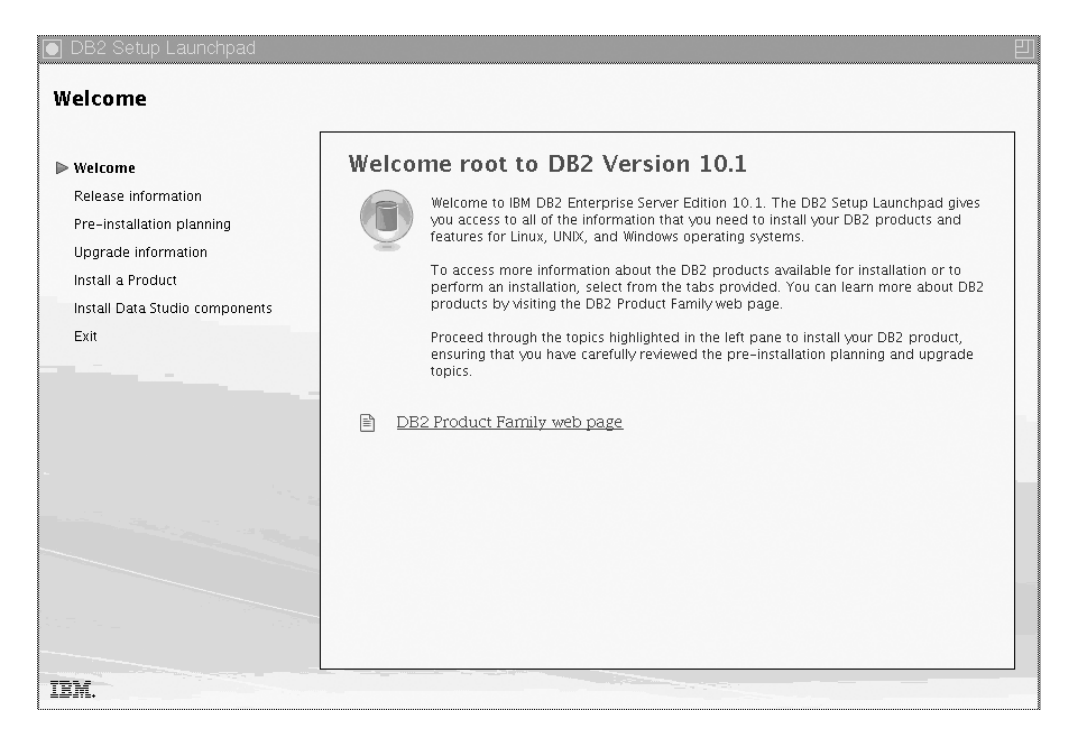

*Figura 25. Barra de Ativação de Configuração do DB2*

Nesta janela, é possível visualizar as informações de release, opções de upgrade, visão geral de arquitetura e planejamento de pré-instalação do Recurso do DB2 pureScale ou é possível continuar diretamente para a instalação.

4. Clique em **Instalar um Produto** e a janela Instalar um Produto exibirá os produtos disponíveis para a instalação.

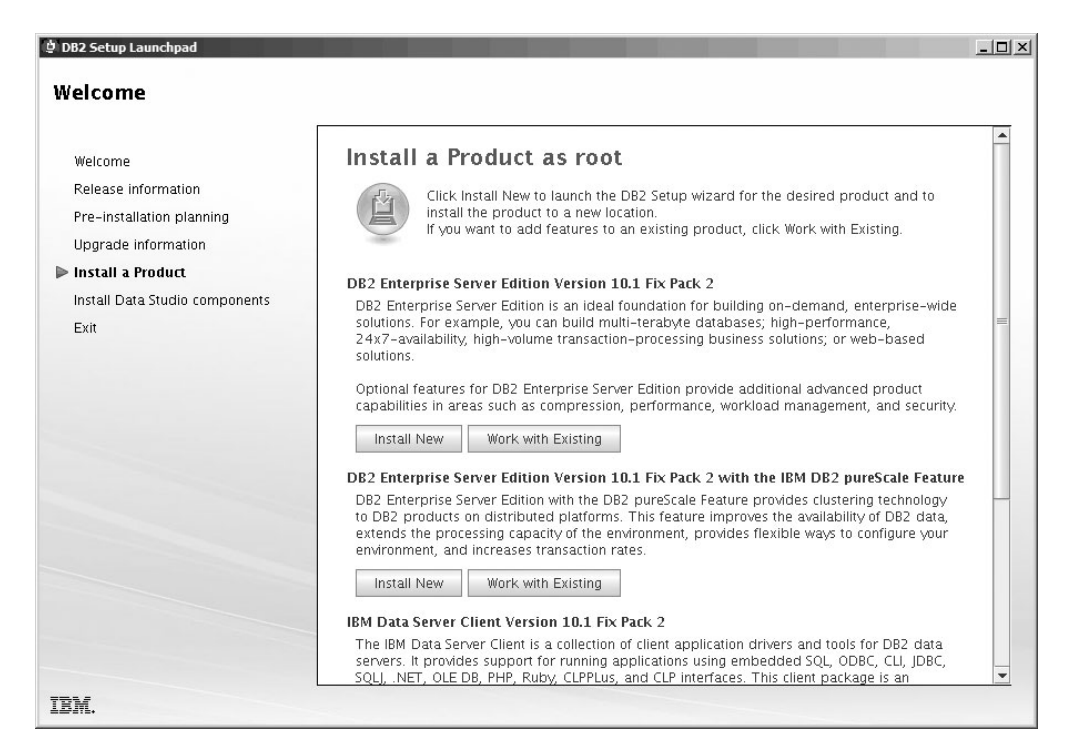

*Figura 26. Janela Instalar um Produto*

Clique em **Instalar Novo** sob DB2 Enterprise Server Edition Versão 10.1 com o IBM Recurso do DB2 pureScale. A ajuda da instalação poderá ajudar você em cada um dos painéis de instalação. Para chamar a ajuda da instalação, clique em **Ajuda** ou pressione **F1**. Você pode clicar em **Cancelar** a qualquer momento para encerrar a instalação.

5. Painel Bem-Vindo.

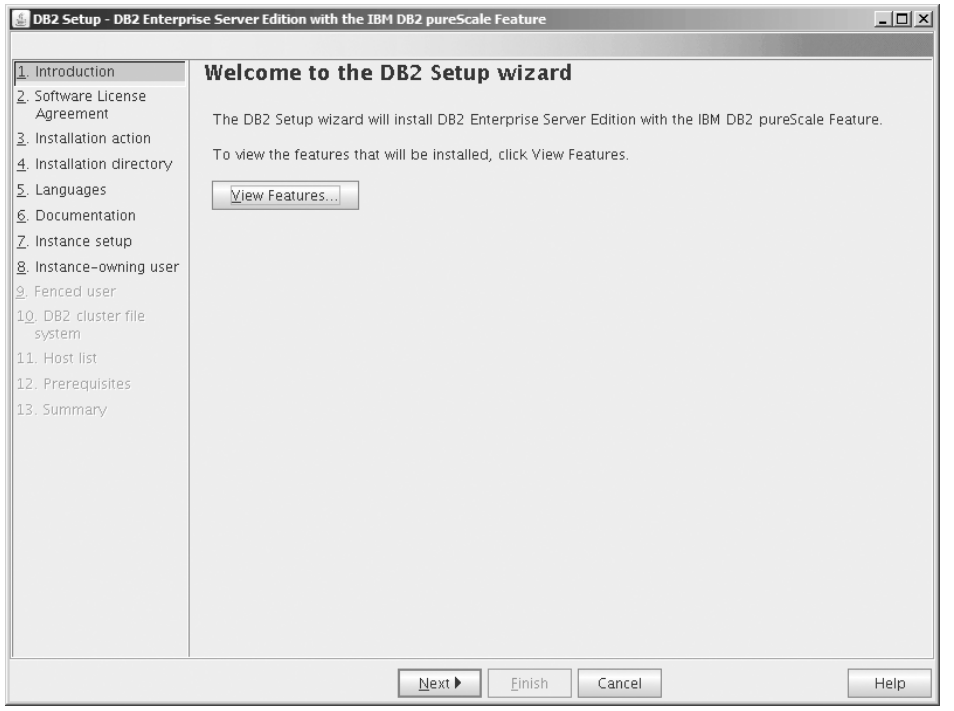

*Figura 27. Painel Bem-Vindo do Assistente de Configuração do DB2*

Clique em **Visualizar Recursos** para visualizar os recursos que serão instalados. A caixa de diálogo Visualizar Recursos é aberta e exibe os recursos a serem instalados. Clique em **Fechar** para fechar a caixa de diálogo Visualizar Recursos.

Clique em **Avançar** para continuar.

6. Painel de Contrato de Licença de Software

|                                  | DB2 Setup - DB2 Enterprise Server Edition with the IBM DB2 pureScale Feature                                                                                                    | $  D  \times$ |
|----------------------------------|----------------------------------------------------------------------------------------------------|---------------|
|                                  |                                                                                                    |               |
| 1. Introduction                  | Software License Agreement                                                                                                    |               |
| 2. Software License<br>Agreement | Please read the following license agreement carefully.                                                                                                    |               |
| 3. Installation action           | IMPORTANT: READ CAREFULLY                                                                                                    |               |
| 4. Installation directory        | Two license agreements are presented below.                                                                                                    |               |
| 5. Languages                     |                                                                                                    |               |
| 6. Documentation                 | 1. IBM International License Agreement for Evaluation of Programs<br>2. IBM International Program License Agreement                                                                                                    |               |
| 7. Instance setup                | If Licensee is obtaining the Program for purposes of productive use (other than evaluation, testing,                                                                                                    |               |
| 8. Instance-owning user          | trial "try or buy," or demonstration): By clicking on the "Accept" button below, Licensee accepts the                                                                                                    |               |
| 9. Fenced user                   | IBM International Program License Agreement, without modification.                                                                                                    |               |
| 10. DB2 cluster file<br>system   | If Licensee is obtaining the Program for the purpose of evaluation, testing, trial "try or buy," or                                                                                                    |               |
| 11. Host list                    | demonstration (collectively, an "Evaluation"): By clicking on the "Accept" button below, Licensee<br>accepts both (i) the IBM International License Agreement for Evaluation of Programs (the "Evaluation                                                                                                    |               |
| 12. Prerequisites                | License"), without modification; and (ii) the IBM International Program License Agreement (the "IPLA"),                                                                                                    |               |
| 13. Summary                      | without modification.                                                                                                    |               |
|                                  | The Evaluation License will apply during the term of Licensee's Evaluation.                                                                                                    |               |
|                                  | The IPLA will automatically apply if Licensee elects to retain the Program after the Evaluation (or<br>obtain additional copies of the Program for use after the Evaluation) by entering into a procurement<br>agreement (e.g., the IBM International Passport Advantage or the IBM Passport Advantage Express<br>agreements). |               |
|                                  | The Evaluation License and the IPLA are not in effect concurrently, neither modifies the other; and                                                                                                    |               |
|                                  | I accept the terms in the license agreement.                                                                                                    |               |
|                                  | $\bigcirc$ I do not accept the terms in the license agreement.                                                                                                    |               |
|                                  | <b>◀Back</b><br>Next ><br>Finish<br>Cancel<br>Print                                                                                                    | Help          |

*Figura 28. Painel de Contrato de Licença de Software*

Depois de revisar o contrato de licença de software, selecione **Aceitar** para aceitar os termos. Clique em **Avançar**.

7. Painel Selecionar Instalação, Criação de Arquivo de resposta ou Ambas É possível usar o assistente de Configuração do DB2 para:

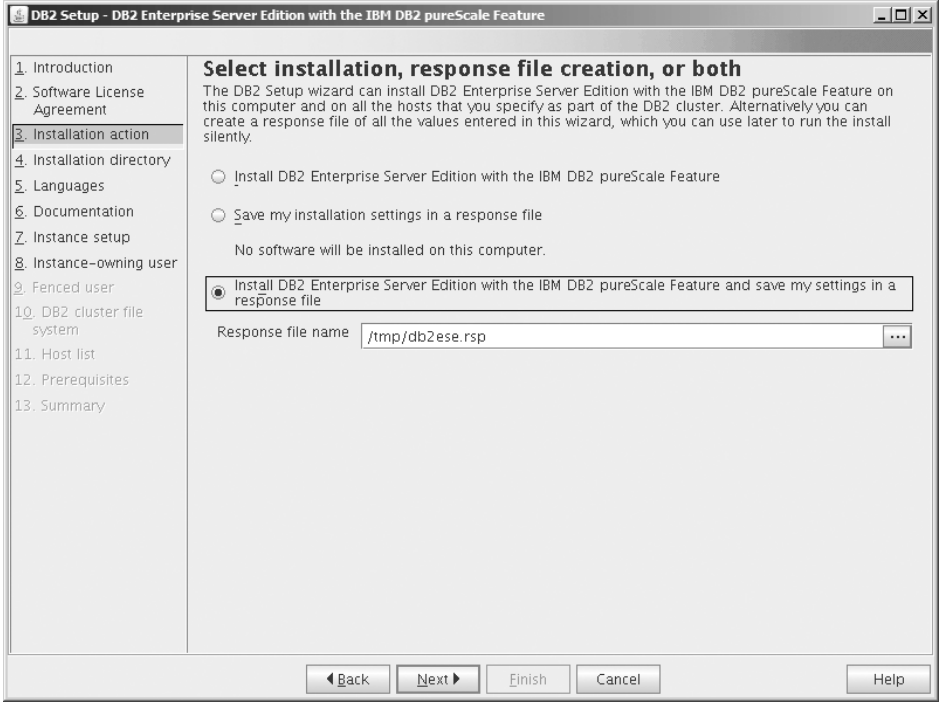

*Figura 29. Painel Selecionar Instalação, Criação de Arquivo de Resposta ou Ambas*

- v Instalar o produto. Quando você tiver concluído a etapa por meio do assistente de Configuração do DB2, seu produto de banco de dados DB2 será instalado no seu sistema. Nenhum arquivo de resposta será salvo.
- v Crie e salve as configurações de instalação em um arquivo de resposta, mas não instale o produto. É possível usar esse arquivo de resposta para instalar esse produto posteriormente. O produto de banco de dados DB2 não será instalado. O assistente de Configuração do DB2 apenas gerará o arquivo de resposta com base nas suas seleções.
- v Instale o produto e crie e salve um arquivo de reposta que você possa usar como um registro de suas opções.

Se você escolher criar um arquivo de reposta, poderá especificar o nome e o local do arquivo de resposta no campo **Nome do Arquivo de Resposta**. Esse mesmo arquivo de resposta pode ser atualizado para ser usado também em outro conjunto de hosts. Clique em **Avançar**.

8. Painel Selecionar Diretório de Instalação Especifique o caminho do diretório onde deseja instalar seu produto de banco

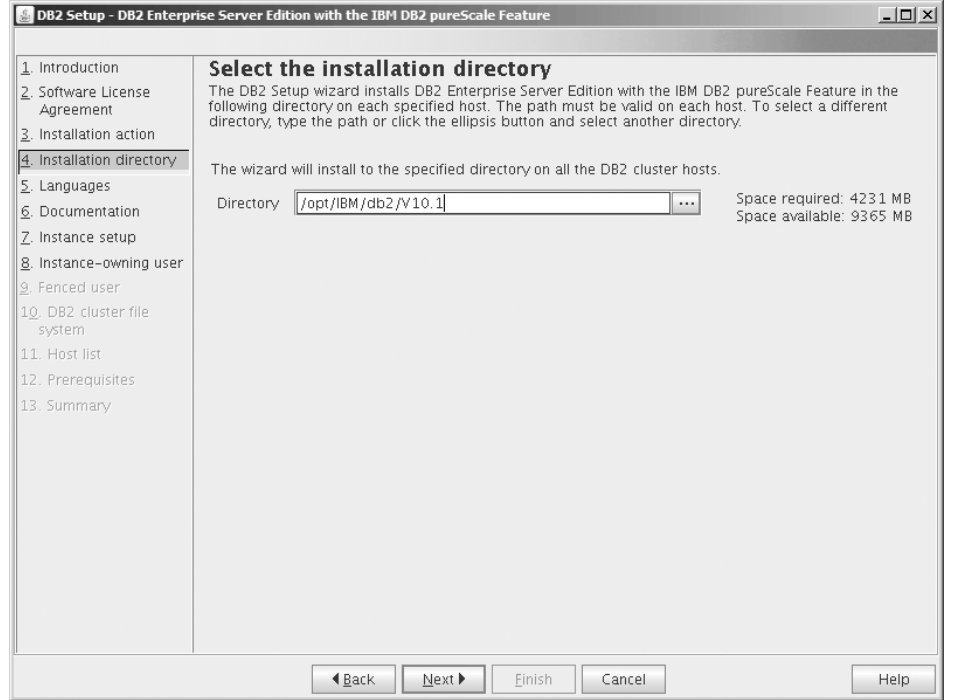

*Figura 30. Painel Selecionar Diretório de Instalação*

de dados DB2. Se estiver instalando o Recurso do DB2 pureScale, o instalador do DB2 instalará a cópia do DB2 no mesmo local em cada host e esse local especificado deverá ser válido em todos os hosts.

O banco de dados DB2 reside no disco compartilhado e o código do DB2 é instalado em todos os membros do DB2.

Clique em **Avançar**.

9. Painel Selecionar Idioma a Instalar

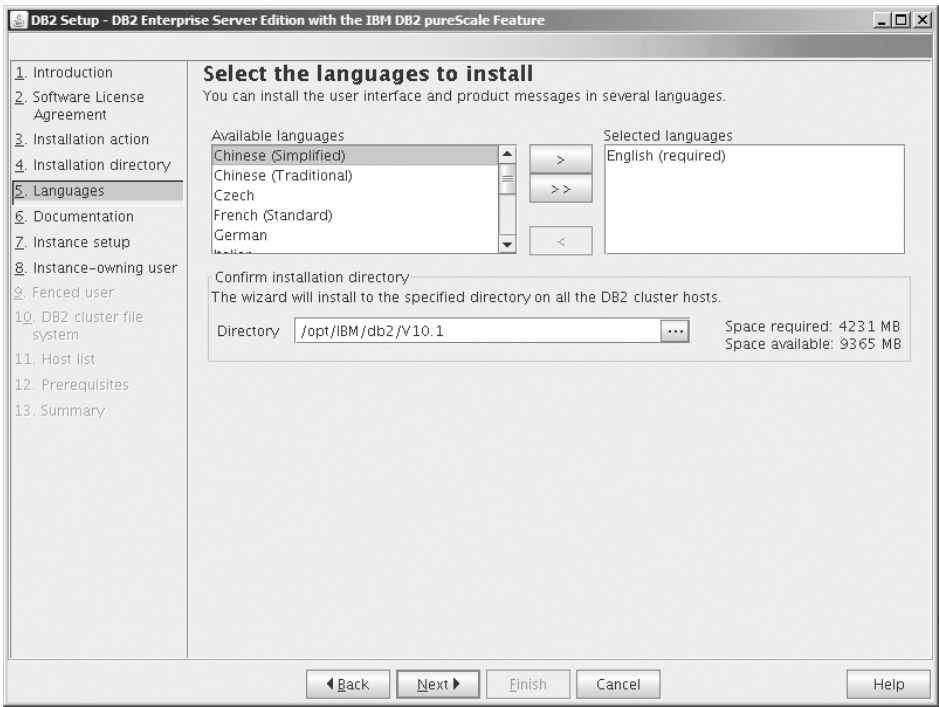

*Figura 31. Painel Selecionar Idioma a Instalar*

Especifique o caminho do diretório no qual você deseja instalar seus idiomas DB2. Se estiver instalando o Recurso do DB2 pureScale, o instalador do DB2 instalará a cópia do DB2 no mesmo local em cada host e esse local especificado deverá ser válido em todos os hosts.

Clique em **Avançar**.

10. Painel Especificar o Local do Centro de Informações do DB2

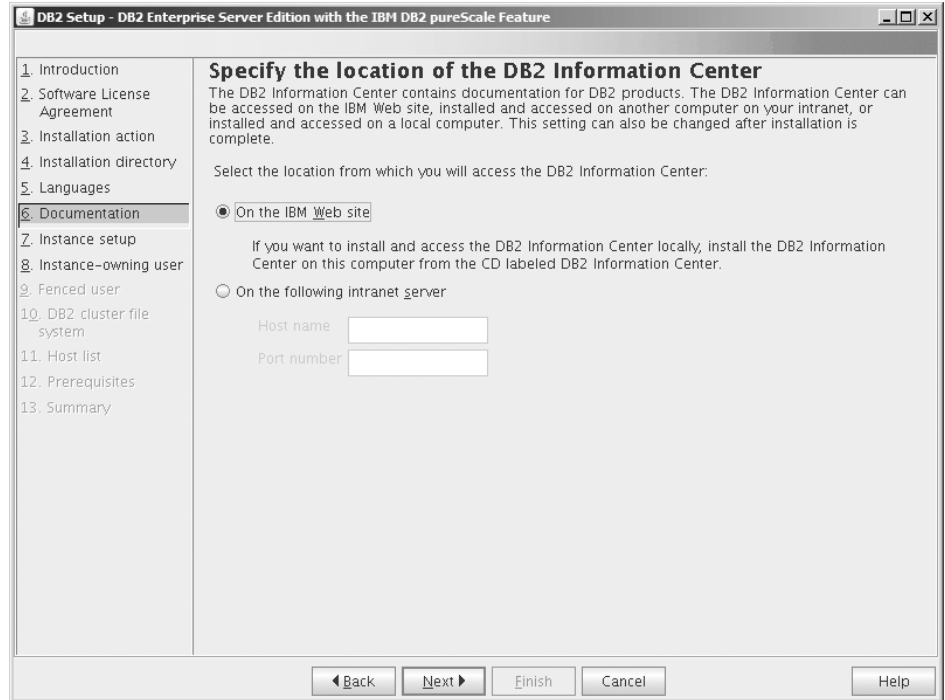

*Figura 32. Painel Especificar o Local do Centro de Informações do DB2*

Especifique o caminho do diretório do Centro de Informações do DB2. É possível selecionar o website da IBM ou especificar o servidor de intranet com o nome do host e o número da porta.

Clique em **Avançar**.

11. Painel Configurar uma Instância do DB2

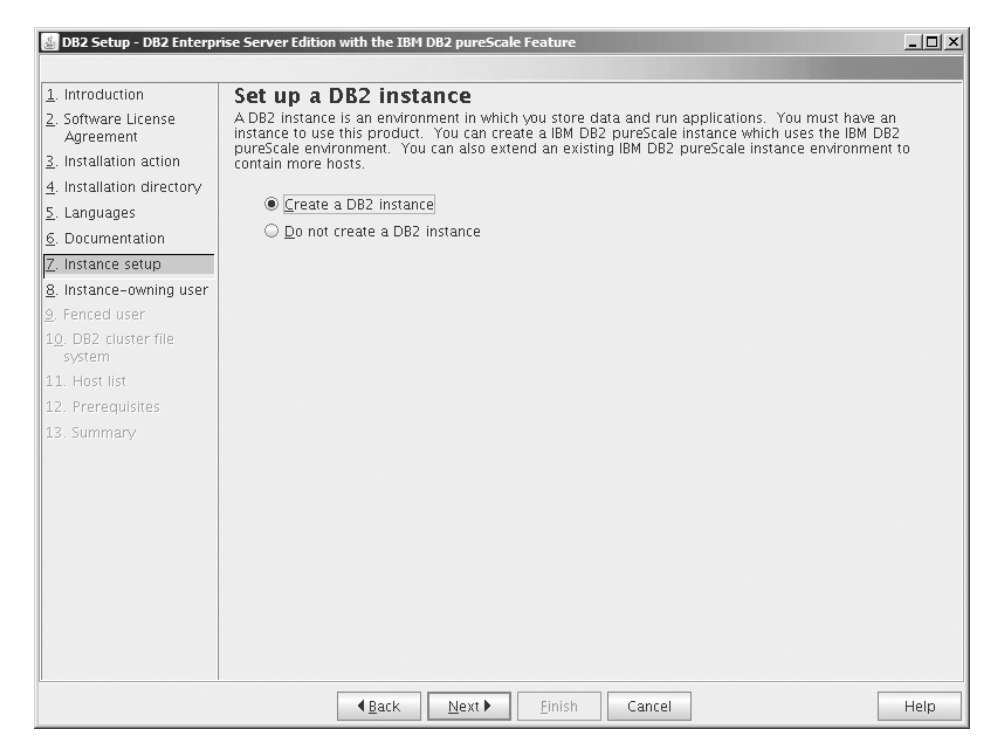

*Figura 33. Painel Configurar uma Instância do DB2*

Use esse painel para criar uma instância do DB2 pureScale. Se você desejar incluir o host atual em uma instância existente do DB2 pureScale, você deverá iniciar a extensão da instância (**db2isetup** ou **db2iupdt -add**) a partir de um host que já pertença à instância.

- v Para criar uma instância do DB2, selecione **Criar uma Instância do DB2**.
- v Se você não desejar que o assistente de Configuração do DB2 crie uma instância do DB2, selecione **Não criar uma instância do DB2**. O instalador do DB2 ainda executará a instalação, mas, posteriormente, será possível criar uma instância ao executar o comando **db2icrt** ou **db2isetup**.

Clique em **Avançar**.

12. Painel Configurar Informações do Usuário para o Proprietário da Instância do DB2

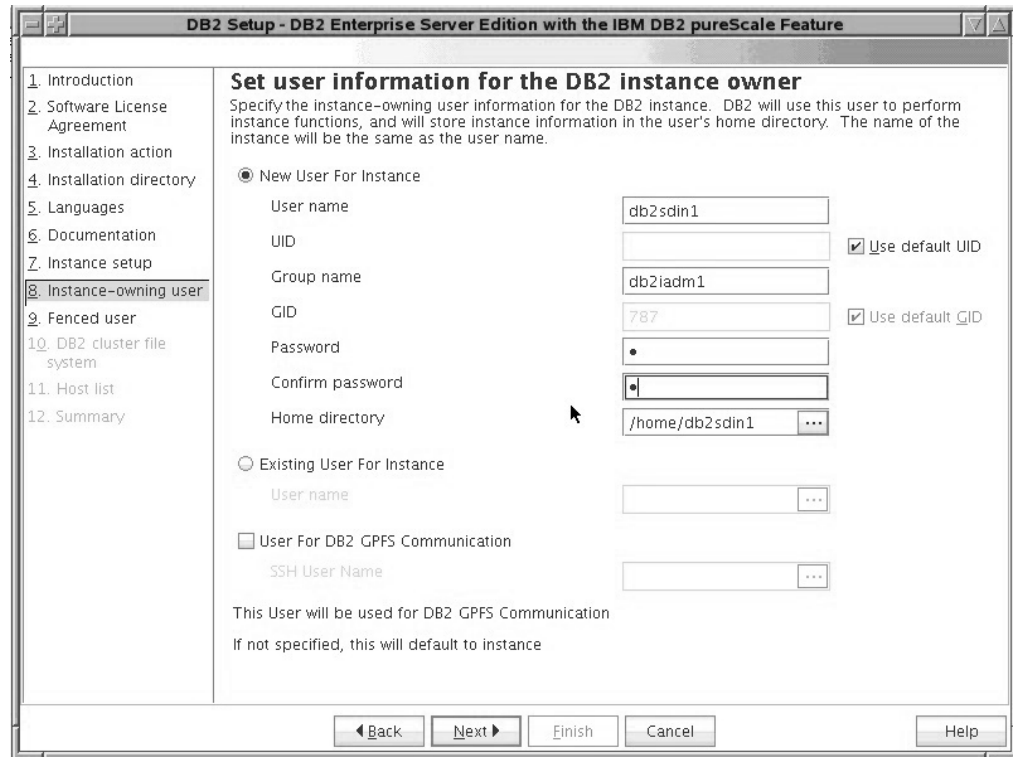

*Figura 34. Painel Configurar Informações do Usuário para o Proprietário da Instância do DB2*

Especifique as Informações sobre o usuário que o instalador do DB2 usará para executar as funções da instância e armazenar as informações da instância no diretório inicial do usuário. Os novos usuário e grupo serão criados em todos os hosts. O nome da instância será o mesmo que o nome do usuário. Também é possível especificar um usuário existente. Se você selecionar "Usuário existente", o nome do usuário deverá estar em conformidade com as condições descritas no tópico "Usuários Necessários para uma Instalação do Recurso do DB2 pureScale ". O Nome de Usuário SSH é necessário para usar um protocolo de rede de shell seguro (SSH) entre hosts. Se esse nome não for especificado, o ID do usuário do proprietário da instância é usado. Clique em **Avançar**.

13. Configure as informações do usuário para o usuário protegido.

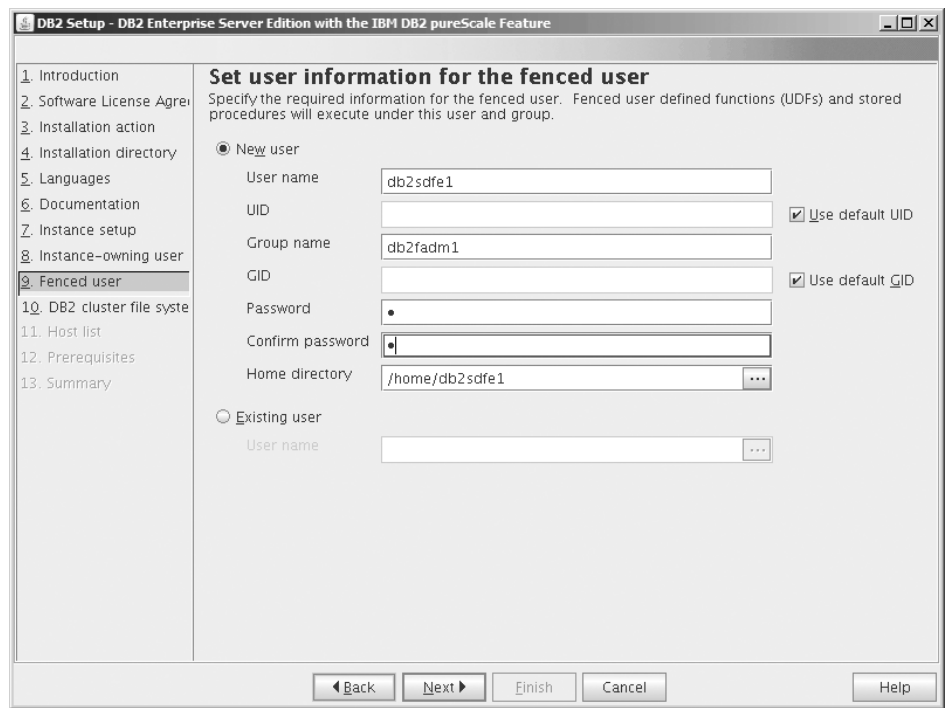

*Figura 35. Painel Configurar as Informações do Usuário para o Usuário Protegido.*

Crie um novo usuário ou use um usuário existente.

- v Para criar um novo usuário protegido, selecione **Novo Usuário** e forneça informações sobre o usuário protegido nos campos. Em um ambiente DB2 pureScale a conta do usuário é criada em todos os hosts.
- v Para usar um usuário protegido existente, selecione **Usuário Existente**. Você pode digitar um Nome do Usuário válido ou clicar em [...] para selecionar um nome do usuário existente. Se você selecionar "Usuário existente", o nome do usuário inserido deverá existir em todos os hosts com o mesmo UID e GID.

Clique em **Avançar**.

14. Painel Configurando um Sistema de Arquivos de Cluster DB2

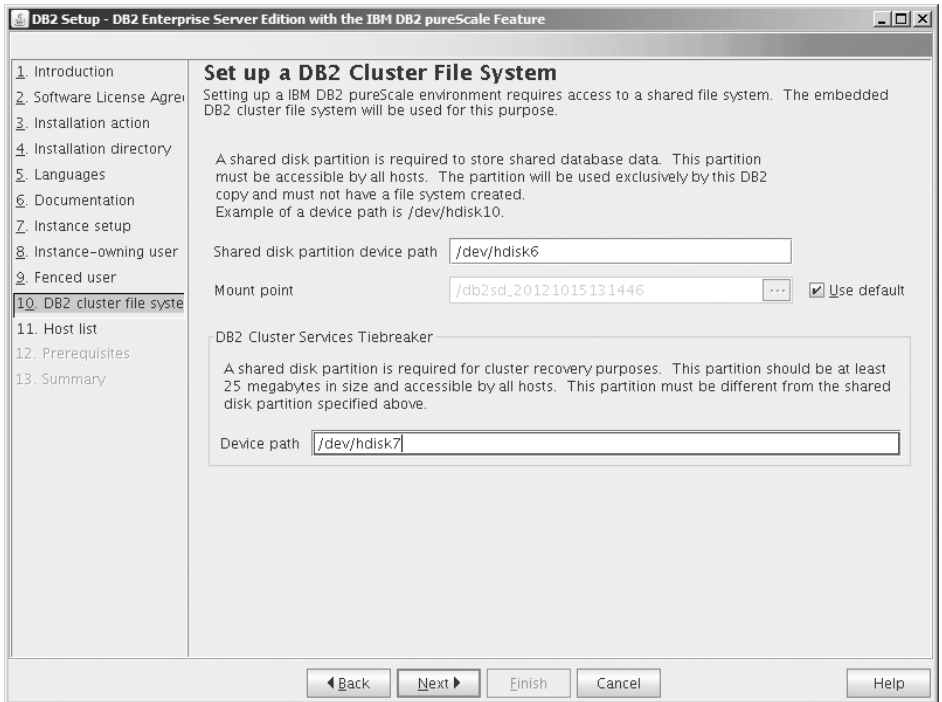

*Figura 36. Configurando um Sistema de Arquivos de Cluster DB2*

Use esse painel para especificar ambas as partições de disco compartilhado necessárias para a instalação do Recurso do DB2 pureScale:

- v Uma partição na qual os dados do banco de dados residem (Dispositivo de partição de disco compartilhado).
- v Uma partição para fins de recuperação de cluster (Desempatador de Serviços de Cluster do DB2).

As partições especificadas não podem ser as mesmas. Elas devem ser discos brutos e não devem ser usadas por nada mais. Clique em **Avançar**.

15. Painel Lista de Host

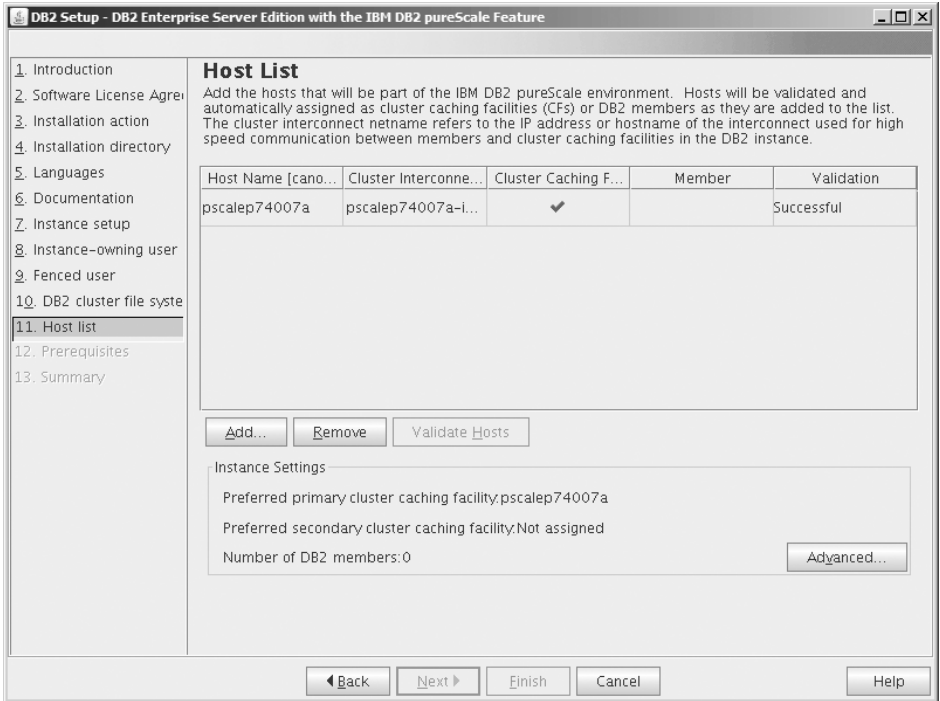

*Figura 37. Painel Lista de Host*

Inclua os hosts que fazem parte do ambiente DB2 pureScale. Os hosts são validados conforme são incluídos na lista. O espaço de disco disponível para os arquivos de instalação é verificado em cada host como parte do processo de validação. O installation-initiating host (IIH) é carregado automaticamente na lista de host.

Para incluir um host remoto, clique em **Incluir**.

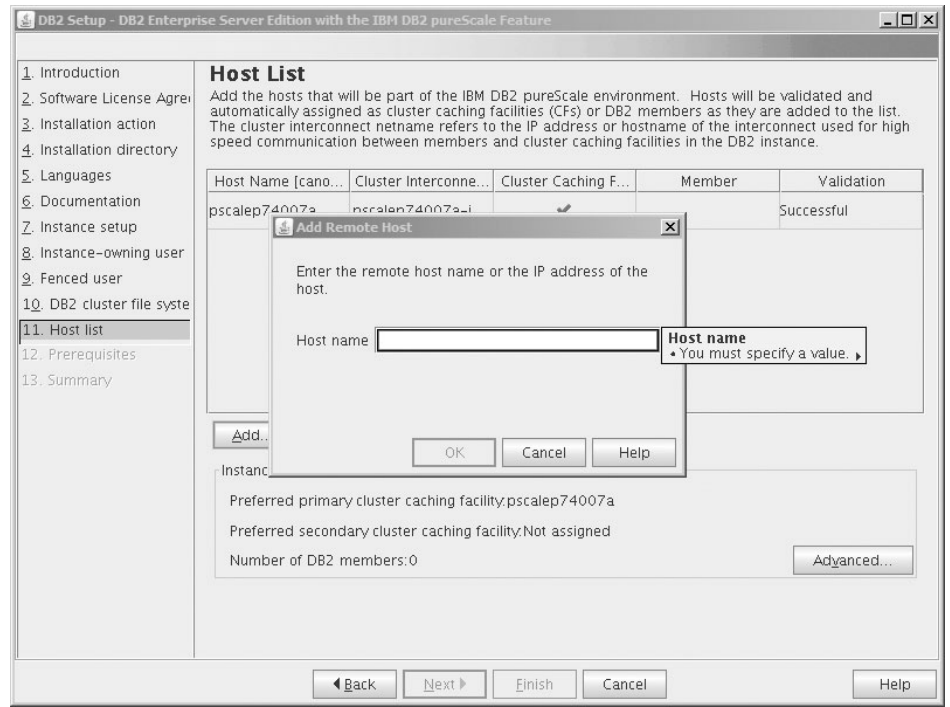

*Figura 38. Janela Incluir Host Remoto*

Insira o nome do host remoto e clique em **OK**. Se você receber um erro durante a validação remota do host, poderá corrigir o problema no painel Lista de Host ou retornar para qualquer um dos painéis anteriores do assistente de Configuração do DB2 para fazer mudanças nas configurações de instalação. Também é possível clicar em **Avançado** na página Lista de Hosts para alterar as configurações da instância do DB2 pureScale. Além disso, independente do status dos hosts, uma verificação de shell seguro é feita nesse ponto para confirmar a disponibilidade do SSH sem senha entre os hosts. Certifique-se de que o acesso SSH raiz seja instalado, definido e configurado no host que deseja incluir.

As informações de erro estão disponíveis ao clicar no botão exibido na coluna "Erros". Se você não conseguir resolver um erro do host, poderá remover o host da lista inteiramente com o botão **Remover**. Em seguida, é possível corrigir o problema e incluir o host na instância após a implementação inicial. Também é possível especificar configurações customizadas para a instância do DB2 pureScale. Consulte a próxima etapa para obter mais detalhes:

16. Diálogo Configurações de Instância Avançadas. Após incluir todos os hosts que você deseja que participem do ambiente DB2 pureScale, será possível fazer mudanças nas configurações da instância padrão, clicando em **Avançado**. Opcionalmente, você poderá fazer mudanças nas configurações de instância padrão usando as opções na caixa **Configuração de Instância**.

As seguintes guias podem ser exibidas:

**Facilidade de armazenamento em cache de cluster**
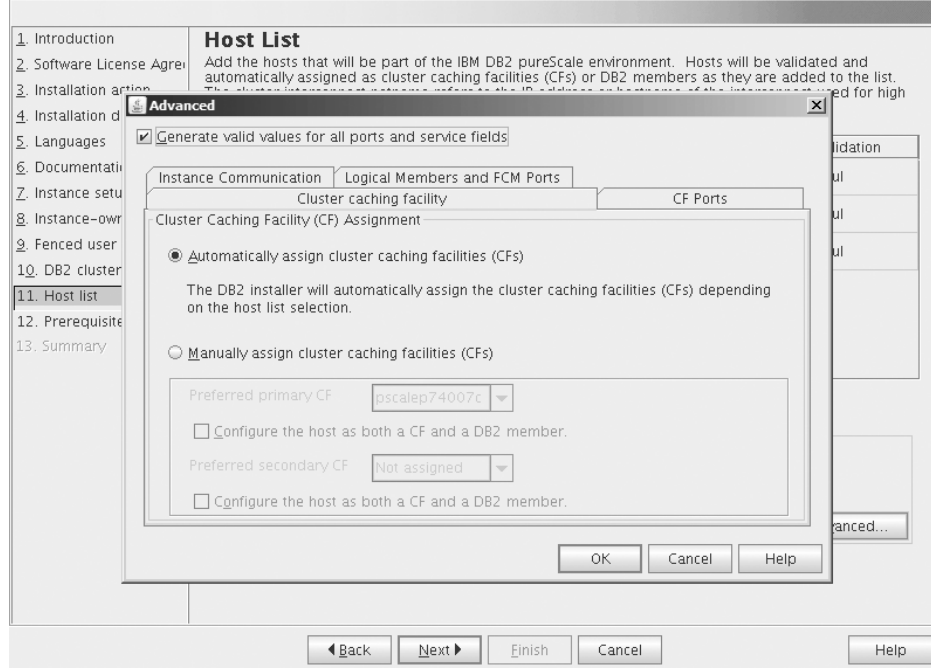

*Figura 39. Configurações de Instância Avançadas - Guia Facilidade de Armazenamento em Cache de Cluster*

É possível selecionar manualmente os hosts a serem usados como CFs, ou permitir que o instalador designe-os automaticamente. A opção de designação automática do CF é selecionada por padrão. Pelo menos um CF é necessário para executar uma instância do DB2 pureScale.

Se você escolher designar manualmente o CF, será necessário especificar qual CF agirá como o CF preferencial primário. Opcionalmente, também é possível designar qual CF agirá como o CF preferencial secundário. Essas designações indicam qual recurso de armazenamento em cache do cluster o gerenciador do cluster tentará iniciar na função primária do CF.

Também é possível selecionar a opção de especificar que um host pode agir como um CF e como um membro.

**Portas CF**

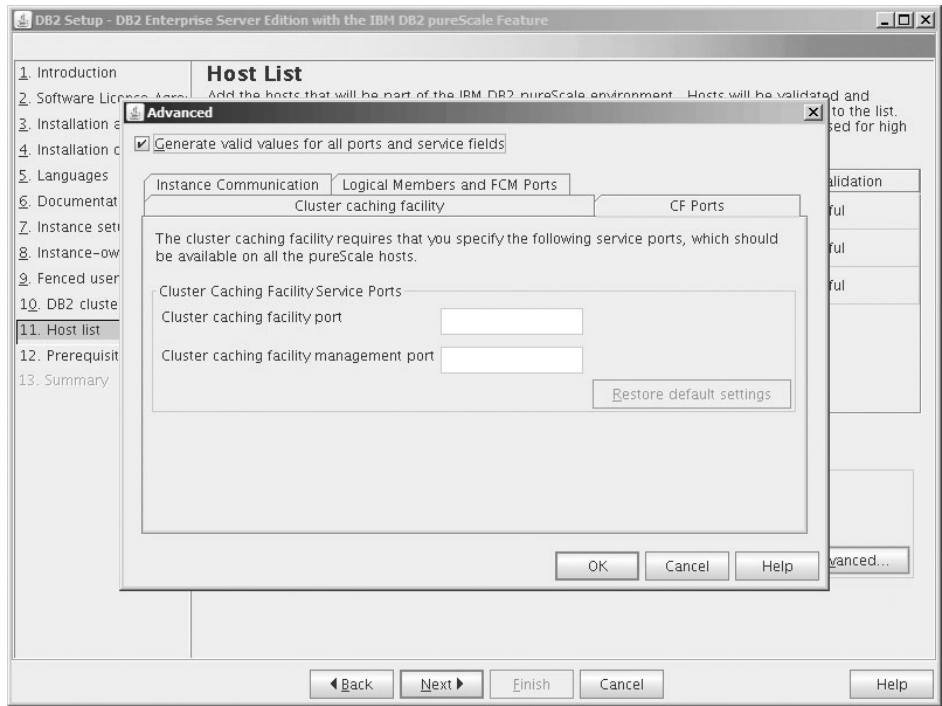

*Figura 40. Configurações de Instância Avançadas - Guia de Portas do CF*

O CF requer que você especifique portas de serviço. As mesmas portas precisam estar disponíveis em todos os hosts que estejam executando orecursos de armazenamento em cache do cluster. Os números da porta devem estar no intervalo de 1024 a 65535.

**Comunicação da Instância**

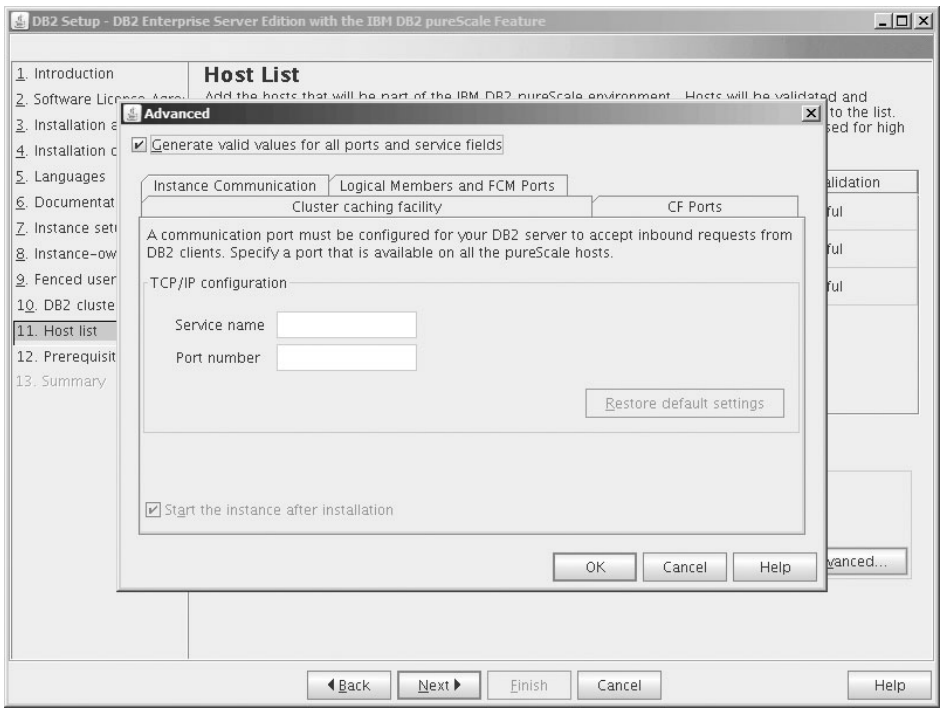

*Figura 41. Configurações de Instância Avançadas - Guia de Comunicação da Instância*

O número da porta TCP/IP é usado por uma instância do DB2 para atender às conexões recebidas doDB2. O número da porta deve estar no intervalo de 1024 a 65535 e estar disponível em todos os hosts.

#### **Membros Lógicos e Portas FCM** É possível configurar o número de membros lógicos a serem criados

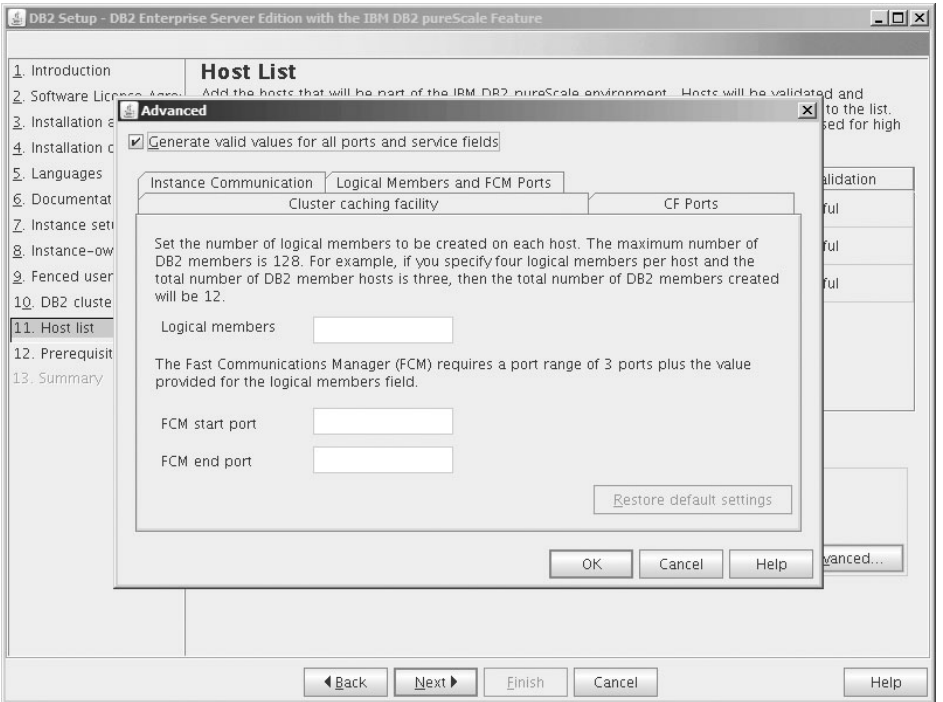

*Figura 42. Configurações de Instância Avançadas - Guia Membros Lógicos e Portas FCM*

em cada host. O número máximo de membros é 128. O mesmo número lógico é aplicado a todos os hosts. Assegure-se de que os números de porta usados pela instância do DB2 pureScale estejam livres em todos os hosts. O Fast Communications Manager (FCM) requer um intervalo de porta das portas obrigatórias da árvore mais o valor fornecido para o campo de membros lógicos. Esse intervalo de porta pode designar até 130 hosts (128 membros + 2 CFs). Os números da porta FCM padrão é 60000 e devem estar no intervalo de 1024 a 65535.

Clique em **OK** para fechar o diálogo Avançado. O instalador do DB2 revalidará os hosts incluídos caso você tenha atualizado alguma das configurações padrão da instância. Clique em **Avançar** no Painel de Lista de Host.

- 17. Painel Pré-requisito do DB2 Use esse painel para determinar se seu sistema satisfaz os pré-requisitos do DB2 pureScale Feature (como o nível do sistema operacional, distribuição Linux, Nível de AIXTechnology e outros requisitos específicos do DB2 pureScale). O campo de status indica se os pré-requisitos são atendidos ou não. Clique em **Avançar**.
- 18. Painel de Resumo

|                                                                 | DB2 Setup - DB2 Enterprise Server Edition with the IBM DB2 pureScale Feature                                                                                                    | $ \Box$ $\times$ |
|-----------------------------------------------------------------|----------------------------------------------------------------------------------------------------|------------------|
|                                                                 |                                                                                                    |                  |
| Start copying files and create response file<br>1. Introduction |                                                                                                    |                  |
| 2. Software License Agree                                       | The DB2 Setup wizard has enough information to start copying the program files and create the response<br>file. If you want to review or change any settings, click Back. If you are satisfied with the settings, click |                  |
| 3. Installation action                                          | Finish to begin copying files and create the response file.                                                                                                    |                  |
| 4. Installation directory                                       | Current settings                                                                                                    |                  |
| 5. Languages                                                    |                                                                                                    |                  |
| 6. Documentation                                                | Product to install:<br>DB2 Enterprise Server Edition                                                                                                    |                  |
| 7. Instance setup                                               | Installation type:<br>Custom                                                                                                    |                  |
| 8. Instance-owning user                                         | Previously Installed Components:<br>General Parallel File System (GPFS)<br>Tivoli SA MP                                                                                                    |                  |
| 9. Fenced user                                                  |                                                                                                    |                  |
| 10. DB2 cluster file syste                                      |                                                                                                    |                  |
| 11. Host list                                                   | Components to be installed:                                                                                                    |                  |
| 12. Prerequisites                                               | Base client support<br>Java support                                                                                                    |                  |
| 13. Summary                                                     | SOL procedures                                                                                                    |                  |
|                                                                 | Base server support<br>Connect support                                                                                                    |                  |
|                                                                 | DB2 data source support                                                                                                    |                  |
|                                                                 | Spatial Extender server support<br>IBM Software Development Kit (SDK) for Java(TM)                                                                                                    |                  |
|                                                                 | DB2 LDAP support                                                                                                    |                  |
|                                                                 | DB2 Instance Setup wizard                                                                                                    |                  |
|                                                                 | Integrated Flash Copy Support<br>Spatial Extender client                                                                                                    |                  |
|                                                                 | Communication support - TCP/IP                                                                                                    |                  |
|                                                                 | Base application development tools<br>DB2 Update Service                                                                                                    |                  |
|                                                                 | Replication tools                                                                                                    |                  |
|                                                                 | Sample database source                                                                                                    |                  |
|                                                                 |                                                                                                    |                  |
|                                                                 | <b>◀Back</b><br>Finish<br>Cancel                                                                                                    | Help.            |

*Figura 43. Painel de Resumo*

Você escolheu todas as opções necessárias para concluir a instalação do DB2 ou para criar um arquivo de resposta. Revise todos os recursos listados nessa janela antes de clicar em **Concluir**. Para alterar qualquer uma das configurações, clique em **Voltar** para voltar para as páginas anteriores no assistente de Configuração do DB2 e alterar suas opções. Clicar em **Concluir** ativa o processo de instalação em todos os hosts especificados.

19. Instalação Concluída

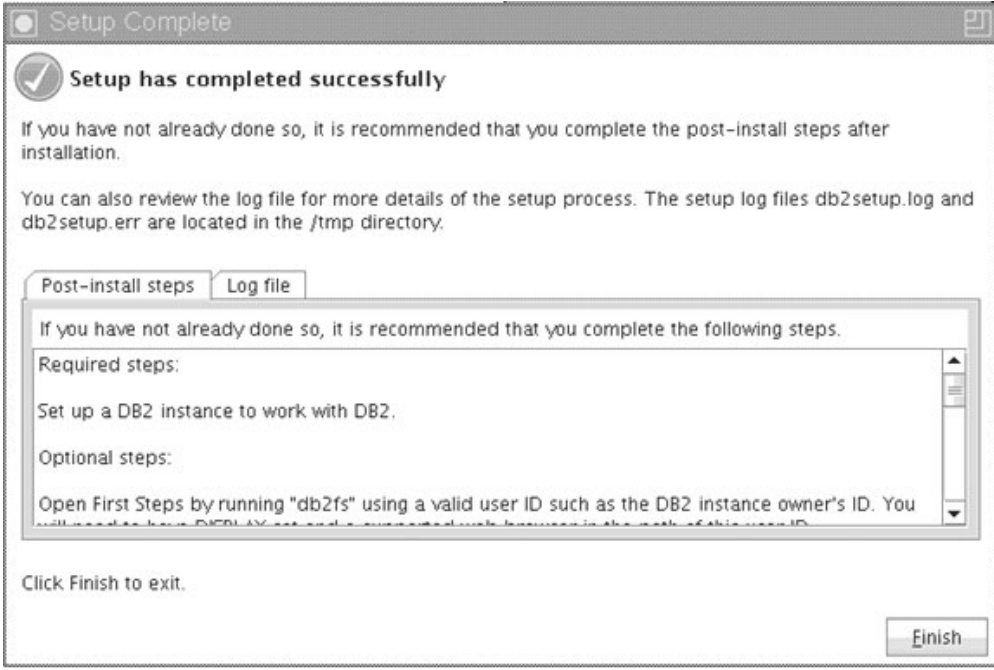

*Figura 44. Painel Configuração Concluída*

Quando a instalação estiver concluída, você poderá revisar as etapas de pós-instalação, o arquivo de log para obter mais detalhes sobre o que foi configurado e o status de cada host remoto. Clique em **Concluir** para sair.

## **Resultados**

A imagem de instalação do Recurso do DB2 pureScale é copiada no diretório DB2DIR/sd em cada host na instância do DB2 pureScale. Se for necessário escalar a instância do DB2 pureScale, será possível usar qualquer host na instância do DB2 pureScale a partir do qual a operação será ativada.

Os nomes padrão e o local dos arquivos de log de instalação são:

- v O arquivo de log de configuração do DB2. Este arquivo captura todas as informações de instalação do DB2, incluindo erros. O nome do arquivo de log de configuração do DB2 é db2setup.log.
- v O arquivo do log de erros do DB2. Este arquivo captura todas as saídas de erros retornadas por Java (por exemplo, informações de exceções e de trap). O nome do arquivo de log de erro do DB2 é db2setup.err.

Por padrão, esses arquivos de log estão localizados no diretório /tmp. Você pode ter sobrescrito esse padrão quando emitiu o comando **db2setup**. O instalador do DB2 salva uma cópia do arquivo de log de configuração do DB2 no diretório *DB2DIR*/install/logs/ e renomeia-o para db2install.history. Se o nome já existir, então, o instalador do DB2 o renomeia db2install.history.*xxxx*, em que *xxxx* é 0000-9999, dependendo do número de instalações ocorridas nesta máquina.

O instalador do DB2 também produz logs que detalham as ações em cada host, incluindo o IIH, no diretório /tmp/db2log.*xxxx* na máquina local (em que *xxxxxx* representa o ID do processo) e o diretório /tmp/db2log em cada host remoto.

Quando você desejar incluir outro membro do DB2 ou CF, poderá executar o comando **db2isetup** ou **db2iupdt -add** de qualquer membro DB2 existente ou do CF. Esses comandos executam a instalação e a configuração da instância do DB2 nos hosts de destino.

#### **O que Fazer Depois**

Revise e execute quaisquer tarefas de pós-instalação necessárias.

# **Instalando um produto de banco de dados DB2 usando um arquivo de resposta (Linux e UNIX)**

Estas instruções o guiam pelo processo de instalação de um produto de banco de dados DB2 em um sistema operacional Linux ou UNIX usando um arquivo de resposta.

#### **Antes de Iniciar**

Antes de começar a instalação:

- v Assegure-se de que o sistema atenda aos requisitos de instalação, memória e disco.
- v Conclua as tarefas de pré-instalação.
- v Conclua a lista de verificação de instalação do Recurso do IBM DB2 pureScale.
- v Certifique-se de estar conectado como raiz.
- v Para instalações raiz, efetue logon com o ID do usuário que possui privilégios de administrador. Para instalações não raiz, efetue logon com o ID do usuário que deve ser o proprietário da instalação do DB2.
- v Seu sistema atenda a todos os requisitos de memória, hardware e software para instalar o produto do banco de dados DB2.
- v É possível instalar um produto do banco de dados DB2 utilizando um arquivo de resposta com propriedade de administrador ou não-administrador.
- v Todos os processos DB2 associados à cópia do DB2 com os quais você está trabalhando são parados.
- Certifique-se de que a palavra-chave do arquivo de resposta LIC\_AGREEMENT esteja configurada para ACCEPT.

#### **Procedimento**

Para Instalar o Recurso do DB2 pureScale Usando um Arquivo de Resposta:

1. Digite o comando **db2setup** da seguinte forma:

./db2setup -r *responsefile\_directory*/*response\_file*

em que:

- v *responsefile\_directory* representa o diretório no qual o arquivo de resposta está localizado; e
- v *response\_file* representa o nome do arquivo de resposta.
- 2. Verifique as mensagens no arquivo de log quando a instalação estiver concluída. Os logs de instalação estão localizados, por padrão, no diretório /tmp:
	- v db2setup.log (db2setup\_*username*.log para instalações não raiz, em que *username* é o ID do usuário não-root com o qual a instalação foi executada)

v db2setup.err (db2setup\_*username*.err para instalações não raiz, em que *username* é o ID do usuário não-root com o qual a instalação foi executada)

Você pode especificar o local do arquivo de registro. Um registro de histórico de instalação db2install.history está localizado em *DB2DIR*/install/logs, em que *DB2DIR* especifica o caminho em que o produto do banco de dados do DB2 foi instalado. O diretório de instalação padrão é:

- v Para sistemas operacionais AIX, HP-UX ou Solaris /opt/IBM/db2/V10.1
- Para Linux/opt/ibm/db2/V10.1

Se mais de um produto do banco de dados do DB2 estiver instalado no mesmo local, você verá db2install.history.*xxxx*, em que *xxxx* são dígitos, começando em 0001 e aumentando, dependendo de quantas cópias do DB2 você instalou.

#### **Exemplo**

O seguinte exemplo instala o Recurso do DB2 pureScale usando um arquivo de resposta db2dsf.rsp:

db2setup -r /mydir/db2dsf.rsp -l /tmp/db2setup.log -t /tmp/db2setup.trc

em que mydir representa o diretório no qual você salvou o arquivo db2dsf.rsp.

### **O que Fazer Depois**

Se quiser que seu produto de banco de dados DB2 tenha acesso à documentação do DB2 em seu computador local ou em outro computador em sua rede, então, você deve instalar o *Centro de Informações do DB2*. O *Centro de Informações do DB2* contém a documentação para o banco de dados DB2 e produtos relacionados.

Revise e execute quaisquer tarefas de pós-instalação necessárias.

## **Instalando o Recurso do DB2 pureScale Usando o Comando db2\_install**

Esse tópico guiará você pelo processo de instalação manual do Recurso do IBM DB2 pureScale usando o comando **db2\_install**.

#### **Antes de Iniciar**

**Importante:** O comando **db2\_install** foi reprovado e poderá ser removido em uma liberação futura. O comando **db2setup** com um arquivo de resposta no lugar.

- v Assegure-se de que o sistema atenda aos requisitos de instalação, memória e disco.
- v Conclua as tarefas de pré-instalação.
- v Conclua a lista de verificação de instalação do Recurso do DB2 pureScale.
- v Certifique-se de estar conectado como raiz.

### **Sobre Esta Tarefa**

O processo de instalação manual é descrito da seguinte forma:

- 1. Execute o comando **db2\_install** para instalar o produto de banco de dados do DB2 no host de inicialização de instalação (IIH)
- 2. Execute o comando **db2icrt** no IIH para criar um membro e um recurso de armazenamento em cache do cluster. O comando **db2icrt** copiará o produto de

banco de dados do DB2 no segundo host e executará o processo de instalação antes de criar o membro e o recurso de armazenamento em cache do cluster.

3. Execute **db2iupdt** para incluir o membroseorecursos de armazenamento em cache do cluster. O comando **db2iupdt** copiará o produto banco de dados DB2 para o novo host e instalará o mesmo antes de criar o membro ou o CF.

#### **Procedimento**

- 1. Disponibilize a imagem de instalação do DB2. Depois de fazer download da imagem do produto de banco de dados DB2, descompacte e descompacte o arquivo tar do arquivo do produto.
	- a. Descompacte e descompacte o arquivo tar do produto usando o comando gunzip -c *product*.tar.gz | tar -xf -, em que o *product* representa o nome do produto transferido por download.
	- b. Altere o diretório usando o comando cd ./*product*, em que *product* representa o nome do produto transferido por download.
- 2. No IIH, execute o comando **db2\_install** para instalar o Recurso do DB2 pureScale. Esse comando instalará o produto de banco de dados DB2, o Tivoli SA MP e o GPFS.

#### **Nota:**

Por exemplo:

```
db2_install -b DB2DIR -p ese_dsf -t /tmp/db2_install.trc
   -l /tmp/db2_install.log
```
em que *DB2DIR* representa o local no qual você deseja instalar a imagem do Recurso do DB2 pureScale. Esse caminho deve ser o mesmo em todos os hosts. Se o *DB2DIR* existir, ele deverá estar vazio antes da instalação. As opções **-t** e **-l** são recomendadas para que os arquivos de rastreio e de log sejam gerados.

- 3. Verifique se seu produto de banco de dados DB2 está instalado. Execute o comando /usr/local/bin/db2ls.
- 4. Verifique se o Tivoli SA MP e o GPFS estão instalados no sistema.
	- a. Para verificar a instalação do Tivoli SA MP, execute o comando rpm -aq | grep "sam\." | more. A saída desse comando deve ser semelhante ao exemplo a seguir:

```
hostinst5:/ # rpm -aq | grep sam | grep -v "sam\."
sam-3.2.2.1-11349
sam.adapter-3.2.2.1-11349
```
b. Para verificar a instalação do GPFS, execute o comando rpm -aq | grep gpfs. A saída desse comando deve ser semelhante à seguinte:

```
hostinst1:/opt/ibm/db2/V10.1/sd/db2/linuxamd64/gpfs # rpm -aq | grep gpfs
gpfs.msg.en_US-3.5.0.4
gpfs.base-3.5.0.4
gpfs.docs-3.5.0.4
gpfs.gpl-3.5.0.4
```
5. Execute o comando a seguir como raiz para configurar a instância inicial do DB2 pureScale especificando um host como um DB2 membro e outro host como um recurso de armazenamento em cache do cluster. É possível localizar o comando **db2icrt** no diretório *DB2DIR*/instance. Apenas é possível especificar um DB2 membro e um recurso de armazenamento em cache do cluster durante a configuração inicial da instância do DB2 pureScale. É possível incluir DB2 membros adicionalrecursos de armazenamento em cache do cluster usando o comando **db2iupdt**.

**Nota:**

- v O nome de rede representa o nome de rede de interconexão do cluster que corresponde à porta de adaptador de comunicação usada para comunicação em alta velocidade entre membros e recursos de armazenamento em cache do cluster do DB2 na instância do DB2.
- v Para o nome do host, é necessário usar o mesmo formato de nome do host como o valor de retorno do comando **hostname**.

```
db2icrt -d -m member_hostname:member_netname1
  -cf CF_hostname:CF_netname2
  -instance_shared_dev disk1_name -tbdev IP_address
  -u fencedID instname
```
Por exemplo,

```
db2icrt -d -m h1.domain.com:h1.domain.com-ib0
 -cf h2.domain.com:h2.domain.com-ib0
 -instance shared dev /dev/hdisk1 -tbdev 129.42.38.1
 -u db2fenc1 db2sdin1
```
criará a instância DB2 pureScale db2sdin1 com um DB2 membro chamado h1.domain.com, um nome de rede h1.domain.com-ib0 e recurso de armazenamento em cache do cluster h2.domain.com com um nome de rede h2.domain.com-ib0. Ele também especificará o caminho do dispositivo de sistema de arquivos compartilhado como /dev/hdisk1 e configurará o disco desempatador como /dev/hdisk2.

### **O que Fazer Depois**

É possível incluir outros hosts na sua instância do DB2 pureScale usando o comando **db2iupdt -add**.

## **Configurando um Servidor Network Time Protocol**

Esse tópico descreve como configurar um servidor Network Time Protocol (NTP) para assegurar que todos os servidores nos quais a instância é executada tenham configurações de tempo semelhantes.

Por padrão, o servidor NTP é configurado pelo instalador DB2. Durante a criação e a atualização da instância, o NTP é automaticamente configurado noCF principal. Essa configuração é uma boa prática que ajudará com diagnósticos de problema e com monitoramento de servidor informal.

### **Antes de Iniciar**

Em um ambiente DB2 pureScale, para sincronizar operações e facilitar as operações sensíveis ao horário, os relógios do sistema de todos os membros devem ser sincronizados.

Por esse motivo, o NTP deve ser configurado em todos os seus membros. O instalador do DB2 instala e configura o servidor NTP e clientes. Por padrão, o servidor NTP é o CF principal. É possível usar as etapas nesse tópico para alterar essa configuração padrão e designar outro host para atuar como o servidor NTP.

O gerenciador de banco de dados DB2 verifica se o NTP está corretamente configurado em cada membro e verifica a presença do daemon NTP. O gerenciador de banco de dados DB2 também compara periodicamente os registros de data e

hora do membros para verificar se eles diferem por menos do valor configurado pelo parâmetro de configuração do gerenciador de banco de dados MAX\_TIME\_DIFF.

Em um ambiente DB2 pureScale, o valor de MAX\_TIME\_DIFF representa o número máximo de minutos permitidos entre os relógios do sistema de dois membros; o padrão é 1 minuto. Para cadamembro, se o NTP não estiver configurado corretamente ou se o daemon NTP não estiver presente, ou se os registros de data e hora entre o membros diferirem por mais que o valor de MAX\_TIME\_DIFF, avisos serão gravados nos arquivos de log **db2diag**.

## **Sobre Esta Tarefa**

Se você não tiver acesso a um servidor de tempo NTP, use as seguintes etapas para configurar um dos hosts no cluster ou outro host acessível pelos membros como um servidor NTP. O relógio do sistema nesse host será usado como o relógio que é sincronizado. Esse host deverá permanecer on-line para continuar sincronizando os relógios nos hosts.

#### **Procedimento**

- 1. Escolha o host que você configurará como um servidor NTP.
- 2. Configure o daemon NTP para sincronizar com o próprio relógio do sistema. Edite /etc/ntp.conf e inclua as seguintes linhas:

server 127.127.1.0 prefer # the logical IP address for the NTP server to sync to its own syste fudge 127.127.1.0 driftfile /etc/ntp.drift

tracefile /etc/ntp.trace

- 3. Configure o servidor NTP para iniciar no reinício do sistema.
	- v Nos sistemas operacionais AIX, edite o arquivo /etc/rc.tcpip e remova o comentário da entrada a seguir:

start /usr/sbin/xntpd -x "\$src\_running"

- v Nos sistemas operacionais Linux, execute o comando **chkconfig ntp on**.
- 4. Inicie o servidor NTP
	- Nos sistemas operacionais AIX, execute o comando startsrc -s xntpd.
	- v Nos sistemas operacionais Linux, execute o comando **service ntp start**.

# **Configurando Hosts como Clientes do Network Time Protocol**

Esse tópico descreve como configurar um servidor Network Time Protocol (NTP) para assegurar que todos os servidores nos quais a instância é executada tenham configurações de tempo semelhantes.

### **Sobre Esta Tarefa**

Por padrão, o servidor NTP é configurado e a configuração é manipulada pelo instalador DB2.

#### **Procedimento**

Para configurar hosts como clientes NTP:

1. Especifique o servidor NTP para sincronizar. Abra o arquivo /etc/ntp.conf e inclua as linhas a seguir:

server *ntp\_server\_hostname* driftfile /etc/ntp.drift tracefile /etc/ntp.trace

em que *ntp\_server\_hostname* representa o nome do host ou o endereço IP de um servidor NTP. Se não tiver acesso a um servidor NTP existente, consulte o tópico "Configurando um Servidor NTP".

- 2. Configure o servidor NTP para iniciar no reinício do sistema:
	- v Em sistemas operacionais AIX, edite o arquivo /etc/rc.tcpip e remova comentário da linha a seguir:

start /usr/sbin/xntpd -x "\$src\_running"

- v Nos sistemas operacionais Linux, execute o comando **chkconfig ntp on**.
- 3. Inicie o servidor NTP
	- v Nos sistemas operacionais AIX, execute o comando **startsrc -s xntpd**.
	- v Nos sistemas operacionais Linux, execute o comando **server ntp start**.
- 4. Verifique se o daemon está sincronizado. Se o daemon não estiver significativamente sincronizado com o relógio do sistema, ele demorará 10 minutos para tornar-se sincronizado. Para assegurar que o daemon esteja sincronizado antes de continuar, é possível verificar o campo "sys stratum":
	- v Nos sistemas operacionais AIX, use a saída do comando lssrc -ls xntpd.
	- v Nos sistemas operacionais Linux, use a saída do comando ntptrace.

O campo sys stratum deve ser menor que 16 para continuar com a próxima etapa.

5. Conclua o processo de sincronização ao executar o comando ntpdate -d *ntp\_server\_hostname*.

# **Capítulo 18. Tomando as Primeiras Etapas após Instalar o DB2 pureScale Feature**

Após instalar um DB2 pureScale Feature, há tarefas adicionais necessárias e opcionais disponíveis.

# **Verificando sua Instalação e Configuração do DB2 pureScale**

Use as etapas nessa tarefa para verificar sua instalação e configuração do Recurso do IBM DB2 pureScale.

## **Sobre Esta Tarefa**

As etapas a seguir descrevem um procedimento para você verificar sua instalação e configuração do DB2 pureScale. Execute estas etapas após criar sua instância do DB2 pureScale e incluir todos os membros e CFs desejados no ambiente DB2 pureScale.

### **Procedimento**

- 1. Verifique os logs de instalação para quaisquer erros.
- 2. Como o usuário da instância, execute o comando **db2instance list**. Esse comando retorna uma lista de membros e recursos de armazenamento em cache do cluster (CFs) no ambiente DB2 pureScale. Se o Recurso do DB2 pureScale foi instalado manualmente, o status dos membros e CFs no ambiente DB2 pureScale estará em no estado STOPPED. É possível executar o comando **db2start** para iniciar a instância do DB2 pureScale e executar novamente o comando **db2instance - list**.
- 3. Verifique se todos os membros e o CFs foram iniciados (STATE = STARTED). Um CF deve estar no estado PRIMARY. O outro CF deve estar no estado PEER ou CATCHUP.

**Nota:** Quando você visualiza o status do CF não primário usando o comando **db2instance -list**, ele estará no estado **CATCHUP** até que uma conexão seja feita com o banco de dados. Quando a primeira conexão é feita, o processo de cópia de dados do CF primário é iniciado.

- 4. Execute o comando **db2sampl** para criar o banco de dados de amostra.
- 5. Emita o seguinte comando para conectar-se com o banco de dados SAMPLE db2start

```
db2 connect to SAMPLE
```
6. Emita a seguinte instrução:

db2 "select \* from EMP"

Se esse comando retornar registros, então tudo estará funcionando conforme o esperado.

# **Permitindo Manualmente que o Instalador do DB2 Assuma um Cluster do GPFS Gerenciado pelo Usuário**

Use essa tarefa para passar a propriedade do seu cluster do GPFS gerenciado pelo usuário para o Recurso do IBM DB2 pureScale.

### **Antes de Iniciar**

- v É necessário acesso raiz em cada host para executar estas etapas.
- v O Recurso do DB2 pureScale deve ser instalado em todos os hosts no cluster do GPFS

### **Sobre Esta Tarefa**

Somente os clusters do GPFS criados pelos produtos de servidor de dados DB2 são registrados no registro g global do DB2. A execução dessa tarefa tratará o seu cluster do GPFS gerenciado pelo usuário existente como se tivesse sido criado por um produto de servidor de dados DB2. Em seguida, o instalador do DB2 executará as tarefas do sistema de arquivos em cluster durante as operações da instância do DB2 pureScale e atualizará os binários do GPFS ao executar o comando **installFixPack**.

#### **Procedimento**

Para assumir um cluster do GPFS gerenciado pelo usuário:

- 1. Efetue logon como root em alguma máquina no cluster.
- 2. Execute o comando **db2cluster\_prepare** com os parâmetros a seguir: db2cluster\_prepare -cfs\_takeover
- 3. Verifique o código de retorno de erro usando o **echo** \$? . Se houver erros, resolva-os e execute o comando novamente conforme especificado na Etapa 2.
- 4. Para verificar se o registro foi incluído adequadamente, execute o comando a seguir:

db2dir/bin/db2greg -dump

A seguinte saída de amostra deve ser retornada: V,GPFS\_CLUSTER,NAME,db2cluster\_20111117140104.torolab.ibm.com,-,DB2\_MANAGED

### **O que Fazer Depois**

Agora é possível continuar a instalação do Recurso do DB2 pureScale.

## **Ativando o SCSI-3 PR para Recurso do DB2 pureScale (Linux)**

É possível ativar o SCSI-3 PR para o Recurso do IBM DB2 pureScale, que fornecerá um suporte de failover mais rápido.

### **Antes de Iniciar**

Esta tarefa deverá ser executada após a instalação do Recurso do DB2 pureScale e a criação da sua instância. Se o GPFS já estiver instalado e um cluster GPFS estiver em execução, por exemplo, se o Recurso do DB2 pureScale Fix Pack 2 estiver instalado nos hosts SLES, após mover para o Recurso do DB2 pureScale Fix Pack 3, será possível executar esta tarefa a qualquer momento usando o ambiente DB2 pureScale.

É necessário ter autoridade de usuário root e de usuário da instância.

#### **Sobre Esta Tarefa**

Nem todos os discos suportam o SCSI-3 PR no Linux.

### **Procedimento**

- 1. Efetue login como o usuário da instância.
- 2. Para o gerenciador do banco de dados executando o comando **db2stop**.
- 3. Efetue login como usuário root.
- 4. Pare o GPFS em todos os hosts executando o comando **db2cluster -cfs -stop -all**.
- 5. Localize os sistemas de arquivos como usuário da instância: coralm201:/home/madhusuk >db2cluster -cfs -list -filesystem

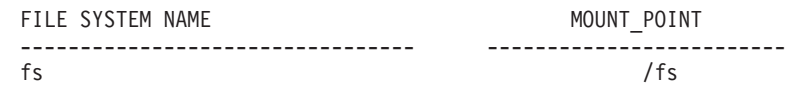

6. Localize a informação do disco para esse sistema de arquivos como usuário da instância:

coralm201:/home/madhusuk >db2cluster -cfs -list -filesystem fs -disk

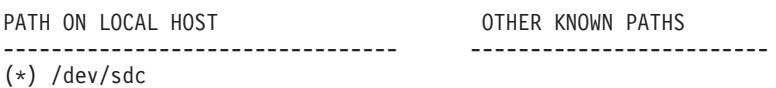

7. Localize mais informações para esse disco executando o comando **tsprinquiry** como root:

coralm201:# /usr/lpp/mmfs/bin/tsprinquiry sdc

IBM :VirtualDisk :0730

8. Crie o arquivo /var/mmfs/etc/prcapdevices em cada host no ambiente DB2 pureScale e edite o arquivo para incluir seu disco. Por exemplo, usando a saída do comando **tsprinquiry**:

IBM:VirtualDisk:0730

- 9. Informe o GPFS para que use o SCSI-3 PR, executando o comando **/usr/lpp/mmfs/bin/mmchconfig usePersistentReserve=yes**.
- 10. Como usuário root, inicie o GPFS em todos os nós executando o comando **db2cluster -cfs -start -all**.
- 11. Depois que os sistemas de arquivos GPFS estiverem montados em todos os hosts, verifique se o SCSI-3 PR foi ativado adequadamente, executando o comando **/usr/lpp/mmfs/bin/mmlsnsd -X** em todas as máquinas e verificando se "pr=yes" aparece na coluna Comentários. Por exemplo:

coralm201:/usr/lpp/mmfs/bin # ./mmlsnsd -X

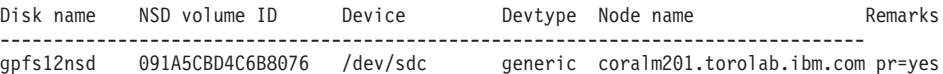

12. Como usuário da instância, inicie o gerenciador do banco de dados executando o comando **db2start**.

### **Resultados**

Agora é possível usar o Recurso do DB2 pureScale com o SCSI-3 PR.

# **Registrando uma Chave de Licença do Produto ou Recurso DB2 Utilizando o Comando db2licm**

Use o comando **db2licm** para aplicar o certificado de autorização de licença (também referido como registro de uma chave de licença).

### **Antes de Iniciar**

A imagem de instalação do Recurso do IBM DB2 pureScale inclui uma cópia do código DB2 Enterprise Server Edition, entretanto, a imagem de instalação não é fornecida com uma autorização de licença para o DB2 Enterprise Server Edition. Você deve adquirir uma autorização separada para oDB2 Enterprise Server Edition abranger suficientemente todos os usuários no seu cluster e registrar o DB2 Enterprise Server Edition e as licenças de recurso. (A licença do Recurso do DB2 pureScale é instalada automaticamente pelo instalador do DB2).

Para concluir essa tarefa, você deve possuir a licença do DB2 Enterprise Server Edition ou a licença do recurso. A chave de licença pode ser localizada no CD de Ativação, que está incluído no pacote do produto ou pode ser transferido por download do website do Passport Advantage [\(http://www.ibm.com/software/](http://www.ibm.com/software/lotus/passportadvantage/) [lotus/passportadvantage/.](http://www.ibm.com/software/lotus/passportadvantage/))

### **Sobre Esta Tarefa**

Em um ambiente DB2 pureScale, antes de incluir novos membros, registre todas as licenças no host de inicialização de instalação (IIH.) Nesse caso, se você iniciar a instalação em mais membros a partir do IIH, o instalador do DB2 copiará automaticamente todos os arquivos de certificados de licença para os novos membros e os instalará. Entretanto, se você instalar novos membros a partir da própria máquina, deverá instalar os arquivos de certificado de licença manualmente em cada membro usando o comando **db2licm**.

Se você instalar licenças adicionais depois que o novo membro for incluído, deverá registrar o arquivo de certificado de licença em cada membro manualmente.

#### **Procedimento**

Registre uma chave de licença do DB2 ao inserir o seguinte comando: /opt/IBM/db2/V10.1/adm/db2licm -a *filename*

em que*filename* é o nome do caminho e o nome do arquivo completos do arquivo de licença que corresponde ao produto ou ao recurso.

## **Criando uma Instância do DB2 pureScale**

Este tópico detalha as etapas necessárias para criar uma instância do DB2 pureScale em um Ambiente DB2 pureScale .

#### **Antes de Iniciar**

- v Efetue login como raiz em um host em que o Recurso do DB2 pureScale foi instalado.
- v Assegure-se de que sua topologia de rede esteja configurada de acordo com os requisitos do tópico [Capítulo 12, "Considerações sobre a Configuração de](#page-164-0) [Topologia de Rede para os Ambientes DB2 pureScale", na página 153.](#page-164-0)
- v Assegure-se de que todos os hosts no Ambiente DB2 pureScale estejam no nível de fix pack mais recente do DB2.

#### **Sobre Esta Tarefa**

Se você instalou o Recurso do DB2 pureScale usando o assistente de configuração ou um arquivo de resposta do DB2, por padrão, uma instância do DB2 pureScale

será criada. No entanto, se você escolher não criar a instância durante a instalação, ou se o Recurso do DB2 pureScale foi instalado usando o comando **db2\_install**, você deverá criar manualmente a instância do DB2 pureScale.

**Importante:** O comando **db2\_install** foi reprovado e poderá ser removido em uma liberação futura. Para instalar com a linha de comandos, execute o comando **db2setup** com um arquivo de resposta para especificar as opção de instalação. Para especificar o arquivo de resposta, use a opção -r e o caminho do arquivo de resposta. O comando **db2setup** tem o benefício de ser capaz de criar uma instância do DB2 pureScale e configurar os recursos de armazenamento em cache do cluster e os membros do DB2.

Use este tópico para criar uma instância do DB2 pureScale após instalar o Recurso do DB2 pureScale.

É possível usar o comando **db2icrt** para criar uma instância do DB2 pureScale com um recurso de armazenamento em cache do cluster (CF) e um membro. O comando **db2icrt** deve ser emitido no host de CF de destino ou no host de membro de destino. O host no qual o comando é emitido é referido como host de inicialização de instalação (IIH).

Também é possível usar o comando **db2isetup** para criar uma instância. O comando **db2isetup** também pode ser usado para criar uma instância com diversos hosts, na qual o comando**db2icrt** pode criar uma instância em apenas dois hosts. Independentemente do comando usado para criar a instância, poderão ser incluídos hosts adicionais ao executar o comando **db2iupdt** com a opção -add.

#### Restrições

Ao criar uma instância do DB2 pureScale usando o comando **db2icrt**, você deverá especificar um membro e um CF.

#### **Procedimento**

Para criar uma instância do DB2 pureScale usando o comando **db2isetup** ou **db2icrt**:

- v Para criar uma instância do DB2 pureScale usando o comando **db2isetup**:
	- 1. Execute o comando **db2isetup** para ativar o assistente de Configuração da Instância do DB2.
	- 2. Continue no painel "Configurar uma instância do DB2". Selecione a opção Criar uma instância do DB2 e clique em **Avançar**.
	- 3. Inclua o proprietário da instância e o usuário protegido nos painéis "Configurar informações sobre o usuário" e clique em **Avançar**.
	- 4. No painel "Configurar um Sistema de Arquivos em Cluster do DB2", especifique o caminho do dispositivo da partição de disco compartilhado e o caminho do dispositivo desempatador.
	- 5. Continue no painel Lista de Hosts. Inclua os hosts desejados na configuração da instância do DB2 pureScale. Os hosts são validados conforme são incluídos na lista. Após incluir os hosts, clique em **Avançar**.
	- 6. Clique em **Concluir** para executar a ação.
- v Para criar uma instância do DB2 pureScale usando o comando **db2icrt**:

Execute o comando **db2icrt** para criar a instância do DB2 pureScale. A sintaxe do comando é a seguinte:

```
db2icrt -m <MemberHostName> -mnet <Netname1>
   -cf <CFHostName> -cfnet <CFNetname>
   -instance_shared_dev <Shared_Device_Path_for_Instance>
   -tbdev <Raw_device_for_tiebreaker>
   -u <fencedID>
   <instanceID>
```
Esse diagrama de sintaxe é abreviado por questão de simplificação, consulte a referência do comando **db2icrt** para obter a sintaxe completa e as decrições dos parâmetros. Um dos nomes de host especificados deve ser o nome do host a partir do qual você está executando o comando **db2icrt**.

**Nota:** Se não tiver configurado seus protocolos de comunicação corretamente, poderá receber um erro SQL5043N ao usar o comando **db2icrt**. Assegure-se de que a variável de ambiente **DB2COMM** esteja configurada corretamente. Use o comando **db2set -all** para visualizar suas configurações de ambiente. É possível configurar a variável de ambiente **DB2COMM** ao executar o comando a seguir: **db2set DB2COMM**=tcpip.

### **Exemplo**

Por exemplo, use o comando **db2icrt** para criar uma instância do DB2 pureScale chamada *db2sdin1* no host de inicialização de instalação, *test1*, e *test2* (recurso de armazenamento em cache do cluster) que use o disco compartilhado /dev/hdisk1 (identificador no *test1*) como o desempatador e um sistema de arquivos existente /db2instance como o disco compartilhado da instância:

```
DB2DIR/instance/db2icrt
```

```
-m test1 -mnet test1-ib0
-cf test2 -cfnet test2-ib0,test2-ib1,test2-ib2,test2-ib3
-instance_shared_dev /db2instance
-tbdev /dev/hdisk1
-u db2sdfe1
db2sdin1
```
*test1-ib0* é o nome de rede de interconexão do cluster para o host do membro *test1*, *test2-ib0*, *test2-ib1*, *test2-ib2* e *test2-ib4* são nome de rede de interconexão do clusters para o host *test2*. Esse exemplo configura o recurso de armazenamento em cache do cluster no host *test2* e um membro do DB2 no host *test1* para a instância *db2sdin1* associada à instalação do DB2 em /*DB2DIR*. Os nome de rede de interconexão do clusters *test1-ib0* e *test2-ib0* devem estar na mesma sub-rede IP. O valor *db2sdfe1* é o usuário protegido e o valor *db2sdin1* é o proprietário da instância do DB2 pureScale.

## **O que Fazer Depois**

Após criar a sua instância do DB2 pureScale com o comando **db2icrt**:

- 1. Inclua um segundo recurso de armazenamento em cache do cluster.
- 2. Inclua quaisquer portas de adaptador de comunicação adicionais nos CFs. Essa etapa não será necessária caso todos os nome de rede de interconexão do clusters tenham sido especificados durante a criação da instância e ao incluir o segundo CF.
- 3. Inclua os membros adicionais na instância.
- 4. Inicie a instância.

É possível incluir mais hosts como membros ou como um segundo recurso de armazenamento em cache do cluster usando o comando **db2isetup** ou o comando **db2iupdt -add**. Portas de adaptador de comunicação adicionais podem ser

incluídas em CFs com o comando **db2isetup** ou o comando **db2iupdt -update**. Também é possível remover um membro ou o recurso de armazenamento em cache do cluster da sua instância usando o comando **db2iupdt -drop**.

## **Incluindo Portas de Adaptador de Comunicação em um CF ou membro**

Recursos de armazenamento em cache do cluster (CFs) e membros suportam diversas portas de adaptador de comunicação. O uso de diversas portas de adaptadores de comunicação fornece maior escalabilidade e disponibilidade. Esta tarefa descreve como incluir uma porta de adaptador de comunicação.

### **Antes de Iniciar**

- v Leia o [Capítulo 12, "Considerações sobre a Configuração de Topologia de Rede](#page-164-0) [para os Ambientes DB2 pureScale", na página 153.](#page-164-0)
- v Efetue login como usuário com propriedade de administrador em um host na instância do DB2 pureScale.

## **Sobre Esta Tarefa**

Incluir portas de adaptador de comunicação ajuda a atingir os objetivos a seguir

- v Aumente a largura da banda para manipular mais solicitações usando mais de uma porta de adaptador de comunicação.
- v Ativar a adoção de topologias de rede com diversos comutadores.

#### Restrições

- 1. No máximo quatro portas de adaptador de comunicação podem ser usadas em cada CF ou membro. Portas de adaptador de comunicação com uma ou duas portas são suportadas.
- 2. Em sistemas operacionais AIX, um CF ou membro com mais de uma porta de adaptador de comunicação deve estar em seu próprio host físico (ou LPAR no AIX).

## **Procedimento**

Para ativar portas de adaptador de comunicação adicionais:

- 1. Conecte um cabo de interconexão extra do comutador para uma porta de adaptador de comunicação aberta no CF ou membro.
- 2. Configure o endereço IP e nome de rede de interconexão do cluster associado.
- 3. Repita as etapa 1 e 2 para quaisquer portas adicionais que planeje usar.
- 4. Para atualizar o CF ou membro com o nome de rede de interconexão do cluster adicional configurado na etapa anterior, execute o comando **db2iupdt -update** em cada CF ou membro com a porta adicional.

Por exemplo, para atualizar o CF:

db2iupdt -update -cf *<cfHostname>* -cfnet *<cfnet0,cfnet1> <instanceName>*

Para atualizar um membro:

db2iupdt -update -m *<memberHostname>* -mnet *<membernet0,membernet1> <instanceName>*

### **Resultados**

O recurso de armazenamento em cache do cluster ou o membro agora se comunica por meio de cada porta de adaptador de comunicação usando os nome de rede de interconexão do clusters registrados.

### **Exemplo**

Atualizando um CF e um membro para usarem uma porta de adaptador de comunicação adicional em uma rede InfiniBand.

1. Antes de atualizar o CF ou o membro, db2nodes.cfg contém:

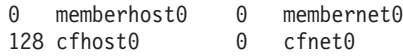

**Nota:** Não modifique db2nodes.cfg diretamente.

2. Atualize o CF e o membro executando estes comandos:

```
db2iupdt -update -cf cfhost0 -cfnet cfnet0,cfnet1 <instanceName>
db2iupdt -update -m memberhost0 -mnet membernet0,membernet1 <instanceName>
```
Após as atualizações, o db2nodes.cfg contém:

0 memberhost0 0 membernet0, membernet1 128 cfhost0 0 cfnet0,cfnet1

#### **O que Fazer Depois**

Repita o mesmo procedimento no CF secundárioou outros membros.

# **Incluindo Novos Membros ou um recurso de armazenamento em cache do cluster Adicional**

É possível usar o comando **db2iupdt** ou **db2isetup** para incluir novos membros do DB2 ou um recurso de armazenamento em cache do cluster adicional (CF) na instância do DB2 pureScale.

#### **Antes de Iniciar**

Ao usar o comando **db2iupdt** ou **db2isetup** para incluir um membro ou um CF, assegure-se de que tenha revisado os pré-requisitos e a lista de verificação da pré-instalação de forma que sua instância e hosts estejam em conformidade.

Como alternativa, é possível usar o comando **db2isetup** para estender a instância do DB2 pureScale para diversos hosts (em oposição ao comando **db2iupdt -add** que pode estender a instância apenas para um membro ou um CF de cada vez).

#### **Mudanças na Topologia**

Se você alterar a topologia do membro, por exemplo, incluindo ou descartando um membro, você deverá fazer um backup off-line antes de poder acessar o banco de dados. Se você tentar acessar o banco de dados antes de fazer um backup off-line, o banco de dados será colocado em um estado de backup pendente.

É possível incluir ou descartar vários membros sem precisar fazer um backup após cada mudança. Por exemplo, se você incluir três membros, somente será necessário fazer um backup após ter concluído todas as operações de inclusão. Entretanto, se você incluir dois membros e, em seguida, descartar um membro, ou se descartar dois membros e depois incluir um membro, deverá fazer um backup antes de poder executar qualquer mudança na topologia de membro adicional.

#### **Procedimento**

1. Pare a instância e todos os processos que estiverem em execução para a instância.

- 2. É possível usar o comando **db2iupdt** ou o comando **db2isetup**:
	- v **Usando o comando db2isetup:**
		- a. Digite o comando **db2isetup** para ativar o assistente de Configuração da Instância do DB2.
		- b. Continue para o painel "Configurar uma Instância do DB2". Selecione a opção **Configurar nova função para uma instância existente do DB2** e clique em**Avançar**.
		- c. No painel Lista de Hosts, inclua os hosts que farão parte da instância do DB2 pureScale. Os hosts são validados conforme são incluídos na lista. Os hosts existentes da instância são carregados automaticamente na lista de hosts, mas não é possível executar nenhuma ação neles. Após incluir os hosts desejados, clique em **Avançar**.
		- d. Clique em **Concluir** para executar a ação.
	- v **Usando o comando db2iupdt:**

Execute o comando a seguir a partir de um host que já faça parte da instância do DB2 pureScale:

db2iupdt

```
-add [-m <host1> -mnet <netname>] | [-cf <host2> -cfnet <netname>]
-i <db2sshid>
instname
```
- O nome de rede representa o nome de rede de interconexão do cluster que corresponde à porta de adaptador de comunicação usada para comunicação em alta velocidade entre membros e recursos de armazenamento em cache do cluster do DB2 na instância do DB2.
- Para GPFS gerenciado pelo DB2, db2sshid é o ID do usuário não raiz necessário para SSH entre hosts no domínio GPFS.
- Para o nome do host, é necessário usar o mesmo formato de nome do host como o valor de retorno do comando **hostname**.

Use a opção –m para um membro ou a opção –cf para um recurso de armazenamento em cache do cluster para especificar qual tipo de host deseja incluir. É necessário selecionar um, mas não os dois. Se você desejar incluir vários hosts na instância existente por vez, use o comando **db2isetup**.

#### **Exemplo**

Por exemplo, o comando **db2iupdt** a seguir, inclui o host chamado member1 com o *member1-ib0* do nome de rede de interconexão do cluster como membro da instância do DB2 pureScale:

**db2iupdt** -add **-m** *member1* **-mnet** *member1-ib0* **-i** *db2ssh1 db2sdin1*

De forma semelhante, o comando **db2iupdt** a seguir inclui o host denominado *cf2* como recurso de armazenamento em cache do cluster secundário com quatro nome de rede de interconexão do clusters na instância do DB2 pureScale *db2sdin1*:

```
db2iupdt -add -cf cf2 -cfnet cf2-ib0,cf2-ib1,cf2-ib2,cf2-ib3 -i db2ssh1 db2sdin1
```
Os quatro nome de rede de interconexão do clusters são *cf2-ib0*, *cf2-ib1*, *cf2-ib2* e *cf2-ib3*.

# **Atualizando uma Instância para uma Instância do DB2 pureScale com o Comando db2iupdt**

O comando **db2iupdt** pode ser usado para atualizar uma instância diferente de uma instância do DB2 pureScale para uma instância do Instância DB2 pureScale .

#### **Antes de Iniciar**

Para executar algumas dessas etapas, você precisa ter autoridade raiz.

Antes de executar o comando **db2iupdt**, deverá primeiro parar a instância e todos os processos que estiverem em execução para a instância.

Assegure que os pré-requisitos e a lista de verificação de pré-instalação sejam revisados para que sua instância e hosts sejam compatíveis.

#### **Sobre Esta Tarefa**

Se o produto Recurso do DB2 pureScale estiver instalado, o comando **db2iupdt** ou o comando **db2isetup** poderá ser usado para alterar uma instância existente diferente de uma instância do DB2 pureScale para uma instância do DB2 pureScale (instância do tipo dsf). Nesse caso, a instância do DB2 existente deve estar no nível de Versão 10.

### **Procedimento**

- 1. Como o proprietário da instância, pare a instância e todo o processo em execução para a instância.
- 2. Como raiz, é possível usar o comando **db2iupdt** ou o comando **db2isetup**:
	- v **Usando o comando db2isetup:**
		- a. Digite o comando **db2isetup** para ativar o assistente de Configuração de Instância do DB2.
		- b. Continue no painel "Configurar uma instância do DB2". Selecione a opção **Configurar nova função para uma instância existente do DB2**. Clique em **Avançar**.
		- c. No painel Configurar um Sistema de Arquivos de Cluster do DB2, o caminho do dispositivo de partição de disco compartilhado e o caminho do dispositivo desempatadorjá estão preenchidos.
		- d. No painel Lista de Hosts, inclua hosts na configuração da instância do DB2 pureScale. Os hosts são validados conforme são incluídos na lista. Após incluir os hosts desejados, clique em **Avançar**.
		- e. Clique em **Concluir** para executar a ação.
	- v **Usando o comando db2iupdt:**

Execute o comando **db2iupdt** da seguinte forma:

```
DB2DIR/instance/db2iupdt -d
  -cf host2
   -cfnet host2-ib0
   -m host1
   -mnet host1-ib0
   -tbdev /dev/hdisk2
   -u db2fenc1
    db2inst1
```
em que *DB2DIR* representa o local da instalação de sua cópia do DB2.

Esse comando usa o caminho /dev/hdisk1 para criar um sistema de arquivos compartilhados para armazenar arquivos compartilhados da instância (nos quais dados do banco de dados são armazenados) e configura o caminho de arquivo /dev/hdisk2 como o caminho de dispositivo compartilhado do dispositivo desempatador. O valor do parâmetro**-tbdev** deve ser diferente do valor do parâmetro **-instance\_shared\_dev**.

### **O que Fazer Depois**

Certifique-se de que sua instância esteja configurada corretamente. Consulte o tópico "Verificando sua instalação e configuração do Recurso do DB2 pureScale" para obter mais detalhes.

## **Aplicando Fix Packs**

Recomenda-se manter seu ambiente de banco de dados DB2 em execução no nível de fix pack mais recente para assegurar operação sem problemas. Para instalar um fix pack com êxito, execute todas as tarefas necessárias de pré-instalação e pós-instalação.

#### **Sobre Esta Tarefa**

Um fix pack do DB2 contém atualizações e correções para problemas (Authorized Program Analysis Reports ou "APARs") localizados durante testes na IBM, assim como correções para problemas relatados por clientes. O arquivo APARLIST.TXT descreve os fixes contidos em cada fix pack e está disponível para download em [ftp://ftp.software.ibm.com/ps/products/db2/fixes/english-us/aparlist/.](ftp://ftp.software.ibm.com/ps/products/db2/fixes/english-us/aparlist/)

Fix packs são acumulativos. Isso significa que o fix pack mais recente para uma determinada versão do DB2 contém todas as atualizações dos fix packs anteriores para a mesma versão do banco de dados do DB2.

As imagens do fix pack disponíveis são:

• Uma única imagem do servidor.

A imagem única do servidor contém o código novo e atualizado necessário para todos os produtos do servidor de banco de dados DB2 e o IBM Data Server Client. Se mais de um produto de servidor de banco de dados DB2 estiver instalado em um único local, o fix pack do servidor de banco de dados DB2 aplica atualizações de código de manutenção em todos os produtos de servidor de banco de dados DB2 instalados. O fix pack do Data Server Client está contido no fix pack do servidor de banco de dados do DB2 (isto é, o fix pack que pode atender qualquer um dos produtos de servidor de banco de dados a seguir: DB2 Enterprise Server Edition, DB2 Workgroup Server Edition, DB2 Express Edition, DB2 Connect Enterprise Edition, DB2 Connect Application Server Edition, DB2 Connect Unlimited Edition for zSeries e DB2 Connect Unlimited Edition for i5/OS). O fix pack do servidor de banco de dados DB2 pode ser utilizado para fazer upgrade de um Data Server Client.

Uma única imagem do servidor também pode ser utilizada para instalar qualquer um dos produtos do servidor de banco de dados DB2, em um nível de fix pack específico, com uma licença try and buy do DB2, por padrão.

A única imagem de fix pack do servidor contém licenças try-and-buy do DB2 para todos os produtos do servidor DB2. Quando você seleciona um novo produto do servidor DB2 para instalar ou um produto do servidor DB2 instalado anteriormente para ser atualizado, as licenças Try-and-buy são instaladas. Essas licenças Try-and-buy não afetam as licenças válidas já instaladas no mesmo

caminho da instalação do DB2. Em relação aos produtos DB2 Connect Server, se você executar o comando **db2licm -l** para consultar licenças válidas, a licença try-and-buy para o produto DB2 Connect Server poderá ser exibida como uma licença inválida. No entanto, se você não precisar usar a funcionalidade do DB2 Connect, poderá ignorar o relatório. Para remover a licença try-and-buy para o DB2 Connect Server, use o comando **db2licm**.

v Um fix pack para cada um dos outros produtos de banco de dados DB2.

Use esse fix pack somente se você tiver produtos de banco de dados não-servidor ou produtos complementares instalados. Por exemplo, IBM Data Server Runtime Client.

Não utilize esse tipo de fix pack se os produtos de banco de dados DB2 instalados forem somente produtos de servidor de banco de dados DB2 ou um Data Server Client. Em vez disso, utilize o fix pack de única imagem do servidor.

Para as plataformas Windows, se você tiver mais de um produto de banco de dados DB2 (que inclua pelo menos um produto que não seja um Data Server Client ou um servidor de banco de dados DB2) instalado em uma única cópia do DB2, você deve fazer download e descompactar todos os fix packs específicos do produto correspondente antes de iniciar o processo de instalação do fix pack.

• Um fix pack universal.

O fix pack universal atende instalações onde mais de um produto de banco de dados DB2 foi instalado.

O fix pack universal não é necessário se os produtos de banco de dados DB2 instalados forem apenas produtos do servidor de banco de dados DB2 ou um Data Server Client. Neste caso, o único fix pack de imagem do servidor deve ser utilizado.

Em sistemas operacionais Linux ou UNIX, se os idiomas nacionais tiverem sido instalados, você precisará de um fix pack separado de idioma nacional O fix pack do idioma nacional não pode ser instalado isoladamente. Um fix pack universal ou específico para um produto deve ser aplicado simultaneamente, e ambos devem estar no mesmo nível de fix pack. Por exemplo, se estiver aplicando um fix pack universal para produtos do banco de dados DB2 que não estejam em inglês no Linuxou UNIX, precisará aplicar o fix pack universal e o fix pack do idioma nacional para atualizar os produtos do banco de dados DB2.

#### Restrições

- v Um fix pack do DB2 Versão 10.1 pode ser aplicado apenas às cópias de fix pack do DB2 Versão 10.1 de GA (General Availability) ou do DB2 Versão 10.1.
- v Todas as instâncias do DB2, DAS e aplicativos relacionados à cópia do DB2 sendo atualizada devem ser paradas antes da instalação de um fix pack.
- Em um ambiente de banco de dados particionado, antes de instalar o fix pack, você deve parar o gerenciador do banco de dados em todos os servidores de partição de banco de dados. Você deve instalar o fix pack no servidor de partição de banco de dados que possui a instância e em todos os outros servidores de partição do banco de dados. Todos os computadores que participam da instância devem ser atualizados no mesmo nível do fix pack.
- Em sistemas operacionais Linux ou UNIX:
	- Se você tiver produtos de banco de dados DB2 em um Network File System (NFS), deverá assegurar que os aplicativos a seguir sejam interrompidos completamente antes de instalar o fix pack: todas as instâncias, o DB2

Administration Server (DAS), comunicações interprocessuais (IPC) e aplicativos em outras máquinas usando a mesma instalação montada por NFS.

– Se os comandos do sistema **fuser** ou **lsof** não estiverem disponíveis, o comando **installFixPack** não poderá detectar os arquivos do banco de dados DB2 carregados. Você deve assegurar que nenhum dos arquivos do DB2 esteja carregado e forneçam uma opção de substituição para instalar o fix pack. No UNIX, o comando **fuser** é necessário para verificar arquivos carregados. No Linux, o comando **fuser** ou **lsof** é necessário.

Para obter detalhes sobre a opção de substituição, consulte o comando **installFixPack**.

- v Em aplicativos clientes, após a aplicação de um fix pack, para desempenhar uma ligação automática de aplicativos, o usuário deve ter autoridade de ligação.
- v A instalação de um fix pack DB2 não atenderá o IBM Data Studio.

### **Procedimento**

Para instalar um fix pack:

- 1. Verifique os pré-requisitos do fix pack.
- 2. Execute as tarefas necessárias antes de instalar um fix pack.
- 3. Escolher um método de instalação do fix pack e instalá-lo.
- 4. Desempenhar as tarefas necessárias após instalar o fix pack.
- 5. Aplique a licença do produto de banco de dados DB2 apropriada.

Se uma cópia anteriormente licenciada de um produto de servidor de banco de dados DB2 ainda não existir na máquina, uma única imagem de fix pack do servidor pode ser utilizada para instalar qualquer um dos produtos de servidor de banco de dados DB2. Nesse caso, o produto de banco de dados DB2 instalado é tratado como uma licença try and buy e parará de funcionar após um período de avaliação de 90 dias, a menos que você faça upgrade da licença try and buy.

## **O que Fazer Depois**

Verifique no arquivo de log se existem etapas de pós-instalação ou mensagens de erro e ações recomendadas.

Para instalações não-root nos recursos baseados em root do Linux ou UNIX, (como Alta Disponibilidade e autenticação baseada em sistema operacional) podem ser ativadas durante o comando **db2rfe**. Se recursos baseados na root tiverem sido ativados após a instalação de seu produto de banco de dados DB2, você deve executar o comando **db2rfe** novamente toda vez que um fix pack for aplicado para reativar esses recursos.

Se você possui várias cópias do DB2 no mesmo sistema, essas cópias podem estar em níveis diferentes de versão e de fix pack. Se você deseja aplicar um fix pack a uma ou mais cópias do DB2, você deve instalar o fix pack nessas cópias do DB2 individualmente.

# **Atualizando uma Instância para um Nível Maior em um Release Usando o Comando db2iupdt**

O comando **db2iupdt** pode ser usado para atualizar uma instância para um nível maior em um release.

## **Antes de Iniciar**

Antes de executar o comando **db2iupdt**, deverá primeiro parar a instância e todos os processos que estiverem em execução para a instância. Quando usar esse comando, certifique-se de ter revisado os pré-requisitos e a lista de verificação de pré-instalação para que sua instância e hosts estejam compatíveis.

## **Sobre Esta Tarefa**

O comando **db2iupdt** pode ser emitido com relação às instâncias da mesma versão que estiverem associadas a uma cópia igual ou diferente do DB2. Em todos os casos, ela atualizará a instância para que ela seja executada com relação ao código localizado na mesma cópia do DB2 conforme você emitiu o comando **db2iupdt**. Use esse comando para:

- v Instalar um novo produto ou recurso de banco de dados DB2 na cópia do DB2 associada à instância do DB2.
- v Atualizar uma instância do DB2 a partir de uma cópia do DB2 para outra cópia do DB2 da mesma versão do produto de banco de dados DB2.

Você deve executar esse comando em cada host na instância DB2 pureScale.

#### **Procedimento**

- 1. Efetue login como root.
- 2. Pare a instância e todos os processos que estiverem em execução para a instância.
- 3. Execute o comando **db2iupdt** da seguinte forma para atualizar a instância do db2inst1:

/opt/IBM/db2/copy1/instance/db2iupdt -d db2inst1

Se esse comando for executado a partir de uma cópiaRecurso do DB2 pureScale, o db2inst1 existente deverá ter um tipo de instância do dsf.

## **Ativar ou Desativar Login Remoto na Raiz**

Quando necessário, o login remoto para a conta raiz pode ser ativado ou desativado, conforme necessário.

#### **Sobre Esta Tarefa**

Após as operações de instalação, upgrade ou manutenção de host, o login remoto para a conta raiz pode ser desativado.

#### **Procedimento**

1. Para ativar login remoto na raiz, digite o comando a seguir:

/etc/ssh/sshd\_config: PermitRootLogin yes #enabled

2. Para desativar login remoto na raiz, digite o comando a seguir:

```
/etc/ssh/sshd_config:
 PermitRootLogin no #disabled
```
#### **Resultados**

Para que a mudança entre em vigor, o daemon ssh deve ser reiniciado: /etc/init.d/sshd restart

# **Alterando o ID do Usuário db2sshid para um Usuário Diferente**

Para sistemas de arquivos GPFS gerenciados pelo DB2, o ID do usuário não raiz (db2sshid) é usado para estabelecer um protocolo de rede de shell seguro (SSH) entre um host local e um host remoto. Esse ID do usuário usa como padrão o proprietário da instância, mas pode ser alterado.

### **Procedimento**

Para alterar db2sshid para um usuário diferente:

- 1. Crie o novo usuário em cada host no domínio do GPFS com o mesmo UID e GID.
- 2. Configure SSH para esse novo userid. Para obter e configurar Open Secure Shell (OpenSSH), consulte ["Instalando e Configurando o OpenSSH" na página](#page-53-0) [42.](#page-53-0)
- 3. Em cada host, atualize o arquivo de configuração db2ssh.cfg para o novo ID do usuário.

Configure o novo ID do usuário em cada host: db2locssh set\_db2sshid *<newuserID>*

em que *<newuserID>* especifica o novo ID do usuário. Verifique se o ID do usuário foi alterado: db2locssh display\_config

### **Resultados**

O arquivo de configuração db2ssh.cfg é atualizado para o novo ID do usuário db2sshid.

## **Incluindo Novamente um ID do Usuário db2sshid Excluído**

Para sistemas de arquivos GPFS gerenciados pelo DB2, o ID do usuário não raiz (db2sshid) é usado para estabelecer um protocolo de rede de shell seguro (SSH) entre um host local e um host remoto. Se for acidentalmente excluído em um ou mais hosts, o ID do usuário deve ser recriado em todos os hosts dos quais foi excluído.

## **Procedimento**

Para incluir novamente um ID do usuário db2sshid excluído em um host:

- 1. Recrie o ID do usuário com os mesmos UID e GID existentes nos outros hosts no domínio do GPFS.
- 2. Configure SSH para esse novo userid. Para obter e configurar Open Secure Shell (OpenSSH), consulte ["Instalando e Configurando o OpenSSH" na página](#page-53-0) [42](#page-53-0)
- 3. Atualize a configuração do ID do usuário db2sshid no arquivo de configuração db2ssh.cfg:

db2locssh set\_db2sshid *<db2sshID>*

em que *<db2sshID>* é o ID do usuário db2sshid.

4. Verifique se a configuração do ID do usuário db2sshid foi atualizada: db2locssh display\_config

# **O que Fazer Depois**

O ID do usuário deve ser recriado em todos os hosts de onde foi excluído.

# **Capítulo 19. Criando um Sistema de Arquivo Compartilhado**

Após a criação de uma instância do DB2 pureScale, você deverá criar os sistemas de arquivos para os diretórios e arquivos de log do banco de dados antes de criar um banco de dados.

### **Antes de Iniciar**

Você deve ter uma lista de caminhos de armazenamento que estão conectados aos hosts no cluster. O disco não pode estar sendo usado atualmente por nenhum outro sistema de arquivos em nenhum host com conectividade com esse disco. Para executar essa tarefa, você deve possuir os discos e ter acesso de leitura e gravação a eles ou ser o administrador dos serviços de cluster do DB2.

#### **Procedimento**

1. Use o comando **db2cluster** para criar o sistema de arquivos para o banco de dados:

```
db2cluster -create -filesystem database-filesystem-name -disk storage-paths \
          -mount mount-point
```
**Nota:** O nome do sistema de arquivos no comando é criado com um nome do sistema de arquivos raiz de /db2fs, a não ser que um ponto de montagem seja fornecido.

2. Use o comando **db2cluster** para criar o sistema de arquivos para os arquivos de log:

db2cluster -create -filesystem *logfile-filesystem-name* -disk *storage-paths* \ -mount *mount-point*

3. Opcional: Verifique se os sistemas de arquivos foram montados em seus hosts: mount | grep *filesystem-name*

Esse comando pode ser executado a partir de qualquer host na instância do DB2 pureScale.

4. Verifique a quantia de espaço no sistema de arquivos: df *filesystem-directory*

Esse comando pode ser executado a partir de qualquer host na instância do DB2 pureScale. Para um sistema de arquivos grande, pode demorar um pouco para que todo o armazenamento seja registrado no sistema operacional. Emita novamente esse comando após alguns minutos se a quantia de espaço for menor do que o esperado, imediatamente após a conclusão do comando de criação do sistema de arquivos.

### **Resultados**

Após a criação do sistema de arquivos pelo comando **db2cluster**, ele será montado e ficará disponível para uso no host local. O proprietário da instância terá acesso de leitura e gravação imediato ao sistema de arquivos. Se um usuário raiz tiver criado o sistema de arquivos, não haverá verificações de propriedade do disco.

### **Exemplo**

Um DBA instalou o Recurso do DB2 pureScale e criou a instância do DB2 pureScale usando a GUI **db2setup**. Os quatro discos disponíveis são hdisk3, hdisk4, hdisk5 e hdisk6, conforme mostrado por um comando **ls**:

ls -l /dev/hdisk3 /dev/hdisk4 /dev/hdisk5 /dev/hdisk6

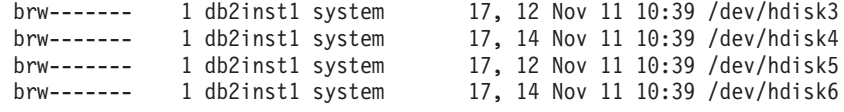

O DBA cria os sistemas de arquivos para o banco de dados:

db2cluster -create -filesystem mydb2database -disk /dev/hdisk3,/dev/hdisk4 \ -mount /db2fs/mydb2database

Em seguida, o DBA cria os sistemas de arquivos para os arquivos de log: db2cluster -create -filesystem mydb2logs -disk /dev/hdisk5,/dev/hdisk6 \ -mount /db2fs/mydb2logs

Agora que os sistemas de arquivos db2database e db2logs foram criados, o DBA verificará se o sistema de arquivos para o banco de dados está montado: mount | grep mydb2database

/dev/mydb2database /db2fs/mydb2database mmfs rw,mtime,atime,dev=mydb2database

Se o sistema de arquivos tiver sido montado com sucesso, o DBA poderá verificar a quantia de espaço no sistema de arquivos: df /db2fs/mydb2database

Filesystem 512-blocks Free %Used Iused %Iused Mounted on /dev/mydb2database 1048576000 739581952 30% 263665 52% /db2fs/mydb2database

Finalmente, o DBA criará o banco de dados: db2 create database testdb1 on /db2fs/mydb2database dbpath on /db2fs/mydb2logs

#### **O que Fazer Depois**

Depois que os sistemas de arquivos para o diretório do banco de dados e diretórios de log forem criados, é possível criar um banco de dados. Se o usuário raiz tiver criado o sistema de arquivos, ele precisará criar um diretório (ou alterar a propriedade do diretório de ponto de montagem atual), para que o proprietário da instância tenha acesso ao sistema de arquivos.

### **Excluindo um Sistema de Arquivo Compartilhado**

Se você não precisar mais de um determinado sistema de arquivos, é possível excluí-lo da lista de sistemas de arquivos de serviços de cluster do DB2 usando o comando **db2cluster**.

#### **Antes de Iniciar**

O sistema de arquivos deve estar completamente vazio para que possa ser excluído.

Para executar essa tarefa, você deve ser o usuário cujo ID criou o sistema de arquivos ou o administrador de serviços de cluster do DB2.

### **Sobre Esta Tarefa**

Após a exclusão do sistema de arquivos, os discos usados pelo sistema de arquivos são liberados novamente para o sistema operacional.

#### **Procedimento**

Para excluir um sistema de arquivo compartilhado, use o comando **db2cluster**: db2cluster -delete -filesystem *filesystem-name*

### **Recuperando Informações do Sistema de Arquivos**

É possível usar o comando **db2cluster** para obter informações sobre sistemas de arquivos e os discos que compõem cada sistema de arquivos.

O comando **db2cluster** fornece uma maneira fácil de descobrir mais informações sobre:

**Os sistemas de arquivos gerenciados pelos serviços de cluster do DB2**

Para listar os sistemas de arquivos, use este comando **db2cluster**:

db2cluster -cfs -list -filesystem

Um exemplo da saída desse comando:

FILE SYSTEM NAME MOUNT\_POINT

--------------------------------- ------------------------ prodgpfs4 /prodgpfs4

#### **Os discos usados por um sistema de arquivos**

Para listar os discos, emita o comando **db2cluster**: db2cluster -list -filesystem *filesystem-name* -disk

Por exemplo, para um sistema de arquivos chamado prodgpfs4, use este comando:

--------------------------------- -------------------------

db2cluster -list -filesystem prodgpfs4 -disk

Um exemplo da saída desse comando:

PATH ON LOCAL HOST OTHER KNOWN PATHS

/dev/dm-0 /dev/dm-1 /dev/dm-2 /dev/dm-3 /dev/dm-4

PATH ON LOCAL HOST pode variar de host para host. Um asterisco ao lado de um disco indica que é um disco desempatador. Não é possível removê-lo do sistema de arquivos, a não ser que haja outro disco designado como desempatador.

OTHER KNOWN PATHS mostra se um disco aparece com um nome de caminho de dispositivo diferente em outro host.

#### **A configuração de um sistema de arquivos**

Para listar a configuração de um sistema de arquivos, emita este comando **db2cluster**:

db2cluster -cfs -list -filesystem *filesystem-name* -configuration

Por exemplo, para um sistema de arquivos chamado prodgpfs4, emita este comando:

db2cluster -cfs -list -filesystem prodgpfs4 -configuration

Um exemplo da saída desse comando:

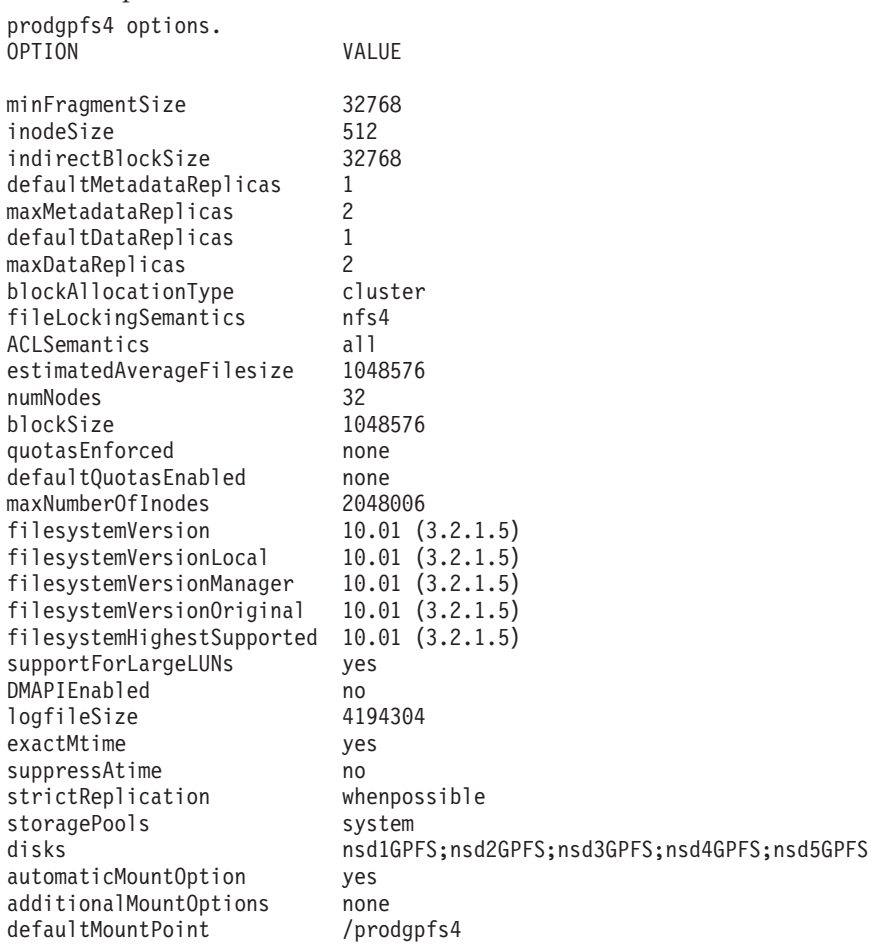

# **Capítulo 20. Configurando um Ambiente GDPC**

Os tópicos desta seção detalham como configurar um ambiente geographically dispersed DB2 pureScale cluster (GDPC).

### **Antes de Iniciar**

Assegure que o seguinte esteja concluído:

- Os sites A, B e C podem se comunicar uns com os outros por meio de links TCP/IP confiáveis.
- v Todos os pré-requisitos da instalação do DB2 pureScale foram satisfeitos em todos os hosts a serem usados no cluster.
- v Os sites A e B são conectados por meio de uma WAN ou de fibra escura com extensores de intervalo de distância, como uma única sub-rede de interconexão de alta velocidade configurada entre os sites sites A e B.
- Sites A e B têm cada um controlador de SAN local e a SAN tem zonas, de forma que os LUNs usados para a instância pureScale do DB2 estejam acessíveis diretamente de ambos os sites. Um mapeamento um-para-um entre LUNs é necessário nos sites, de forma que cada LUN no site A tenha um LUN de tamanho igualmente correspondente no site B.

Para este exemplo, as configurações de hardware a seguir são usadas:

- Site A: Hosts hostA1, hostA2, hostA3
- v Site B: Hosts hostB1, hostB2, hostB3
- Site C: Host T

LUNs de tamanho igual foram provisionados no armazenamento nos sites A e B e todos os LUNs podem ser acessados por todos os hosts nos sites A e B.

LUNs nos discos localizados no Site A são:

/dev/hdiskA1 /dev/hdiskA2 /dev/hdiskA3 /dev/hdiskA4 /dev/hdiskA5 /dev/hdiskA6 /dev/hdiskA7

Em que /dev/hdiskA1 é usado para o sistema de arquivos compartilhado da instância; /dev/hdiskA2 é usado para o sistema de arquivos de log do banco de dados e /dev/hdiskA3, /dev/hdiskA4, /dev/hdiskA5, /dev/hdiskA6 e /dev/hdiskA7 são usados para o sistema de arquivos de dados do banco de dados.

LUNs nos discos localizados no Site B são:

/dev/hdiskB1 /dev/hdiskB2 /dev/hdiskB3 /dev/hdiskB4 /dev/hdiskB5 /dev/hdiskB6 /dev/hdiskB7 Em que /dev/hdiskB1 é usado para o sistema de arquivos compartilhado da instância; /dev/hdiskB2 é usado para o sistema de arquivos de log do banco de dados e /dev/hdiskB3, /dev/hdiskB4, /dev/hdiskB5, /dev/hdiskB6 e /dev/hdiskB7 são usados para o sistema de arquivos de dados do banco de dados.

LUNs nos discos localizados no Site C são os seguintes. Esses discos podem ser tão pequenos quanto volumes de 50 MB.

/dev/hdiskC1 /dev/hdiskC2 /dev/hdiskC3

### **Sobre Esta Tarefa**

O geographically dispersed DB2 pureScale cluster (GDPC) será configurado da seguinte forma:

- v O banco de dados MYDB deve ser criado na instância *db2inst1*.
- *db2inst1* terá três sistemas de arquivos:
	- *logfs* para logs de transações e metadados de banco de dados para MYDB.
	- *datafs* para contêineres de banco de dados para MYDB.
	- *db2fs1* para o sistema de arquivos compartilhado para a instância

Cada comando é especificado com o formato a seguir: uid@host> *command*

Em que *uid* é o ID do usuário que executa o comando, *host* é onde o comando deve ser executado e *command* é o comando a ser executado.

# **Instalando e Executando o Cluster em um Ambiente GDPC**

Há procedimentos a serem seguidos para instalar, ativar e executar o geographically dispersed DB2 pureScale cluster (GDPC).

### **Procedimento**

1. **Instale o DB2 pureScale Feature nos sites A e B.**

Instale o DB2 pureScale Feature nos sites A e B usando o comando **db2setup**. Usando o menu Configuração Avançada, designe hostA3 e hostB3 como os CFs e (como opção) um dos dois para ser o CF primário preferencial. No site A, designe hostA1, hostA2, hostB1 e hostB2 como membros, em que hostB1 é o membro disco compartilhado e hostB2 é o membro desempatador. Durante a instalação, o disco desempatador deve ser configurado usando um dos LUNs. Isso é temporário e pode ser alterado posteriormente. Para o exemplo abaixo, uma opção é usar hdiskA2.

O sistema de arquivos que o comando **db2setup** cria para os metadados da instância compartilhada é inicialmente um sistema de arquivos GPFS não replicado. Isso é convertido posteriormente para um sistema de arquivos replicado entre os sites.

#### 2. **Atualizando configurações de quorum de maioria e de SCSI-3 PR**

Seguindo **db2setup**, a configuração do desempatador pode precisar ser atualizada para usar o Conjunto de Nós de Maioria. Consulte o dispositivo desempatador atual usando o comando a seguir:

root@hostA1:/opt/IBM/db2/V10.1/bin> /home/db2inst1/sqllib/bin/db2cluster -cm -list -tiebreaker

Se a saída do comando acima não especificar o 'Majority Node Set' como o dispositivo de quorum, então, agora deve ser atualizado da seguinte forma:

root@hostA1:/opt/IBM/db2/V10.1/bin> /home/db2inst1/sqllib/bin/db2cluster -cm -set -tiebreaker –majority Configuring quorum device for domain 'db2domain\_20110224005525' ... Configuring quorum device for domain 'db2domain\_20110224005525' was successful.

Após atualizar o dispositivo desempatador, verifique a configuração usando o comando a seguir e compare-a à saída esperada:

root@hostA1:/opt/IBM/db2/V10.1/bin> /home/db2inst1/sqllib/bin/db2cluster -cm -list -tiebreaker The current quorum device is of type Majority Node Set.

**Nota:** Se o terceiro site não tiver acesso direto aos discos no site A ou B, então, SCSI-3 PR deve ser desativado.

Verifique se SCSI-3 PR está ativado. Na saída de amostra, pr=yes indica que SCSI-3 PR está ativado:

root@hostA1:/opt/IBM/db2/V10.1/bin> /usr/lpp/mmfs/bin/mmlsnsd –X

Disk name NSD volume ID Device Devtype Node name Remarks

gpfs1nsd 091A33584D65F2F6 /dev/hdiskA1 hdisk hostA1 pr=yes

Se seus discos não suportarem SCSI-3 PR ou você optar por desativá-lo, execute estes comandos:

root@hostA1:/opt/IBM/db2/V10.1/bin> su – db2inst1 db2inst1@hostA1:/home/db2inst1> db2stop force<br>02/24/2011 01:24:16 0 0 SQL1064N DB2STOP processing was successful.<br>02/24/2011 01:24:19 1 0 SQL1064N DB2STOP processing was successful.<br>02/24/2011 01:24:21 3 0 SQL1064N DB2STOP SQL1064N DB2STOP processing was successful. db2inst1@hostA1:/home/db2inst1> exit root@hostA1:/opt/IBM/db2/V10.1/bin> /home/db2inst1/sqllib/bin/db2cluster -cfs -stop –all All specified hosts have been stopped successfully.

Verifique se o GPFS está interrompido em todos os hosts:

root@hostA1:/opt/IBM/db2/V10.1/bin> /usr/lpp/mmfs/bin/mmgetstate -a Node number Node name GPFS state

------------------------------------------

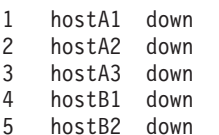

--------------------------------------------------------

- 
- 6 hostB3 down

#### O GPFS está inativo, então, desative SCSI-3 PR:

root@hostA1:/opt/IBM/db2/V10.1/bin> /usr/lpp/mmfs/bin/mmchconfig usePersistentReserve=no Verifying GPFS is stopped on all nodes ... mmchconfig: Processing the disks on node hostA1.torolab.ibm.com mmchconfig: Processing the disks on node hostA2.torolab.ibm.com

mmchconfig: Processing the disks on node hostA3.torolab.ibm.com

mmchconfig: Processing the disks on node hostB1.torolab.ibm.com mmchconfig: Processing the disks on node hostB2.torolab.ibm.com

mmchconfig: Processing the disks on node hostB3.torolab.ibm.com

mmchconfig: Command successfully completed

mmchconfig: Propagating the cluster configuration data to all affected nodes. Isso is an asynchronous process.

Verifique se SCSI-3 PR foi desativado (pr=yes não é exibido):

root@hostA1:/opt/IBM/db2/V10.1/bin> /usr/lpp/mmfs/bin/mmlsnsd -X Disk name NSD volume ID Device Devtype Node name Remarks --------------------------------------------------------

gpfs1nsd 091A33584D65F2F6 /dev/hdiskA1 hdisk hostA1

Verifique se **usePersistentReserve** foi configurado para no:

root@hostA1:/opt/IBM/db2/V10.1/bin> /usr/lpp/mmfs/bin/mmlsconfig Configuration data for cluster db2cluster\_20110224005554.torolab.ibm.com: -----------------------------------------------------------

clusterName db2cluster\_20110224005554.torolab.ibm.com clusterId 655893150084494058

autoload yes

```
minReleaseLevel 3.4.0.7
dmapiFileHandleSize 32
maxFilesToCache 10000
pagepool 256M
verifyGpfsReady yes
assertOnStructureError yes
worker1Threads 150
sharedMemLimit 2047M
usePersistentReserve no
failureDetectionTime 35
leaseRecoveryWait 35
tiebreakerDisks gpfs1nsd
[hostA1]
psspVsd no
adminMode allToAll
File systems in cluster db2cluster 20110224005554.torolab.ibm.com:
------------------------------------------------------------------
/dev/db2fs1
```
#### 3. **Aumente HostFailureDetectionTime.**

**HostFailureDetectionTime** é aumentado para um valor mais alto do que o que seria configurado em um cluster DB2 pureScale não GDPC. Alterar esse valor permite o aumento do atraso de comunicação entre sites que não estão presentes em um cluster do DB2 pureScale se site único. Se eventos inesperados de host inativo ainda forem acionados devido a grandes distâncias entre sites, valores de parâmetros mais altos podem ser usados, no entanto, isso irá aumentar o tempo necessário para o DB2 pureScale detectar falhas de hardware ou reinicializações de máquinas, aumentando o tempo de recuperação e falha geral.

root@hostA1:/opt/IBM/db2/V10.1/bin> /home/db2inst1/sqllib/bin/db2cluster -cm -list -hostfailuredetectiontime The host failure detection time is 4 seconds.

Altere para 16 segundos e verifique.

root@hostA1:/opt/IBM/db2/V10.1/bin> /home/db2inst1/sqllib/bin/db2cluster -cm -set -option hostfailuredetectiontime -value 16 The host failure detection time has been set to 16 seconds.

root@hostA1:/opt/IBM/db2/V10.1/bin> /home/db2inst1/sqllib/bin/db2cluster -cm -list -hostfailuredetectiontime The host failure detection time is 16 seconds.

#### 4. **Inclua o host desempatador no cluster.**

O host desempatador fornece quorum e cluster, assegurando que durante a operação normal o cluster contém um número impar de hosts. Em caso de uma indisponibilidade de rede entre sites, somente o site que pode se comunicar com o host T desempatador obterá quorum de cluster.

Siga as etapas na seção Pré-requisitos de Instalação da documentação do DB2 para instalar o nível de uDAPL apropriado no host desempatador. Em seguida, instale o software DB2 no host desempatador:

root@T:/*path containing db2\_install*. /db2\_install

```
Default directory for installation of products - /opt/IBM/db2/V9.8
***********************************************************
Do you want to choose a different directory to install [yes/no] ?
no
Specify one of the following keywords to install DB2 products.
ESE_DSF
Enter "help" to redisplay product names.
Enter "quit" to exit.
     ***********************************************************
ESE_DSF
DB2 installation is being initialized.
Total number of tasks to be performed: 46
Total estimated time for all tasks to be performed: 2850 second(s)
Task #1 start
```
...
Task #46 end

The execution completed successfully. For more information see the DB2 installation log at /tmp/db2\_install.log.*nnnnnnnn*.

Altere o tipo de quorum do GPFS para o cluster para o majority node set e verifique:

root@hostA1:/opt/IBM/db2/V10.1/bin> /home/db2inst1/sqllib/bin/db2cluster -cfs -set -tiebreaker —majority<br>root@hostA1:/opt/IBM/db2/V10.1/bin> /home/db2inst1/sqllib/bin/db2cluster -cfs -list -tiebreaker The current quorum device is of type Majority Node Set.

Assegure-se que o SSH está configurado para o usuário, em nosso exemplo db2inst1, no host desempatador do T. Este usuário deverá ser o mesmo conjunto de usuários *db2sshid* durante a instalação no site A e no site B. Para verificar como o usuário era usado, execute no hostA o comando a seguir: root@hostA1>/var/db2/db2ssh/db2locssh display\_config

```
versão = 1
time delta = 20 second(s)
debug\_\text{level} = 2db2sshid = db2inst1
gdkit path = /opt/IBM/db2/V10.1/lib64/gskit/
fips_mode = on
```
Execute os comandos a seguir como raiz no host T:

v Crie o arquivo de configuração:

/var/db2/db2ssh/db2locssh reset\_config

- Configure o caminho GSKit:
- /var/db2/db2ssh/db2locssh set\_gskit\_path /opt/IBM/db2/V10.1/lib64/gskit/
- v Para configurar o *db2ssh* para *db2sshid* (*db2sshid* pode ser usada uma nova ID ou o proprietário da instância):

/var/db2/db2ssh/db2locssh set\_db2sshid db2inst1

• Verificar a configuração:

root@T>/var/db2/db2ssh/db2locssh display\_config

```
versão = 1
time delta = 20 second(s)
debug level = 2db2ss\overline{h}id = db2inst1gdkit path = /opt/IBM/db2/V10.1/lib64/gskit/
fips mode = on
```
v Gerar um par de chaves particular/público:

/var/db2/db2ssh/db2locssh generate\_keys

Execute a troca de chave para cada host no cluster e execute um teste:

root@T>/var/db2/db2ssh/db2locssh root@hostA1 hostname hostA1

```
root@hostA1>/var/db2/db2ssh/db2locssh root@T hostname
T
```
Inclua o host desempatador no cluster RSCT:

root@T> preprpnode hostA1 hostA2 hostB1 hostB2 hostA3 hostB3

root@hostA1:/opt/IBM/db2/V10.1/bin> lsrpnode

```
Name OpState RSCTVersion
hostB2 Online 3.1.2.2
hostB3 Online 3.1.2.2
hostA3 Online 3.1.2.2
hostB1 Online 3.1.2.2
hostA2 Online 3.1.2.2
hostA1 Online 3.1.2.2
root@hostA1:/opt/IBM/db2/V10.1/bin> /home/db2inst1/sqllib/bin/db2cluster -cm -add -host T
Adding node 'T' to the cluster ...
Trace spooling could not be enabled on the local host.
Adding node 'T' to the cluster was successful.
```
Verifique se o host desempatador foi incluído no cluster RSCT:

root@hostA1:/opt/IBM/db2/V10.1/bin> lsrpnode Name OpState RSCTVersion T Online 3.1.2.2 hostB3 Online 3.1.2.2 hostB2 Online 3.1.2.2 hostB1 Online 3.1.2.2 hostA3 Online 3.1.2.2 hostA2 Online 3.1.2.2 hostA1 Online 3.1.2.2

Inclua o host desempatador no cluster GPFS. Para marcar esse host como um cliente do quorum, assegure que nunca seja executado como um gerenciador do sistema de arquivos, um gerenciador de token ou outra função, isso é feito diretamente com o comando GPFS **mmaddnode**:

root@hostA1:/opt/IBM/db2/V10.1/bin> /usr/lpp/mmfs/bin/mmlsnode GPFS nodeset Node list ------------- ------------------------------------------------

db2cluster 20110224005554 hostA1 hostA2 hostA3 hostB1 hostB2 hostB3 root@hostA1:/opt/IBM/db2/V10.1/bin> /usr/lpp/mmfs/bin/mmaddnode T:quorum-client

Thu Feb 24 01:49:38 EST 2011: mmaddnode: Processing node T.torolab.ibm.com mmaddnode: Command successfully completed mmaddnode: Warning: Not all nodes have proper GPFS license designations. mmaddnode: Propagating the cluster configuration data to all affected nodes. This is an asynchronous process.

Verifique se o host desempatador foi incluído no cluster do GPFS:

root@hostA1:/opt/IBM/db2/V10.1/bin> /usr/lpp/mmfs/bin/mmlsnode

===============================================================

| Warning: |

| This cluster contains nodes that do not have a proper GPFS license | designation. This violates the terms of the GPFS licensing agreement. Use the mmchlicense command and assign the appropriate GPFS licenses to each of the nodes in the cluster. For more information about GPFS license designation, see the Concepts, Planning, and Installation Guide. ===============================================================

GPFS nodeset Node list

------------- ----------------------------------------------

db2cluster 20110224005554 hostA1 hostA2 hostA3 hostB1 hostB2 hostB3 T

No host desempatador, inclua a licença do GPFS:

root@T:/opt/IBM/db2/V10.1/bin> ./db2cluster -cfs -add –license

The license for the shared file system cluster has been successfully added.

Verifique se a mensagem de aviso de licença desapareceu:

root@hostA1:/opt/IBM/db2/V10.1/bin> /usr/lpp/mmfs/bin/mmlsnode

GPFS nodeset Node list

------------- --------------------------------------------------

db2cluster\_20110224005554 hostA1 hostA2 hostA3 hostB1 hostB2 hostB3 T

O comando /usr/lpp/mmfs/bin/mmlscluster pode ser usado para assegurar que o host desempatador foi incluído no cluster GPFS com uma designação "quorum" em vez de "quorum-manager". Todos os outros hosts no cluster devem ser designados como quorum-manager. Se o host desempatador for um gerenciador do quorum, seu status pode ser alterado para cliente com o comando /usr/lpp/mmfs/bin/mmchnode -–client -N hostT.

Se não estiver executando SCSI-3 PR e, portanto, não requer acesso direto a todos os discos a partir do site desempatador, é possível assegurar que não obterá erros falsos nessa configuração seguindo estas etapas:

root@hostA1:/opt/IBM/db2/V10.1/bin>/usr/lpp/mmfs/bin/mmchconfig unmountOnDiskFail=yes -N T mmchconfig: Command successfully completed mmchconfig: Propagating the cluster configuration data to all affected nodes. This is an asynchronous process.

root@hostA1:/opt/IBM/db2/V10.1/bin> /usr/lpp/mmfs/bin/mmlsconfig Configuration data for cluster db2cluster 20110224005554.torolab.ibm.com: --------------------------------------------------------- clusterName db2cluster\_20110224005554.torolab.ibm.com clusterId 655893150084494058 autoload yes minReleaseLevel 3.4.0.7 dmapiFileHandleSize 32 maxFilesToCache 10000 pagepool 256M verifyGpfsReady yes assertOnStructureError yes worker1Threads 150 sharedMemLimit 2047M usePersistentReserve no failureDetectionTime 35 leaseRecoveryWait 35 [T] **unmountOnDiskFail yes** [common] [hostA1] psspVsd no adminMode allToAll File systems in cluster db2cluster\_20110224005554.torolab.ibm.com: ------------------------------------------------------------------ /dev/db2fs1

root@hostA1:/opt/IBM/db2/V10.1/bin> /usr/lpp/mmfs/bin/mmgetstate -a

Node number Node name GPFS state

------------------------------------------ 1 hostA1 down 2 hostA2 down 3 hostA3 down 4 hostB1 down 5 hostB2 down 6 hostB3 down 7 T down root@hostA1:/opt/IBM/db2/V10.1/bin>/usr/lpp/mmfs/bin/mmchconfig unmountOnDiskFail=yes -N T mmchconfig: Command successfully completed mmchconfig: Propagating the cluster configuration data to all affected nodes. This is an asynchronous process.

Para verificar se a linha foi alterada, insira:

root@hostA1:/opt/IBM/db2/V10.1/bin> /usr/lpp/mmfs/bin/mmlsconfig Configuration data for cluster db2cluster 20110224005554.torolab.ibm.com: --------------------------------------------------------- clusterName db2cluster\_20110224005554.torolab.ibm.com clusterId 655893150084494058 autoload yes minReleaseLevel 3.4.0.7 dmapiFileHandleSize 32 maxFilesToCache 10000 pagepool 256M verifyGpfsReady yes assertOnStructureError yes worker1Threads 150 sharedMemLimit 2047M usePersistentReserve no failureDetectionTime 35 leaseRecoveryWait 35  $[T]$ **unmountOnDiskFail yes** [common] [hostA1] psspVsd no adminMode allToAll File systems in cluster db2cluster 20110224005554.torolab.ibm.com: ------------------------------------------------------------------ /dev/db2fs1

root@hostA1:/opt/IBM/db2/V10.1/bin> /usr/lpp/mmfs/bin/mmgetstate -a

Node number Node name GPFS state

------------------------------------------

1 hostA1 down 2 hostA2 down

3 hostA3 down 4 hostB1 down 5 hostB2 down 6 hostB3 down 7 T down

Para ativar GPFS para responder a falhas mais rapidamente, atualize os parâmetros **failureDetectionTime** e **leaseRecoveryWait**:

```
root@hostA1:/> /usr/lpp/mmfs/bin/mmchconfig failureDetectionTime=30
Verifying GPFS is stopped on all nodes ...
mmchconfig: Command successfully completed
mmchconfig: Propagating the cluster configuration data to all
  affected nodes. This is an asynchronous process.
root@hostA1:/> /usr/lpp/mmfs/bin/mmchconfig leaseRecoveryWait=25
```
mmchconfig: Command successfully completed mmchconfig: Propagating the cluster configuration data to all affected nodes. This is an asynchronous process.

Atualize o cluster GPFS para usar a rede privada IB para se comunicar entre sites A e B. Isso permite que o software de armazenamento em cluster detecte problemas de rede entre os sites e acione failover conforme necessário. Primeiro, verifique a sub-rede para a rede IB:

root@hostA1:/opt/IBM/db2/V10.1/bin> ping hostA1-ib0 PING hostA1-ib0.torolab.ibm.com (10.1.1.1): 56 data bytes 64 bytes from 10.1.1.1: icmp\_seq=0 ttl=255 time=0 ms

Observe que se o host desempatador não tiver acesso IB aos dois sites principais, atualize o arquivo */etc/hosts* no host do desempatador para mapear os nomes IB dos dois sites principais para nomes regulares Ethernet para esses hosts. Isso é necessário para o GPFS ao criar sistemas de arquivos, já que o desempatador não pertence à sub-rede IB:

root@T:/> cat /etc/hosts 9.26.82.1 hostA1.torolab.ibm.com hostA1 9.26.82.1 hostA1-ib0.torolab.ibm.com hostA1-ib0

9.26.82.2 hostA2.torolab.ibm.com hostA2

9.26.82.2 hostA2-ib0.torolab.ibm.com hostA2-ib0

9.26.82.3 hostA3.torolab.ibm.com hostA3

9.26.82.3 hostA3-ib0.torolab.ibm.com hostA3-ib0

9.26.82.4 hostB1.torolab.ibm.com hostB1

9.26.82.4 hostB1-ib0.torolab.ibm.com hostB1-ib0

9.26.82.5 hostB2.torolab.ibm.com hostB2

9.26.82.5 hostB2-ib0.torolab.ibm.com hostB2-ib0

9.26.82.6 hostB3.torolab.ibm.com hostB3

9.26.82.6 hostB3-ib0.torolab.ibm.com hostB3-ib0

Neste exemplo, a sub-rede 10.1.1.0 inclui todos os endereços IP de 10.1.1.0 a 10.1.1.255:

root@hostA1:/opt/IBM/db2/V10.1/bin> /usr/lpp/mmfs/bin/mmchconfig subnets=10.1.1.0 mmchconfig: Command successfully completed mmchconfig: Propagating the cluster configuration data to all affected nodes. This is an asynchronous process.

root@hostA1:/opt/IBM/db2/V10.1/bin> /usr/lpp/mmfs/bin/mmlsconfig Configuration data for cluster db2cluster\_20110224005554.torolab.ibm.com: --------------------------------------------------------

clusterName db2cluster\_20110224005554.torolab.ibm.com clusterId 655893150084494058 autoload yes minReleaseLevel 3.4.0.7 dmapiFileHandleSize 32 maxFilesToCache 10000 pagepool 256M verifyGpfsReady yes

```
assertOnStructureError yes
worker1Threads 150
sharedMemLimit 2047M
usePersistentReserve no
failureDetectionTime 30
leaseRecoveryWait 25
[T]unmountOnDiskFail yes
[common]
subnets 10.1.1.0
[hostA1]
psspVsd no
adminMode allToAll
```
File systems in cluster db2cluster\_20110224005554.torolab.ibm.com: ------------------------------------------------------------------

/dev/db2fs1

Assegure que cada site contenha um servidor de configuração do sistema de arquivos compartilhado de forma que os arquivos de configuração do GPFS sejam preservados em caso de um desastre em um site. Altere os servidores de configuração de forma que hostA1 seja o servidor de configuração primário e hostB1 seja o servidor de configuração secundário:

root@hostA1> /usr/lpp/mmfs/bin/mmchcluster -p hostA1 -s hostB1

root@hostA1:/> /usr/lpp/mmfs/bin/mmlscluster

```
GPFS cluster information
========================
GPFS cluster name: db2cluster_20110224005554.torolab.ibm.com
GPFS cluster ID: 655893150084494058
GPFS UID domain: db2cluster_20110224005554.torolab.ibm.com
Remote shell command: /usr/\overline{b}in/ssh
Remote file copy command: /usr/bin/scp
```
GPFS cluster configuration servers:

-----------------------------------

Primary server: hostA1.torolab.ibm.com Secondary server: hostB1.torolab.ibm.com

Atualize os grupos de comunicação RSCT para desativar Loose Source Routing (LSR). Quando LSR for desativado, RSCT usará roteamento de daemon, que é um método de comunicação mais confiável no caso de falhas de rede isoladas. Primeiro liste todos os grupos de comunicação usados por RSCT e, em seguida, atualize cada um separadamente:

```
root@hostA1:/> lscomg
Name Sensitivity Period Priority Broadcast SourceRouting NIMPathName NIMParameters Grace MediaType UseForNodeMembership
CG1 4 1.6 1 Yes Yes 60 1 (IP) 1
CG2 4 1.6 1 Yes Yes 60 1 (IP) 1
root@hostA1:/> chcomg –x r CG1
root@hostA1:/> chcomg –x r CG2
root@hostA1:/> lscomg
Name Sensitivity Period Priority Broadcast SourceRouting NIMPathName NIMParameters Grace MediaType UseForNodeMembership
CG1 4 1.6 1 Yes No 60 1 (IP) 1
CG2 4 1.6 1 Yes No 60 1 (IP) 1
```
Observe que se a qualquer momento os comandos db2cluster -cm -delete -domain/create domain forem executados para recriar o domínios TSA, em seguida, LSR precisa ser desativado novamente.

Para melhor resiliência durante falhas de Ethernet,atualize /etc/hosts em todos os hosts no cluster para conter um mapeamento de cada nome de host para seu endereço IP (observe que, conforme mencionado anteriormente nesta etapa, o arquivo /etc/hosts do host T será diferente do abaixo, já que seu *–ib0 hostnames* será mapeado para o nome do host Ethernet padrão). Essa configuração evita que alguns comandos de monitoramento do DB2 Cluster Services sejam interrompidos caso um dos servidores DNS de um site tenha falhado:

root:/> cat /etc/hosts 10.1.1.1 hostA1-ib0.torolab.ibm.com hostA1-ib0 10.1.1.2 hostA2-ib0.torolab.ibm.com hostA2-ib0 10.1.1.3 hostA3-ib0.torolab.ibm.com hostA3-ib0

```
10.1.1.4 hostB1-ib0.torolab.ibm.com hostB1-ib0
10.1.1.5 hostB2-ib0.torolab.ibm.com hostB2-ib0
10.1.1.6 hostB3-ib0.torolab.ibm.com hostB3-ib0
9.26.82.1 hostA1.torolab.ibm.com hostA1
9.26.82.2 hostA2.torolab.ibm.com hostA2
9.26.82.3 hostA3.torolab.ibm.com hostA3
9.26.82.4 hostB1.torolab.ibm.com hostB1
9.26.82.5 hostB2.torolab.ibm.com hostB2
9.26.82.6 hostB3.torolab.ibm.com hostB3
9.23.1.12 T
```
## **Configurando a Replicação do GPFS em um Ambiente GDPC**

Ao configurar um ambiente geographically dispersed DB2 pureScale cluster (GDPC), você deve configurar a replicação do IBM General Parallel File System ( GPFS).

### **Procedimento**

1. Prepare o sistema de arquivos **sqllib\_shared** para replicação.

Para ativar replicação, altere o grupo de falhas do sistema de arquivos não replicado do GPFS para 1. Esse geralmente será o grupo de falhas no site A.

Para permitir essa operação, reinicie o GPFS e, em seguida, assegure que a instância do DB2 esteja interrompida para cada host, de forma que o sistema de arquivos possa ser desmontado:

```
root@hostA1:/> /home/db2inst1/sqllib/bin/db2cluster -cfs -start -all
All specified hosts have been started successfully.
```

```
db2inst1@hostA1:/home/db2inst1> db2stop instance on hostA1
SQL1064N DB2STOP processing was successful.
db2inst1@hostA2:/home/db2inst1> db2stop instance on hostA2
SQL1064N DB2STOP processing was successful.
db2inst1@hostA3:/home/db2inst1> db2stop instance on hostA3
SQL1064N DB2STOP processing was successful.
db2inst1@hostB1:/home/db2inst1> db2stop instance on hostB1
SQL1064N DB2STOP processing was successful.
db2inst1@hostB2:/home/db2inst1> db2stop instance on hostB2
SQL1064N DB2STOP processing was successful.
db2inst1@hostB3:/home/db2inst1> db2stop instance on hostB3
SQL1064N DB2STOP processing was successful.
```
Para assegurar que o sistema de arquivo compartilhado **sqllib\_shared** seja desmontado de forma limpa, o cluster será colocado no modo de manutenção:

root@hostA1:/> /home/db2inst1/sqllib/bin/db2cluster -cm -enter -maintenance -all Domain 'db2domain 20110224005525' has entered maintenance mode.

Alterar o grupo de falhas do disco requer que a descoberta do nome do Network Shared Disk (NSD) que o GPFS designou ao disco. Na saída de amostra a seguir, a coluna 'Device' contém o caminho real do dispositivo e a coluna 'Disk name' contém o nome do NSD que o GPFS designou a esse dispositivo.

root@hostA1:/> /usr/lpp/mmfs/bin/mmlsnsd -m

Disk name NSD volume ID Device Node name Remarks gpfs1nsd 091A33584D65F2F6 /dev/hdiskA1 hostA1.torolab.ibm.com

Crie um arquivo */tmp/nsdAddFGroup.txt* contendo um arquivo que descreva o disco e que indique-o como parte do grupo de falhas 1. Esse arquivo deve listar todos os discos NSD pertencentes ao site A e que pertencerão ao sistema de arquivos db2fs1. Esses discos serão, então, designados ao primeiro grupo de falhas. Neste exemplo, há apenas um disco:

```
root@hostA1:/> cat /tmp/nsdAddFGroup.txt
gpfs1nsd:::dataAndMetadata:1
root@hostA1:/> /home/db2inst1/sqllib/bin/db2cluster -cfs -list -filesystem
File system NAME MOUNT_POINT
                               --------------------------------- -------------------------
db2fs1 /db2sd_20110224005651
root@hostA1:/> /usr/lpp/mmfs/bin/mmlsdisk db2fs1 -L
disk driver sector failure holds holds storage
name type size group metadata data status availability disk ID pool remarks
------------ -------- ------ ------- -------- ----- -------------
gpfs1nsd nsd 512 -1 yes yes ready up 1 system desc
Number of quorum disks: 1
Read quorum value: 1
Write quorum value: 1
root@hostA1:/> /usr/lpp/mmfs/bin/mmchdisk db2fs1 change -F /tmp/nsdAddFGroup.txt
Verifying file system configuration information ...
mmchdisk: Propagating the cluster configuration data to all
affected nodes. This is an asynchronous process.
root@hostA1:/> /usr/lpp/mmfs/bin/mmlsdisk db2fs1 -L
disk driver sector failure holds holds storage
name type size group metadata data status availability disk ID pool remarks
                     ------------ -------- ------ ------- -------- ----- -------------
gpfs1nsd nsd 512 1 yes yes ready up 1 system desc
Number of quorum disks: 1
Read quorum value: 1
Write quorum value: 1
Attention: Due to an earlier configuration change the file system
is no longer properly replicated.
Observe que o disco gpfs1nsd agora está designado ao grupo de falhas 1
(anteriormente, era -1)
```
Altere as configurações de replicação para o sistema de arquivos para ativar a replicação:

root@hostA1:/> /usr/lpp/mmfs/bin/mmchfs db2fs1 -m 2 -r 2 The desired replication factor exceeds the number of available metadata failure groups. Allowed, but files will be unreplicated and hence at risk. Attention: The desired replication factor exceeds the number of available data failure groups in storage pool system. This is allowed, but files in this storage pool will not be replicated and will therefore be at risk.

Verifique se as configurações do sistema de arquivos foram alteradas para ativar replicação:

root@hostA1:/> /usr/lpp/mmfs/bin/mmlsfs db2fs1 flag value description ---- ---------------- --------------------------------- -f 32768 Minimum fragment size in bytes -i 512 Inode size in bytes -I 32768 Indirect block size in bytes -m 2 Default number of metadata replicas -M 2 Maximum number of metadata replicas -r 2 Default number of data replicas -R 2 Maximum number of data replicas

2. Crie uma afinidade entre o network shared disk (NSD) e os hosts.

Apesar de algum armazenamento físico ser local para cada site, o GPFS não sabe qual LUN está localmente acessível (por meio da SAN) em cada site. No entanto, para indicar para o GPFS que deveria preferir ir para LUNs locais para operações de leitura, fornecendo melhor desempenho. Crie um arquivo */tmp/affinitizensd.txt* para conter uma linha que indica que o disco faz parte do site A e, em seguida, use **mmchnsd** para criar a afinidade entre o NSD e um site.

root@hostA1:/> cat /tmp/affinitizensd.txt gpfs1nsd:hostA1,hostA2,hostA3

Observe que a etapa anterior parou a instância do DB2 pureScale e colocou o cluster no modo de manutenção de CM (em vez de no modo de manutenção de CFS) - isso é necessário para as etapas a seguir também. Verifique se o sistema de arquivos não está montado. Se estiver montado, então, desmonte-o. A desmontagem de um sistema de arquivos pode ser feita com o comando db2cluster -cfs -unmount -filesystem *filesystem*.

root@hostA1:/> /usr/lpp/mmfs/bin/mmlsmount db2fs1 File system db2fs1 is not mounted.

root@hostA1:/> /usr/lpp/mmfs/bin/mmchnsd -F /tmp/affinitizensd.txt mmchnsd: Processing disk gpfs1nsd mmchnsd: Propagating the cluster configuration data to all affected nodes. This is an asynchronous process.

Verifique se os computadores do site A (hostA\*) se tornaram os hosts do servidor para o disco:

root@hostA1:/> /usr/lpp/mmfs/bin/mmlsnsd -X

Disk name NSD volume ID Device Devtype Node name Remarks gpfs1nsd 091A33584D65F2F6 /dev/hdiskA1 hdisk hostA1.torolab.ibm.com server node gpfs1nsd 091A33584D65F2F6 /dev/hdiskA1 hdisk hostA2.torolab.ibm.com server node gpfs1nsd 091A33584D65F2F6 /dev/hdiskA1 hdisk hostA3.torolab.ibm.com server node

Reinicie o cluster:

root@hostA1:/> /home/db2inst1/sqllib/bin/db2cluster -cm -exit -maintenance

Host 'hostA1' has exited maintenance mode. Domain 'db2domain\_20110224005525' has been started.

Verifique se o sistema de arquivos foi montado e, em seguida, reinicie a instância em cada computador:

```
root@hostA1:/> /usr/lpp/mmfs/bin/mmlsmount db2fs1
File system db2fs1 is mounted on 6 nodes.
```

```
db2inst1@hostA1:/home/db2inst1> db2start instance on hostA1
SQL1063N DB2START processing was successful.
db2inst1@hostA2:/home/db2inst1> db2start instance on hostA2
SQL1063N DB2START processing was successful.
db2inst1@hostA3:/home/db2inst1> db2start instance on hostA3
SQL1063N DB2START processing was successful.
db2inst1@hostB1:/home/db2inst1> db2start instance on hostB1
SQL1063N DB2START processing was successful.
db2inst1@hostB2:/home/db2inst1> db2start instance on hostB2
SQL1063N DB2START processing was successful.
db2inst1@hostB3:/home/db2inst1> db2start instance on hostB3
SQL1063N DB2START processing was successful.
```
Verifique com **db2instance -list** se os recursos de host agora estão online para todos os seis computadores:

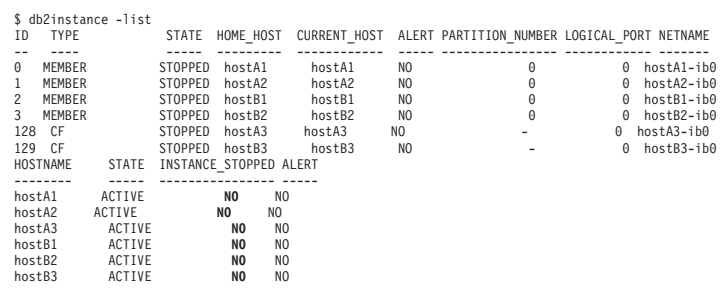

3. Inclua o disco de réplica do site B e o disco quorum do sistema de arquivos do site desempatador.

Inclua o disco de réplica e o disco quorum do sistema de arquivos no sistema de arquivos **sqllib\_shared** existente. Observa que informações sobre a afinidade de LUNs são incluídas em seus hosts locais.

Crie um arquivo */tmp/nsdfailuregroup2.txt* que descreva o(s) disco(s) de réplica no site B e */tmp/nsdfailuregroup3.txt* que descreva o disco desempatador no host T. No exemplo a seguir, **hdiskB1** no Site B reterá a réplica de dados para o sistema de arquivos **sqllib\_shared**, enquanto que o **hdiskC1** no host T agirá como um disco quorum.

root@hostA1:/> cat /tmp/nsdfailuregroup2.txt /dev/hdiskB1:hostB1,hostB2,hostB3::dataAndMetadata:2 root@hostA1:/> /usr/lpp/mmfs/bin/mmcrnsd -F /tmp/nsdfailuregroup2.txt mmcrnsd: Processing disk hdiskB1 mmcrnsd: Propagating the cluster configuration data to all affected nodes. This is an asynchronous process.

root@T:/> cat /tmp/nsdfailuregroup3.txt /dev/hdiskC1:T::descOnly:3

root@T:/> /usr/lpp/mmfs/bin/mmcrnsd -F /tmp/nsdfailuregroup3.txt mmcrnsd: Processing disk hdiskC1 mmcrnsd: Propagating the cluster configuration data to all affected nodes. This is an asynchronous process.

Verifique se os NSDs foram criados com o comando **mmlsnsd**:

root@hostA1:/> /usr/lpp/mmfs/bin/mmlsnsd –X Disk name NSD volume ID Device Devtype Node name --------------------------------------------------------------------------------------- gpfs1001nsd 091A336D4D674B1E /dev/hdiskB1 hdisk hostA1.torolab.ibm.com gpfs1001nsd 091A336D4D674B1E /dev/hdiskB1 hdisk hostA2.torolab.ibm.com gpfs1001nsd 091A336D4D674B1E /dev/hdiskB1 hdisk hostA3.torolab.ibm.com gpfs1001nsd 091A336D4D674B1E /dev/hdiskB1 hdisk hostB1.torolab.ibm.com server node gpfs1001nsd 091A336D4D674B1E /dev/hdiskB1 hdisk hostB2.torolab.ibm.com server node gpfs1001nsd 091A336D4D674B1E /dev/hdiskB1 hdisk hostB3.torolab.ibm.com server node gpfs1002nsd 091A33434D674B57 /dev/hdiskC1 hdisk T.torolab.ibm.com server node gpfs1nsd 091A33584D65F2F6 /dev/hdiskA1 hdisk hostA1.torolab.ibm.com server node gpfs1nsd 091A33584D65F2F6 /dev/hdiskA1 hdisk hostA2.torolab.ibm.com server node gpfs1nsd 091A33584D65F2F6 /dev/hdiskA1 hdisk hostA3.torolab.ibm.com server node gpfs1nsd 091A33584D65F2F6 /dev/hdiskA1 hdisk hostB1.torolab.ibm.com gpfs1nsd 091A33584D65F2F6 /dev/hdiskA1 hdisk hostB2.torolab.ibm.com gpfs1nsd 091A33584D65F2F6 /dev/hdiskA1 hdisk hostB3.torolab.ibm.com

Inclua o disco do site B em um sistema de arquivos:

root@hostA1:/> /home/db2inst1/sqllib/bin/db2cluster -cfs -add -filesystem db2fs1 -disk /dev/hdiskB1

Se um **hdisk** com o mesmo nome estiver em uso em qualquer host do cluster,

poderá ver o erro a seguir:

Disk '/dev/hdiskB1' is already in use. There is a problem with the disks specified in the operation. Check the diagnostic log (db2diag.log or /tmp/ibm.db2.cluster.\*) for moı<br>A diagnostic log has been saved to '/tmp/ibm.db2.cluster.CJeoEa'.

Isso pode ocorrer se, por exemplo, os mesmos nomes de discos forem usados nos dois sites diferentes. Se esse for o caso (e se você tiver certeza de que o

disco não está sendo usado em outro lugar), atualize o arquivo

*/tmp/nsdfailuregroup2.txt* semelhante ao exemplo abaixo e use o comando **mmaddisk** do GPFS diretamente:

root@hostA1:/> cat /tmp/nsdfailuregroup2.txt

# /dev/hdiskB1:hostB1,hostB2,hostB3::dataAndMetadata:2 gpfs1001nsd:::dataAndMetadata:2::

root@hostA1:/> /usr/lpp/mmfs/bin/mmadddisk db2fs1 -F /tmp/nsdfailuregroup2.txt The following disks of db2fs1 will be formatted on node hostA1: gpfs1001nsd: size 34603008 KB Extending Allocation Map Checking Allocation Map for storage pool 'system' Completed adding disks to file system db2fs1. mmadddisk: Propagating the cluster configuration data to all affected nodes. This is an asynchronous process.

Verifique se o disco foi incluído no sistema de arquivos com o grupo de falhas correto:

root@hostA1:/> /usr/lpp/mmfs/bin/mmlsdisk db2fs1 –L

disk driver sector failure holds holds storage name type size group metadata data status availability disk ID pool remarks ------------ -------- ------ ------- -------- ----- ------------ gpfs1nsd nsd 512 1 yes yes ready up 1 system desc gpfs1001nsd nsd 512 2 yes yes ready up 2 system desc Number of quorum disks: 2

Read quorum value: 2 Write quorum value: 2 Attention: Due to an earlier configuration change the file system is no longer properly replicated.

De forma semelhante, inclua o disco no site desempatador no sistema de arquivos:

root@T:/> cat /tmp/nsdfailuregroup3.txt # /dev/hdiskC1:T::descOnly:3 gpfs1002nsd:::descOnly:3::

root@T:/> /usr/lpp/mmfs/bin/mmadddisk db2fs1 -F /tmp/nsdfailuregroup3.txt

```
The following disks of db2fs1 will be formatted on node T:
gpfs1002nsd: size 1048576 KB
Extending Allocation Map
Checking Allocation Map for storage pool 'system'
Completed adding disks to file system db2fs1.
mmadddisk: Propagating the cluster configuration data to all
affected nodes. This is an asynchronous process.
```
Verifique se o disco foi incluído no sistema de arquivos e no grupo de falhas correto:

root@T:/> /usr/lpp/mmfs/bin/mmlsdisk db2fs1 –L

```
disk driver sector failure holds holds storage
name type size group metadata data status availability disk ID pool remarks
------------ -------- ------ ------- -------- ----- -------------
gpfs1nsd nsd 512 1 yes yes ready up 1 system desc
gpfs1001nsd nsd 512 2 yes yes ready up 2 system desc
gpfs1002nsd nsd 512 3 no no ready up 3 system desc
Number of quorum disks: 3
Read quorum value: 2
Write quorum value: 2
Attention: Due to an earlier configuration change the file system
is no longer properly replicated.
```
4. Rebalanceie o sistema de arquivos para replicar os dados nos novos discos incluídos.

```
root@hostA1:/> /usr/lpp/mmfs/bin/mmrestripefs db2fs1 -R
```
Verifique se a mensagem sobre o sistema de arquivos não estar sendo replicado desapareceu:

```
root@hostA1:/> /usr/lpp/mmfs/bin/mmlsdisk db2fs1 -L
disk driver sector failure holds holds storage
name type size group metadata data status availability disk ID pool remarks
------------ -------- ------ ------- -------- ----- -------------
gpfs1nsd nsd 512 1 yes yes ready up 1 system desc
gpfs1001nsd nsd 512 2 yes yes ready up 2 system desc
gpfs1002nsd nsd 512 3 no no ready up 3 system desc
Number of quorum disks: 3
Read quorum value: 2
Write quorum value: 2
```
No final desta etapa, o seguinte estará configurado:

- Um cluster de GPFS e RSCT nos sites A, B e C
- v Um host T desempatador que faz parte do domínio RSCT e do cluster GPFS, mas não faz parte da instância do DB2.
- v Um cluster do DB2 pureScale que se estende pelos sites A e B, com o sistema de arquivos **sqllib\_shared** de metadados compartilhado da instância sendo um sistema de arquivos replicados do GPFS entre os sites A e B.

No exemplo acima, os dados em **sqllib\_shared** estão armazenados em ambos o /dev/hdiskA1 e o /dev/hdiskB1. Eles estão em grupos de falhas replicados separados, portanto, quaisquer dados armazenados em /dev/hdiskA1 são

replicados em /dev/hdiskB1. O quorum de descritor de arquivo para **sqllib\_shared** é manipulado por /dev/hdiskC1.

5. Crie NSDs para os discos a serem usados para o sistema de arquivos de log. Neste ponto, a replicação do armazenamento está configurada para sqllib\_shared, mas precisa ser configurada para os logs de banco de dados e de transações. Em seguida, crie NSDs usando os discos para logfs, assegurando que sejam designados ao grupos de falhas corretos.

Crie um arquivo */tmp/nsdForLogfs1.txt*.

root@hostA1:/> cat /tmp/nsdForLogfs1.txt /dev/hdiskA2:hostA1,hostA2,hostA3::dataAndMetadata:1 /dev/hdiskB2:hostB1,hostB2,hostB3::dataAndMetadata:2 /dev/hdiskC2:T::descOnly:3

root@hostA1:/> /usr/lpp/mmfs/bin/mmcrnsd -F /tmp/nsdForLogfs1.txt mmcrnsd: Processing disk hdiskA2 mmcrnsd: Processing disk hdiskB2 mmcrnsd: Processing disk hdiskC2 mmcrnsd: Propagating the cluster configuration data to all affected nodes. This is an asynchronous process.

Verifique se os NSDs foram criados:

root@hostA1:/> /usr/lpp/mmfs/bin/mmlsnsd -X

```
gpfs1004nsd 091A33584D675EDA /dev/hdiskA2 hdisk hostA1.torolab.ibm.com server node
gpfs1004nsd 091A33584D675EDA /dev/hdiskA2 hdisk hostA2.torolab.ibm.com server node
gpfs1004nsd 091A33584D675EDA /dev/hdiskA2 hdisk hostA3.torolab.ibm.com server node
gpfs1004nsd 091A33584D675EDA /dev/hdiskA2 hdisk hostB1.torolab.ibm.com
gpfs1004nsd 091A33584D675EDA /dev/hdiskA2 hdisk hostB2.torolab.ibm.com
gpfs1004nsd 091A33584D675EDA /dev/hdiskA2 hdisk hostB3.torolab.ibm.com
gpfs1005nsd 091A336D4D675EDC /dev/hdiskB2 hdisk hostA1.torolab.ibm.com
gpfs1005nsd 091A336D4D675EDC /dev/hdiskB2 hdisk hostA2.torolab.ibm.com
gpfs1005nsd 091A336D4D675EDC /dev/hdiskB2 hdisk hostA3.torolab.ibm.com
gpfs1005nsd 091A336D4D675EDC /dev/hdiskB2 hdisk hostB1.torolab.ibm.com server node
gpfs1005nsd 091A336D4D675EDC /dev/hdiskB2 hdisk hostB2.torolab.ibm.com server node
gpfs1005nsd 091A336D4D675EDC /dev/hdiskB2 hdisk hostB3.torolab.ibm.com server node
gpfs1006nsd 091A33434D675EE0 /dev/hdiskC2 hdisk T.torolab.ibm.com server node
```
6. Crie o sistema logfs replicado.

Na Etapa 5, o GPFS regrava /tmp/nsdForLogfs1.txt para incluir os nomes nsd, em vez de *hdisknames*. Isso é feito comentando a linha das entradas feitas em /tmp/nsdForLogfs1.txt e incluindo entradas necessárias para a criação do sistema de arquivos. Quando o GPFS regravar o arquivo, ele estará da seguinte forma:

```
root@hostA1:/> cat /tmp/nsdForLogfs1.txt
# /dev/hdiskA2:hostA1,hostA2,hostA3::dataAndMetadata:1
gpfs1004nsd:::dataAndMetadata:1::
# /dev/hdiskB2:hostB1,hostB2,hostB3::dataAndMetadata:2
gpfs1005nsd:::dataAndMetadata:2::
# /dev/hdiskC2:T::descOnly:3
gpfs1006nsd:::descOnly:3::
```
Crie o sistema de arquivos **logfs**, contendo duas réplicas, um tamanho de bloco de disco igual a 1 MB, no máximo 255 nós e montado sob **/logfs**:

root@hostA1:/> /usr/lpp/mmfs/bin/mmcrfs logfs -F /tmp/nsdForLogfs1.txt -m 2 -M 2 -r 2 -R 2 -B 1M -n 255 -T /logfs

The following disks of logfs will be formatted on node hostB2: gpfs1004nsd: size 438304768 KB gpfs1005nsd: size 34603008 KB gpfs1006nsd: size 57344 KB Formatting file system ... Disks up to size 6.7 TB can be added to storage pool 'system'. Creating Inode File Creating Allocation Maps Clearing Inode Allocation Map Clearing Block Allocation Map Formatting Allocation Map for storage pool 'system' Completed creation of file system /dev/logfs. mmcrfs: Propagating the cluster configuration data to all affected nodes. This is an asynchronous process.

Verifique se o sistema de arquivos foi criado com os discos nos grupos de falhas adequados:

root@hostA1:/> /usr/lpp/mmfs/bin/mmlsdisk logfs –L

```
disk driver sector failure holds holds storage
name type size group metadata data status availability disk ID pool remarks
------------ -------- ------ ------- -------- ----- -------------
gpfs1004nsd nsd 512 1 yes yes ready up 1 system desc
gpfs1005nsd nsd 512 2 yes yes ready up 2 system desc
gpfs1006nsd nsd 512 3 no no ready up 3 system desc
Number of quorum disks: 3
Read quorum value: 2
Write quorum value: 2
```
7. Crie NSDs para **datafs** e crie o sistema de arquivos **datafs**.

Crie os NSDs para os sistemas de arquivos do contêiner de banco de dados. Para esse sistema de arquivos, use cinco discos em cada um dos dois sites principais, assim como um disco para o quorum do sistema de arquivos do host T:

```
root@hostA1:/> cat /tmp/nsdForDatafs.txt
/dev/hdiskA3:hostA1,hostA2,hostA3::dataAndMetadata:1
/dev/hdiskA4:hostA1,hostA2,hostA3::dataAndMetadata:1
/dev/hdiskA5:hostA1,hostA2,hostA3::dataAndMetadata:1
/dev/hdiskA6:hostA1,hostA2,hostA3::dataAndMetadata:1
/dev/hdiskA7:hostA1,hostA2,hostA3::dataAndMetadata:1
/dev/hdiskB3:hostB1,hostB2,hostB3::dataAndMetadata:2
/dev/hdiskB4:hostB1,hostB2,hostB3::dataAndMetadata:2
/dev/hdiskB5:hostB1,hostB2,hostB3::dataAndMetadata:2
/dev/hdiskB6:hostB1,hostB2,hostB3::dataAndMetadata:2
/dev/hdiskB7:hostB1,hostB2,hostB3::dataAndMetadata:2
/dev/hdiskC3:T::descOnly:3
```

```
root@hostA1:/> /usr/lpp/mmfs/bin/mmcrnsd -F /tmp/nsdForDatafs.txt
mmcrnsd: Processing disk hdiskA3
mmcrnsd: Processing disk hdiskA4
mmcrnsd: Processing disk hdiskA5
mmcrnsd: Processing disk hdiskA6
mmcrnsd: Processing disk hdiskA7
mmcrnsd: Processing disk hdiskB3
mmcrnsd: Processing disk hdiskB4
mmcrnsd: Processing disk hdiskB5
mmcrnsd: Processing disk hdiskB6
mmcrnsd: Processing disk hdiskB7
mmcrnsd: Processing disk hdiskC3
mmcrnsd: Propagating the cluster configuration data to all
affected nodes. This is an asynchronous process.
```
Crie o sistema de arquivos **datafs**, contendo duas réplicas, um tamanho de bloco de disco igual a 1 MB, no máximo 255 nós e montado sob **/datafs**:

root@hostA1:/> /usr/lpp/mmfs/bin/mmcrfs datafs -F /tmp/nsdForDatafs.txt -m 2 -M 2 -r 2 -R 2 -B 1M -n 255 -T /datafs

The following disks of datafs will be formatted on node hostA3:

gpfs1016nsd: size 438304768 KB gpfs1017nsd: size 438304768 KB gpfs1018nsd: size 438304768 KB gpfs1019nsd: size 1462220800 KB gpfs1020nsd: size 1462220800 KB gpfs1021nsd: size 157286400 KB gpfs1022nsd: size 157286400 KB gpfs1023nsd: size 157286400 KB gpfs1024nsd: size 157286400 KB gpfs1025nsd: size 157286400 KB gpfs1026nsd: size 57344 KB Formatting file system ... Disks up to size 18 TB can be added to storage pool 'system'. Creating Inode File Creating Allocation Maps Clearing Inode Allocation Map Clearing Block Allocation Map

Formatting Allocation Map for storage pool 'system' Completed creation of file system /dev/datafs. mmcrfs: Propagating the cluster configuration data to all affected nodes. This is an asynchronous process.

8. Monte os sistemas de arquivos de log e os sistemas de arquivos de dados.

root@hostA1:/> /usr/lpp/mmfs/bin/mmlsmount logfs File system logfs is not mounted.

root@hostA1:/> /home/db2inst1/sqllib/bin/db2cluster -cfs -mount -filesystem logfs File system 'logfs' was successfully mounted.

root@hostA1:/> /usr/lpp/mmfs/bin/mmlsmount logfs File system logfs is mounted on 7 nodes.

root@hostA1:/> /home/db2inst1/sqllib/bin/db2cluster -cfs -mount -filesystem datafs File system 'datafs' was successfully mounted.

9. Conclua a criação de afinidade de Leituras.

Como raiz, conclua a criação de afinidade de leituras com hosts locais emitindo o comando a seguir:

root@hostA1:/> mmchconfig readReplicaPolicy=local mmchconfig: Command successfully completed mmchconfig: Propagating the cluster configuration data to all affected nodes. This is an asynchronous process.

## **Criando o Banco de Dados em um Ambiente GDPC**

Em um ambiente do Geographically Dispersed DB2 pureScale Cluster (GDPC), crie uma tabela de banco de dados com o sistema de arquivos datafs, com logs de banco de dados armazenado no sistema de arquivos logfs.

## **Procedimento**

Crie o banco de dados.

Como raiz, altere as permissões nos sistemas de arquivos para permitir que o usuário da instância grave nos mesmos:

root@hostA1:/> mkdir /logfs/db2inst1 root@hostA1:/> chown db2inst1 /logfs/db2inst1 root@hostA1:/> mkdir /datafs/db2inst1 root@hostA1:/> chown db2inst1 /datafs/db2inst1

db2inst1@hostA1:/home/db2inst1> db2start 02/25/2011 04:00:44 0 0 SQL1063N DB2START processing was successful. 02/25/2011 04:00:46 3 0 SQL1063N DB2START processing was successful. 02/25/2011 04:00:47 2 0 SQL1063N DB2START processing was successful. 02/25/2011 04:00:47 1 0 SQL1063N DB2START processing was successful. SQL1063N DB2START processing was successful.

db2inst1@hostA1:/home/db2inst1> db2 create database MYDB on /datafs/db2inst1 dbpath on /logfs/db2inst1

DB20000I The CREATE DATABASE command completed successfully.

## **Configurando o Cluster para Alta Disponibilidade em um Ambiente GDPC**

O procedimento de configuração detalhado neste tópico é específico do geographically dispersed DB2 pureScale cluster (GDPC).

### **Procedimento**

1. Atualize os tempos limites de falha de armazenamento.

Assegure que no caso do controlador de armazenamento ou de falha do site, um erro é retornado rapidamente ao GPFS configurando os parâmetros do

driver de dispositivo relevante. Observe que os parâmetros relevantes irão diferir para diferentes drivers de dispositivo. Verifique a documentação de controlador de armazenamento ou consulte um especialista em armazenamento no site para assegurar que erros sejam retornados em 20 segundos.

Para DS3K/DS4K usando o AIX PCM padrão, as atualizações são as seguintes: chdev -l hdisk*X* -a 'cntl\_delay\_time=20 cntl\_hcheck\_int=2' –P

*repeat for every hdiskx used by pureScale*

chdev -1 fscsi*Y* -a dyntrk=yes -a fc\_err\_recov=fast\_fail -P

*repeat for every fscsiY adapter*

reboot the host

*repeat chdevs for every host in the cluster*

Verifique se os atributos foram configurados corretamente em cada computador:

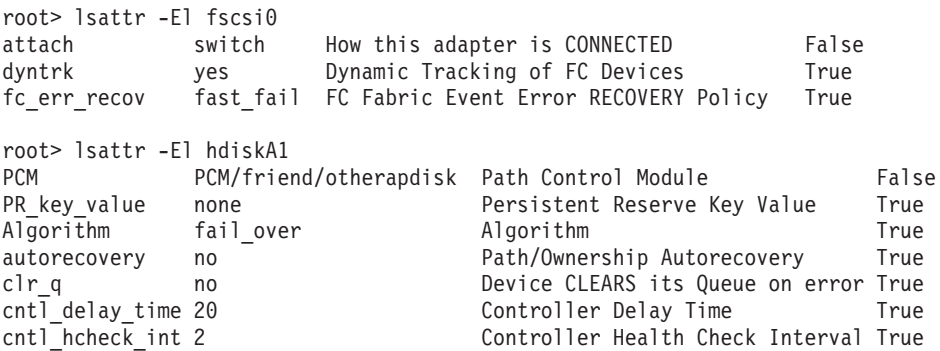

2. Atualize os tempos limites de recursos.

Devido aos requisitos de recuperação de replicação do GPFS, os tempos de recuperação para determinadas falhas podem ser ligeiramente mais longos em um ambiente geographically dispersed DB2 pureScale cluster (GDPC) do que em um ambiente pureScale de site único. Para considerar isso, alguns dos recursos do TSA precisam ter seus valores de tempo limite ajustados. Para ajustar os tempos limites, execute os comandos a seguir uma vez como raiz em qualquer um dos hosts no cluster:

root> export CT\_MANAGEMENT\_SCOPE=2; Update 2 member-specific timeouts. For these, the resource # names to update will look like db2\_<instance>\_<member\_id>-rs. # In this example we have members 0-4, and our instance name is  $#$  db2inst1: root> chrsrc -s "Name like 'db2\_db2inst1\_%-rs'" IBM.Application CleanupCommandTimeout=600 root> chrsrc -s "Name like 'db2\_db2inst1\_%-rs'" IBM.Application MonitorCommandTimeout=600 # In the next two commands, replace 'db2inst1' with your instance # owning ID root> chrsrc -s "Name like 'primary\_db2inst1\_900-rs'" IBM.Application CleanupCommandTimeout=600 root> chrsrc -s "Name like 'ca\_db2inst1\_0-rs'" IBM.Application CleanupCommandTimeout=600 # In the following commands, replace 'db2inst1' with your # instance owning ID, and repeat for each host in your cluster, # except the tiebreaker host T root> chrsrc -s "Name like 'instancehost\_db2inst1\_hostA1'" IBM.Application MonitorCommandTimeout=600<br>root> chrsrc -s "Name like 'instancehost\_db2instl\_hostA2'" IBM.Application MonitorCommandTimeout=600<br>root> chrsrc root> chrsrc -s "Name like 'instancehost\_db2inst1\_hostB1'" IBM.Application MonitorCommandTimeout=600<br>root> chrsrc -s "Name like 'instancehost\_db2inst1\_hostB2'" IBM.Application MonitorCommandTimeout=600<br>root> chrsrc -s "Nam root> chrsrc -s "Name like 'instancehost\_db2inst1\_hostB2'" IBM.Application MonitorCommandTimeout=600 root> chrsrc -s "Name like 'instancehost\_db2inst1\_hostB3'" IBM.Application MonitorCommandTimeout=600 # In the last two commands, replace 'db2inst1' with your instance # owning ID, and 'hostA3' with the hostname of the first CF added # to the cluster, and 'hostB3' with the hostname of the second # CF added to the cluster.<br>root> chrsrc -s "Name like 'cacontrol\_db2inst1\_128\_hostA3'" IBM.Application MonitorCommandTimeout=600<br>root> chrsrc -s "Name like 'cacontrol\_db2inst1\_129\_hostB3'" IBM.Application MonitorComma Para mostrar os tempos limites atualizados, execute o comando a seguir como

raiz:

lsrsrc -t IBM.Application Name MonitorCommandTimeout CleanupCommandTimeout

3. Atualize os scripts de condição/resposta.

A instalação do DB2 cria scripts de condição/resposta que monitoram o estado do sistema e reagem conforme necessário. Em um ambiente pureScale de site único, o GPFS usa as interfaces Ethernet para se comunicar entre seus membros e esse adaptador Ethernet é monitorado pelos scripts de condição/resposta. No ambiente GDPC, o GPFS usa a sub-rede InfiniBand (IB) ou Remote Direct Memory Access (RDMA) por Converged Ethernet (RoCE) para comunicação. Conforme necessário, os scripts de condição/resposta precisam ser alterado para refletir isso.

### Liste os scripts de condição/resposta:

root@hostA1:/> /home/db2inst1/sqllib/bin/db2cluster -cfs -list -network\_resiliency -resources

Para cada host,uma condição será listada com a seguinte aparência:

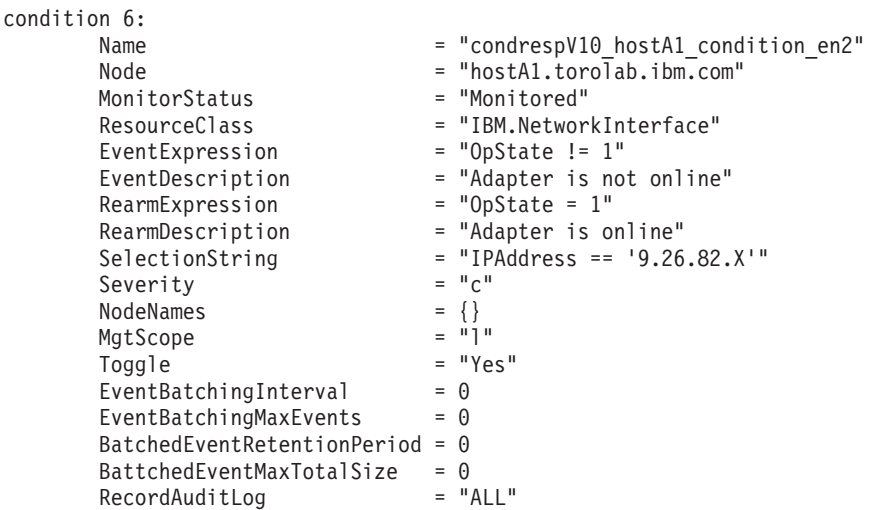

A sequência de seleção mostrará o endereço Ethernet para o host. Para cada host, exceto o desempatador, a sequência de seleção precisa ser atualizada para refletir o endereço de IB ou RoCE usado nesse host. Neste exemplo, o endereço IB no hostA1 é 10.1.1.1, portanto, o comando para atualizá-lo é:

root@hostA1:/> chcondition -U condrespV10\_hostA1\_condition\_en2<br>root@hostA1:/> chcondition -s "IPAddress == '10.1.1.1" condrespV10\_pscalep74008a\_condition\_en2<br>root@hostA1:/> chcondition -L condrespV10 hostA1 condition en2

Repita para cada host, exceto para o desempatador. Observe que os comandos **chcondition** deve, ser executados no host cuja condição está sendo alterada. Uma tentativa de alterar a condição para hostA2 no hostA1 resultará em um erro de condição não localizada.

# **Capítulo 21. Removendo Servidor de Dados DB2 e o Recurso do DB2 pureScale**

Execute as etapas desta tarefa para remover o servidor de dados DB2 com o Recurso do IBM DB2 pureScale de seu sistema.

## **Procedimento**

- 1. Faça backup de seus dados.
- 2. Pare a instância do DB2 pureScale ao executar o comando db2stop a partir de um dos hosts.
- 3. Descarte a instância do DB2 pureScale em todos os hosts ao executar o seguinte comando de um dos hosts:

db2idrop -g *instance\_name*

em que o parâmetro **-g** especifica que a instância do DB2 pureScale será descartada globalmente (em todos os membros do DB2 e recursos de armazenamento em cache do cluster). É possível localizar o comando **db2idrop** no diretório *<DB2DIR>*/instance.

- 4. Remova manualmente o cluster e o sistema de arquivos do IBM General Parallel File System ( GPFS). **db2idrop -g** não exclui o cluster do GPFS no host a partir do qual o comando foi executado e não remove sistemas de arquivos para proteger seus dados.
- 5. Remova o servidor de dados DB2 com a instalação do Recurso do DB2 pureScale executando o comando a seguir: db2\_deinstall -a

# **Descartando um Membro ou recurso de armazenamento em cache do cluster**

Essa tarefa detalha as etapas necessárias para descartar um membro ou recurso de armazenamento em cache do cluster.

## **Sobre Esta Tarefa**

Em um banco de dados recuperável, se você fizer qualquer mudança na topologia do membro, por exemplo, incluindo ou eliminando um membro, você deve fazer um backup offline ates de poder acessar o banco de dados. Caso contrário, se você tentar acessar o banco de dados antes de fazer um backup offline, o banco de dados é colocado em um estado de backup pendente.

Em um banco de dados não recuperável, se você fizer qualquer mudança na topologia do membro, não será necessário fazer um backup offline antes de poder acessar o banco de dados. No entanto, o banco de dados seria recuperável somente até o momento quando você fez a última imagem de backup e usando a mesma topologia de quando a imagem foi produzida. Se não fizer um backup offline e tentar acessar o banco de dados, o banco de dados não será colocado em um estado de backup pendente.

É possível incluir ou descartar vários membros sem precisar fazer um backup após cada mudança. Por exemplo, se você incluir três membros, você precisará fazer backup apenas depois de ter concluído todas as operações de inclusão. Entretanto,

se você incluir dois membros e, em seguida, descartar um membro, ou se descartar dois membros e depois incluir um membro, deverá fazer um backup antes de poder executar qualquer mudança na topologia de membro adicional.

#### Restrições

O comando **db2iupdt -drop** não descarta o último recurso de armazenamento em cache do cluster nem o último membro da instância do DB2 pureScale. Para descartar o último membro ou recurso de armazenamento em cache do cluster da instância do DB2 pureScale, consulte o tópico "Removendo o DB2 Enterprise Server Edition com o Recurso do DB2 pureScale".

Você deve executar o comando **db2iupdt -drop** a partir de um host que ainda pertencerá à instância após você ter descartado o recurso de armazenamento em cache do cluster ou o membro.

### **Procedimento**

- 1. Efetue login no host que ainda pertencerá à instância depois de descartar o recurso de armazenamento em cache do cluster ou o membro.
- 2. Pare a instância do DB2 pureScale em todos os hosts usando o comando **db2stop**.
- 3. Para remover um membro do DB2:

db2iupdt -drop -m *hostname instance\_name*

Para remover um recurso de armazenamento em cache do cluster: db2iupdt -drop -cf *hostname instance\_name*

4. Remova a instalação do Recurso do DB2 pureScale no host ao executar o seguinte comando:

db2\_deinstall -a

Quando o instalador do DB2 remove a última instalação do DB2, também remove automaticamente os serviços de cluster do DB2.

### **Exemplo**

Por exemplo, se desejar descartar um membro de um host chamado test1 e uma instância chamada db2sdin1, execute o seguinte comando:

db2iupdt -drop -m test1 db2sdin1

Em seguida, para remover a instalação do DB2 do host test1, execute o comando a seguir a partir do host test1:

```
DB2DIR/install/db2_deinstall -a
```
# **Limpando Manualmente um Sistema de Arquivos em Cluster Gerenciado do DB2**

Esse tópico guiará você durante as etapas necessárias para limpar manualmente o sistema de arquivos em cluster gerenciado do DB2.

### **Sobre Esta Tarefa**

Usar o comando **db2idrop -g** para remover o Recurso do IBM DB2 pureScale do seu ambiente remove o cluster GPFS de todos os hosts, exceto do host no qual o comando **db2idrop** foi executado. Use esse procedimento para remover o sistema de arquivos GPFS e o cluster no host restante. Todos os dados no sistema de arquivos GPFS serão perdidos. Após a conclusão do comando **db2idrop**, o cluster GPFS restará apenas no host de instalação-inicialização (IIH). A limpeza manual é necessária apenas no host que atua como o IIH.

### **Procedimento**

1. Liste os sistemas de arquivos GPFS existentes usando o seguinte comando: *DB2DIR*/bin/db2cluster -cfs -list -filesystem

em que *DB2DIR* representa o local de instalação da sua cópia do DB2. A saída desse comando deve ser semelhante à seguinte: FILE SYSTEM NAME MOUNT POINT ---------------- ---------- db2fs1 /db2sd\_20091027220651 2. Pare o cluster GPFS inteiro:

- db2cluster -cfs -stop -all
- 3. Configure o tipo de quórum GPFS a partir do desempatador para a maioria: db2cluster -cfs -set -tiebreaker -majority
- 4. Inicie o cluster GPFS: db2cluster -cfs -start -all

5. Para assegurar que não haja nenhum dado no sistema de arquivos antes de excluí-lo, monte o sistema de arquivos:

db2cluster -cfs -mount -filesystem db2fs1

6. Exclua o sistema de arquivos GPFS:

db2cluster -cfs -delete -filesystem db2fs1

A saída desse comando deve ser semelhante à seguinte:

O sistema de arquivos 'db2fs1' foi excluído com sucesso. Todas as configurações de cluster foram concluídas com êxito.

7. Liste o nome de domínio do GPFS:

db2cluster -cfs -list -domain

A saída desse comando deve ser semelhante à seguinte:

Domain Name: db2cluster\_20091027220622.ca.ibm.com

8. Pare o cluster GPFS:

db2cluster -cfs -stop -all

9. Exclua o cluster GPFS:

db2cluster -cfs -delete -domain db2cluster\_20091027220622.ca.ibm.com

A saída desse comando deve ser semelhante à seguinte:

Deleting the domain db2cluster 20091027220622.in.ibm.com from the cluster was successful.

10. Depois de remover o cluster GPFS e os sistemas de arquivos, exclua os registros de variáveis GPFS\_CLUSTER e DEFAULT\_INSTPROF no Registro Global.

db2greg -delvarrec service=GPFS\_CLUSTER,variable=NAME,installpath= db2greg -delvarrec service=DEFAULT\_INSTPROF,variable=DEFAULT,installpath=-

# **Parte 4. Instalando o Ambiente de Banco de Dados Particionado do DB2**

Para instalar o ambiente de banco de dados particionado do DB2, é necessário configurar um ambiente de banco de dados particionado e verificar a instalação.

Após concluir a instalação, execute as etapas necessárias para assegurar que seu ambiente esteja configurado corretamente.

# **Capítulo 22. Configurando um Ambiente de Banco de Dados Particionado**

Este tópico descreve como configurar um ambiente de banco de dados particionado. Você utilizará o assistente de Configuração do DB2 para instalar seu servidor de banco de dados da propriedade de instância e para criar os arquivos de resposta que serão utilizados, em forma de revezamento, para criar seus servidores de banco de dados participativos.

## **Antes de Iniciar**

**Nota:** Um ambiente de banco de dados particionado não é suportado em instalações não-raiz.

- v Certifique-se de que tenha a chave de licença do CD de Ativação do InfoSphere Warehouse que precisará ser copiada para todos os computadores participantes.
- v O mesmo número de portas consecutivas deve estar liberada em cada computador que é para participar no ambiente de banco de dados particionado. Por exemplo, se o ambiente do banco de dados particionado for composto por quatro computadores, então cada um dos quatro computadores deve ter as mesmo quatro portas consecutivas livres. Durante a criação da instância, um número de portas igual ao número de partições lógicas no servidor atual será reservado no /etc/services no Linux e UNIX e no %SystemRoot%\system32\ drivers\etc\services no Windows. Estas portas serão utilizadas pelo Fast Communication Manager. As portas reservadas estarão no seguinte formato:

```
DB2_InstanceName
DB2 InstanceName 1
DB2_InstanceName_2
DB2 InstanceName END
```
As únicas entradas obrigatórias estão nas portas de início (DB2\_InstanceName) e do fim (DB2\_InstanceName\_END). As outras entradas são reservadas no arquivo de serviços de forma que outros aplicativos não utilizem essas portas.

- v Para suportar vários servidores de banco de dados DB2 participantes, o computador no qual você deseja instalar o DB2 deve pertencer a um domínio acessível. No entanto, é possível incluir partições locais nesse computador mesmo se o computador não pertencer a um domínio.
- Em sistemas Linux e UNIX, é necessário um utilitário shell remoto para sistemas de banco de dados particionado. Os sistemas de banco de dados DB2 suportam os seguintes utilitários shell remotos:
	- rsh
	- ssh

Por padrão, os sistemas de banco de dados DB2 usam rsh ao executar comandos em nós do DB2 remotos, por exemplo, ao iniciar uma partição de banco de dados do DB2 remota. Para utilizar o padrão do DB2, o pacote do servidor rsh deve ser instalado. Para obter mais informações, consulte "Considerações de segurança ao instalar e utilizar o Gerenciador do Banco de Dados DB2" no *Database Security Guide*.

Se você optar por utilizar o utilitário de shell remoto rsh, o inetd (ou xinetd) também deverá ser instalado e estar em execução. Se você escolher utilizar o utilitário shell remoto ssh, precisará configurar a variável de registro **DB2RSHCMD** imediatamente depois de a instalação do DB2 estar completa. Se esta variável de registro não for definida, o rsh será utilizado.

v Nos sistemas operacionais Linux e UNIX, assegure-se de que o arquivo hosts no diretório etc não contenha uma entrada para "127.0.0.2" se o endereço IP for mapeado para o nome completo do host da máquina.

## **Sobre Esta Tarefa**

Uma partição do banco de dados faz parte de um banco de dados que consiste em seus próprios dados, índices, arquivos de configuração e registros de transação. Um banco de dados particionado é um banco de dados com duas ou mais partições.

### **Procedimento**

Para configurar um ambiente de banco de dados particionado:

- 1. Instale o servidor de banco de dados de propriedade de instância utilizando o assistente de Configuração do DB2. Para obter instruções detalhadas, consulte o tópico "Instalando Servidores DB2" para sua plataforma.
	- v Na janela **Selecionar Instalação, Criação de Arquivos de Resposta ou Ambas**, certifique-se de selecionar a opção **Salvar minhas configurações de instalação em um arquivo de resposta**. Depois que a instalação estiver completa, dois arquivos serão copiados no diretório especificado no assistente de Configuração do DB2: PROD\_ESE.rsp e PROD\_ESE\_addpart.rsp. O arquivo PROD\_ESE.rsp é o arquivo de resposta para servidores do banco de dados proprietário da instância. O arquivo PROD\_ESE\_addpart.rsp é o arquivo de resposta para servidores de banco de dados participantes.
	- Na janela Configurar Opções de Partição para a Instância do DB2, certifique-se de selecionar **Instância de Partição Múltipla**, e insira o número máximo de partições.
- 2. Disponibilize a imagem de instalação do DB2 para todos os computadores participantes no ambiente de banco de dados particionado.
- 3. Distribua o arquivo de resposta dos servidores de banco de dados participante (PROD\_ESE\_addpart.rsp).
- 4. Instale um servidor de banco de dados DB2 em cada um dos computadores participantes utilizando o comando **db2setup** no Linux e UNIX ou o comando **setup** no Windows:

### **Linux e UNIX**

- Vá para o diretório onde o código do produto do banco de dados DB2 está disponível e execute:
- ./db2setup -r /*responsefile\_directory*/*response\_file\_name*

#### **Windows**

setup -u x:\*responsefile\_directory*\*response\_file\_name*

Por exemplo, aqui está o comando utilizando o arquivo de resposta PROD\_ESE\_addpart.rsp:

#### **Linux e UNIX**

Vá para o diretório onde o código do produto do banco de dados DB2 está disponível e execute:

./db2setup -r /db2home/PROD\_ESE\_addpart.rsp

em que /db2home é o diretório no qual você copiou o arquivo de resposta.

#### **Windows**

setup -u c:\resp files\PROD ESE addpart.rsp

em que c:\resp\_files\ é o diretório onde você copiou o arquivo de resposta.

- 5. (Apenas Linux e UNIX) Configure o arquivo db2nodes.cfg. A instalação do DB2 reserva apenas o número máximo de partições lógicas que você deseja utilizar para o computador atual, mas não configura o arquivo db2nodes.cfg. Se o arquivo db2nodes.cfg não for configurado, a instância continua uma única instância particionada.
- 6. Atualize o arquivo services nos servidores participantes para definir a porta FCM correspondente para a instância do DB2. O arquivo services está no seguinte local:
	- /etc/services no Linux e UNIX
	- %SystemRoot%\system32\drivers\etc\services no Windows
- 7. Para ambientes de banco de dados particionado no Windows 2000 ou posterior, inicie o recurso de segurança DB2 Remote Command Service para proteger seus dados e recursos.

Para ficar totalmente seguro, inicie o computador (se o serviço estiver em execução no contexto da conta LocalSystem) ou um usuário para delegação (se o serviço estiver sendo executado no contexto de logon de um usuário).

Para iniciar o recurso de segurança DB2 Remote Command Service:

- a. Abra a janela Usuários e Computadores do Active Directory no controlador de domínio, clique em **Iniciar** e selecione **Programas** > **Ferramentas Administrativas** > **Usuários e Computadores do Active Directory**
- b. No painel da janela à direita, clique com o botão direito do mouse no computador ou usuário para iniciar, selecione **Propriedades**
- c. Clique na guia **Geral** e selecione a caixa de seleção **Confiar Computador para Delegação**. Para a configuração do usuário, clique na guia **Conta** e selecione a caixa de opções **A Conta está confiada para delegação** no grupo **Opção de Conta**. Assegure-se de que a caixa **A Conta é Sensível e Não Pode Ser Delegada** não tenha sido marcada.
- d. Clique em **OK** para iniciar o computador ou usuário para delegação.

Repita estas etapas para cada computador ou usuário que precisa ser iniciado. Você deve reiniciar o computador para que a alteração na segurança tenha efeito.

# **Capítulo 23. Preparando para Instalar o DB2 Database Partitioning Feature**

Para preparar o ambiente para um servidor DB2 particionado, pode ser necessário atualizar suas configurações ou verificar a disponibilidade do intervalo de portas nos computadores participantes.

Para Linux e UNIX, pode ser necessário verificar se o Network File System (NFS) está em execução em cada computador participando de seu sistema de banco de dados particionado.

Para AIX, HP-UX, Linux e Solaris, é possível criar grupos e IDs do usuário em um ambiente particionado.

# **Preparando o Ambiente para um Servidor do DB2 Particionado (Windows)**

Este tópico descreve as etapas necessárias para preparar seu ambiente Windows para uma instalação particionada do produto de banco de dados DB2.

### **Antes de Iniciar**

Ao incluir um novo computador como uma partição em um ambiente de banco de dados particionado, o novo computador deve:

- v Ter a mesma versão do sistema operacional que a máquina proprietária da ocorrência.
- v Ter a mesma arquitetura de CPU (x32 bit ou x64 bit) que a máquina proprietária da ocorrência.

Se o novo computador não encontrar estes requisitos, incluir a partição pode gerar falha.

## **Procedimento**

Para preparar seu ambiente Windows para a instalação:

- 1. Assegure que o computador primário e os computadores participantes pertençam ao mesmo domínio Windows. Verifique o domínio ao qual o computador pertence usando o diálogo **Propriedades de Sistema**, acessível por meio do Painel de Controle.
- 2. Certifique-se de que as definições de hora e data no computador principal e nos computadores participantes sejam consistentes. Para serem consideradas consistentes, a diferença da hora GMT entre todos os computadores não deve ser superior a uma hora.

A data e hora do sistema podem ser modificadas usando o diálogo **Propriedades de Data/Hora**, acessível por meio do Painel de Controle. É possível utilizar o parâmetro de configuração **max\_time\_diff**, para alterar esta restrição. O padrão é max\_time\_diff = 60, o qual permite uma diferença de menos de 60 minutos.

3. Assegure-se de que cada objeto do computador que participa do ambiente de banco de dados particionado possua o sinalizador de privilégio "Computador de Confiança para Delegação". É possível verificar se a caixa de seleção

"Confiar no computador para delegação" na guia **Geral** da caixa de diálogo **Propriedades** da conta de cada computador no console usuários e Computadores do Active Directory está selecionada.

- 4. Certifique-se de que todos os computadores participantes podem se comunicar com os outros, utilizando o TCP/IP:
	- a. Em um computador participante, insira o comando **hostname**, que retornará o nome do host do computador.
	- b. Em outro computador participante, insira o seguinte comando: ping *hostname*

em que *hostname* representa o nome do host do computador principal. Se o teste for bem-sucedido, você receberá uma saída semelhante à seguinte:

Pinging ServerA.ibm.com [9.21.27.230] com 32 bytes de dados:

Resposta de 9.21.27.230: bytes=32 time<10ms TTL=128 Resposta de 9.21.27.230: bytes=32 time<10ms TTL=128 Resposta de 9.21.27.230: bytes=32 time<10ms TTL=128

Repita estas etapas até que esteja certo de que todos os computadores participantes possam se comunicar uns com os outros, utilizando o TCP/IP. Cada computador deve ter um endereço IP estático.

Se você estiver planejando utilizar vários adaptadores de rede, é possível especificar qual adaptador que utilizará para a comunicação entre os servidores de partição de banco de dados. Utilize o comando **db2nchg** para especificar o campo netname no arquivo db2nodes.cfg após a conclusão da instalação.

- 5. Durante a instalação você será solicitado a fornecer uma conta de usuário do DB2 Administration Server. Essa é uma conta de usuário local ou de domínio que será utilizada pelo DAS (DB2 Administration Server). O DAS é um serviço de administração utilizado para suportar as ferramentas da GUI e ajudar nas tarefas de administração. É possível definir um usuário agora ou deixar que o assistente de Configuração do DB2 crie um por você. Se desejar criar um novo usuário do domínio usando o assistente de Configuração do DB2, a conta usada para executar a instalação deverá ter autoridade para criar usuários de domínio.
- 6. No computador principal, no qual será instalada a partição proprietária da instância, é necessário ter uma conta de usuário de domínio que pertença ao grupo de *Administradores* local. Você efetuará logon como esse usuário ao instalar os produtos de banco de dados DB2. É necessário incluir a mesma conta de usuário no grupo de *Administradores* local em cada computador participante. Este usuário deve ter o direito de usuário *Agir como Parte do Sistema Operacional*.
- 7. Assegure que todos os computadores da instância tenham o diretório de banco de dados na mesma letra de unidade local. É possível verificar essa condição executando o comando **GET DATABASE CONFIGURATION** e verificando o valor do parâmetro de configuração **dftdbpath** DBM.
- 8. Durante a instalação, será solicitado que você forneça uma conta de usuário de domínio para ser associada à instância do DB2. Cada instância do DB2 tem um usuário designado. O sistema de banco de dados DB2 efetua logon com esse nome de usuário quando a instância é iniciada. É possível definir um usuário agora ou deixar que o assistente de Configuração do DB2 crie um novo usuário do domínio por você.

Ao incluir um novo nó em um ambiente particionado, o nome da cópia do DB2 deve ser igual em todos os computadores.

Se desejar criar um novo usuário do domínio usando o assistente de Configuração do DB2, a conta usada para executar a instalação deverá ter autoridade para criar usuários de domínio. A conta de domínio do usuário da instância deve pertencer ao grupo local *Administradores* em todos os computadores participantes e receberá os seguintes direito do usuário:

- Agir como parte do sistema operacional
- Criar objeto token
- Travar páginas na memória
- v Efetuar Logon como um Serviço
- Aumentar cotas
- v Substituir um token de nível de processo

Se a segurança estendida foi selecionada, a conta também deverá ser um membro do grupo DB2ADMNS. O grupo DB2ADMNS já possui estes privilégios, portanto, os privilégios já foram explicitamente incluídos na conta.

# **Atualizando as Configurações do Ambiente para uma Instalação de DB2 Particionado (AIX)**

Esta tarefa descreve as definições do ambiente que você precisa atualizar em cada computador que participará em seu sistema de banco de dados particionado.

### **Procedimento**

Para atualizar configurações do ambiente AIX:

- 1. Efetue logon no computador como um usuário com autoridade de usuário raiz.
- 2. Configure o atributo de dispositivo AIX maxuproc (número máximo de processos por usuário) para 4096 digitando o seguinte comando:

chdev -l sys0 -a maxuproc='4096'

**Nota:** Um bosboot/reboot pode ser requerido para alternar para o kernel de 64 bits se uma imagem diferente estiver sendo executada.

3. Defina os parâmetros de rede do TCP/IP em todas as estações de trabalho participantes de seu sistema de banco de dados particionado para os seguintes valores. Estes são os valores mínimos para estes parâmetros. Se algum parâmetro relacionados à rede já estiver definido como um valor superior, não altere.

```
thewall = 65536sb_max = 1310720
rfc1323 = 1
tcp sendspace = 221184tcp recvspace = 221184udp sendspace = 65536udp_recvspace = 65536
ipqmaxlen = 250<br>somaxconn = 1024
somaxconn
```
Para listar as definições atuais de todos os parâmetros relacionados a rede, digite o seguinte comando:

no -a | more

Para definir um parâmetro, digite o seguinte comando:

```
no -o parameter_name=value
```
em que:

- v *parameter\_name* representa o parâmetro que você deseja alterar.
- v *value* representa o valor que deseja definir para este parâmetro.

Por exemplo, para definir o parâmetro tcp\_sendspace como221184, digite o seguinte comando:

no -o tcp\_sendspace=221184

4. Se você estiver utilizando uma interconexão de alta velocidade, você deve definir o spoolsize e o rpoolsize para css0 como os seguintes valores:

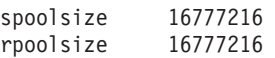

Para listar as definições atuais de todos os parâmetros relacionados a rede, digite o seguinte comando:

lsattr -l css0 -E

Para definir esses parâmetros, digite os seguintes comandos:

/usr/lpp/ssp/css/chgcss -l css0 -a spoolsize=16777216 /usr/lpp/ssp/css/chgcss -l css0 -a rpoolsize=16777216

Se você não estiver usando o arquivo /tftpboot/tuning.cst para ajustar seu sistema, será possível usar o arquivo de script de amostra *DB2DIR*/misc/ rc.local.sample, em que *DB2DIR* é o caminho onde o produto de banco de dados DB2 foi instalado, para atualizar os parâmetros relacionados à rede após a instalação. Para atualizar os parâmetros relacionados à rede, utilizando o arquivo de script amostra após a instalação, execute as seguinte etapas:

a. Copie esse arquivo de script para o diretório /etc e torne-o executável pelo raiz, inserindo os seguintes comandos:

```
cp /usr/opt/db2_09_01/misc/rc.local.sample /etc/rc.local
chown root:sys /etc/rc.local
chmod 744 /etc/rc.local
```
- b. Revise o arquivo /etc/rc.local e atualize se necessário.
- c. Inclua uma entrada no arquivo /etc/inittab para que o script /etc/rc.local seja executado sempre que a máquina for reinicializada. Você pode utilizar o comando **mkitab** para incluir uma entrada no arquivo /etc/inittab. Para incluir esta entrada, digite o seguinte comando

mkitab "rclocal:2:wait:/etc/rc.local > /dev/console 2>&1"

d. Certifique-se de que a entrada /etc/rc.nfs seja incluída no arquivo /etc/inittab digitando o seguinte comando:

lsitab rcnfs

e. Atualize os parâmetros sem reinicializar seu sistema digitando o seguinte comando:

/etc/rc.local

5. Assegure-se de que haja espaço de paginação suficiente para uma instalação particionada do DB2 Enterprise Server Edition para execução. Se você não tiver espaço de paginação suficiente, o sistema operacional eliminará o processo que está utilizando mais memória virtual (provavelmente será um dos processos do DB2). Para verificar o espaço de paginação disponível, digite o seguinte comando:

lsps -a

Este comando retornará uma saída semelhante ao seguinte:

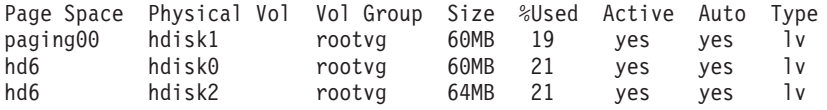

O espaço de paginação disponível seja igual ao dobro da quantidade de memória física instalada em seu computador.

6. Se você estiver criando um sistema de banco de dados particionado de tamanho pequeno a intermediário, o número de NFSDS (daemons do sistema de arquivos de rede) no computador proprietário da instância deverá ser perto de:

 $N<sup>2</sup>$  de biod em um computador  $\times$  n<sup>2</sup> de computadores na instância

O ideal é executar 10 processos biod em cada computador. De acordo com a fórmula anterior, em um sistema com quatro computadores com 10 processos biod, você usa 40 NFSDs.

Se você estiver instalando um sistema maior, é possível ter até 120 NFSDs no computador.

Para obter informações adicionais sobre NFS, consulte sua documentação NFS.

# **Verificando a Disponibilidade do Intervalo da Porta nos Computadores Participantes (Linux e UNIX)**

Esta tarefa descreve as etapas necessárias para verificar a disponibilidade do intervalo da porta nos computadores participantes. O intervalo de portas é utilizado pelo FCM (Fast Communications Manager). FCM é um recurso do DB2 que manipula comunicações entre servidores de partição de banco de dados.

### **Antes de Iniciar**

A verificação da disponibilidade do intervalo de portas em computadores participantes deve ser feita após a instalação do servidor de partição de banco de dados de propriedade da instância e antes da instalação de servidores de partição de banco de dados participantes.

Ao instalar o servidor de partição de banco de dados de propriedade da instância no computador primário, o DB2 reservará um intervalo de portas, de acordo com o número especificado de servidores de partição de banco de dados lógica participantes do ambiente de banco de dados particionado. O intervalo padrão é de quatro portas. Para cada servidor que participa do ambiente de banco de dados particionado, é necessário configurar manualmente o arquivo /etc/services para as portas FCM. O intervalo de portas FCM depende de quantas partições lógicas você deseja utilizar no computador participante. São necessárias, no mínimo, duas entradas, DB2\_*instance* e DB2\_*instance*\_END. Outros requisitos para as portas FCM especificadas nos computadores participantes são:

- v O número de porta inicial deve corresponder ao número de porta inicial do computador primário
- v As portas subseqüentes devem ser numeradas em seqüência
- v Os números de portas especificadas devem ser livres

Para fazer mudanças no arquivo services, você precisa de autoridade de usuário raiz.

## **Procedimento**

Para verificar a disponibilidade de intervalo de portas nos computadores participantes:

- 1. Abra o arquivo services localizado no diretório /etc/services.
- 2. Localize as portas reservadas para o DB2 FCM (Fast Communications Manager). As entradas devem ser semelhantes ao exemplo a seguir:

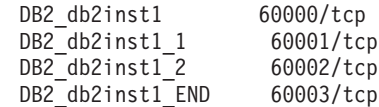

O DB2 reserva as quatro primeiras portas disponíveis depois de 60000.

- 3. Em cada computador participante, abra o arquivo services e verifique se as portas reservadas para DB2 FCM no arquivo services do computador primário não estão sendo utilizadas.
- 4. Caso as portas requeridas estejam sendo utilizadas em um computador participante, identifique um intervalo de portas disponível para todos os computadores e atualize cada arquivo de serviço, incluindo o arquivo services no computador principal.

## **O que Fazer Depois**

Depois de instalar o servidor de partição de banco de dados de propriedade da instância no computador primário, você deve instalar o produto de banco de dados DB2 nos servidores de partição de banco de dados participantes. É possível usar o arquivo de resposta gerado para os servidores de particionamento (o nome padrão é db2ese\_addpart.rsp), é necessário configurar manualmente os arquivos /etc/services para as portas do FCM. O intervalo de portas FCM depende de quantas partições lógicas você deseja utilizar na máquina atual. O número mínimo de entradas destina-se às duas entradas DB2\_ e DB2\_\_END com números de portas livres consecutivos. Os números de portas FCM utilizadas em cada uma das máquinas participantes devem ter o mesmo número de porta inicial e as portas subseqüentes devem ser numeradas em seqüência.

## **Criando um Sistema de Arquivos Home do DB2 para um Ambiente de Banco de Dados Particionado**

Para instalar o DB2 Enterprise Server Edition e criar um ambiente de banco de dados particionado, você deve ter um sistema de arquivos que esteja disponível para todas as máquinas.

Este sistema de arquivos será utilizado como diretório home da instância. Ele também pode ser utilizado como um local temporário para o conteúdo do CD do produto de banco de dadosDB2.

# **Criando um Sistema de Arquivos Inicial do DB2 para um Sistema do Banco de Dados Particionado (AIX)**

Como parte da configuração do seu sistema de banco de dados particionado, é necessário criar um sistema de arquivos inicial do DB2. Depois, você deve exportar por NFS o sistema de arquivos inicial e montá-lo a partir de cada computador participante no sistema de banco de dados particionado.

## **Antes de Iniciar**

É recomendado que você crie um sistema de arquivos inicial tão grande quanto o conteúdo do DVD do produto de banco de dados DB2. Você pode utilizar o seguinte comando para verificar o tamanho, em KB:

```
du -sk DVD_mounting_point
```
Uma instância do DB2 precisará de pelo menos 200 MB de espaço. Se você não tiver espaço livre suficiente, poderá montar o DVD do produto de banco de dados DB2 a partir de cada computador participante como uma alternativa para copiar o conteúdo no disco.

Você deve ter:

- v autoridade raiz para criar um sistema de arquivos
- v Criado um grupo de volumes no qual seu sistema de arquivos deve estar localizado fisicamente.

## **Procedimento**

Para criar, fazer exportação NFS e montagem NFS do sistema de arquivo inicial do DB2, execute as seguintes etapas:

1. Crie o sistema de arquivos inicial do DB2.

Efetue o logon no computador principal (ServerA) em seu sistema de banco de dados particionado como um usuário com autoridade raiz e crie um sistema de arquivos iniciais para o sistema de banco de dados particionado chamado /db2home.

- a. Digite o comando **smit jfs**.
- b. Clique no ícone **Incluir um Sistema de Arquivos com Registro** .
- c. Clique no ícone **Incluir um Sistema de Arquivos com Registro Padrão**.
- d. Selecione um grupo de volume da lista **Nome Grupo de Volume** em que deseja que este sistema de arquivos resida fisicamente.
- e. Configure SIZE do sistema de arquivos (**SIZE do sistema de arquivos (em blocos de 512 bytes) (Núm.)** ). Esse tamanho é enumerado em blocos de 512 bytes, portanto, se precisar apenas criar um sistema de arquivo para o diretório home da instância, você pode utilizar 180 000, que é equivalente a cerca de 90 MB. Se precisar copiar a imagem do DVD do produto para executar a instalação, você pode criá-la com um valor igual a 2 000 000, o que é quase 1 GB.
- f. Digite um ponto de montagem para este sistema de arquivos no campo **PONTO DE MONTAGEM**. Neste exemplo, o ponto de montagem é /db2home.
- g. Defina o campo **Monte AUTOMATICAMENTE na inicialização do sistema** como sim.

Os campos restantes podem ser deixados com as definições padrão.

- h. Clique em **OK**.
- 2. Exporte o sistema de arquivos inicial do DB2.

O NFS exporta o sistema de arquivos /db2home, para que ele esteja disponível a todos os computadores que participarão no sistema de banco de dados particionado.

- a. Digito o comando **smit nfs**.
- b. Clique no ícone **NFS (Network File System)**.
- c. Clique no ícone **Incluir um Diretório na Lista de Exportação**.
- d. Digite o nome do caminho e o diretório para exportar (por exemplo, /db2home) no campo **NOME DO CAMINHO do Diretório para Exportar**.
- e. Digite o nome de cada estação de trabalho que participará em seu sistema de banco de dados particionado no campo **Acesso raiz permitido por HOSTS** . Utilize uma vírgula (,) como o delimitador entre cada nome. Por exemplo, ServerA, ServerB, ServerC. Se estiver utilizando uma interconexão de alta velocidade, também será recomendável especificar os nomes da interconexão de alta velocidade para cada estação de trabalho neste campo. Os campos restantes podem ser deixados com as definições padrão.
- f. Clique em **OK**.
- 3. Efetue o logout.
- 4. Monte o sistema de arquivos inicial do DB2 a partir de cada computador participante.

Efetue o logon em *cada* computador participante (ServerB, ServerC, ServerD) e faça a montagem por NFS do sistema de arquivos que você exportou executando as seguintes etapas:

- a. Digito o comando **smit nfs**.
- b. Clique no ícone **NFS (Network File System)**.
- c. Clique no ícone **Incluir um Sistema de Arquivos para Montagem**.
- d. Digite o nome do caminho do ponto de montagem no campo **NOME DO CAMINHO do Ponto de Montagem (Caminho)**.

O nome do caminho do ponto de montagem é onde você deve criar o diretório home do DB2. Para este exemplo, utilize /db2home.

e. Digite o nome do caminho do diretório remoto no campo **NOME DO CAMINHO do Diretório Remoto**.

Para este exemplo, você deve inserir o mesmo valor inserido no campo **NOME DO CAMINHO do Ponto de Montagem (Caminho)**.

f. Digite o *hostname* da máquina em que exportou o o sistema de arquivos no campo **HOST onde o diretório remoto reside**.

Este valor é o nome do host da máquina na qual foi criado o sistema de arquivo que está sendo montado.

Para melhorar o desempenho, talvez você queira que o NFS monte o sistema de arquivos criado acima de uma interconexão de alta velocidade. Se você quiser montar este sistema de arquivos utilizando uma interconexão de alta velocidade, você deve digitar o nome dele no campo **HOST onde o diretório remoto reside**.

Você deve estar ciente de que se a interconexão de alta velocidade alguma vez se tornar indisponível por alguma razão, cada estação de trabalho que participa de seu sistema de banco de dados particionado perderá acesso ao diretório home do DB2.

- g. Configure o campo **MONTAR agora, incluir entrada para /etc/filesystems ou ambos?** para ambos.
- h. Defina o campo **entrada /etc/filesystems montará o diretório na REINICIALIZAÇÃO do sistema** como sim.
- i. Defina o campo **MODO para o sistema de arquivos NFS** como leitura-gravação.
- j. Configure o campo **Montar Sistema de Arquivos Soft ou Hard** como hard.

Uma montagem soft significa que o computador *não* tentará montar o diretório remotamente por um período infinito de tempo. Uma montagem hard significa que sua máquina tentará infinitamente montar o diretório. Isso pode causar problemas, caso haja uma pane de sistema. É recomendável configurar este campo como hard.

Os campos restantes podem ser deixados com as definições padrão.

- k. Certifique-se de que esse sistema de arquivos seja montado com o campo **Permitir execução de SUID e programas sgid neste sistema de arquivos?** configurado como Sim. Esta é a definição padrão.
- l. Clique em **OK**.
- m. Efetue o logout.

## **Criando um Sistema de Arquivos Inicial do DB2 para um Sistema do Banco de Dados Particionado (HP-UX)**

Como parte da configuração do seu sistema de banco de dados particionado, é necessário criar um sistema de arquivos inicial do DB2. Depois, você deve exportar por NFS o sistema de arquivos inicial e montá-lo a partir de cada computador participante no sistema de banco de dados particionado.

### **Antes de Iniciar**

É recomendado que você crie um sistema de arquivos inicial tão grande quanto o conteúdo do DVD do produto de banco de dados DB2. Você pode utilizar o seguinte comando para verificar o tamanho, mostrado em KB:

du -sk *DVD\_mounting\_point*

Uma instância do DB2 precisará de pelo menos 50 MB de espaço. Se você não tiver espaço livre suficiente, poderá montar o DVD do produto de banco de dados DB2 a partir de cada computador participante como uma alternativa para copiar o conteúdo no disco.

Você deve ter propriedade de administrador para criar um sistema de arquivos.

### **Procedimento**

Para criar, fazer exportação NFS e montagem NFS do sistema de arquivo inicial do DB2, execute as seguintes etapas:

- 1. Crie o sistema de arquivos inicial do DB2.
	- Manualmente:
		- a. Selecione uma partição de disco ou um volume lógico e utilize um utilitário como o **newfs** para criar este sistema de arquivos. Para obter mais informações, digite o comando **man newfs**.
		- b. Monte este sistema de arquivos localmente e inclua uma entrada no arquivo /etc/fstab para que este sistema de arquivos seja montado toda vez que o sistema for iniciado novamente.
	- Utilizando SAM:
		- a. Digite o comando **sam**.
		- b. Clique no ícone **Sistemas de Discos e Arquivos**.
		- c. Clique no ícone **Sistemas de Arquivos**.
		- d. Selecione **Ação** > **Incluir Sistemas de Arquivos Locais**.
- e. Você pode optar por utilizar ou não um Volume Manager Lógico. É recomendável utilizar um Gerenciador de volume lógico.
- 2. Exporte o sistema de arquivos inicial do DB2.

Se você estiver instalando o DB2 Enterprise Server Edition em um cluster dos sistemas HP-UX, poderá incluir uma entrada para o arquivo /etc/exports para exportar esse sistema de arquivos via NFS ou usar o SAM.

Para exportar o sistema de arquivos, utilizando o SAM:

- a. Digite o comando **sam**.
- b. Clique no ícone **Rede e Comunicação**.
- c. Clique no ícone **Sistemas de Arquivos na Rede**.
- d. Clique no ícone **Sistemas de Arquivos Locais Exportados**.
- e. Clique no menu **Ação** e selecione **Incluir Sistemas de Arquivos Exportados**
- f. Digite o nome do caminho e o diretório para exportar (por exemplo, /db2home) no campo **Nome do Diretório Local**.
- g. Clique no botão **Acesso de Usuário** e inclua um acesso de leitura-gravação para outros computadores na instância da janela que aparecer.
- h. Clique no botão **Acesso de Usuário Root** e inclua acesso para outros computadores na instância da janela que aparecer.
- i. Clique em **OK**.
- 3. Efetue o logout.
- 4. Monte o sistema de arquivos inicial do DB2 a partir de cada computador participante.

Após ter exportado este sistema de arquivos, você deve montar este sistema de arquivos em cada um dos computadores participantes.

Em cada computador participante:

- a. Digite o comando **sam**.
- b. Clique no ícone **Rede e Comunicação**.
- c. Clique no ícone **Sistemas de Arquivos na Rede**.
- d. Clique no ícone **Sistemas de Arquivos Remotos Montados**.
- e. Clique no menu **Ação** e selecione **Incluir Sistema de Arquivos Remotos, utilizando NFS**
- f. Digite o ponto de montagem do sistema de arquivos para montar (por exemplo, /db2home) no campo **Nome do Diretório Local**.
- g. Digite o nome do servidor remoto (por exemplo, ServerA) no campo **Nome do Servidor Remoto**.
- h. Digite o nome do caminho e o diretório do diretório remoto (por exemplo, /db2home) no campo **Nome do Diretório Remoto**.
- i. Configure a opção **Montar na Reinicialização do Sistema** como ativada.
- j. Clique no botão **Opções de Montagem NFS** e configure o tipo de montagem **hard** e a opção **Permitir Execução de SetUID** como ativados.

Uma montagem soft significa que o computador *não* tentará montar o diretório remotamente por um período infinito de tempo. Uma montagem hard significa que sua máquina tentará infinitamente montar o diretório. Isso pode causar problemas, caso haja uma pane de sistema. É recomendável configurar este campo como hard.

Os campos restantes podem ser deixados com as definições padrão.

- k. Clique em **OK**.
- l. Efetue o logout.
# **Criando um Sistema de Arquivos para um Sistema de Banco de Dados Particionado (Linux)**

Como parte da configuração do seu sistema de banco de dados particionado nos sistemas operacionais Linux, é necessário criar um sistema de arquivos inicial do DB2. Depois, você deve exportar por NFS o sistema de arquivos inicial e montá-lo a partir de cada computador participante no sistema de banco de dados particionado.

# **Sobre Esta Tarefa**

Você deve ter um sistema de arquivos que esteja disponível para todas as máquinas que irão participar do sistema de banco de dados particionado. Este sistema de arquivos será utilizado como diretório home da instância.

Para configurações que utilizam mais que uma máquina para instância de banco de dados simples, utiliza-se o NFS (Network File System) para compartilhar este sistema de arquivos. Normalmente, uma máquina em um cluster é utilizada para exportar o sistema de arquivos, utilizando o NFS e as máquinas restantes no cluster montam o sistema de arquivos a partir desta máquina. A máquina que exporta o sistema de arquivos possui o sistema de arquivos montado localmente.

Para obter informações adicionais sobre comandos, consulte a documentação de distribuição do Linux.

## **Procedimento**

Para criar, fazer exportação NFS e montagem NFS do sistema de arquivo inicial do DB2, execute as seguintes etapas:

- 1. Em uma máquina, selecione uma partição de disco ou crie uma, utilizando **fdisk**.
- 2. Usando um utilitário como o **mkfs**, crie um sistema de arquivos nesta partição. O sistema de arquivos deve ser grande o suficiente para conter os arquivos de programa necessários do DB2, assim como, espaço suficiente para as necessidades de banco de dados.
- 3. Monte localmente o sistema de arquivos que acabou de criar e inclua uma entrada no arquivo /etc/fstab para que este sistema de arquivos seja montado toda vez que o sistema for iniciado novamente. Por exemplo:

/dev/hda1 /db2home ext3 defaults 1 2

4. Para exportar automaticamente um sistema de arquivos NFS no Linux no tempo de inicialização, inclua uma entrada no arquivo /etc/exports. Certifique-se de que incluiu todos os nomes de hosts participantes no cluster bem como todos os nomes que uma máquina pode ser reconhecida. Além disso, certifique-se de que cada máquina no cluster tenha propriedade de administrador no sistema de arquivo exportado, utilizando a opção "root".

O arquivo /etc/exports é um arquivo ASCII que contém o seguinte tipo de informações:

/db2home *machine1\_name*(rw) *machine2\_name*(rw)

Para exportar o diretório NFS, execute

/usr/sbin/exportfs -r

5. Em cada uma das máquinas restantes no cluster, inclua uma entrada no arquivo /etc/fstab para montar o sistema de arquivos via NFS automaticamente no tempo de inicialização. Como no seguinte exemplo, quando você especificar as opções de pontos de montagem, certifique-se de que o sistema de arquivos seja montado no tempo de inicialização, seja de leitura-gravação, esteja montado no disco rígido, inclua a opção bg (background) e que os programas**setuid** possam ser executados adequadamente.

```
fusion-en:/db2home /db2home nfs rw,timeo=7,
   hard,intr,bg,suid,lock
```
em que *fusion-en* representa o nome da máquina.

6. O NFS monta o sistema de arquivos exportado em cada uma das máquinas restantes no cluster. Digite o seguinte comando:

mount /db2home

Se o comando **mount** falhar, use o comando **showmount** para verificar o status do servidor NFS. Por exemplo:

showmount -e *fusion-en*

em que *fusion-en* representa o nome da máquina.

Este comando **showmount** deve listar os sistemas de arquivos que são exportados a partir da máquina chamada fusion-en. Se este comando falhar, o servidor NFS pode não ter sido iniciado. Execute o seguinte comando como root no servidor NFS para iniciar o servidor manualmente

/etc/rc.d/init.d/nfs restart

Assumindo que o presente nível de execução seja 3, você pode ter este comando sendo executado automaticamente no tempo de inicialização renomeando oK20nfs para S20nfs no seguinte diretório: /etc/rc.d/rc3.d.

### **Resultados**

Executando estas etapas, você conclui as seguintes tarefas:

- 1. Em uma única máquina do ambiente de banco de dados particionados, você criou um sistema de arquivos para ser utilizado como a instância e o diretório inicial.
- 2. Se você tiver uma configuração que utilize mais que uma máquina para uma única instância de banco de dados, este sistema de arquivos foi exportado, utilizando o NFS.
- 3. Você montou o sistema de arquivos exportado em cada um dos computadores participantes.

# **Criando um Sistema de Arquivos Inicial do DB2 para um Sistema de Banco de Dados Particionado (Solaris)**

Como parte da configuração do seu sistema de banco de dados particionado no ambiente operacional Solaris, crie um sistema de arquivos inicial do DB2. Depois, você deve exportar por NFS o sistema de arquivos inicial e montá-lo a partir de cada computador participante no sistema de banco de dados particionado.

### **Antes de Iniciar**

É recomendado que você crie um sistema de arquivos inicial tão grande quanto o conteúdo do DVD do produto de banco de dados DB2. Você pode utilizar o seguinte comando para verificar o tamanho, mostrado em KB:

du -sk *ponto de montagem do DVD*

Uma instância do DB2 precisará de pelo menos 50 MB de espaço. Se você não tiver espaço livre suficiente, poderá montar o DVD do produto de banco de dados DB2 a partir de cada computador participante como uma alternativa para copiar o conteúdo no disco.

Você deve ter propriedade de administrador para criar um sistema de arquivos.

## **Sobre Esta Tarefa**

Existe várias formas de criar um sistema de arquivos local em um sistema de Solaris Operating Environment. Se desejar usar um produto como o Veritas para criar o sistema de arquivos, consulte a documentação do produto.

## **Procedimento**

Para criar, fazer exportação NFS e montagem NFS do sistema de arquivo inicial do DB2, execute as seguintes etapas:

- 1. Crie o sistema de arquivos inicial do DB2.
	- a. No computador principal (ServerA), selecione uma partição de disco ou configure uma, utilizando o comando **format**.

Quando utilizar o comando **format**, certifique-se de que as partições do disco que estão sendo utilizadas não sejam sobrepostas. As partições sobrepostas podem causar corrupção de dados ou falhas no sistema de arquivos. Certifique-se de que digitou corretamente o comando, pois os erros podem causar problemas sérios.

b. Usando um utilitário como o **newfs** ou o **mkfs**, crie um sistema de arquivos nesta partição.

O sistema de arquivos deve ser grande suficiente para conter os arquivos de banco de dados DB2 necessários, bem como outros arquivos não-DB2. Um mínimo de 300 MB é recomendado.

c. Monte localmente o sistema de arquivos que acabou de criar e inclua uma entrada no arquivo /etc/vfstab para que este sistema de arquivos seja montado toda vez que o sistema for iniciado novamente. Por exemplo:

/dev/dsk/c1t0d2s2 /dev/rdsk/c1t0d2s2 /db2home ufs 2 yes -

- 2. Exporte o sistema de arquivos inicial do DB2.
	- a. Para exportar automaticamente um sistema de arquivos NFS no Solaris em um tempo de inicialização, inclua uma entrada no arquivo /etc/dfs/dfstab. Certifique-se de que incluiu todos os nomes de hosts dos computadores participantes bem como todos os nomes que uma máquina pode ser reconhecida. Além disso, verifique se cada computador tem propriedade de administrador no sistema de arquivos exportado usando a opção "root".

No exemplo a seguir, uma entrada para um sistema de banco de dados particionados de quatro computadores é incluída no arquivo /etc/dfs/dfstab. Os computadores participantes, ServerB, ServerC e ServerD, têm permissão para montar o sistema de arquivos /db2home, que será utilizado como o sistema de arquivos home do DB2.

```
share -F nfs -0 \
rw=ServerB.torolab.ibm.com,\
root=ServerB.torolab.ibm.com \
rw=ServerC.torolab.ibm.com, \
```
root=ServerC.torolab.ibm.com\

Capítulo 23. Preparando para Instalar o DB2 Database Partitioning Feature **351**

rw=ServerD.torolab.ibm.com,\ root=ServerD.torolab.ibm.com \ -d "homes" /db2home

Se um computador for conhecido por mais de um nome de host, todos os aliases devem ser incluídos no arquivo /etc/dfs/dfstab . Por exemplo, se o ServerB também fosse conhecido pelo nome ServerB-tokenring, a entrada no /etc/dfs/dfstab para o ServerB apareceria como:

rw=ServerB.torolab.ibm.com:ServerB-tokenring.torolab.ibm.com,\ root=ServerB.torolab.ibm.com:ServerB-tokenring.torolab.ibm.com \

b. Em cada um dos computadores participantes, inclua uma entrada no arquivo /etc/vfstab para que o NFS monte o sistema de arquivos automaticamente no tempo de inicialização. Como no seguinte exemplo, quando você especificar opções de pontos de montagem, certifique-se de que o sistema de arquivos seja montado no tempo de inicialização, seja de leitura-gravação, esteja montado no disco rígido, inclua a opção bg (background) e que os programas **suid** possam ser executados adequadamente:

ServerA:/db2home - /db2home nfs - yes rw,hard,intr,bg,suid

3. Monte o sistema de arquivos inicial do DB2 a partir de cada computador participante.

Em cada um dos computadores participantes no ambiente de banco de dados particionado, digite os seguintes comandos:

mkdir /db2home mount /db2home

Se o comando **mount** falhar, use o comando **showmount** para verificar o status do servidor NFS. Por exemplo:

showmount -e ServerA

Este comando **showmount** deve listar os sistemas de arquivos exportados do computador denominado ServerA. Se este comando falhar, o servidor NFS pode não ter sido iniciado. Para iniciar o servidor manualmente, execute o seguinte comando como root no servidor NFS :

/usr/lib/nfs/mountd /usr/lib/nfs/nfsd -a 16

Estes comandos são executados automaticamente no tempo de inicialização se houver qualquer entrada no arquivo /etc/dfs/dfstab. Após iniciar o servidor NFS, exporte o sistema de arquivos novamente executando o seguinte comando:

sh /etc/dfs/dfstab

## **Resultados**

Executando estas etapas, você conclui as seguintes tarefas:

- 1. Em uma única máquina do ambiente de banco de dados particionados, você criou um sistema de arquivos para ser utilizado como a instância e o diretório inicial.
- 2. Você exportou este sistema de arquivos via NFS.
- 3. Você montou o sistema de arquivos exportado em cada um dos computadores participantes.

# **Verificando se o NFS Está em Execução (Linux e UNIX)**

Antes de configurar um ambiente particionado do banco de dados, você deve verificar se o NFS (Network File System)(NFS) está em execução em cada computador que participará de seu sistema de banco de dados particionado.

### **Procedimento**

Para verificar se NFS está em execução em cada computador:

- Sistemas operacionais AIX:
	- Digite o seguinte comando em cada computador:

lssrc -g nfs

O campo Status para os processos do NFS devem indicar ativo. Após ter verificado se o NFS está em execução em cada sistema, você deve verificar os processos NFS específicos requeridos pelos produtos de banco de dados DB2. Os processos requeridos são:

rpc.lockd rpc.statd

• Sistemas operacionais HP-UX e Solaris:

Digite o seguinte comando em cada computador:

showmount -e *hostname*

Digite o comando **showmount** sem o parâmetro *hostname* para verificar o sistema local. Se NFS não for ativo, você receberá uma mensagem semelhante ao seguinte:

showmount: ServerA: RPC: Programa não registrado

Após ter verificado se o NFS está em execução em cada sistema, você deve verificar os processos NFS específicos requeridos pelos produtos de banco de dados DB2:

rpc.lockd rpc.statd

Você pode utilizar os seguintes comandos para verificar esses processos:

```
ps -ef | grep rpc.lockd
ps -ef | grep rpc.statd
```
• Sistemas operacionais Linux:

Digite o seguinte comando em cada computador:

showmount -e *hostname*

Digite o comando **showmount** sem o parâmetro *hostname* para verificar o sistema local.

Se NFS não for ativo, você receberá uma mensagem semelhante ao seguinte: showmount: ServerA: RPC: Programa não registrado

Após ter verificado se o NFS está em execução em cada sistema, você deve verificar os processos NFS específicos requeridos pelos produtos de banco de dados DB2. O processo requerido é rpc.statd.

É possível utilizar os comandos **ps -ef | grep rpc.statd**, para verificar este processo.

Se estes processos não estiverem em execução, consulte a documentação de seu sistema operacional.

# **Criando Grupos e Usuários em um Ambiente de Banco de Dados Particionado**

Para instalar o software IBM DB2 Enterprise Server Edition e criar um ambiente de banco de dados particionado, você deve criar usuários e grupos para operar os bancos de dados DB2.

# **Criando Usuários Necessários para Instalação de um Servidor DB2 em um Ambiente de Banco de Dados Particionado (AIX)**

Três usuários e grupos são requeridos para operar bancos de dados DB2 em ambientes de banco de dados particionado nos sistemas operacionais AIX.

## **Antes de Iniciar**

- v Você deve ter autoridade de usuário raiz para criar usuários e grupos.
- v Se você gerenciar usuários e grupos com software de segurança, poderão ser necessárias etapas adicionais ao definir usuários e grupos do DB2.

# **Sobre Esta Tarefa**

Os nomes dos usuários e dos grupos utilizados nas seguintes instruções são documentados na seguinte tabela. É possível especificar seus próprios nomes de usuários e grupos se ele estiverem em conformidade com as regras de nomenclatura do sistema e com as regras de nomenclatura do DB2.

Se estiver planejando usar o assistente de Configuração do DB2 para instalar o produto de banco de dados DB2, o assistente de Configuração do DB2 criará os usuários para você.

| Usuário requerido                              | Nome de usuário | Nome do grupo |
|------------------------------------------------|-----------------|---------------|
| Proprietário da Instância                      | db2inst1        | db2iadm1      |
| Usuário protegido                              | db2fenc1        | db2fadm1      |
| Usuário do Servidor de<br>Administração do DB2 | dasusr1         | dasadm1       |

*Tabela 43. Usuários e Grupos Requeridos*

Se o usuário do DB2 Administration Server for um usuário existente, este usuário deverá existir em todos os computadores participantes antes da instalação. Se você usar o assistente de Configuração do DB2 para criar um novo usuário para o servidor de administração DB2 no computador proprietário da instância, o novo usuário também será criado (se necessário) durante as instalações do arquivo de resposta nos computadores participantes. Se o usuário já existir nos computadores participantes, ele deverá ter o mesmo grupo principal.

### Restrições

Os nomes de usuário criados devem estar em conformidade com ambas as regras de nomenclatura do sistema operacional e do sistema de banco de dados DB2.

# **Procedimento**

Para criar os três nomes destes usuários, execute as seguintes etapas:

1. Efetue o logon no computador principal.

2. Crie um grupo para o proprietário da instância (por exemplo, db2iadm1), o grupo que executará UDFs ou procedimentos armazenados (por exemplo, db2fadm1), e o grupo que possuirá o servidor de administração do DB2 (por exemplo, dasadm1) inserindo os seguintes comandos:

```
mkgroup id=999 db2iadm1
mkgroup id=998 db2fadm1
mkgroup id=997 dasadm1
```
3. Crie um usuário que pertença a cada grupo criado na etapa anterior utilizando os seguintes comandos. O diretório home para cada usuário será o diretório home do DB2 que você criou anteriormente e compartilhou (db2home).

```
mkuser id=1004 pgrp=db2iadm1 groups=db2iadm1 home=/db2home/db2inst1
   core=-1 data=491519 stack=32767 rss=-1 fsize=-1 db2inst1
mkuser id=1003 pgrp=db2fadm1 groups=db2fadm1 home=/db2home/db2fenc1
   db2fenc1
mkuser id=1002 pgrp=dasadm1 groups=dasadm1 home=/home/dasusr1
   dasusr1
```
- 4. Defina uma senha inicial para cada usuário criado digitando os seguintes comandos:
	- passwd db2inst1 passwd db2fenc1 passwd dasusr1
- 5. Efetue o logout.
- 6. Efetue logon no computador principal como cada usuário que você criou (db2inst1 , db2fenc1 e dasusr1). Pode ser solicitado que você altere a senha de cada usuário, porque esta é a primeira vez que estes usuários efetuaram logon no sistema.
- 7. Efetue o logout.
- 8. Crie exatamente as mesmas contas de usuários e grupos em cada computador que participará do ambiente de banco de dados particionado.

# **Criando Usuários Necessários para uma Instalação do Servidor DB2 em um Ambiente de Banco de Dados Particionado (HP-UX)**

Três usuários e grupos são requeridos para operar bancos de dados DB2 em ambientes de banco de dados particionado nos sistemas operacionais HP-UX.

## **Antes de Iniciar**

- v Você deve ter autoridade de usuário raiz para criar usuários e grupos.
- v Se você gerenciar usuários e grupos com software de segurança, poderão ser necessárias etapas adicionais ao definir usuários e grupos do DB2.

# **Sobre Esta Tarefa**

Os nomes dos usuários e dos grupos utilizados nas seguintes instruções são documentados na seguinte tabela. É possível especificar seus próprios nomes de usuários e grupos se ele estiverem em conformidade com as regras de nomenclatura do sistema e com as regras de nomenclatura do DB2.

Se estiver planejando usar o assistente de Configuração do DB2 para instalar o produto de banco de dados DB2, o assistente de Configuração do DB2 criará os usuários para você.

*Tabela 44. Usuários e Grupos Requeridos*

| Usuário requerido                              | Nome de usuário | Nome do grupo |
|------------------------------------------------|-----------------|---------------|
| Proprietário da Instância                      | db2inst1        | db2iadm1      |
| Usuário protegido                              | db2fenc1        | db2fadm1      |
| Usuário do Servidor de<br>Administração do DB2 | dasusr1         | 'dasadm1      |

Se o usuário do DB2 Administration Server for um usuário existente, este usuário deverá existir em todos os computadores participantes antes da instalação. Se você usar o assistente de Configuração do DB2 para criar um novo usuário para o servidor de administração DB2 no computador proprietário da instância, o novo usuário também será criado (se necessário) durante as instalações do arquivo de resposta nos computadores participantes. Se o usuário já existir nos computadores participantes, ele deverá ter o mesmo grupo principal.

#### Restrições

Os nomes de usuário criados devem estar em conformidade com ambas as regras de nomenclatura do sistema operacional e do sistema de banco de dados DB2.

### **Procedimento**

Para criar os três nomes destes usuários, execute as seguintes etapas:

- 1. Efetue o logon no computador principal.
- 2. Crie um grupo para o proprietário da instância (por exemplo, db2iadm1), o grupo que executará UDFs ou procedimentos armazenados (por exemplo, db2fadm1), e o grupo que possuirá o servidor de administração do DB2 (por exemplo, dasadm1) inserindo os seguintes comandos:

groupadd -g 999 db2iadm1 groupadd -g 998 db2fadm1 groupadd -g 997 dasadm1

3. Crie um usuário que pertença a cada grupo criado na etapa anterior utilizando os seguintes comandos. O diretório home para cada usuário será o diretório home do DB2 que você criou anteriormente e compartilhou (db2home).

useradd -u 1004 db2iadm1 -d /db2home/db2inst1 -m db2inst1 useradd -u 1003 db2fadm1 -d /db2home/db2fenc1 -m db2fenc1 useradd -u 1002 dasadm1 -d /home/dasusr1 -m dasusr1

4. Defina uma senha inicial para cada usuário criado digitando os seguintes comandos:

passwd db2inst1 passwd db2fenc1 passwd dasusr1

- 5. Efetue o logout.
- 6. Efetue logon no computador principal como cada usuário que você criou (db2inst1 , db2fenc1 e dasusr1). Pode ser solicitado que você altere a senha de cada usuário, porque esta é a primeira vez que estes usuários efetuaram logon no sistema.
- 7. Efetue o logout.
- 8. Crie exatamente as mesmas contas de usuários e grupos em cada computador que participará do ambiente de banco de dados particionado.

# **Usuários Necessários para uma Instalação do Recurso do DB2 pureScale (Linux)**

Dois usuários e grupos são necessários para operar um ambiente de bancos de dados DB2 em sistemas operacionais Linux.

## **Antes de Iniciar**

- v Você deve ter autoridade de usuário raiz para criar usuários e grupos.
- v Se você gerenciar usuários e grupos com software de segurança, poderão ser necessárias etapas adicionais ao definir usuários e grupos do DB2.

# **Sobre Esta Tarefa**

São necessários dois usuários para criar a instância do DB2 pureScale:

- v Um usuário para o proprietário da instância
- Um usuário para o usuário protegido

Você deve usar dois usuários diferentes com dois grupos diferentes. Cada um dos dois usuários deve ter o mesmo UID, GID, nome de grupo e diretório inicial em todos os hosts. Certifique-se de que se algum dos usuários a serem usados existir em qualquer um dos hosts, eles deverão ter propriedades correspondentes. Não é necessário criar esses usuários obrigatórios antes de iniciar a instalação. Esses usuários podem ser criados conforme você avança pelos painéis do assistente de Configuração do DB2 ou especifica-os no seu arquivo de resposta. Se usuários existentes forem usados, eles deverão existir em todos os hosts e atender aos requisitos listados.

Os nomes de usuário e de grupo usados nas seguintes instruções são os padrões e são documentados na seguinte tabela. É possível especificar os próprios nomes de usuários e grupos desde que eles sigam as regras de nomenclatura do sistema e as regras de nomenclatura do DB2.

| Usuário requerido         | Nome de usuário | Nome do grupo |
|---------------------------|-----------------|---------------|
| Proprietário da Instância | db2sdin1        | l db2iadm1    |
| Usuário protegido         | db2sdfe1        | db2fadm1      |

*Tabela 45. Usuários e Grupos Padrão*

Os nomes dos usuários e dos grupos utilizados nas seguintes instruções são documentados na seguinte tabela. É possível especificar seus próprios nomes de usuários e grupos se ele estiverem em conformidade com as regras de nomenclatura do sistema e com as regras de nomenclatura do DB2.

Se estiver planejando usar o assistente de Configuração do DB2 para instalar o produto de banco de dados DB2, o assistente de Configuração do DB2 criará os usuários para você.

### Restrições

Os nomes de usuário criados devem estar em conformidade com ambas as regras de nomenclatura do sistema operacional e do sistema de banco de dados DB2.

O mesmo nome de usuário que você criará nos hosts diferentes deve ter o mesmo diretório HOME. Entretanto, os nomes de usuário ainda não deverão existir em nenhum host. Se nomes de usuário existentes forem usados, os nomes de usuário

deverão existir em todos os hosts com o mesmo ID de usuário (uid), ID de grupo (gid), nome do grupo e diretório HOME.

### **Procedimento**

Para criar esses usuários, execute as seguintes etapas:

- 1. Efetue o logon em um host.
- 2. Crie um grupo para o proprietário da instância (por exemplo, db2iadm1) e um grupo que executará UDFs ou procedimentos armazenados (por exemplo, db2fadm1) ao inserir os seguintes comandos:

groupadd -g 999 db2iadm1 groupadd -g 998 db2fadm1

Certifique-se de os números específicos que você está utilizando não existam atualmente em nenhuma das máquinas.

3. Crie um usuário que pertença a cada grupo criado na etapa anterior utilizando os seguintes comandos. O diretório home para cada usuário será o diretório home do DB2 que você criou anteriormente e compartilhou (db2home).

useradd -u 1004 -g db2iadm1 -m -d /db2home/db2inst1 db2inst1 useradd -u 1003 -g db2fadm1 -m -d /db2home/db2fenc1 db2fenc1

4. Defina uma senha inicial para cada usuário criado digitando os seguintes comandos:

passwd db2inst1 passwd db2fenc1

- 5. Efetue o logout.
- 6. Efetue logon no computador principal como cada usuário que você criou (db2inst1 e db2fenc1). Pode ser solicitado que você altere a senha de cada usuário, porque esta é a primeira vez que estes usuários efetuaram logon no sistema.
- 7. Efetue o logout.
- 8. Crie exatamente as mesmas contas de usuários e de grupos em cada computador que participará do seu ambiente de banco de dados.

# **Criando Usuários Necessários para uma Instalação do Servidor DB2 em um Ambiente de Banco de Dados Particionado (Solaris Operating System)**

Três usuários e grupos são requeridos para operar bancos de dados DB2 em ambientes de banco de dados particionado nos sistemas operacionais Solaris.

### **Antes de Iniciar**

- v Você deve ter autoridade de usuário raiz para criar usuários e grupos.
- v Se você gerenciar usuários e grupos com software de segurança, poderão ser necessárias etapas adicionais ao definir usuários e grupos do DB2.

## **Sobre Esta Tarefa**

Os nomes dos usuários e dos grupos utilizados nas seguintes instruções são documentados na seguinte tabela. É possível especificar seus próprios nomes de usuários e grupos se ele estiverem em conformidade com as regras de nomenclatura do sistema e com as regras de nomenclatura do DB2.

Se estiver planejando usar o assistente de Configuração do DB2 para instalar o produto de banco de dados DB2, o assistente de Configuração do DB2 criará os usuários para você.

| Usuário requerido                              | Nome de usuário | Nome do grupo |
|------------------------------------------------|-----------------|---------------|
| Proprietário da Instância                      | db2inst1        | db2iadm1      |
| Usuário protegido                              | db2fenc1        | db2fadm1      |
| Usuário do Servidor de<br>Administração do DB2 | dasusr1         | dasadm1       |

*Tabela 46. Usuários e Grupos Requeridos*

Se o usuário do DB2 Administration Server for um usuário existente, este usuário deverá existir em todos os computadores participantes antes da instalação. Se você usar o assistente de Configuração do DB2 para criar um novo usuário para o servidor de administração DB2 no computador proprietário da instância, o novo usuário também será criado (se necessário) durante as instalações do arquivo de resposta nos computadores participantes. Se o usuário já existir nos computadores participantes, ele deverá ter o mesmo grupo principal.

### Restrições

Os nomes de usuário criados devem estar em conformidade com ambas as regras de nomenclatura do sistema operacional e do sistema de banco de dados DB2.

## **Procedimento**

Para criar os três nomes destes usuários, execute as seguintes etapas:

- 1. Efetue o logon no computador principal.
- 2. Crie um grupo para o proprietário da instância (por exemplo, db2iadm1), o grupo que executará UDFs ou procedimentos armazenados (por exemplo, db2fadm1), e o grupo que possuirá o servidor de administração do DB2 (por exemplo, dasadm1) inserindo os seguintes comandos:

```
groupadd -g 999 db2iadm1
groupadd -g 998 db2fadm1
groupadd -g 997 dasadm1
```
3. Crie um usuário para cada grupo utilizando os seguintes comandos. O diretório home para cada usuário será o diretório home do DB2 que você criou anteriormente e compartilhou (/db2home).

useradd -u 1004 -g db2iadm1 -d /db2home/db2instl -m db2inst1 useradd -u 1003 -g db2fadm1 -d /db2home/db2fenc1 -m db2fenc1 useradd -u 1002 -g dasadm1 -d /export/home/dasusr1 -m dasusr1

4. Defina uma senha inicial para cada usuário criado digitando os seguintes comandos:

passwd db2inst1 passwd db2fenc1 passwd dasusr1

- 5. Efetue o logout.
- 6. Efetue logon no computador principal como cada usuário que você criou (db2inst1 , db2fenc1 e dasusr1). Pode ser solicitado que você altere a senha de cada usuário, porque esta é a primeira vez que estes usuários efetuaram logon no sistema.
- 7. Efetue o logout.
- 8. Crie exatamente as mesmas contas de usuários e grupos em cada computador que participará do ambiente de banco de dados particionado.

# **Capítulo 24. Verificando a Instalação**

Você deve verificar se a instalação do servidor de banco de dados DB2 foi bem sucedida.

# **Verificando o Acesso ao Registro no Computador Proprietário da Instância (Windows)**

Depois de instalar os produtos de banco de dados DB2 em um ambiente de banco de dados particionado, verifique se você tem acesso ao registro no computador proprietário da instância. Esta etapa de verificação deve ser executada a partir de todos os computadores participantes.

### **Antes de Iniciar**

Esta etapa é requerida somente se você estiver configurando um ambiente de banco de dados particionado.

Você deve ter um produto de banco de dados DB2 instalado.

## **Procedimento**

Para verificar o acesso ao registro no computador proprietário da instância:

- 1. Em um prompt de comandos, digite o comando **regedit**. A janela Editor de Registro é aberta.
- 2. Clique no item de menu **Registro**.
- 3. Selecione **Conectar Registro de Rede**.
- 4. Digite o nome do computador proprietário da instância no campo **Nome do Computador**.

### **Resultados**

Se as informações forem retornadas, isto indica que você verificou com êxito se possui acesso ao registro no computador proprietário da instância.

# **Verificando uma Instalação do Servidor de Banco de Dados Particionado (Linux e UNIX)**

Use a ferramenta **db2val** para verificar as funções principais de uma cópia do DB2 validando os arquivos de instalação, instâncias, criação do banco de dados, conexões de banco de dados e o estado dos ambientes de banco de dados particionado.

Para obter detalhes, consulte "Validando sua cópia do DB2 ". O estado de um ambiente de banco de dados particionado somente será verificado se houver pelo menos 2 nós. Além disso, para verificar se sua instalação do servidor de banco de dados DB2 obteve êxito, você criará um banco de dados de amostra e executará comandos SQL para recuperar os dados de amostra e verificar se os dados foram distribuídos para todos os servidores de partição de bancos de dados participantes.

# **Antes de Iniciar**

Antes de seguir estas etapas, certifique-se de ter concluído todas as etapas de instalação.

## **Procedimento**

Para criar o banco de dados SAMPLE:

- 1. Efetue logon no computador primário (ServerA) como usuário proprietário da instância. Para este exemplo, db2inst1 é o usuário de propriedade da instância.
- 2. Dê o comando **db2sampl** para criar o banco de dados SAMPLE. Por padrão, o banco de dados amostra será criado no diretório home do proprietário da instância. Em nosso exemplo,/db2home/db2inst1/ é o diretório home do proprietário da instância. O diretório home do proprietário da instância é o caminho do banco de dados padrão.

Este comando pode demorar alguns minutos para processar. Não há mensagem de conclusão; quando o prompt de comandos retorna o processo está concluído.

O banco de dados SAMPLE será automaticamente catalogado com o alias SAMPLE quando for criado.

- 3. Inicie o gerenciador de banco de dados emitindo o comando **db2start**.
- 4. Digite os seguintes comandos do DB2 a partir de uma janela de comandos do DB2 para conectar-se ao banco de dados SAMPLE e recuperar uma lista de todos os funcionários que trabalham no departamento 20:

```
db2 connect to sample
db2 "select * from staff where dept = 20"
```
5. Para verificar se os dados foram distribuídos pelos servidores de partição de banco de dados, digite os seguintes comandos a partir de uma janela de comandos do DB2:

db2 "select distinct dbpartitionnum(empno) from employee"

A saída listará as partições de banco de dados utilizadas pela tabela funcionário. A saída específica dependerá:

- v Do número de partições de banco de dados no banco de dados
- v Do número de partições de banco de dados no grupo de partições de banco de dados utilizado pelo espaço de tabela no qual a tabela employee foi criada

### **O que Fazer Depois**

Após verificar a instalação, você pode remover o banco de dados SAMPLE para liberar espaço no disco. Digite o comando **db2 drop database sample** para eliminar o banco de dados SAMPLE.

# **Verificando a Instalação de um Ambiente de Banco de Dados Particionado (Windows)**

Para verificar se sua instalação do servidor de banco de dados DB2 obteve êxito, você criará um banco de dados de amostra e executará comandos SQL para recuperar os dados de amostra e verificar se os dados foram distribuídos para todos os servidores de partição de banco de dados participantes.

### **Antes de Iniciar**

Você concluiu todas as etapas de instalação.

# **Procedimento**

Para criar o banco de dados SAMPLE:

- 1. Efetue logon no computador primário (ServerA) como um usuário com autoridade SYSADM.
- 2. Dê o comando **db2sampl** para criar o banco de dados SAMPLE.

Este comando pode demorar alguns minutos para processar. Quando o prompt de comandos for retornado, o processo estará concluído.

O banco de dados SAMPLE será automaticamente catalogado com o alias SAMPLE quando for criado.

- 3. Inicie o gerenciador de banco de dados emitindo o comando **db2start**.
- 4. Digite os seguintes comandos do DB2 a partir de uma janela de comandos do DB2 para conectar-se ao banco de dados SAMPLE e recuperar uma lista de todos os funcionários que trabalham no departamento 20:

db2 connect to sample db2 "select \* from staff where dept = 20"

5. Para verificar se os dados foram distribuídos pelos servidores de partição de banco de dados, digite os seguintes comandos a partir de uma janela de comandos do DB2:

db2 "select distinct dbpartitionnum(empno) from employee"

A saída listará as partições de banco de dados utilizadas pela tabela funcionário. A saída específica dependerá do número de partições de banco de dados no banco de dados e do número de partições de banco de dados no grupo de partições de banco de dados utilizado pelo espaço de tabela no qual a tabela employee foi criada.

# **O que Fazer Depois**

Após verificar a instalação, você pode remover o banco de dados SAMPLE para liberar espaço no disco. No entanto, é útil manter o banco de dados de amostra se você planeja utilizar os aplicativos de amostra.

Digite o comando **db2 drop database sample** para eliminar o banco de dados SAMPLE.

# **Capítulo 25. Tomando as Primeiras Etapas após a Instalação do DB2 Database Partitioning Feature**

Após instalar um ambiente de banco de dados particionado, você deve executar tarefas adicionais e poderá, como opção, executar outras tarefas.

# **Configurando um Trabalho Coletivo para Distribuir Comandos para Diversos Nós do AIX**

Em um ambiente de banco de dados particionado no AIX, é possível configurar um trabalho coletivo para distribuir comandos para o conjunto de estações de trabalho System p SP que participam do sistema de banco de dados particionado. Os comandos podem ser distribuídos para as estações de trabalho pelo comando **dsh**.

## **Antes de Iniciar**

Isto pode ser útil ao instalar ou administrar um sistema de banco de dados particionado no AIX, para permitir que você execute rapidamente os mesmos comandos em todos os computadores em seu ambiente com menos possibilidades de erros.

É necessário saber o nome do host de cada computador que deseja incluir no trabalho coletivo.

Você deve ter efetuado logon na estação de trabalho de Controle como um usuário com autoridade de usuário raiz.

Você deve ter um arquivo que lista os nomes de hosts para todas as estações de trabalho que participarão do sistema de banco de dados particionado.

### **Procedimento**

Para configurar o trabalho coletivo para distribuir comandos para uma lista de estações de trabalho:

1. Crie um arquivo chamado nodelist.txt que listará os nomes de hosts para todas as estações de trabalho que participarão do trabalho coletivo.

Por exemplo, suponha que você queira criar um conjunto de trabalho com duas estações de trabalho chamadas workstation1 e workstation2. O conteúdo de nodelist.txt seria:

workstation1 workstation2

2. Atualize a variável de ambiente do trabalho coletivo. Para atualizar esta lista, digite o seguinte comando:

export DSH\_NODE\_LIST=*path*/nodelist.txt

em que *path* é o local em que nodelist.txt foi criado e nodelist.txt é o nome do arquivo criado que lista as estações de trabalho no trabalho coletivo.

3. Verifique se os nomes no trabalho coletivo são mesmo as estações de trabalho que você deseja, digitando o seguinte comando:

dsh -q

Você receberá uma saída semelhante a seguinte:

Working collective file /nodelist.txt: workstation1 workstation2 Fanout: 64

# **Atualizando o Arquivo de Configuração de Nós (Linux e UNIX)**

Em um ambiente de banco de dados particionado DB2, essa tarefa fornece etapas para atualizar o arquivo db2nodes.cfg para incluir entradas para computadores participantes.

# **Antes de Iniciar**

- v O produto de banco de dados do DB2 deve ser instalado em todos os computadores participantes.
- v Deve existir uma instância do DB2 no computador principal.
- Você deve ser um usuário com autoridade SYSADM.
- v Revise os exemplos de configuração e as informações de formato de arquivo fornecidas no tópico *Formato do Arquivo de Configuração do Nó do DB2* se alguma das seguintes condições se aplicar:
	- Você planeja utilizar um comutador de alta velocidade para comunicação entre servidores de partição de banco de dados
	- Sua configuração particionada terá várias partições lógicas

# **Sobre Esta Tarefa**

O arquivo de configuração do nó (db2nodes.cfg), localizado no diretório inicial do proprietário da instância, contém informações de configuração que informa ao sistema de banco de dados do DB2 quais servidores participam de uma instância do ambiente de banco de dados particionado. Existe um arquivo db2nodes.cfg para cada instância em um ambiente de banco de dados particionado.

O arquivo db2nodes.cfg deve conter uma entrada para cada servidor participante na instância. Quando criar uma instância, o arquivo db2nodes.cfg será automaticamente criado e será incluída uma entrada para o servidor proprietário da instância.

Por exemplo, ao criar a instância do DB2 usando o assistente de Configuração do DB2, no servidor proprietário da instância ServerA, o arquivo db2nodes.cfg é atualizado da seguinte forma:

0 ServerA 0

Restrições

Os nomes de hosts utilizados nas etapas da seção Procedimento devem ser nomes de host completos.

# **Procedimento**

Para atualizar o arquivo db2nodes.cfg:

- 1. Efetue logon como o proprietário da instância. Por exemplo, db2inst1 é o proprietário da instância nestas etapas.
- 2. Assegure que a instância do DB2 esteja parada, digitando: *INSTHOME*/sqllib/adm/db2stop

em que *INSTHOME* é o diretório home do proprietário da instância (o arquivo db2nodes.cfg é bloqueado quando a instância está em execução e pode ser editado apenas quando a instância é parada).

Por exemplo, se seu diretório home da instância for /db2home/db2inst1, digite o seguinte comando:

/db2home/db2inst1/sqllib/adm/db2stop

3. Inclua uma entrada no arquivo .rhosts para cada instância do DB2. Atualize o arquivo incluindo o seguinte:

*hostname db2instance*

em que *hostname* é o nome do host TCP/IP do servidor de banco de dados e *db2instance* é o nome da instância utilizada para acessar o servidor de banco de dados.

4. Inclua uma entrada no arquivo db2nodes.cfg de cada servidor participante. Quando visualizar pela primeira vez o arquivo db2nodes.cfg, ele deve conter uma entrada semelhante ao que segue:

0 ServerA 0

Esta entrada inclui o número do servidor de partição do banco de dados (número do nó), o nome do host TCP/IP do servidor onde o servidor de partição de banco de dados reside e um número de porta lógica para o servidor de partição de banco de dados.

Por exemplo, se você estiver instalando uma configuração particionada com quatro computadores e um servidor de partição de banco de dados em cada computador, o arquivo db2nodes.cfg atualizado deverá parecer semelhante ao seguinte:

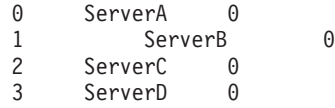

5. Quando concluir a atualização do arquivo db2nodes.cfg, digite o comando *INSTHOME*/sqllib/adm/db2start, em que *INSTHOME* é o diretório inicial do proprietário da instância. Por exemplo, se seu diretório home da instância for /db2home/db2inst1, digite o seguinte comando:

/db2home/db2inst1/sqllib/adm/db2start

6. Efetue o logout.

# **Formato do Arquivo de Configuração do Nó do DB2**

O arquivo db2nodes.cfg é utilizado para definir os servidores de partição de banco de dados que participam da instância do DB2. O arquivo db2nodes.cfg também é utilizado para especificar o endereço IP ou nome do host de uma interconexão de alta velocidade, caso você queira utilizar uma interconexão de alta velocidade para comunicação de servidores de partição de banco de dados.

O formato do arquivo db2nodes.cfg em sistemas operacionais Linux e UNIX é o seguinte:

*dbpartitionnum hostname logicalport netname resourcesetname*

*dbpartitionnum*, *hostname*, *logicalport*, *netname* e *resourcesetname* estão definidos na seção a seguir.

O formato do arquivo db2nodes.cfg em sistemas operacionais Windows é o seguinte:

*dbpartitionnum hostname computername logicalport netname resourcesetname*

Em sistemas operacionais Windows, estas entradas no db2nodes.cfg são incluídas pelos comandos **db2ncrt** ou START DBM ADD DBPARTITIONNUM. As entradas também podem ser modificadas pelo comando **db2nchg**. Você não deve incluir estas linhas diretamente ou editar este arquivo.

#### *dbpartitionnum*

É um número exclusivo, entre 0 e 999, que identifica o servidor de partição de um banco de dados em um sistema de banco de dados particionado.

Para escalar seu sistema de banco de dados particionado, inclua uma entrada para cada servidor de partição de banco de dados no arquivo db2nodes.cfg. O valor *dbpartitionnum* selecionado para servidores de partição de banco de dados adicionais deve estar em ordem crescente, no entanto, podem existir intervalos nesta sequência. É possível optar por colocar uma diferença entre os valores de *dbpartitionnum* se planeja incluir servidores de partições lógicas e deseja manter os nós agrupados de forma lógica neste arquivo.

Essa entrada é obrigatória.

#### *hostname*

O nome do host TCP/IP do servidor de partição de banco de dados para utilização pelo FCM. Essa entrada é obrigatória. O nome do host canônico é *fortemente* recomendado.

Se os nomes dos hosts forem fornecidos no arquivo db2nodes.cfg, em vez dos endereços IP, o gerenciador de banco de dados tentará dinamicamente resolver os nomes dos hosts. A resolução pode ser local ou através de consulta nos DNS (Servidores de Nomes de Domínio) registrados, como determinado pelas configurações do SO na máquina.

Iniciando com o DB2 Versão 9.1, os protocolos TCP/IPv4 e TCP/IPv6 são suportados. O método para resolver os nomes dos hosts foi alterado.

Enquanto o método utilizado nos releases anteriores à Versão 9.1 resolviam a cadeia como definido no arquivo db2nodes.cfg, o método na Versão 9.1 ou posterior tenta resolver o FQDN (Fully Qualified Domain Names) quando os nomes abreviados são definidos no arquivo db2nodes.cfg. Especificar os nomes abreviados configurados para os nomes de host completos pode levar a atrasos desnecessários nos processos que resolvem os nomes dos hosts.

Para evitar quaisquer atrasos nos comandos do DB2 que requerem a resolução do nome do host, utilize qualquer uma das soluções alternativas a seguir:

- 1. Se os nomes abreviados forem especificados nos arquivos db2nodes.cfg e no arquivo de nome do host do sistema operacional, especifique o nome abreviado e o nome do domínio completo para o nome do host nos arquivos do host do sistema operacional.
- 2. Para utilizar apenas endereços IPv4 quando você sabe que o servidor DB2 atende em uma porta IPv4, emita o seguinte comando:

```
db2 catalog tcpip4
   node db2tcp2 remote 192.0.32.67
   server db2inst1 with "Look up IPv4 address from 192.0.32.67"
```
3. Para utilizar apenas endereços IPv6 quando você sabe que o servidor DB2 atende em uma porta IPv6, emita o seguinte comando:

```
db2 catalog tcpip6
   node db2tcp3 1080:0:0:0:8:800:200C:417A
   server 50000
   with "Look up IPv6 address from 1080:0:0:0:8:800:200C:417A"
```
#### *logicalport*

Especifica o número da porta lógica do servidor de partição do banco de dados. Este campo é utilizado para especificar um servidor de partição de banco de dados em uma estação de trabalho que está executando os servidores de partição do banco de dados lógico.

O DB2 reserva um intervalo de portas (por exemplo, 60000 - 60003) no arquivo /etc/services para comunicações interpartição no momento da instalação. O campo *logicalport* no db2nodes.cfg especifica qual porta do intervalo você deseja designar para um servidor de partições lógicas específico.

Se não existir nenhuma entrada para esse campo, o padrão será 0. No entanto, se você incluir uma entrada para o campo *netname*, você deve digitar um número para o campo *logicalport*.

Se estiver utilizando partições de banco de dados lógicas, o valor *logicalport* que você especificar *deverá* começar com 0 e continuar em ordem crescente (por exemplo, 0,1,2).

Além disso, se você especificar a entrada de uma *logicalport* para o servidor de partição de um banco de dados, deverá especificar uma *logicalport* para o servidor de partição de cada banco de dados listado no arquivo db2nodes.cfg.

Este campo será opcional apenas se você *não* estiver utilizando partições de banco de dados lógicos ou uma interconexão de alta velocidade.

#### *netname*

Especifica o nome do host ou o endereço IP da interconexão de alta velocidade para comunicação de FCM.

Se uma entrada for especificada para este campo, todas as comunicações entre os servidores de partição do banco de dados (com exceção para comunicação como resultado dos comandos **db2start**, **db2stop**, e **db2\_all**) são tratadas através da interconexão de alta velocidade.

Este parâmetro será obrigatório apenas se você estiver utilizando uma interconexão de alta velocidade para comunicações de partições do banco de dados.

#### *resourcesetname*

O *resourcesetname* define o recurso do sistema operacional no qual o nó deve ser iniciado. O *resourcesetname* serve para suporte à afinidade do processo, utilizado para Multiple Logical Nodes (MLNs). Este suporte é fornecido com um campo de tipo de cadeia anteriormente conhecido como quadname.

Este parâmetro é suportado apenas no AIX, HP-UX e Sistema Operacional Solaris.

No AIX, este conceito é conhecido como "conjuntos de recursos" e no Sistema Operacional Solaris é chamado de "projetos". Consulte a documentação dos sistemas operacionais para obter informações adicionais sobre o gerenciamento de recurso.

No HP-UX, o parâmetro *resourcesetname* é o nome de um grupo PRM. Consulte a documentação "HP-UX Process Resource Manager. User Guide. (B8733-90007)" da HP para obter informações adicionais.

Em sistemas operacionais Windows, a afinidade de processo para um nó lógico pode ser definida através da variável de registro **DB2PROCESSORS**.

Em sistemas operacionais Linux, a coluna *resourcesetname* define um número que corresponde a um nó Non-Uniform Memory Access (NUMA) no sistema. O utilitário do sistema **numactl** deve estar disponível, bem como um Kernel 2.6 com suporte à política NUMA.

O parâmetro *netname* deve ser especificado se o parâmetro *resourcesetname* é utilizado.

## **Exemplo de configurações**

Utilize os seguintes exemplos de configurações para determinar a configuração apropriada para seu ambiente.

#### **Um computador, quatro servidores de partição de banco de dados**

Se você não estiver utilizando um ambiente que tenha cluster e deseja obter quatro servidores de partição de banco de dados em uma estação de trabalho chamada ServerA, atualiza o arquivo db2nodes.cfg como segue:

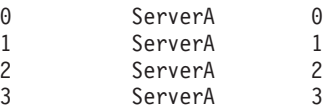

#### **Dois computadores, um servidor de partição de banco de dados por computador**

Se quiser que o sistema do banco de dados particionado para conter duas estações de trabalho físicas, chamadas ServerA e ServerB, atualize o arquivo db2nodes.cfg assim:

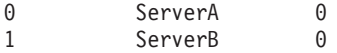

#### **Dois computadores, três servidores de partição de banco de dados em um computador**

Se quiser que o sistema do banco de dados particionado contenha duas estações de trabalho físicas, chamadas ServerA e ServerB, e ServerA executando 3 servidores de partição do banco de dados, atualize o arquivo db2nodes.cfg assim:

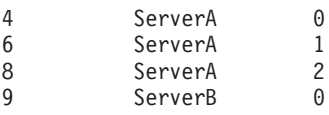

#### **Dois computadores, três servidores de partição de banco de dados com comutadores de alta velocidade**

Se quiser que o sistema do banco de dados particionado contenha dois computadores, chamados ServerA e ServerB (com ServerB executando dois servidores da partição do banco de dados), e utilizando interconexões de alta velocidade chamadas switch1 e switch2, atualize o arquivo db2nodes.cfg assim:

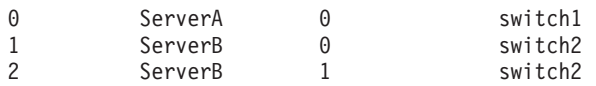

# **Exemplos de Utilização do resourcesetname**

Estas restrições se aplicam aos seguintes exemplos:

- v Este exemplo mostra o uso do *resourcesetname* quando não existe nenhuma interconexão de alta velocidade na configuração.
- v O *netname* é a quarta coluna e um *hostname* também pode ser especificado nessa coluna, na qual não existe nenhum nome de comutador e você deseja utilizar o *resourcesetname*. O quinto parâmetro é o *resourcesetname*, se estiver definido. As

especificações do grupo de recursos só podem ser exibidas com a quinta coluna no arquivo db2nodes.cfg. Isso significa que, para especificar um grupo de recursos, você também deve inserir uma quarta coluna. A quarta coluna é direcionada para uma chave de alta velocidade.

v Se você não tiver um comutador de alta velocidade ou não deseja utilizá-lo, será necessário digitar *hostname* (como na segunda coluna). Ou seja, o sistema de gerenciamento de banco de dados do DB2 não suporta intervalos de colunas (ou o intercâmbio delas) nos arquivos db2nodes.cfg. Essa restrição já se aplica às três primeiras colunas e agora se aplica a todas as cinco colunas.

## **Exemplo do AIX**

A seguir está um exemplo de como configurar o conjunto de recursos para sistemas operacionais AIX.

Neste exemplo, existe um nó físico com 32 processadores e 8 partições lógicas de banco de dados (MLNs). Este exemplo mostra como fornecer afinidade de processo a cada MLN.

1. Defina conjuntos de recursos em /etc/rset:

```
DB2/MLN1:
   owner = db2inst1group = system
    perm = rwr-r-
   resources = sys/cpu.00000,sys/cpu.00001,sys/cpu.00002,sys/cpu.00003
DB2/MLN2:
   owner = db2inst1group = system
    perm = rwr-r-
   resources = sys/cpu.00004,sys/cpu.00005,sys/cpu.00006,sys/cpu.00007
DB2/MLN3:
   owner = db2inst1
   group = system
   perm = rwr-r-resources = sys/cpu.00008,sys/cpu.00009,sys/cpu.00010,sys/cpu.00011
DB2/MLN4:
   owner = db2inst1
   group = system
   perm = rwr-r-resources = sys/cpu.00012,sys/cpu.00013,sys/cpu.00014,sys/cpu.00015
DB2/MLN5:
   owner = db2inst1
    group = system
    perm = rwr-r-
   resources = sys/cpu.00016,sys/cpu.00017,sys/cpu.00018,sys/cpu.00019
DB2/MLN6:
   owner = db2inst1
   group = system
   perm = rwr-r-resources = sys/cpu.00020,sys/cpu.00021,sys/cpu.00022,sys/cpu.00023
DB2/MLN7:
   owner = db2inst1group = system
   perm = rwr-r-
   resources = sys/cpu.00024,sys/cpu.00025,sys/cpu.00026,sys/cpu.00027
DB2/MLN8:
```
 $owner = db2inst1$ group = system  $perm = rwr-r-$ 

resources = sys/cpu.00028,sys/cpu.00029,sys/cpu.00030,sys/cpu.00031

- 2. Ative a afinidade de memória digitando o seguinte comando:
	- vmo -p -o memory\_affinity=1
- 3. Forneça permissões de instância para utilizar conjuntos de recursos:
	- chuser capabilities=

CAP\_BYPASS\_RAC\_VMM,CAP\_PROPAGATE,CAP\_NUMA\_ATTACH db2inst1

4. Inclua o nome do conjunto de recursos como a quinta coluna no db2nodes.cfg:

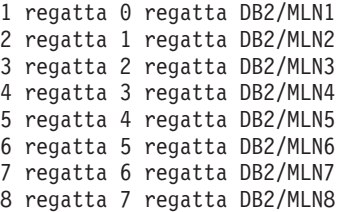

### **Exemplo para HP-UX**

Este exemplo mostra como utilizar grupos de PRM para compartilhamentos de CPU em uma máquina com 4 CPUs e 4 MLNs e 24% de compartilhamento da CPU por MLN, restando 4% para outros aplicativos. O nome da instância do DB2 é db2inst1.

1. Edite a seção GROUP do /etc/prmconf:

```
OTHERS:1:4::
db2prm1:50:24::
db2prm2:51:24::
 db2prm3:52:24::
db2prm4:53:24::
```
2. Inclua a entrada do proprietário da instância no /etc/prmconf:

db2inst1::::OTHERS,db2prm1,db2prm2,db2prm3,db2prm4

3. Inicialize grupos e ative o gerenciador da CPU digitando o seguinte comando:

prmconfig -i prmconfig -e CPU

- 4. Inclua os nomes dos grupos PRM como uma quinta coluna no db2nodes.cfg:
	- 1 voyager 0 voyager db2prm1 2 voyager 1 voyager db2prm2 3 voyager 2 voyager db2prm3 4 voyager 3 voyager db2prm4

A configuração do PRM (etapas 1-3) pode ser feita utilizando-se a ferramenta da GUI interativa **xprm**.

### **Exemplo do Linux**

Em sistemas operacionais Linux, a coluna *resourcesetname* define um número que corresponde a um nó Non-Uniform Memory Access (NUMA) no sistema. O utilitário de sistema **numactl** deve estar disponível bem como um kernel 2.6 com suporte de política NUMA. Consulte a man page para **numactl** para obter informações adicionais sobre suporte a NUMA em sistemas operacionais Linux.

Este exemplo mostra como configurar um computador NUMA com quatro nós com cada nó lógico associado a um nó NUMA.

1. Assegure que as capacidades NUMA existam em seu sistema.

2. Emita o seguinte comando:

\$ numactl --hardware

Uma saída semelhante à seguinte é exibida:

disponível: 4 nós (0-3) tamanho do nó node: 1901 MB livre no nó 0: 1457 MB tamanho do nó 1: 1910 MB livre no nó 1: 1841 MB tamanho do nó 2: 1910 MB livre no nó 2: 1851 MB tamanho do nó 3: 1905 MB livre no nó 3: 1796 MB

3. Neste exemplo, há quatro nós NUMA no sistema. Edite o arquivo db2nodes.cfg da seguinte forma para associar cada MLN a um nó NUMA no sistema:

0 hostname 0 hostname 0 1 hostname 1 hostname 1 2 hostname 2 hostname 2

3 hostname 3 hostname 3

## **Exemplo do Solaris**

Aqui está um exemplo de como configurar o projeto para Solaris Versão 9.

Neste exemplo, existe 1 nó físico com 8 processadores: uma CPU será utilizada para o projeto padrão, três (3) CPUs serão utilizadas pelo Servidor de Aplicativos e quatro (4) CPUs para o DB2. O nome da instância é db2inst1.

1. Crie o arquivo de configurações do conjunto de recursos utilizando um editor. Neste exemplo, o arquivo será chamado de pool.db2. Aqui está o conteúdo:

```
create system hostname
create pset pset default (uint pset.min = 1)
create pset db0_pset (uint pset.min = 1; uint pset.max = 1)
create pset db1 pset (uint pset.min = 1; uint pset.max = 1)
create pset db2_pset (uint pset.min = 1; uint pset.max = 1)
create pset db3 pset (uint pset.min = 1; uint pset.max = 1)
create pset appsrv pset (uint pset.min = 3; uint pset.max = 3)
create pool pool_default (string pool.scheduler="TS";
     boolean poo\overline{1}.default = true)create pool db0 pool (string pool.scheduler="TS")
create pool db1 pool (string pool.scheduler="TS")
create pool db2 pool (string pool.scheduler="TS")
create pool db3_pool (string pool.scheduler="TS")
create pool appsrv_pool (string pool.scheduler="TS")
associate pool pool_default (pset pset_default)
associate pool db0 pool (pset db0 pset)
associate pool db1_pool (pset db1_pset)
associate pool db2_pool (pset db2_pset)
associate pool db3_pool (pset db3_pset)
associate pool appsrv pool (pset appsrv pset)
```
2. Edite o arquivo /etc/project para incluir os projetos DB2 e o projeto appsrv da seguinte forma:

```
system:0::::
user.root:1::::
noproject:2::::
default:3::::
group.staff:10::::
appsrv:4000:App Serv project:root::project.pool=appsrv_pool
db2proj0:5000:DB2 Node 0 project:db2inst1,root::project.pool=db0_pool
db2proj1:5001:DB2 Node 1 project:db2inst1,root::project.pool=db1_pool
db2proj2:5002:DB2 Node 2 project:db2inst1,root::project.pool=db2_pool
db2proj3:5003:DB2 Node 3 project:db2inst1,root::project.pool=db3_pool
```
- 3. Crie o conjunto de recursos: # poolcfg -f pool.db2.
- 4. Ative o conjunto de recursos: # pooladm -c
- 5. Inclua o nome do projeto como a quinta coluna do arquivo db2nodes.cfg:
	- 0 hostname 0 hostname db2proj0
	- 1 hostname 1 hostname db2proj1
	- 2 hostname 2 hostname db2proj2 3 hostname 3 hostname db2proj3
	-

# **Ativando Comunicações entre Servidores da Partição de Banco de Dados (Linux e UNIX)**

Esta tarefa descreve como ativar a comunicação entre os servidores de partição de banco de dados que participam em seu sistema de banco de dados particionado.

A comunicação entre os servidores de partição de banco de dados é tratada pelo FCM (Fast Communications Manager). Para ativar o FCM, uma porta ou uma faixa de porta deve ser reservada no arquivo /etc/services em cada computador de seu sistema de banco de dados particionado.

### **Antes de Iniciar**

Você deve ter um ID de usuário com autoridade de usuário raiz.

Você deve executar esta tarefa em todos os computadores participantes na instância.

### **Sobre Esta Tarefa**

O número de portas para reservar para o FCM é igual ao número máximo de partições de banco de dados hospedadas, ou potencialmente hospedadas, por qualquer computador na instância.

No exemplo a seguir, o arquivo db2nodes.cfg contém estas entradas:

- 0 server1 0 1 server1 1 2 server2 0 3 server2 1 4 server2 2 5 server3 0 6 server3 1 7 server3 2
- 
- 8 server3 3

Suponha que as portas do FCM sejam numeradas começando em 60000. Nessa situação:

- v server1 utiliza duas portas (60000, 60001) para suas duas partições de banco de dados
- v server2 utiliza três portas (60000, 60001, 60002) para suas três partições de banco de dados
- v server3 utiliza quatro portas (60000, 60001, 60002, 60003) para suas quatro partições de banco de dados

Todos os computadores devem reservar 60000, 60001, 60002 e 60003, porque esse é o maior intervalo de portas necessário por qualquer computador na instância.

Se usar uma solução de alta disponibilidade, como o Tivoli System Automation ou o IBM PowerHA SystemMirror para AIX para efetuar failover de partições de banco de dados de um computador para outro, você deve considerar requisitos de porta em potencial. Por exemplo, se um computador normalmente hospeda quatro partições de banco de dados, mas duas partições de banco de dados em outro computador poderá potencialmente gerar failover, seis portas devem ser planejadas para esse computador.

Ao criar uma instância, um intervalo de portas é reservado no computador primário. O computador primário também é conhecido como o computador proprietário da instância. No entanto, se o intervalo de portas incluído originalmente no arquivo /etc/services não for suficiente para as suas necessidades, você precisará estender o intervalo de portas reservadas incluindo manualmente entradas adicionais.

## **Procedimento**

Para ativar as comunicações entre servidores em um ambiente de banco de dados particionado utilizando /etc/services:

- 1. Efetue logon no computador primário (computador de propriedade da instância) como um usuário com propriedade de administrador.
- 2. Crie uma instância.
- 3. Visualize a faixa de porta padrão que foi reservada no arquivo /etc/services. Além da configuração base, as portas do FCM devem ter o aspecto semelhante ao seguinte:

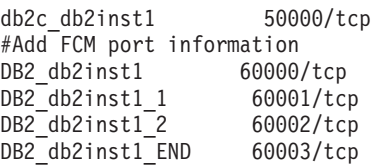

Por padrão, a primeira porta (50000) é reservada para pedidos de conexão e as quatro primeiras portas disponíveis primeiro acima de 60000 são reservadas para comunicação do FCM. Uma porta é utilizada pelo servidor de partição do banco de dados proprietário da instância e três portas são para servidores de partição de banco de dados lógico que você pode optar por incluir no computador após a conclusão da instalação.

O intervalo de porta deve incluir um início e uma entrada END. As entradas intermediárias são opcionais. Incluir valores intermediários explicitamente pode ser útil para evitar que outros aplicativos utilizem estas portas, mas estas entradas não são verificadas pelo gerenciador de banco de dados.

As entradas de porta do DB2 utilizam o seguinte formato:

DB2\_*instance\_name\_suffix port\_number*/tcp # *comment*

em que:

- v *instance\_name* é o nome da instância particionada.
- v *suffix* não é utilizado para a primeira porta do FCM. As entradas intermediárias são aquelas entre a porta mais inferior e mais superior. Se você incluir as entradas intermediárias entre a porta inicial e final do FCM, o *suffix* consistirá em um inteiro que você incrementa em um para cada porta adicional. Por exemplo, a segunda porta é numerada como 1 e a terceira é numerada como 2, e assim por diante, para assegurar a exclusividade. A palavra END deve ser usada como *suffix* para a última entrada.
- v *port\_number* é o número da porta que você reserva para as comunicações do servidor de partição do banco de dados.
- v *comment* é um comentário opcional que descreve uma entrada.
- 4. Assegure-se de que haja portas suficientes reservadas para comunicação do FCM. Se o intervalo de portas reservadas for insuficiente, inclua novas entradas no arquivo.
- 5. Efetue logon como um usuário raiz em cada computador participante e inclua entradas idênticas no arquivo /etc/services.

# **Ativando a Execução de Comandos Remotos (Linux e UNIX)**

É necessário atualizar seu arquivo .rhosts para executar comandos remotos usando **rsh**.

## **Antes de Iniciar**

Em um sistema de banco de dados particionados, cada servidor de partição de banco de dados deve ter a autoridade para executar os comandos remotos em todos os outros servidores de partição de banco de dados participantes em uma instância. Esta autoridade pode ser concedida atualizando o arquivo .rhosts no diretório home da instância. Como o diretório home da instância está no sistema de arquivos home compartilhado do DB2, somente um arquivo .rhosts é requerido.

- v É necessário ter autoridade de usuário root.
- v Você deve conhecer o nome do host de cada computador participante.
- v Você deve saber o nome do usuário proprietário da instância.

# **Sobre Esta Tarefa**

Este tópico descreve como ativar a execução de comandos remotos usando **rsh**.

Você também pode usar **ssh** para ativar a execução de comandos remotos. Para usar **ssh** sem serem solicitadas senhas ou passphrases, consulte:

- v [Capítulo 22, "Configurando um Ambiente de Banco de Dados Particionado", na](#page-346-0) [página 335](#page-346-0)
- v [http://www.ibm.com/developerworks/data/library/techarticle/dm-0506finnie/](http://www.ibm.com/developerworks/data/library/techarticle/dm-0506finnie/index.html) [index.html](http://www.ibm.com/developerworks/data/library/techarticle/dm-0506finnie/index.html)

## **Procedimento**

Para atualizar o arquivo .rhosts para executar comandos remotos usando rsh:

- 1. Efetue logon no computador primário como um usuário com autoridade de usuário root.
- 2. Crie um arquivo .rhosts no diretório home da instância. Por exemplo, se o diretório home da instância for /db2home/db2inst1, será possível utilizar um editor de texto para criar o arquivo .rhosts, digitando o seguinte comando: vi /db2home/db2inst1/.rhosts
- 3. Inclui entradas no arquivo .rhosts para cada computador, incluindo o computador principal. O arquivo .rhosts tem o seguinte formato:

hostname *instance\_owner\_user\_name*

Alguns sistemas podem exigir que seja especificado um nome de host longo, por exemplo: ServerA.yourdomain.com. Antes de incluir entradas de nomes de host no arquivo .rhosts, certifique-se de que os nomes de host nos arquivos /etc/hosts e /etc/resolv.conf possam ser resolvidos.

O arquivo *INSTHOME*/.rhosts deve conter entradas semelhantes às seguintes:

ServerA.seudomínio.com db2inst1 ServerB.seudomínio.com db2inst1 ServerC.seudomínio.com db2inst1 ServerD.seudomínio.com db2inst1

Em vez de especificar cada nome de host individualmente, é possível especificar a seguinte entrada no arquivo .rhosts, mas esta ação pode ser um risco à segurança e deve ser executada apenas em um ambiente de teste.

+ db2inst1

Se você tiver especificado um switch de alta velocidade (nome de rede) no arquivodb2nodes.cfg, você deve também incluir entradas de nome de rede para cada computador no arquivo .rhosts. Os valores dos nomes de rede são especificados na quarta coluna do arquivo db2nodes.cfg. Um arquivo .rhosts com entradas de switch de alta velocidade (nome de rede) pode ser semelhantes ao seguinte:

ServerA.seudomínio.com db2inst1 ServerB.seudomínio.com db2inst1 ServerC.seudomínio.com db2inst1 ServerD.seudomínio.com db2inst1 Switch1.seudomínio.com db2inst1 Switch2.seudomínio.com db2inst1 Switch3.seudomínio.com db2inst1 Switch4.seudomínio.com db2inst1

# **O que Fazer Depois**

Uma alternativa ao uso de um arquivo .rhosts é usar o arquivo /etc/hosts.equiv. O arquivo /etc/hosts.equiv contém as mesmas entradas do arquivo .rhosts, mas deve ser criado em cada computador.

Para obter mais informações sobre o arquivo. rhosts ou sobre o arquivo /etc/hosts.equiv, consulte a documentação do sistema operacional.

# **Capítulo 26. Arquivos de Resposta**

Usando o arquivo de resposta criado usando o assistente de Configuração do DB2, é possível instalar servidores de partições de banco de dados em um sistema operacional diferente.

# **Instalando Servidores de Partição de Banco de Dados em Computadores Participantes Utilizando um Arquivo de Resposta (Windows)**

Nesta tarefa, você usará o arquivo de resposta criado usando o assistente DB2 Setup para instalar servidores de partição de banco de dados em computadores participantes.

## **Antes de Iniciar**

- v Você instalou uma cópia do DB2 no computador primário usando o assistente de Configuração do DB2.
- v Você criou um arquivo de resposta para instalar em computadores participantes e copiou-o para o computador participante.
- v Você deve ter autoridade administrativa nos computadores participantes.

## **Procedimento**

Para instalar servidores de partição de banco de dados adicionais utilizando um arquivo de resposta:

- 1. Efetue logon no computador que participará do ambiente de banco de dados particionado com a conta de Administrador local definida para a instalação do DB2.
- 2. Vá para o diretório que contém o DVD do produto de banco de dados DB2. Por exemplo:

cd c:\db2dvd

em que db2dvd representa o nome do diretório que contém o DVD do produto de banco de dados DB2.

3. Em um prompt de comandos, digite o comando **setup** da seguinte forma: setup -u *responsefile\_directory*\*response\_file\_name*

No seguinte exemplo, o arquivo de resposta Addpart.file pode ser localizado no diretório c:\responsefile. O comando para este exemplo seria:

setup -u c:\reponsefile\Addpart.file

4. Verifique as mensagens no arquivo de log quando a instalação estiver concluída. Você pode localizar o arquivo de log no diretório My Documents\DB2LOG\. Você deve ver uma saída semelhante à seguinte no final do arquivo de log:

 $==$  Logging stopped:  $5/9/2007$  10:41:32 === MSI (c) (C0:A8) [10:41:32:984]: Product: DB2 Enterprise Server Edition - DB2COPY1 -- Installation operation completed successfully.

5. Ao instalar o servidor de partição de banco de dados de propriedade da instância no computador primário, o produto de banco de dados DB2 reserva um intervalo de portas de acordo com o número especificado de servidores de partição de banco de dados lógica participantes em um ambiente de banco de dados particionado. O intervalo padrão é de quatro portas. Para cada servidor que participa do ambiente de banco de dados particionado, é necessário configurar manualmente o arquivo /etc/services para as portas FCM. O intervalo de portas FCM depende de quantas partições lógicas você deseja utilizar no computador participante. São necessárias, no mínimo, duas entradas, DB2\_*instance* e DB2\_*instance*\_END. Outros requisitos para as portas FCM especificadas nos computadores participantes são:

- v O número de porta inicial deve corresponder ao número de porta inicial do computador primário.
- v As portas subseqüentes devem ser numeradas em seqüência.
- v Os números de portas especificadas devem ser livres.

## **Resultados**

Você deve efetuar logon em cada computador participante e repetir estas etapas.

# **O que Fazer Depois**

Se quiser que seu produto de banco de dados DB2 tenha acesso à documentação do DB2 em seu computador local ou em outro computador em sua rede, então, você deve instalar o *Centro de Informações do DB2*. O *Centro de Informações do DB2* contém documentação para o sistema de banco de dados DB2 e produtos relacionados do DB2.

# **Instalando Servidores da Partição de Banco de Dados nos Computadores Participantes Utilizando um Arquivo de Resposta (Linux e UNIX)**

Nesta tarefa, você usará o arquivo de resposta criado usando o assistente DB2 Setup para instalar servidores de partição de banco de dados em computadores participantes.

## **Antes de Iniciar**

- v O banco de dados DB2 é instalado no computador primário usando o assistente de Configuração do DB2 e é criado um arquivo de resposta para instalação nos computadores participantes.
- v Você deve ter autoridade de usuário root nos computadores participantes.

# **Procedimento**

Para instalar servidores de partição de banco de dados adicionais utilizando um arquivo de resposta:

- 1. Como root, efetue o logon em um computador que participará no ambiente de banco de dados particionado.
- 2. Altere para o diretório no qual você copiou o conteúdo do DVD do produto de banco de dados DB2. Por exemplo: cd /db2home/db2dvd
- 3. Digite o comando **db2setup** da seguinte forma: ./db2setup -r /*responsefile\_directory*/*response\_file\_name*

Neste exemplo, o arquivo de resposta, AddPartitionResponse.file, foi salvo no diretório /db2home. O comando para essa situação seria:

- ./db2setup -r /db2home/AddPartitionResponse.file
- 4. Verifique as mensagens no arquivo de log quando a instalação estiver concluída.

# **Resultados**

Você deve efetuar logon em cada computador participante e executar a instalação do arquivo de resposta.

## **O que Fazer Depois**

Se desejar que seu produto de banco de dados DB2 tenha acesso à documentação do banco de dados DB2 em seu computador local ou em outro computador em sua rede, então, você deverá instalar o *Centro de Informações do DB2*. O *Centro de Informações do DB2* contém a documentação para o sistema de banco de dados DB2 e produtos relacionados ao banco de dados DB2.

# **Parte 5. Considerações sobre o Arquivo de Resposta**

Há algumas coisas que você precisa levar em consideração ao usar arquivos de resposta para instalar produtos DB2 para Linux, UNIX e Windows.

Você deve compreender as seguintes considerações antes de prosseguir com a instalação do arquivo de resposta:

- v Embora os arquivos de resposta criados na Versão 9 e os arquivos de resposta criados na Versão 10 possuam formatos semelhantes, há limitações de versão relacionadas a onde os arquivos de resposta podem ser usados. Por exemplo, qualquer arquivo de resposta gerado no DB2 Versão 10 apenas pode ser usado para instalar um produto DB2 Versão 10 (por exemplo Versão 10.1); o arquivo de resposta não pode ser usado para instalar o DB2 Versão 9. O oposto também é verdade, no qual os arquivos de resposta gerados no DB2 Versão 9 não podem ser usados para instalar o DB2 Versão 10. Isso é causado principalmente pelas palavras-chave obrigatórias que são novas na Versão 10.
- v Em plataformas Linux ou UNIX , um arquivo de resposta criado para uma instalação raiz pode não ser utilizável para uma instalação não-raiz. Algumas palavras-chave do arquivo de resposta são válidas apenas para instalação raiz.
- v Se estiver usando o assistente de Configuração do DB2:
	- É possível salvar suas configurações em um arquivo de resposta durante a instalação no painel **Selecionar a Ação de Instalação** do assistente de Configuração do DB2 .
	- Você está criando um arquivo de resposta baseado apenas na instalação que está sendo desempenhada. Esse método é recomendado se a configuração for razoavelmente simples ou se o arquivo de resposta for criado para ser customizado depois.
	- Um arquivo de resposta será gerado apenas se você permitir que o processo de instalação seja concluído com êxito. Se você cancelar a instalação ou se a instalação falhar, o arquivo de resposta não será criado.
	- Os arquivos de resposta criados com este método não podem ser usados no parâmetro **-r** do comando **db2isetup** sem modificação. Um arquivo de resposta criado usando o assistente de configuração e usado no comando **db2isetup** deve ser modificado para atender às seguintes condições:
		- deve conter a palavra-chave **FILE**
		- não deve conter as palavras-chave: **PROD**, **LIC\_AGREEMENT** ou **INSTALL\_TYPE**.
- v É possível usar um arquivo de resposta para instalar uma configuração idêntica em cada estação de trabalho em sua rede ou instalar diversas configurações de um produto do banco de dados DB2. Depois, pode distribuir esse arquivo para todas as estações de trabalho em que deseja que este produto seja instalado.
- v Se você usar o gerador de arquivo de resposta, estará criando o arquivo de resposta com base em uma instalação existente. Esse método é recomendado quando houver uma configuração mais complexa, que tenha sido configurada manualmente. Se estiver usando o arquivo de resposta gerado pelo gerador de arquivo de resposta, poderá ser necessário inserir nomes de usuário e senhas.
# **Capítulo 27. Fundamentos de instalação do arquivo de resposta**

Uma instalação de arquivo de resposta do DB2 permite instalar produtos DB2 sem nenhuma interação do usuário.

Um *arquivo de resposta* é um arquivo de texto apenas em inglês que contém informações de instalação e de configuração. Um arquivo de resposta especifica parâmetros de configuração e de instalação e os produtos e componentes a serem instalados.

Este método é útil não apenas para implementações de grande escala de produtos DB2, mas também para incorporar o processo de instalação do DB2 de forma transparente dentro do procedimento de instalação e configuração customizado.

É possível criar um arquivo de resposta por qualquer um dos seguintes métodos:

- v Modificar os arquivos de resposta de amostra db2dsf.rsp fornecidos no diretório db2/*platform*/samples, em que *platform* refere-se ao sistema operacional apropriado.
- v Utilizando o assistente de Configuração doDB2 para salvar os dados de instalação e configuração de acordo com a entrada fornecida. Se você escolher a opção para criar um arquivo de resposta no assistente de Configuração do DB2, os arquivos de resposta serão salvos por padrão neste local. Por padrão, os arquivos de resposta são salvos em: /tmp.
- v Em um ambiente DB2 pureScale um arquivo de resposta pode ser salvo a partir do assistente de configuração da instância (o comando **db2isetup**).

Uma instalação do arquivo de resposta também pode ser referida como uma instalação silenciosa ou uma instalação não-assistida.

# **Capítulo 28. Fundamentos de Desinstalação do Arquivo de Resposta**

É possível usar um arquivo de resposta para desinstalar um ou mais produtos, recursos ou idiomas do banco de dados DB2. Uma desinstalação de arquivo de resposta também pode ser referida como uma desinstalação silenciosa ou uma desinstalação não-assistida.

Nos sistemas operacionais Linux e UNIX também é possível usar um arquivo de resposta para desinstalar o Centro de Informações do *DB2*.

Um arquivo de resposta de desinstalação de amostra, db2un.rsp, é fornecido. Durante a instalação do produto do banco de dados DB2, o arquivo de resposta de desinstalação de amostra é copiado em *DB2DIR*/install, em que *DB2DIR* especifica o caminho onde o produto do banco de dados DB2 foi instalado. É possível customizar o arquivo de resposta. Para ativar uma palavra-chave no arquivo de resposta, remova o asterisco (\*) à esquerda da palavra-chave.

Antes de desinstalar utilizando um arquivo de resposta, as seguintes considerações e restrições devem ser consideradas.

Ao remover um produto do banco de dados DB2, você deve primeiro eliminar a instância do DB2. Por exemplo, se apenas o DB2 ESE for instalado, antes de remover o produto ESE você deve primeiro eliminar a instância.

Se vários produtos do banco de dados DB2 existirem na mesma cópia do DB2, uma desinstalação de arquivo de resposta de um produto do banco de dados DB2 não afetará os componentes compartilhados por outros produtos do banco de dados DB2 nessa cópia. Por exemplo, DB2COPY1 contém os produtos do banco de dados DB2 ESE, WSE e PE. Vários componentes são compartilhados entre os três produtos. Neste caso, a desinstalação do ESE remove os componentes que não estão compartilhados. Na figura a seguir, a região sombreada representa os componentes a serem removidos de DB2COPY1:

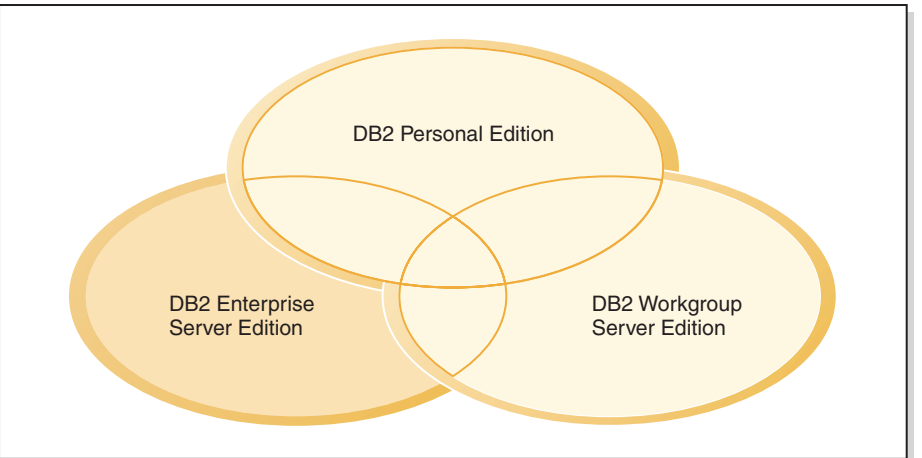

### **DB2COPY1**

*Figura 45. Componentes compartilhados entre diferentes produtos do banco de dados DB2 na mesma cópia do DB2*

Entretanto, antes de remover um produto do banco de dados DB2, considere o tipo de instância. Por exemplo, ESE, WSE e PE são instalados na mesma cópia do DB2. Você deseja remover o produto ESE. Antes de remover o produto ESE, é possível:

- v mover a instância para outra cópia do DB2 da mesma versão que suporta o tipo de instância de ESE utilizando o comando **db2iupdt**, ou
- v remover a instância existente do ESE utilizando o comando **db2idrop**.

Se um recurso do DB2 for instalado por vários produtos na mesma cópia do DB2, uma desinstalação do arquivo de resposta do recurso remove o recurso de todos os produtos no cópia do DB2.

As seguintes restrições se aplicam:

- v Um produto do banco de dados DB2 não poderá ser removido se esse produto for requerido por um produto complementar. Por exemplo, se ESE e QP forem instalados, ESE não poderá ser desinstalado.
- v Um recurso do DB2 não pode ser removido se esse recurso for requerido por outro recurso.
- v O idioma Inglês não pode ser removido.
- Nos sistemas operacionais Windows:
	- Quando você estiver removendo um produto do banco de dados DB2, o arquivo de resposta de desinstalação também não poderá conter as palavras-chave para remover um recurso ou um idioma. A palavra-chave **REMOVE\_PROD** não pode ser combinada com palavras-chave **REMOVE\_COMP** ou **REMOVE\_LANG**.
	- Se tiver um ambiente em cluster, antes de desinstalar seu produto do banco de dados DB2, você deverá executar o comando **db2mscs**, com a opção **-u**, do mesmo servidor que executou originalmente o comando **db2mscs** para criar a infraestrutura de failover. Para obter detalhes, consulte o comando **db2mscs**.

Após uma desinstalação de arquivo de resposta, verifique o arquivo de log. Este arquivo captura todas as informações de desinstalação do DB2, incluindo erros.

- v Nos sistemas operacionais Linux e UNIX, o arquivo de log está localizado em /tmp/db2\_deinstall-*nnnnn*.log, em que *nnnnn* são números gerados. O nome do arquivo de log é exibido na tela após a execução do comando **db2\_deinstall**. Também é possível verificar se o produto, recurso ou idioma foi removido utilizando o comando **db2ls**.
- Nos sistemas operacionais Windows, o arquivo de log está localizado em Meus Documentos\DB2LOG\db2un-*TimeStamp*.log. É possível verificar se o produto, recurso ou idioma foi removido abrindo o diálogo Adicionar/Remover Programas no painel de controle.

# **Capítulo 29. Considerações sobre o Arquivo de Resposta para um Ambiente DB2 pureScale**

Além das considerações gerais do arquivo de resposta, um ambiente DB2 pureScale possui considerações adicionais.

Uma instalação do arquivo de resposta também pode ser referida como uma instalação silenciosa ou uma instalação não-assistida. O arquivo de resposta pode ser usado para:

- v Instale o Recurso do DB2 pureScale e crie a instância do DB2 pureScale na mesma execução em todos os hosts ou
- v Instale o Recurso do DB2 pureScale em todos os hosts e, em seguida, execute os comandos **db2icrt**, **db2iupdt** ou **db2isetup** para criar e estender manualmente uma instância do DB2 pureScale.

Um arquivo de resposta pode ser criado de uma das seguintes formas:

- v Usando o assistente de Configuração do DB2,
- v usando arquivo de resposta de amostra, ou
- v usando o comando **db2isetup**.

O arquivo de resposta de amostra do Recurso do DB2 pureScale, db2dsf.rsp, está localizado no diretório /opt/IBM/db2/V10.1/install/db2/*platform*/samples, em que *platform* refere-se ao sistema operacional apropriado.

Você deve considerar o seguinte antes de continuar a instalação do arquivo de resposta em um ambiente DB2 pureScale:

- v Um sistema limpo é recomendado. Em um sistema limpo, nenhum dos seguintes produtos já está instalado:
	- IBM General Parallel File System (GPFS), nem
	- IBM Tivoli System Automation para Multiplataformas
- v O arquivo de resposta inclui informações sobre todos os hosts participantes. Ao usar um arquivo de resposta, o comando **db2setup** ou **db2isetup** pode ser executado a partir de qualquer um dos hosts. Para obter notas de uso adicionais, consulte o comando específico.
- Qualquer palavra-chave com uma sintaxe incorreta invalida o arquivo de resposta inteiro.
- v Palavras-chave disponíveis para uma instalação do Recurso do DB2 pureScale. Algumas palavras-chave são obrigatórias e outras são opcionais, dependendo do estado do seu sistema. Para obter detalhes da palavra-chave, consulte o tópico de palavras-chave do arquivo de resposta.
	- **HOST**
	- *host\_identifier*.**HOSTNAME**
	- *host\_identifier*.**CLUSTER\_INTERCONNECT\_NETNAME**
	- **DB2\_CLUSTER\_SERVICES\_TIEBREAKER\_DEVICE\_PATH**
	- **INSTANCE\_SHARED\_DEVICE\_PATH**
	- **INSTANCE\_SHARED\_DIR**
	- Configurações de criação da instância:
		- *instance\_identifier*.**PREFERRED\_PRIMARY\_CF**
- *instance\_identifier*.**PREFERRED\_SECONDARY\_CF**
- *instance\_identifier*.**MEMBER**
- *instance\_identifier*.**DB2CF\_PORT\_NUMBER**
- *instance\_identifier*.**DB2CF\_MGMT\_PORT\_NUMBER**
- v As seguintes interdependências de palavra-chave devem ser seguidas quando usar as palavras-chave:
	- A configuração recomendada do ambiente DB2 pureScale para o Recurso do DB2 pureScale é de quatro hosts: dois recursos de armazenamento em cache do cluster e dois membros. Por exemplo:

```
* Product Installation
LIC AGREEMENT = ACCEPT
PROD = ENTERPRISE SERVER EDITION DSF
FILE = /opt/IBM/db2/V9.8* ----------------------------------------------
* Instance properties
* ----------------------------------------------
INSTANCE = inst1
inst1.PREFERRED_PRIMARY_CF = host1
inst1.PREFERRED_SECONDARY_CF = host2
inst1.MEMBER = host3
inst1.MEMBER = host4
inst1.TYPE = dsf
* Instance-owning user
inst1.NAME = db2sdin1
inst1.GROUP_NAME = db2iadm1
inst1.HOME_DIRECTORY = /home/db2sdin1
inst1.PASSWORD = 937436363038076535953807826033486554358563633346043342
ENCRYPTED = inst1.PASSWORD
inst1.START_DURING_INSTALL = YES
inst1.SVCENAME = db2c_db2sdin1
inst1.PORT NUMBER = <math>50000</math>inst1.FCM_PORT_NUMBER = 60000
inst1.MAX_LOGICAL_NODES = 1
inst1.DB2CF_MGMT_PORT_NUMBER = 56000
inst1.DB2CF_PORT_NUMBER = 56001
* Fenced user
inst1.FENCED_USERNAME = db2sdfe1
inst1.FENCED_GROUP_NAME = db2fadm1
inst1.FENCED_HOME_DIRECTORY = /home/db2sdfe1
inst1.FENCED_PASSWORD = 786359555684387445670627543570638933213376259440013362
ENCRYPTED = inst1.FENCED_PASSWORD
*-----------------------------------------------
* Installed Languages
*-----------------------------------------------
LANG = EN
*-----------------------------------------------
* Host Information
*-----------------------------------------------
HOST = host1
host1.HOSTNAME = coralpibinstall05
host1.CLUSTER_INTERCONNECT_NETNAME = coralpibinstall05-ib0
HOST = host2
host2.HOSTNAME = coralpibinstall06
host2.CLUSTER_INTERCONNECT_NETNAME = coralpibinstall06-ib0
HOST = host3
host3.HOSTNAME = coralpibinstall07
host3.CLUSTER_INTERCONNECT_NETNAME = coralpibinstall07-ib0
HOST = host4host4.HOSTNAME = coralpibinstall08
host4.CLUSTER_INTERCONNECT_NETNAME = coralpibinstall08-ib0
* ----------------------------------------------
* Shared file system settings
    * ----------------------------------------------
```
INSTANCE\_SHARED\_DEVICE\_PATH = /dev/hdisk10

\* ----------------------------------------------

\* Tiebreaker settings

\* ----------------------------------------------

DB2 CLUSTER SERVICES TIEBREAKER DEVICE PATH = /dev/hdisk11

em que:

- *instance\_identifier*.**PREFERRED\_PRIMARY\_CF** identifica o host designado como o recurso de armazenamento em cache do cluster primário preferencial para a instância. Um host deve ser especificado como o recurso de armazenamento em cache do cluster primário preferencial.
- *instance\_identifier*.**PREFERRED\_SECUNDARY\_CF** identifica o host designado como o recurso de armazenamento em cache do cluster secundário para a instância.
- *instance\_identifier*.**MEMBER** identifica o host designado como o membro para a instância.
- Palavras-chave do sistema de arquivo. Quando a instância do DB2 pureScale for criada, uma das palavras-chave relacionadas ao sistema de arquivos em cluster deverá ser especificada. A palavra-chave escolhida indica se um arquivo GPFS Gerenciado pelo Usuário ou um sistema de arquivos GPFS criado é usado:
	- **INSTANCE SHARED DEVICE PATH** Indica que um método do sistema de arquivos em cluster gerenciado do DB2 é usado. Essa é a palavra-chave recomendada. Essa palavra-chave identifica o caminho do dispositivo usado para criar um sistema de arquivos para arquivos compartilhados. Não pode haver nenhum sistema de arquivos já no disco.
	- **INSTANCE\_SHARED\_DIR** indica que um sistema de arquivos Gerenciado pelo Usuário é usado. Essa palavra-chave identifica o caminho para um sistema de arquivos GPFS existente para armazenar arquivos compartilhados.

Somente uma das palavras-chave do sistema de arquivos deve ser especificada, mas não ambas. Se ambas as palavras-chave forem especificadas, **INSTANCE\_SHARED\_DIR** será ignorado. No entanto, se o registro global **DEFAULT\_INSTPROF** contiver um valor, isto significa que há um sistema de arquivos. (Isso poderá ocorrer se uma instância do DB2 pureScale for criada e, em seguida, descartada. Para obter detalhes, consulte o comando **db2idrop**). Se o registro global **DEFAULT\_INSTPROF** contiver um valor, nenhuma das palavras-chave precisará ser especificada.

– A palavra-chave **DB2\_CLUSTER\_SERVICES\_TIEBREAKER\_DEVICE\_PATH** é a configuração do desempatador RSCT. Ele identifica o caminho do dispositivo para configurar um desempatador de serviços de cluster. O desempatador será necessário para propósitos de recuperação do cluster quando uma instância do DB2 pureScale for dividida na metade por causa de uma falha na comunicação. O desempatador determina qual metade da instância do DB2 pureScale permanece on-line. O caminho especificado para esta palavra-chave deve ser dedicado e não usado para nada mais. Ele deve ter pelo menos 25 MBs de tamanho e estar acessível por todos os hosts. O caminho especificado para esta palavra-chave deve ser diferente da palavra-chave **INSTANCE\_SHARED\_DEVICE\_PATH**.

### **Exemplo**

O seguinte exemplo instala o Recurso do DB2 pureScale usando um arquivo de resposta db2dsf.rsp:

db2setup -r /mydir/db2dsf.rsp -l /tmp/db2setup.log -t /tmp/db2setup.trc

em que mydir representa o diretório no qual você salvou o arquivo db2dsf.rsp.

# **Capítulo 30. Criando um Arquivo de Resposta Utilizando o Assistente de Configuração do DB2 ou o Assistente de Configuração de Instância do DB2**

É possível criar um arquivo de resposta usando o assistente Configuração DB2 ou o assistente de Configuração de Instância do DB2. É possível salvar suas seleções de painel a partir da GUI em um arquivo de resposta sem precisar na realidade executar uma instalação do produto de banco de dados DB2.

## **Procedimento**

- v Para criar um arquivo de resposta usando o assistente de Configuração do DB2:
	- 1. Digite o comando **db2isetup** para ativar o assistente de Configuração de Instância do DB2.
	- 2. No painel Selecionar Instalação, Criação de Arquivo de Resposta, ou Ambos, selecione a opção **Salvar minhas configurações de instalação em um arquivo de resposta**. Especifique um local onde o assistente de Configuração de Instância do DB2 copiará o arquivo de resposta gerado. Clique em **Avançar**.
	- 3. Continue avançando pelos painéis restantes fazendo as seleções apropriadas.
	- 4. No painel Iniciar cópia de arquivos e criar arquivo de resposta, clique em **Concluir** para gerar o arquivo de resposta.
- v Para criar um arquivo de resposta usando o assistente de Configuração de Instância do DB2:
	- 1. Digite o comando **db2isetup** para ativar o assistente de Configuração de Instância do DB2.
	- 2. No painel Selecionar Instalação, Criação de Arquivo de Resposta, ou Ambos, selecione a opção **Salvar minhas configurações de instalação em um arquivo de resposta**. Especifique um local onde o assistente de Configuração de Instância do DB2 copiará o arquivo de resposta gerado. Clique em **Avançar**.
	- 3. Continue avançando pelos painéis restantes fazendo as seleções apropriadas.
	- 4. No painel Iniciar cópia de arquivos e criar arquivo de resposta, clique em **Concluir** para gerar o arquivo de resposta.

## **O que Fazer Depois**

Agora você poderá usar o arquivo de resposta gerado para executar uma instalação não assistida, usando as mesmas configurações.

# **Capítulo 31. Visão Geral da Instalação do Arquivo de Resposta do DB2 (Linux e UNIX)**

Esta tarefa descreve como desempenhar instalações do arquivo de resposta no Linux ou UNIX. Você pode utilizar o Arquivo de Resposta para instalar componentes ou produtos adicionais após uma instalação inicial. Uma instalação do arquivo de resposta também pode ser referida como uma instalação silenciosa ou uma instalação não-assistida.

## **Antes de Iniciar**

Antes de começar a instalação, certifique-se de que:

- v Seu sistema atenda a todos os requisitos de memória, hardware e software para instalar o produto do banco de dados DB2.
- v Todos os processos do DB2 estejam parados. Se estiver instalando um produto de banco de dados DB2 sobre uma instalação existente do DB2 no computador, será necessário parar todos os aplicativos DB2, o gerenciador de banco de dados DB2 e os processos do DB2 para todas as instâncias do DB2 e DB2 DAS relacionados à instalação existente do DB2.

### Restrições

Observe as seguintes limitações ao usar o método de arquivos de resposta para instalar o DB2 em sistemas operacionais Linux ou UNIX:

- v Se você definir alguma instância ou palavra-chave de registro do perfil global como BLANK (a palavra "BLANK"), essa palavra-chave será, efetivamente, excluída da lista de palavras-chave definidas atualmente.
- v Certifique-se de que tenha espaço em disco suficiente antes de instalar. Caso contrário, se a instalação falhar, será necessária uma limpeza manual.
- v Se estiver executando várias instalações ou estiver instalando os produtos de banco de dados DB2 a partir de vários DVDs, será recomendável instalar a partir de um sistema de arquivos de rede do que de uma unidade de DVD. Instalar de um Network File System diminui de forma significativa a quantia de tempo que leva para executar a instalação.
- v Se estiver planejando instalar vários clientes, configure um sistema de arquivos montado em um servidor de código para melhorar o desempenho.

## **Procedimento**

Para executar a instalação de um Arquivo de Resposta:

- 1. Monte o DVD do produto de banco de dados DB2 ou acesse o sistema de arquivos no qual a imagem de instalação está armazenada.
- 2. Crie um arquivo de resposta usando o arquivo de resposta de amostra. Arquivos de resposta têm um tipo de arquivo .rsp. Por exemplo, ese.rsp.
- 3. Instale o DB2 usando o arquivo de resposta.

# **Criando um Arquivo de Resposta Utilizando o Arquivo de Resposta de Amostra**

Depois de criar um arquivo de resposta, é possível fazer mudanças nele para ativar ou desativar palavras-chave.

## **Sobre Esta Tarefa**

Um dos seguintes cenários se aplica:

- v Você criou um arquivo de resposta usando o assistente de Configuração do DB2 (com base na sua instalação) e deseja fazer mudanças nele.
- v É possível criar um arquivo de resposta com base em um arquivo de resposta de amostra (db2ese.rsp localizado no diretório db2/*platform*/samples, em que *platform* refere-se ao sistema operacional apropriado).

Se estiver instalando diretamente do DVD, será necessário armazenar o arquivo de resposta atualizado ou customizados em outro sistema de arquivos.

É possível especificar o nome do proprietário da instância e os hosts para fazerem parte de uma instância do DB2 pureScale no arquivo de resposta. Se este usuário ainda não existir, o instalador do produto de banco de dados DB2 criará esse usuário em seu sistema e nos discos compartilhados.

## **Procedimento**

Para editar um arquivo de resposta:

- 1. Se estiver usando o arquivo de resposta de amostra, copie o arquivo de resposta de amostra para um sistema de arquivos local e edite-o usando o tópico *Palavras-chave do Arquivo de Resposta* como um guia.
- 2. Customize o Arquivo de Resposta de amostra.

Para ativar um item no Arquivo de Resposta, remova o asterisco (\*) à esquerda da palavra-chave. Depois, substitua a definição atual, à direita do valor, por uma nova definição. As definições possíveis estão listadas à direita do sinal de igualdade.

As palavras-chave que são exclusivas da instalação são especificadas em um Arquivo de Resposta apenas durante uma instalação do Arquivo de Resposta.

## **Instalando um produto de banco de dados DB2 usando um arquivo de resposta (Linux e UNIX)**

Estas instruções o guiam pelo processo de instalação de um produto de banco de dados DB2 em um sistema operacional Linux ou UNIX usando um arquivo de resposta.

### **Antes de Iniciar**

Antes de começar a instalação:

- v Assegure-se de que o sistema atenda aos requisitos de instalação, memória e disco.
- v Conclua as tarefas de pré-instalação.
- v Conclua a lista de verificação de instalação do Recurso do IBM DB2 pureScale.
- v Certifique-se de estar conectado como raiz.
- v Para instalações raiz, efetue logon com o ID do usuário que possui privilégios de administrador. Para instalações não raiz, efetue logon com o ID do usuário que deve ser o proprietário da instalação do DB2.
- v Seu sistema atenda a todos os requisitos de memória, hardware e software para instalar o produto do banco de dados DB2.
- v É possível instalar um produto do banco de dados DB2 utilizando um arquivo de resposta com propriedade de administrador ou não-administrador.
- v Todos os processos DB2 associados à cópia do DB2 com os quais você está trabalhando são parados.
- v Certifique-se de que a palavra-chave do arquivo de resposta LIC\_AGREEMENT esteja configurada para ACCEPT.

## **Procedimento**

Para Instalar o Recurso do DB2 pureScale Usando um Arquivo de Resposta:

1. Digite o comando **db2setup** da seguinte forma:

./db2setup -r *responsefile\_directory*/*response\_file*

em que:

- v *responsefile\_directory* representa o diretório no qual o arquivo de resposta está localizado; e
- *response\_file* representa o nome do arquivo de resposta.
- 2. Verifique as mensagens no arquivo de log quando a instalação estiver concluída. Os logs de instalação estão localizados, por padrão, no diretório /tmp:
	- v db2setup.log (db2setup\_*username*.log para instalações não raiz, em que *username* é o ID do usuário não-root com o qual a instalação foi executada)
	- v db2setup.err (db2setup\_*username*.err para instalações não raiz, em que *username* é o ID do usuário não-root com o qual a instalação foi executada)

Você pode especificar o local do arquivo de registro. Um registro de histórico de instalação db2install.history está localizado em *DB2DIR*/install/logs, em que *DB2DIR* especifica o caminho em que o produto do banco de dados do DB2 foi instalado. O diretório de instalação padrão é:

- v Para sistemas operacionais AIX, HP-UX ou Solaris /opt/IBM/db2/V10.1
- Para Linux/opt/ibm/db2/V10.1

Se mais de um produto do banco de dados do DB2 estiver instalado no mesmo local, você verá db2install.history.*xxxx*, em que *xxxx* são dígitos, começando em 0001 e aumentando, dependendo de quantas cópias do DB2 você instalou.

### **Exemplo**

O seguinte exemplo instala o Recurso do DB2 pureScale usando um arquivo de resposta db2dsf.rsp:

db2setup -r /mydir/db2dsf.rsp -l /tmp/db2setup.log -t /tmp/db2setup.trc

em que mydir representa o diretório no qual você salvou o arquivo db2dsf.rsp.

## **O que Fazer Depois**

Se quiser que seu produto de banco de dados DB2 tenha acesso à documentação do DB2 em seu computador local ou em outro computador em sua rede, então,

você deve instalar o *Centro de Informações do DB2*. O *Centro de Informações do DB2* contém a documentação para o banco de dados DB2 e produtos relacionados.

Revise e execute quaisquer tarefas de pós-instalação necessárias.

# **Instalando Servidores da Partição de Banco de Dados nos Computadores Participantes Utilizando um Arquivo de Resposta (Linux e UNIX)**

Nesta tarefa, você usará o arquivo de resposta criado usando o assistente DB2 Setup para instalar servidores de partição de banco de dados em computadores participantes.

### **Antes de Iniciar**

- v O banco de dados DB2 é instalado no computador primário usando o assistente de Configuração do DB2 e é criado um arquivo de resposta para instalação nos computadores participantes.
- v Você deve ter autoridade de usuário root nos computadores participantes.

### **Procedimento**

Para instalar servidores de partição de banco de dados adicionais utilizando um arquivo de resposta:

- 1. Como root, efetue o logon em um computador que participará no ambiente de banco de dados particionado.
- 2. Altere para o diretório no qual você copiou o conteúdo do DVD do produto de banco de dados DB2. Por exemplo:

cd /db2home/db2dvd

3. Digite o comando **db2setup** da seguinte forma:

./db2setup -r /*responsefile\_directory*/*response\_file\_name*

Neste exemplo, o arquivo de resposta, AddPartitionResponse.file, foi salvo no diretório /db2home. O comando para essa situação seria:

./db2setup -r /db2home/AddPartitionResponse.file

4. Verifique as mensagens no arquivo de log quando a instalação estiver concluída.

### **Resultados**

Você deve efetuar logon em cada computador participante e executar a instalação do arquivo de resposta.

## **O que Fazer Depois**

Se desejar que seu produto de banco de dados DB2 tenha acesso à documentação do banco de dados DB2 em seu computador local ou em outro computador em sua rede, então, você deverá instalar o *Centro de Informações do DB2*. O *Centro de Informações do DB2* contém a documentação para o sistema de banco de dados DB2 e produtos relacionados ao banco de dados DB2.

# **Códigos de Erro do Arquivo de Resposta (Linux e UNIX)**

Durante a instalação e desinstalação nas plataformas Linux e UNIX usando arquivos de resposta, você poderá encontrar valores de códigos de erro.

As tabelas a seguir descrevem os códigos de retorno de erro (primário e secundário) que podem ser encontrados durante a instalação de um arquivo de resposta.

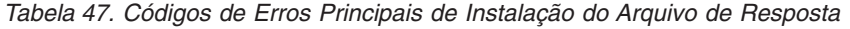

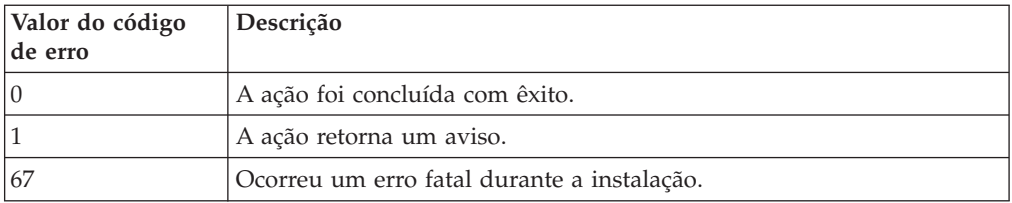

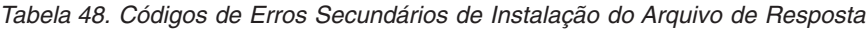

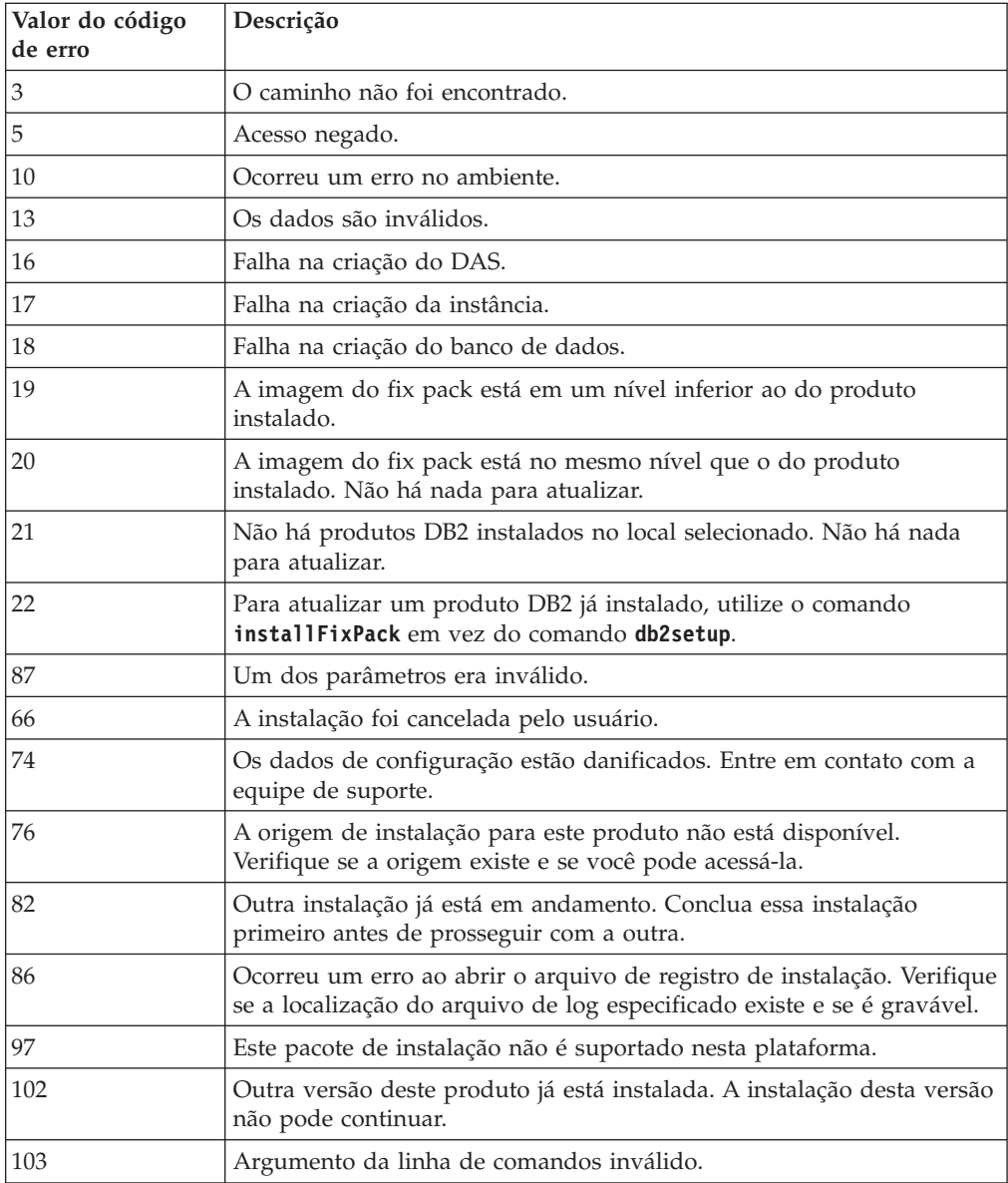

*Tabela 48. Códigos de Erros Secundários de Instalação do Arquivo de Resposta (continuação)*

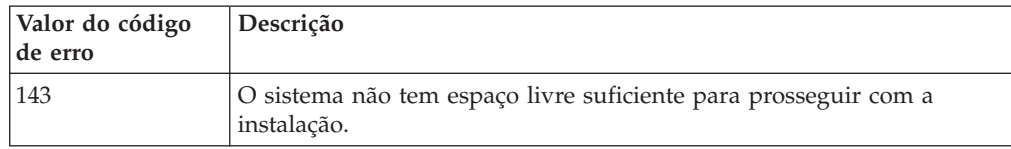

# **Desinstalando um Produto, Recurso ou Idioma do Banco de Dados DB2 Usando um Arquivo de Resposta (Linux e UNIX)**

Para desinstalar silenciosamente produtos, recursos ou idiomas do banco de dados DB2 em uma cópia do DB2, use o comando **db2\_deinstall** com a opção **-r**.

## **Sobre Esta Tarefa**

Também é possível usar um arquivo de resposta para desinstalar o *Centro de Informações do DB2*.

Se você tiver produtos do banco de dados DB2 instalados em vários caminhos de instalação, deverá executar este comando separadamente a partir de cada caminho da instalação. O arquivo de resposta de amostra, db2un.rsp, está em *DB2DIR*/install, em que *DB2DIR* especifica o caminho no qual o produto do banco de dados DB2 foi instalado.

## **Procedimento**

Para desempenhar uma desinstalação:

- 1. Customize o arquivo de resposta db2un.rsp. Para ativar um item no Arquivo de Resposta, remova o asterisco (\*) à esquerda da palavra-chave. Depois, substitua a definição atual, à direita do valor, por uma nova definição. As definições possíveis estão listadas à direita do sinal de igualdade.
- 2. Execute o comando **db2\_deinstall**. Por exemplo, **db2\_deinstall -r db2un.rsp**.
- 3. Verifique as mensagens no arquivo de registro quando a desinstalação for concluída. O arquivo de log está localizado em:
	- v Para instalações raiz: /tmp/db2\_deinstall.log.*process-id*
	- v Para instalações não raiz: /tmp/db2\_deinstall\_*user-id*.log

# **Capítulo 32. Visão Geral de Instalação do Arquivo de Resposta do DB2 (Windows)**

No Windows, você pode desempenhar uma instalação de arquivo de resposta de um produto DB2 em uma única máquina ou em várias máquinas. Uma instalação do arquivo de resposta também pode ser referida como uma instalação silenciosa ou uma instalação não-assistida.

## **Antes de Iniciar**

Antes de começar a instalação, certifique-se de que:

- v Seu sistema atende todos os requisitos de memória, hardware e software para instalar o produto DB2.
- v Você possui todas as contas de usuário necessárias à realização da instalação.
- v Certifique-se de que todos os processos do DB2 estejam parados.

### **Procedimento**

- v Para desempenhar uma instalação do arquivo de resposta de um produto DB2 em uma única máquina:
	- 1. Crie e customize um arquivo de resposta por um dos seguintes métodos:
		- Modificando um arquivo de resposta de amostra. Arquivos de resposta de amostra estão localizados em (db2\Windows\samples).
		- Utilizando o Assistente de Configuração do DB2 para gerar um arquivo de resposta.
		- Utilizando o gerador de arquivo de resposta.
	- 2. Execute o comando **setup -u** especificando seu arquivo de resposta customizado. Por exemplo, um arquivo de resposta criado durante uma instalação:

setup -u my.rsp

- v Para executar a instalação de um arquivo de resposta de um produto DB2 em várias máquinas:
	- 1. Configure o acesso compartilhado a um diretório.
	- 2. Crie um arquivo de resposta usando o arquivo de resposta de amostra.
	- 3. Instale um produto DB2 usando um arquivo de resposta.

## **Disponibilizando Arquivos de Instalação do DB2 para uma Instalação do Arquivo de Resposta (Windows)**

Disponibilizar o arquivo de instalação do DB2 para uma instalação faz parte do processo para executar uma instalação do arquivo de resposta de um produto de banco de dados DB2 em várias máquinas.

### **Sobre Esta Tarefa**

Para disponibilizar arquivos de instalação do DB2 para uma instalação do arquivo de resposta, é necessário copiar os arquivos necessários do DVD do produto para outra unidade.

## **Procedimento**

Para copiar os arquivos necessários do DVD do produto para outra unidade:

- 1. Insira o DVD do produto de banco de dados apropriado do DB2 em sua unidade de DVD.
- 2. Crie um diretório (por exemplo, c:\db2prods).
- 3. Copie os arquivos de instalação do DB2.

## **Configurando o Acesso Compartilhado a um Diretório (Windows)**

Configurar o acesso compartilhado em um diretório faz parte do processo para executar uma instalação de arquivo de resposta de um produto de banco de dados DB2 em diversas máquinas. Isto permite conceder acesso a estações de trabalho de rede para um diretório no servidor de instalação.

## **Procedimento**

Para configurar o acesso compartilhado para um diretório no servidor de instalação:

- 1. Copie os arquivos de instalação do DB2 para um diretório. Por exemplo, c:\db2prods.
- 2. Abra o Windows Explorer.
- 3. Selecione o diretório no servidor de instalação que deseja compartilhar.
- 4. Selecione **Arquivo** > **Propriedades** a partir da barra de menus. A janela Propriedades para o diretório é aberta.
- 5. Selecione a guia **Compartilhamento**.
- 6. Para Windows 2003, selecione o botão **Compartilhar esta Pasta**.
- 7. Para Windows 2008 ou Windows Vista (ou superior), clique no botão **Compartilhamento Avançado**. Ative a caixa de opção **Compartilhar esta Pasta**.
- 8. No campo **Nome do Compartilhamento**, digite um nome de compartilhamento. Por exemplo, db2win.
- 9. Para especificar *Acesso para leitura* para todos:
	- a. Clique no botão de comando **Permissões**. A janela Permissões para share name é aberta.
	- b. Certifique-se de que a opção **Todos** esteja selecionada na caixa **Nomes de Grupos ou Usuários**.
	- c. Na caixa **Permissões para Todos**, certifique-se de que a permissão de leitura esteja ativada. Clique na caixa de opção na coluna **Permitir** para **Leitura**.
	- d. Clique em **OK**. Você será retornado à janela Propriedades do diretório para o qual deseja configurar o acesso compartilhado.
	- e. Clique em **OK**.

## **Editando um Arquivo de Resposta (Windows)**

Depois de criar um arquivo de resposta, é possível fazer mudanças nele para ativar ou desativar palavras-chave.

## **Sobre Esta Tarefa**

Um dos seguintes cenários se aplica:

- v Você deseja criar um arquivo de resposta com base em um arquivo de resposta de amostra (localizado em db2\*Windows*\samples).
- v Você criou um arquivo de resposta usando o assistente de Configuração do DB2 (com base na sua instalação) e deseja fazer mudanças nele.
- v Você já está definiu e configurou seu produto de banco de dados DB2 e deseja distribuir exatamente esta configuração em sua rede usando o arquivo de resposta gerado pelo gerador de arquivo de resposta. Se estiver usando o arquivo de resposta gerado pelo gerador de arquivo de resposta, é possível inserir nomes de usuário e senhas.

### Restrições

Instale os produtos de banco de dados DB2 apenas em uma unidade que seja local para a estação de trabalho de destino. Efetuar a instalação em uma unidade que não seja local poderá causar problemas de desempenho e disponibilidade.

### **Procedimento**

Para editar um arquivo de resposta:

- 1. Se estiver utilizando o arquivo de resposta de amostra, faça uma cópia dele e abra-o em um editor de texto. Se estiver usando o arquivo de resposta criado pelo assistente de Configuração do DB2, abra-o em um editor de texto.
- 2. Customizar o Arquivo de Resposta.

Para ativar um item no Arquivo de Resposta, remova o asterisco (\*) à esquerda da palavra-chave. Depois, substitua a definição atual, à direita do valor, por uma nova definição. As definições possíveis estão listadas à direita do sinal de igualdade.

Alguns Arquivos de Resposta do produto possuem palavras-chave mandatórias para as quais você deve fornecer valores. As palavras-chave mandatórias são documentadas nos comentários de cada Arquivo de Resposta.

3. Salve o arquivo na unidade de rede compartilhada para que esteja disponível ao servidor de instalação. Caso tenha feito alguma alteração, salve o arquivo com um novo nome de arquivo para preservar o original do Arquivo de Resposta de amostra. Se estiver instalando diretamente do DVD do produto, armazene o arquivo de resposta renomeado em outra unidade.

## **Instalando um Produto DB2 Utilizando um Arquivo de Resposta (Windows)**

Estas instruções o guiarão pelo processo de instalação de um produto de banco de dados DB2 em um sistema operacional Windows usando um arquivo de resposta.

## **Antes de Iniciar**

Antes de começar a instalação, certifique-se de que:

- v Seu sistema atende todos os requisitos de memória, hardware e software para instalar o produto DB2.
- v Certifique-se de que a palavra-chave do arquivo de resposta LIC\_AGREEMENT esteja configurada para ACCEPT.

## **Procedimento**

Para desempenhar uma instalação a partir da estação de trabalho na qual o produto DB2 será instalado:

1. Conecte-se ao diretório compartilhado da unidade de rede ou unidade de DVD que contém os arquivos de instalação do DB2 digitando o seguinte comando a partir do prompt de comandos:

net use *x*: \\*computer\_name*\*directory\_sharename* /USER:*domain*\*username*

em que:

- v *x:* representa o diretório compartilhado na unidade local.
- v *computer\_name* representa o nome do computador do servidor remoto no qual os arquivos de instalação do DB2 estão localizados.
- v *directory\_sharename* representa o nome de compartilhamento do diretório na unidade de rede ou unidade de DVD na qual os arquivos de instalação do DB2 estão localizados.
- v *domain* representa o domínio no qual a conta está definida.
- v *username* representa um usuário que tem acesso a esse sistema.

Por exemplo, para usar o diretório remoto db2prods, que foi compartilhado como DB2\_Installation\_Images e está localizado no servidor remoto Server, como a unidade local x:, insira o seguinte comando:

net use x: \\Server\DB2\_Installation\_Images

Dependendo de como a segurança está configurada em sua rede, poderá ser necessário especificar o parâmetro **/USER**.

2. Digite o comando **setup** da seguinte forma:

setup -u *response\_file*

em que *response\_file* representa o caminho completo e o nome do arquivo do arquivo de resposta a ser utilizado.

Se estiver utilizando um arquivo de resposta que foi criado através de um gerador de arquivo de resposta, assegure-se de que todos os perfis de instância estejam localizados na mesma unidade e diretório que o arquivo de resposta especificado.

3. Verifique as mensagens no arquivo de log quando a instalação estiver concluída. Para obter informações sobre erros encontrados durante a instalação, revise o arquivo de log de instalação localizado no diretório My Documents\DB2LOG\. O arquivo de log usa o seguinte formato: DB2-*ProductAbrrev*-*DateTime*.log, por exemplo, DB2-ESE-Tue Apr 04 17\_04\_45 2007.log.

### **O que Fazer Depois**

Se desejar que seu produto DB2 tenha acesso à documentação do DB2 em seu computador local ou em outro computador em sua rede, será necessário instalar o Centro de Informações do DB2.

# **Instalação de Produtos DB2 Usando o Microsoft Systems Center Configuration Manager (SCCM)**

É possível usar o SCCM para executar as instalações distribuídas dos produtos DB2. O SCCM implementa sistemas operacionais, aplicativos de software e atualizações de software.

Para instalar um produto DB2 usando o SCCM, seu sistema deve ser uma versão em inglês de um sistema operacional Windows e o ID de autorização para a conta LocalSystem deve ser SYSTEM.

É possível configurar uma instalação a partir de um local central usando o SCCM. Este método de instalação é ideal se você desejar desvincular uma instalação com base na mesma configuração de um grande número de clientes.

Para obter detalhes sobre como usar o SCCM para a instalação distribuída de produtos DB2, consulte a documentação do SCCM em [http://](http://technet.microsoft.com/en-us/library/bb735860.aspx) [technet.microsoft.com/en-us/library/bb735860.aspx.](http://technet.microsoft.com/en-us/library/bb735860.aspx)

Se você estava usando o Microsoft Systems Management Server (SMS), consulte a documentação de Introdução para o SCCM [http://technet.microsoft.com/en-us/](http://technet.microsoft.com/en-us/library/bb694263.aspx) [library/bb694263.aspx](http://technet.microsoft.com/en-us/library/bb694263.aspx) que contém detalhes sobre a atualização de SMS para SCCM.

## **Códigos de Erro do Arquivo de Resposta (Windows)**

Durante a instalação e a desinstalação nas plataformas Windows usando arquivos de resposta, você pode encontrar valores de códigos de erros.

As tabelas a seguir descrevem os códigos de retorno de erro (primário e secundário) que podem ser encontrados durante a instalação ou desinstalação de um arquivo de resposta.

| Valor do código<br>de erro | Descrição                                                                                                    |
|----------------------------|----------------------------------------------------------------------------------------------------|
|                            | A ação foi concluída com êxito.                                                                                                    |
|                            | A ação retorna um aviso.                                                                                                    |
| 1603                       | Ocorreu um erro fatal.                                                                                                    |
| 3010                       | A instalação ou desinstalação foi bem-sucedida, no entanto, é<br>requerida uma reinicialização para concluir o processo. Isso não inclui<br>instalações onde a ação ForceReboot é executada. Este código de erro<br>não está disponível no Windows Installer versão 1.0. |

*Tabela 49. Códigos de Erros Principais de Instalação do Arquivo de Resposta*

*Tabela 50. Códigos de Erros Secundários de Instalação do Arquivo de Resposta*

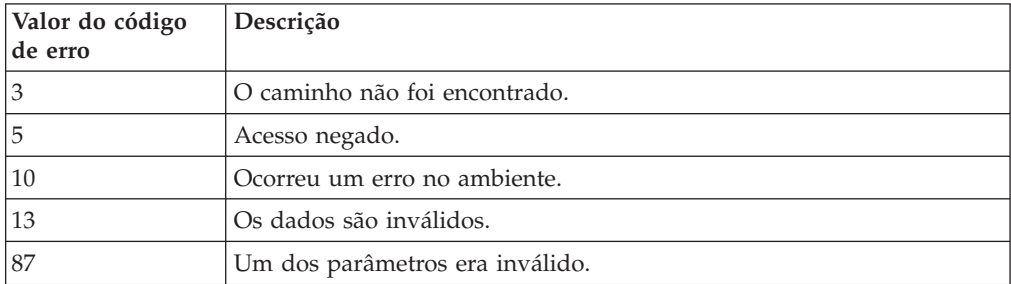

| Valor do código<br>de erro | Descrição                                                                                                    |  |  |
|----------------------------|----------------------------------------------------------------------------------------------------|--|--|
| 1602                       | A instalação foi cancelada pelo usuário.                                                                                                    |  |  |
| 1610                       | Os dados de configuração estão danificados. Entre em contato com a<br>equipe de suporte.                                                           |  |  |
| 1612                       | A origem de instalação para este produto não está disponível.<br>Verifique se a origem existe e se você pode acessá-la.                            |  |  |
| 1618                       | Outra instalação já está em andamento. Conclua essa instalação<br>primeiro antes de prosseguir com a outra.                                        |  |  |
| 1622                       | Ocorreu um erro ao abrir o arquivo de registro de instalação. Verifique<br>se a localização do arquivo de log especificado existe e se é gravável. |  |  |
| 1632                       | A pasta Temp está cheia ou inacessível. Verifique se a pasta Temp<br>existe e se é possível gravar nela.                                           |  |  |
| 1633                       | Este pacote de instalação não é suportado nesta plataforma.                                                                                        |  |  |
| 1638                       | Outra versão deste produto já está instalada. A instalação desta versão<br>não pode continuar.                                                     |  |  |
| 1639                       | Argumento da linha de comandos inválido.                                                                                                    |  |  |

*Tabela 50. Códigos de Erros Secundários de Instalação do Arquivo de Resposta (continuação)*

Para obter informações adicionais referentes a códigos de retorno do arquivo de resposta, consulte o Web site da Microsoft.

## **Instalação do Arquivo de Resposta Utilizando um Arquivo em Lote (Windows)**

É possível usar um arquivo em lote para iniciar uma instalação do arquivo de resposta.

## **Procedimento**

Para iniciar uma instalação do arquivo de resposta usando um arquivo em lote:

- 1. Edite ou crie o arquivo de resposta.
- 2. Crie o arquivo em lote utilizando um editor de texto. Por exemplo, crie um arquivo em lote chamado ese.bat com o seguinte conteúdo para instalar o DB2 Enterprise Server Edition:

```
c:\db2ese\setup /U c:\PROD_ESE.rsp
echo %ERRORLEVEL%
```
em que /U especifica a localização do arquivo de resposta e echo %ERRORLEVEL% especifica se você deseja que o processo em lote exiba o código de retorno de instalação.

3. Execute o arquivo em lote, utilizando o comando **ese.bat** emitido a partir de um prompt de comandos.

# **Desinstalando um Produto, Recurso ou Idioma do Produto DB2 Utilizando um Arquivo de Resposta (Windows)**

Estas instruções o guiam pelo processo de desinstalar um produto, recurso ou idioma do DB2, usando um arquivo de resposta em uma plataforma Windows.

## **Antes de Iniciar**

Antes de iniciar a desinstalação, assegure que você tenha todas as contas de usuário necessárias para desempenhar a desinstalação.

## **Sobre Esta Tarefa**

Para desinstalar produtos, recursos ou idiomas do DB2 de forma silenciosa em uma cópia do DB2, use o comando **db2unins** com o parâmetro **-u**.

Se você tiver produtos DB2 instalados em vários caminhos de instalação, deverá executar este comando separadamente a partir de cada caminho da instalação. O arquivo de resposta de amostra, db2un.rsp, está em *DB2DIR*\install, em que *DB2DIR* especifica o caminho no qual o produto DB2 foi instalado.

Se você tiver um ambiente em cluster, antes de desinstalar o produto DB2, deve executar o comando **db2mscs**, com o parâmetro **-u**, a partir do mesmo servidor que executou o comando **db2mscs** originalmente para criar a infraestrutura de failover. Para obter detalhes, consulte o comando **db2mscs**.

## **Procedimento**

Para desempenhar uma desinstalação:

- 1. Customize o arquivo de resposta db2un.rsp. Para ativar um item no Arquivo de Resposta, remova o asterisco (\*) à esquerda da palavra-chave. Depois, substitua a definição atual, à direita do valor, por uma nova definição. As definições possíveis estão listadas à direita do sinal de igualdade.
- 2. Execute o comando **db2unins**. Por exemplo, **db2unins -u c:\db2un.rsp**. O comando **db2unins** está localizado sob o diretório SQLLIB\BIN.
- 3. Verifique as mensagens no arquivo de registro quando a desinstalação for concluída. O local do arquivo de log padrão é My Documents\DB2LOG\ db2un\_*timestamp*.log.

# **Capítulo 33. O Gerador de Arquivos de Respostas**

É possível utilizar o gerador do arquivo de resposta para recriar uma configuração exata em outras máquinas.

O gerador do arquivo de resposta cria um arquivo de resposta a partir de um produto de banco de dados DB2 instalado e configurado existente. É possível utilizar o arquivo de resposta gerado para instalar uma configuração do produto idêntica em outras máquinas.

Por exemplo, para conectar-se a vários bancos de dados em sua rede, é possível instalar e configurar um IBM Data Server Client. Depois que o Data Server Client for instalado e configurado para acessar todos os bancos de dados aos quais seus usuários possuem acesso, execute o gerador de arquivo de resposta para criar um arquivo de resposta e um perfil de configuração para cada instância do DB2.

Execute o gerador de arquivo de resposta com o comando **db2rspgn**. Um arquivo de resposta é criado para os perfis de instalação e de instância para cada instância que você especificar. O nome do arquivo de resposta é db2*product\_abbreviation*.rsp, por exemplo db2ese.rsp. O nome do arquivo de perfil da instância é *instance\_name*.ins, por exemplo db2inst1.ins. É possível utilizar o gerador do arquivo de resposta para criar vários arquivos de resposta, um para cada produto instalado. Por exemplo, se o DB2 Enterprise Server Edition e o IBM Data Server Client forem instalados no mesmo local, o comando **db2rspgn** gerará os arquivos de resposta db2ese.rsp e db2client.rsp.

**Nota:** Se a instância for do DB2 pureScale, ela não será incluída no arquivo de resposta gerado e o arquivo de configuração da instância não será criado.

Embora várias cópias do DB2 possam já estar instaladas em seu sistema, o gerador de arquivo de resposta gera o arquivo de resposta apenas para a cópia atual. A cópia atual é a cópia do DB2 na qual o comando **db2rspgn** foi executado.

# **Capítulo 34. Arquivos de Resposta de Exemplo Disponíveis**

É possível usar os arquivos de resposta de amostra para instalar ou desinstalar produtos, recursos e idiomas do DB2. O DVD do DB2 inclui arquivos de resposta de amostra prontos para utilização com entradas padrão.

Eles ficam em: db2/*platform*/samples

em que *platform* se refere à plataforma de hardware apropriada.

No Windows, os arquivos de resposta de amostra para IBM Data Server Runtime Client e IBM Data Server Driver Package estão localizados em: \samples

Após uma instalação, o arquivo de resposta de amostra de desinstalação também é salvo no diretório *DB2DIR*/install, em que *DB2DIR* é o nome do caminho completo no qual o produto DB2 está instalado.

**Nota:** No Windows, um arquivo de resposta de amostra de desinstalação não existe para o IBM Data Server Runtime Client ou IBM Data Server Driver Package, porque o comando **db2unins** não é suportado para este cliente ou driver.

# **Capítulo 35. Arquivos de Resposta de Amostra (Linux, UNIX e Windows)**

É possível usar os arquivos de resposta de amostra para instalar ou desinstalar produtos, recursos e idiomas do DB2 para Linux, UNIX e Windows. O DVD de instalação do DB2 inclui arquivos de resposta de amostra prontos para o uso com entradas padrão.

Os arquivos de resposta de amostra estão localizados no diretório db2/*platform*/samples, em que *platform* refere-se à plataforma de hardware apropriada.

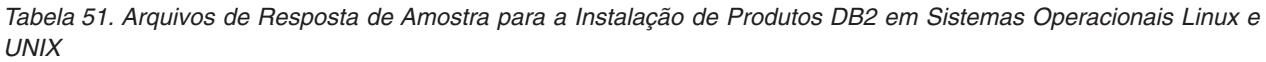

| Ação        | Produto DB2                                                | Local do arquivo de<br>resposta de amostra | Link              |
|-------------|------------------------------------------------------------|--------------------------------------------|-------------------|
| Instalar    | Data Server Client                                         | db2/platform/samples/<br>db2client.rsp     | db2client         |
| Instalar    | DB2 Enterprise Server Edition                              | db2/platform/samples/<br>db2ese.rsp        | db2ese            |
| Instalar    | DB2 Express Edition                                        | db2/platform/samples/<br>db2exp.rsp        | db2exp            |
| Instalar    | Data Server Runtime Client                                 | db2/platform/samples/<br>db2rtcl.rsp       | db2rtcl           |
| Instalar    | DB2 Workgroup Server Edition<br>para Linux, UNIX e Windows | $db2/p$ ]atform/samples/<br>db2wse.rsp     | db2wse            |
| Desinstalar | Todos os produtos                                          | db2/platform/samples/<br>db2un.rsp         | db <sub>2un</sub> |

*Tabela 52. Arquivos de Resposta de Amostra para Instalação de Produtos DB2 em Sistemas Operacionais Windows*

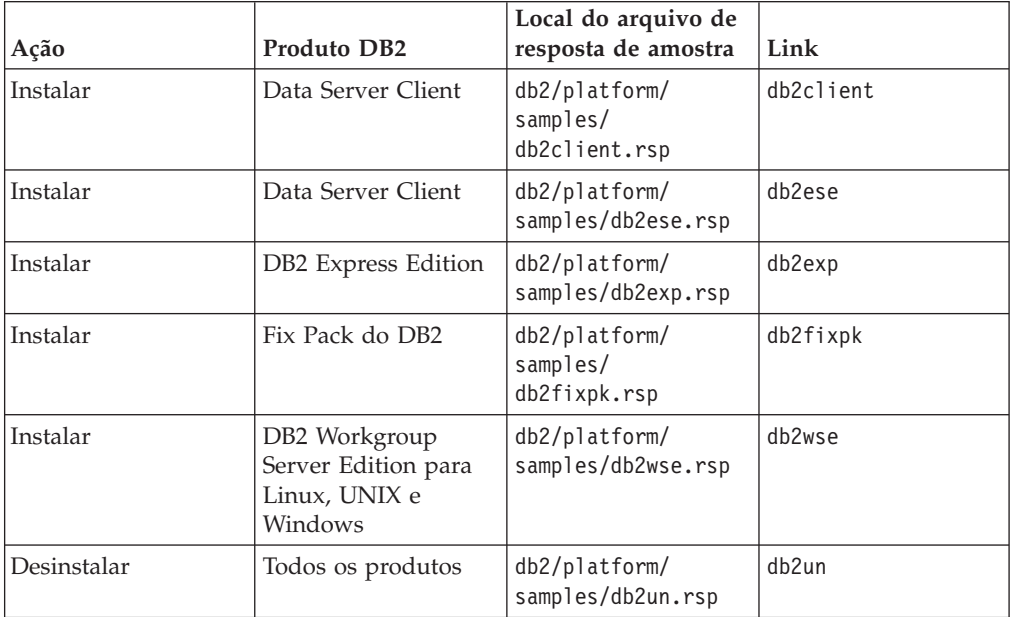

# **Capítulo 36. Palavras-chave do Arquivo de Resposta**

É possível usar palavras-chave do arquivo de resposta para instalar ou desinstalar os produtos ou recursos do banco de dados DB2.

Os arquivos de resposta utilizam palavras-chaves. É possível usar um arquivo de resposta para executar tarefas como: Arquivos de resposta de amostra são fornecidos para uma instalação e uma desinstalação. As palavras-chave do arquivo de resposta a seguir são explicadas em um arquivo de resposta de amostra. O arquivo de resposta de amostra pode ser editado. O arquivo de resposta editado deve ser copiado para a unidade de rede compartilhada ou o Network File System, onde será utilizado pelo servidor de instalação.

É possível usar as palavras-chave do arquivo de resposta a seguir para instalar um produto banco de dados ou recurso DB2 ou idioma. Nos sistemas operacionais Linux ou UNIX, algumas palavras-chave são válidas apenas para instalação raiz.

**PROD** Especifica o produto que você deseja instalar. É possível instalar somente um produto de banco de dados DB2 por vez. Portanto, é possível especificar somente um produto com essa palavra-chave.

### **Nota:**

- 1. Você não deve transformar a palavra-chave **PROD** em comentário, pois podem estar faltando alguns componentes, mesmo com uma instalação do arquivo de resposta bem-sucedida.
- 2. Não é possível usar a palavra-chave **PROD** com o comando **db2isetup** parâmetro **-r** *response\_file*.
- **FILE** Especifica o diretório de destino para um produto do banco de dados DB2.

#### **Windows**

Nos sistemas operacionais Windows, esta palavra-chave está limitada a 110 caracteres.

#### **Linux ou UNIX**

Nos sistemas operacionais Linux ou UNIX, esta palavra-chave é obrigatória para instalações raiz.

Os caminhos de instalação do DB2 têm as seguintes regras:

- v Podem incluir letras minúsculas (a-z), letras maiúsculas (A-Z) e o caractere de sublinhado(\_)
- Não podem exceder 128 caracteres
- Não podem conter espaços
- Não podem conter caracteres que não estejam em inglês

### **INSTALL\_OPTION**

Apenas sistemas operacionais Windows e específicos do DB2 Enterprise Server Edition. Esta palavra-chave especifica a instalação. O padrão é SINGLE\_PARTITION.

As opções são:

- INSTANCE\_OWNING
- NEW NODE
- SINGLE PARTITION

### **LIC\_AGREEMENT**

Indica que você leu e concorda com o arquivo do contrato de licença no diretório db2/license no DVD do produto banco de dados DB2. O padrão é DECLINE.

As opções são:

- DECLINE
- ACCEPT

### **Nota:**

- 1. É necessário alterar esta palavra-chave para ACCEPT para indicar sua aceitação do contrato de licença do DB2 para que a instalação continue.
- 2. Não é possível usar essa palavra-chave com o comando **db2isetup** parâmetro **-r** *response\_file*.

#### **INTERACTIVE**

Apenas sistemas operacionais Linux ou UNIX. Determina se a instalação fornece prompt para o local do pacote de idioma nacional (ou nos DVDs ou no local do conjunto de arquivos) e relatórios de progresso. O padrão é NONE.

As opções são:

- NONE
- v YES
- MACHINE

### **Nota:**

- 1. Quando NONE for especificado, não haverá nenhuma interação.
- 2. Quando YES for especificado, as informações de progresso e as informações de prompt são exibidas no console. Durante a instalação, se um idioma estiver ausente, será solicitado que você forneça o local do pacote de idioma nacional.
- 3. Especifique MACHINE para receber informações de progresso ou de prompt em um formato que seja facilmente analisado por outro programa. Se estiver integrando a imagem de instalação do DB2, um programa de amostra é fornecido.

### **CONFIG\_ONLY**

Esta palavra-chave está reprovada e será descontinuada em um release futuro. Apenas sistemas operacionais Linux ou UNIX. Especifica que este arquivo de resposta serve para desempenhar apenas tarefas de configuração. Por exemplo, crie uma instância ao executar o comando **db2isetup**. O padrão é NO.

As opções são:

- YES
- $\cdot$  NO

### **DB2DSDRIVER\_CFG\_SOURCE\_PATH**

Apenas sistemas operacionais Windows. A partir do DB2 Versão 10.1 Fix Pack 2 e fix packs posteriores, especifica o caminho completo de um arquivo de configuração db2dsdriver customizado. O arquivo é copiado para o caminho de dados do aplicativo comum durante a instalação silenciosa como db2dsdriver.cfg.

### **DB2\_ODBC\_DSN\_TYPE**

Apenas sistemas operacionais Windows. A partir do DB2 Versão 10.1 Fix Pack 2 e fix packs posteriores, especifica o tipo de um nome da origem de dados (DSN) ODBC durante a instalação silenciosa.

As opções são:

- v USER: O processo de instalação registra DSNs listados no arquivo db2dsdriver.cfg como DSNs de usuário para ODBC.
- SYSTEM: O processo de instalação registra DSNs listados no arquivo db2dsdriver.cfg como DSNs de sistema para ODBC.
- v BOTH: O processo de instalação registra DSNs listados no arquivo db2dsdriver.cfg como DSNs de usuário e de sistema para ODBC.

#### **DB2\_ODBC\_DSN\_ACTION**

Apenas sistemas operacionais Windows. A partir do DB2 Versão 10.1 Fix Pack 2 e fix packs posteriores, especifica se você deve incluir DSNs ODBC ou limpar DSNs ODBC antigos durante a instalação silenciosa.

As opções são:

- v ADD: O processo de instalação inclui os DSNs disponíveis a partir do arquivo db2dsdriver.cfg a ser usado como DSNs ODBC.
- v REPLACE: O processo de instalação exclui todos os DSNs para a cópia atual antes de incluir os DSNs disponíveis do arquivo db2dsdriver.cfg a ser usado como DSNs ODBC.

### **INSTALL\_TYPE**

Especifica o tipo de instalação.

As opções são:

- COMPACT
- TYPICAL
- v CUSTOM

Um tipo de instalação compacta ou típica ignora quaisquer palavras-chave customizadas (**COMP**).

**Nota:** Não é possível usar essa palavra-chave com o comando **db2isetup** parâmetro **-r** *response\_file*.

### **DB2\_COPY\_NAME**

Apenas sistemas operacionais Windows. Um identificador que representa o nome que é usado para fazer referência a um conjunto de produtos banco de dados DB2 instalados no mesmo local. Este nome está limitado a 64 caracteres.

#### **DEFAULT\_COPY**

Apenas sistemas operacionais Windows. Especifica se a cópia que está sendo instalada ou modificada será configurada como a cópia padrão do DB2 usada pelos aplicativos do DB2. O padrão é NO, a menos que a única cópia do DB2 esteja instalada.

As opções são:

- $\cdot$  NO
- YES

#### **COPY\_NAME**

Apenas sistemas operacionais Windows. Representa o nome que é usado para fazer referência ao IBM Data Server Driver Package instalado. Válido apenas quando a palavra-chave **PROD** estiver configurada como IBM DATA SERVER DRIVER. Este nome está limitado a 64 caracteres.

### **DEFAULT\_CLIENT\_INTERFACE\_COPY**

Apenas sistemas operacionais Windows. Especifica se a cópia dos produtos de banco de dados DB2 ou o IBM Data Server Driver Package, instalados serão configuradas como a cópia padrão da interface do cliente de banco de dados IBM. Se esta palavra-chave for configurada como YES, a interface do IBM data server client (driver ODBC/CLI e provedor de dados .NET) na cópia será o driver padrão a ser utilizado pelos aplicativos. Se você estiver instalando o IBM Data Server Driver, o padrão será NO, a menos que o computador não tenha um produto de banco de dados DB2 ou o IBM Data Server Driver Package instalado. Se você estiver instalando outros produtos, o padrão será o valor da palavra-chave **DEFAULT\_COPY**.

As opções são:

• YES

 $\cdot$  NO

#### **AUTOSTART\_SSH\_SERVER**

Apenas sistemas operacionais Windows. Especifica se deseja inicializar automaticamente o IBM SSH Server para Windows de serviço. O padrão é autoinicializar o serviço.

As opções são:

v YES

 $\cdot$  NO

### **SSH\_SERVER\_INSTALL\_DIR**

Apenas sistemas operacionais Windows. Determina o caminho da instalação base para o IBM Secure Shell (SSH) Server para serviço do Windows. Esta palavra-chave é avaliada apenas quando o SSH Server é instalado pela primeira vez. Se essa palavra-chave não for especificada no arquivo de resposta e SSH precisar ser instalado, o diretório de instalação padrão será usado. O diretório padrão é: %program files%\IBM\IBM SSH Server. Se o diretório padrão não estiver vazio, o nome de diretório tem "\_01", "\_02", etc. anexado. Por exemplo, %program files%\IBM\IBM SSH Server\_01

#### **POPULATE\_XML\_FROM\_CATALOG**

Especifica se o arquivo de configuração db2dsdriver.cfg é preenchido com informações do catálogo. O padrão é FALSE.

As opções são:

- TRUE
- FALSE

### **INSTALL\_TSAMP**

**Importante:** A palavra-chave do arquivo de resposta INSTALL\_TSAMP foi descontinuada em Versão 10.1 e poderá er removida em liberação futura. Iniciando em Versão 10.1, o IBM Tivoli System Automation para Multiplataformas (SA MP) é automaticamente instalado quando SA MP é um componente obrigatório para outros componentes selecionados para instalação. Para obter informações adicionais, consulte " IBM Tivoli System Automation for Multiplatforms (SA MP) é agora instalada automaticamente" em *What's New for DB2 Version 10.1*.

Especifica suporte do IBM Tivoli System Automation for Multiplatforms (SA MP) somente nos sistemas operacionais AIX e Linux. O valor padrão é YES.

As opções são:

- v YES
- $\cdot$  NO

Se INSTALL\_TSAMP=NO for especificado, mas outro componente para instalação requerer SA MP, SA MP é instalado automaticamente independentemente do valor especificado para essa palavra-chave.

### **MIGRATE\_PRIOR\_VERSIONS**

Esta palavra-chave foi reprovada, use a palavra-chave **UPGRADE\_PRIOR\_VERSIONS** no lugar. Apenas sistemas operacionais Windows. Especifica se uma versão existente do produto de banco de dados DB2 deve ser atualizada. O padrão é FALSE.

As opções são:

- TRUE
- FALSE

### **UPGRADE\_PRIOR\_VERSIONS**

Especifica se uma versão existente do produto do banco de dados DB2 deve ser atualizada. O padrão é FALSE.

As opções são:

- TRUE
- FALSE

Esta palavra-chave é suportada nos sistemas operacionais Linux, UNIX e Windows. Entretanto, nos sistemas operacionais Linux e UNIX, esta palavra-chave é válida apenas para a instalação não raiz. Nos sistemas operacionais Windows, além de configurar **UPGRADE\_PRIOR\_VERSIONS** com o valor TRUE, você também deve configurar a palavra-chave **DB2\_COPY\_NAME** com o valor de um nome de cópia existente.

#### **UPGRADE\_DBCK\_IGNORE\_TYPE1**

Apenas nos sistemas operacionais Linux e UNIX e específico para a instalação não raiz. Força o comando **db2setup** a ignorar a verificação de índice do tipo 1. O padrão é NO.

As opções são:

- YES
- $\cdot$  NO

### **PACKAGE\_LOCATION**

Apenas sistemas operacionais Linux ou UNIX. Esta palavra-chave será utilizada apenas quando "nlpack" for removido da imagem e os idiomas NL forem selecionados para instalação. Esta palavra-chave especifica o local do nlpack. O caminho pode ser o local do DVD do produto ou o local no qual o conteúdo do DVD é salvo.

Caminhos de procura integrados permitem procura automática do mesmo diretório-pai. Por exemplo, se o conteúdo de um DVD do produto banco de dados DB2 for copiado para os subdiretórios a seguir:

/db2images/ese/dvd /db2images/nlpack/dvd

Os subdiretórios são procurados automaticamente sem especificar cada subdiretórios (incluindo subdiretórios de procura para o DVD de idioma nacional):

PACKAGE\_LOCATION=/db2images/ese/disk1

Se o conteúdo de um DVD de produto banco de dados DB2 for copiado para diferentes diretórios-pais, é possível repetir essa palavra-chave quantas vezes for necessário. Por exemplo:

PACKAGE\_LOCATION=/db2images1/dvd PACKAGE\_LOCATION=/db2images2/nlpack/dvd

**COMP** Especifica os componentes que você deseja instalar. O programa de instalação instala automaticamente componentes requeridos para um produto.

> Em uma instalação customizada, você deve selecionar os componentes individualmente. Para selecionar os componentes, remova o comentário das palavras-chave **COMP** dos componentes que deseja instalar (os componentes diferem dependendo do produto).

> **Nota:** Esta palavra-chave será ignorada, a menos que seu **INSTALL\_TYPE** seja CUSTOM.

**LANG** Especifica quais idiomas instalar. Você deve remover comentário de quaisquer idiomas adicionais que deseja instalar. O idioma inglês é mandatório e é sempre selecionado.

### **CLIENT\_IMPORT\_PROFILE**

Especifica um perfil de configuração exportado pelo comando **db2cfexp**. O perfil contém parâmetros relacionados à instância.

- Sistemas operacionais Windows:
	- Se o valor fornecido for um nome de caminho completo, ele deverá estar em uma unidade local (não em uma unidade de rede remota). Se não for um nome do caminho completo, o perfil de configuração deverá estar no mesmo diretório que o arquivo de resposta.
- v Sistemas operacionais Linux e UNIX:
	- Especifica um nome de arquivo com um caminho completo para o perfil de configuração.
- **REBOOT** Apenas sistemas operacionais Windows. Especifica se deve reiniciar o sistema quando a instalação ou desinstalação é concluída. O padrão é NO.

As opções são:

- YES
- $\cdot$  NO

### **KILL\_PROCESSES**

Apenas sistemas operacionais Windows. Se tiver uma versão existente do DB2 em execução e esta palavra-chave estiver configurada como YES, ela terminará a execução dos processos do DB2 sem avisar.

As opções são:

- v YES
- $\cdot$  NO

### **NEW\_CONTACT**

Especifica se o contato do endereço de e-mail na lista de notificações e de contatos é novo ou existente. Um novo contato não será necessário se
houver um endereço de e-mail existente. Nos sistemas operacionais Linux ou UNIX, esta palavra-chave é válida apenas para instalação raiz.

As opções são:

- v YES
- $\cdot$  NO

Esta palavra-chave é opcional. Se a palavra-chave não for especificada, por padrão, o contato será considerado como um novo contato.

### **DB2\_OLEDB\_GUID**

Apenas sistemas operacionais Windows. Utilize esta palavra-chave para inserir o GUID utilizado pelos aplicativos DB2 utilizando o BD OLE. Se esta palavra-chave não for especificada, ela será gerada.

### **CREATE\_DAS**

**Importante:** O DB2 Administration Server (DAS) foi reprovado na Versão 9.7 e pode ser removido em uma futura liberação. O DAS não é suportado em ambientes DB2 pureScale. Use programas de software que usam protocolo Secure Shell para administração remota. Para obter mais informações, consulte " DB2 Administration Server (DAS) foi descontinuado" em .

Apenas sistemas operacionais Windows. Especifica se o Database Administration Server (DAS) deve ser criado ou não. Pode haver apenas um DAS para todas as cópias do DB2 no mesmo sistema. Mantenha essa palavra-chave comentada no arquivo de resposta pois, se essa palavra-chave for especificada e estiver configurada como YES, e uma instância DAS existir no sistema, a instalação falhará.

Quando essa palavra-chave for comentada no arquivo de resposta (ou não estiver especificada), o instalador do DB2 determinará se um DAS deve ser criado. No caso em que:

- v Uma instância do DAS não existir, um DAS será criado.
- Uma instância do DAS existir, essa palavra-chave será ignorada.

As opções são:

- YES
- $\cdot$  NO

#### **CHECK\_UNCPATH**

Apenas sistemas operacionais Windows. Especifica para verificar se a Convenção Universal de Nomenclatura (UNC) está na variável de ambiente **PATH**. O valor padrão é YES.

As opções são:

- v YES
- $\cdot$  NO

### **DB2\_COMMON\_APP\_DATA\_TOP\_PATH**

Apenas sistemas operacionais Windows. Especifica um local definido pelo usuário para reter os dados comuns do aplicativo DB2 para a cópia do DB2 a ser instalada. É possível usar essa palavra-chave somente durante a instalação inicial do produto DB2 em um novo local. O caminho especificado para essa palavra-chave é usado para preencher a variável de registro **DB2\_COMMON\_APP\_DATA\_PATH**. Dados comuns de aplicativos do DB2 são colocados no subdiretório IBM\DB2\<COPYNAME>, que é criado sob um caminho especificado na variável de registro **DB2\_COMMON\_APP\_DATA\_PATH**.

Por exemplo, quando o produto DB2 é instalado com a palavra-chave **DB2\_COMMON\_APP\_DATA\_TOP\_PATH** configurada para um caminho específico: DB2\_COMMON\_APP\_DATA\_TOP\_PATH=C:\User\MyCommonAppData\

Após o produto DB2 ser instalado com sucesso, a variável de registro **DB2 COMMON APP DATA PATH** é configurada para o valor a seguir: DB2\_COMMON\_APP\_DATA\_PATH=C:\User\MyCommonAppData\

Os dados comuns do aplicativo DB2 são incluídos no caminho a seguir: C:\User\MyCommonAppData\IBM\DB2\DB2COPY1\

Após a instalação, esta variável não poderá ser alterada.

Se essa palavra-chave não for configurada, o caminho padrão de dados comuns de aplicativos do Windows será usado para reter os dados comuns de aplicativos do DB2.

- v Para os sistemas operacionais Windows XP e Windows 2003: C:\Documents and Settings\All Users\Application Data\
- Para os sistemas operacionais Windows Vista e posteriores: C:\ProgramData\

### **Nota:**

- 1. Não é possível usar essa palavra-chave para alterar o caminho de Dados Comuns de Aplicativos do DB2 durante um upgrade do DB2.
- 2. O uso da unidade de rede não é suportado.
- 3. É possível usar somente caracteres alfanuméricos para o caminho **DB2\_COMMON\_APP\_DATA\_TOP\_PATH**.

### **Configurações do DB2 Administration Server**

Para ativar qualquer uma das configurações do DB2 Administrator Server (DAS) a seguir, remova o \* (remova comentário). Essa configuração é aplicável aos sistemas operacionais Windows, Linux e UNIX, mas nos sistemas operacionaisLinux ou UNIX, essa palavra-chave é válida apenas para instalação raiz.

• Em sistemas operacionais Linuxou UNIX:

```
*DAS_USERNAME = dasuser
*DAS_PASSWORD = dasp
*DAS GID = 100
*DASUID = 100
*DAS<sup>-</sup>GROUP_NAME = dasgroup
*DAS_SMTP_SERVER = jsmith.torolab.ibm.com
```
• Nos sistemas operacionais Windows:

```
*DAS_USERNAME = dasuser
*DAS_DOMAIN = domain
*DAS_PASSWORD = dasp
*DAS_SMTP_SERVER = jsmith.torolab.ibm.com
```
Também é possível especificar LOCALSYSTEM como um nome de usuário válido que não exija uma senha. O nome do usuário LOCALSYSTEM está disponível para todos os produtos, exceto para o DB2 Enterprise Server Edition.

As opções a seguir especificam onde a lista de contatos do DAS será mantida. Nos sistemas operacionais Linux ou UNIX, estas opções são válidas apenas para instalação raiz. Se a lista de contatos for remota, você deve especificar um nome de usuário e senha que tenha autoridade para incluir um contato no sistema.

\*DAS\_CONTACT\_LIST = LOCAL ou REMOTE (DEFAULT = LOCAL) \*DAS\_CONTACT\_LIST\_HOSTNAME = hostname \*DAS\_CONTACT\_LIST\_USERNAME = username \*DAS\_CONTACT\_LIST\_PASSWORD = password

#### **Especificações especiais da instância**

As especificações especiais da instância usam a seção da instância, não o nome da instância. A seção de instância deve existir no arquivo de resposta.

- Sistemas operacionais Windows:
	- **DEFAULT\_INSTANCE** Esta é a instância padrão.
- v Sistemas operacionais Linux e UNIX:
	- Nenhum

### **Especificações da instância**

Para instalações raiz, você pode usar o arquivo de resposta para criar quantas instâncias desejar. Para criar uma instância, você deve especificar uma seção de instância com a palavra-chave **INSTANCE**. Todas as palavras-chave que contiverem o valor especificado em **INSTANCE** como um prefixo pertencem a essa instância. Nos sistemas operacionais Windows, é possível especificar LOCALSYSTEM como um ID de usuário válido que não requer uma senha. O ID do usuário LOCALSYSTEM está disponível para todos os produtos, exceto para o DB2 Enterprise Server Edition.

A palavra-chave **START\_DURING\_INSTALL** determina se a instância será iniciada após a instalação. A palavra-chave **AUTOSTART** determina se a instância é iniciada automaticamente após a reinicialização do sistema. Se **START\_DURING\_INSTALL** não for especificada, **AUTOSTART** também determina se a instância será iniciada após a instalação.

A seguir há exemplos de especificações de instâncias para os sistemas operacionais Windows, Linux e UNIX:

Para criar uma instância para um usuário existente, não especifique as palavras-chave *PASSWORD*, *UID*, *GID*, *GROUP\_NAME* ou *HOME\_DIRECTORY*. Para criar o usuário ou o usuário protegido, você deve especificar todas as palavras-chave anteriores no comando **db2setup**.

- Em sistemas operacionais Linuxou UNIX:
	- \*INSTANCE=DB2\_INST \*DB2\_INST.NAME = db2inst1 \*DB2\_INST.TYPE = ESE \*DB2\_INST.PASSWORD = *PASSWORD* (válido apenas para instalação raiz)  $*DB2$  INST.UID = 100 (válido apenas para instalação raiz)  $*DB2$  INST.GID = 100 (válido apenas para instalação raiz) \*DB2\_INST.GROUP\_NAME = db2grp1 (válido apenas para instalação raiz) \*DB2\_INST.HOME\_DIRECTORY = /home/db2inst1 (válido apenas para instalação raiz) \*DB2\_INST.SVCENAME = db2cdb2inst1 \*DB2\_INST.PORT\_NUMBER = 50000 \*DB2\_INST.FCM\_PORT\_NUMBER = 60000 (válido apenas para instalação raiz) \*DB2\_INST.MAX\_LOGICAL\_NODES = 4 (válido apenas para instalação raiz) \*DB2\_INST.AUTOSTART = YES \*DB2\_INST.START\_DURING\_INSTALL = YES \*DB2\_INST.FENCED\_USERNAME = *USERNAME* (válido apenas para instalação raiz)

\*DB2\_INST.FENCED\_PASSWORD = *PASSWORD* \*DB2\_INST.FENCED\_UID = 100 \*DB2\_INST.FENCED\_GID = 100 \*DB2\_INST.FENCED\_GROUP\_NAME = db2grp1 \*DB2\_INST.FENCED\_HOME\_DIRECTORY =/home/db2inst1 \*DB2\_INST.CONFIGURE\_TEXT\_SEARCH = NO \*DB2\_INST.TEXT\_SEARCH\_HTTP\_SERVICE\_NAME = db2j\_*DB2\_INSTANCE* (válido apenas para instalação raiz) \*DB2\_INST.TEXT\_SEARCH\_HTTP\_PORT\_NUMBER = 55000\*DB2\_INST.FEDERATED = YES \*DB2\_INST.INFORMIX\_CLIENT\_HOME = BLANK (válido apenas para instalação raiz) \*DB2\_INST.INFORMIX\_SERVER\_HOME = BLANK v Para criar diversas instâncias: \*INSTANCE=DB2\_INS2 \*DB2\_INS2.NAME = db2inst2 \*DB2\_INS2.TYPE = ESE \*DB2\_INS2.PASSWORD = *PASSWORD* (válido apenas para instalação raiz) \*DB2\_INS2.UID = 100 (válido apenas para instalação raiz)  $*DB2$  INS2.GID = 100 (válido apenas para instalação raiz) \*DB2\_INS2.GROUP\_NAME = db2grp1 (válido apenas para instalação raiz) \*DB2\_INS2.HOME\_DIRECTORY = /home/db2inst1 (válido apenas para instalação raiz) \*DB2\_INS2.SVCENAME = db2cdb2inst1 \*DB2\_INS2.PORT\_NUMBER = 50000 \*DB2\_INS2.FCM\_PORT\_NUMBER = 60000 (válido apenas para instalação raiz) \*DB2\_INS2.MAX\_LOGICAL\_NODES = 4 (válido apenas para instalação raiz) \*DB2\_INS2.AUTOSTART = YES \*DB2\_INS2.START\_DURING\_INSTALL = YES \*DB2\_INS2.FENCED\_USERNAME = *USERNAME* (válido apenas para instalação raiz) \*DB2\_INS2.FENCED\_PASSWORD = *PASSWORD* \*DB2\_INS2.FENCED\_UID = 100 \*DB2\_INS2.FENCED\_GID = 100 \*DB2\_INS2.FENCED\_GROUP\_NAME = db2grp1 \*DB2\_INS2.FENCED\_HOME\_DIRECTORY =/home/db2inst1 \*DB2\_INS2.CONFIGURE\_TEXT\_SEARCH = NO \*DB2\_INS2.TEXT\_SEARCH\_HTTP\_SERVICE\_NAME = db2j\_*DB2\_INSTANCE* (válido apenas para instalação raiz) \*DB2\_INS2.TEXT\_SEARCH\_HTTP\_PORT\_NUMBER = 55000\*DB2\_INST.FEDERATED = YES \*DB2\_INST.INFORMIX\_CLIENT\_HOME = BLANK (válido apenas para instalação raiz) \*DB2\_INST.INFORMIX\_SERVER\_HOME = BLANK • Em sistema operacional Windows: DEFAULT\_INSTANCE = DB2\_INST INSTANCE = DB2\_INST DB2\_INST.NAME = DB2 \*DB2\_INST.TYPE = ESE DB2\_INST.USERNAME = *username* \*DB2\_INST.DOMAIN = *domainname* DB2\_INST.PASSWORD = *password* DB2\_INST.AUTOSTART = YES DB2\_INST.START\_DURING\_INSTALL = YES \*DB2\_INST.MAX\_LOGICAL\_NODES = 4 \*DB2\_INST.CONFIGURE\_TEXT\_SEARCH = NO \*DB2\_INST.TEXT\_SEARCH\_HTTP\_SERVICE\_NAME = db2j\_*DB2\_INSTANCE* \*DB2\_INST.TEXT\_SEARCH\_HTTP\_PORT\_NUMBER = 55000

v Para criar diversas instâncias:

```
*INSTANCE = DB2_INS2
*DB2 INS2.NAME = DB2 01
*DB2_INS2.TYPE = ESE
*DB2_INS2.USERNAME = username
*DB2_INS2.DOMAIN = domainname
*DB2_INS2.PASSWORD = password
*DB2_INS2.AUTOSTART = YES
*DB2_INS2.START_DURING_INSTALL = YES
\starDB2\overline{\phantom{a}}INS2.MAX\overline{\phantom{a}}LOGICAL\overline{\phantom{a}}NODES = 4
*DB2_INS2.CONFIGURE_TEXT_SEARCH = NO
*DB2_INS2.TEXT_SEARCH_HTTP_SERVICE_NAME = db2j_DB2_INSTANCE
*DB2<sup>-</sup>INS2.TEXT<sup>-</sup>SEARCH<sup>-</sup>HTTP<sup>-</sup>PORT_NUMBER = 55000
```
**Nota:** No sistema operacional Windows, no caso da segunda instância e das subsequentes, a palavra-chave DEFAULT\_INSTANCE não é especificada. Essa palavra-chave é especificada apenas na primeira instância.

#### **Database Section**

Estas palavras-chave podem ser utilizadas para fazer com que a instalação crie ou catalogue um banco de dados na máquina que estiver sendo instalada.

DATABASE = DATABASE\_SECTION DATABASE SECTION.INSTANCE = db2inst1 DATABASE<sup>-</sup>SECTION.DATABASE\_NAME = MYDB DATABASE\_SECTION.LOCATION = LOCAL DATABASE\_SECTION.ALIAS = MYDB DATABASE\_SECTION.USERNAME = *username* DATABASE\_SECTION.PASSWORD = *password*

\* essas palavras-chave são utilizadas apenas para bancos de dados REMOTOS

que estão sendo catalogados DATABASE\_SECTION.SYSTEM\_NAME = *hostname*  $DATABASE$  SECTION.SVCENAME = db2c db2inst1

### **Contact Section**

Estas palavras-chave definem uma seção de contato que será criada pelo processo de instalação, se ela ainda não existir. As notificações de Funcionamento para a instância que será especificada serão enviadas para esse contato.

```
CONTACT = contact_section
contact_section.NEW_CONTACT = YES
contact_section.CONTACT_NAME = contact name
contact_section.INSTANCE = DB2_INSTANCE
contact_section.EMAIL = Email address
contact_section.PAGER = NO
```
Nos sistemas operacionais Linux ou UNIX, essas palavras-chave são válidas somente para a instalação raiz.

### **Seção de Configurações do Centro de Informações do DB2**

O local padrão para acessar a documentação do DB2 é o website da IBM. Edite esta seção apenas se desejar acessar a documentação do DB2 a partir de um local diferente, como seu computador local ou um servidor intranet.

As opções a seguir especificam o nome do host e número de porta em que o servidor do Centro de Informações está instalado e o nome do serviço e número de porta que o serviço do servidor do Centro de Informações utiliza.

\*DB2\_DOCHOST = hostname \*DB2\_DOCPORT = 1024-65535 \*DB2\_ECLIPSEIC\_SVCENAME = db2icv95 \*DB2\_ECLIPSEIC\_PORT = 51000

**DB2\_ECLIPSEIC\_SVCENAME** e **DB2\_ECLIPSEIC\_PORT** são válidos apenas para a instalação do *Centro de Informações do DB2*.

### **Seção de Segurança Estendida**

Apenas sistemas operacionais Windows. Estas palavras-chave definem uma seção de segurança.

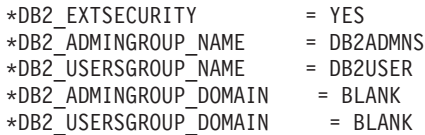

### **Nenhuma Opção de Configuração**

Apenas sistemas operacionais Windows. Esta palavra-chave oferece a opção para instalar um produto do banco de dados DB2 apenas com a configuração obrigatória. A instância do DB2 deve ser criada manualmente. O padrão é NO.

 $*NO$  CONFIG = NO

As opções são:

 $\cdot$  YES

 $\cdot$  NO

### **Palavras-Chave de Instalação Recurso do IBM DB2 pureScale**

As palavras-chave do arquivo de resposta a seguir são usadas em uma instalação do Recurso do DB2 pureScale. Considerações e interdependências especiais são necessárias quando usar essas palavras-chaves.

**HOST** Especifica os hosts para os quais o produto DB2 deve ser instalado. Podem haver várias ocorrências dessa palavra-chave HOST no arquivo de resposta, um de cada host distinto. Essa palavra-chave é limitada a 14 caracteres e é uma palavra-chave obrigatória para uma instância ou atualização do DB2 pureScale. O número máximo de hosts é 130 (2recursos de armazenamento em cache do cluster, e 128 membros). Essa palavra-chave é usada como o ID de um conjunto de hosts, para diferenciar outros conjuntos de hosts, e atua como o prefixo da palavra-chave HOSTNAME e CLUSTER\_INTERCONNECT\_NETNAME. Por exemplo:

HOST = host1 host1.HOSTNAME = hostname1 host1.CLUSTER\_INTERCONNECT\_NETNAME = ibname1  $HOST = host2$ host2.HOSTNAME = hostname2

host2.CLUSTER\_INTERCONNECT\_NETNAME = ibname2

#### **HOSTNAME**

Especifica um nome do host para uma máquina física ou LPAR no qual um DB2 membro ou recurso de armazenamento em cache do cluster está em execução. Esse nome do host deve ser um nome do host exclusivo entre a rede e está limitado a 255 caracteres. Esta palavra-chave é prefixada com o valor da palavra-chave HOST e é uma palavra-chave obrigatória para uma instância ou atualização do DB2 pureScale. Se um alias ou um IP for fornecido, o nome será convertido para um nome do host canônico para a criação da instância. O formato do nome do host pode ser: nome longo (por exemplo, hostname1.ibm.com), nome abreviado (por exemplo, hostname1) ou um endereço IPv4 ou IPv6.

### **CLUSTER\_INTERCONNECT\_NETNAME**

Especifica o endereço IP ou o nome do host da interconexão usada para comunicação em alta velocidade entre o membros e o recursos de armazenamento em cache do cluster na instância do DB2. Essa palavra-chave é limitada a 255 caracteres e é uma palavra-chave obrigatória para uma instância ou atualização do DB2 pureScale. O formato do nome de alta velocidade do host pode ser: nome longo (por exemplo, host1.ibm.com), nome abreviado (por exemplo, host1) ou um endereço IPv4 ou IPv6. Você deve usar o mesmo formato para todos os hosts especificados.

### **DB2\_CLUSTER\_SERVICES\_TIEBREAKER\_DEVICE\_PATH**

Identifica o caminho do dispositivo que está sendo usado para configurar um desempatador de serviços de cluster. Todos os hosts especificados nas seções HOST devem ter acesso direto a esse caminho. Um disco compartilhado é necessário para fins de recuperação de cluster. Esse disco deve ter pelo menos 25 MB. Por exemplo, /dev/hdisk2. No entanto, essa palavra-chave não pode ter o mesmo valor que a palavra-chave **INSTANCE\_SHARED\_DEVICE\_PATH**.

### **INSTANCE\_SHARED\_DEVICE\_PATH**

Identifica o caminho do dispositivo usado para criar um sistema de arquivos em cluster gerenciado pelo DB2 para arquivos compartilhados de uma instância do DB2 pureScale. Todos os hosts especificados nas seções HOST devem ter acesso direto a esse caminho. Esse caminho deve ter pelo menos 2 GBs. Essa é uma palavra-chave obrigatória para a primeira instância do DB2 pureScale. Por exemplo, /dev/hdisk3.

### **INSTANCE\_SHARED\_MOUNT**

Especifica o ponto de montagem para um novo General Parallel File System (GPFS). O caminho especificado deve ser um caminho novo e vazio que não seja aninhado dentro de um sistema de arquivos GPFS existente.

### **INSTANCE\_SHARED\_DIR**

Identifica o caminho para um sistema de arquivos existente para armazenar arquivos compartilhados de uma instância do DB2 pureScale. Quando essa palavra-chave é especificada, um método de sistema de arquivos Gerenciado pelo Usuário é usado, e o valor especificado deve ser um sistema de arquivos do tipo GPFS existente que é montado em todos os hosts. Todos os hosts especificados nas seções HOST devem ter acesso direto a esse diretório. Essa partição deve ter pelo menos 1 GB. Se a palavra-chave**INSTANCE\_SHARED\_DEVICE\_PATH** for especificada, ou se um registro DEFAULT\_INSTPROF existir no Registro Global, essa palavra-chave será ignorada.

### **Especificações da instância**

A seguir há exemplos de especificações da instância para o Recurso do DB2 pureScale:

• Nos sistemas operacionais AIX:

INSTANCE = db2inst1 db2inst1.NAME = db2sdin1 \*db2inst1.UID = 100 db2inst1.GROUP\_NAME = db2isdm1  $\star$ db2inst1.GID = 100

```
db2inst1.HOME_DIRECTORY = /home/db2inst1
db2inst1.PASSWORD = password
db2inst1.START_DURING_INSTALL = YES
db2inst1.PREFERRED_PRIMARY_CF = host1
db2inst1.PREFERRED_SECONDARY_CF = host3
db2inst1.MEMBER = host2
db2inst1.MEMBER = host4
*db2inst1.SVCENAME = db2c_db2sdin1
*db2inst1.PORT NUMBER = 50000*db2inst1. FCM PORT_NUMBER = 60000
*db2inst1.MAX<sup>-LOGIC</sup>AL NODES = 1
*db2inst1.DB2CF PORT NUMBER = 56001
*db2inst1.DB2CF MGMT PORT NUMBER = 56000
*db2inst1.TYPE = DSF
*db2inst1.AUTHENTICATION = SERVER
```
**Nota:**

- A palavra-chave **PREFERRED PRIMARY CF** identifica o host que é designado como o recurso de armazenamento em cache do cluster primário preferencial para a instância que está sendo configurada. Essa é uma palavra-chave obrigatória para uma instância do DB2 pureScale.
- A palavra-chave **PREFERRED\_SECONDARY\_CF** identifica o host que é designado como o recurso de armazenamento em cache do cluster secundário para a instância que está sendo configurada.
- v A palavra-chave **MEMBER** identifica o host que é designado como o member para a instância que está sendo configurada. Essa é uma palavra-chave obrigatória para uma instância do DB2 pureScale.
- v As palavras-chaves **DB2CF\_PORT\_NUMBER** e**DB2CF\_MGMT\_PORT\_NUMBER** são reservadas para o recurso de armazenamento em cache do cluster. O recurso de armazenamento em cache do cluster é uma designação de instância, portanto, os nomes da porta serão predefinidos com base no nome da instância. Por exemplo: Quando o nome da instância for db2sdin1, os nomes necessários para as portas do recurso de armazenamento em cache do cluster são DB2CF\_db2sdin1 e DB2CF\_db2sdin1\_MGMT\_PORT\_NUMBER. Certifique-se de que todos os nomes de porta sejam os mesmos em todos os hosts participantes. As duas portas do recurso de armazenamento em cache do cluster devem estar disponíveis em todos os hosts participantes. As palavras-chaves de porta DB2CF são opcionais. Se elas não forem especificadas, o instalador do DB2 gerará portas exclusivas entre todos os hosts.

## **Palavras-chave para o arquivo de configuração db2rfe**

Utilize as seguintes palavras-chave para selecionar recursos e configurações para criar o arquivo de configuração **db2rfe**:

### **INSTANCENAME**

Especifica o nome de usuário que possui apenas a instalação não-raiz.

**Nota:** Não transforme a palavra-chave **INSTANCENAME** em comentário. Essa é uma palavra-chave necessária.

#### **SET\_ULIMIT**

Apenas AIX. Para outros sistemas operacionais, consulte a documentação do sistema para obter informações sobre como configurar isso manualmente. No AIX, quando essa palavra-chave for configurada para

YES, o comando **db2rfe** configura o parâmetro hard and soft data para unlimited, hard and soft file size para unlimited e configura o parâmetro hard and soft nofile para 65536.

As opções são:

- v YES
- $\cdot$  NO

O padrão é NO.

### **ENABLE\_DB2\_ACS**

Somente para servidores AIX, Linux em AMD64/EM64T e Linux em Power Systems. Ativa o DB2 ACS (Advanced Copy Services). O valor padrão é NO.

As opções são:

- $\cdot$  NO
- v YES

### **ENABLE\_HA**

Especifica suporte de Alta Disponibilidade usando o IBM Tivoli System Automation for Multiplatforms. O valor padrão é NO.

As opções são:

- $\cdot$  NO
- v YES

### **ENABLE\_OS\_AUTHENTICATION**

Especifica o suporte de autenticação do sistema operacional para conexão com o banco de dados. O valor padrão é NO.

As opções são:

- $\cdot$  NO
- v YES

### **RESERVE\_REMOTE\_CONNECTION**

Reserva serviço para uma conexão remota. O valor padrão é NO.

As opções são:

- $\cdot$  NO
- $\cdot$  YES

### **Nota:**

- 1. Se o parâmetro de configuração do gerenciador de banco de dados **svcename** tiver um valor e as palavras-chave **SVCENAME** ou **SVCEPORT** também forem fornecidas no arquivo de configuração, toos os três valores devem ser configurados.
- 2. Se o parâmetro de configuração do gerenciador de banco de dados **svcename** tiver um valor e a palavra-chave **SVCENAME** ou **SVCEPORT** não for fornecida, port\_number ou service\_name de **svcename** será utilizado com um service\_name ou port\_number gerado respectivamente.
- 3. Se o parâmetro de configuração do gerenciador de banco de dados **svcename** não estiver configurado e nenhuma das palavras-chave **SVCENAME** e **SVCEPORT** for fornecida, um nome de serviço padrão e um número de porta serão gerados e reservados.

### **SVCENAME**

Usado com a palavra-chave **RESERVE\_REMOTE\_CONNECTION**. Especifica o nome do serviço de uma conexão remota. Esta palavra-chave está limitada a 14 caracteres.

### **SVCEPORT**

Usado com a palavra-chave **RESERVE\_REMOTE\_CONNECTION**. Especifica um número de porta de uma conexão remota no intervalo de 1024 - 65535.

#### **RESERVE\_TEXT\_SEARCH\_CONNECTION**

Reserva a entrada de serviço para a porta utilizada pelo DB2 Text Search. O valor padrão é NO.

As opções são:

 $\cdot$  NO

v YES

## **SVCENAME\_TEXT\_SEARCH**

Usado com a palavra-chave **RESERVE\_REMOTE\_CONNECTION**. Especifica o nome do serviço da entrada de serviço para a porta utilizada pelo DB2 Text Search. Esta palavra-chave está limitada a 14 caracteres.

### **SVCEPORT\_TEXT\_SEARCH**

Usado com a palavra-chave **RESERVE\_REMOTE\_CONNECTION**. Especifica um número de porta da entrada de serviço para a porta utilizada pelo DB2 Text Search.

## **Palavras-chave de Desinstalação**

É possível usar as palavras-chave do arquivo de resposta a seguir para desinstalar um produto ou recurso:

As palavras-chave do arquivo de resposta a seguir podem ser utilizadas para desinstalar um produto, recurso ou idioma:

### **REMOVE\_PROD**

Especifica o produto banco de dados DB2 que você deseja desinstalar. É possível desinstalar os produtos do banco de dados DB2 individualmente ou pode desinstalar todos os produtos do banco de dados DB2. Para desinstalar todos os produtos na cópia atual do DB2, especifique **REMOVE PROD**=ALL. Os produtos DB2 em outras cópias do DB2 não são afetados. Em sistemas operacionais Windows, não é possível combinar essa palavra-chave com **REMOVE\_COMP** ou **REMOVE\_LANG**.

### **REMOVE\_COMP**

Especifica os componentes do DB2 que você deseja desinstalar. Nos sistemas operacionais Windows, não é possível combinar essa palavra-chave com **REMOVE\_PROD**.

### **REMOVE\_LANG**

Especifica os idiomas que você deseja desinstalar. Não é possível desinstalar o inglês. Para desinstalar todos os idiomas, exceto o inglês, da cópia atual do DB2, especifique **REMOVE\_LANG**=ALL. O inglês não será removido até que o último produto DB2 na cópia do DB2 tenha sido desinstalado. Nos sistemas operacionais Windows, não é possível combinar essa palavra-chave com **REMOVE\_PROD**.

### **REMOVE\_TSAMP**

Especifica o IBM Tivoli System Automation for Multiplatforms a ser desinstalado. O padrão é YES.

As opções são:

- v YES
- $\cdot$  NO

Essa palavra-chave é considerada quando uma cópia do DB2 é removida. Para remover uma cópia do DB2, especifique cada produto ou remova o comentário de REMOVE\_PROD=ALL.

Quando remover o Recurso do DB2 pureScale, se o Tivoli SA MP foi instalado originalmente como parte da instalação do DB2, ele também será desinstalado automaticamente quando a última cópia do DB2 pureScale for removida. Se desejar manter o domínio do mesmo nível do RSCT, exceto remover a cópia do DB2, poderá ignorar a remoção ao especificar REMOVE\_TSAMP=NO.

### **REMOVE\_GPFS**

Especifica o IBM General Parallel File System (GPFS) a ser desinstalado. O padrão é YES.

As opções são:

- YES
- $\cdot$  NO

Esta palavra-chave é considerada apenas quando uma cópia do DB2 é removida. Para remover uma cópia do DB2, especifique cada produto ou remova o comentário de REMOVE\_PROD=ALL.

Quando remover o Recurso do DB2 pureScale, se o GPFS foi instalado originalmente como parte da instalação do DB2, ele também será desinstalado automaticamente quando a última cópia do DB2 pureScale for removida. Se desejar manter o cluster do GPFS e seus sistemas de arquivos, exceto remover a cópia do DB2, poderá ignorar a remoção ao especificar REMOVE\_TSAMP=NO.

#### **REMOVE\_DAS**

Apenas sistemas operacionais Windows. Determina se o DAS deve ser excluído. O padrão é NO.

As opções são:

- $\cdot$  NO
- $\cdot$  YES

Dependendo da sua configuração de ambiente, a ação de instalação varia.

- v Se você tiver apenas uma cópia do DB2 com apenas um produto de servidor instalado, e o produto de servidor estiver sendo removido, o DAS será removido sem verificar o valor dessa palavra-chave.
- v Se você tiver apenas uma cópia do DB2 e 2 ou mais produtos de servidor instalados, e um produto de servidor estiver sendo removido, o valor dessa palavra-chave não será verificado e o DAS não será removido.
- v Se você tiver duas ou mais cópias do DB2, essa palavra-chave será examinada somente quando as duas situações a seguir também forem verdadeiras:
- O DAS está configurado e ativo sob a cópia do DB2 que está sendo removida e
- Você está removendo todos os produtos do servidor na cópia do DB2.

Neste caso, quando essa palavra-chave for configurada para NO e as condições especificadas anteriormente forem atendidas, a desinstalação para e não continua, pois a palavra-chave está configurada para NO (não remova DAS).

Quando essa palavra-chave for configurada para YES e as condições especificada anteriormente forem atendidas, a desinstalação sempre remove o DAS ao remover a cópia atual do DB2. Neste caso, outras cópias do DB2 que requerem o uso de um DAS não funcionarão adequadamente após a remoção do DAS. Antes de remover o DAS, você deve mover o DAS para uma outra cópia do DB2 usando o comando **dasupdt**.

### **REMOVE\_INSTALL\_CREATED\_USERS\_GROUPS**

Remove os usuários e grupos criados pelo instalador do DB2 para a cópia atual do DB2. O padrão é NO.

As opções são:

- YES
- $\cdot$  NO

Esta palavra-chave é considerada apenas quando remover todos os produtos ou o produto final dentro da cópia do DB2.

**REBOOT** Apenas sistemas operacionais Windows. Especifica se deve reiniciar o sistema quando a instalação ou desinstalação é concluída. O padrão é NO.

As opções são:

- YES
- $\cdot$  NO

# **Capítulo 37. Incorporando a Imagem de Instalação do DB2 (Linux e UNIX)**

Nos sistemas operacionais Linux e UNIX, é possível integrar uma imagem de instalação do DB2 à imagem de instalação de seu próprio aplicativo.

Ao instalar um produto DB2 utilizando um arquivo de resposta com a palavra-chave interativa especificada, as informações relacionadas à instalação, como progresso ou prompts são fornecidas em um formato facilmente analisado por seu aplicativo.

# **Procedimento**

Para empacotar uma imagem de instalação do DB2 em seu próprio aplicativo:

- 1. Copie o programa de amostra DB2, localizado em db2/samples/, para um diretório ativo. Os programas de amostra são fornecidos em C e Java. Os subdiretórios C e Java contêm um programa de amostra e um arquivo leia-me.
- 2. Construa o programa de amostra utilizando o makefile fornecido ou um compilador compatível.
- 3. Modifique o arquivo de resposta para especificar a palavra-chave INTERACTIVE=MACHINE.
- 4. Utilizando o programa de amostra, inicie a instalação do DB2 a partir do seu diretórios de trabalho.
	- v Em um aplicativo de instalação baseado em C, digite: ./InstallTester *image* -r *response\_file*
	- v Em um aplicativo de instalação baseado em Java, digite: java InstallTester *image* -r *response\_file*

em que

- v *image* representa o local da imagem instalável do DB2 na qual o comando **db2setup** ou o comando **db2\_install** está localizado
- v *response\_file* especifica o caminho e o nome do arquivo completos dos arquivo de resposta que serão utilizados.

# **Capítulo 38. Exportando e Importando um Perfil**

É possível importar e exportar informações de configuração para outra instância da estação de trabalho do DB2.

# **Sobre Esta Tarefa**

Se você não utilizou um perfil de configuração quando instalou o produto DB2 utilizando o arquivo de resposta criado pelo gerador de arquivo de resposta, poderá criar um arquivo de configuração e importá-lo para outra estação de trabalho.

# **Procedimento**

- 1. Para criar um perfil de configuração, digite o comando **db2cfexp** especificando o nome completo do arquivo de exportação de destino. O perfil resultante contém apenas informações de configuração associadas à instância de banco de dados DB2 atual.
- 2. Para importar o perfil de configuração, você pode:
	- v Utilizar o comando **db2cfimp**
	- v Utilizar um arquivo de resposta removendo o comentário da palavra-chave DB2.CLIENT\_IMPORT\_PROFILE e especificar o nome *filename* como o arquivo de exportação

# **Capítulo 39. Parando Processos do DB2 Durante uma Instalação Interativa (Windows)**

Se estiver modificando ou instalando um novo produto sobre uma cópia existente do DB2, é recomendável parar todos os processos do DB2 em execução na cópia do DB2 antes de continuar.

# **Sobre Esta Tarefa**

É necessário ter muito cuidado ao parar processos do DB2 ativos, porque o término de um processo do DB2 pode causar a perda de dados.

Para reduzir o risco de perda de dados, é recomendável emitir o comando **db2stop** para cada instância.

A seguir está a descrição de como parar processos do DB2.

# **Procedimento**

- 1. Para uma instalação interativa, para parar os processos do DB2 em execução, especifique a opção **/F** para o comando **setup**. A opção **/F** pára o processo em execução e a mensagem e o prompt não são exibidos.
- 2. Além disso, os serviços do DB2 podem ser visualizados na Janela Serviços para assegurar que eles tenham sido parados.

# **Capítulo 40. Parando Processos do DB2 Durante uma Instalação de Arquivo de Resposta (Windows)**

Se quaisquer processos do DB2 estiverem execução quando o comando setup do DB2 for emitido, não será possível instalar o produto DB2.

# **Sobre Esta Tarefa**

É necessário parar os processos do DB2 para que a instalação possa prosseguir. É necessário ter muito cuidado ao parar processos do DB2 ativos, porque o término de um processo do DB2 pode causar a perda de dados. O procedimento a seguir descreve como parar esses processos.

Para reduzir o risco de perda de dados, é recomendável emitir o comando **db2stop** para cada instância e fechar os aplicativos que estejam acessando dados do DB2.

Para uma instalação do arquivo de resposta, é possível utilizar qualquer um dos seguintes métodos para parar processos ativos do DB2. Se você especificar qualquer uma destas opções, os processos ativos do DB2 serão parados antes de a instalação prosseguir.

## **Procedimento**

- v Especifique a opção **/F** para o comando **setup**.
- v Defina a palavra-chave KILL\_PROCESSES em YES (o padrão é NO).

# **Parte 6. Instalando o Centro de Informações do DB2**

É possível instalar o Centro de Informações do DB2 usando o assistente de Configuração do DB2.

Também é possível instalar o Centro de Informações do DB2 usando outras opções.

# **Capítulo 41. Instalando o Centro de Informações do DB2 utilizando o assistente de Configuração do DB2 (Linux)**

Usando o assistente de Configuração do DB2, é possível definir suas preferências de instalação e instalar o Centro de Informações do DB2 em um computador que usa um sistema operacional Linux.

## **Antes de Iniciar**

Revise as informações de pré-requisito no tópico "Requisitos de Instalação para Servidores DB2 e Clientes do Servidor de Dados IBM (Linux)".

# **Sobre Esta Tarefa**

A documentação do produto de banco de dados DB2 pode ser acessada de três maneiras:

- no Web site da IBM
- em um servidor intranet
- v em uma versão instalada em seu computador

Por padrão, os produtos de banco de dados DB2 acessam a documentação do DB2 no Web site da IBM. Se quiser acessar a documentação do DB2 em um servidor de intranet ou em seu próprio computador, você deve instalar a documentação a partir do DVD do Centro de Informações do *DB2*, do [Passport Advantage](http://www.ibm.com/software/howtobuy/passportadvantage/) ou do website de [documentação do produto banco de dados DB2.](http://www.ibm.com/support/docview.wss?rs=71&uid=swg27009474)

### Restrições

- v Para instalar uma versão de rede do *Centro de Informações do DB2*, é necessário ter efetuado logon como um usuário com autoridade de usuário raiz. Para instalar um Versão Workstation do Centro de Informações do DB2, não é necessária a autoridade de usuário raiz.
- v Não é possível instalar o *Centro de Informações do DB2* em um local no qual um produto de banco de dados DB2 está instalado. De forma semelhante, o *Centro de Informações do DB2* não pode coexistir no mesmo caminho da instalação de uma versão anterior do *Centro de Informações do DB2* no mesmo sistema.
- v Você pode instalar apenas uma cópia do *Centro de Informações do DB2* da mesma versão em seu sistema. Por exemplo, é possível instalar uma cópia do Centro de Informações do *DB2 Versão 9.7* e do Centro de Informações do *DB2 Versão 10.1* no mesmo sistema, mas não é possível instalar duas cópias do Centro de Informações do *DB2 Versão 10.1* no mesmo sistema.
- v Se você instalar o *Centro de Informações do DB2* em um sistema com um firewall e planejar que outros sistemas acessem o *Centro de Informações do DB2*, deverá abrir a porta na configuração do firewall.

## **Procedimento**

Para instalar o *Centro de Informações do DB2* usando o assistente de Configuração do DB2:

- 1. Efetue o logon no sistema.
- 2. Se você tiver o *DVD do produto Centro de Informações do DB2*:
	- a. Insira e monte o DVD em seu sistema.

b. Vá para o diretório em que o DVD está montado digitando o seguinte comando:

cd */dvd*

em que */dvd* representa o ponto de montagem do DVD.

- 3. Se você transferido por download a imagem de uma origem on-line (como Passport Advantage ou ibm.com), descompacte o arquivo tar da imagem:
	- a. Descompacte o arquivo do produto: gzip -d *product*.tar.gz Por exemplo, gzip -d ese.tar.gz
	- b. Descompacte arquivo tar do produto: tar -xvf *product*.tar Por exemplo, tar -xvf ese.tar
	- c. Altere o diretório para o diretório do produto: cd *product* Por exemplo, cd ese
- 4. Digite o comando **./db2setup** para iniciar o assistente Configuração do DB2.
- 5. A Barra de Ativação de Configuração do DB2 é aberta. Na barra de lançamento, você pode visualizar os pré-requisitos de instalação e as notas sobre o release ou pode continuar diretamente com a instalação. Você deve revisar os pré-requisitos de instalação e as notas sobre o release para obter as últimas informações.
- 6. Clique em **Instalar um Produto** e a janela **Instalar um Produto** é exibida.
- 7. Na página **Instalar um Produto**, se você não tiver um *Centro de Informações do DB2* existente instalado em seu computador, ative a instalação clicando em **Instalar Novo**.

Se você já tiver um *Centro de Informações do DB2* existente instalado em seu computador, clique em **Trabalhar com Existente** para trabalhar com o *Centro de Informações do DB2* existente.

- 8. Na página **Bem-vindo ao Assistente de Configuração do DB2**, clique em **Avançar**. O assistente de Configuração do DB2 guiará você pelo processo de configuração do programa.
- 9. Para prosseguir com a instalação, você deve aceitar o acordo de licença. Na página **Contrato de Licença de Software**, selecione **Aceitar** e clique em **Avançar**.
- 10. Na página **Selecionar Instalação, Criação de Arquivo de Resposta ou Ambos**, selecione **Instalar o Centro de Informações do DB2 Neste Computador**. Caso queira usar um arquivo de resposta para instalar o *Centro de Informações do DB2* neste ou em outros computadores posteriormente, selecione **Instalar o Centro de Informações do DB2 Neste Computador e Salvar Minhas Configurações em um Arquivo de Resposta**. Você pode especificar o local onde o arquivo de resposta será salvo. Clique em **Avançar**.
- 11. Na página **Selecionar Idiomas para Instalação**, selecione os idiomas que serão instalados pelo *Centro de Informações do DB2*. Por padrão, o *Centro de Informações do DB2* está instalado no diretório /opt/ibm/db2ic/V10.1. No entanto, você pode especificar seu próprio caminho da instalação. Clique em **Avançar**.
- 12. Configure o *Centro de Informações do DB2* para comunicação de entrada na página **Especificar Porta do Centro de Informações do DB2**. Clique em **Próximo** para continuar a instalação.

Se você especificar um número de porta diferente do padrão e receber o erro "O nome do serviço especificado está em uso", poderá corrigir este erro optando por usar o número de porta padrão ou especificando um nome de serviço diferente.

13. Reveja as opções de instalação feitas na página **Iniciar cópia de arquivos**. Para alterar as definições, clique em **Voltar**. Clique em **Concluir** para concluir a instalação dos arquivos do *Centro de Informações do DB2* em seu computador.

### **Resultados**

Os logs de instalação, db2setup.log edb2setup.err por padrão, estarão localizados no diretório /tmp. É possível especificar a localização dos arquivos de log.

O arquivo db2setup.log captura todas as informações de instalação do DB2, incluindo erros. O arquivo db2setup.err captura qualquer saída de erro retornada por Java (por exemplo, exceções e informações de interrupção).

Não há mais um arquivo db2setup.his. Em vez disso, o instalador do DB2 salva uma cópia do arquivo db2setup.log no diretório *DB2\_DIR*/install/logs/ e renomeie-o como db2install.history. Se db2install.history já existir, a cópia do db2setup.log será renomeada como db2install.history.*xxxx* onde *xxxx* são dígitos iniciando em 0000 e aumentando em 1 para o próximo arquivo de log.

Nota: É possível que seja necessário executar o comando eject ou desmontar a unidade de CD antes de ser possível remover fisicamente a mídia de instalação.

# **Capítulo 42. Instalando o Centro de Informações do DB2 utilizando o Assistente de Configuração do DB2 (Windows)**

Usando o assistente de Configuração do DB2, é possível definir suas preferências de instalação e instalar o Centro de Informações do DB2 em um computador que usa o sistema operacional Windows.

## **Antes de Iniciar**

Esta seção lista os requisitos de hardware, sistema operacional, software e comunicação para a instalação do *Centro de Informações do DB2* no Windows.

### **Requisitos de Sistema Operacional**

É necessário um dos seguintes sistemas operacionais:

- Windows Vista
- Windows XP
- Windows Server 2003
- Windows Server 2008

O *Centro de Informações do DB2* será executado no Windows e no Linux no AMD/EMT 64, mas não explorará a arquitetura de 64 bits.

### **Requisitos de Software**

- É necessário um dos seguintes navegadores:
- Firefox 1.0 e superior
- v IE (Internet Explorer) 6.0 e superior
- v Navegadores baseados em Mozilla 1.7 e superior
- $\cdot$  Safari 3.0
- v Konqueror (apenas modo base de UI). O modo base restringe aos usuários funcionalidades básicas como exibir tópicos, localizar tópicos no índice e procurar tópicos.

### **Requisitos de comunicação**

Você precisará do protocolo TCP/IP.

## **Sobre Esta Tarefa**

A documentação do produto de banco de dados DB2 pode ser acessada de três maneiras:

- no Web site da IBM
- v em um servidor intranet
- v em uma versão instalada em seu computador

Por padrão, os produtos de banco de dados DB2 acessam a documentação do DB2 no Web site da IBM. Se quiser acessar a documentação do DB2 em um servidor de intranet ou em seu próprio computador, você deve instalar a documentação do DB2 a partir do *DVD do Centro de Informações do DB2*, de uma imagem transferida por download do [Passport Advantage](http://www.ibm.com/software/howtobuy/passportadvantage/) ou do website de [documentação do produto](http://www.ibm.com/support/docview.wss?rs=71&uid=swg27009474) [banco de dados DB2.](http://www.ibm.com/support/docview.wss?rs=71&uid=swg27009474)

Restrições

- v Para instalar uma versão de rede do *Centro de Informações do DB2*, você precisa de uma conta com privilégios administrativos para instalar. Para instalar um Versão Workstation do Centro de Informações do DB2, você não precisa de privilégios administrativos.
- v Não é possível instalar o *Centro de Informações do DB2* em um local no qual um produto de banco de dados DB2 está instalado. De forma semelhante, o *Centro de Informações do DB2* não pode coexistir no mesmo caminho da instalação de uma versão anterior do *Centro de Informações do DB2* no mesmo sistema.
- v É possível instalar apenas uma cópia de cada versão do *Centro de Informações do DB2* em seu sistema. Por exemplo, é possível instalar uma cópia do Centro de Informações do *DB2 Information Center Versão 9.7* e do Centro de Informações do *DB2 Versão 10.1* no mesmo sistema, mas não é possível instalar duas cópias do Centro de Informações do *DB2 Versão 10.1* .
- v Se você instalar o *Centro de Informações do DB2* em um sistema com um firewall e planejar que outros sistemas acessem o *Centro de Informações do DB2*, deverá abrir a porta na configuração do firewall.

# **Procedimento**

Para instalar o *Centro de Informações do DB2* usando o assistente de Configuração do DB2:

- 1. Efetue logon no sistema com a conta definida para a instalação do *Centro de Informações do DB2*.
- 2. Se você tiver o *DVD do produto Centro de Informações do DB2*, insira o DVD do produto de banco de dados DB2 na unidade. Se ativado, o recurso de execução automática inicia automaticamente a barra de ativação de Configuração do DB2. Se a execução automática não funcionar, use o Windows Explorer para navegar para o DVD do produto de banco de dados DB2.
- 3. Se tiver transferido por download a imagem a partir de uma fonte on-line (como Passport Advantage ou ibm.com), descompacte a imagem de instalação do *Centro de Informações do DB2*.
- 4. Dê um clique duplo no ícone **configuração**.
- 5. A partir da Barra de Lançamento de Configuração do DB2, é possível visualizar os pré-requisitos de instalação e as notas sobre o release ou você pode prosseguir diretamente para a instalação. Você deve revisar os pré-requisitos de instalação e as notas sobre o release para obter as últimas informações.
- 6. Clique em **Instalar um Produto** e a janela Instalar um Produto é exibida.
- 7. Na janela Instalar um Produto, se não tiver um *Centro de Informações do DB2* existente instalado em seu computador, ative a instalação clicando em **Instalar Novo**.
- 8. Na janela Bem-vindo ao Assistente de Configuração do DB2, clique em **Avançar**. O assistente de Configuração do DB2 guiará você pelo processo de configuração do programa. O assistente Configuração do DB2 determinará o idioma do sistema e ativará o programa de configuração para esse idioma. O auxílio on-line está disponível para guiá-lo através das etapas restantes. Para invocar a Ajuda on-line, clique em **Ajuda** ou pressione F1. Você pode clicar em **Cancelar** a qualquer momento para encerrar a instalação.

## **Resultados**

Seu *Centro de Informações do DB2* será instalado, por padrão, no diretório *Program\_Files*\IBM\DB2 Information Center\Versão 10.1, em que *Program\_Files* representa o local do diretório Program Files.

Para obter informações sobre erros encontrados durante a instalação, revise o arquivo de log de instalação localizado, por padrão, no diretório My Documents\DB2LOG\. É possível especificar a localização dos arquivos de log. O arquivo de log utiliza o seguinte formato: DB2-DOCE-*DateTime*.log, por exemplo, DB2-DOCE-Wed Apr 11 08\_38\_35 2007.log

# **Capítulo 43. Opções de Instalação do Centro de Informações do DB2**

O Centro de Informações do DB2 pode ser instalado localmente para que seja possível acessá-lo quando você não estiver conectado à Internet.

O Centro de Informações do DB2 pode ser acessado a partir de:

- v o Web site ibm.com
- v um servidor na sua rede interna
- v uma cópia instalada em seu computador

Por padrão, os produtos DB2 acessam o Centro de Informações do DB2 no Web site ibm.com: [http://publib.boulder.ibm.com/infocenter/db2luw/v10r1/.](http://publib.boulder.ibm.com/infocenter/db2luw/v10r1/) No entanto, se deseja acessar o Centro de Informações do DB2 em um servidor de intranet ou no seu computador, você deverá instalar o Centro de Informações do DB2.

Os seguintes tipos de Centros de Informações do DB2 estão disponíveis:

v O Centro de Informações regular do DB2

Ele é o mesmo Centro de Informações do DB2 que é distribuído com os produtos de banco de dados DB2. Ele é fornecido com um instalador e outros programas que permitem a instalação do Centro de Informações em seu computador. O programa de instalação requer que você tenha autoridade administrativa no computador para concluir a instalação.

Um Versão Workstation do Centro de Informações do DB2

Esses pacotes permitem a execução do Centro de Informações do DB2 no seu computador caso você não tenha autoridade de administrador ou raiz. O Versão Workstation do Centro de Informações do DB2 é executado no modo "independente"; ele não pode ser acessado por outros clientes em sua rede. Não há serviços ou daemons associados a esse tipo de Centro de Informações do DB2, portanto, você deve iniciá-lo e pará-lo manualmente. Ele também difere do Centro de Informações regular do DB2 por determinar o código de idioma do código de idioma do sistema, não a partir do navegador.

É possível instalar qualquer um dos Centros de Informações do DB2 com o DVD do Centro de Informações do DB2 localizado no Pacote de Mídia do produto. Como alternativa, é possível fazer o download da imagem de instalação do Centro de Informações do DB2 a partir do IBM Passport Advantage: [http://](http://www.ibm.com/software/passportadvantage) [www.ibm.com/software/passportadvantage.](http://www.ibm.com/software/passportadvantage)

A tabela a seguir fornece recomendações sobre as possíveis opções de acesso à documentação do produto DB2 no Centro de Informações do DB2 com base no seu ambiente de trabalho.

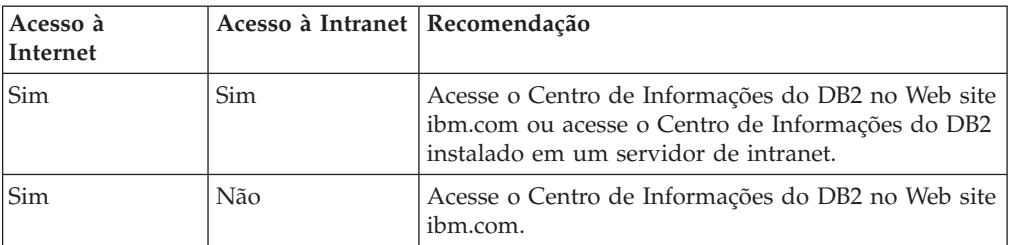

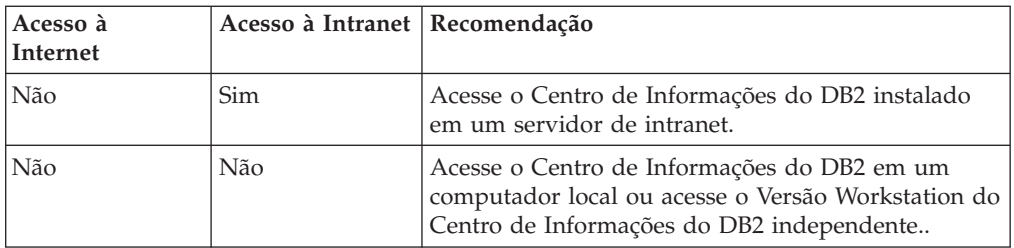

## **Acessando o Centro de Informações doDB2 no Web site ibm.com**

O Centro de Informações do DB2 pode ser localizado na Internet no [http://publib.boulder.ibm.com/infocenter/db2luw/v10r1/index.jsp.](http://publib.boulder.ibm.com/infocenter/db2luw/v10r1/index.jsp) Se você configurar sua instalação local do DB2 para usar esta versão do Centro de Informações DB2, você sempre acessará as informações mais atualizadas sobre o produto DB2.

Nas plataformas Windows, use o comando **db2set** para configurar as variáveis de registro no seu computador para o acesso ao Centro de Informações do DB2 a partir do Web site ibm.com ou do seu computador. Também será possível alterar essas variáveis por meio das ferramentas da GUI do DB2, caso as ferramentas da GUI do DB2 tenham sido instaladas no seu sistema.

# **Acessando o Centro de Informações do DB2 no seu Computador**

Após instalar o produto DB2, será necessário instalar o Centro de Informações do DB2, caso você deseje acessar a documentação do DB2 neste computador. Use o DVD do Centro de Informações do DB2 no pacote de mídia ou nos arquivos que foram transferidos por download a partir de IBM Passport Advantage para instalar o Centro de Informações do DB2.

# **Acessando o Centro de Informações do DB2 em um Servidor de Intranet**

É possível instalar uma cópia do Centro de Informações do DB2 em um servidor de intranet para que todos que tenham acesso à intranet possam acessar a documentação do DB2 sem que seja necessário instalá-la em cada máquina.

Utilizando um arquivo de resposta para a instalação do produto, você pode configurar cada IBM data server client para acessar a documentação no servidor de intranet. O arquivo de resposta deve conter as informações de configuração necessárias para acessar o Centro de Informações do DB2 com o nome do host e o número da porta do Centro de Informações do DB2 no servidor de intranet. Essa configuração também pode ser feita usando o comando **db2setup** e escolhendo uma instalação customizada do servidor DB2 ou dos produtos IBM data server client.

Também é possível alterar as configurações do IBM Data Server Client já instalado para o uso do Centro de Informações do DB2 hospedado na sua Intranet. Para alterar as variáveis de registro do Centro de Informações do DB2 em cada computador, use o comando **db2set**.

A variável de registro **DB2\_DOCHOST** contém o nome do host e **DB2\_DOCPORT** é a variável de registro usada para o número da porta. Esses valores devem

corresponder ao host e à porta no servidor de intranet no qual o Centro de Informações do DB2 está instalado.

# **Capítulo 44. Iniciando ou parando o Centro de Informações (Linux e Windows)**

O Centro de Informações do DB2 é iniciado e parado usando o diálogo de serviços do Windows ou um daemon do Linux.

# **Sobre Esta Tarefa**

Nos sistemas operacionais Linux, o daemon do *Centro de Informações do DB2* faz parte da instalação do *Centro de Informações do DB2*. Este daemon é o processo de plano de fundo que executa o Centro de Informações. O daemon é inicializado pelo script **db2icd** que pode ser localizado em *INST\_PATH*/doc/bin, em que *INST\_PATH* é o caminho de instalação para seu produto de banco de dados DB2. A única vez que você deve iniciar ou parar o daemon manualmente é quando desejar alterar as variáveis de configuração para o daemon. Normalmente, o daemon é iniciado na inicialização do sistema, de acordo com os níveis de execução criados durante a instalação do *Centro de Informações do DB2*. O Versão Workstation do Centro de Informações do DB2 não possui um daemon.

Em sistemas operacionais Windows, para parar ou iniciar o Centro de Informações use o applet do painel de controle de serviços: **Painel de Controle** > **Ferramentas Administrativas** > **Serviços**. Clique com o botão direito do mouse no serviço rotulado como *Centro de Informações do DB2*. Selecione **Parar** ou **Iniciar**.

## **Procedimento**

Em sistemas operacionais Linux, para parar e iniciar o daemon do Centro de Informações:

- 1. Efetue login como um usuário com autoridade de usuário raiz.
- 2. Pare o daemon se ele já estiver em execução. Em uma linha de comandos, digite:

*INIT\_DIR*/db2icd stop

em que *INIT\_DIR* é o diretório de instalação do arquivo db2icd listado anteriormente.

- 3. Altere qualquer uma das variáveis para o daemon editando o arquivo db2ic.conf. Atualmente, é possível modificar o número da porta TCP para o serviço de documentação e o local do espaço de trabalho temporário utilizado pelo daemon enquanto ele está em execução.
- 4. Inicie o daemon. Em uma linha de comandos, digite:

*INIT\_DIR*/db2icd start

em que *INIT\_DIR* é o diretório de instalação do arquivo db2icd listado anteriormente.

### **Resultados**

Quando o daemon for reiniciado, ele utilizará as novas variáveis de ambiente.

Existe também uma opção para encerrar e reiniciar o daemon imediatamente. Em uma linha de comandos, digite:

### *INIT\_DIR*/db2icd restart

em que *INIT\_DIR* é o diretório de instalação do arquivo db2icd listado anteriormente.

Você pode verificar o status do daemon a qualquer momento. Em uma linha de comandos, digite:

*INIT\_DIR*/db2icd status

em que *INIT\_DIR* é o diretório de instalação do arquivo db2icd listado anteriormente. O daemon retorna o status atual e exibe o ID do processo do daemon se ele estiver ativo.
### **Capítulo 45. Atualizando Manualmente o Centro de Informações do DB2 Instalado em seu Computador ou Servidor de Intranet**

Se você instalou o Centro de Informações do DB2 localmente, é possível obter e instalar atualizações de documentações da IBM.

#### **Sobre Esta Tarefa**

Atualizar manualmente o *Centro de Informações do DB2* instalado localmente requer que você:

- 1. Pare o *Centro de Informações do DB2* em seu computador e reinicie o Centro de Informações em modo independente. Executar o Centro de Informações no modo independente impede que outros usuários em sua rede o acessem, e permite que você aplique atualizações. O Versão Workstation do Centro de Informações do DB2 sempre é executado no modo independente. .
- 2. Utilize o recurso de Atualização para verificar quais atualizações estão disponíveis. Se houver atualizações que você deve instalar, é possível utilizar o recurso Atualizar para obter e instalá-las

**Nota:** Se seu ambiente precisar da instalação de atualizações do *Centro de Informações do DB2* em uma máquina que não esteja conectada à Internet, espelhe o site de atualização em um sistema de arquivos local usando uma máquina que esteja conectada à Internet e que tenha o Centro de Informações do *DB2* instalado. Se muitos usuários em sua rede estiverem instalando as atualizações da documentação, você poderá reduzir o tempo necessário para que os indivíduos façam as atualizações, espelhando também o site de atualização localmente e criando um proxy para o site de atualização. Se houver pacotes de atualização disponíveis, utilize o recurso Update para obter os pacotes. No entanto, o recursos Atualização está disponível apenas no modo independente.

3. Pare o Centro de Informações independente e reinicie o *Centro de Informações do DB2* em seu computador.

**Nota:** No Windows 2008, Windows Vista (e superior), os comandos listados posteriormente nesta seção deverão ser executados como um administrador. Para abrir um prompt de comandos ou ferramenta gráfica com privilégios totais de administrador, clique com o botão direito no atalho e, em seguida, selecione **Executar como Administrador**.

#### **Procedimento**

Para atualizar o *Centro de Informações do DB2* instalado em seu computador ou servidor de intranet:

- 1. Pare o *Centro de Informações do DB2*.
	- v No Windows, clique em **Iniciar** > **Painel de Controle** > **Ferramentas Administrativas** > **Serviços**. Em seguida, clique com o botão direito no serviço **Centro de Informações do DB2** e selecione **Parar**.
	- No Linux, digite o seguinte comando: /etc/init.d/db2icdv10 stop
- 2. Inicie o Centro de Informações no modo independente.
- No Windows:
	- a. Abra uma janela de comandos.
	- b. Navegue até o caminho onde o Centro de Informações está instalado. Por padrão, o Centro de Informações do *DB2* é instalado no diretório *Program\_Files*\IBM\Centro de Informações do DB2\Versão 10.1, em que *Program\_Files* representa o local do diretório Arquivos de Programas.
	- c. Navegue do diretório de instalação para o diretório doc\bin.
	- d. Execute o arquivo help\_start.bat: help\_start.bat
- No Linux:
	- a. Navegue até o caminho onde o Centro de Informações está instalado. Por padrão, o *Centro de Informações do DB2* está instalado no diretório /opt/ibm/db2ic/V10.1.
	- b. Navegue do diretório de instalação para o diretório doc/bin.
	- c. Execute o script help\_start:

help\_start

O navegador da Web padrão dos sistemas é aberto para exibir o Centro de Informações independente.

- 3. Clique no botão **Atualizar** ( ). (JavaScript deve estar ativado em seu navegador.) No painel direito do Centro de Informações, clique em **Localizar Atualizações**. Será exibida uma lista com atualizações para a documentação existente.
- 4. Para iniciar o processo de instalação, verifique as seleções que deseja instalar e, em seguida, clique em **Instalar Atualizações**.
- 5. Após a conclusão do processo de instalação, clique em **Concluir**.
- 6. Pare o Centro de Informações independente:
	- No Windows, navegue até o diretório doc\bin dentro do diretório de instalação e execute o arquivo help\_end.bat: help end.bat

**Nota:** O arquivo em lote help\_end contém os comandos necessários para parar com segurança os processos que foram iniciados com o arquivo em lote help\_start. Não utilize Ctrl-C ou qualquer outro método para parar help start.bat.

v No Linux, navegue até o diretório doc/bin dentro do diretório de instalação e execute o script help\_end:

help end

**Nota:** O script help\_end contém os comandos necessários para parar com segurança os processos que foram iniciados com o script help\_start. Não utilize qualquer outro método para parar o script help\_start.

- 7. Reinicie o *Centro de Informações do DB2*.
	- v No Windows, clique em **Iniciar** > **Painel de Controle** > **Ferramentas Administrativas** > **Serviços**. Em seguida, clique com o botão direito no serviço **Centro de Informações do DB2** e selecione **Iniciar**.
	- No Linux, digite o seguinte comando: /etc/init.d/db2icdv10 start

### **Resultados**

O *Centro de Informações do DB2* atualizado exibe os tópicos novos e atualizados.

# **Parte 7. Convertendo Instâncias para um Novo Produto de Banco de Dados DB2**

É possível converter de um produto banco de dados DB2 para outro produto banco de dados DB2 ou converter de uma cópia do DB2 para outra cópia do DB2.

# **Capítulo 46. Convertendo Instâncias de um Produto de Banco de Dados DB2 para outro (Windows)**

Para converter de um produto banco de dados DB2 para outro (ou de uma cópia do DB2 para outra) em sistemas operacionais Windows, use a opção **Trabalhar com Existente** no assistente de configuração do produto DB2. Após a conclusão da instalação, é possível atualizar as informações sobre licença e desinstalar o produto anterior.

#### **Antes de Iniciar**

Seu sistema deve estar em conformidade com os pré-requisitos do sistema para o novo produto de banco de dados DB2 que você está instalando.

Se havia algum fix pack instalado no produto de banco de dados DB2 original, você deveria obter a imagem para esse nível de fix pack e instalá-lo diretamente, em vez de instalar o produto de banco de dados DB2 e, em seguida, aplicar o fix pack. A razão para isso é que cada imagem de fix pack do DB2 é uma imagem de atualização completa.

### **Sobre Esta Tarefa**

Essas instruções aplicam-se apenas quando produtos de banco de dados DB2 novos e antigos compartilham o mesmo nível de versão (por exemplo, Versão 10.1 ).

#### **Procedimento**

Para converter entre produtos banco de dados DB2:

- 1. Efetue logon como usuário com acesso de administrador.
- 2. Pare todos os processos e serviços do DB2.
- 3. Insira o DVD do produto de banco de dados DB2 para a nova edição que você está instalando na unidade. O painel de ativação do produto de banco de dados IBM DB2 será aberto.
- 4. O assistente de configuração do produto de banco de dados DB2 determinará o idioma do sistema e iniciará o programa de configuração para esse idioma. Para iniciar manualmente o assistente de configuração do produto de banco de dados DB2:
	- a. Clique em **Iniciar** e selecione a opção **Executar**.
	- b. No campo **Abrir**, digite o seguinte comando:

*x*:\setup /i *language*

onde *x* representa sua unidade de DVD e *language* é o identificador de território para seu idioma, por exemplo, EN para inglês.

Se o sinalizador **/i** não estiver especificado, o programa de instalação executará o idioma padrão do sistema operacional.

Clique em **OK**.

5. Escolha **Trabalhar com Existente** para iniciar a instalação e continuar seguindo os prompts do programa de configuração. A ajuda on-line está disponível para

guiá-lo através dessas etapas. Para invocar a Ajuda on-line, clique em **Ajuda** ou pressione F1. Você pode clicar em **Cancelar** a qualquer momento para encerrar a instalação.

6. Inclua o arquivo de licença para o novo produto de banco de dados DB2, emitindo o comando **db2licm**.

```
db2licm -a LicenseFile
```
O arquivo de licença está localizado no diretório db2\license no CD de ativação do produto.

- 7. Remova a licença do produto de banco de dados DB2 original emitindo o comando **db2licm**.
	- a. Emita o comando **db2licm -l** para localizar o valor *product-identifier* do produto de banco de dados DB2 original.
	- b. Emita o comando a seguir para remover a licença:

db2licm -r *product-identifier*

- c. Emita o comando **db2licm -l** e verifique o valor da data de expiração. Se o produto de banco de dados DB2 original não tiver uma data de expiração igual a Expirada, repita o comando **db2licm -r** até todas as licenças do produto de banco de dados DB2 original serem removidas.
- 8. Remova o produto de banco de dados DB2 utilizando a janela do Painel de Controle Incluir ou Remover Programas de Controle.
- 9. Quando o produto de banco de dados DB2 original estiver completamente desinstalado, ative novamente o servidor de administração e os serviços utilizando o comando **db2start** ou a janela Serviços do Painel de Controle.

#### **Resultados**

Quando essas etapas forem concluídas, suas instâncias são configuradas para execução na nova instalação do produto de banco de dados DB2.

# **Capítulo 47. Convertendo Instâncias de um Produto de Banco de Dados DB2 para outro (Linux e UNIX)**

Para converter de um produto banco de dados DB2 para outro (ou de uma cópia do DB2 para outra) em sistemas operacionais Linux ou UNIX, instale o produto, atualize as informações de licenciamento e, em seguida, reconfigure as instâncias.

#### **Antes de Iniciar**

Seu sistema deve estar em conformidade com os pré-requisitos do sistema para a edição do produto banco de dados DB2 que está sendo instalada.

#### **Sobre Esta Tarefa**

Tome cuidado ao emitir o comando **db2\_deinstall**. Se o comando for emitido sem especificar opções de comando apropriadas, você pode remover todos os componentes do produto banco de dados DB2.

Essas instruções se aplicam somente ao alternar entre a mesma versão de um produto banco de dados DB2.

#### **Procedimento**

Para converter entre produtos banco de dados DB2:

1. Conclua a instalação do produto banco de dados DB2 para a nova edição.

Não é necessário criar uma instância. Instâncias existentes podem ser reconfiguradas emitindo-se os comandos **db2iupdt** ou **db2nrupdt** quando a instalação for concluída.

2. Inclua o arquivo de licença para o novo produto de banco de dados, emitindo o comando **db2licm**.

db2licm -a *LicenseFile*

O arquivo de licença está localizado no diretório db2/license no CD de ativação do produto.

3. Para obter uma lista dos nomes de todas as instâncias de seu sistema, execute o comando **db2ilist**:

*DB2DIR*/**db2ilist**

Em que *DB2DIR* representa o local em que o produto banco de dados DB2 original está instalado. Por padrão, é /opt/ibm/db2/V10.1 no sistema operacional Linux e /opt/IBM/db2/V10.1 no UNIX.

- 4. Pare quaisquer das instâncias em execução.
- 5. Para reconfigurar as instâncias, emita os seguintes comandos:
	- **db2iupdt** para cada instância raiz
	- **db2nrupdt** para a instância não raiz.

Por exemplo: *DB2DIR*/bin/db2iupdt *InstanceName*

em que *DB2DIR* representa o local em que o novo produto banco de dados DB2 está instalado e *InstanceName* representa o nome da instância.

- 6. Remova a licença do produto banco de dados DB2 original executando o comando **db2licm**.
	- a. Execute o comando **db2licm -l** para localizar o valor de *product-identifier* do produto banco de dados DB2 original.
	- b. Emita o comando a seguir para remover a licença:

**db2licm** -r *product-identifier*

- c. Emita o comando **db2licm -l** e verifique o valor da data de expiração. Se o produto banco de dados DB2 original não tiver uma data de expiração Expired, repita o comando **db2licm** -r até ter removido com sucesso todas as licenças originais para os produtos banco de dados DB2.
- 7. Remova a assinatura do produto do produto banco de dados DB2 original:
	- a. Localize a assinatura do produto emitindo o comando **db2ls**: **db2ls** -q -a -b *DB2DIR*

Em que *DB2DIR* representa o local em que o novo produto banco de dados DB2 está instalado.

Você verá assinaturas de produto para os produtos banco de dados DB2 antigos e novos. Por exemplo, EXPRESS\_PRODUCT\_SIGNATURE ou WSE\_PRODUCT\_SIGNATURE.

b. Remova a assinatura do produto antigo emitindo o comando **db2\_deinstall**:

*DB2DIR*/install/**db2\_deinstall** -F *product\_signature*

Em que *DB2DIR* representa o local em que o novo produto banco de dados DB2 está instalado. Você não verá mais a assinatura do produto antigo na saída do comando **db2ls**.

8. Opcional: Desinstale o produto banco de dados DB2 original.

#### **Resultados**

Quando essas etapas forem concluídas, suas instâncias são configuradas para executar na nova instalação do produto banco de dados DB2.

# **Parte 8. Converter Instâncias para o Recurso do IBM DB2 pureScale**

A conversão para o Recurso do IBM DB2 pureScale pode requerer a configuração de alguns componentes do ambiente DB2 se quiser que eles sejam executados no novo ambiente.

Seu ambiente DB2 tem diversos componentes, como servidores DB2, clientes DB2, aplicativos de banco de dados e rotinas. Para converter seu ambiente com sucesso para o Recurso do IBM DB2 pureScale, várias tarefas devem ser executadas.

# <span id="page-480-0"></span>**Capítulo 48. Planejando Converter seu Ambiente em DB2 pureScale**

Planejar converter seu ambiente em DB2 pureScale requer a revisão de todos os pré-requisitos de conversão, tarefas pré-conversão, tarefas de conversão e tarefas pós-conversão aplicáveis.

### **Procedimento**

- 1. Revise os pré-requisitos de instalação para o Recurso do DB2 pureScale
- 2. Revise todos os pré-requisitos para a tarefa, principalmente a obtenção de acesso raiz e a autorização do DB2 necessária. Consulte a documentação sobre os comandos específicos para a autorização necessária.
- 3. Revise o tópico [Capítulo 49, "Tarefas de Pré-conversão para o Ambientes DB2](#page-482-0) [pureScale ", na página 471](#page-482-0) para preparar a ativação do Ambiente DB2 pureScale . Tarefas pré-conversão são:
	- v Verificar se seus bancos de dados estão prontos para conversão
	- v Converter espaços de tabelas
	- Configurar o GPFS
	- v Fazer backup das informações de bancos de dados e de configuração
	- Colocar o servidor DB2 off-line
- 4. Converter seu ambiente DB2 pureScale conforme descrito em [Capítulo 50,](#page-488-0) ["Convertendo Suas Instâncias Existentes do DB2 em um Ambiente DB2](#page-488-0) [pureScale ", na página 477.](#page-488-0)
- 5. Após converter para um Ambiente DB2 pureScale , você deve executar diversas tarefas pós-conversão para ajudar a assegurar que seus servidores DB2 sejam executados em seu nível otimizado. Revise o tópico [Capítulo 51, "Tarefas](#page-490-0) [Pós-conversão para um Ambiente DB2 pureScale ", na página 479](#page-490-0) que descreve tarefas como
	- v Ajuste os parâmetros de configuração do banco de dados
	- v Ative seu banco de dados
	- Verificar a conversão
	- v Fazer backup das informações de bancos de dados e de configuração

# <span id="page-482-0"></span>**Capítulo 49. Tarefas de Pré-conversão para o Ambientes DB2 pureScale**

Antes de converter seu ambiente para o DB2 pureScale, revise as restrições para identificar qualquer coisa que possa afetar a conversão. Você deve abordar quaisquer problemas antes de converter para ter uma conversão bem sucedida.

#### **Procedimento**

Prepare para converter seu ambiente para o DB2 pureScale executando as tarefas a seguir:

- 1. Configure um sistema de arquivos GPFS. Consulte o ["Configurando um](#page-483-0) [Sistema de Arquivos GPFS para um Ambiente DB2 pureScale" na página 472.](#page-483-0) Você deve assegurar que todos os dados e logs estejam em um sistema de arquivo em cluster do DB2 antes de converter.
- 2. Converta os espaços de tabela. Consulte ["Convertendo Espaços de Tabela para](#page-484-0) [um Ambiente DB2 pureScale " na página 473.](#page-484-0) Você deve assegurar que tenha espaços de tabela automáticos antes de converter.
- 3. Verifique se seus bancos de dados estão prontos para conversão para um Ambiente DB2 pureScale . Consulte ["Verificando se seus Bancos de Dados](#page-485-0) [Estão Prontos para um Ambiente DB2 pureScale " na página 474.](#page-485-0) Verificar se seus bancos de dados estão prontos para que a conversão identifica quaisquer problemas antes da conversão em si. Você deve resolver quaisquer problemas localizados antes de continuar com a conversão.
- 4. Faça backup de seus bancos de dados para poder restaurá-los no sistema pré-conversão original, se necessário. Para obter detalhes, consulte ["Fazendo](#page-486-0) [Backup de Bancos de Dados ao Converter para um Ambiente de](#page-486-0) [Compartilhamento de Dados do DB2" na página 475.](#page-486-0)
- 5. Fazer Backup de Informações de Configuração e de Diagnóstico do Servidor DB2. Fazer backup das informações de configuração e de diagnóstico fornece um registro de sua configuração atual para que você possa comparar à configuração após a conversão. Também é possível usar essas informações para criar novas instâncias ou bancos de dados usando a mesma configuração que tinha antes da conversão. Consulte "Fazendo Backup das Informações de Configuração e Diagnóstico do Servidor DB2" em *Atualização para DB2 Versão 10.1*.
- 6. Se o nível de captura de erro dos arquivos de log de diagnóstico estiver configurado para 2 ou menos, configure o nível de captura de erro 3 ou mais. Nessa liberação, todos os eventos de conversão significativos são registrados no log de diagnóstico quando o parâmetro de configuração do gerenciador de banco de dados **diaglevel** é configurado para 3 (valor padrão) ou superior.

Para obter detalhes, consulte "Configurando o Nível de Captura de Erro dos Arquivos de Log de Diagnóstico" em *Troubleshooting and Tuning Database Performance*.

7. Coloque o servidor DB2 offline antes da conversão. Consulte "Colocando um Servidor DB2 Offline para Upgrade ou para Conversão para um Ambiente DB2 pureScale " em *Atualização para DB2 Versão 10.1*.

## <span id="page-483-0"></span>**Configurando um Sistema de Arquivos GPFS para um Ambiente DB2 pureScale**

Para configurar um sistema de arquivos IBM General Parallel File System ( GPFS)para um ambiente DB2 pureScale, é possível criar um novo sistema de arquivos GPFS, um sistema de arquivos GPFS ou fazer com que serviços de cluster do DB2 assumam controle de um sistema de arquivos GPFS existente.

#### **Antes de Iniciar**

- v Você deve ter instalado o Recurso do IBM DB2 pureScale.
- v Assegure-se de que você tenha acesso raiz para usar o comando **db2cluster\_prepare**.

#### **Sobre Esta Tarefa**

Em um ambiente DB2 pureScale, todos os dados e logs devem estar em um IBM General Parallel File System ( GPFS). Se **db2checkSD** tiver relatado quaisquer espaços de tabela que não são gerenciados por armazenamento automático ou que não estão no GPFS, você deve converter os espaços de tabela e mover os dados para o GPFS antes da conversão. Antes de mover os dados, pode ser necessário criar um cluster e um sistema de arquivos GPFS Informações sobre o Usuário pelo DB2 ou verificar se um cluster ou sistema de arquivos GPFS existente pode ser usado pelo DB2 como um GPFS gerenciado pelo usuário.

#### **Procedimento**

Para configurar um sistema de arquivos GPFS para um ambiente DB2 pureScale:

Escolha uma das opções a seguir:

- v Configure um novo sistema de arquivo em cluster do DB2 em um host que não tenha um cluster GPFS existente. Esse é o método recomendado para configurar um ambiente DB2 pureScale.
	- 1. Use o comando **db2cluster\_prepare** para criar um sistema de arquivos GPFS gerenciado pelo DB2. Por exemplo:

db2cluster\_prepare -instance\_shared\_dev /dev/hdisk1

2. Verifique o local de montagem. Para listar os sistemas de arquivos, execute o comando **db2cluster** a seguir. Por exemplo:

db2cluster -cfs -list -filesystem

v Use um cluster GPFS existente gerenciado pelo usuário e faça com que serviços de cluster do DB2 assumam o gerenciamento do cluster. Execute o comando **db2cluster\_prepare** com a opção -cfs\_takeover para que serviços de cluster do DB2 gerenciem um cluster GPFS existente.

db2cluster\_prepare -cfs\_takeover

v Identifique e continue a usar um cluster GPFS existente gerenciado pelo usuário. Execute estas etapas para usar um GPFS existente como um sistema de arquivo gerenciado pelo usuário. O Recurso do DB2 pureScale pode usar um cluster e sistema de arquivos GPFS gerenciados pelo usuário, mas quando o instalador do DB2 e os utilitários da instância são usado para estender uma instância do DB2 pureScale que tem um cluster e sistema de arquivos GPFS gerenciados pelo

<span id="page-484-0"></span>usuário, o host deve ser incluído no cluster GPFS manualmente e os sistemas de arquivos relacionados no host devem ser montados manualmente. De forma semelhante, quando o instalador do DB2 e os utilitários da instância forem usados para reduzir uma instância do DB2 pureScale que tem um cluster e sistema de arquivos GPFS gerenciados pelo usuário, o host deve ser removido do cluster GPFS manualmente e os sistemas de arquivos relacionados no host devem ser desmontados manualmente. Quando o cluster e sistema de arquivos GPFS são gerenciados pelo DB2, o instalados do DB2 e os utilitários da instância incluirão ou removerão o host e emitiram os comandos de montagem ou desmontagem necessários quando o host for incluído ou removido da instância do DB2 pureScale. Antes de usar umGPFS existente, você deve verificar se o GPFS está configurado corretamente:

1. Verifique o cluster. Por exemplo, execute o seguinte a partir do diretório <DB2InstallPath>/bin:

db2cluster -cfs -verify -configuration

2. Verifique o sistema de arquivos. Você deve executar essa etapa para cada sistema de arquivos que você planeja usar com oRecurso do DB2 pureScale. Por exemplo, execute o comando **db2cluster** a partir do diretório <DB2InstallPath>/bin com as opções a seguir:

db2cluster -cfs -verify -configuration

### **Convertendo Espaços de Tabela para um Ambiente DB2 pureScale**

Converter seu ambiente para o DB2 pureScale requer mudanças nos espaços de tabela.

#### **Antes de Iniciar**

v Você deve ter instalado o Recurso do DB2 pureScale.

#### **Sobre Esta Tarefa**

Em um Ambiente DB2 pureScale , os espaços de tabela devem ser gerenciados pelo armazenamento automático. Se **db2checkSD** tiver relatado quaisquer espaços de tabela que não são gerenciados por armazenamento automático ou que estão no GPFS, você deve converter os espaços de tabela e mover os dados para o GPFS antes da conversão. As etapas do processo que você segue são diferentes, dependendo se você deseja ter o GPFS gerenciado pelo DB2 ou ter um GPFS gerenciado pelo usuário.

### **Procedimento**

Converta os espaços de tabela e mova os dados. As etapas necessárias para converter para os espaços de tabela de armazenamento automático variam dependendo de como seus espaços de tabela existentes são definidos:

*Tabela 53. Converta os Espaços de Tabela*

| <b>Cenário</b>                                                                                                    | Ações                                                                                                    |
|----------------------------------------------------------------------------------------------------|----------------------------------------------------------------------------------------------------|
| Caso 1: O espaço de tabela de catálogo é um Recrie o banco de dados no GPFS criado na<br>System Managed Space (SMS) | etapa anterior e recarregue-o. Use a opção<br>COPY do comando db2move para copiar um<br>ou mais esquemas do banco de dados<br>original para o novo banco de dados. |

| Cenário                                                                                                    | Ações                                                                                                    |
|----------------------------------------------------------------------------------------------------|----------------------------------------------------------------------------------------------------|
| Caso 2:<br>O espaço de tabela de catálogo não é SMS<br>· Pode possuir espaços de tabela do usuário<br><b>SMS</b><br>Pode possuir alguns espaços de tabela<br>temporários SMS | Se o banco de dados não estiver ativado<br>para armazenamento automático, use o<br>comando ALTER DATABASE com a opção de<br>caminho de armazenamento <b>ADD STORAGE</b><br>ON para ativá-lo para o armazenamento<br>automático.                                                                                                    |
| Nem todos os espaços de tabela<br>٠<br>gerenciados por banco de dados (DMS)<br>são gerenciados pelo armazenamento<br>automático                                              | Se os espaços de tabela SMS existirem:<br>- descarte-os<br>- recrie-os como espaços de tabela<br>gerenciados por armazenamento<br>automático<br>- recarregue-os                                                                                                    |
|                                                                                                    | Se os espaços de tabela temporários do<br>usuário SMS existirem:<br>– descarte-os<br>- recrie-os como espaços de tabela<br>gerenciados por armazenamento<br>automático                                                                                                    |
|                                                                                                    | recrie quaisquer tabelas temporárias<br>globais no novo espaço de tabela já que<br>descartar um espaço de tabela<br>temporário do usuário também<br>descartará quaisquer tabelas<br>temporárias globais nesse espaço de<br>tabela                                                                                                    |
|                                                                                                    | Execute uma restauração redirecionada<br>para recriar uma nova cópia do banco de<br>dados no caminho de armazenamento<br>GPFS. Durante a restauração<br>redirecionada, especifique SET TABLESPACE<br>CONTAINERS FOR tablespace-id USING<br>AUTOMATIC STORAGE para quaisquer<br>espaços de tabela DMS para convertê-la<br>para o armazenamento automático. |
| Caso 3: Todos os espaços de tabela são<br>gerenciados pelo armazenamento<br>automático, mas mas não estão no GPFS                                                            | Execute uma restauração redirecionada para<br>recriar uma nova cópia do banco de dados<br>no caminho de armazenamento GPFS.                                                                                                    |

<span id="page-485-0"></span>*Tabela 53. Converta os Espaços de Tabela (continuação)*

# **Verificando se seus Bancos de Dados Estão Prontos para um Ambiente DB2 pureScale**

Antes de converter seu ambiente para o DB2 pureScale, use o comando **db2checkSD** para verificar se seus bancos de dados estão prontos para serem usados em um Ambiente DB2 pureScale .

#### **Antes de Iniciar**

- v Revise os tópicos sobre os comandos **db2checkSD** e assegure-se de que você possua a autorização necessária para executá-los.
- v Assegure-se de que todos os bancos de dados locais que deseja converter estejam catalogados.
- <span id="page-486-0"></span>v Assegure-se de ter atendido aos requisitos de instalação para oRecurso do DB2 pureScale.
- v Instale uma cópia do DB2 Versão 10.1 para que possa executar o comando **db2checkSD**.

#### **Procedimento**

Para verificar se seu banco de dados está pronto para conversão:

- 1. Efetue logon como proprietário da instância do DB2 que deseja converter.
- 2. Se a instância que possui os bancos de dados que deseja verificar não estiver em execução, inicie a instância executando o comando **db2start**.
- 3. A partir de um prompt de linha de comandos do DB2, vá para o diretório \$*DB2DIR*/bin, em que o *DB2DIR* é o local especificado durante a instalação do DB2:

cd \$*DB2DIR*/bin

4. Verifique se seus bancos de dados atendem os requisitos para converter para um Ambiente DB2 pureScale executando o comando **db2checkSD**. O seguinte exemplo mostra como executar o comando **db2checkSD** no banco de dados SAMPLE:

db2checkSD SAMPLE -l db2checkSD.log -u adminuser -p password DBT5000I The db2checkSD command completed successfully. The specified database can be upgraded to a Ambiente DB2 pureScale .

em quem db2checkSD.log é o arquivo de log criado no diretório *INSTHOME*/sqllib/db2dump/ e *INSTHOME* é o diretório inicial da instância. O db2checkSD.log inclui detalhes sobre erros e avisos. Você deve corrigir esses erros antes de converter.

5. Certifique-se de que o arquivo de log para o comando **db2checkSD** inicie com o seguinte texto para confirmar que você está executando o nível de comando correto:

Version of DB2CHECKSD being run: Versão 10.1.

### **Fazendo Backup de Bancos de Dados ao Converter para um Ambiente de Compartilhamento de Dados do DB2**

Antes e depois do processo de conversão de seu ambiente para o DB2 pureScale, é altamente recomendado executar um backup de banco de dados completo *offline*.

#### **Antes de Iniciar**

- v Para fazer o backup de um banco de dados, você vai precisar de autoridade SYSADM, SYSCTRL ou SYSMAINT.
- v Os bancos de dados devem ser catalogados. Para exibir uma lista de todos os bancos de dados catalogados na instância, execute o seguinte comando: db2 LIST DATABASE DIRECTORY

### **Procedimento**

Para executar um backup completo off-line para cada um de seus bancos de dados locais:

1. Desconecte todos os aplicativos e usuários do banco de dados. Para obter uma lista de todas as conexões com o banco de dados para a instância atual, emita o comando **LIST APPLICATIONS**:

db2 LIST APPLICATIONS

Se todos os aplicativos estiverem desconectados, este comando retornará a seguinte mensagem:

SQL1611W Nenhum dado foi retornado pelo Monitor de Sistema do Banco de Dados. SQLSTATE=00000

Para desconectar todos os aplicativos e usuários, utilize o comando **FORCE APPLICATION**:

db2 FORCE APPLICATION ALL

2. Faça backup de seu banco de dados utilizando o comando **BACKUP DATABASE**. Segue um exemplo para sistemas operacionais UNIX:

db2 BACKUP DATABASE *database\_alias* USER *username* USING *password* TO *backup-dir*

em que *database\_alias* é o alias de banco de dados, o nome do usuário é *username*, a senha é *password* e o diretório para criar os arquivos de backup é *backup-dir*.

Em ambientes de banco de dados particionados, faça backup de todas as partições de banco de dados. Para obter detalhes, consulte "Fazendo Backup de Bancos de Dados Particionados" em *Data Recovery and High Availability Guide and Reference*.

Se você ativou e configurou o DB2 Advanced Copy Services (ACS) nos seus bancos de dados do DB2 Versão 9.5 ou superior, poderá usar o parâmetro **USE SNAPSHOT** para executar um backup de captura instantânea. Entretanto, é possível restaurar um backup de captura instantânea apenas em uma instância da mesma versão. Não é possível usar backup de captura instantânea para mover para um novo servidor. Para obter detalhes, consulte .Fazendo Backup de Captura Instantânea*Data Recovery and High Availability Guide and Reference*

Se tiver executado um backup de banco de dados completo offline recentemente e não for possível executar um outro antes da conversão, é possível executar um backup de banco de dados incremental offline em vez disso.

3. Opcional: Teste a integridade de uma imagem de backup para assegurar que a imagem possa ser restaurada utilizando o comando **db2ckbkp**. O seguinte comando é um exemplo em sistemas operacionais UNIX:

cd *backup-dir* db2ckbkp SAMPLE.0.arada.NODE0000.CATN0000.20091014114322.001

[1] Buffers processados: #######

Verificação Completa da Imagem - bem-sucedida.

# <span id="page-488-0"></span>**Capítulo 50. Convertendo Suas Instâncias Existentes do DB2 em um Ambiente DB2 pureScale**

A conversão de suas instâncias existentes do DB2 no DB2 pureScale requer a atualização de sua instância para uma Instância DB2 pureScale .

#### **Antes de Iniciar**

- v Reveja as informações em [Capítulo 48, "Planejando Converter seu Ambiente em](#page-480-0) [DB2 pureScale", na página 469.](#page-480-0)
- v Execute as etapas no [Capítulo 49, "Tarefas de Pré-conversão para o Ambientes](#page-482-0) [DB2 pureScale ", na página 471.](#page-482-0)
- v Se seu banco de dados estiver usando o DB2 Partitioned Database Environmen, o banco de dados deve ser convertido para um banco de dados particionado simples antes de ativá-lo DB2 pureScale.

#### **Sobre Esta Tarefa**

Esta tarefa descreve as etapas para converter suas instâncias existentes em um Ambiente DB2 pureScale . Algumas etapas neste tópico requerem o login com root.

#### **Procedimento**

- 1. Se isso ainda não foi feito, instale o Recurso do DB2 pureScale.
- 2. Como root, converta a instância em um Instância DB2 pureScale emitindo o comando **db2iupdt**.
- 3. Verifique se a conversão da instância foi bem sucedida conectando aos bancos de dados e emitindo uma consulta pequena, como a mostrada no exemplo a seguir:

db2 connect to sample Informações de Conexão com o Banco de Dados Servidor de banco de dados =  $DB2/AIX64 10.1.0$ ID de autorização do SQL = TESTDB2 Alias do banco de dados  $local = SAMPLE$ 

db2 select \* from syscat.dbauth

4. Inclua membros ou recursos de armazenamento em cache do cluster adicional ao usar o comando **db2iupdt** ou **db2isetup**. É recomendado possuir dois recursos de armazenamento em cache do cluster.

### **O que Fazer Depois**

Execute as etapas no tópico [Capítulo 51, "Tarefas Pós-conversão para um Ambiente](#page-490-0) [DB2 pureScale ", na página 479.](#page-490-0)

# <span id="page-490-0"></span>**Capítulo 51. Tarefas Pós-conversão para um Ambiente DB2 pureScale**

Após converter seu ambiente para o DB2 pureScale, você deve executar diversas tarefas pós-conversão para ajudar a assegurar que seus servidores DB2 sejam executado em seu nível ideal.

#### **Procedimento**

Para ajudar a assegurar que seus servidores DB2 sejam executados nos seu nível ideal:

- 1. Se você configurar o parâmetro de configuração do gerenciador de banco de dados **diaglevel** para 3 ou superior como parte das tarefas pré-conversão para um Ambiente DB2 pureScale , reconfigure esse parâmetro para o valor configurado antes da conversão.
- 2. Ajuste suas definições de configuração do banco de dados para atender aos novos requisitos em um Ambiente DB2 pureScale . Consulte ["Ajustando os](#page-491-0) [Parâmetros de Configuração do Banco de Dados para Atender aos Requisitos](#page-491-0) [do Ambiente DB2 pureScale" na página 480](#page-491-0) para obter etapas que devem ser executadas para atender novos requisitos em um Ambiente DB2 pureScale .
- 3. Assegure que as bibliotecas para suas rotinas externas permaneçam no local onde se encontravam antes da conversão. Se necessário, restaure essas bibliotecas dos backups executados. Consulte "Fazendo Backup das Informações de Configuração e Diagnóstico do Servidor DB2" em *Atualização para DB2 Versão 10.1*.
- 4. Inicie seu banco de dados e todos os serviços de banco de dados necessários. Para obter detalhes, consulte "Ativando um Banco de Dados após o Upgrade" em *Atualização para DB2 Versão 10.1*.
- 5. Se tiver criado arquivo local ou global ou monitores de eventos de canal na Versão 9.7 e o diretório ou o canal nomeado especificado não está em um sistema de arquivo compartilhado, descarte e recrie-os indicando que o diretório ou o canal nomeado está em um sistema de arquivo compartilhado. Caso contrário, esses monitores de evento retornarão um erro durante failover de membro. Para obter detalhes, consulte a documentação da instrução CREATE EVENT MONITOR.
- 6. Para usar uma nova função de alta disponibilidade nos seus monitores de eventos globais e no monitor de eventos DB2DETAILDEADLOCK padrão, descarte-os e recrie-os. Para obter detalhes, consulte a documentação da instrução CREATE EVENT MONITOR.
- 7. Faça backup de seus bancos de dados.
- 8. Verifique se a conversão de ambiente foi bem sucedida conectando-se aos bancos de dados e emitindo uma consulta pequena, como a mostrada no exemplo a seguir:

db2 connect to sample

Informações de Conexão com o Banco de Dados

Servidor de banco de dados =  $DB2/AIX64 10.1.0$ ID de autorização do SQL = TESTDB2 Alias do banco de dados local = SAMPLE

db2 select \* from syscat.dbauth

## <span id="page-491-0"></span>**Ajustando os Parâmetros de Configuração do Banco de Dados para Atender aos Requisitos do Ambiente DB2 pureScale**

Após converter seu ambiente para o DB2 pureScale, você deve fazer diversas mudanças nos parâmetros de configuração do banco de dados.

### **Procedimento**

- 1. Certifique-se de que haja espaço em disco suficiente para conter os logs recuperados a partir dos membros durante uma mesclagem de log. Fornecer espaço para dois arquivos de log por membro no caminho de log, no caminho de log espelhado ou no caminho de log de estouro permite que um arquivo de log seja mantido enquanto outro arquivo de log esteja sendo recuperado. Ter espaço para dois arquivos ajuda a evitar o problema de uma mesclagem de log ter que aguardar pelos arquivos de log serem recuperados.
- 2. Para suportar os requisitos de memória adicionais para reinício do grupo, avanço, mesclagens de log e recuperação de arquivo de log, certifique-se de que o parâmetro de configuração do banco de dados **dbheap** esteja configurado para AUTOMATIC. Você também deve usar a configuração AUTOMATIC se estiver usando particionamento de tabela; isso leva em consideração a memória usada para sincronizar dados de particionamento de tabela entre o caching facility (CF) do cluster e todos os membros.
- 3. Para suporte de requisitos de bloqueio adicionais para coerência de dados entre membros, certifique-se de que o parâmetro **locklist** esteja configurado usando a opção XX AUTOMATIC, em que XX é 3% do número total de páginas para todos os buffer pools existentes.
- 4. Se você tiver buffer pools grandes, não ativou a memória de autoajuste e se seu servidor DB2 estiver usando quase toda a memória física no sistema, considere diminuir o tamanho do buffer pool ou ativar a memória de autoajuste.
- 5. Revise as considerações de memória para um reinício leve e faça quaisquer ajustes necessários.

### **Fazendo Backup de Bancos de Dados ao Converter para um Ambiente de Compartilhamento de Dados do DB2**

Antes e depois do processo de conversão de seu ambiente para o DB2 pureScale, é altamente recomendado executar um backup de banco de dados completo *offline*.

#### **Antes de Iniciar**

- v Para fazer o backup de um banco de dados, você vai precisar de autoridade SYSADM, SYSCTRL ou SYSMAINT.
- v Os bancos de dados devem ser catalogados. Para exibir uma lista de todos os bancos de dados catalogados na instância, execute o seguinte comando: db2 LIST DATABASE DIRECTORY

#### **Procedimento**

Para executar um backup completo off-line para cada um de seus bancos de dados locais:

1. Desconecte todos os aplicativos e usuários do banco de dados. Para obter uma lista de todas as conexões com o banco de dados para a instância atual, emita o comando **LIST APPLICATIONS**:

db2 LIST APPLICATIONS

Se todos os aplicativos estiverem desconectados, este comando retornará a seguinte mensagem:

SQL1611W Nenhum dado foi retornado pelo Monitor de Sistema do Banco de Dados. SQLSTATE=00000

Para desconectar todos os aplicativos e usuários, utilize o comando **FORCE APPLICATION**:

db2 FORCE APPLICATION ALL

2. Faça backup de seu banco de dados utilizando o comando **BACKUP DATABASE**. Segue um exemplo para sistemas operacionais UNIX:

db2 BACKUP DATABASE *database\_alias* USER *username* USING *password* TO *backup-dir*

em que *database\_alias* é o alias de banco de dados, o nome do usuário é *username*, a senha é *password* e o diretório para criar os arquivos de backup é *backup-dir*.

Em ambientes de banco de dados particionados, faça backup de todas as partições de banco de dados. Para obter detalhes, consulte "Fazendo Backup de Bancos de Dados Particionados" em *Data Recovery and High Availability Guide and Reference*.

Se você ativou e configurou o DB2 Advanced Copy Services (ACS) nos seus bancos de dados do DB2 Versão 9.5 ou superior, poderá usar o parâmetro **USE SNAPSHOT** para executar um backup de captura instantânea. Entretanto, é possível restaurar um backup de captura instantânea apenas em uma instância da mesma versão. Não é possível usar backup de captura instantânea para mover para um novo servidor. Para obter detalhes, consulte .Fazendo Backup de Captura Instantânea*Data Recovery and High Availability Guide and Reference*

Se tiver executado um backup de banco de dados completo offline recentemente e não for possível executar um outro antes da conversão, é possível executar um backup de banco de dados incremental offline em vez disso.

3. Opcional: Teste a integridade de uma imagem de backup para assegurar que a imagem possa ser restaurada utilizando o comando **db2ckbkp**. O seguinte comando é um exemplo em sistemas operacionais UNIX:

cd *backup-dir* db2ckbkp SAMPLE.0.arada.NODE0000.CATN0000.20091014114322.001

[1] Buffers processados: #######

Verificação Completa da Imagem - bem-sucedida.

### **Parte 9. Aplicando Fix Packs**

Recomenda-se manter seu ambiente de banco de dados DB2 em execução no nível de fix pack mais recente para assegurar operação sem problemas. Para instalar um fix pack com êxito, execute todas as tarefas necessárias de pré-instalação e pós-instalação.

### **Sobre Esta Tarefa**

Um fix pack do DB2 contém atualizações e correções para problemas (Authorized Program Analysis Reports ou "APARs") localizados durante testes na IBM, assim como correções para problemas relatados por clientes. O arquivo APARLIST.TXT descreve os fixes contidos em cada fix pack e está disponível para download em [ftp://ftp.software.ibm.com/ps/products/db2/fixes/english-us/aparlist/.](ftp://ftp.software.ibm.com/ps/products/db2/fixes/english-us/aparlist/)

Fix packs são acumulativos. Isso significa que o fix pack mais recente para uma determinada versão do DB2 contém todas as atualizações dos fix packs anteriores para a mesma versão do banco de dados do DB2.

As imagens do fix pack disponíveis são:

• Uma única imagem do servidor.

A imagem única do servidor contém o código novo e atualizado necessário para todos os produtos do servidor de banco de dados DB2 e o IBM Data Server Client. Se mais de um produto de servidor de banco de dados DB2 estiver instalado em um único local, o fix pack do servidor de banco de dados DB2 aplica atualizações de código de manutenção em todos os produtos de servidor de banco de dados DB2 instalados. O fix pack do Data Server Client está contido no fix pack do servidor de banco de dados do DB2 (isto é, o fix pack que pode atender qualquer um dos produtos de servidor de banco de dados a seguir: DB2 Enterprise Server Edition, DB2 Workgroup Server Edition, DB2 Express Edition, DB2 Connect Enterprise Edition, DB2 Connect Application Server Edition, DB2 Connect Unlimited Edition for zSeries e DB2 Connect Unlimited Edition for i5/OS). O fix pack do servidor de banco de dados DB2 pode ser utilizado para fazer upgrade de um Data Server Client.

Uma única imagem do servidor também pode ser utilizada para instalar qualquer um dos produtos do servidor de banco de dados DB2, em um nível de fix pack específico, com uma licença try and buy do DB2, por padrão.

A única imagem de fix pack do servidor contém licenças try-and-buy do DB2 para todos os produtos do servidor DB2. Quando você seleciona um novo produto do servidor DB2 para instalar ou um produto do servidor DB2 instalado anteriormente para ser atualizado, as licenças Try-and-buy são instaladas. Essas licenças Try-and-buy não afetam as licenças válidas já instaladas no mesmo caminho da instalação do DB2. Em relação aos produtos DB2 Connect Server, se você executar o comando **db2licm -l** para consultar licenças válidas, a licença try-and-buy para o produto DB2 Connect Server poderá ser exibida como uma licença inválida. No entanto, se você não precisar usar a funcionalidade do DB2 Connect, poderá ignorar o relatório. Para remover a licença try-and-buy para o DB2 Connect Server, use o comando **db2licm**.

v Um fix pack para cada um dos outros produtos de banco de dados DB2. Use esse fix pack somente se você tiver produtos de banco de dados não-servidor ou produtos complementares instalados. Por exemplo, IBM Data Server Runtime Client.

Não utilize esse tipo de fix pack se os produtos de banco de dados DB2 instalados forem somente produtos de servidor de banco de dados DB2 ou um Data Server Client. Em vez disso, utilize o fix pack de única imagem do servidor.

Para as plataformas Windows, se você tiver mais de um produto de banco de dados DB2 (que inclua pelo menos um produto que não seja um Data Server Client ou um servidor de banco de dados DB2) instalado em uma única cópia do DB2, você deve fazer download e descompactar todos os fix packs específicos do produto correspondente antes de iniciar o processo de instalação do fix pack.

• Um fix pack universal.

O fix pack universal atende instalações onde mais de um produto de banco de dados DB2 foi instalado.

O fix pack universal não é necessário se os produtos de banco de dados DB2 instalados forem apenas produtos do servidor de banco de dados DB2 ou um Data Server Client. Neste caso, o único fix pack de imagem do servidor deve ser utilizado.

Em sistemas operacionais Linux ou UNIX, se os idiomas nacionais tiverem sido instalados, você precisará de um fix pack separado de idioma nacional O fix pack do idioma nacional não pode ser instalado isoladamente. Um fix pack universal ou específico para um produto deve ser aplicado simultaneamente, e ambos devem estar no mesmo nível de fix pack. Por exemplo, se estiver aplicando um fix pack universal para produtos do banco de dados DB2 que não estejam em inglês no Linuxou UNIX, precisará aplicar o fix pack universal e o fix pack do idioma nacional para atualizar os produtos do banco de dados DB2.

#### Restrições

- v Um fix pack do DB2 Versão 10.1 pode ser aplicado apenas às cópias de fix pack do DB2 Versão 10.1 de GA (General Availability) ou do DB2 Versão 10.1.
- v Todas as instâncias do DB2, DAS e aplicativos relacionados à cópia do DB2 sendo atualizada devem ser paradas antes da instalação de um fix pack.
- Em um ambiente de banco de dados particionado, antes de instalar o fix pack, você deve parar o gerenciador do banco de dados em todos os servidores de partição de banco de dados. Você deve instalar o fix pack no servidor de partição de banco de dados que possui a instância e em todos os outros servidores de partição do banco de dados. Todos os computadores que participam da instância devem ser atualizados no mesmo nível do fix pack.
- Em sistemas operacionais Linux ou UNIX:
	- Se você tiver produtos de banco de dados DB2 em um Network File System (NFS), deverá assegurar que os aplicativos a seguir sejam interrompidos completamente antes de instalar o fix pack: todas as instâncias, o DB2 Administration Server (DAS), comunicações interprocessuais (IPC) e aplicativos em outras máquinas usando a mesma instalação montada por NFS.
	- Se os comandos do sistema **fuser** ou **lsof** não estiverem disponíveis, o comando **installFixPack** não poderá detectar os arquivos do banco de dados DB2 carregados. Você deve assegurar que nenhum dos arquivos do DB2 esteja carregado e forneçam uma opção de substituição para instalar o fix pack. No UNIX, o comando **fuser** é necessário para verificar arquivos carregados. No Linux, o comando **fuser** ou **lsof** é necessário.

Para obter detalhes sobre a opção de substituição, consulte o comando **installFixPack**.

- v Em aplicativos clientes, após a aplicação de um fix pack, para desempenhar uma ligação automática de aplicativos, o usuário deve ter autoridade de ligação.
- v A instalação de um fix pack DB2 não atenderá o IBM Data Studio.

#### **Procedimento**

Para instalar um fix pack:

- 1. Verifique os pré-requisitos do fix pack.
- 2. Execute as tarefas necessárias antes de instalar um fix pack.
- 3. Escolher um método de instalação do fix pack e instalá-lo.
- 4. Desempenhar as tarefas necessárias após instalar o fix pack.
- 5. Aplique a licença do produto de banco de dados DB2 apropriada.

Se uma cópia anteriormente licenciada de um produto de servidor de banco de dados DB2 ainda não existir na máquina, uma única imagem de fix pack do servidor pode ser utilizada para instalar qualquer um dos produtos de servidor de banco de dados DB2. Nesse caso, o produto de banco de dados DB2 instalado é tratado como uma licença try and buy e parará de funcionar após um período de avaliação de 90 dias, a menos que você faça upgrade da licença try and buy.

### **O que Fazer Depois**

Verifique no arquivo de log se existem etapas de pós-instalação ou mensagens de erro e ações recomendadas.

Para instalações não-root nos recursos baseados em root do Linux ou UNIX, (como Alta Disponibilidade e autenticação baseada em sistema operacional) podem ser ativadas durante o comando **db2rfe**. Se recursos baseados na root tiverem sido ativados após a instalação de seu produto de banco de dados DB2, você deve executar o comando **db2rfe** novamente toda vez que um fix pack for aplicado para reativar esses recursos.

Se você possui várias cópias do DB2 no mesmo sistema, essas cópias podem estar em níveis diferentes de versão e de fix pack. Se você deseja aplicar um fix pack a uma ou mais cópias do DB2, você deve instalar o fix pack nessas cópias do DB2 individualmente.

# <span id="page-498-0"></span>**Capítulo 52. Preparando para Instalar um Fix Pack**

Para instalar um fix pack, primeiro você deve fazer download e descompactar o fix pack. Se já tiver instalado o DB2 para Linux, UNIX e Windows no caminho selecionado, também deve parar vários processos do DB2.

### **Antes de Iniciar**

Se um cluster do IBM PowerHA SystemMirror para AIX estiver executando, não é possível executar uma instalação do IBM Tivoli System Automation para Multiplataformas (SA MP), upgrade, ou atualizar porque o SA MP empacota conjuntos de arquivos Reliable Scalable Cluster Technology (RSCT) que são dependentes do PowerHA SystemMirror. Para ignorar a instalação do SA MP use o comando **db2setup** ou o comando **installFixPack**. Para obter informações sobre como instalar ou atualizar o SA MP usando um cluster PowerHA SystemMirror, consulte o white paper intitulado "Upgrade guide for DB2 Servers in HACMP Environments", que está disponível no website de Suporte e downloads IBM [\(http://www.ibm.com/support/docview.wss?uid=swg21045033\)](http://www.ibm.com/support/docview.wss?uid=swg21461186).

### **Procedimento**

Para preparar para instalar um fix pack:

- 1. Verifique os pré-requisitos do fix pack. Consulte o ["Verificando Pré-requisitos](#page-499-0) [do Fix Pack" na página 488.](#page-499-0)
- 2. Obtenha o fix pack. Consulte o ["Obtendo Fix Packs" na página 489.](#page-500-0)
- 3. Descompacte o fix pack.
	- v Para os sistemas operacionais Linux e UNIX, consulte ["Descompactando Fix](#page-501-0) [Packs \(Linux e UNIX\)" na página 490.](#page-501-0)
	- v Para os sistemas operacionais Windows, consulte ["Descompactando Fix](#page-501-0) [Packs \(Windows\)" na página 490.](#page-501-0)
- 4. Opcional: Reduza o tamanho do fix pack.

É possível utilizar o comando **db2iprune** para reduzir o tamanho de sua imagem de instalação do fix pack do DB2. Antes de instalar um fix pack limpo, você deve assegurar que a imagem do fix pack limpo contenha pelo menos os mesmos componentes que estão na cópia do DB2. Se você remover muito da imagem do fix pack, a instalação do fix pack falha.

- 5. Se você já possui produtos de banco de dados DB2 instalados no caminho da instalação selecionado:
	- a. Opcional: Faça backup das informações atuais de configuração e diagnóstico.

Reunir informações de diagnóstico pode ser útil quando você está prestes a instalar um fix pack. Essas informações ajudarão a diagnosticar quaisquer problemas que possam surgir após a instalação.Consulte "Fazendo Backup das Informações de Configuração e de Diagnóstico do Servidor DB2" em *Atualização para DB2 Versão 10.1*.

- b. Execute uma das seguintes ações:
	- v Para os sistemas operacionais Linux e UNIX, pare todos os processos do DB2. Consulte o ["Parando Todos os Processos do DB2 \(Linux e UNIX\)"](#page-502-0) [na página 491.](#page-502-0)

v Para sistemas operacionais Windows, pare todas as instâncias, serviços e aplicativos do DB2. Consulte o ["Parando Todas as Instâncias, Serviços e](#page-504-0) [Aplicativos do DB2 \(Windows\)" na página 493.](#page-504-0)

#### **O que Fazer Depois**

Escolha um método de instalação do fix pack. Consulte o [Capítulo 53, "Métodos de](#page-506-0) [Instalação do Fix Pack", na página 495.](#page-506-0)

### <span id="page-499-0"></span>**Verificando Pré-requisitos do Fix Pack**

Assegure-se de atender todos os pré-requisitos do software, hardware e sistema operacional antes de fazer download de um fix pack.

#### **Procedimento**

Antes de fazer download de um fix pack, execute as seguintes etapas:

- 1. Certifique-se de que seu sistema atenda a todos os requisitos de instalação.
- 2. Certifique-se de que seu sistema atenda a todos os requisitos de instalação. Consulte [Parte 1, "Requisitos de Instalação para Produtos de Banco de Dados](#page-12-0) [do DB2", na página 1.](#page-12-0)

Esta ação evita problemas técnicos que possam ocorrer após a instalação e a configuração do fix pack.

- 3. Para o DB2 para Linux on System i e pSeries de 64 bits, certifique-se de que o tempo de execução do Compilador IBM XL C/C++ esteja instalado. Efetue o download e instale o IBM XL C/C++ Run-Time Environment Component. Consulte: [http://www.ibm.com/support/](http://www.ibm.com/support/docview.wss?uid=swg24007906) [docview.wss?uid=swg24007906](http://www.ibm.com/support/docview.wss?uid=swg24007906)
- 4. Para AIX, se os produtos de banco de dados DB2 já existirem no sistema e o TCB (Trusted Computing Base) estiver ativado, assegure-se de que esteja em um estado consistente.

Assegure-se de que o TCB esteja em um estado consistente para qualquer arquivo ou diretório relacionado a uma instância do DB2, DB2 Administration Server e arquivos DB2 instalados. O TCB pode estar em um estado inconsistente se, por exemplo, as instâncias do DB2 foram removidas sem utilizar o comando **db2idrop**.

Para verificar o estado de TCB, digite o seguinte comando como raiz: tcbck -n ALL

Consulte a [documentação do AIX](http://www.ibm.com/systems/p/library/index.html) para obter detalhes sobre o Trusted Computing Base.

5. Revise as Atualizações e abra os Authorized Problem Analysis Reports (APARs) no website de suporte do produto DB2 para Linux, UNIX e Windows: [http://www.ibm.com/software/data/db2/support/db2\\_9/.](http://www.ibm.com/software/data/db2/support/db2_9/)

Os APARs abertos descrevem os defeitos que ainda não foram endereçados em um fix pack e eles podem conter soluções alternativas que terão impacto em seu uso do sistema de banco de dados. Para obter uma lista de APARs abertos do DB2 para Linux, UNIX e Windows, consulte:<http://www.ibm.com/support>

6. Assegure-se de ter espaço livre suficiente no sistema de arquivos para fazer download e extrair o fix pack.

No Linux e UNIX, pode ser necessário ter um sistema de arquivos com um gigabyte de espaço livre para conter o arquivo .tar.gz e a imagem de

instalação descompactada. Se você também planeja instalar um fix pack de idioma nacional, precisará de até dois gigabytes de espaço livre.

- <span id="page-500-0"></span>7. Assegure-se de ter o espaço livre necessário para instalar o fix pack. O espaço livre deve estar disponível no local da cópia do DB2 que você está atualizando ou no local onde pretende criar uma nova instalação do DB2.
	- No Windows, o espaço necessário para instalar o fix pack é igual ao espaço necessário para a instalação de disponibilidade geral (GA) do DB2 Versão 10.1 para Linux, UNIX e Windows. Assegure-se de que o espaço necessário esteja disponível no local da cópia do DB2 que você está atualizando ou no local em que planeja criar uma nova instalação do DB2. Consulte ["Requisitos](#page-42-0) [de Disco e Memória" na página 31.](#page-42-0)
	- No Linux e no UNIX:
		- Se você ainda não possui um produto de banco de dados DB2 instalado e estiver usando o fix pack para criar uma nova instalação, consulte ["Requisitos de Disco e Memória" na página 31.](#page-42-0)
		- Se você já tiver um produto de banco de dados DB2 instalado, o espaço necessário para instalar o fix pack será igual ao espaço consumido pelos produtos de banco de dados DB2 existentes. Este espaço é necessário apenas temporariamente durante o processo de instalação do fix pack.

Para determinar o espaço utilizado pelo produtos de banco de dados DB2 existentes, execute o comando:

du -k -s *DB2DIR*

em que *DB2DIR* representa o local em que o produto de banco de dados DB2 está instalado.

8. Se você já possui um produto de banco de dadosDB2 instalado e obteve correções especiais, entre em contato com o suporte IBM para determinar se você precisa de uma versão atualizada das correções antes de instalar um fix pack.

Isto ajuda a assegurar que seu sistema esteja em um estado consistente e que nenhuma correção especial seja perdida.

9. Opcional: Revise as "Visões Gerais do Produto" no Centro de Informações do *DB2*.

#### **Resultados**

Depois de assegurar que tenha atendido a todos estes pré-requisitos, conclua o restante das tarefas necessárias antes de instalar um fix pack.

### **Obtendo Fix Packs**

Depois de verificar os pré-requisitos do fix pack, faça download do fix pack.

#### **Antes de Iniciar**

Verifique os pré-requisitos do fix pack. Consulte o ["Verificando Pré-requisitos do](#page-499-0) [Fix Pack" na página 488.](#page-499-0)

#### **Procedimento**

Para obter um fix pack:

1. Determine qual fix pack você precisa.

Em geral, escolha o fix pack mais recente para evitar encontrar problemas causados por defeitos de software já conhecidos e corrigidos.

<span id="page-501-0"></span>2. Localize o fix pack no website de suporte do produto DB2 para Linux, UNIX e Windows: [www.ibm.com/support/docview.wss?rs=71&uid=swg27007053.](http://www.ibm.com/support/docview.wss?rs=71&uid=swg27007053)

Assegure-se de escolher o fix pack apropriado para o seu sistema operacional. Escolha entre fix packs específicos do banco de dados DB2 e fix packs universais.

3. Faça download do fix pack.

Na maioria dos casos, é possível optar por acessar a pasta FTP diretamente ou usar um applet Java chamado Download Director para fazer download dos arquivos.

Em sistemas operacionais Linux e UNIX, não deve haver nenhum espaço no caminho do diretório no qual você planeja fazer download e descompactar o fix pack. Se houver espaços o caminho do diretório, a instalação falha. Por exemplo, certifique-se de que o caminho do diretório seja semelhante ao exemplo a seguir: /home/DB2FixPack/FP1/. Ele não deve ser parecido com o seguinte: /home/DB2 FixPack/FP1/.

#### **O que Fazer Depois**

Após fazer download do fix pack com sucesso, execute o restante das etapas preparatórias antes de instalar um fix pack. Consulte o [Capítulo 52, "Preparando](#page-498-0) [para Instalar um Fix Pack", na página 487.](#page-498-0)

### **Descompactando Fix Packs (Linux e UNIX)**

Todas as imagens de instalação do fix pack no site do FTP são compactadas utilizando o **gzip**. Antes de instalar um fix pack, você deve copiar a imagem para um diretório temporário e utilizar **gunzip** e **tar** para extrair a imagem de instalação do fix pack.

#### **Procedimento**

Para descompactar uma imagem de instalação do fix pack, execute as seguintes etapas:

- 1. Copie a imagem gzipped para um local temporário.
- 2. Vá para o diretório no qual você copiou a imagem.
- 3. Digite o seguinte comando para descompactar o arquivo: gunzip -c *filename*.tar.gz | tar -xvf -

em que *filename* é o fix pack que você está instalando.

**Nota: gunzip** faz parte da configuração da instalação padrão do AIX 5L. Se não tiver o **gunzip**, instale o conjunto de arquivos rpm.rte a partir da mídia de instalação do AIX 5L. O conjunto de arquivos rpm.rte contém **gunzip**. Também é possível fazer download do **gzip** para o AIX 5L do website: [www.ibm.com/servers/aix/products/aixos/linux/rpmgroups.html](http://www.ibm.com/servers/aix/products/aixos/linux/rpmgroups.html)

### **Descompactando Fix Packs (Windows)**

As imagens de instalação do fix pack no site do FTP estão no formato compactado. Antes de instalar um fix pack, você deve descompactar a imagem de instalação do fix pack em um diretório temporário.

### <span id="page-502-0"></span>**Antes de Iniciar**

- v Se você tiver mais de um produto de banco de dados DB2 instalado em uma única cópia do DB2, deverá fazer download e descompactar todos os fix packs correspondentes específicos do produto.
- v Se você planeja instalar o fix pack no modo silencioso, todas as imagens de fix pack devem ser descompactadas nos subdiretórios sob o mesmo diretório-pai.
- v Se você planejar instalar o fix pack usando o assistente de Configuração do DB2, o comando **setup** detectará os outros produtos de banco de dados DB2 instalados. Se todas as imagens do fix pack para os produtos de banco de dados DB2 forem descompactadas em subdiretórios sob o mesmo diretório-pai, o comando **setup** iniciará automaticamente a instalação do fix pack para todos os produtos de banco de dados DB2 sem avisar você. Se as imagens do produto do fix pack forem descompactadas em diferentes diretórios, o comando **setup** detectará outros produtos de banco de dados DB2 instalados e solicitará cada caminho de diretório.

### **Procedimento**

Para descompactar uma imagem de instalação do fix pack, execute as seguintes etapas:

- 1. Vá para o diretório no qual você transferiu por download a imagem de instalação do fix pack.
- 2. Dê um clique duplo no arquivo .exe auto-extrator. A janela WinZip Self Extractor será aberta.
- 3. Selecione uma pasta para conter os arquivos ZIP descompactados.
- 4. Clique em Unzip. Todos os arquivos serão descompactados para a pasta especificada.

### **O que Fazer Depois**

Repita essas etapas para descompactar as imagens do auto-extrator para todos os produtos de banco de dadosDB2 que você instalou. Se você deseja executar uma instalação silenciosa utilizando um arquivo de resposta, todas as imagens devem ser descompactadas para os subdiretórios sob o mesmo diretório-pai.

### **Parando Todos os Processos do DB2 (Linux e UNIX)**

Antes de instalar um fix pack, se houver produtos de banco de dados DB2 instalados no caminho de instalação selecionado, você deve parar todos os processos DB2. Se você tiver várias cópias do DB2, pare apenas os processos do DB2 que estão associados à cópia que está sendo atualizada.

#### **Procedimento**

Para parar todos os processos do DB2, execute as seguintes etapas:

- 1. Efetue logon como root.
- 2. Determine quais instâncias estão associadas à cópia do DB2. Emita o comando: *DB2DIR*/instance/db2ilist

em que *DB2DIR* representa o local em que a cópia do DB2 está instalada.

3. Execute os seguintes comandos para cada instância na cópia do DB2:

```
su - iname
. $HOME/sqllib/db2profile
db2 force applications all
db2 terminate
db2stop
db2licd -end # run at each physical partition
exit
```
em que *iname* representa o nome do proprietário da instância. Se for um usuário do PowerHA SystemMirror, você deve usar o comando **ha\_db2stop** para parara o DB2 em vez de o comando **db2stop**. Se você utilizar o comando **db2stop** em vez do comando **ha\_db2stop**, acionará um evento de falha.

4. Se o DAS (DB2 Administration Server) pertencer à cópia do DB2 que você esteja atualizando, pare o DAS:

```
su - aname
. $HOME/das/dasprofile
db2admin stop
exit
```
em que *aname* representa o nome do proprietário DAS.

**Nota:** Como pode haver apenas um DAS no sistema, essa etapa afeta todas as outras cópias do DB2 no sistema.

- 5. Opcional: No AIX, execute **slibclean** para descarregar as bibliotecas compartilhadas não usadas da memória antes da instalação: /usr/sbin/slibclean
- 6. Desative o processo do monitor de falha. Para parar o Daemon do Monitor de Falhas, emita o comando: *DB2DIR*/bin/db2fm -i *iname* -D

em que *DB2DIR* é o local onde a cópia do DB2 está instalada e *iname* representa o nome do proprietário da instância. O comando deve ser desempenhado uma vez para cada instância na cópia do DB2.

- 7. Se o Fault Monitor Coordinator (FMC) estiver iniciado, impeça a inicialização automática de suas instâncias:
	- a. Para determinar se o FMC foi iniciado, emita o comando: *DB2DIR*/bin/db2fmcu

em que o *DB2DIR* é o local onde a cópia do DB2 está instalada. Se o FMC estiver iniciado, você verá uma saída semelhante à seguinte: FMC: up: PID = 3415. Se o FMC estiver desativado, a saída do comando **db2fmcu** será: FMC: inativo.

b. Se o FMC estiver iniciado, determine se as instâncias estão configuradas para autoinicialização após cada reinício do sistema. Emita o comando: *DB2DIR*/instance/db2iset -i *iname* -all

em que *DB2DIR* é o local onde a cópia do DB2 está instalada e *iname* representa o nome do proprietário da instância. O comando deve ser desempenhado uma vez para cada instância na cópia do DB2. Se a saída do comando **db2iset** incluir o seguinte, isto significa que a instância está configurada para autoinicialização: DB2AUTOSTART=YES

c. Impeça a inicialização automática das instâncias. Emita o comando: *DB2DIR*/instance/db2iauto -off *iname*
em que *DB2DIR* é o local onde a cópia do DB2 está instalada e *iname* representa o nome do proprietário da instância. Depois de concluir a instalação do fix pack, você poderá reiniciar a autoinicialização da instância: *DB2DIR*/instance/db2iauto -on *iname*

8. Assegure-se de que todas as comunicações de interprocesso do DB2 estejam limpas para a instância a ser atualizada. Como o proprietário da instância, execute o seguinte comando em cada partição física: \$HOME/sqllib/bin/ipclean

# **Parando Todas as Instâncias, Serviços e Aplicativos do DB2 (Windows)**

Antes de instalar um fix pack, se houver produtos de banco de dados DB2 instalados no caminho de instalação selecionado, você deve parar todas as instâncias do DB2, todos os serviços do DB2 e todos os aplicativos. Se você tiver várias cópias do DB2, pare apenas os processos do DB2 que estão associados à cópia que está sendo atualizada.

### **Procedimento**

Para parar instâncias, serviços e aplicativos apropriados:

1. Determine as instâncias associadas à cópia do DB2, emitindo o comando: *DB2PATH*\bin\db2ilist

em que *DB2PATH* representa o local em que a cópia do DB2 está instalada.

2. Pare todas as instâncias e os serviços do DB2, utilizando o applet do painel de controle de serviços: **Painel de Controle** > **Ferramentas Administrativas** > **Serviços**. Se você tiver clientes de banco de dados ativos, force a desativação destes clientes ao parar a instância. Para forçar os clientes, emita o seguinte comando:

db2stop force

Como alternativa, use o assistente de tarefa para parar instâncias e forçar desativação de aplicativos ou cliente no servidor DB2 em IBM Data Studio.

# **Capítulo 53. Métodos de Instalação do Fix Pack**

Existem vários métodos diferentes para instalar os fix packs, dependendo do sistema operacional e se há ou não produtos de banco de dados existentes.

Nos sistemas operacionais Linux e UNIX, há métodos diferentes para poder usar o fix pack e os métodos de instalação correspondem a esses propósitos:

v Para atualizar produtos de banco de dados DB2 existentes, com um tipo de instância ese ou dsf, consulte ["Instalando um Fix Pack para Atualizar uma](#page-508-0) [Instância do Versão 10.1 DB2 pureScale" na página 497.](#page-508-0)

Siga essas instruções se um produto de banco de dados DB2 já estiver instalado e você desejar aplicar um novo nível do fix pack. O comando **installFixPack** é utilizado para instalar o fix pack.

v Para instalar novos produtos de banco de dados DB2 em um local selecionado, consulte ["Instalando um Fix Pack para Instalar Novos Produtos do Banco de](#page-513-0) [Dados DB2 \(Linux e UNIX\)" na página 502.](#page-513-0)

Siga estas instruções para instalar novos produtos de banco de dados DB2 em um determinado nível do fix pack. O comando **db2setup** é utilizado para executar a instalação.

v Para atualizar produtos de banco de dados DB2 existentes em um local selecionado, consulte ["Instalando um Fix Pack para Atualizar Produtos do Banco](#page-512-0) [de Dados DB2 Existentes \(Linux e UNIX\)" na página 501.](#page-512-0)

Siga essas instruções se um produto de banco de dados DB2 já estiver instalado e você desejar aplicar um novo nível do fix pack. O comando **installFixPack** é utilizado para instalar o fix pack.

Nos sistemas operacionais Windows, os mesmos comandos são usados independente de você usar o fix pack para atualizar os produtos de banco de dados DB2 existentes ou incluir novos produtos de banco de dados DB2. Os métodos de instalação diferem de acordo com o número de produtos do banco de dadosDB2 envolvidos e se o DB2 está configurado para utilizar o MSCS (Microsoft Cluster Server), da seguinte forma:

v ["Instalando um Fix Pack para um Único Produto de Banco de Dados](#page-514-0) [\(Windows\)" na página 503.](#page-514-0)

Siga essas instruções se um único produto de banco de dados DB2 já estiver instalado e você desejar aplicar um novo nível do fix pack. O comando **setup** é utilizado para instalar o fix pack.

v ["Instalando um Fix Pack para Vários Produtos do Banco de Dados \(Windows\)"](#page-515-0) [na página 504.](#page-515-0)

Siga estas instruções para instalar um fix pack em um sistema com vários produtos de banco de dados DB2 instalados. O comando **setup** é utilizado para instalar o fix pack.

v ["Instalando um Fix Pack Utilizando um Arquivo de Resposta \(Windows\)" na](#page-516-0) [página 505](#page-516-0) (um único produto ou múltiplos produtos).

Siga estas instruções para executar uma instalação do arquivo de resposta de um fix pack. Uma instalação do arquivo de resposta também pode ser referida como uma instalação silenciosa ou uma instalação não-assistida. O comando **setup** é utilizado para instalar o fix pack.

v ["Instalando um Fix Pack em um Ambiente Microsoft Cluster Server \(Windows\)"](#page-517-0) [na página 506.](#page-517-0)

Siga estas instruções para instalar um fix pack sobre uma instalação existente do DB2 em um ambiente do MSCS.

## **Fix Packs Universais versus Específicos do Produto**

Você tem duas opções quando ocorre a instalação do fix pack; utilizar um fix pack universal (todos os produtos) ou um fix pack específico do produto.

#### **Fix Pack Universal [todos os produtos]**

De forma semelhante às versões anteriores dos produtos de banco de dados DB2, é possível usar o processo em duas etapas de instalação de um produto no nível GA e, em seguida, aplicar o nível desejado de fix pack. Para sistemas operacionais Windows, é possível usar a imagem universal para instalar o DB2 em um novo local. Este método de instalação se aplica às plataformas em que você possui um produto instalado em seu caminho de instalação. Por exemplo, pode haver uma instalação existente de produto banco de dados DB2 e agora você deseja atualizar no local para o nível do Fix Pack 1 usando etapas como:

- 1. Faça download do fix pack universal desejado (se houver somente um produto instalado, também é possível usar o fix pack específico do produto, consulta a seção a seguir).
- 2. Pare todas as instâncias associadas com essa cópia.
- 3. Pare o DAS se ele estiver associado com essa cópia.
- 4. Aplique o fix pack.
- 5. Reinicie as instâncias (**db2start**), incluindo o DAS (**db2admin start**) se ele estiver associado à cópia atual.

#### **Fix Pack Específico do Produto**

Utilize o fix pack específico do produto para fazer upgrade de um único produto ou para instalar em um novo caminho. Se você optou por instalar o fix pack específico do produto, será possível fazer o download dos produtos no nível desejado e depois instalar os produtos em uma única etapa. Por exemplo, se quiser instalar o ESE (Enterprise Server Edition) no nível de Fix Pack 1, execute as seguintes etapas:

- 1. Faça o download do produto no nível desejado.
- 2. Instale o produto em um novo caminho.
- 3. Teste a nova instalação
- 4. Elimine as instâncias de teste.
- 5. Execute **db2iupdt** a partir da nova cópia de instalação para mover suas instâncias sobre o novo nível de fix pack.

Essa abordagem permite testar a nova versão do seu sistema de produção sem afetar os bancos de dados de produção. Agora você possui uma janela de 15-30 segundos de tempo de inatividade (o tempo que leva para emitir os comandos **db2stop**, **db2 bind** e **db2start**).

Fixs packs específicos do produto, como o Spatial Extender e o InfoSphere Federation Server, estão disponíveis para os casos em que essa funcionalidade estiver sendo incluída em uma cópia do DB2 já atualizada. Se tiver um ESE no Fix Pack 1, o Spatial Extender no Fix Pack 1 será necessário para instalar sobre o produto ESE existente. O nível do Spatial Extender em seu DVD GA não é mais suficiente. Nesse caso, você deve fazer download da imagem do Spatial Extender Fix Pack 1, incluir o arquivo de licença, executar o instalador e, quando o instalador for concluído, você terá uma instalação em funcionamento do Spatial Extender.

#### <span id="page-508-0"></span>**Atualizando Vários Produtos Instalados no Mesmo Caminho de Instalação**

Nos casos em que há mais de um produto instalado em um caminho de instalação, por exemplo, você possui ESE e QP instalado, poderá utilizar uma imagem ESE e uma imagem QP para instalar em um novo local ou utilizar o fix pack universal para fazer upgrade no local. É necessário conhecer qual abordagem deseja utilizar antes do download. Se você possui apenas um produto instalado, por exemplo ESE, o fix pack específico de produto ESE ou o fix pack universal atualizará os dois no local.

#### **Porque eu utilizaria o fix pack universal?**

- Se eu quiser atualizar vários produtos no lugar.
- v Se eu não me lembrar do que instalei para poder instalar o fix pack em um novo local sem meu atual conjunto de recursos ou produtos.

#### **Porque eu utilizaria o fix pack específico de produto?**

- v Se eu tiver um único produto e quiser economizar tempo para fazer o download do fix pack.
- v Se o tempo de inatividade do sistema for dispendioso.
- v Se eu precisar testar o novo fix pack sem causar impacto nos meus bancos de dados de produção.
- v Se eu precisar da capacidade de voltar à versão anterior rapidamente (tempo de inatividade do sistema em caso de falha).
- v Se eu já tiver um fix pack instalado e precisar incluir novos recursos ou produtos no fix pack.

**Nota:** Muitas dessas vantagens podem ser adquiridas instalando-se a partir de sua mídia original em um novo local e utilizando o fix pack universal para atualizar os recursos ou dos produtos; no entanto, existe um custo de tempo extra de instalação. Se você já tiver transferido por download o fix pack universal, isso pode demorar menos do que fazer o download de todas as partes necessárias para replicar sua cópia existente no nível de fix pack desejado.

# **Instalando um Fix Pack (Linux e UNIX)**

É possível atualizar um produto banco de dados DB2 existente para um novo nível de fix pack ou instalar um novo produto banco de dados DB2 em um nível específico de fix pack.

## **Instalando um Fix Pack para Atualizar uma Instância do Versão 10.1 DB2 pureScale**

Se uma Instância DB2 pureScale já estiver instalada, siga estas instruções para aplicar um novo nível de fix pack.

#### **Antes de Iniciar**

- v Certifique-se de atender todas as tarefas necessárias antes de instalar um fix pack.
- v Certifique-se de estar conectado como raiz.
- O cluster inteiro deve estar off-line.

### **Procedimento**

Para atualizar uma Instância DB2 pureScale existente como um fix pack:

- 1. Confirme o nível do Componente de Base do IBM Tivoli System Automation para Multiplataformas (SA MP) instalado:
	- a. Consulte o nível do SA MP Base Component já instalado no seu sistema: *<image\_path>*/db2/*<platform>*/tsamp/db2cktsa -v install
	- b. Consulte o nível do SA MP Base Component na mídia de instalação: *<image\_path>*/db2/*<platform>*/tsamp/db2cktsa -v media
- 2. Confirme o nível do IBM General Parallel File System ( GPFS) instalado:
	- a. Consulte o nível se o GPFS já estiver instalado em seu sistema: *<image\_path>*/db2/*<platform>*/gpfs/db2ckgpfs -v install
	- b. Consulte o nível do GPFS na mídia de instalação: *<image\_path>*/db2/*<platform>*/gpfs/db2ckgpfs -v media
- 3. Se um membro ou CF estiver em execução no host, o membro deve ser interrompido:

db2stop member <member-id> db2stop cf <cf-id>

4. Pare a instância do DB2 em todos os hosts emitindo o comando a seguir em um único host:

```
su - InstName
db2stop
exit
```
em que *InstName* representa o nome do proprietário da instância.

- 5. Se o nível do SA MP Base Component ou o nível do software GPFS na mídia de instalação for superior ao nível já instalado no seu sistema, o administrador de serviços de cluster do DB2 deverá colocar todos os hosts no cluster no modo de manutenção.
	- a. Pare a instância em cada host: db2stop instance on *hostname*

em que *hostname* representa o nome do host para um determinado membro ou CF.

b. Para colocar o host no modo de manutenção, insira o comando **db2cluster** em um host no Ambiente DB2 pureScale :

*DB2DIR*/bin/db2cluster -cm -enter -maintenance -all

em que *DB2DIR* representa o local de instalação da sua cópia do DB2.

6. Se o nível do GPFS na mídia de instalação for maior que o nível já instalado no seu sistema, o administrador de serviços de cluster do DB2 deverá colocar o host no modo de manutenção. Para colocar o host no modo de manutenção, insira o comando **db2cluster** em um host no Ambiente DB2 pureScale : *DB2DIR*/bin/db2cluster -cfs -enter -maintenance -all

em que *DB2DIR* representa o local de instalação da sua cópia do DB2.

7. Atualize cada host na Instância DB2 pureScale para o Versão 10.1 Fix Pack 2 (ou superior) em cada host. Por exemplo, para atualizar para o Fix Pack 2, execute o comando **installFixPack** em cada host:

**installFixPack -b** */opt/fp1level/path* **-f level -p** */opt/fp2level/path* **-t** */tmp/trace-file-path* **-L -l** */tmp/install-log-path*

O caminho especificado no parâmetro **-p** deve ser diferente do caminho especificado no parâmetro **-b**.

8. Se o administrador de serviços de cluster do DB2 colocou o host SA MP Base Component no modo de manutenção, o administrador de serviços de cluster

do DB2 deverá remover o host do modo de manutenção. Para remover o host do Componente de Base do SA MP do modo de manutenção, insira o comando **db2cluster** em um host no Ambiente DB2 pureScale : *DB2DIR*/bin/db2cluster -cm -exit -maintenance -all

em que *DB2DIR* representa o local de instalação da sua cópia do DB2.

9. Se o administrador de serviços de cluster do DB2 colocou o host GPFS no modo de manutenção, o administrador de serviços de cluster do DB2 deverá remover o host do modo de manutenção. Para remover o host do GPFS do modo de manutenção, insira o comando **db2cluster** em um host no Ambiente DB2 pureScale :

*DB2DIR*/bin/db2cluster -cfs -exit -maintenance -all

em que *DB2DIR* representa o local de instalação da sua cópia do DB2.

10. Em cada host, atualize a instância para o novo caminho da instalação: *DB2DIR*/instance/db2iupdt <InstName>

em que *DB2DIR* representa o novo diretório do fix pack especificado em uma etapa anterior e *InstName* especifica o nome da instância.

Em um ambiente geographically dispersed DB2 pureScale cluster (GDPC), o comando **db2iupdt** emite um aviso indicando que o comando **db2cluster** falhou (**db2cluster -cfs -verify -configurations**). Para evitar esse aviso, antes de executar o comando **db2iupdt**, insira:

root@hostA1>export PASS\_USER\_MANAGED\_GPFS\_VALIDATION=YES

11. Se o administrador de serviços de cluster do DB2 deve confirmar as atualizações feitas nos serviços de cluster do DB2 e disponibilizá-las para o sistema de banco de dados DB2. Em um host, execute os comandos **db2cluster**:

*DB2DIR*/bin/db2cluster -cfs -commit *DB2DIR*/bin/db2cluster -cm -commit

em que *DB2DIR* representa o novo local de instalação de nível do fix pack na sua cópia do DB2.

- 12. Determine o horário de detecção de falha do host para o grupo de comunicação atual de RSCT. Para recuperar o horário de detecção: db2cluster -cm -list -HostFailureDetectionTime
- 13. Se estiver planejando usar diversas portas de adaptadores de comunicação, instale e configure adaptadores, comutadores e cabos adicionais.
- 14. Configure o horário de detecção de falha do host do grupo de comunicação de RSCT para o novo nome de rede de interconexão de cluster. Como raiz, altere o horário de detecção de falha do host:

db2cluster -cm -set -option HostFailureDetectionTime -value <value>

em que *value* é o tempo de detecção anteriormente recuperado.

15. Se estiver planejando usar diversas portas de adaptadores de comunicação, atualize os servidores de membros ou de CFs para usarem diversos nomes de rede.

db2iupdt -update -cf <CFHostName> -cfnet CFnetname1,CFnetname2 <InstName> db2iupdt -update -m <MemberHostname> -mnet MemberNetname1,MemberNetname2 <InstName>

16. Como o proprietário da instância, atualize o modelo de recurso: db2cluster –cm -repair –resources

17. Se os hosts foram colocados no modo de manutenção, o administrador de serviços de cluster do DB2 deverá iniciar a instância do DB2 em todos os hosts. Para iniciar a instância do DB2, execute o comando **db2start** em cada host no Ambiente DB2 pureScale

db2start instance on *<hostname>*

em que *<hostname>* representa o nome do host para um determinado membro ou CF e o comando db2start instance on *hostname* é executado para cada host no cluster.

18. Para iniciar o gerenciador do banco de dados, execute o comando **db2start**:

```
su - ciname>
db2start
exit
```
em que *<iname>* representa o nome do proprietário da instância.

19. Para desinstalar a cópia antiga do DB2, execute o comando **db2\_deinstall**: *DB2DIR*/install/db2\_deinstall -a

em que *DB2DIR* é o caminho de instalação da cópia antiga do DB2.

### **Atualizando o Componente de Base do IBM Tivoli System Automation para Multiplataformas (SA MP) em um Ambiente DB2 pureScale**

É possível atualizar o IBM Tivoli System Automation para Multiplataformas (SA MP) usando o instalador do fix pack do DB2 ou o script de instalação **installSAM** incluído na mídia de instalação do Recurso do IBM DB2 pureScale for Enterprise Server Edition.

### **Antes de Iniciar**

Se estiver usando o instalador do fix pack do DB2 (comando **installFixPack**), installSAM ou uninstallSAM, você deverá atender aos seguintes pré-requisitos básicos para instalar, atualizar ou desinstalar o SA MP:

- v Para instalar e usar o SA MP, a configuração do sistema e o uso desejado do SA MP devem atender os termos da licença que vem com o SA MP que é integrado ao Recurso do DB2 pureScale
- v Para instalar ou atualizar o SA MP, a arquitetura do sistema deve ser suportada pelo SA MP integrado ao Recurso do DB2 pureScale
- v É necessário ter propriedade de administrador para instalar o SA MP.
- v o domínio deve estar off-line ou no modo de manutenção no nó atual

Para atualizar o SA MP usando **installFixPack**, execute as etapas a seguir antes da instalação:

- 1. Acesse o website do Passport Advantage e obtenha um arquivo de licença permanente do SA MP (sam32.lic ou sam31.lic) no seu CD de ativação intitulado DB2 Versão 9.8.
- 2. Copie o arquivo de licença permanente para o diretório *Fixpack-path*/db2/ *platform*/tsamp/license, em que *Fixpack-path* representa o caminho no qual a imagem do fix pack está localizada e *platform* representa o sistema operacional usado.
- 3. Remova o arquivo sam31tb.lic ou sam32tb.lic a partir da imagem do fix pack. A instalação falhará se esses arquivos de licença adicionais não forem excluídos.
- 4. Continue com o processo de atualização.

<span id="page-512-0"></span>Para atualizar o SA MP em um ambiente DB2 pureScale, primeiro atualize os binários do TSA, em seguida, atualize o domínio do mesmo nível:

- 1. Atualize os binários TSA executando o comando **installFixPack** ou executando o comando **installSAM**:
	- a. Execute o comando **installFixPack**.
	- b. Para executar o script de instalação installSAM: O script de instalação **installSAM** está localizado na mídia de instalação do Recurso do DB2 pureScale for Enterprise Server Edition no seguinte local: db2/platform/tsamp

em que platform se refere à plataforma de hardware apropriada. Para obter informações sobre como usar installSAM, consulte: [IBM Tivoli System](http://publib.boulder.ibm.com/tividd/td/IBMTivoliSystemAutomationforMultiplatforms3.2_or_later.html) [Automation for Multiplatforms Installation and Configuration Guide](http://publib.boulder.ibm.com/tividd/td/IBMTivoliSystemAutomationforMultiplatforms3.2_or_later.html) [Version 3.2 or later](http://publib.boulder.ibm.com/tividd/td/IBMTivoliSystemAutomationforMultiplatforms3.2_or_later.html)

2. Para fazer upgrade do domínio do mesmo nível do Reliable Scalable Cluster Technology (RSCT):

É possível executar uma migração nó por nó ou migrar o domínio inteiro na etapa 1. Para obter informaçõws adicionais, consulte o [IBM Tivoli System](http://publib.boulder.ibm.com/tividd/td/IBMTivoliSystemAutomationforMultiplatforms3.2_or_later.html) [Automation for Multiplatforms Installation and Configuration Guide Version](http://publib.boulder.ibm.com/tividd/td/IBMTivoliSystemAutomationforMultiplatforms3.2_or_later.html) [3.2 or later](http://publib.boulder.ibm.com/tividd/td/IBMTivoliSystemAutomationforMultiplatforms3.2_or_later.html) (SC34-2584-01) e acesse Chapter 1 "Installing on UNIX and Linux", seção "Installing and upgrading IBM Tivoli System Automation". Execute as etapas da seção "Migrating an entire domain".

## **Instalando um Fix Pack para Atualizar Produtos do Banco de Dados DB2 Existentes (Linux e UNIX)**

Se um produto banco de dados DB2 já estiver instalado, siga estas instruções para aplicar um novo nível de fix pack.

### **Antes de Iniciar**

- v Certifique-se de atender todas as tarefas necessárias antes de instalar um fix pack. Consulte [Capítulo 52, "Preparando para Instalar um Fix Pack", na página](#page-498-0) [487.](#page-498-0)
- v Se houver mais de um produto de banco de dados DB2 instalado no caminho selecionado, você deve utilizar uma imagem do fix pack universal para instalar o fix pack.
- v Se você deseja atualizar um produto de banco de dados DB2 existente que tenha idiomas nacionais instalados, será necessário obter o fix pack do idioma nacional além de um fix pack individual ou de um fix pack universal. Os fix packs de idioma nacional não podem ser utilizados sozinhos.

Por exemplo, para instalar um fix pack em um produto de banco de dados DB2 com o suporte diferente do inglês instalado, faça o download da imagem do fix pack específico do produto de banco de dados DB2 (ou da imagem universal do fix pack) e do fix pack do idioma nacional. Em seguida, execute o **installFixPack** a partir da imagem de fix pack específica do produto de banco de dados DB2 (ou da imagem de fix pack universal).

v Para instalar um fix pack em um Instância DB2 pureScale , siga as instruções em ["Instalando um Fix Pack para Atualizar uma Instância do Versão 10.1 DB2](#page-508-0) [pureScale" na página 497.](#page-508-0)

<span id="page-513-0"></span>Para instalar um fix pack:

- 1. Para instalações raiz, efetue logon como raiz. Para instalações não raiz, efetue logon com o ID do usuário que possui a instalação não raiz.
- 2. Vá para o diretório que contém a imagem de fix pack.
- 3. Ative a instalação, emitindo o comando **installFixPack**. Por exemplo, ./installFixPack -b *DB2DIR*

em que *DB2DIR* é o local dos produtos de banco de dados DB2 que você deseja atualizar.

Em ambientes em cluster nos quais algumas instâncias não estão montadas, inclua a opção **-f ha\_standby\_ignore**. Por exemplo,

./installFixPack -b *DB2DIR* -f ha\_standby\_ignore

### **O que Fazer Depois**

Para concluir a instalação, desempenhe as tarefas de pós-instalação necessárias para os fix packs. Consulte ["Tarefas de Pós-instalação para Fix Packs \(Linux e](#page-523-0) [UNIX\)" na página 512.](#page-523-0)

## **Instalando um Fix Pack para Instalar Novos Produtos do Banco de Dados DB2 (Linux e UNIX)**

Siga estas instruções para instalar novos produtos de banco de dados DB2 em um determinado nível do fix pack. O comando **db2setup** é utilizado para executar a instalação.

### **Antes de Iniciar**

- v Execute todas as tarefas necessárias antes de instalar um fix pack. Consulte [Capítulo 52, "Preparando para Instalar um Fix Pack", na página 487.](#page-498-0)
- v Se você deseja instalar um novo produto de banco de dados DB2 com idiomas nacionais ativados, deve obter o fix pack de idioma nacional além de um fix pack individual ou fix pack universal. Os fix packs de idioma nacional não podem ser utilizados sozinhos.

Por exemplo, para instalar um produto de banco de dados DB2 com suporte diferente do inglês, faça download da imagem do fix pack específico do produto de banco de dados DB2 e do fix pack do idioma nacional. Em seguida, execute **db2setup** a partir da imagem de fix pack específico do produto do banco de dados DB2.

v O comando **db2setup** está localizado na imagem de fix pack de servidor único, não na imagem de fix pack universal.

### **Sobre Esta Tarefa**

Utilize este método, se:

- v Não houver produtos de banco de dados DB2 no caminho de instalação selecionado, ou
- v Existir produtos do banco de dados DB2 no caminho de instalação selecionado e você deseja incluir mais produtos (no mesmo nível de fix pack dos produtos existentes) no mesmo caminho.

<span id="page-514-0"></span>Para instalar os produtos de banco de dados DB2:

- 1. Efetue logon como root.
- 2. Vá para o diretório que contém a imagem de fix pack.
- 3. Ative a instalação, emitindo o comando:

./db2setup

#### **Nota:**

- v Se você escolher instalar produtos InfoSphere Federation Server, receberá uma mensagem de aviso, se emitir **db2setup** a partir de uma imagem do fix pack que esteja em um nível inferior ao de produtos de banco de dados DB2 existentes. Você deve aplicar o fix pack apropriado depois que a instalação do produto estiver concluída.
- v Para todos os outros produtos de banco de dadosDB2, se a imagem do fix pack que você estiver utilizando para incluir novos produtos não estiver no mesmo nível dos produtos de banco de dadosDB2 instalados em uma determinada cópia doDB2, a tentativa de instalação não terá sido bem-sucedida. Por exemplo:
	- Se a imagem do fix pack estiver em um nível inferior ao dos produtos instalados, a mensagem de erro retornada pelo **db2setup** o avisará para obter a imagem de fix pack correta.
	- Se a imagem do fix pack estiver em um nível superior ao dos produtos do banco de dados DB2 instalados, a mensagem de erro retornada pelo **db2setup** o avisará para fazer upgrade dos produtos existentes utilizando o **installFixPack** primeiro.

### **O que Fazer Depois**

Para concluir a instalação, desempenhe as tarefas de pós-instalação necessárias para os fix packs. Consulte ["Tarefas de Pós-instalação para Fix Packs \(Linux e](#page-523-0) [UNIX\)" na página 512.](#page-523-0)

# **Instalando um Fix Pack (Windows)**

É possível instalar um fix pack para um único produto banco de dados ou para diversos produtos banco de dados.

Também é possível instalar um fix pack usando um arquivo de resposta ou em um ambiente Microsoft Cluster Server (MSCS).

# **Instalando um Fix Pack para um Único Produto de Banco de Dados (Windows)**

Siga essas instruções se um único produto de banco de dados DB2 já estiver instalado e você desejar aplicar um novo nível do fix pack. O comando **setup** é utilizado para instalar o fix pack.

### **Antes de Iniciar**

- v Assegure-se de atender a todos os pré-requisitos de fix pack.
- v Assegure-se de ter as contas de usuário de instalação apropriadas. Em geral, a conta do usuário deve pertencer ao grupo de Administradores na máquina onde você executará a instalação.

<span id="page-515-0"></span>Para instalar um fix pack:

- 1. Vá para a pasta na qual os arquivos ZIP descompactados estão localizados. O comando **setup** está localizado sob a pasta identificada com o nome de produto abreviado. Por exemplo, o DB2 Enterprise Server Edition está sob ESE.
- 2. Dê um clique duplo no arquivo setup.exe para iniciar o Assistente de Configuração do DB2. A barra de ativação do assistente Configuração do DB2 é aberta. A ajuda on-line está disponível para guiá-lo através do assistente. Para chamar a ajuda on-line, clique em **Ajuda** ou pressione F1.

## **O que Fazer Depois**

Para concluir a instalação, desempenhe as tarefas de pós-instalação necessárias para os fix packs.

# **Instalando um Fix Pack para Vários Produtos do Banco de Dados (Windows)**

Siga estas instruções para instalar um fix pack em um sistema com vários produtos de banco de dados DB2 instalados. O comando **setup** é utilizado para instalar o fix pack.

### **Antes de Iniciar**

- v Assegure-se de atender a todos os pré-requisitos de fix pack. Consulte ["Verificando Pré-requisitos do Fix Pack" na página 488.](#page-499-0)
- v Assegure-se de ter as contas de usuário de instalação apropriadas. Em geral, a conta do usuário deve pertencer ao grupo de Administradores na máquina onde você executará a instalação.
- v Se houver mais de um produto de banco de dados DB2 instalado no caminho selecionado, será possível utilizar uma imagem de fix pack universal para instalar o fix pack.

### **Procedimento**

Para instalar um fix pack:

- 1. Vá para a pasta na qual os arquivos ZIP descompactados estão localizados. O comando **setup** está localizado sob a pasta identificada com o nome de produto abreviado. Por exemplo, DB2 Enterprise Server Edition está em ESE.
- 2. Dê um clique duplo no arquivo setup.exe para iniciar o Assistente de Configuração do DB2. A barra de ativação do assistente Configuração do DB2 é aberta.

O Assistente de Configuração do DB2 detecta os produtos de banco de dados DB2 instalados.

- v Se todas as imagens do produto estiverem descompactadas nos subdiretórios sob o mesmo diretório-pai, o Assistente de Configuração do DB2 iniciará automaticamente a instalação de todos os produtos do banco de dados DB2 sem aviso prévio.
- v Se as imagens do produto estiverem descompactadas em diretórios diferentes, o Assistente de Configuração do DB2 detectará os produtos do banco de dados DB2 instalados e solicitará a você os caminhos do diretório.

A ajuda on-line está disponível para guiá-lo através do assistente. Para iniciar a ajuda on-line, clique em **Ajuda** ou pressione F1.

## **O que Fazer Depois**

Execute as tarefas de pós-instalação necessárias aos fix packs. Consulte ["Tarefas de](#page-522-0) [Pós-instalação para Fix Packs \(Windows\)" na página 511.](#page-522-0)

# <span id="page-516-0"></span>**Instalando um Fix Pack Utilizando um Arquivo de Resposta (Windows)**

Siga estas instruções para executar uma instalação do arquivo de resposta de um fix pack. Uma instalação do arquivo de resposta também pode ser referida como uma instalação silenciosa ou uma instalação não-assistida. O comando **setup** é utilizado para instalar o fix pack.

### **Antes de Iniciar**

- v Certifique-se de atender todas as tarefas necessárias antes de instalar um fix pack. Consulte [Capítulo 52, "Preparando para Instalar um Fix Pack", na página](#page-498-0) [487.](#page-498-0)
- v Assegure-se de ter as contas de usuário de instalação apropriadas. Em geral, a conta do usuário deve pertencer ao grupo de Administradores na máquina onde você executará a instalação.

### **Procedimento**

Para instalar um fix pack utilizando um arquivo de resposta:

- 1. Vá para a pasta na qual os arquivos ZIP descompactados estão localizados. O comando **setup** está localizado sob a pasta identificada com o nome de produto abreviado. Por exemplo, DB2 Enterprise Server Edition está em ESE.
- 2. Assegure-se de que todas as imagens de instalação do fix pack foram descompactadas para os subdiretórios sob o mesmo diretório-pai.

Se você tiver mais de um produto de banco de dados DB2 instalado, o Assistente de Configuração do DB2 detectará os outros produtos instalados. A instalação falhará se todas as imagens de fix pack descompactadas do produto do banco de dadosDB2 apropriadas não estiverem nos subdiretórios sob o mesmo diretório-pai.

3. Instale o fix pack utilizando o comando **setup** com a opção do arquivo de resposta (**-u**). Por exemplo, insira:

setup -u c:\db2fixpk.rsp -t c:\db2fixpk.trc -l c:\db2fixpk.log

em que db2fixpk.rsp é o nome do arquivo de resposta e **-t** e **-l** são os parâmetros opcionais que especificam um arquivo de rastreio e um arquivo de log, respectivamente. Os arquivos de resposta de amostra podem ser localizados no diretório *product-abbreviation*\db2\Windows\samples da imagem de instalação do fix pack. Por exemplo, ESE\db2\windows\samples.

### **O que Fazer Depois**

Para concluir a instalação, desempenhe as tarefas de pós-instalação necessárias para os fix packs. Consulte ["Tarefas de Pós-instalação para Fix Packs \(Windows\)"](#page-522-0) [na página 511.](#page-522-0)

# <span id="page-517-0"></span>**Instalando um Fix Pack em um Ambiente Microsoft Cluster Server (Windows)**

Siga estas instruções para instalar um fix pack sobre uma instalação existente do DB2 em um ambiente do Microsoft Cluster Server (MSCS).

### **Antes de Iniciar**

- v Certifique-se de atender todas as tarefas necessárias antes de instalar um fix pack. Consulte [Capítulo 52, "Preparando para Instalar um Fix Pack", na página](#page-498-0) [487.](#page-498-0)
- v Assegure-se de ter as contas de usuário de instalação apropriadas. Em geral, a conta do usuário deve pertencer ao grupo de Administradores na máquina onde você executará a instalação.

### **Sobre Esta Tarefa**

Para ilustrar como instalar um fix pack em um ambiente MSCS, uma configuração de exemplo simples deve ser entendida. Neste exemplo, a configuração inicial é uma instância do DB2 composta de duas partições de banco de dados. Além disso, existem dois Grupos de Cluster:

- v O Grupo 0 do DB2: contém a Partição 0 ativa na Máquina A. O DAS (DB2 Administration Server) também está localizado aqui.
- v DB2 Grupo 1: contém a Partição 1, ativa na Máquina B.

Esta é a configuração inicial.

### **Procedimento**

Para instalar um fix pack sobre uma instalação existente do DB2 em um ambiente do MSCS:

1. Desative o retorno de falha automático.

Durante o processo de instalação talvez seja necessário iniciar novamente seu computador. Quando isso acontece o serviço de cluster inicia novamente automaticamente. Portanto, o retorno de falha automático deve estar desligado para que nenhum dos grupos falhe automaticamente.

Por exemplo, para desativar o failback automático no Grupo 0 do DB2:

- a. Na janela Administrador de Cluster, clique com o botão direito em **DB2 Grupo 0**.
- b. Selecione **Propriedades**. A janela Propriedades do Grupo 0 do DB2 é aberta.
- c. Na guia **Retorno de Falha**, selecione o botão de opções **Prevenir retorno de falha**.
- d. Clique em **OK**.

Repita essas etapas para desativar o failback automático no Grupo 1 do DB2.

- 2. Decida a máquina na qual você primeiro instalará o fix pack.
- Neste exemplo, primeiro será executado upgrade na Máquina B.
- 3. Mova o Grupo do DB2 para fora da Máquina B.

Por exemplo, para mover o Grupo 1 do DB2 da Máquina B para a Máquina A:

- a. Na janela Administrador de Cluster, clique em **Grupo 1 do DB2**.
- b. Clique com o botão direito, selecione **Mover Grupo**. A coluna Proprietário é alterada para Máquina A.
- 4. Pare o servidor de cluster na Máquina B.

Por exemplo:

- a. Na janela Serviços de Componentes, clique com o botão direito do mouse em **Serviço de Cluster**.
- b. Clique em **Parar**.
- 5. Se houver vários produtos de banco de dados DB2 instalados no mesmo local (na mesma cópia do DB2) na Máquina B, instale o fix pack para vários produtos de banco de dados. Caso contrário, instale o fix pack para um único produto de banco de dados. Consulte ["Instalando um Fix Pack para Vários](#page-515-0) [Produtos do Banco de Dados \(Windows\)" na página 504](#page-515-0) ou ["Instalando um](#page-514-0) [Fix Pack para um Único Produto de Banco de Dados \(Windows\)" na página](#page-514-0) [503,](#page-514-0) conforme apropriado.

#### **Nota:**

- v O DB2 ainda está em execução e disponível na Máquina A.
- v Como parte do processo de instalação, talvez seja necessário iniciar novamente o seu computador.
- v O processo de instalação no modo silencioso pode, opcionalmente, ser usado para instalar o fix pack usando um arquivo de resposta. Consulte ["Instalando um Fix Pack Utilizando um Arquivo de Resposta \(Windows\)"](#page-516-0) [na página 505.](#page-516-0)
- v Se db2systray.exe tentar acessar uma instância off-line, você poderá receber a mensagem de erro SQL5005C quase no final da instalação. Isso não indica uma falha de instalação.
- 6. Deixe os recursos do DB2 off-line.

No exemplo, Partição 0, Partição 1 e o DAS estão na Máquina A neste ponto. Estes recursos devem ser colocados em off-line um de cada vez. Por exemplo:

- a. Na janela Administrador de Cluster, no painel da janela esquerdo, selecione **Grupos**.
- b. Selecione **DB2 Grupo 0**. Os recursos para o grupo são exibidos no painel da janela à direita.

Para o Grupo 0 do DB2, os recursos do DB2 incluem a Partição 0 e o DAS.

c. No painel da janela direita, clique com o botão direito do mouse em um dos recursos. Selecione **Colocar Off-line**.

Repita esta etapa para cada um dos recursos do DB2 no DB2 Grupo 0.

d. Selecione **DB2 Grupo 1**. Os recursos para o grupo são exibidos no painel da janela à direita.

Para o Grupo 1 do DB2, os recursos do DB2 incluem a Partição 1.

- e. No painel da janela direita, clique com o botão direito do mouse no recurso (Partição 1). Selecione **Colocar Off-line**.
- 7. (Opcional) Reinicie o serviço de cluster na Máquina B.

Se a instalação do fix pack precisar que você reinicie o seu computador e se o **Tipo de Reinício** para o serviço de cluster for configurado como automático, ignore esta etapa porque o serviço de cluster já está iniciado.

Para iniciar o serviço de cluster:

- a. Na janela Serviços de Componentes, clique com o botão direito do mouse em **Serviço de Cluster**.
- b. Clique em **Iniciar**.
- 8. Mova os Grupos do DB2 para a Máquina B.

Por exemplo, para mover o Grupo 0 do DB2 e o Grupo 1 do DB2 para a Máquina B:

- a. Na janela Administrador de Cluster, clique em **Grupo 0 do DB2**.
- b. Clique com o botão direito, selecione **Mover Grupo**. A coluna Proprietário move-se para a Máquina B.
- c. Clique em **DB2 Grupo 1**.
- d. Clique com o botão direito, selecione **Mover Grupo**. A coluna Proprietário move-se para a Máquina B.
- 9. Coloque os recursos do DB2 on-line.

No exemplo, a Partição 0, a Partição 1 e o DAS estão na Máquina B neste ponto. Estes recursos devem ser colocados em on-line um de cada vez. Por exemplo:

- a. Na janela Administrador de Cluster, no painel da janela esquerdo, selecione **Grupos**.
- b. Selecione **DB2 Grupo 0**. Os recursos para o grupo são exibidos no painel da janela à direita.

Para o Grupo 0 do DB2, os recursos do DB2 incluem a Partição 0 e o DAS.

c. No painel da janela direita, clique com o botão direito do mouse em um dos recursos. Selecione **Colocar On-line**.

Repita esta etapa para cada um dos recursos do DB2 no DB2 Grupo 0.

- d. Selecione **DB2 Grupo 1**. Os recursos para o grupo são exibidos no painel da janela à direita.
	- Para o Grupo 1 do DB2, os recursos do DB2 incluem a Partição 1.
- e. No painel da janela direita, clique com o botão direito do mouse no recurso (Partição 1). Selecione **Colocar On-line**.
- 10. Pare o serviço de cluster na Máquina A.

Por exemplo:

- a. Na janela Serviços de Componentes, clique com o botão direito do mouse em **Serviço de Cluster**.
- b. Clique em **Parar**.
- 11. Se houver vários produtos de banco de dados DB2 instalados no mesmo local (na mesma cópia do DB2) na Máquina A, instale o fix pack para vários produtos de banco de dados. Caso contrário, instale o fix pack para um único produto de banco de dados. Consulte ["Instalando um Fix Pack para Vários](#page-515-0) [Produtos do Banco de Dados \(Windows\)" na página 504](#page-515-0) ou ["Instalando um](#page-514-0) [Fix Pack para um Único Produto de Banco de Dados \(Windows\)" na página](#page-514-0) [503,](#page-514-0) conforme apropriado.

#### **Nota:**

- v O DB2 ainda está em execução e disponível na Máquina B.
- v Como parte do processo de instalação, talvez seja necessário iniciar novamente o seu computador.
- v O processo de instalação no modo silencioso pode, opcionalmente, ser usado para instalar o fix pack usando um arquivo de resposta. Consulte ["Instalando um Fix Pack Utilizando um Arquivo de Resposta \(Windows\)"](#page-516-0) [na página 505.](#page-516-0)
- v Se db2systray.exe tentar acessar uma instância off-line, você poderá receber a mensagem de erro SQL5005C quase no final da instalação. Isso não indica uma falha de instalação.
- 12. (Opcional) Reinicie o serviço de cluster na Máquina A.

Se a instalação do fix pack precisar que você reinicie o seu computador e se o **Tipo de Reinício** para o serviço de cluster for configurado como automático, ignore esta etapa porque o serviço de cluster já está iniciado.

Para iniciar o serviço de cluster:

- a. Na janela Serviços de Componentes, clique com o botão direito do mouse em **Serviço de Cluster**.
- b. Clique em **Iniciar**.
- 13. Mova os Grupos do DB2 para as máquinas apropriadas.

Por exemplo, para mover o Grupo 0 do DB2 de volta para a Máquina A:

- a. Na janela Administrador de Cluster, clique em **Grupo 0 do DB2**.
- b. Clique com o botão direito, selecione **Mover Grupo**. A coluna Proprietários é alterada para a Máquina A.

Isso traz de volta o ambiente MSCS para a configuração inicial.

14. Se o failback automático foi desligado na Etapa 1, ative-o novamente.

Por exemplo, para iniciar o failback automático no Grupo 0 do DB2:

- a. Na janela Administrador de Cluster, clique com o botão direito do mouse em **Grupo 0 do DB2**.
- b. Selecione **Propriedades**. A janela Propriedades do Grupo 0 do DB2 é aberta.
- c. Na guia **Retorno de Falha**, selecione o botão de opções **Permitir retorno de falha**.
- d. Clique em **OK**.

Repita estas etapas para iniciar o failback automático no Grupo 1 do DB2.

## **O que Fazer Depois**

Para concluir a instalação, desempenhe as tarefas de pós-instalação necessárias para os fix packs. Consulte ["Tarefas de Pós-instalação para Fix Packs \(Windows\)"](#page-522-0) [na página 511.](#page-522-0)

# <span id="page-522-0"></span>**Capítulo 54. Depois da Instalação de um Fix Pack**

Existe um conjunto de tarefas que podem ser executadas depois da instalação de um fix pack. As tarefas diferem para os sistemas operacionais Windows e Linux ou UNIX.

## **Tarefas de Pós-instalação para Fix Packs (Windows)**

Como parte da instalação de um fix pack, a ligação dos utilitários de banco de dados (**IMPORT**, **EXPORT**, **REORG**, o Processador de Linha de Comandos) e dos arquivos de ligação da CLI ocorre automaticamente.

No entanto, se ocorrer um erro, é possível ligar manualmente os utilitários de banco de dados e os arquivos de ligação da CLI do CLI. Para ambientes de banco de dados particionado em alguns sistemas operacionais Windows, é necessário iniciar o recurso de segurança DB2 Remote Command Service. A recompilação de aplicativos é uma tarefa opcional.

## **Procedimento**

Execute as seguintes operações:

1. Para ambientes de banco de dados particionado no Windows 2000 ou posterior, inicie o recurso de segurança DB2 Remote Command Service para proteger seus dados e recursos.

Para ficar totalmente seguro, inicie o computador (se o serviço estiver em execução no contexto da conta LocalSystem) ou um usuário para delegação (se o serviço estiver sendo executado no contexto de logon de um usuário).

Para iniciar o recurso de segurança DB2 Remote Command Service:

- a. Abra a janela Usuários e Computadores do Active Directory no controlador de domínio, clique em **Iniciar** e selecione **Programas** > **Ferramentas Administrativas** > **Usuários e Computadores do Active Directory**
- b. No painel da janela à direita, clique com o botão direito do mouse no computador ou usuário para iniciar, selecione **Propriedades**
- c. Clique na guia **Geral** e selecione a caixa de seleção **Confiar Computador para Delegação**. Para a configuração do usuário, clique na guia **Conta** e selecione a caixa de opções **A Conta está confiada para delegação** no grupo **Opção de Conta**. Assegure-se de que a caixa **A Conta é Sensível e Não Pode Ser Delegada** não tenha sido marcada.
- d. Clique em **OK** para iniciar o computador ou usuário para delegação.

Repita estas etapas para cada computador ou usuário que precisa ser iniciado. Você deve reiniciar o computador para que a alteração na segurança tenha efeito.

Se desejar desativar o recurso de segurança DB2 Remote Command Service, insira o seguinte comando:

db2set DB2RCMD\_LEGACY\_MODE=ON

2. Opcional: Atualize os objetos do catálogo do sistema em seus bancos de dados para suportar o fix pack.

Essa tarefa é altamente recomendada se você quiser utilizar recursos específicos do fix pack. Essa tarefa não é necessária se você instalou o fix pack para criar

<span id="page-523-0"></span>uma nova instalação uma vez que não há bancos de dados existentes.Para cada instância na cópia do DB2 onde você aplicou o fix pack, execute as seguintes ações:

a. Determine as instâncias associadas à cópia do DB2, emitindo o comando: *DB2DIR*\bin\db2ilist

em que *DB2DIR* representa o local em que a cópia do DB2 está instalada.

b. Execute o seguinte comando uma vez para cada banco de dados nas instâncias:

db2updv10 -d *dbname*

em que *dbname* representa o nome do banco de dados.

- 3. Opcional: Ligue os arquivos de ligação. A ligação dos utilitários de banco de dados e dos arquivos de ligação da CLI ocorre automaticamente. No entanto, se ocorrer um erro, é possível ligar manualmente os utilitários de banco de dados e os arquivos de ligação da CLI do CLI. Consulte ["Ligando Arquivos de](#page-525-0) [Ligação Depois de Instalar os Fix Packs" na página 514.](#page-525-0)
- 4. Opcional: Recompile os aplicativos.

Para tirar proveito de quaisquer alterações nos arquivos vinculados no aplicativo, recomenda-se a recompilação dos aplicativos.

5. Opcional: Se você instalou o DB2 Text Search, deverá executar o comando **db2iupdt** com a opção **/j "TEXT\_SEARCH"** para configurá-lo.

### **Resultados**

A instalação e configuração do fix pack estão concluídas.

## **Tarefas de Pós-instalação para Fix Packs (Linux e UNIX)**

Como parte da instalação de um fix pack, a ligação dos utilitários de banco de dados (**IMPORT**, **EXPORT**, **REORG**, o Processador de Linha de Comandos) e os arquivos de ligação da CLI, as instâncias do DB2 são atualizadas automaticamente.

No entanto, se ocorrer um erro, é possível ligar manualmente os utilitários de banco de dados e os arquivos de ligação da CLI e atualizar as instâncias do DB2. Dependendo dos produtos de banco de dados e do método de instalação do fix pack usado, poderá ser necessário atualizar as instâncias do DB2, reiniciar as instâncias do DB2, reiniciar o DB2 Administration Server e iniciar o comando **djxlink**.

#### **Procedimento**

Execute as seguintes operações:

1. Se você tiver o InfoSphere Federation Server instalado, execute o comando **djxlink**.

Execute as seguintes tarefas depois de instalar o fix pack e antes de executar **db2iupdt**:

- a. Efetue logon como root.
- b. Remova ou renomeie o arquivo djxlink.out, localizado no diretório *DB2DIR*/lib, em que *DB2DIR* é o diretório de instalação do DB2.
- c. Assegure-se de que todas as variáveis apropriadas sejam configuradas, tanto no ambiente atual quanto no arquivo db2dj.ini. Por exemplo, se você

estiver utilizando um servidor federado para se conectar a uma origem de dados Oracle, configure a variável de ambiente **ORACLE\_HOME** para o diretório inicial Oracle.

d. Execute o comando:

djxlink

2. Atualize instâncias para usar o novo nível do banco de dados DB2.

Todas as instâncias existentes na cópia do DB2 devem ser atualizadas depois da instalação de um fix pack. Por padrão, o comando **installFixPack** atualiza as instâncias do DB2 automaticamente. No entanto, se ocorrer um erro, você poderá atualizar as instâncias manualmente.

Execute as seguintes etapas:

- a. Efetue logon como root.
- b. Determine as instâncias associadas à cópia do DB2, emitindo o comando: *DB2DIR*/instance/db2ilist

em que *DB2DIR* representa o local em que a cópia do DB2 está instalada.

c. Se você fez quaisquer alterações nos scripts db2profile ou db2cshrc, faça backup dos scripts ou copie as alterações nos scripts userprofile e usercshrc, respectivamente.

Esta ação é necessária uma vez que o comando **db2iupdt** sobrescreve os scripts db2profile e db2cshrc. Não sobrescreve os scripts userprofile e usercshrc.

d. Para cada ocorrência, emita o comando: *DB2DIR*/instance/db2iupdt *iname*

em que *iname* representa o nome da instância e *DB2DIR* representa o local em que a cópia do DB2 é instalada.

e. Se o DAS (DB2 Administration Server) pertencer à cópia doDB2 na qual você instalou o fix pack, emita o comando: *DB2DIR*/instance/dasupdt

em que o *DB2DIR* é o local onde a cópia do DB2 está instalada. Se essa cópia do DB2 agora estiver sendo executada em um nível de fix pack mais recente do que todas as outras cópias do DB2, considere atualizar o DAS para pertencer a essa cópia do DB2.

3. Reinicie as instâncias e o DAS.

Esta etapa é necessária se você instalou um fix pack para atualizar uma instalação existente. Se você instalou o fix para criar uma nova instalação, esta etapa não é necessária.

Para reiniciar uma instância:

- a. Efetue logon como o proprietário da instância.
- b. Emita o comando **db2start**.

Repita o procedimento para cada instância.

Para reiniciar o servidor de administração do DB2, efetue login como proprietário do DAS e execute o comando **db2admin start**.

4. Opcional: Se você emitiu o comando **db2iauto** para evitar a inicialização automática das instâncias antes da instalação do fix pack, ative a autoinicialização para as instâncias novamente. Emita o seguinte comando enquanto estiver com o logon efetuado como raiz:

```
DB2DIR/instance/db2iauto -on
iname
```
<span id="page-525-0"></span>em que *DB2DIR* é o local onde a cópia do DB2 está instalada e *iname* representa o nome do proprietário da instância. O comando deve ser desempenhado uma vez para cada instância que você alterou com o comando **db2iauto** antes de ter instalado o fix pack.

- 5. Opcional: Ligue os arquivos de ligação. A ligação dos utilitários de banco de dados e dos arquivos de ligação da CLI ocorre automaticamente. No entanto, se ocorrer um erro, é possível ligar manualmente os utilitários de banco de dados e os arquivos de ligação da CLI do CLI. Consulte "Ligando Arquivos de Ligação Depois de Instalar os Fix Packs".
- 6. Opcional: Recompile os aplicativos.

Para tirar proveito de quaisquer alterações nos arquivos vinculados no aplicativo, recomenda-se a recompilação dos aplicativos.

### **Resultados**

Depois de concluir essas tarefas, a configuração e instalação do fix pack estará concluída.

## **Ligando Arquivos de Ligação Depois de Instalar os Fix Packs**

Como parte da instalação de um fix pack no servidor, a ligação dos utilitários de banco de dados (**IMPORT**, **EXPORT**, **REORG**, o Processador de Linha de Comandos) e dos arquivos de ligação da CLI ocorre automaticamente.

No entanto, se você instalar um fix pack no cliente ou se ocorrer um erro, é possível ligar manualmente os utilitários de banco de dados e os arquivos de ligação de CLI. Diferentes subconjuntos de arquivos de ligação devem ser ligados para o DB2 Database para Linux, UNIX e Windows e o host ou servidores de banco de dados System i.

### **Antes de Iniciar**

Certifique-se de ter a autoridade necessária para executar o comando **BIND**.

### **Sobre Esta Tarefa**

**Nota:** O IBM Data Server Runtime Client não pode ser usado para ligar os utilitários de banco de dados e os arquivos de ligação de CLI. Execute os comandos **BIND** a partir do IBM Data Server Client (ou outro produto de banco de dados do DB2) que esteja em execução no mesmo sistema operacional e na mesma versão e nível fix pack do DB2 como o Data Server Runtime Client.

**Nota:** Para assegurar que nem todos os usuários tenham acesso a bancos de dados criados com o modo RESTRICTIVE, não conceda privilégios para PUBLIC para um banco de dados criado com o modo RESTRICTIVE.

### **Procedimento**

Para ligar os arquivos de ligação:

1. Se você instalou o fix pack nos produtos de banco de dados DB2 que possuem banco de dados existentes, execute os seguintes comandos uma vez para cada banco de dados:

db2 terminate db2 CONNECT TO *dbname* user *USERID* using *PASSWORD* db2 BIND *path*\db2schema.bnd BLOCKING ALL GRANT PUBLIC SQLERROR CONTINUE db2 BIND *path*\@db2ubind.lst BLOCKING ALL GRANT PUBLIC ACTION ADD db2 BIND *path*\@db2cli.lst BLOCKING ALL GRANT PUBLIC ACTION ADD db2 terminate

em que *dbname* representa o nome de um banco de dados ao qual os arquivos devem estar ligados e em que *path* é o nome de caminho completo do diretório no qual os arquivos de ligação estão localizados, como *INSTHOME*\sqllib\bnd em que *INSTHOME* representa o diretório home da instância DB2. db2ubind.lst e db2cli.lst contêm listas dos arquivos de ligação necessários utilizados pelos produtos de banco de dados DB2. Os pacotes que já estão ligados retornarão um erro SQL0719N. Isso é esperado.

2. Opcional: Se você instalou o fix pack nos produtos de banco de dados DB2 que possuem bancos de dados existentes, religue os pacotes executando o comando **REBIND** ou **db2rbind**.

Depois de instalar um fix pack, alguns pacotes são marcados como inválidos. Os pacotes marcados como inválidos são religados na primeira vez em que um aplicativo os utiliza. Para eliminar esse overhead e assegurar que a religação tenha sido bem-sucedida, religue manualmente todos os pacotes. Por exemplo, emita o comando **db2rbind**:

db2rbind *dbname* -l *logfile* all

em que *dbname* representa o nome de um banco de dados cujos pacotes devem ser reavaliados e em que *logfile* é o nome do arquivo a ser utilizado para registrar os erros durante o procedimento de reavaliação do pacote.

3. Se você tiver instalado o fix pack nos produtos de banco de dados DB2 que tenham banco de dados existentes espacialmente ativados, execute os seguintes comandos uma vez para cada banco de dados:

db2 terminate db2 CONNECT TO *dbname* db2 BIND *path*\BND\@db2gse.lst db2 terminate

em que *dbname* representa o nome de um banco de dados ao qual os arquivos devem estar ligados e em que *path* é o nome de caminho completo do diretório no qual os arquivos de ligação estão localizados, como *INSTHOME*\sqllib\bnd em que *INSTHOME* representa o diretório home da instância DB2. db2gse.lst contém os nomes dos arquivos de ligação para os procedimentos armazenados que o DB2 Spatial Extender fornece.

- 4. Se você conectar-se a banco de dados DB2 no host ou em servidores System i, execute as seguintes ações:
	- v Para banco de dados DB2 no z/OS ou OS/390:

```
db2 terminate
db2 CONNECT TO dbname user USERID using PASSWORD
db2 BIND path\@ddcsmvs.lst
BLOCKING ALL SQLERROR CONTINUE GRANT PUBLIC ACTION ADD
db2 terminate
```
v Para banco de dados DB2 no VM:

```
db2 terminate
db2 CONNECT TO dbname user USERID using PASSWORD
db2 BIND path\@ddcsvm.lst BLOCKING ALL SQLERROR CONTINUE GRANT PUBLIC ACTION ADD
db2 terminate
```
v Para banco de dados DB2 no VSE:

- db2 terminate
- db2 CONNECT TO *dbname* user *USERID* using *PASSWORD*
- db2 BIND *path*\@ddcsvse.lst BLOCKING ALL SQLERROR CONTINUE GRANT PUBLIC ACTION ADD db2 terminate
- v Para banco de dados DB2 no System i:

```
db2 terminate
db2 CONNECT TO dbname user USERID using PASSWORD
db2 BIND path\@ddcs400.lst BLOCKING ALL SQLERROR CONTINUE GRANT PUBLIC ACTION ADD
db2 terminate
```
em que *dbname* representa o nome de um host ou banco de dados System i ao qual os arquivos devem ser ligados e em que *path* é o nome do caminho completo do diretório no qual os arquivos de ligação estão localizados, como *INSTHOME*\sqllib\bnd, em que *INSTHOME* representa o diretório inicial da instância do DB2.

5. Se conectar a bancos de dados que estão em execução em diferentes sistemas operacionais (Linux, UNIX ou Windows) ou em diferentes versões ou níveis de serviço do DB2, ligue os utilitários de banco de dados e os arquivos de ligação de CLI com relação a esses bancos de dados.

#### **Nota:**

- v As ações necessárias são as mesmas independente de você estar conectado a um banco de dados ou outro sistema de banco de dados DB2 ou em outra cópia do DB2 na mesma máquina.
- v Se você instalou o fix pack em vários locais, execute as ações uma vez para cada combinação exclusiva do sistema operacional e nível de serviço ou versão do DB2.

Execute as seguintes operações:

```
db2 terminate
```

```
db2 CONNECT TO dbname user USERID using PASSWORD
db2 BIND path\@db2ubind.lst BLOCKING ALL GRANT PUBLIC ACTION ADD
db2 BIND path\@db2cli.lst BLOCKING ALL GRANT PUBLIC ACTION ADD
db2 terminate
```
em que *dbname* representa o nome de um banco de dados ao qual os arquivos devem estar ligados e em que *path* é o nome de caminho completo do diretório no qual os arquivos de ligação estão localizados, como *INSTHOME*\sqllib\bnd em que *INSTHOME* representa o diretório home da instância em que você está emitindo os comandos. db2ubind.lst e db2cli.lst contêm listas dos arquivos de ligação necessários utilizados pelos produtos de banco de dados DB2. Os pacotes que já estão ligados retornarão um erro SQL0719N. Isso é esperado.

### **Ligando Bancos de Dados Federados**

Caso tenha bancos de dados federados existentes, deve-se ligar os arquivos de ligação db2dsproc.bnd e db2stats.bnd após instalar um fix pack do DB2. Para ligar os arquivos de ligação, você deverá ter uma das seguintes autoridades:

- Autoridade DBADM
- privilégio ALTERIN no esquema
- privilégio BIND no pacote

Para ligar os arquivos de ligação db2dsproc.bnd e db2stats.bnd, conecte ao banco de dados e execute o comando **BIND**. Por exemplo:

```
db2 CONNECT TO dbname user USERID using PASSWORD
db2 bind path/db2dsproc.bnd blocking all grant public
db2 bind path/db2stats.bnd blocking all grant public
db2 terminate
```
em que *dbname* representa o nome do banco de dados federado e *path* representa o nome do caminho completo do diretório no qual os arquivos de ligação estão localizados, como *\$HOME*/sqllib/bnd em que *\$HOME* representa o diretório inicial da instância do DB2.

# **Capítulo 55. Desinstalando Fix Packs**

Depois de instalar um fix pack, você poderá reverter para um fix pack ou para o nível de GA anterior do produto de banco de dados DB2.

### **Antes de Iniciar**

Nos sistemas operacionais Linux e UNIX, é possível voltar para um fix pack ou para o nível de GA anterior.

Nos sistemas operacionais Windows, não é possível voltar para um fix pack ou para o nível de GA anterior, a menos que o fix pack atual seja desinstalado e, em seguida, instalado o nível anterior.

### **Procedimento**

1. Em sistemas operacionais Linux ou UNIX, para desinstalar um fix pack, utilize o comando **installFixPack** com a opção force (**-f**) para ignorar a verificação de nível. O comando deve ser executado a partir da imagem do fix pack ou de GA de nível inferior. Por exemplo:

./installFixPack -f *level* -b *DB2DIR*

em que

- v *DB2DIR* é o local do produto de banco de dados DB2 no qual você deseja forçar uma imagem de fix pack ou de GA de nível inferior. Por exemplo: ./installFixPack -f level -b /opt/ibm/db2/V10.1
- 2. No sistema operacional Windows, para desinstalar um fix pack, use a janela Adicionar/Remover Programas, acessível por meio do Painel de Controle do Windows . Consulte a ajuda de seu sistema operacional para obter informações adicionais sobre como remover produtos de software de seu sistema Windows.
- 3. Associe a instância a outra cópia do DB2 do mesmo nível inferior que a cópia do DB2 original onde a instância estava em execução. É possível atualizar todas as instâncias ao emitir **db2iupdt -f level** a partir do novo diretório.

### **O que Fazer Depois**

**Nota:** Antes de desinstalar o fix pack atual, remova ou desinstale qualquer funcionalidade que não se aplique ao nível de fix pack ou de GA anterior.

# **Parte 10. Desinstalando os Produtos de Banco de Dados DB2**

Removendo um produto de banco de dados DB2 do seu sistema operacional.

Apenas desinstale o produto de banco de dados DB2 do sistema operacional Windows se não forem mais necessárias as instâncias e os bancos de dados existentes do DB2.

O processo de desinstalação no sistema operacional Linux e UNIX é diferente para produtos de banco de dados DB2 raiz e não raiz

# <span id="page-534-0"></span>**Capítulo 56. Desinstalando seu Produto de Banco de Dados DB2 (Linux e UNIX)**

Esta tarefa fornece etapas para remover um produto de banco de dados DB2 de seu sistema operacional Linux ou UNIX.

### **Sobre Esta Tarefa**

Esta tarefa não é necessária para instalar uma nova versão de um produto de banco de dados DB2. Cada versão de um produto de banco de dados DB2 no Linux ou UNIX possui um caminho de instalação diferente e, portanto, pode coexistir no mesmo computador.

**Nota:** Esta tarefa se aplica a produtos de banco de dados DB2 que foram instalados com autoridade de usuário root. Um tópico separado explica como desinstalar produtos de banco de dados DB2 que foram instalados como um usuário não root.

### **Procedimento**

Para remover seu produto de banco de dados DB2:

- 1. Opcional: Descarte todos os bancos de dados. É possível descartar bancos de dados usando o comando **DROP DATABASE**. Os arquivos de banco de dados continuam intactos nos sistemas de arquivo quando você elimina uma instância sem eliminar primeiro os bancos de dados.
- 2. Pare o DB2 Administration Server. Consulte o manual *Instalando Servidores DB2*.
- 3. Remova o DB2 Administration Server ou execute o comando **dasupdt** para atualizar o DB2 Administration Server em outro caminho da instalação. Para remover o DB2 Administration Server, consulte o manual *Instalando Servidores DB2*.
- 4. Pare todas as instâncias do DB2. Consulte o manual *Instalando Servidores DB2*.
- 5. Remova as instâncias do DB2 ou execute o comando **db2iupdt** para atualizar as instâncias em outro caminho da instalação. Para remover as instâncias do DB2, consulte o manual *Instalando Servidores DB2*.
- 6. Remova os produtos do banco de dados DB2. Consulte o manual *Instalando Servidores DB2*.

### **Parando o servidor de administração DB2 (Linux e UNIX)**

Você deve parar o DAS (DB2 Administration Server) antes de remover seu produto DB2.

### **Sobre Esta Tarefa**

**Importante:** O DB2 Administration Server (DAS) foi reprovado na Versão 9.7 e pode ser removido em uma futura liberação. O DAS não é suportado em ambientes DB2 pureScale. Use programas de software que usam protocolo Secure Shell para administração remota. Para obter mais informações, consulte " DB2 Administration Server (DAS) foi descontinuado" em .

Ao desinstalar um produto DB2, é necessário descartar o DAS se você estiver removendo a última cópia do DB2. Se você tiver outras cópias do DB2, será recomendável executar o comando **dasupdt** para associar o DAS a uma outra cópia do DB2. Se você decidir eliminar o DAS, será necessário pará-lo primeiro.

**Nota:** Esta tarefa não se aplica a instalações não-raiz de produtos DB2.

### **Procedimento**

Para parar o servidor o DB2 Administration Server:

- 1. Efetue login como o proprietário do DB2 Administration Server.
- 2. Pare o DB2 Administration Server digitando o comando **db2admin stop**.

### **Removendo o servidor de administração DB2 (Linux e UNIX)**

Se estiver removendo sua última cópia do DB2, você precisará remover o DB2 Administration Server (DAS) antes de remover seu produto de banco de dados DB2.

### **Sobre Esta Tarefa**

**Importante:** O DB2 Administration Server (DAS) foi reprovado na Versão 9.7 e pode ser removido em uma futura liberação. O DAS não é suportado em ambientes DB2 pureScale. Use programas de software que usam protocolo Secure Shell para administração remota. Para obter mais informações, consulte " DB2 Administration Server (DAS) foi descontinuado" em .

Se estiver removendo uma cópia do DB2, mas tiver outras cópias do DB2, execute o comando **dasupdt** a partir da cópia do DB2 à qual você deseja associar o DB2 DAS.

Restrições

Esta tarefa se aplica apenas a produtos de banco de dados DB2 que foram instalados com autoridade de usuário root.

### **Procedimento**

Para remover o DAS:

- 1. Efetue login como um usuário com autoridade de usuário raiz.
- 2. Pare o DAS. Por exemplo:

db2admin stop

3. Remova o DAS. Digite o seguinte comando: *DB2DIR*/instance/dasdrop

em que *DB2DIR* é o local que você especificou durante a instalação do produto de banco de dados DB2. O caminho da instalação padrão para o UNIX é /opt/IBM/db2/V10.1. O caminho da instalação padrão para o Linux é /opt/ibm/db2/V10.1.

## **Parando Instâncias Root do DB2 (Linux e UNIX)**

É necessário parar todas as instâncias do DB2 associadas à cópia do DB2 que você está desinstalando. As instâncias associadas a outras cópias do DB2 podem não ser afetadas pela desinstalação da cópia atual.

### **Sobre Esta Tarefa**

**Nota:** Esta tarefa se aplica a produtos de banco de dados DB2 que foram instalados com autoridade de usuário root.

### **Procedimento**

Para parar a instância do DB2:

- 1. Efetue login como um usuário com autoridade de usuário raiz.
- 2. Obtenha uma lista dos nomes de todas as instâncias do DB2 associadas à cópia atual do DB2 digitando o seguinte comando: *DB2DIR*/bin/db2ilist

em que *DB2DIR* é o local que você especificou durante a instalação do produto de banco de dados DB2. O caminho da instalação padrão para o UNIX é /opt/IBM/db2/V10.1. O caminho da instalação padrão para o Linux é /opt/ibm/db2/V10.1.

3. Execute o script se ele não estiver incluído no .profile.

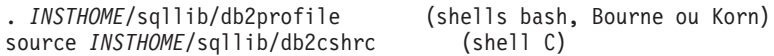

em que *INSTHOME* é o diretório pessoal da instância.

- 4. É recomendável salvar os seguintes arquivos:
	- v O arquivo de configuração do gerenciador de banco de dados, \$HOME/sqllib/db2systm
	- v O arquivo de configuração do nó, \$HOME/sqllib/db2nodes.cfg
	- v Funções definidas pelo usuário ou aplicativos de procedimento armazenado protegido em \$HOME/sqllib/function
- 5. Pare o gerenciador de banco de dados DB2 digitando o comando **db2stop force**.
- 6. Confirme se a instância foi parada digitando o comando **db2 terminate**.
- 7. Repita estas etapas para cada instância.

## **Removendo instâncias do DB2 (Linux e UNIX)**

Esta tarefa explica como remover algumas ou todas as instâncias root em seu sistema. Remova instâncias do DB2 apenas se você não estiver planejando usar seus produtos de banco de dados DB2, ou se não desejar atualizar as instâncias existentes para uma versão mais recente do produto de banco de dados DB2.

### **Sobre Esta Tarefa**

Se estiver removendo sua última cópia do DB2 Versão 9, você poderá remover as instâncias do DB2 antes de remover o produto de banco de dados DB2. Se estiver removendo uma cópia do DB2 Versão 9, mas tiver outras cópias do DB2 Versão 9, será possível executar o comando **db2iupdt** a partir da cópia do DB2 que você deseja que tenha instâncias do DB2 associadas a elas.

Depois de uma instância ser removida, você pode utilizar os bancos de dados DB2 pertencentes à instância se catalogá-los em outra instância do mesmo release. Mesmo se você remover a instância, os bancos de dados continuarão intactos e poderão ser reutilizados, a menos que os arquivos de banco de dados sejam expressamente excluídos.

O upgrade requer que as versões nova e antiga do banco de dados DB2 ainda estejam instaladas. Não será possível atualizar uma instância se a cópia do DB2 à qual ela está associada tiver sido removida.

Restrições

Esta tarefa não se aplica a instalações não-raiz. Para remover uma instância não root, é necessário desinstalar o produto de banco de dados DB2.

### **Procedimento**

Para remover uma instância:

- 1. Efetue login como um usuário com autoridade de usuário raiz.
- 2. Opcional: Se tiver certeza de que não precisará mais dos dados nos bancos de dados associados, você poderá remover os arquivos de banco de dados dos sistemas ou eliminar os bancos de dados antes de eliminar a instância.
- 3. Remova a instância digitando o seguinte comando: *DB2DIR*/instance/db2idrop *InstName*

em que *DB2DIR* é o local que você especificou durante a instalação do produto de banco de dados DB2. O caminho da instalação padrão para o UNIX é /opt/IBM/db2/V10.1. O caminho da instalação padrão para o Linux é /opt/ibm/db2/V10.1.

O comando **db2idrop** remove a entrada da instância da lista de instâncias e remove o diretório *INSTHOME*/sqllib, em que *INSTHOME* é o diretório inicial da instância e *InstName* é o nome de login da instância. Se estiver armazenando arquivos no diretório /sqllib, eles serão removidos por essa ação. Se ainda precisar desses arquivos, faça uma cópia deles antes de eliminar a instância.

4. Opcional: Como um usuário com autoridade de usuário raiz, remova o ID do usuário e grupo do proprietário da instância (se usados apenas para essa instância). Não remova-os caso pretenda recriar a instância.

**Nota:** Esta etapa é opcional, já que o proprietário da instância e o grupo de proprietários da instância podem ser utilizados para outras finalidades.

# **Removendo Produtos de Banco de Dados DB2 Usando os Comandos db2\_deinstall e doce\_deinstall (Linux e UNIX)**

Esta tarefa fornece etapas para remover produtos de banco de dados DB2 ou componentes de banco de dados DB2 usando os comandos **db2\_deinstall** e **doce\_deinstall**.

#### **Antes de Iniciar**

Antes de remover produtos de banco de dados DB2 de seu sistema, certifique-se de ter executado todas as etapas descritas em [Capítulo 56, "Desinstalando seu](#page-534-0) [Produto de Banco de Dados DB2 \(Linux e UNIX\)", na página 523](#page-534-0)

## **Sobre Esta Tarefa**

Esta tarefa se aplica a produtos de banco de dados DB2 que foram instalados com autoridade de usuário root.

O comando **db2\_deinstall** remove os produtos de banco de dados DB2 de seu sistema.

O comando **doce\_deinstall** remove o *Centro de Informações do DB2* que está no mesmo caminho da instalação que a ferramenta **doce\_deinstall**.

#### Restrições

- v Não é possível remover produtos de banco de dados DB2 usando um utilitário de sistema operacional nativo, como **rpm** ou **SMIT**.
- O comando **doce deinstall** está disponível apenas nos sistemas operacionais Linux (Linux  $x32$  e  $x64$ ).

### **Procedimento**

Para remover os produtos de banco de dados DB2, os recursos ou o *Centro de Informações do DB2* de um caminho específico:

- 1. Efetue login com autoridade de usuário root.
- 2. Acesse o caminho onde os produtos de banco de dados DB2 estão localizados.
- 3. Execute um dos seguintes comandos:
	- v Para remover um recurso de um produto de banco de dados DB2 instalado no local atual, execute o comando **db2\_deinstall -F** a partir do diretório *DB2DIR*/install.
	- v Para remover todos os produtos de banco de dados DB2 instalados no local atual, execute o comando **db2\_deinstall -a** a partir do diretório *DB2DIR*/install.
	- v Para remover um produto de banco de dados DB2 usando um arquivo de resposta, execute o comando db2\_deinstall -r *response\_file* a partir do diretório *DB2DIR*/install. É possível utilizar um arquivo de resposta de amostra para desinstalar o produto. Por exemplo, doce\_deinstall -r db2un.rsp
	- v Para remover o *Centro de Informações do DB2* no local atual, execute o **doce\_deinstall -a** a partir do diretório *DB2DIR*/install.
	- v Para remover o *Centro de Informações do DB2* usando um arquivo de resposta, execute o doce\_deinstall -r *response\_file* a partir do diretório *DB2DIR*/install. É possível utilizar o arquivo de resposta de amostra para desinstalar o Centro de Informações. Por exemplo, doce\_deinstall -r doceun.rsp

em que *DB2DIR* é o local especificado durante a instalação do produto de banco de dados DB2.
# **Capítulo 57. Desinstalando Produtos de Banco de Dados DB2 Não Root (Linux e UNIX)**

Esta tarefa fornece etapas para remoção de produtos de banco de dados DB2 não root de seu sistema operacional Linux ou UNIX.

### **Sobre Esta Tarefa**

**Nota:** Esta tarefa se aplica a produtos de banco de dados DB2 que foram instalados sem autoridade de usuário root. Para desinstalar produtos de banco de dados DB2 que foram instalados com autoridade de usuário root, consulte [Capítulo 56, "Desinstalando seu Produto de Banco de Dados DB2 \(Linux e UNIX\)",](#page-534-0) [na página 523](#page-534-0)

As instalações não root de produtos de banco de dados DB2 são desinstaladas da mesma maneira que as instalações root. No entanto, existem importantes diferenças que são detalhadas nas subetapas.

#### **Procedimento**

Para remover seu produto de banco de dados DB2:

- 1. Pare sua instância não root.
- 2. Remova seu produto de banco de dados DB2.

## **Parando Instâncias Não-raiz (Linux e UNIX)**

É necessário parar sua instância não raiz antes de desinstalar o produto de banco de dados DB2.

#### **Sobre Esta Tarefa**

**Nota:** Esta tarefa aplica-se a produtos de banco de dados DB2 que foram instalados com autoridade não raiz.

#### **Procedimento**

Para parar a instância do DB2:

- 1. Efetue login como o proprietário da instância não-raiz.
- 2. Execute o script de inicialização se ele não estiver incluído em .profile. . *\$HOME*/sqllib/db2profile (shells bash, Bourne ou Korn) source *\$HOME*/sqllib/db2cshrc (shell C)

em que *\$HOME* é seu diretório inicial.

- 3. Você pode salvar qualquer um dos seguintes arquivos:
	- v O arquivo de configuração do gerenciador de banco de dados, db2systm
	- v O arquivo de configuração utilizado para ativar recursos raiz antes de executar **db2rfe**.
	- v Funções definidas pelo usuário ou aplicativos de procedimento armazenado protegido em *\$HOME*/sqllib/function.
- 4. Pare o gerenciador de banco de dados DB2 digitando o comando **db2stop force**.
- 5. Confirme se a instância foi parada digitando o comando **db2 terminate**.

## **Removendo Produtos de Banco de Dados DB2 Não Root Usando db2\_deinstall (Linux e UNIX)**

Esta tarefa fornece etapas para remoção de produtos ou componentes de banco de dados DB2 não root usando o comando **db2\_deinstall**.

### **Antes de Iniciar**

Você deve parar a instância não-raiz antes de executar o comando **db2\_deinstall**.

### **Sobre Esta Tarefa**

- v Esta tarefa se aplica a produtos de banco de dados DB2 que foram instalados sem autoridade de usuário root. Existe uma tarefa separada para desinstalar produtos de banco de dados DB2 que foram instalados com autoridade de usuário root.
- v Assim como usuários root, os usuários não root podem usar o comando **db2\_deinstall** para desinstalar produtos de banco de dados DB2. O comando **db2\_deinstall** para instalações não root possui as mesmas opções que instalações root e possui uma opção extra: **-f** sqllib.
- v É importante observar que a execução de **db2\_deinstall** como um usuário não root desinstala o produto de banco de dados DB2 *e* elimina a instância não root. Isto é diferente de instalações root, em que a execução de **db2\_deinstall** desinstala apenas os arquivos de programas do banco de dados DB2.
- v Não é possível remover produtos de banco de dados DB2 usando um utilitário de sistema operacional nativo, como **rpm** ou SMIT.

## **Procedimento**

Para desinstalar um produto de banco de dados DB2 que foi instalado por um usuário não root:

- 1. Efetue login com o ID do usuário usado para instalar o produto de banco de dados DB2.
- 2. Navegue para o diretório \$HOME/sqllib/install, em que \$HOME é seu diretório inicial.
- 3. Execute o comando **db2\_deinstall**.

#### **Nota:**

- v Se você executar o comando **db2\_deinstall** com a opção **-a**, os arquivos de programas do banco de dados DB2 serão removidos, mas os arquivos de configuração permanecerão em um diretório de backup chamado sqllib\_bk.
- v Se você executar o comando **db2\_deinstall** com a opção **-a -f sqllib**, todo o subdiretório sqllib em seu diretório inicial será removido. Se você tiver arquivos em sqllib que deseja manter, certifique-se de copiá-los para outro local antes de executar **db2\_deinstall -a -f sqllib**.
- v Assim como as instalações root, a execução do comando **db2\_deinstall** com a opção **-F** em uma instalação não root permite que o usuário não root remova recursos do DB2 específicos.

## **Capítulo 58. Desinstalando seu Produto de Banco de Dados DB2 (Windows)**

Esta tarefa fornece etapas para remover completamente seu produto de banco de dados DB2 do sistema operacional Windows. Desempenhe esta tarefa apenas se você não precisar mais de suas instâncias e banco de dados do DB2 existentes.

## **Sobre Esta Tarefa**

Se você estiver desinstalando a cópia do DB2 padrão, e tiver outras cópias do DB2 em seu sistema, utilize o comando **db2swtch** para escolher uma nova cópia padrão antes de prosseguir com a desinstalação. Além disso, se seu DAS (DB2 Administration Server) estiver em execução na cópia que está sendo removida, mova seu DAS para uma cópia que não está sendo removida. Caso contrário, recrie o DAS utilizando o comando **db2admin create** após a desinstalação e reconfigure o DAS para alguma função funcionar.

### **Procedimento**

Para remover seu produto de banco de dados DB2 do Windows:

- 1. Opcional: Descarte todos os bancos de dados usando o comando **drop database**. Certifique-se de que não precisa mais destes bancos de dados. Se você eliminar seus bancos de dados, todos os seus dados serão excluídos.
- 2. Pare todos os processos e serviços do DB2. Isso pode ser feito através do painel Serviços do Windows ou emitindo o comando **db2stop**. Se os serviços e processos do DB2 não forem parados antes de tentar remover seu produto de banco de dados DB2, você receberá um aviso contendo uma lista de processos e serviços que estão mantendo DLLs do DB2 na memória. Se você usar Adicionar/Remover Programas para remover seu produto de banco de dados DB2, esta etapa será opcional.
- 3. Você tem duas opções para remover seu produto de banco de dados DB2:
	- Adicionar ou Remover Programas

Acessível pelo Painel de Controle do Windows, use a janela Adicionar ou Remover Programas para remover seu produto de banco de dados DB2. Consulte a ajuda de seu sistema operacional para obter informações adicionais sobre como remover produtos de software de seu sistema Windows.

v Comando **db2unins**

É possível executar o comando **db2unins** a partir do diretório *DB2DIR*\bin para remover seus produtos, recursos ou idiomas do banco de dados DB2. Utilizando esse comando, é possível desinstalar vários produtos de banco de dados DB2 ao mesmo tempo usando o parâmetro **/p**. É possível usar um arquivo de resposta para desinstalar produtos, recursos ou idiomas do banco de dados DB2 usando o parâmetro **/u**.

## **O que Fazer Depois**

Infelizmente, seu produto de banco de dados DB2 nem sempre pode ser removido usando o recurso **Painel de Controle** > **Adicionar ou Remover Programas** nem utilizando o comando **db2unins /p** ou o comando **db2unins /u**. A opção de desinstalação a seguir deve ser tentada APENAS se o método anterior falhar.

Para remover de forma forçada todas as cópias do DB2 de seu sistema Windows, execute o comando **db2unins /f**. Esse comando executará uma desinstalação de força bruta para TODAS as cópias do DB2 no sistema. Tudo, exceto dados do usuário, como banco de dados DB2, serão excluídos de forma forçada. Antes de executar este comando com o parâmetro **/f**, consulte o comando **db2unins** para obter detalhes.

# **Capítulo 59. Desinstalando Cópias do DB2 e Cópias da Interface do Cliente de Banco de Dados IBM**

Esta tarefa o guiará por meio do processo de desinstalação de cópias do DB2 e de cópias da interface do cliente de banco de dados IBM. Observe que há notas tanto para as plataformas Windows quanto para as plataformas Linux e UNIX.

## **Sobre Esta Tarefa**

#### **Em sistemas operacionais Linux e UNIX**

Utilize o comando **db2\_deinstall** a partir da cópia do DB2 que está sendo utilizada. O comando **db2\_deinstall** desinstala produtos ou recursos do DB2 instalados que estão no mesmo caminho da instalação que a ferramenta **db2\_deinstall**.

O comando **db2\_deinstall** também está disponível no DVD do produto DB2. A versão do produto que você está desinstalando deve corresponder à versão do produto no DVD do DB2. Se você não fornecer o parâmetro **-b** ao executar o comando **db2\_deinstall** a partir do DVD DB2, será solicitado pelo caminho de instalação.

Utilize o comando **db2ls** para ver a lista de produtos e recursos do DB2 instalados. Se uma ou mais instâncias estiverem associadas a uma cópia do DB2, essa cópia do DB2 não poderá ser desinstalada.

#### **Em sistemas operacionais Windows**

Para desinstalar cópias do DB2 em sistemas operacionais Windows, utilize um dos seguintes métodos:

- Utilize a opção Adicionar/Remover Applet do Painel de Controle do Windows.
- v Execute o comando **db2unins** a partir do diretório de cópias do DB2 instalado

#### **Nota:**

- v Você pode desinstalar o DB2 mesmo quando existem instâncias associadas a cópias do DB2. Se isso for feito, as informações da instância serão removidas com a desinstalação do DB2. Portanto, tome cuidado extra ao gerenciar, recuperar e desinstalar instâncias.
- v Se várias cópias Versão 9 estiverem instaladas, não será possível remover a cópia padrão do DB2. Se desejar remover a cópia padrão do DB2, alterne a cópia padrão do DB2 para uma das outras cópias do DB2 antes da desinstalação. Para obter informações adicionais sobre como alternar a cópia padrão do DB2, consulte o comando **db2swtch**.

**Desinstalando cópias do DB2 quando essas duas cópias e as cópias do IBM Data Server Driver estão em sua máquina**

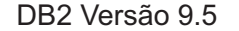

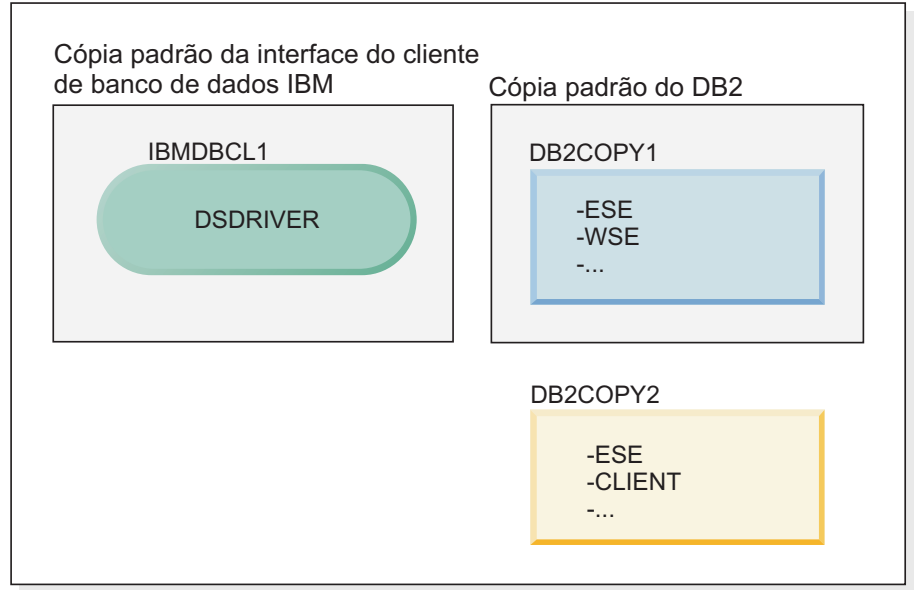

**Legenda**

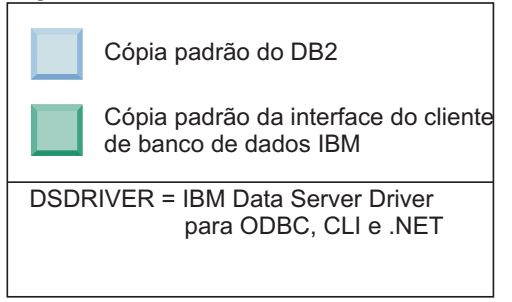

No cenário apresentado aqui, IBMDBCL1 é a cópia padrão da interface do cliente de banco de dados IBM, DB2COPY1 é a cópia padrão do DB2 e há outra cópia do DB2 (DB2COPY2).

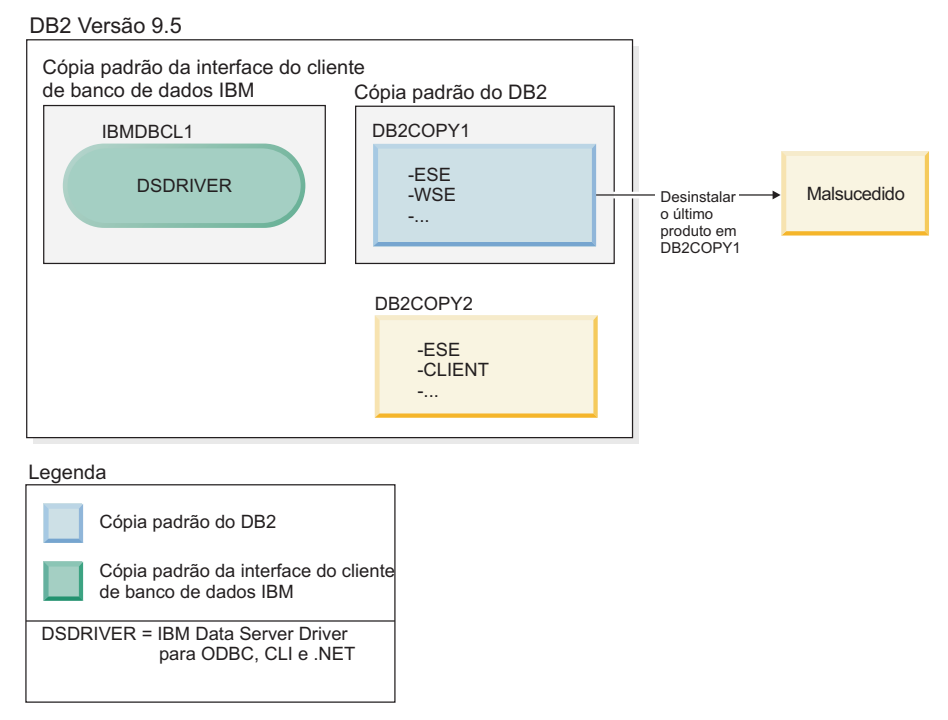

Você decide desinstalar todos os produtos DB2 que fazem parte de DB2COPY1. Ao tentar desinstalar o último produto DB2 em DB2COPY1, porque ele é a cópia padrão do DB2, o pedido de desinstalação será malsucedido.

Antes de desinstalar o último dos produtos DB2 restantes na cópia padrão do DB2, e se houver outra cópia do DB2 em seu sistema, será necessário alternar o padrão de uma cópia do DB2 para a outra.

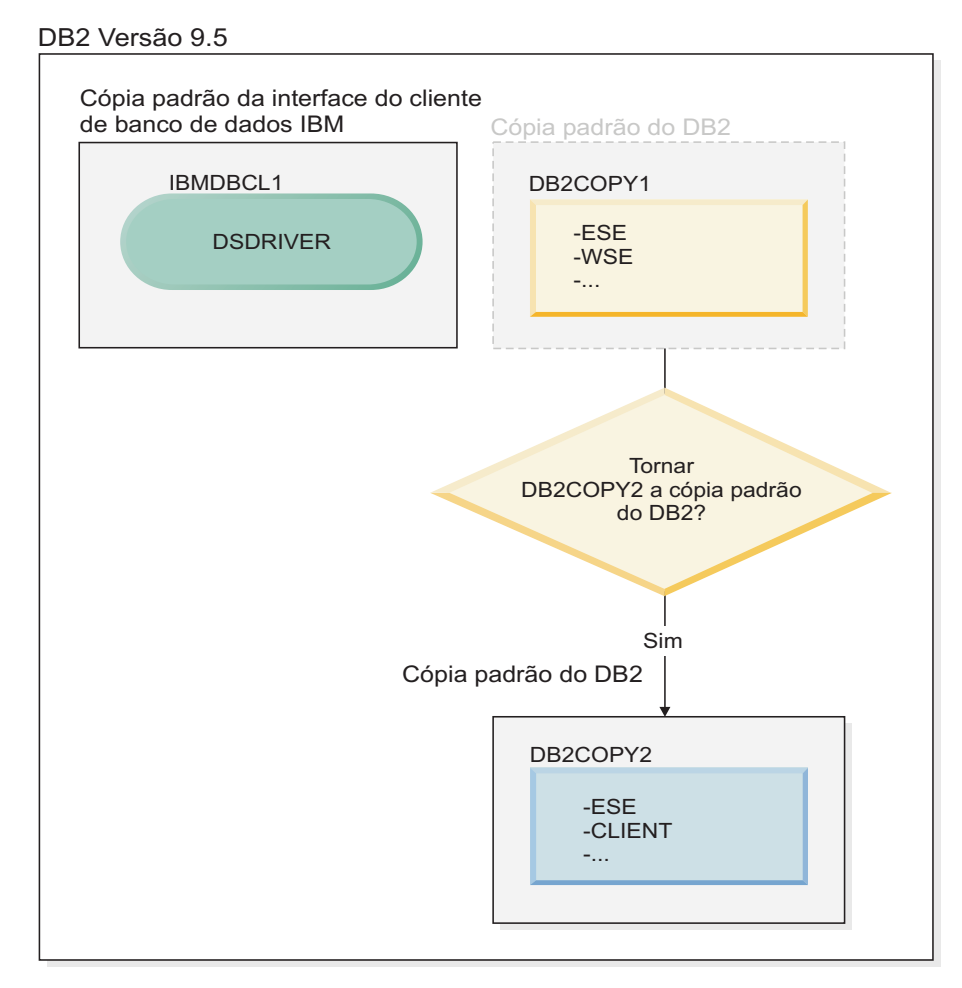

#### **Legenda**

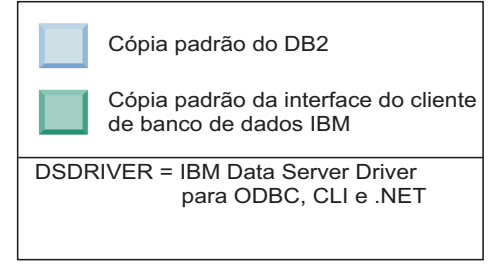

Para alterar o padrão, use o comando db2swtch sem argumentos (apenas Windows) para iniciar o assistente de Seleção do DB2 Padrão e da Interface do Cliente de Banco de Dados IBM. O assistente mostrará todos os candidatos possíveis ao escolher um novo padrão.

Neste caso, é possível escolher DB2COPY2 como a nova cópia padrão do DB2.

Depois de tornar DB2COPY2 a cópia padrão do DB2, é possível solicitar a desinstalação do último produto em DB2COPY1.

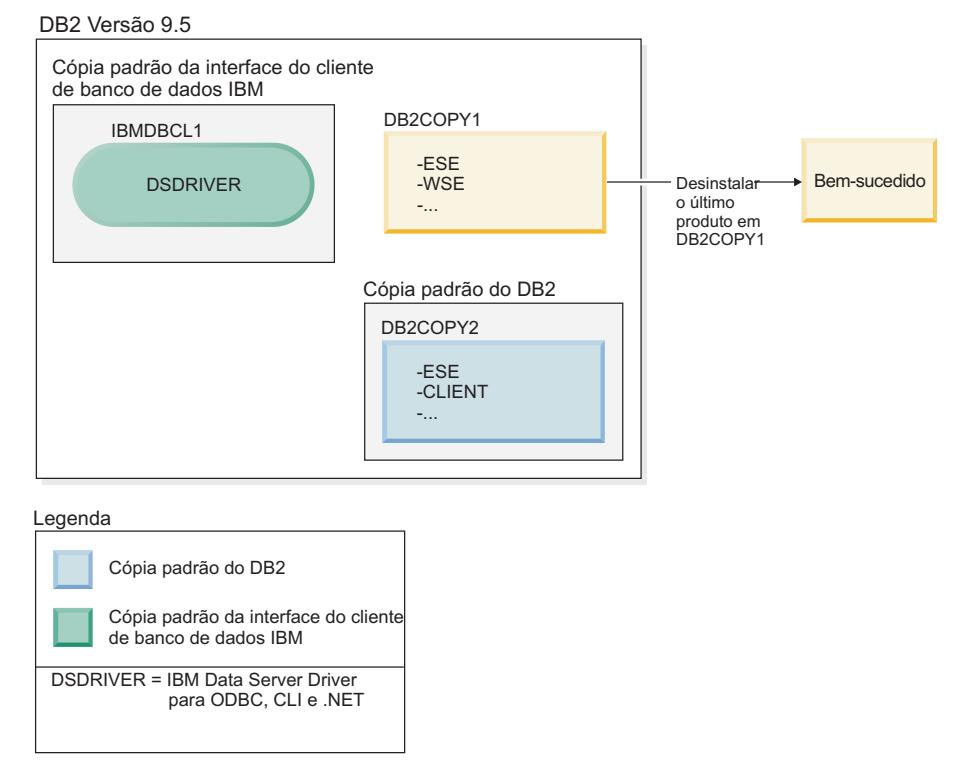

Como DB2COPY1 não é mais a cópia padrão do DB2, o pedido de desinstalação será bem-sucedido.

#### **Desinstalando cópias do IBM Data Server Driver quando apenas essas cópias estão em sua máquina**

Com o tempo, você poderá ter vários DSDRIVERs instalados. Apenas uma cópia da interface do cliente de banco de dados IBM será a padrão. Em algum ponto, é possível decidir desinstalar o DSDRIVER que é a cópia padrão da interface do cliente de banco de dados IBM.

#### **DB2 Versão 9.5**

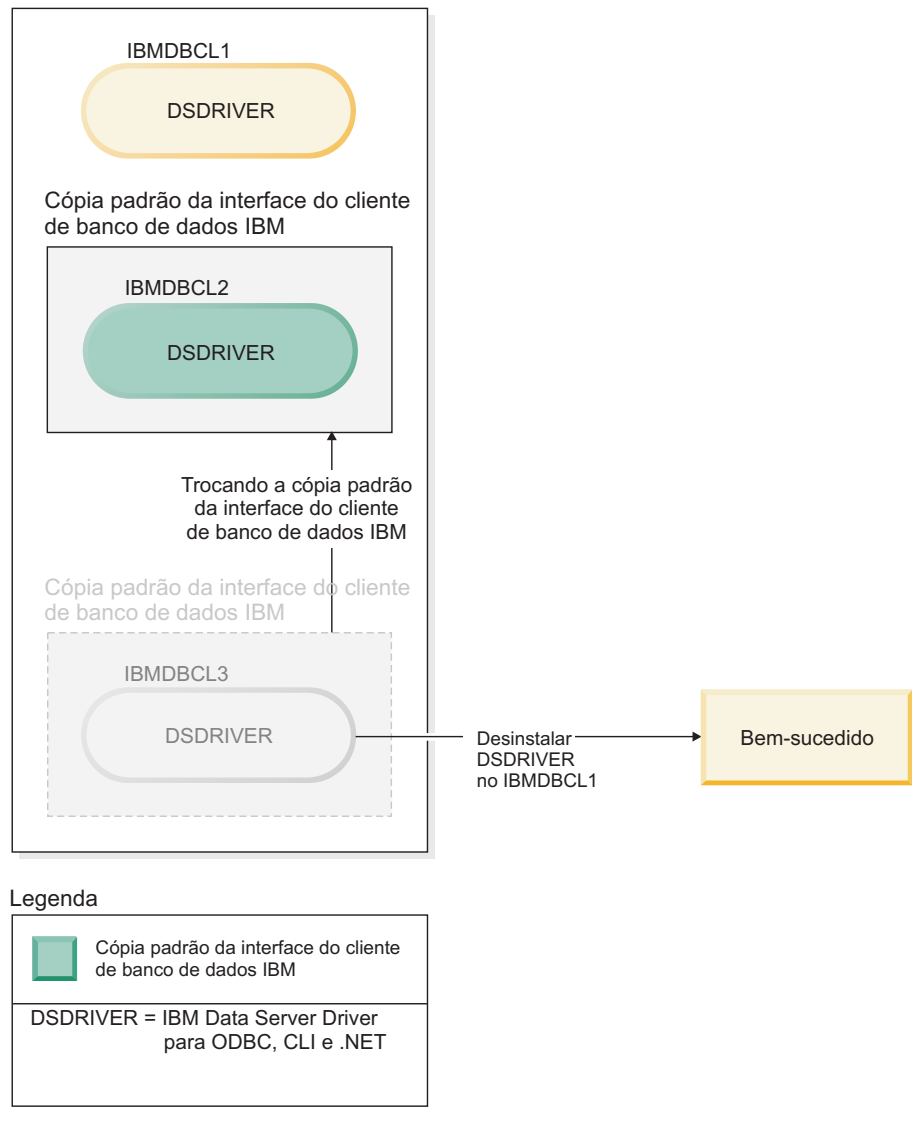

Ao desinstalar a cópia padrão da interface do cliente de banco de dados IBM, o gerenciador de banco de dados escolherá entre qualquer um dos DSDRIVERs restantes e selecionará um deles para ser a nova cópia padrão da interface do cliente de banco de dados IBM. A menos que troque a padrão antes de solicitar a desinstalação, você não controlará qual DSDRIVER se tornará o novo padrão. (Se houver apenas algum outro DSDRIVER além do padrão original, então, você saberá qual DSDRIVER o gerenciador de banco de dados escolherá. Se houver vários DSDRIVERs instalados além do padrão original, você não saberá qual DSDRIVER o gerenciador de banco de dados escolherá.)

**Desinstalando cópias do IBM Data Server Driver quando essas duas cópias e as cópias do DB2 estão em sua máquina**

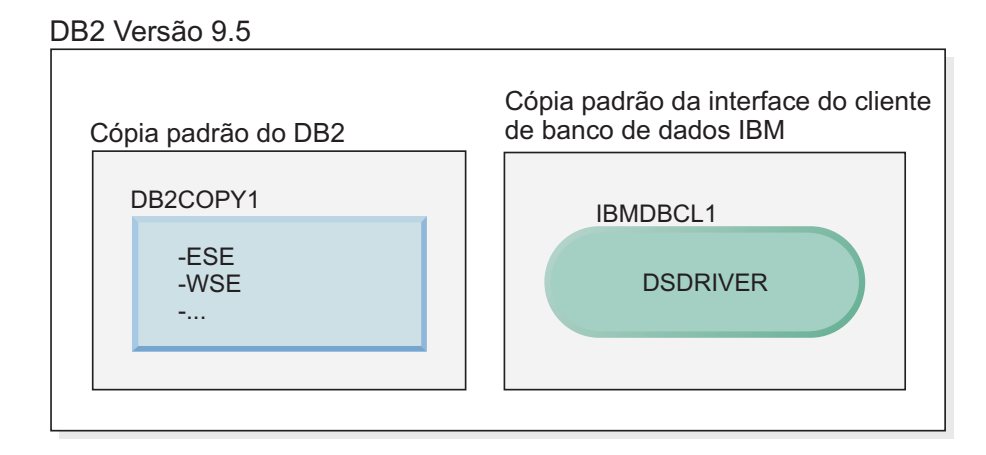

#### **Legenda**

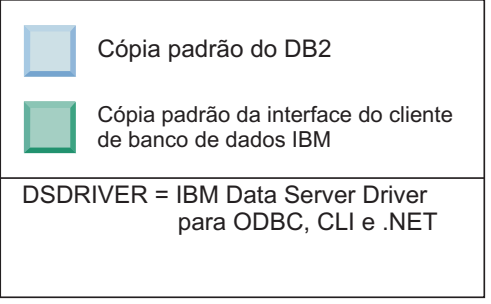

**para ODBC, CLI e .NET**

No cenário apresentado aqui, DB2COPY1 é a cópia padrão do DB2 e IBMDBCL1 é a cópia padrão da interface do cliente de banco de dados IBM.

Você decide desinstalar o DSDRIVER no IBMDBCL1.

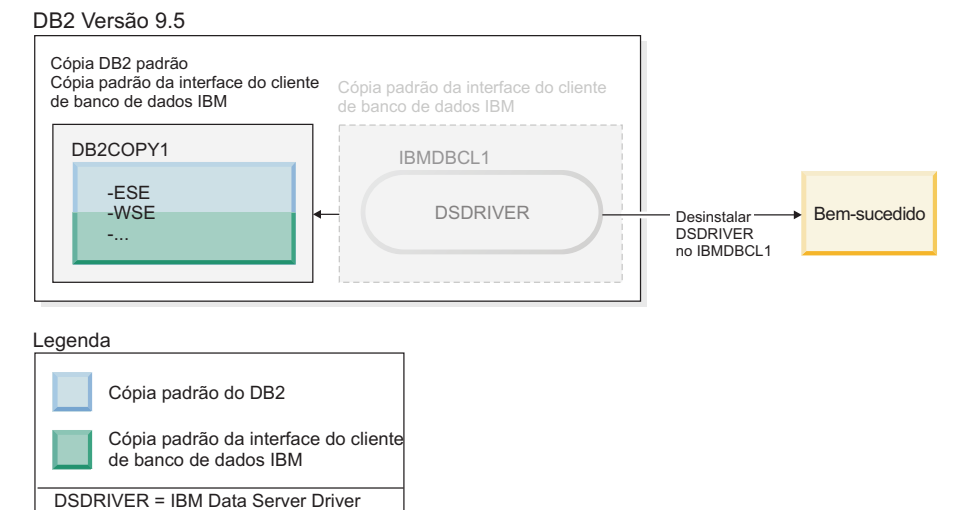

Como parte do pedido de desinstalação, a cópia padrão da interface do cliente de banco de dados IBM é alternada pelo gerenciador de banco de dados automaticamente para que DB2COPY1 se torne a cópia padrão do DB2 e a cópia padrão da interface do cliente de banco de dados IBM. (Isto também se aplicará se houver mais de uma cópia do DB2 na máquina.)

# **Capítulo 60. Desinstalando um Produto, Recurso ou Idioma do Banco de Dados DB2 Usando um Arquivo de Resposta (Linux e UNIX)**

Para desinstalar silenciosamente produtos, recursos ou idiomas do banco de dados DB2 em uma cópia do DB2, use o comando **db2\_deinstall** com a opção **-r**.

### **Sobre Esta Tarefa**

Também é possível usar um arquivo de resposta para desinstalar o *Centro de Informações do DB2*.

Se você tiver produtos do banco de dados DB2 instalados em vários caminhos de instalação, deverá executar este comando separadamente a partir de cada caminho da instalação. O arquivo de resposta de amostra, db2un.rsp, está em *DB2DIR*/install, em que *DB2DIR* especifica o caminho no qual o produto do banco de dados DB2 foi instalado.

#### **Procedimento**

Para desempenhar uma desinstalação:

- 1. Customize o arquivo de resposta db2un.rsp. Para ativar um item no Arquivo de Resposta, remova o asterisco (\*) à esquerda da palavra-chave. Depois, substitua a definição atual, à direita do valor, por uma nova definição. As definições possíveis estão listadas à direita do sinal de igualdade.
- 2. Execute o comando **db2\_deinstall**. Por exemplo, **db2\_deinstall -r db2un.rsp**.
- 3. Verifique as mensagens no arquivo de registro quando a desinstalação for concluída. O arquivo de log está localizado em:
	- v Para instalações raiz: /tmp/db2\_deinstall.log.*process-id*
	- v Para instalações não raiz: /tmp/db2\_deinstall\_*user-id*.log

# **Capítulo 61. Desinstalando um Produto, Recurso ou Idioma do Produto DB2 Utilizando um Arquivo de Resposta (Windows)**

Estas instruções o guiam pelo processo de desinstalar um produto, recurso ou idioma do DB2, usando um arquivo de resposta em uma plataforma Windows.

#### **Antes de Iniciar**

Antes de iniciar a desinstalação, assegure que você tenha todas as contas de usuário necessárias para desempenhar a desinstalação.

#### **Sobre Esta Tarefa**

Para desinstalar produtos, recursos ou idiomas do DB2 de forma silenciosa em uma cópia do DB2, use o comando **db2unins** com o parâmetro **-u**.

Se você tiver produtos DB2 instalados em vários caminhos de instalação, deverá executar este comando separadamente a partir de cada caminho da instalação. O arquivo de resposta de amostra, db2un.rsp, está em *DB2DIR*\install, em que *DB2DIR* especifica o caminho no qual o produto DB2 foi instalado.

Se você tiver um ambiente em cluster, antes de desinstalar o produto DB2, deve executar o comando **db2mscs**, com o parâmetro **-u**, a partir do mesmo servidor que executou o comando **db2mscs** originalmente para criar a infraestrutura de failover. Para obter detalhes, consulte o comando **db2mscs**.

#### **Procedimento**

Para desempenhar uma desinstalação:

- 1. Customize o arquivo de resposta db2un.rsp. Para ativar um item no Arquivo de Resposta, remova o asterisco (\*) à esquerda da palavra-chave. Depois, substitua a definição atual, à direita do valor, por uma nova definição. As definições possíveis estão listadas à direita do sinal de igualdade.
- 2. Execute o comando **db2unins**. Por exemplo, **db2unins -u c:\db2un.rsp**. O comando **db2unins** está localizado sob o diretório SQLLIB\BIN.
- 3. Verifique as mensagens no arquivo de registro quando a desinstalação for concluída. O local do arquivo de log padrão é My Documents\DB2LOG\ db2un\_*timestamp*.log.

# **Capítulo 62. Desinstalando Fix Packs**

Depois de instalar um fix pack, você poderá reverter para um fix pack ou para o nível de GA anterior do produto de banco de dados DB2.

#### **Antes de Iniciar**

Nos sistemas operacionais Linux e UNIX, é possível voltar para um fix pack ou para o nível de GA anterior.

Nos sistemas operacionais Windows, não é possível voltar para um fix pack ou para o nível de GA anterior, a menos que o fix pack atual seja desinstalado e, em seguida, instalado o nível anterior.

#### **Procedimento**

1. Em sistemas operacionais Linux ou UNIX, para desinstalar um fix pack, utilize o comando **installFixPack** com a opção force (**-f**) para ignorar a verificação de nível. O comando deve ser executado a partir da imagem do fix pack ou de GA de nível inferior. Por exemplo:

./installFixPack -f *level* -b *DB2DIR*

em que

- v *DB2DIR* é o local do produto de banco de dados DB2 no qual você deseja forçar uma imagem de fix pack ou de GA de nível inferior. Por exemplo: ./installFixPack -f level -b /opt/ibm/db2/V10.1
- 2. No sistema operacional Windows, para desinstalar um fix pack, use a janela Adicionar/Remover Programas, acessível por meio do Painel de Controle do Windows . Consulte a ajuda de seu sistema operacional para obter informações adicionais sobre como remover produtos de software de seu sistema Windows.
- 3. Associe a instância a outra cópia do DB2 do mesmo nível inferior que a cópia do DB2 original onde a instância estava em execução. É possível atualizar todas as instâncias ao emitir **db2iupdt -f level** a partir do novo diretório.

## **O que Fazer Depois**

**Nota:** Antes de desinstalar o fix pack atual, remova ou desinstale qualquer funcionalidade que não se aplique ao nível de fix pack ou de GA anterior.

## <span id="page-558-0"></span>**Parte 11. Instalando e Atualizando SA MP com o Instalador do DB2**

O IBM Tivoli System Automation para Multiplataformas (SA MP) é integrado ao servidor IBM DB2 como parte do DB2 High Availability Feature nos sistemas operacionais AIX, Linux e Solaris. É possível instalar, atualizar ou desinstalar o SA MP usando o instalador do DB2 ou os scripts **installSAM** e **uninstallSAM** incluídos na mídia de instalação do servidor DB2. Em sistemas operacionais Windows, o SA MP é empacotado como parte do DB2 High Availability Feature, mas não é integrado ao instalador do DB2.

### **Antes de Iniciar**

v Para instalar e usar o SA MP, sua configuração do sistema e uso desejado do SA MP devem atender os termos da licença que é fornecida com o SA MP integrado ao servidor DB2.

Para obter informações sobre os detalhes da licença do SA MP integrado ao servidor DB2, consulte [Capítulo 69, "Termos de Licença para Usar o IBM Tivoli](#page-580-0) [System Automation for Multiplatforms \(SA MP\) Integrado ao Servidor IBM](#page-580-0) [DB2", na página 569.](#page-580-0)

v Para instalar ou atualizar o SA MP, sua arquitetura do sistema deve ser suportada pelo SA MP integrado ao servidor DB2.

Para obter mais informações sobre o software e hardware suportados pelo SA MP, consulte [Capítulo 70, "Software e Hardware Suportado para IBM Tivoli](#page-582-0) [System Automation para Multiplataformas \(SA MP\)", na página 571.](#page-582-0)

- v É necessário ter propriedade de administrador para instalar o SA MP. Se você executar uma instalação não raiz do servidor DB2, é possível instalar o SA MP a partir da mídia de instalação do IBM DB2 separadamente. Ao instalar o SA MP separadamente, você ainda deverá ter propriedade de administrador.
- v SA MP não suporta WPARs (Workload Partitions) do sistema AIX, plataforma Solaris 9, Solaris x64 AMD64 ou zonas não globais no Solaris. Para obter uma lista de plataformas suportadas e as configurações de sistema, consulte [http://publib.boulder.ibm.com/tividd/td/](http://publib.boulder.ibm.com/tividd/td/IBMTivoliSystemAutomationforMultiplatforms3.1.html) [IBMTivoliSystemAutomationforMultiplatforms3.1.html.](http://publib.boulder.ibm.com/tividd/td/IBMTivoliSystemAutomationforMultiplatforms3.1.html)
- Se um cluster do IBM PowerHA SystemMirror para AIX estiver em execução, não é possível executar uma instalação ou upgrade do SA MP porque o SA MP empacota conjuntos de arquivos Reliable Scalable Cluster Technology (RSCT) dependentes do PowerHA SystemMirror. Para ignorar a instalação do SA MP use o comando **db2\_install** ou o comando **installFixPack**.

Para obter informações sobre como instalar ou atualizar o SA MP usando um cluster PowerHA SystemMirror, consulte o white paper intitulado "Upgrade guide for DB2 Servers in HACMP Environments", que está disponível no website de Suporte e downloads IBM [\(http://www.ibm.com/support/](http://www.ibm.com/support/docview.wss?uid=swg21461186) [docview.wss?uid=swg21045033\)](http://www.ibm.com/support/docview.wss?uid=swg21461186).

# **Capítulo 63. Componente de Base do IBM Tivoli System Automation for Multiplatforms (SA MP)**

O IBM Tivoli System Automation para Multiplataformas (SA MP) fornece recursos de alta disponibilidade e de recuperação de desastre para AIX, Linux, Solaris SPARC e Windows.

O SA MP está integrado ao DB2 Enterprise Server Edition, DB2 Advanced Enterprise Server Edition, DB2 Workgroup Server Edition, DB2 Connect Enterprise Edition e DB2 Connect Application Server Edition em sistemas operacionais AIX, Linux e Solaris SPARC. Ele também está integrado com o Express Edition para ser usado com o DB2 Express-C Fixed Term License (FTL) e o DB2 High Availability Feature.

Nos sistemas operacionais Windows, o SA MP é um pacote configurável com todos estes produtos e recursos de banco de dados DB2, mas ele não está integrado com o instalador do produto de banco de dados DB2.

É possível usar esta cópia de SA MP para gerenciar a alta disponibilidade de seu sistema de banco de dados DB2. Não é possível usar essa cópia para gerenciar sistemas de banco de dados diferentes dos sistemas de banco de dados DB2 sem comprar uma atualização para a licença do SA MP.

O SA MP é o gerenciador do cluster padrão em um ambiente servidor IBM DB2 em cluster em sistemas operacionais AIX, Linux e Solaris SPARC.

Para obter mais informações sobre o SA MP, consulte [IBM Tivoli System](http://publib.boulder.ibm.com/tividd/td/IBMTivoliSystemAutomationforMultiplatforms3.1.html) [Automation para Multiplataformas \(SA MP\)p](http://publib.boulder.ibm.com/tividd/td/IBMTivoliSystemAutomationforMultiplatforms3.1.html)ublib.boulder.ibm.com/tividd/td/ IBMTivoliSystemAutomationforMultiplatforms3.1.html. A lista de sistemas operacionais suportados também está disponível no seguinte Web site: [www.ibm.com/software/tivoli/products/sys-auto-linux/platforms.html.](http://www.ibm.com/software/tivoli/products/sys-auto-linux/platforms.html)

# <span id="page-562-1"></span>**Capítulo 64. Instalando o IBM Tivoli System Automation for Multiplatforms (SA MP)**

É possível instalar o IBM Tivoli System Automation para Multiplataformas (SA MP) usando o instalador do DB2 ou o script de instalação **installSAM** incluído na mídia de instalação do servidor IBM DB22.

## **Antes de Iniciar**

Se estiver utilizando o instalador do DB2, **installSAM** ou **uninstallSAM**, você deve atender aos pré-requisitos básicos para instalação, atualização ou desinstalação do SA MP. Consulte o [Parte 11, "Instalando e Atualizando SA MP com o Instalador do](#page-558-0) [DB2", na página 547.](#page-558-0)

Se o SA MP já estiver instalado, será possível atualizar a versão instalada do SA MP usando o instalador do DB2 ou o script de instalação **installSAM**. Para obter mais informações sobre como atualizar o SA MP, consulte [Capítulo 65,](#page-566-0) ["Atualizando o IBM Tivoli System Automation for Multiplatforms \(SA MP\)", na](#page-566-0) [página 555.](#page-566-0)

Se um cluster do IBM PowerHA SystemMirror para AIX estiver em execução, não é possível executar uma instalação ou upgrade do SA MP porque o SA MP empacota conjuntos de arquivos Reliable Scalable Cluster Technology (RSCT) dependentes do PowerHA SystemMirror. Para ignorar a instalação do SA MP use o comando **db2\_install** ou o comando **installFixPack**. Para obter informações sobre como instalar ou atualizar o SA MP usando um cluster PowerHA SystemMirror, consulte o white paper intitulado "Upgrade guide for DB2 Servers in HACMP Environments", que está disponível no website de Suporte e downloads IBM [\(http://www.ibm.com/support/docview.wss?uid=swg21045033\)](http://www.ibm.com/support/docview.wss?uid=swg21461186).

## **Procedimento**

Existem dois métodos para instalar ou atualizar o SA MP:

- v [Usar o instalador do DB2.](#page-562-0)
- v Usar o script de instalação **installSAM** [incluído na mídia de instalação do IBM](#page-564-0) [Data Server.](#page-564-0)

## **O que Fazer Depois**

Procure no log de instalação do SA MP por informações de diagnóstico sobre todos os avisos ou erros que o instalador do DB2 ou o script de instalação **installSAM** retornou. Para obter informações adicionais sobre o log de instalação do SA MP, consulte [Capítulo 68, "Logs de Instalação e Desinstalação do IBM Tivoli System](#page-578-0) [Automation for Multiplatforms \(SA MP\)", na página 567.](#page-578-0)

## **Instalando o IBM Tivoli System Automation for Multiplatforms (SA MP) Utilizando o Instalador do DB2**

<span id="page-562-0"></span>É possível instalar o IBM Tivoli System Automation para Multiplataformas (SA MP) usando o instalador do DB2.

## **Antes de Iniciar**

Se usar o instalador do DB2 ou o script de instalação **installSAM** para instalar o SA MP, você deverá atender aos pré-requisitos básicos para instalação do SA MP. Consulte: [Capítulo 64, "Instalando o IBM Tivoli System Automation for](#page-562-1) [Multiplatforms \(SA MP\)", na página 551.](#page-562-1)

### **Sobre Esta Tarefa**

Há três métodos para usar o instalador do DB2 para instalar ou desinstalar:

- v Assistente de Configuração do DB2 (instalação, atualização ou desinstalação)
- v Instalação silenciosa usando um arquivo de resposta com **db2setup** (instalação ou atualização) ou **db2unins** (para desinstalação)
- v Comando **db2\_install** (para atualização), comando **installFixPack** (para atualização) ou comando **db2\_deinstall** (para desinstalação)

Antes de instalar o SA MP em um determinado host, o instalador do DB2 consulta seu sistema para obter as seguintes informações:

- v O SA MP está em sua mídia de instalação do IBM Data Server?
- O SA MP já está instalado?

O instalador do DB2 chama o script de instalação **installSAM** para executar algumas partes da operação de instalação do SA MP. Em vez de utilizar o instalador do DB2 para instalar o SA MP, você pode chamar diretamente o **installSAM**. Para obter informações adicionais sobre como usar o script de instalação **installSAM** para instalar o SA MP, consulte: ["Instalando o IBM Tivoli](#page-564-1) [System Automation for Multiplatforms \(SA MP\) Utilizando o Script de Instalação](#page-564-1) [installSAM" na página 553.](#page-564-1)

É possível usar a opção **-l** com **db2setup**, **db2\_install** ou **installFixPack** para especificar onde o script **installSAM** salvará o log de instalação do SA MP. Para obter informações adicionais sobre o log de instalação do SA MP, consulte: [Capítulo 68, "Logs de Instalação e Desinstalação do IBM Tivoli System Automation](#page-578-0) [for Multiplatforms \(SA MP\)", na página 567.](#page-578-0)

#### **Procedimento**

v Para instalar o SA MP usando o assistente de Configuração do DB2, execute o assistente de Configuração do DB2 e siga as instruções no assistente.

As informações sobre seu sistema coletadas pelo instalador do DB2 determinam quais painéis aparecem na interface gráfica do assistente de Configuração do DB2 durante a instalação. Por exemplo, se você já tiver o SA MP instalado, o assistente de Configuração do DB2 não exibirá um painel para instalar o SA MP.

v Para instalar o SA MP usando um arquivo de resposta, configure a palavra-chave do arquivo de resposta INSTALL\_TYPE para "CUSTOM" e depois configure COMP para "TSAMP".

Em uma operação de instalação com arquivo de resposta, o comportamento padrão do instalador do DB2 é instalar o SA MP. Se INSTALL\_TSAMP for "YES", ou se INSTALL\_TSAMP estiver com a linha comentada ou estiver ausente no arquivo de resposta, o instalador do DB2 instalará o SA MP.

Para evitar que o instalador do DB2 instale o SA MP em uma instalação do arquivo de resposta, configure INSTALL\_TSAMP como "NO".

<span id="page-564-1"></span>**Importante:** A palavra-chave do arquivo de resposta INSTALL\_TSAMP foi descontinuada em Versão 10.1 e poderá er removida em liberação futura. Iniciando em Versão 10.1, o IBM Tivoli System Automation para Multiplataformas (SA MP) é automaticamente instalado quando SA MP é um componente obrigatório para outros componentes selecionados para instalação. Para obter informações adicionais, consulte " IBM Tivoli System Automation for Multiplatforms (SA MP) é agora instalada automaticamente" em *What's New for DB2 Version 10.1*.

Para instalar o SA MP usando o comando **db2** install ou o comando **installFixPack**, é possível executar os comandos sem quaisquer parâmetros específicos para o SA MP.

O comportamento padrão é instalar o SA MP.

Para evitar a instalação do SA MP, use a opção -f NOTSAMP.

## **O que Fazer Depois**

Se você usar o instalador do DB2 ou o script de instalação **installSAM** para instalar o SA MP, siga as mesmas etapas de pós-instalação. Para obter informações adicionais sobre etapas gerais de pós-instalação, consulte: [Capítulo 64, "Instalando](#page-562-1) [o IBM Tivoli System Automation for Multiplatforms \(SA MP\)", na página 551](#page-562-1)

## **Instalando o IBM Tivoli System Automation for Multiplatforms (SA MP) Utilizando o Script de Instalação installSAM**

<span id="page-564-0"></span>É possível instalar o IBM Tivoli System Automation para Multiplataformas (SA MP) usando o script de instalação **installSAM** que é incluído na mídia de instalação do IBMDB2.

#### **Antes de Iniciar**

Se usar o instalador do DB2 ou o script de instalação **installSAM** para instalar o SA MP, você deverá atender aos pré-requisitos básicos para instalação do SA MP. Consulte: [Capítulo 64, "Instalando o IBM Tivoli System Automation for](#page-562-1) [Multiplatforms \(SA MP\)", na página 551.](#page-562-1)

## **Procedimento**

Execute o script de instalação **installSAM** O script **installSAM** está localizado na mídia de instalação do IBM DB2 no seguinte local:

db2/*platform*/tsamp

em que *platform* se refere à plataforma de hardware apropriada. Para obter informações sobre como usar **installSAM**, consulte: publib.boulder.ibm.com/tividd/td/ IBMTivoliSystemAutomationforMultiplatforms3.1.html.

## **O que Fazer Depois**

Se você usar o instalador do DB2 ou o script de instalação **installSAM** para instalar o SA MP, siga as mesmas etapas de pós-instalação. Para obter informações adicionais sobre etapas gerais de pós-instalação, consulte: [Capítulo 64, "Instalando](#page-562-1) [o IBM Tivoli System Automation for Multiplatforms \(SA MP\)", na página 551](#page-562-1)

Se você usar o Recurso DB2 High Availability (HA) com o IBM Tivoli System Automation para Multiplataformas (SA MP) como seu gerenciador do cluster, o gerenciador do banco de dados usará scripts para suportar soluções de failover automatizado. Estes scripts são instalados ou atualizados automaticamente quando você utiliza o instalador do DB2 para instalar ou atualizar o SA MP. Ao instalar ou atualizar o SA MP usando o utilitário **installSam**, é necessário instalar ou atualizar manualmente estes scripts. Para obter informações adicionais sobre como instalar ou atualizar os scripts manualmente, consulte: [Capítulo 67, "Instalando,](#page-574-0) [Atualizando e Desinstalando Scripts de Failover Automatizado para o IBM Tivoli](#page-574-0) [System Automation for Multiplatforms \(SA MP\)", na página 563.](#page-574-0)

# <span id="page-566-0"></span>**Capítulo 65. Atualizando o IBM Tivoli System Automation for Multiplatforms (SA MP)**

É possível atualizar o IBM Tivoli System Automation para Multiplataformas (SA MP) usando o instalador do DB2 ou o script de instalação **installSAM** incluído na mídia de instalação do servidor IBM DB2.

### **Antes de Iniciar**

Se estiver utilizando o instalador do DB2, **installSAM** ou **uninstallSAM**, você deve atender aos pré-requisitos básicos para instalação, atualização ou desinstalação do SA MP. Consulte o [Parte 11, "Instalando e Atualizando SA MP com o Instalador do](#page-558-0) [DB2", na página 547.](#page-558-0)

Se o SA MP já estiver instalado, será possível atualizar a versão instalada do SA MP usando o instalador do DB2 ou o script de instalação **installSAM**. Para obter mais informações sobre como atualizar o SA MP, consulte Capítulo 65, "Atualizando o IBM Tivoli System Automation for Multiplatforms (SA MP)".

Se um cluster do IBM PowerHA SystemMirror para AIX estiver em execução, não é possível executar uma instalação ou upgrade do SA MP porque o SA MP empacota conjuntos de arquivos Reliable Scalable Cluster Technology (RSCT) dependentes do PowerHA SystemMirror. Para ignorar a instalação do SA MP use o comando **db2\_install** ou o comando **installFixPack**. Para obter informações sobre como instalar ou atualizar o SA MP usando um cluster PowerHA SystemMirror, consulte o white paper intitulado "Upgrade guide for DB2 Servers in HACMP Environments", que está disponível no website de Suporte e downloads IBM [\(http://www.ibm.com/support/docview.wss?uid=swg21045033\)](http://www.ibm.com/support/docview.wss?uid=swg21461186).

## **Sobre Esta Tarefa**

Restrições

- v Não será possível atualizar o SA MP usando o instalador do DB2 se você tiver um ou mais domínios do mesmo nível que o IBM Reliable Scalable Cluster Technology (RSCT) definidos em seu sistema.
- v A migração nó por nó não é suportada para upgrades da Versão 2.2 para a Versão 3.2. É necessário migrar o domínio inteiro. Para obter informações adicionais, consulte o [IBM Tivoli System Automation for Multiplatforms](http://publib.boulder.ibm.com/infocenter/tivihelp/v3r1/topic/com.ibm.samp.doc_3.2.1/HALICG21.pdf) [Installation and Configuration Guide Version 3.1](http://publib.boulder.ibm.com/infocenter/tivihelp/v3r1/topic/com.ibm.samp.doc_3.2.1/HALICG21.pdf) (SC34-2584-01) e acesse Capítulo 1 "Installing and upgrading IBM Tivoli System Automation", seção "Migrating IBM Tivoli System Automation".

## **Procedimento**

Existem dois métodos para instalar ou atualizar o SA MP:

- v [Usar o instalador do DB2.](#page-562-0)
- v Usar o script de instalação **installSAM** [incluído na mídia de instalação do IBM](#page-564-0) [Data Server.](#page-564-0)

## **O que Fazer Depois**

Procure no log de instalação do SA MP por informações de diagnóstico sobre todos os avisos ou erros que o instalador do DB2 ou o script de instalação **installSAM** retornou. Para obter informações adicionais sobre o log de instalação do SA MP, consulte [Capítulo 68, "Logs de Instalação e Desinstalação do IBM Tivoli System](#page-578-0) [Automation for Multiplatforms \(SA MP\)", na página 567.](#page-578-0)

## **Atualizando o IBM Tivoli System Automation for Multiplatforms (SA MP) Utilizando o Instalador do DB2**

É possível atualizar o IBM Tivoli System Automation para Multiplataformas (SA MP) utilizando o instalador do DB2.

### **Antes de Iniciar**

Se usar o instalador do DB2 ou o script de instalação **installSAM** que está incluído na mídia de instalação do DB2 para atualizar o SA MP, você deve atender aos pré-requisitos básicos para atualizar o SA MP. Consulte o [Capítulo 65,](#page-566-0) ["Atualizando o IBM Tivoli System Automation for Multiplatforms \(SA MP\)", na](#page-566-0) [página 555.](#page-566-0)

## **Sobre Esta Tarefa**

Há três métodos para usar o instalador do DB2 para instalar ou desinstalar:

- v Assistente de Configuração do DB2 (instalação, atualização ou desinstalação)
- v Instalação silenciosa usando um arquivo de resposta com **db2setup** (instalação ou atualização) ou **db2unins** (para desinstalação)
- v Comando **db2\_install** (para atualização), comando **installFixPack** (para atualização) ou comando **db2\_deinstall** (para desinstalação)

Antes de atualizar o SA MP em uma determinada máquina, o instalador do DB2 consulta seu sistema para obter as seguintes informações:

v Se o SA MP já estiver instalado, a versão do SA MP que já está instalada é mais antiga do que a versão do SA MP que está na mídia de instalação do DB2?

O instalador do DB2 chama o script de instalação **installSAM** para executar algumas partes da operação de atualização do SA MP. É possível chamar **installSAM** diretamente. Para obter informações adicionais sobre como usar o script **installSAM** para atualizar o SA MP, consulte: ["Atualizando o IBM Tivoli](#page-568-0) [System Automation for Multiplatforms \(SA MP\) Usando o Script de Instalação](#page-568-0) [installSAM" na página 557.](#page-568-0)

É possível usar a opção **-l** com **db2setup**, **db2\_install** ou **installFixPack** para especificar onde o script **installSAM** salvará o log de instalação do SA MP. Para obter informações adicionais sobre o log de instalação do SA MP, consulte: [Capítulo 68, "Logs de Instalação e Desinstalação do IBM Tivoli System Automation](#page-578-0) [for Multiplatforms \(SA MP\)", na página 567.](#page-578-0)

#### **Procedimento**

v Para atualizar o SA MP utilizando o assistente de Configuração do DB2, execute o assistente de Configuração do DB2 e siga as instruções no assistente.

As informações sobre seu sistema que o instalador do DB2 coleta determinam quais painéis são exibidos na interface gráfica do assistente de Configuração do <span id="page-568-0"></span>DB2 durante a atualização. Por exemplo, se a versão do SA MP que já está instalada for a mesma versão, ou mais recente, que aquela do SA MP que está na mídia de instalação do DB2, então o assistente de Configuração do DB2 não exibirá um painel para atualizar o SA MP.

v Para fazer upgrade do SA MP usando um arquivo de resposta, configure a palavra-chave do arquivo de resposta INSTALL\_TYPE para "CUSTOM" e depois defina COMP para "TSAMP".

Em uma instalação do arquivo de resposta, o comportamento padrão do instalador do DB2 é atualizar o SA MP se a versão do SA MP que já está instalada for mais antiga que a versão que está na mídia de instalação do DB2. Se INSTALL\_TSAMP for "YES", ou se INSTALL\_TSAMP estiver com a linha comentada ou estiver ausente no arquivo de resposta, o instalador do DB2 fará atualização do SA MP.

Para evitar que o instalador do DB2 atualize o SA MP em uma instalação com arquivo de resposta, configure INSTALL\_TSAMP como "NO".

**Importante:** A palavra-chave do arquivo de resposta INSTALL\_TSAMP foi descontinuada em Versão 10.1 e poderá er removida em liberação futura. Iniciando em Versão 10.1, o IBM Tivoli System Automation para Multiplataformas (SA MP) é automaticamente instalado quando SA MP é um componente obrigatório para outros componentes selecionados para instalação. Para obter informações adicionais, consulte " IBM Tivoli System Automation for Multiplatforms (SA MP) é agora instalada automaticamente" em *What's New for DB2 Version 10.1*.

v Para atualizar o SA MP usando o comando **db2\_install** ou o comando **installFixPack**, é possível executar os comandos sem quaisquer parâmetros específicos para o SA MP.

O comportamento padrão é fazer upgrade do SA MP se a versão do SA MP que já estiver instalada for mais antiga que a versão que está na mídia de instalação do DB2.

Para evitar a atualização do SA MP, use a opção -f NOTSAMP.

## **O que Fazer Depois**

Se você usar o instalador do DB2 ou o script **installSAM** para atualizar o SA MP, siga as mesmas etapas pós-atualização. Para obter informações adicionais sobre etapas gerais de pós-upgrade, consulte: [Capítulo 64, "Instalando o IBM Tivoli](#page-562-1) [System Automation for Multiplatforms \(SA MP\)", na página 551](#page-562-1)

## **Atualizando o IBM Tivoli System Automation for Multiplatforms (SA MP) Usando o Script de Instalação installSAM**

É possível atualizar o IBM Tivoli System Automation para Multiplataformas (SA MP) usando o script de instalação **installSAM** incluído na mídia de instalação do DB2.

#### **Antes de Iniciar**

Se usar o instalador do DB2 ou o script de instalação **installSAM** que está incluído na mídia de instalação do DB2 para atualizar o SA MP, você deve atender aos pré-requisitos básicos para atualizar o SA MP. Consulte o [Capítulo 65,](#page-566-0) ["Atualizando o IBM Tivoli System Automation for Multiplatforms \(SA MP\)", na](#page-566-0) [página 555.](#page-566-0)

## **Procedimento**

Execute o script de instalação **installSAM** O script **installSAM** está localizado na mídia de instalação do DB2 no seguinte local:

db2/*platform*/tsamp

Em que *platform* se refere à plataforma de hardware apropriada. Para obter informações sobre como executar o **installSAM**, consulte: publib.boulder.ibm.com/tividd/td/ IBMTivoliSystemAutomationforMultiplatforms3.1.html.

## **O que Fazer Depois**

Se você usar o instalador do DB2 ou o script de instalação **installSAM** para instalar o SA MP, siga as mesmas etapas de pós-instalação. Para obter informações adicionais sobre etapas gerais de pós-instalação, consulte: [Capítulo 64, "Instalando](#page-562-1) [o IBM Tivoli System Automation for Multiplatforms \(SA MP\)", na página 551](#page-562-1)

Se você usar o Recurso DB2 High Availability (HA) com o IBM Tivoli System Automation para Multiplataformas (SA MP) como seu gerenciador do cluster, o gerenciador do banco de dados usará scripts para suportar soluções de failover automatizado. Estes scripts são instalados ou atualizados automaticamente quando você utiliza o instalador do DB2 para instalar ou atualizar o SA MP. Ao instalar ou atualizar o SA MP usando o utilitário **installSam**, é necessário instalar ou atualizar manualmente estes scripts. Para obter informações adicionais sobre como instalar ou atualizar os scripts manualmente, consulte: [Capítulo 67, "Instalando,](#page-574-0) [Atualizando e Desinstalando Scripts de Failover Automatizado para o IBM Tivoli](#page-574-0) [System Automation for Multiplatforms \(SA MP\)", na página 563.](#page-574-0)

# <span id="page-570-1"></span>**Capítulo 66. Desinstalando o IBM Tivoli System Automation for Multiplatforms (SA MP)**

É possível desinstalar o IBM Tivoli System Automation para Multiplataformas (SA MP) utilizando o instalador do DB2 ou o script de desinstalação **uninstallSAM** que está incluído na mídia de instalação do IBM Data Server.

## **Antes de Iniciar**

Se estiver utilizando o instalador do DB2, **installSAM** ou **uninstallSAM**, você deve atender aos pré-requisitos básicos para instalação, atualização ou desinstalação do SA MP. Consulte o [Parte 11, "Instalando e Atualizando SA MP com o Instalador do](#page-558-0) [DB2", na página 547.](#page-558-0)

### **Procedimento**

Existem dois métodos para desinstalar o SA MP:

- v [Utilizando o instalador do DB2](#page-570-0)
- v [Utilizando o script de desinstalação](#page-571-0) **uninstallSAM** que está incluído na mídia de [instalação do IBM Data Server](#page-571-0)

### **O que Fazer Depois**

Procure no log de desinstalação do SA MP por informações de diagnóstico sobre quaisquer avisos ou erros que o instalador do DB2 ou o script de desinstalação **uninstallSAM** retornou. Para obter informações adicionais sobre o log de desinstalação do SA MP, consulte: [Capítulo 68, "Logs de Instalação e Desinstalação](#page-578-0) [do IBM Tivoli System Automation for Multiplatforms \(SA MP\)", na página 567.](#page-578-0)

## **Desinstalando o IBM Tivoli System Automation for Multiplatforms (SA MP) Utilizando o Instalador do DB2**

<span id="page-570-0"></span>Você pode desinstalar o IBM Tivoli System Automation para Multiplataformas (SA MP) usando o instalador do DB2.

#### **Antes de Iniciar**

Se você usar o instalador do DB2 ou o script de desinstalação **uninstallSAM** que está incluído na mídia de instalação do IBM Data Server para desinstalar o SA MP, você deverá atender aos pré-requisitos básicos para desinstalação do SA MP. Consulte: Capítulo 66, "Desinstalando o IBM Tivoli System Automation for Multiplatforms (SA MP)".

## **Sobre Esta Tarefa**

Há três métodos para usar o instalador do DB2 para instalar ou desinstalar:

- v Assistente de Configuração do DB2 (instalação, atualização ou desinstalação)
- v Instalação silenciosa usando um arquivo de resposta com **db2setup** (instalação ou atualização) ou **db2unins** (para desinstalação)
- v Comando **db2\_install** (para atualização), comando **installFixPack** (para atualização) ou comando **db2\_deinstall** (para desinstalação)

O instalador do DB2 chama o script de instalação do **uninstallSAM** para executar partes da desinstalação do SA MP. Você pode chamar **uninstallSAM** diretamente. Para obter informações adicionais sobre como usar o script **uninstallSAM** para desinstalar o SA MP, consulte: "Desinstalando o IBM Tivoli System Automation for Multiplatforms (SA MP) Utilizando o Script de Desinstalação uninstallSAM".

É possível usar a opção **-l** com **db2setup**, **db2\_install** ou **installFixPack** para especificar onde o script **installSAM** salvará o log de instalação do SA MP. Para obter informações adicionais sobre o log de instalação do SA MP, consulte: [Capítulo 68, "Logs de Instalação e Desinstalação do IBM Tivoli System Automation](#page-578-0) [for Multiplatforms \(SA MP\)", na página 567.](#page-578-0)

### **Procedimento**

Para desinstalar o SA MP usando **db2\_deinstall**, você poderá executar **db2\_deinstall** com a opção -a -F TSAMP. Pelo padrão, o instalador do DB2 não desinstalará o SA MP quando você executar o **db2\_deinstall**.

## **O que Fazer Depois**

Sempre que você utilizar o instalador do DB2 ou o script de desinstalação **uninstallSAM** incluído na mídia de instalação do IBM Data Server para desinstalar o SA MP, siga as mesmas etapas pós-desinstalação. Para obter informações adicionais sobre etapas gerais de pós-desinstalação, consulte: [Capítulo 66,](#page-570-1) ["Desinstalando o IBM Tivoli System Automation for Multiplatforms \(SA MP\)", na](#page-570-1) [página 559](#page-570-1)

## **Desinstalando o IBM Tivoli System Automation for Multiplatforms (SA MP) Utilizando o Script de Desinstalação uninstallSAM**

<span id="page-571-0"></span>É possível desinstalar o IBM Tivoli System Automation para Multiplataformas (SA MP) usando o script de desinstalação **uninstallSAM** que está incluído na mídia de instalação do IBM Data Server.

#### **Antes de Iniciar**

Se você usar o instalador do DB2 ou o script de desinstalação **uninstallSAM** que está incluído na mídia de instalação do IBM Data Server para desinstalar o SA MP, você deverá atender aos pré-requisitos básicos para desinstalação do SA MP. Consulte: [Capítulo 66, "Desinstalando o IBM Tivoli System Automation for](#page-570-1) [Multiplatforms \(SA MP\)", na página 559.](#page-570-1)

#### **Procedimento**

Execute o script de desinstalação **uninstallSAM** O script de desinstalação **uninstallSAM** está localizado na mídia do IBM Data Server no seguinte local: db2/*platform*/tsamp

em que *platform* se refere à plataforma de hardware apropriada. Para obter informações sobre como usar **uninstallSAM**, consulte: publib.boulder.ibm.com/tividd/td/ IBMTivoliSystemAutomationforMultiplatforms3.1.html.

## **O que Fazer Depois**

Se você usar o instalador do DB2 ou o script de instalação **installSAM** para instalar o SA MP, siga as mesmas etapas de pós-instalação. Para obter informações adicionais sobre etapas gerais de pós-instalação, consulte: [Capítulo 64, "Instalando](#page-562-1) [o IBM Tivoli System Automation for Multiplatforms \(SA MP\)", na página 551](#page-562-1)

Se você usar o Recurso DB2 High Availability (HA) com o IBM Tivoli System Automation para Multiplataformas (SA MP) como seu gerenciador do cluster, o gerenciador do banco de dados usará scripts para suportar soluções de failover automatizado. Estes scripts são desinstalados automaticamente quando executa o comando **db2\_deinstall** para desinstalar o SA MP. Ao desinstalar o SA MP usando o utilitário **uninstallSam**, você deve desinstalar manualmente estes scripts. Para obter informações adicionais sobre como desinstalar os scripts manualmente, consulte: [Capítulo 67, "Instalando, Atualizando e Desinstalando Scripts de Failover](#page-574-0) [Automatizado para o IBM Tivoli System Automation for Multiplatforms \(SA MP\)",](#page-574-0) [na página 563.](#page-574-0)

# <span id="page-574-0"></span>**Capítulo 67. Instalando, Atualizando e Desinstalando Scripts de Failover Automatizado para o IBM Tivoli System Automation for Multiplatforms (SA MP)**

Se você usar o Recurso DB2 High Availability (HA) com o IBM Tivoli System Automation para Multiplataformas (SA MP) como seu gerenciador do cluster, o gerenciador do banco de dados usará scripts para suportar soluções de failover automatizado. É possível instalar, atualizar e desinstalar esses scripts do SA MP usando o instalador do DB2 ou os scripts **installSAM** ou **uninstallSAM** que estão incluídos na mídia de instalação do DB2.

## **Antes de Iniciar**

- v Para instalar, atualizar ou desinstalar os scripts do SA MP usando o instalador do DB2 ou os scripts **installSAM** ou **uninstallSAM** que estão incluídos na mídia de instalação do DB2, você deve adquirir o Recurso DB2 High Availability.
- v Você deve ter propriedade de administrador para instalar, atualizar ou desinstalar os scripts do SA MP.

Se você executar uma instalação não raiz do IBM Data Server, será possível instalar os scripts do SA MP a partir da mídia de instalação do DB2 separadamente. Quando instalar os scripts do SA MP separadamente, você ainda deverá ter propriedade de administrador.

## **Procedimento**

Há dois métodos para instalar, atualizar e desinstalar os scripts de failover automatizado do SA MP:

- v Usar o instalador do DB2. Consulte "Instalando, Atualizando e Desinstalando Scripts de Failover Automatizado para o IBM Tivoli System Automation for Multiplatforms (SA MP) Usando o Instalador do DB2".
- v Instalar manualmente a partir da mídia de instalação do DB2. Consulte ["Instalando, Atualizando e Desinstalando Scripts de Failover Automatizado para](#page-575-0) [o IBM Tivoli System Automation for Multiplatforms \(SA MP\) Manualmente" na](#page-575-0) [página 564.](#page-575-0)

#### **Resultados**

Ao instalar os scripts de failover automatizado do SA MP, os scripts serão instalados no seguinte local: /usr/sbin/rsct/sapolicies/db2

Se você desinstalar os scripts do SA MP, não será mais possível usar as funções HADR em um cluster gerenciado pelo SA MP.

## **Instalando, Atualizando e Desinstalando Scripts de Failover Automatizado para o IBM Tivoli System Automation for Multiplatforms (SA MP) Usando o Instalador do DB2**

É possível instalar, atualizar ou desinstalar scripts de failover automatizado do IBM Tivoli System Automation para Multiplataformas (SA MP) usando o instalador do DB2.

## <span id="page-575-0"></span>**Antes de Iniciar**

Se usar o instalador do DB2 ou instalar, atualizar ou desinstalar manualmente os scripts de failover automatizado do SA MP, você deverá atender aos pré-requisitos básicos para instalação, atualização e desinstalação de scripts de failover automatizado do SA MP. Consulte: [Capítulo 67, "Instalando, Atualizando e](#page-574-0) [Desinstalando Scripts de Failover Automatizado para o IBM Tivoli System](#page-574-0) [Automation for Multiplatforms \(SA MP\)", na página 563.](#page-574-0)

## **Sobre Esta Tarefa**

Há três métodos para usar o instalador do DB2 para instalar ou desinstalar:

- v Assistente de Configuração do DB2 (instalação, atualização ou desinstalação)
- v Instalação silenciosa usando um arquivo de resposta com **db2setup** (instalação ou atualização) ou **db2unins** (para desinstalação)
- v Comando **db2\_install** (para atualização), comando **installFixPack** (para atualização) ou comando **db2\_deinstall** (para desinstalação)

#### **Procedimento**

1. Para instalar os scripts de failover automatizado do SA MP, execute o instalador do DB2.

Por padrão, o instalador do DB2 instalará os scripts de failover automatizado do SA MP se o SA MP estiver instalado, ou estiver sendo instalado, e os scripts ainda não estiverem instalados.

2. Para atualizar os scripts de failover automatizado do SA MP, execute o instalador do DB2.

Por padrão, o instalador do DB2 atualizará os scripts de failover automatizado do SA MP se o SA MP estiver instalado, ou estiver sendo instalado, e os scripts já instalados estiverem em uma versão inferior à versão dos scripts que estão na mídia de instalação do DB2.

3. Para desinstalar os scripts de failover automatizado do SA MP, execute o instalador do DB2.

#### **Resultados**

Se você usar o instalador do DB2 ou instalar, atualizar ou desinstalar manualmente os scripts de failover automatizado do SA MP, os resultados gerais serão os mesmos; consulte [Capítulo 67, "Instalando, Atualizando e Desinstalando Scripts de](#page-574-0) [Failover Automatizado para o IBM Tivoli System Automation for Multiplatforms](#page-574-0) [\(SA MP\)", na página 563.](#page-574-0)

# **Instalando, Atualizando e Desinstalando Scripts de Failover Automatizado para o IBM Tivoli System Automation for Multiplatforms (SA MP) Manualmente**

É possível instalar, atualizar ou desinstalar scripts de failover automatizado do IBM Tivoli System Automation para Multiplataformas (SA MP) a partir da mídia de instalação do DB2.

#### **Antes de Iniciar**

Se usar o instalador do DB2 ou instalar, atualizar ou desinstalar manualmente os scripts de failover automatizado do SA MP, você deverá atender aos pré-requisitos
básicos para instalação, atualização e desinstalação de scripts de failover automatizado do SA MP. Consulte: [Capítulo 67, "Instalando, Atualizando e](#page-574-0) [Desinstalando Scripts de Failover Automatizado para o IBM Tivoli System](#page-574-0) [Automation for Multiplatforms \(SA MP\)", na página 563.](#page-574-0)

### **Sobre Esta Tarefa**

Os scripts de failover automatizado do SA MP são instalados automaticamente pelo instalador do DB2 quando o SA MP está instalado ou está sendo instalado. Se instalar ou atualizar o SA MP manualmente, você deverá instalar ou atualizar os scripts do SA MP manualmente. O instalador do DB2 não desinstala os scripts do SA MP, então, para remover esses scripts, você deve desinstalá-los manualmente.

### **Procedimento**

Para instalar, atualizar ou desinstalar os scripts de failover automatizado do SA MP manualmente, use o utilitário **db2cptsa**.

### **Resultados**

Se você usar o instalador do DB2 ou instalar, atualizar ou desinstalar manualmente os scripts de failover automatizado do SA MP, os resultados gerais serão os mesmos; consulte [Capítulo 67, "Instalando, Atualizando e Desinstalando Scripts de](#page-574-0) [Failover Automatizado para o IBM Tivoli System Automation for Multiplatforms](#page-574-0) [\(SA MP\)", na página 563.](#page-574-0)

# **Capítulo 68. Logs de Instalação e Desinstalação do IBM Tivoli System Automation for Multiplatforms (SA MP)**

As informações de diagnóstico, avisos e mensagens de erro relacionadas à instalação, upgrade e desinstalação do IBM Tivoli System Automation para Multiplataformas (SA MP) estão localizados em logs de instalação e desinstalação específicos do SA MP.

Você pode instalar, atualizar ou desinstalar o SA MP utilizando o instalador do DB2 ou os scripts **installSAM** ou **uninstallSAM** que estão incluídos na mídia de instalação do IBM Data Server. De fato, o instalador do DB2 usa os utilitários **installSAM** e **uninstallSAM** para executar parte das operações de instalação, atualização e desinstalação.

O utilitário **installSAM** gera uma sequência de arquivos de log que são denominados sequencialmente:

/tmp/installSAM.*log-number*.log

em que *log-number* identifica o arquivo de log na sequência.

É possível usar a opção **-l** com **db2setup**, **db2\_install** ou **installFixPack** para especificar onde o utilitário **installSAM** deve colocar o log de instalação do SA MP.

O utilitário **uninstallSAM** gera uma sequência de arquivos de log que são denominados sequencialmente:

/tmp/uninstallSAM.*log-number*.log

*log-number* identifica o arquivo de log na sequência.

É possível usar a opção **-l** com **db2unins** ou **db2\_deinstall** para especificar onde o utilitário **uninstallSAM** deve colocar o log de desinstalação do SA MP.

## **Capítulo 69. Termos de Licença para Usar o IBM Tivoli System Automation for Multiplatforms (SA MP) Integrado ao Servidor IBM DB2**

Há condições sob as quais é possível usar o IBM Tivoli System Automation para Multiplataformas (SA MP) integrado ao servidor IBM DB2.

É possível usar o SA MP integrado ao servidor DB2 com a funcionalidade de recuperação de desastre de alta disponibilidade (HADR) do DB2 se você tiver comprado uma licença para um:

- v DB2 Advanced Enterprise Server Edition
- DB2 Enterprise Server Edition
- DB2 Connect Enterprise Edition
- DB2 Workgroup Server Edition

Além disso, é possível usar o SA MP integrado ao servidor DB2 com funcionalidade de HADR se tiver comprado uma licença para o DB2 High Availability Feature e um:

• DB2 Express Edition

É possível usar uma versão de avaliação e compra do SA MP integrada ao servidor DB2 com a funcionalidade de HADR se tiver uma licença de avaliação e compra para um:

- DB2 Advanced Enterprise Server Edition
- DB2 Enterprise Server Edition
- DB2 Connect Enterprise Edition
- DB2 Workgroup Server Edition
- DB2 Express Edition

# **Capítulo 70. Software e Hardware Suportado para IBM Tivoli System Automation para Multiplataformas (SA MP)**

O IBM Tivoli System Automation para Multiplataformas (SA MP) é suportado no AIX, Linux, Solaris SPARC e Windows. O SA MP é integrado ao servidor IBM DB2 no AIX, Linux e Solaris SPARC. No Windows, o SA MP é empacotado separadamente como parte do servidor DB2.

O SA MP está integrado ou está incluído no pacote configurável dos seguintes produtos e recursos de banco de dados DB2:

- v DB2 Advanced Enterprise Server Edition
- DB2 Enterprise Server Edition
- DB2 Connect Enterprise Edition
- DB2 Workgroup Server Edition
- DB2 Express-C com Fixed Term License (FTL)
- IBM DB2 High Availability Feature for Express Edition.

A tabela a seguir mostra quais versões do SA MP estão incluídas na mídia de instalação do DB2 ou nas imagens do fix pack. Para obter informações adicionais sobre os sistemas operacionais suportados, consulte as informações de requisitos do sistema.

| Plataforma de Sistema Operacional | Versão do SA MP instalada                                                                                                    |  |  |
|-----------------------------------|----------------------------------------------------------------------------------------------------|--|--|
| AIX                               | DB2 Versão 10.1 : SA MP 3.2.2.1<br>$\bullet$                                                                                        |  |  |
| Distribuições do Linux            | DB2 Versão 10.1: SA MP 3.2.2.1<br>٠                                                                                                 |  |  |
|                                   | Nota:                                                                                                    |  |  |
|                                   | • O SA MP não é suportado na distribuição<br>Ubuntu.                                                                                |  |  |
| $HP-UX$                           | • O SA MP não é suportado.                                                                                                    |  |  |
| Solaris 10 on SPARC (64 bits)     | • SA MP 3.2.2.1                                                                                                    |  |  |
| Solaris no x64                    | • O SA MP não é suportado.                                                                                                    |  |  |
| Windows                           | • SA MP 3.2.2                                                                                                    |  |  |
|                                   | Nota: Essa versão é empacotada com a mídia de<br>instalação GA do DB2 Versão 10.1 e não é<br>integrada à instalação do produto DB2. |  |  |

*Tabela 54. Versões do SA MP enviadas no DB2 Versão 10.1*

**Nota:** SA MP Versão 3.1 e Versão 3.2 não são suportados em sistema de partição de carga de trabalho AIX (WPARs), bem como em domínios com nós que estão em contêineres de zona Solaris.

*Tabela 55. Versões do SA MP Suportadas no DB2 Versão 9.7*

| Plataforma de Sistema Operacional | Versão do produto SA MP suportada |  |
|-----------------------------------|-----------------------------------|--|
| AIX                               | $\cdot$ SA MP 3.1. $x$            |  |
|                                   | $\cdot$ SA MP 3.2. $x$            |  |

| Plataforma de Sistema Operacional | Versão do produto SA MP suportada |  |  |
|-----------------------------------|-----------------------------------|--|--|
| Distribuições do Linux            | • SAMP $3.1.x$                    |  |  |
|                                   | SA MP $3.2.x$<br>٠                |  |  |
| $HP-UX$                           | • O SA MP não é suportado.        |  |  |
| Solaris 10 on SPARC (64 bits)     | $\bullet$ SA MP 3.1. $x$          |  |  |
|                                   | • SAMP $3.2.x$                    |  |  |
| Solaris no x64                    | • O SA MP não é suportado.        |  |  |
| Windows                           | • SAMP $3.1.x$                    |  |  |
|                                   | SA MP $3.2.x$<br>٠                |  |  |

*Tabela 55. Versões do SA MP Suportadas no DB2 Versão 9.7 (continuação)*

**Nota:** em que *x* é qualquer nível de modificação e fix pack do SA MP.

Se você planeja usar o DB2 High Availability Feature, assegure que seu sistema atenda os pré-requisitos para o IBM Tivoli System Automation para Multiplataformas (SA MP). Para obter mais detalhes, consulte os guias de Instalação e Configuração no [Centro de informações do Tivoli software.](http://publib.boulder.ibm.com/tividd/td/IBMTivoliSystemAutomationforMultiplatforms3.1.html)

Se não estiver usando a cópia integrada ou empacotada do IBM Tivoli System Automation para Multiplataformas (SA MP), consulte o website a seguir para obter a lista completa de sistemas operacionais suportados: [http://www.ibm.com/](http://www.ibm.com/software/tivoli/products/sys-auto-linux/platforms.html) [software/tivoli/products/sys-auto-linux/platforms.html.](http://www.ibm.com/software/tivoli/products/sys-auto-linux/platforms.html)

# **Parte 12. Instalação Integrada do IBM Data Studio com Produtos Banco de Dados DB2**

A instalação do IBM Data Studio foi integrada à instalação do produto DB2. O assistente de Configuração do DB2 agora fornece uma opção para instalar componentes do IBM Data Studio.

## <span id="page-586-0"></span>**Capítulo 71. Instalando o IBM Data Studio Usando o Assistente de Configuração do DB2 (Windows)**

Inicie o assistente de Configuração do DB2 para definir suas preferências de instalação e para instalar componentes do IBM Data Studio.

### **Antes de Iniciar**

Antes de iniciar o assistente de Configuração do DB2:

- v Assegure-se de que o computador no qual está instalando o IBM Data Studio atenda os requisitos de instalação, memória, disco e privilégio de usuário. Para obter detalhes, consulte [Requisitos de Instalação](http://publib.boulder.ibm.com/infocenter/dstudio/v3r1/topic/com.ibm.datatools.base.install.doc/topics/c_plan_req_over_product.html) no Centro de Informações do IBM Data Studio.
- v Assegure-se de que o computador no qual você está instalando o IBM Data Studio tenha uma conexão com a Internet. Se uma conexão com a Internet não for possível, você deve fazer download dessa ferramenta no computador.
- v É necessário possuir uma conta do usuário de Administrador local com os direitos de usuário recomendados para executar a instalação.

**Nota:** Se uma conta de usuário não Administrador for executar a instalação do produto, a biblioteca de tempo de execução VS2010 deverá ser instalada antes de tentar instalar um produto de banco de dados DB2. A biblioteca de tempo de execução VS2010 é necessária no sistema operacional antes que o produto de banco de dados DB2 possa ser instalado. A biblioteca de tempo de execução VS2010 está disponível no Web site de download da biblioteca de tempo de execução da Microsoft. Há duas opções: escolha vcredist\_x86.exe para sistemas de 32 bits ou vcredist\_x64.exe para sistemas de 64 bits.

- v Você deve fechar todos os programas para que o programa de instalação possa atualizar quaisquer arquivos do computador sem precisar de uma reinicialização.
- v Para instalações a partir de uma unidade virtual, você deve mapear a unidade de rede para uma letra de unidade do Windows. O assistente Configuração do DB2 não suporta instalação a partir de uma unidade virtual nem de uma unidade de rede não mapeada (como *\\hostname\sharename* no Windows Explorer).

### **Sobre Esta Tarefa**

Se tiver transferido por download o IBM Data Studio, execute a tarefa [Instalando o](http://publib.boulder.ibm.com/infocenter/dstudio/v3r1/topic/com.ibm.datatools.base.install.doc/topics/t_install_product.html) [Cliente Integral do IBM Data Studio com o Assistente de Instalação do Installation](http://publib.boulder.ibm.com/infocenter/dstudio/v3r1/topic/com.ibm.datatools.base.install.doc/topics/t_install_product.html) [Manager](http://publib.boulder.ibm.com/infocenter/dstudio/v3r1/topic/com.ibm.datatools.base.install.doc/topics/t_install_product.html) no Centro de Informações do IBM Data Studio.

#### Restrições

- v Os campos do Assistente de Configuração do DB2 não aceitam caracteres diferentes do inglês.
- v Se você ativar a segurança estendida no Windows Vista ou Windows 2008 ou superior, os usuários deverão pertencer ao grupo DB2ADMNS ou DB2USERS para executar comandos e aplicativos locais do DB2 devido a um recurso de segurança extra (User Access Control) que limita os privilégios dos

administradores locais, por padrão. Se os usuários não pertencerem a um destes grupos, eles não terão acesso de leitura à configuração ou aos dados locais do D<sub>B2</sub>.

### **Procedimento**

Para instalar o IBM Data Studio usando o assistente de Configuração do DB2:

- 1. Efetue logon no sistema com a conta do Administrador Local que você definiu para a instalação do DB2.
- 2. Se você tiver o DVD do produto do banco de dados DB2, insira-o na unidade. Se ativado, o recurso de execução automática inicia o Painel de Ativação de Configuração do DB2. Se a execução automática não funcionar, use o Windows Explorer para procurar o DVD do produto de banco de dados DB2 e clique duas vezes no ícone **setup** para iniciar a Barra de Ativação de Configuração do DB2.
- 3. Se você transferiu por download o produto de banco de dados DB2 a partir do Passport Advantage, execute o arquivo executável para extrair os arquivos de instalação do produto de banco de dados DB2. Use o Windows Explorer para procurar os arquivos de instalação do DB2 e clique duas vezes no ícone **setup** para iniciar a Barra de Ativação do DB2.
- 4. A partir do painel de ativação Configuração do DB2, é possível visualizar os pré-requisitos da instalação e as notas sobre o release ou prosseguir diretamente para a instalação. Talvez você deseje revisar os pré-requisitos de instalação e as notas sobre a liberação para obter as informações mais recentes.
- 5. Clique em **Instalar Componentes do Data Studio** e a janela Instalar Componentes do Data Studio exibirá os produtos disponíveis para instalação.
- 6. Para instalar o IBM Data Studio client, clique em **Instalar**. O IBM Installation Manager é chamado e transfere por download o IBM Data Studio client, se necessário. A janela Instalar Pacotes exibe os pacotes que podem ser instalados. Selecione os pacotes que deseja instalar e clique em **Avançar** para continuar com a instalação.
- 7. Para fazer download e instalar o IBM Data Studio web console, clique em **Fazer Download do IBM Data Studio**. Isso abre uma janela do navegador e o direciona para a página da web de download. Siga as instruções para fazer download e instalar o IBM Data Studio web console.

# <span id="page-588-0"></span>**Capítulo 72. Instalando o IBM Data Studio Usando o Assistente de Configuração do DB2 (Linux)**

Inicie o assistente de Configuração do DB2 para definir suas preferências de instalação e para instalar componentes do IBM Data Studio.

### **Antes de Iniciar**

Antes de iniciar o assistente de Configuração do DB2:

- v Assegure-se de que o computador no qual está instalando o IBM Data Studio atenda os requisitos de instalação, memória, disco e privilégio de usuário. Para obter detalhes, consulte [Requisitos de Instalação](http://publib.boulder.ibm.com/infocenter/dstudio/v3r1/topic/com.ibm.datatools.base.install.doc/topics/c_plan_req_over_product.html) no Centro de Informações do IBM Data Studio.
- v Assegure-se de que o computador no qual você está instalando o IBM Data Studio tenha uma conexão com a Internet. Se uma conexão com a Internet não for possível, você deve fazer download dessa ferramenta no computador.
- v Certifique-se de ter um navegador suportado instalado.
- v Assegure-se de que a imagem do produto banco de dados DB2 esteja disponível no computador. É possível obter uma imagem de instalação do DB2 adquirindo um DVD físico do produto de banco de dados DB2 ou fazendo download de uma imagem de instalação a partir do Passport Advantage.
- v Se estiver instalando uma versão não em inglês de um produto do banco de dados DB2, será necessário ter os Pacotes de Idiomas Nacionais apropriados.
- v Assegure-se de que você tenha instalado o software X Linux com capacidade para renderização de um usuário gráfico, que o servidor X Linux esteja em execução e que a variável *DISPLAY* esteja definida. O assistente Configuração do DB2 é um instalador gráfico.
- v Se estiver usando um software de segurança em seu ambiente, você deverá criar usuários necessários do DB2 manualmente antes de iniciar o assistente de Configuração do DB2 .

### Restrições

- v Você não pode ter mais de uma instância do assistente de Configuração do DB2 em execução em qualquer conta do usuário.
- v Os campos do Assistente de Configuração do DB2 não aceitam caracteres diferentes do inglês.

### **Procedimento**

Para instalar o IBM Data Studio usando o assistente de Configuração do DB2:

1. Se você tiver um DVD físico do produto de banco de dados DB2, vá para o diretório no qual o DVD do produto de banco de dados DB2 está montado, inserindo o seguinte comando:

cd /*dvdrom*

onde /*dvdrom* representa o ponto de montagem do DVD do produto de banco de dados DB2.

- 2. Se você tiver transferido por download a imagem do produto de banco de dados DB2, deverá extrair e descompactar arquivo tar do arquivo do produto.
	- a. Extraia o arquivo do produto:

gzip -d *product*.tar.gz

em que *product* é o nome do produto que foi transferido por download.

b. Descompacte o arquivo tar do produto:

tar -xvf *product*.tar

em que *product* é o nome do produto que foi transferido por download.

c. Altere o diretório:

cd ./*product*

em que *product* é o nome do produto que foi transferido por download.

**Nota:** Se você transferiu por download o Pacote de Idiomas Nacionais, descompacte seu arquivo tar no mesmo diretório. Isso irá criar os subdiretórios (por exemplo ./nlpack) no mesmo diretório e permite que o instalador localize automaticamente as imagens de instalação sem questionamento.

- 3. Insira o comando **./db2setup** a partir do diretório onde a imagem do produto de banco de dados reside para iniciar o assistente Configuração do DB2.
- 4. Clique em **Instalar Componentes do Data Studio** e a janela Instalar Componentes do Data Studio exibirá os produtos disponíveis para instalação.
- 5. Para fazer download e instalar o IBM Data Studio client ou o IBM Data Studio web console, clique em **Fazer Download do IBM Data Studio**. Isso abre uma janela do navegador e o direciona para a página da web de download. Siga as instruções para fazer download e instalar o IBM Data Studio client ou o IBM Data Studio web console.

# <span id="page-590-0"></span>**Capítulo 73. Cenário: Instalação do IBM Data Studio client**

Este cenário descreve a instalação do IBM Data Studio client a partir da mídia do produto DB2 Enterprise Server Edition.

O computador está executando o sistema operacional Linux e tem uma conexão com a Internet.

### **Iniciando o assistente de Configuração do DB2**

Para iniciar o assistente de Configuração do DB2, execute o comando **db2setup** a partir do diretório em que a imagem de instalação do DB2 reside da seguinte forma:

./db2setup -l /tmp/db2setup.log -t /tmp/db2setup.trc

Os parâmetros **-l** e **-t** recomendados permitem criação de log e rastreio do DB2.

Após emitir esse comando, a Barra de Ativação de Configuração do IBM DB2 abre. As figuras a seguir mostram a Barra de Ativação de Configuração do DB2:

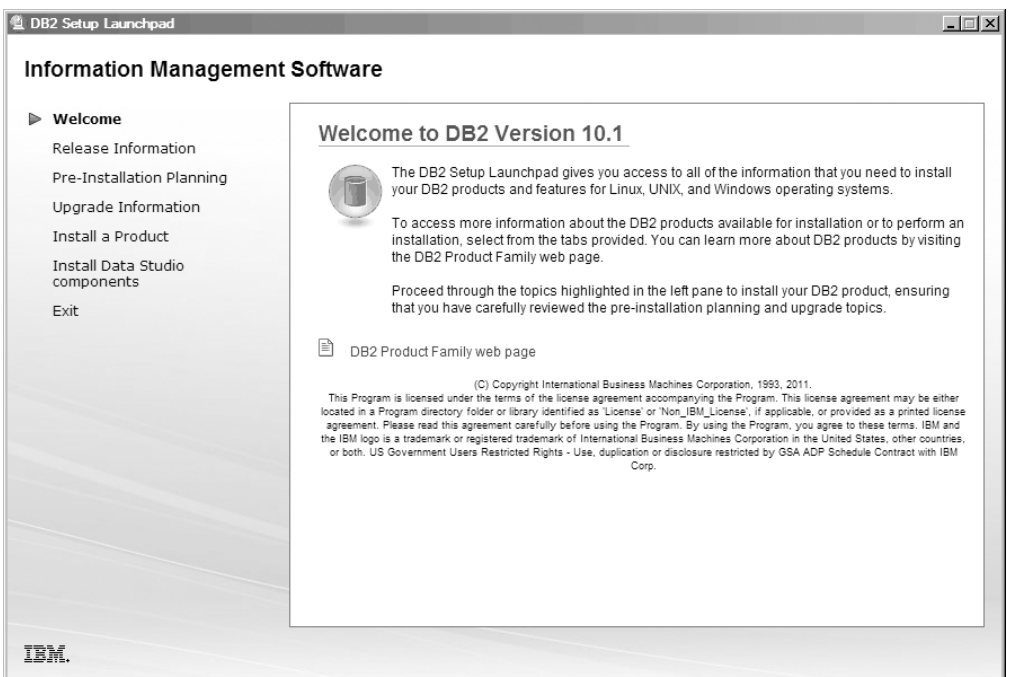

*Figura 46. Barra de Ativação de Configuração do DB2*

A partir dessa janela, é possível visualizar as informações da liberação do DB2 Enterprise Server Edition, as opções de upgrade e o planejamento de pré-instalação ou é possível continuar diretamente para a instalação do IBM Data Studio.

#### **Instalando IBM Data Studio**

Para instalar os componentes do IBM Data Studio, clique em **Instalar Componentes do Data Studio**. O painel Instalar Componentes do Data Studio exibe os produtos disponíveis para instalação.

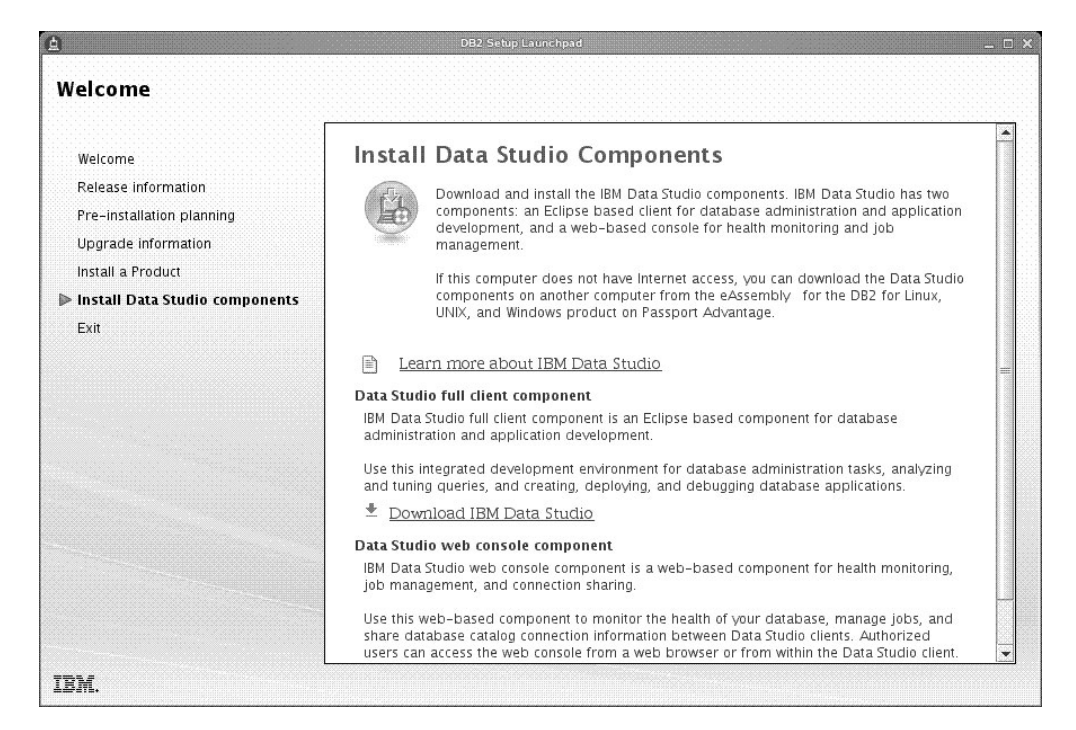

*Figura 47. Painel Instalar Componentes do Data Studio*

Clique em **Fazer Download do IBM Data Studio** para fazer download do IBM Data Studio client. Isso abre uma janela do navegador e o direciona para a página da web de download.

Siga as instruções de instalação especificadas nas notas sobre a liberação.

**Parte 13. Apêndices**

## <span id="page-594-0"></span>**Apêndice A. Visão Geral das Informações Técnicas do DB2**

As informações técnicas do DB2 estão disponíveis em vários formatos que podem ser acessados de várias maneiras.

As informações técnicas do DB2 estão disponíveis por meio das ferramentas e métodos a seguir:

- v DB2Centro de Informações
	- Tópicos (Tópicos de tarefa, conceito e referência)
	- Programas de amostra
	- Tutoriais
- Manuais do DB2
	- Arquivos PDF (por download)
	- Arquivos PDF (do DVD em PDF do DB2)
	- Manuais impressos
- v Ajuda da linha de comandos
	- Ajuda do comando
	- Ajuda da mensagem

**Nota:** Os tópicos do Centro de Informações do DB2 são atualizados com mais frequência que o os manuais em PDF ou em cópia impressa. Para obter as informações mais atuais, instale as atualizações da documentação assim que elas forem disponibilizadas ou consulte o Centro de Informações do DB2 em ibm.com.

É possível acessar informações técnicas adicionais do DB2, como technotes, White Papers e publicações do IBM Redbooks on-line em ibm.com. Acesse o site de biblioteca de software do DB2 Information Management em [http://](http://www.ibm.com/software/data/sw-library/) [www.ibm.com/software/data/sw-library/.](http://www.ibm.com/software/data/sw-library/)

### **Feedback da Documentação**

Nós apreciamos seu feedback sobre a documentação do DB2. Se você tiver sugestões sobre como melhorar a documentação do DB2, envie um e-mail para db2docs@ca.ibm.com. A equipe de documentação do DB2 lê todos os feedbacks, mas não pode responder diretamente para você. Forneça exemplos específicos sempre que possível, para que melhor possamos compreender suas preocupações. Se estiver enviando feedback sobre um tópico ou arquivo de ajuda específico, inclua o título do tópico e a URL.

Não use este endereço de e-mail para entrar em contato com o Suporte ao Cliente do DB2. Se você tiver um problema técnico com o DB2 que a documentação não resolva, entre em contato com o centro de atendimento IBM local para obter assistência.

### <span id="page-595-0"></span>**Biblioteca Técnica do DB2 em Cópia Impressa ou em Formato PDF**

As seguintes tabelas descrevem a biblioteca do DB2 disponível no IBM Publications Center em [www.ibm.com/e-business/linkweb/publications/servlet/](http://www.ibm.com/e-business/linkweb/publications/servlet/pbi.wss) [pbi.wss.](http://www.ibm.com/e-business/linkweb/publications/servlet/pbi.wss) Manuais do DB2 Versão 10.1 em inglês e traduzidos em formato PDF podem ser transferidos por download em [www.ibm.com/support/](http://www.ibm.com/support/docview.wss?rs=71&uid=swg27009474#manuals) [docview.wss?rs=71&uid=swg27009474.](http://www.ibm.com/support/docview.wss?rs=71&uid=swg27009474#manuals)

Embora as tabelas identifiquem os manuais disponíveis em cópia impressa, é possível que não estejam disponíveis em seu país.

O número do formulário aumenta cada vez que um manual é atualizado. Certifique-se de que você esteja lendo a versão mais recente dos manuais, conforme listado abaixo.

**Nota:** O Centro de Informações do *DB2* é atualizado com mais frequência do que os manuais em PDF ou em cópia impressa.

| Nome                                                               | Número do<br>Formulário | Disponível em<br>Cópia Impressa | Última atualização |
|--------------------------------------------------------------------|-------------------------|---------------------------------|--------------------|
| Administrative API<br>Reference                                    | SC27-3864-00            | Sim                             | Abril, 2012        |
| Administrative Routines<br>and Views                               | SC27-3865-01            | Não                             | Janeiro de 2013    |
| Call Level Interface<br>Guide and Reference<br>Volume 1            | SC27-3866-01            | Sim                             | Janeiro de 2013    |
| Call Level Interface<br>Guide and Reference<br>Volume 2            | SC27-3867-01            | Sim                             | Janeiro de 2013    |
| Command Reference                                                  | SC27-3868-01            | Sim                             | Janeiro de 2013    |
| Database Administration<br>Concepts and<br>Configuration Reference | SC27-3871-01            | Sim                             | Janeiro de 2013    |
| Data Movement Utilities<br>Guide and Reference                     | SC27-3869-01            | Sim                             | Janeiro de 2013    |
| Database Monitoring<br>Guide and Reference                         | SC27-3887-01            | Sim                             | Janeiro de 2013    |
| Data Recovery and High<br>Availability Guide and<br>Reference      | SC27-3870-01            | Sim                             | Janeiro de 2013    |
| Database Security Guide                                            | SC27-3872-01            | Sim                             | Janeiro de 2013    |
| DB2 Workload<br>Management Guide and<br>Reference                  | SC27-3891-01            | Sim                             | Janeiro de 2013    |
| Developing ADO.NET<br>and OLE DB<br>Applications                   | SC27-3873-01            | Sim                             | Janeiro de 2013    |
| Developing Embedded<br><b>SQL</b> Applications                     | SC27-3874-01            | Sim                             | Janeiro de 2013    |

*Tabela 56. Informações Técnicas do DB2*

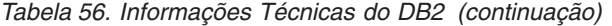

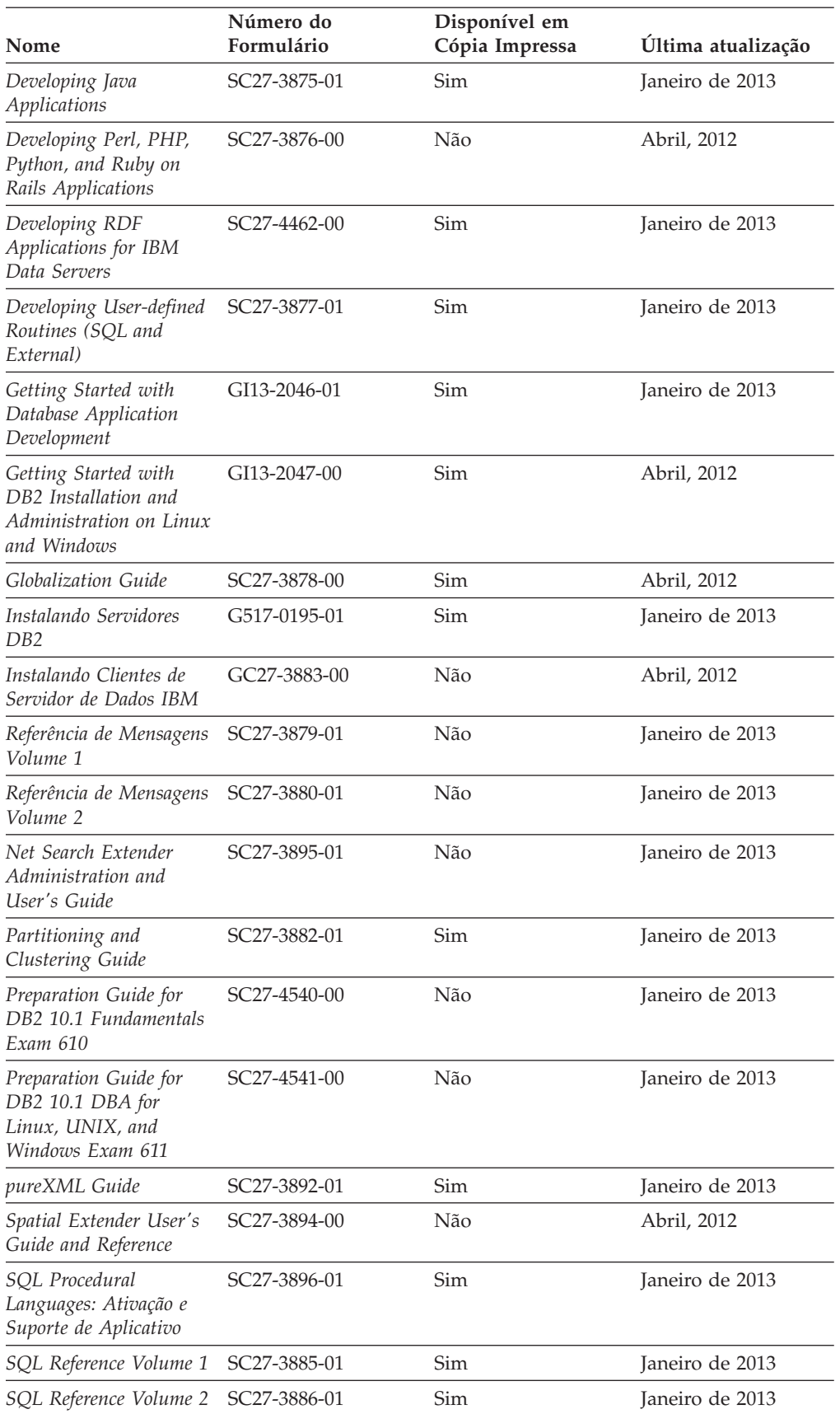

<span id="page-597-0"></span>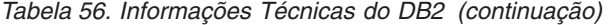

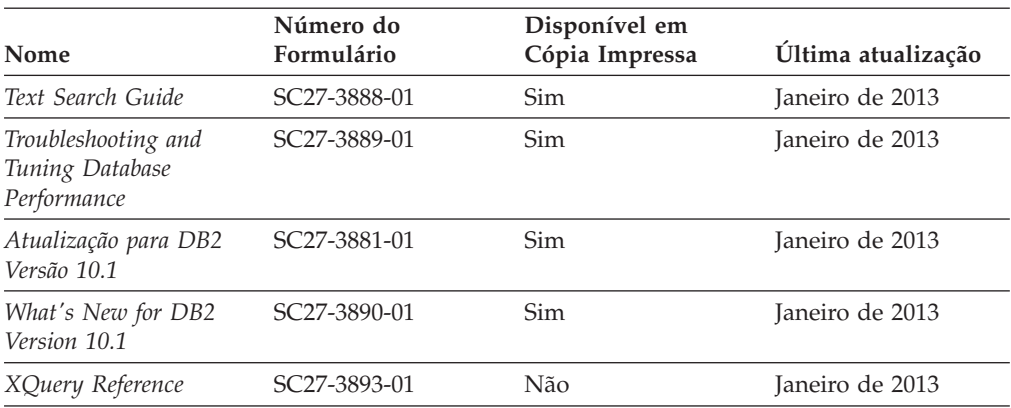

*Tabela 57. Informações Técnicas Específicas do DB2 Connect*

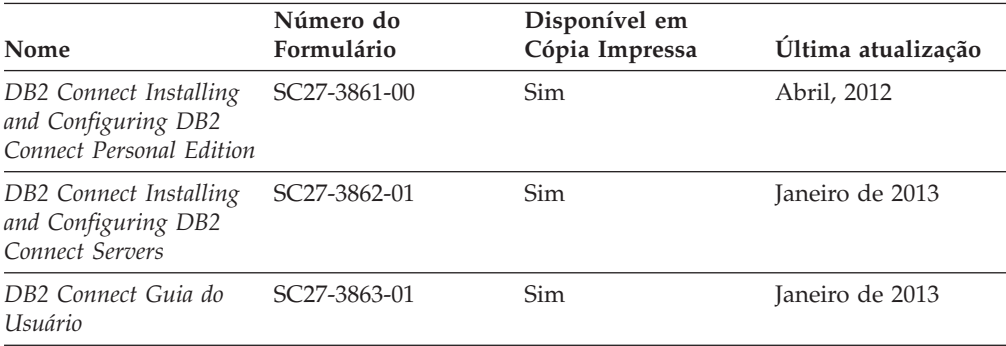

### **Exibindo Ajuda de Estado SQL a partir do Processador de Linha de Comando**

Os produtos do DB2 retornam um valor SQLSTATE para condições que podem ser o resultado de uma instrução SQL. A ajuda de SQLSTATE explica os significados de estados de SQL e de códigos de classe de estado de SQL.

### **Procedimento**

Para iniciar a ajuda de estado de SQL, abra o processador da linha de comandos e insira:

? *sqlstate* ou ? *class code*

, em que *sqlstate* representa um estado SQL válido de cinco dígitos e *class code* representa os primeiros dois dígitos do estado SQL.

Por exemplo, ? 08003 exibe a ajuda para o estado de SQL 08003 e ? 08 exibe o auxílio para o código de classe 08.

### **Acessando Diferentes Versões do Centro de Informações do DB2**

A documentação para outras versões de produtos do DB2 é localizada em centros de informações separados em ibm.com.

### <span id="page-598-0"></span>**Sobre Esta Tarefa**

Para tópicos do DB2 Versão 10.1, a URL do *Centro de Informações do DB2* é [http://publib.boulder.ibm.com/infocenter/db2luw/v10r1.](http://publib.boulder.ibm.com/infocenter/db2luw/v10r1)

Para tópicos do DB2 Versão 9.8, a URL do *Centro de Informações do DB2* é [http://publib.boulder.ibm.com/infocenter/db2luw/v9r8/.](http://publib.boulder.ibm.com/infocenter/db2luw/v9r8/)

Para tópicos do DB2 Versão 9.7, a URL do *Centro de Informações do DB2* é [http://publib.boulder.ibm.com/infocenter/db2luw/v9r7/.](http://publib.boulder.ibm.com/infocenter/db2luw/v9r7/)

Para tópicos do DB2 Versão 9.5, a URL do *Centro de Informações do DB2* é [http://publib.boulder.ibm.com/infocenter/db2luw/v9r5.](http://publib.boulder.ibm.com/infocenter/db2luw/v9r5)

Para tópicos do DB2 Versão 9.1, a URL do *Centro de Informações do DB2* é [http://publib.boulder.ibm.com/infocenter/db2luw/v9/.](http://publib.boulder.ibm.com/infocenter/db2luw/v9/)

Para tópicos do DB2 Versão 8, acesse a URL do *Centro de Informações do DB2* em: [http://publib.boulder.ibm.com/infocenter/db2luw/v8/.](http://publib.boulder.ibm.com/infocenter/db2luw/v8/)

### **Atualizando o Centro de Informações do DB2 Instalado no seu Computador ou Servidor de Intranet**

Um Centro de Informações do DB2 instalado localmente deve ser atualizado periodicamente.

### **Antes de Iniciar**

Um Centro de Informações do DB2 Versão 10.1 já deve estar instalado. Para obter detalhes, consulte "Instalando o Centro de Informações do DB2 usando o tópico Assistente de Configuração do DB2" em *Instalando Servidores DB2*. Todos os pré-requisitos e restrições que se aplicam à instalação do Centro de Informações também se aplicam à atualização do Cento de Informações.

### **Sobre Esta Tarefa**

Um Centro de Informações do DB2 existente pode ser atualizado automática ou manualmente:

- v As atualizações automáticas atualizam recursos e idiomas existentes do Centro de Informações. Um benefício das atualizações automáticas é que o Centro de Informações está indisponível por um tempo mais curto em comparação com durante uma atualização manual. Além disso, as atualizações automáticas podem ser configuradas para executar como parte de outras tarefas em lote que executam periodicamente.
- v As atualizações manuais podem ser usadas para atualizar recursos e idiomas existentes do Centro de Informações. As atualizações automáticas reduzem o tempo de inatividade durante o processo de atualização, porém, você deve usar o processo manual quando desejar incluir recursos ou idiomas. Por exemplo, um Centro de Informações local foi originalmente instalado com ambos os idiomas, inglês e francês, e agora você também deseja instalar o idioma alemão; uma atualização manual instalará o alemão, assim como atualizará os recursos e idiomas do Centro de Informações existente. Porém, uma atualização manual necessita que o Centro de Informações seja manualmente parado, atualizado e reiniciado. O Centro de Informações permanece indisponível durante o processo

<span id="page-599-0"></span>de atualização inteiro. No processo de atualização automática, o Centro de Informações fica indisponível para reiniciar o Centro de Informações apenas depois da atualização.

Este tópico detalha o processo para atualizações automáticas. Para instruções de atualizações manuais, consulte o tópico "Instalando manualmente o Centro de Informações doDB2 instalado no seu computador ou servidor de intranet".

### **Procedimento**

Para atualizar automaticamente o Centro de Informações do DB2 instalado em seu computador ou servidor de intranet:

- 1. Em sistemas operacionais Linux,
	- a. Navegue até o caminho onde o Centro de Informações está instalado. Por padrão, o Centro de Informações do DB2 é instalado no diretório /opt/ibm/db2ic/V10.1.
	- b. Navegue do diretório de instalação para o diretório doc/bin.
	- c. Execute o script update-ic: update-ic
- 2. Em sistemas operacionais Windows,
	- a. Abra uma janela de comandos.
	- b. Navegue até o caminho onde o Centro de Informações está instalado. Por padrão, o Centro de Informações do DB2 é instalado no diretório <Program Files>\IBM\Centro de Informações do DB2\Versão 10.1,em que <Program Files> representa o local do diretório Program Files.
	- c. Navegue do diretório de instalação para o diretório doc\bin.
	- d. Execute o arquivo update-ic.bat: update-ic.bat

### **Resultados**

O Centro de Informações do DB2 é reiniciado automaticamente. Se as atualizações estão disponíveis, o Centro de Informações exibe os tópicos novos e atualizados. Se as atualizações do Centro de Informações não estão disponíveis, uma mensagem é adicionado ao log. O arquivo de log está localizado no diretório doc\eclipse\configuration. O nome do arquivo de log é um número gerado aleatoriamente. Por exemplo, 1239053440785.log.

### **Atualizando Manualmente o Centro de Informações do DB2 Instalado em seu Computador ou Servidor de Intranet**

Se você instalou o Centro de Informações do DB2 localmente, é possível obter e instalar atualizações de documentações da IBM.

### **Sobre Esta Tarefa**

Atualizar manualmente o *Centro de Informações do DB2* instalado localmente requer que você:

1. Pare o *Centro de Informações do DB2* em seu computador e reinicie o Centro de Informações em modo independente. Executar o Centro de Informações no modo independente impede que outros usuários em sua rede o acessem, e permite que você aplique atualizações. O Versão Workstation do Centro de Informações do DB2 sempre é executado no modo independente. .

2. Utilize o recurso de Atualização para verificar quais atualizações estão disponíveis. Se houver atualizações que você deve instalar, é possível utilizar o recurso Atualizar para obter e instalá-las

**Nota:** Se seu ambiente precisar da instalação de atualizações do *Centro de Informações do DB2* em uma máquina que não esteja conectada à Internet, espelhe o site de atualização em um sistema de arquivos local usando uma máquina que esteja conectada à Internet e que tenha o Centro de Informações do *DB2* instalado. Se muitos usuários em sua rede estiverem instalando as atualizações da documentação, você poderá reduzir o tempo necessário para que os indivíduos façam as atualizações, espelhando também o site de atualização localmente e criando um proxy para o site de atualização. Se houver pacotes de atualização disponíveis, utilize o recurso Update para obter os pacotes. No entanto, o recursos Atualização está disponível apenas no modo independente.

3. Pare o Centro de Informações independente e reinicie o *Centro de Informações do DB2* em seu computador.

**Nota:** No Windows 2008, Windows Vista (e superior), os comandos listados posteriormente nesta seção deverão ser executados como um administrador. Para abrir um prompt de comandos ou ferramenta gráfica com privilégios totais de administrador, clique com o botão direito no atalho e, em seguida, selecione **Executar como Administrador**.

### **Procedimento**

Para atualizar o *Centro de Informações do DB2* instalado em seu computador ou servidor de intranet:

- 1. Pare o *Centro de Informações do DB2*.
	- v No Windows, clique em **Iniciar** > **Painel de Controle** > **Ferramentas Administrativas** > **Serviços**. Em seguida, clique com o botão direito no serviço **Centro de Informações do DB2** e selecione **Parar**.
	- No Linux, digite o seguinte comando:
		- /etc/init.d/db2icdv10 stop
- 2. Inicie o Centro de Informações no modo independente.
	- No Windows:
		- a. Abra uma janela de comandos.
		- b. Navegue até o caminho onde o Centro de Informações está instalado. Por padrão, o Centro de Informações do *DB2* é instalado no diretório *Program\_Files*\IBM\Centro de Informações do DB2\Versão 10.1, em que *Program\_Files* representa o local do diretório Arquivos de Programas.
		- c. Navegue do diretório de instalação para o diretório doc\bin.
		- d. Execute o arquivo help start.bat:
			- help\_start.bat
	- No Linux:
		- a. Navegue até o caminho onde o Centro de Informações está instalado. Por padrão, o *Centro de Informações do DB2* está instalado no diretório /opt/ibm/db2ic/V10.1.
		- b. Navegue do diretório de instalação para o diretório doc/bin.
		- c. Execute o script help\_start:
			- help\_start

O navegador da Web padrão dos sistemas é aberto para exibir o Centro de Informações independente.

- 3. Clique no botão Atualizar (**bu**). (JavaScript deve estar ativado em seu navegador.) No painel direito do Centro de Informações, clique em **Localizar Atualizações**. Será exibida uma lista com atualizações para a documentação existente.
- 4. Para iniciar o processo de instalação, verifique as seleções que deseja instalar e, em seguida, clique em **Instalar Atualizações**.
- 5. Após a conclusão do processo de instalação, clique em **Concluir**.
- 6. Pare o Centro de Informações independente:
	- No Windows, navegue até o diretório doc\bin dentro do diretório de instalação e execute o arquivo help\_end.bat: help end.bat

**Nota:** O arquivo em lote help\_end contém os comandos necessários para parar com segurança os processos que foram iniciados com o arquivo em lote help start. Não utilize Ctrl-C ou qualquer outro método para parar help start.bat.

v No Linux, navegue até o diretório doc/bin dentro do diretório de instalação e execute o script help\_end:

help\_end

**Nota:** O script help\_end contém os comandos necessários para parar com segurança os processos que foram iniciados com o script help\_start. Não utilize qualquer outro método para parar o script help\_start.

- 7. Reinicie o *Centro de Informações do DB2*.
	- v No Windows, clique em **Iniciar** > **Painel de Controle** > **Ferramentas Administrativas** > **Serviços**. Em seguida, clique com o botão direito no serviço **Centro de Informações do DB2** e selecione **Iniciar**.
	- No Linux, digite o seguinte comando: /etc/init.d/db2icdv10 start

#### **Resultados**

O *Centro de Informações do DB2* atualizado exibe os tópicos novos e atualizados.

### **Tutoriais do DB2**

Os tutoriais do DB2 ajudam a aprender sobre vários aspectos dos produtos do banco de dados DB2. As lições oferecem instruções passo a passo.

#### **Antes de iniciar**

É possível visualizar a versão XHTML do tutorial do Centro de Informações em [http://publib.boulder.ibm.com/infocenter/db2luw/v10r1/.](http://publib.boulder.ibm.com/infocenter/db2luw/10r1/)

Algumas lições utilizam dados ou código de amostra. Consulte o tutorial para obter uma descrição dos pré-requisitos para suas tarefas específicas.

### **Tutoriais do DB2**

Para visualizar o tutorial, clique no título.

#### **"pureXML" em** *pureXML Guide*

Configure um banco de dados DB2 para armazenar dados XML e executar operações básicas com o armazenamento de dados do XML nativo.

### <span id="page-602-0"></span>**Informações sobre Resolução de Problemas do DB2**

Uma grande variedade de informações sobre determinação e resolução de problemas está disponível para ajudá-lo a usar produtos de banco de dados DB2.

#### **Documentação do DB2**

As informações sobre resolução de problemas podem ser localizadas no *Troubleshooting and Tuning Database Performance* ou na seção Fundamentos do Banco de Dados do Centro de Informações do *DB2* , que contém:

- v Informações sobre como isolar e identificar problemas com ferramentas e utilitários de diagnóstico do DB2.
- v Soluções para alguns dos problemas mais comuns.
- Conselho para ajudar a resolver outros problemas que podem ser encontrados com seus produtos de banco de dados DB2.

#### **Portal de Suporte IBM**

Consulte o Portal de Suporte IBM se estiver tendo problemas e quiser ajuda para localizar as possíveis causas e soluções. O site Suporte Técnico possui links para as publicações mais recentes do DB2, TechNotes, APARs (Authorized Program Analysis Reports) ou correções de erros, fix packs e outros recursos. Você pode pesquisar essa base de conhecimento para localizar as possíveis soluções para seus problemas.

Acesse o Portal de Suporte IBM em [http://www.ibm.com/support/entry/](http://www.ibm.com/support/entry/portal/Overview/Software/Information_Management/DB2_for_Linux,_UNIX_and_Windows) [portal/Overview/Software/Information\\_Management/](http://www.ibm.com/support/entry/portal/Overview/Software/Information_Management/DB2_for_Linux,_UNIX_and_Windows) DB2 for Linux, UNIX and Windows

### **Termos e Condições**

As permissões para uso destas publicações são concedidas sujeitas aos seguintes termos e condições.

**Aplicabilidade:** Esses termos e condições são complementares de todos os termos de uso para o website IBM.

**Uso Pessoal:** O cliente poderá reproduzir estas publicações apenas para uso pessoal e não comercial, contanto que todos os avisos do proprietário sejam preservados. O Cliente não deve distribuir, exibir ou criar trabalhos derivativos destas publicações ou de qualquer parte delas, sem o consentimento expresso da IBM.

**Uso Comercial** O Cliente poderá reproduzir, distribuir e exibir essas publicações somente dentro da empresa do Cliente, contanto que todos os avisos do proprietário sejam preservados. O Cliente não poderá criar trabalhos derivativos destas publicações ou reproduzir, distribuir ou exibir estas publicações ou qualquer parte delas fora de sua empresa, sem o consentimento expresso da IBM.

**Direitos:** Exceto como expressamente concedido nesta permissão, nenhuma outra permissão, licença ou direito é concedido, expresso ou implícito, para as publicações ou quaisquer informações, dados, software ou outra propriedade intelectual contida.

A IBM se reserva no direito de retirar as permissões aqui concedidas sempre que, de acordo com seus critérios, o uso das publicações for prejudicial aos seus interesses ou, conforme determinado pela IBM, as instruções acima não sejam seguidas.

O Cliente não poderá fazer download, exportar ou re-exportar estas informações exceto quando em conformidade total com todas as leis e regulamentações aplicáveis, incluindo todas as leis e regulamentações de exportação dos Estados Unidos.

A IBM NÃO FAZ QUALQUER TIPO DE GARANTIA QUANTO AO CONTEÚDO DESTAS PUBLICAÇÕES. AS PUBLICAÇÕES SÃO FORNECIDAS "NO ESTADO EM QUE SE ENCONTRAM", SEM GARANTIA DE NENHUM TIPO, SEJA EXPRESSA OU IMPLÍCITA, INCLUINDO, MAS NÃO SE LIMITANDO ÀS GARANTIAS IMPLÍCITAS (OU CONDIÇÕES) DE NÃO-INFRAÇÃO, COMERCIALIZAÇÃO OU ADEQUAÇÃO A UM DETERMINADO PROPÓSITO.

**IBM Marcas Registradas:** IBM, o logotipo IBM e ibm.com são marcas ou marcas registradas da International Business Machines Corp., registradas em vários países no mundo todo. Outros nomes de produtos e serviços podem ser marcas registradas da IBM ou de outras empresas. Uma lista atual de marcas registradas da IBM está disponível na web em [www.ibm.com/legal/copytrade.shtml](http://www.ibm.com/legal/copytrade.shtml)

### <span id="page-604-0"></span>**Apêndice B. Avisos**

Estas informações foram desenvolvidas para produtos e serviços oferecidos nos Estados Unidos. As informações sobre produtos não IBM baseiam-se nas informações disponíveis no momento da primeira publicação deste documento e estão sujeitas a mudanças.

É possível que a IBM não ofereça os produtos, serviços ou recursos discutidos nesta publicação em outros países. Consulte um representante IBM local para obter informações sobre produtos e serviços disponíveis atualmente em sua área. Qualquer referência a produtos, programas ou serviços IBM não significa que apenas produtos, programas ou serviços IBM possam ser utilizados. Qualquer produto, programa ou serviço funcionalmente equivalente, que não infrinja nenhum direito de propriedade intelectual da IBM poderá ser utilizado em substituição a este produto, programa ou serviço. Entretanto, a avaliação e verificação da operação de qualquer produto, programa ou serviço não IBM são de responsabilidade do Cliente.

A IBM pode ter patentes ou solicitações de patentes pendentes relativas a assuntos tratados nesta publicação. O fornecimento desta publicação não lhe garante direito algum sobre tais patentes. Pedidos de licença devem ser enviados, por escrito, para:

Gerência de Relações Comerciais e Industriais da IBM Brasil Av. Pasteur 138-146 Botafogo Rio de Janeiro - RJ CEP 22290-240

Para pedidos de licença relacionados a informações de DBCS (Conjunto de Caracteres de Byte Duplo), entre em contato com o Departamento de Propriedade Intelectual da IBM em seu país ou envie pedidos de licença, por escrito, para:

Intellectual Property Licensing Legal and Intellectual Property Law IBM Japan, Ltd. 1623-14, Shimotsuruma, Yamato-shi Kanagawa 242-8502 Japan

**O parágrafo a seguir não se aplica a nenhum país em que tais disposições não estejam de acordo com a legislação local:** A INTERNATIONAL BUSINESS MACHINES CORPORATION FORNECE ESTA PUBLICAÇÃO "NO ESTADO EM QUE SE ENCONTRA", SEM GARANTIA DE NENHUM TIPO, SEJA EXPRESSA OU IMPLÍCITA, INCLUINDO, MAS A ELAS NÃO SE LIMITANDO, AS GARANTIAS IMPLÍCITAS DE NÃO INFRAÇÃO, COMERCIALIZAÇÃO OU ADEQUAÇÃO A UM DETERMINADO PROPÓSITO. Alguns países não permitem a exclusão de garantias expressas ou implícitas em certas transações; portanto, essa disposição pode não se aplicar ao Cliente.

Essas informações podem conter imprecisões técnicas ou erros tipográficos. São feitas alterações periódicas nas informações aqui contidas; tais alterações serão

incorporadas em futuras edições desta publicação. A IBM pode, a qualquer momento, aperfeiçoar e/ou alterar os produtos e/ou programas descritos nesta publicação, sem aviso prévio.

Quaisquer referências nestas informações a Web sites que não são de propriedade da IBM são fornecidas apenas para conveniência e não funcionam, de maneira nenhuma, como endosso a essas Web sites. Os materiais contidos nesses Web sites não fazem parte dos materiais desse produto IBM e a utilização desses Web sites é de inteira responsabilidade do Cliente.

A IBM pode utilizar ou distribuir as informações fornecidas da forma que julgar apropriada sem incorrer em qualquer obrigação para com o Cliente.

Licenciados deste programa que desejam obter informações sobre este assunto com objetivo de permitir: (i) a troca de informações entre programas criados independentemente e outros programas (incluindo este) e (ii) a utilização mútua das informações trocadas, devem entrar em contato com:

Gerência de Relações Comerciais e Industriais da IBM Brasil Av. Pasteur, 138-146 Botafogo Rio de Janeiro, RJ CEP 22290-240

Tais informações podem estar disponíveis, sujeitas a termos e condições apropriadas, incluindo em alguns casos, o pagamento de uma taxa.

O programa licenciado descrito nesta publicação e todo o material licenciado disponível são fornecidos pela IBM sob os termos do Contrato com o Cliente IBM, do Contrato Internacional de Licença do Programa IBM ou de qualquer outro contrato equivalente.

Todos os dados de desempenho aqui contidos foram determinados em um ambiente controlado. Portanto, os resultados obtidos em outros ambientes operacionais podem variar significativamente. Algumas medidas podem ter sido tomadas em sistemas em nível de desenvolvimento e não há garantia de que estas medidas serão iguais em sistemas geralmente disponíveis. Além disso, algumas medidas podem ter sido estimadas por extrapolação. Os resultados reais podem variar. Os usuários deste documento devem verificar os dados aplicáveis para o seu ambiente específico.

As informações relativas a produtos não IBM foram obtidas junto aos fornecedores dos respectivos produtos, de seus anúncios publicados ou de outras fontes disponíveis publicamente. A IBM não testou estes produtos e não pode confirmar a precisão de seu desempenho, compatibilidade nem qualquer outra reivindicação relacionada a produtos não IBM. Dúvidas sobre os recursos de produtos não IBM devem ser encaminhadas diretamente a seus fornecedores.

Todas as declarações relacionadas aos objetivos e intenções futuras da IBM estão sujeitas a alterações ou cancelamento sem aviso prévio e representam apenas metas e objetivos.

Estas informações contêm exemplos de dados e relatórios utilizados nas operações diárias de negócios. Para ilustrá-los da forma mais completa possível, os exemplos podem incluir nomes de indivíduos, empresas, marcas e produtos. Todos os nomes são fictícios e qualquer semelhança com nomes e endereços utilizados por uma empresa real é mera coincidência.

#### LICENÇA DE COPYRIGHT:

Estas informações contêm programas de aplicativos de amostra na linguagem fonte, ilustrando as técnicas de programação em diversas plataformas operacionais. O Cliente pode copiar, modificar e distribuir estes programas de amostra sem a necessidade de pagar à IBM, com objetivos de desenvolvimento, utilização, marketing ou distribuição de programas aplicativos em conformidade com a interface de programação de aplicativo para a plataforma operacional para a qual os programas de amostra são criados. Esses exemplos não foram testados completamente em todas as condições. Portanto, a IBM não pode garantir ou implicar a confiabilidade, manutenção ou função destes programas. Os programas de amostra são fornecidos "no estado em que se encontram", sem garantia de nenhum tipo. A IBM não poderá ser responsabilizada por qualquer dano causado pelo uso dos programas de amostra pelo Cliente.

Cada cópia ou parte destes programas de amostra ou qualquer trabalho derivado deve incluir um aviso de copyright com os dizeres:

© (*nome da empresa*) (*ano*). Partes deste código são derivadas dos Programas de Amostra da IBM Corp. © Copyright IBM Corp. \_*digite o ano ou anos*\_. Todos os direitos reservados.

### **Marcas Registradas**

IBM, o logotipo IBM e ibm.com são marcas ou marcas registradas da International Business Machines Corp., registradas em vários países no mundo todo. Outros nomes de produtos e serviços podem ser marcas registradas da IBM ou de outras empresas. Uma lista atual de marcas registradas da IBM está disponível na web em ["Copyright and trademark information"](http://www.ibm.com/legal/copytrade.html) em www.ibm.com/legal/copytrade.shtml.

Os termos a seguir são marcas ou marcas registradas de outras empresas

- v Linux é uma marca registrada de Linus Torvalds nos Estados Unidos e/ou em outros países.
- v Java e todas as marcas registradas e logotipos baseados em Java são marcas ou marcas registradas da Oracle e/ou de suas afiliadas.
- v UNIX é uma marca registrada do The Open Group nos Estados Unidos e em outros países.
- v Intel, o logotipo Intel, Intel Inside, o logotipo Intel Inside, Celeron, Intel SpeedStep, Itanium e Pentium são marcas ou marcas registradas da Intel Corporation ou suas subsidiárias nos Estados Unidos e em outros países.
- v Microsoft, Windows, Windows NT e o logotipo Windows são marcas registradas da Microsoft Corporation nos Estados Unidos e/ou em outros países.

Outros nomes de empresas, produtos ou serviços podem ser marcas registradas ou marcas de serviços de terceiros.

# **Índice Remissivo**

### **Numéricos**

[10GE 219](#page-230-0)[, 234](#page-245-0) [configurando no AIX 187](#page-198-0)

# **A**

afinidades do cliente [visão geral 167](#page-178-0) AIX [configurações de ambiente 341](#page-352-0) [criação do sistema de arquivos inicial do DB2 345](#page-356-0) [distribuindo comandos a diversos nós 365](#page-376-0) instalando [clientes de servidores de dados IBM 58](#page-69-0) [produtos DB2 em uma partição de carga de](#page-51-0) [trabalho 40](#page-51-0) [produtos do servidor DB2 13](#page-24-0)[, 58](#page-69-0) [montagem de CD 96](#page-107-0) [montagem de DVD 96](#page-107-0) [NFS 353](#page-364-0) usuários necessários [criando 354](#page-365-0) ajuda [instruções SQL 586](#page-597-0) Ambiente de Banco de Dados Particionado [instalar 333](#page-344-0) [ambiente do DB2 pureScale 302](#page-313-0) Ambientes DB2 pureScale [atualizando a instância para a instância do DB2](#page-309-0) [pureScale 298](#page-309-0) monitoração [sistemas de arquivos compartilhados 307](#page-318-0) [topologia de rede 153](#page-164-0) ambientes de banco de dados particionado [instalando 339](#page-350-0) ambientes do DB2 pureScale ID do usuário db2sshid [alteração 303](#page-314-0) [recriando 303](#page-314-0) amostras [arquivos de resposta 411](#page-422-0)[, 413](#page-424-0) armazenamento [planejando armazenamento compartilhado 159](#page-170-0) arquivo db2nodes.cfg [atualizando 366](#page-377-0) [campo netname 339](#page-350-0) [formato 367](#page-378-0) arquivo rhosts [criando 376](#page-387-0) arquivos de configuração do nó [atualizando 366](#page-377-0) [formato 367](#page-378-0) arquivos de resposta [amostra 411](#page-422-0)[, 413](#page-424-0) [códigos de erro de instalação 399](#page-410-0)[, 405](#page-416-0) criando [assistente de configuração do DB2 393](#page-404-0) [UNIX 396](#page-407-0) [Windows 402](#page-413-0)

arquivos de resposta *(continuação)* DB2 pureScale [visão geral de instalação 261](#page-272-0) desinstalação [Linux 400](#page-411-0)[, 541](#page-552-0) [UNIX 400](#page-411-0)[, 541](#page-552-0) [Windows 407](#page-418-0)[, 543](#page-554-0) [executando configuração 403](#page-414-0) [exportando perfil de configuração 435](#page-446-0) gerador [visão geral 409](#page-420-0) [importando perfil de configuração 435](#page-446-0) instalação [arquivos em lote 406](#page-417-0) [DB2 pureScale 283](#page-294-0)[, 396](#page-407-0) [disponibilizando os arquivos do DB2 para 401](#page-412-0) [eliminando processos do DB2 439](#page-450-0) [Linux 395](#page-406-0) [servidores de partição de banco de dados 379](#page-390-0)[, 380](#page-391-0)[, 398](#page-409-0) [tipos 383](#page-394-0) [UNIX 395](#page-406-0) [Windows 401](#page-412-0) [localização 385](#page-396-0)[, 387](#page-398-0)[, 393](#page-404-0) palavras-chave [detalhes 415](#page-426-0) Recurso do DB2 pureScale [considerações especiais 389](#page-400-0) [visão geral 261](#page-272-0)[, 385](#page-396-0)[, 387](#page-398-0) arquivos em lote [instalações do arquivo de resposta 406](#page-417-0) assistente de configuração do DB2 [criando arquivos de resposta 393](#page-404-0) DB2 pureScale Feature [procedimento 264](#page-275-0) [visão geral 261](#page-272-0) [identificadores de idioma 86](#page-97-0) instalando [servidores DB2 \(Linux\) servidores DB2 \(UNIX\) 105](#page-116-0) atualizações [arquivo de configuração do nó 366](#page-377-0) [arquivo rhosts 376](#page-387-0) [Centro de Informações do DB2 457](#page-468-0)[, 587](#page-598-0)[, 588](#page-599-0) [db2nodes.cfg \(UNIX\) 366](#page-377-0) [instância para o DB2 pureScale 298](#page-309-0) [Instâncias DB2 pureScale 302](#page-313-0) [instâncias de 32 bits do DB2 130](#page-141-0) [instâncias de 64 bits do DB2 130](#page-141-0) [verificando 145](#page-156-0) [autenticação baseada em chave pública 42](#page-53-0)[, 181](#page-192-0)[, 215](#page-226-0) [avisos 593](#page-604-0)

### **B**

backups bancos de dados [tarefas pré-conversão para servidores DB2 475](#page-486-0)[, 480](#page-491-0) [balanceamento de carga de trabalho 167](#page-178-0) bancos de dados particionados [configurando 335](#page-346-0) [grupos 354](#page-365-0)

bancos de dados particionados *(continuação)* tarefas de pós-instalação [visão geral 365](#page-376-0) [usuários 354](#page-365-0) verificação da instalação [Linux 362](#page-373-0) [UNIX 362](#page-373-0) [visão geral 361](#page-372-0) [Windows 362](#page-373-0)

# **C**

 $CDs$ montando [AIX 96](#page-107-0) [HP-UX 97](#page-108-0) [Linux 98](#page-109-0) [Solaris 99](#page-110-0) Centro de Informações do DB2 [atualização 457](#page-468-0)[, 587](#page-598-0)[, 588](#page-599-0) instalando [assistente de Configuração do DB2 \(Linux\) 443](#page-454-0) [assistente de Configuração do DB2 \(Windows\) 447](#page-458-0) [fix pack 441](#page-452-0) [Linux 443](#page-454-0) [opções 451](#page-462-0) [Windows 447](#page-458-0) [versões 587](#page-598-0) clientes [Recurso do DB2 pureScale 167](#page-178-0) clientes de servidores de dados [Consulte clientes de servidores de dados da IBM 11](#page-22-0) clientes de servidores de dados IBM [conectividade usando várias cópias do DB2 143](#page-154-0) [visão geral 11](#page-22-0) cluster do GPFS gerenciado pelo usuário [permitindo manualmente que o instalador do DB2](#page-301-0) [assuma 290](#page-301-0) clusters do sistema de arquivos [verificando a configuração 163](#page-174-0) Comando BACKUP DATABASE [tarefas pré-conversão para servidores DB2 475](#page-486-0)[, 480](#page-491-0) [comando da ferramenta verificar pré-requisitos da](#page-14-0) [instalação 3](#page-14-0) comando db2\_deinstall [descartando membro 329](#page-340-0) [descartando o recurso de armazenamento em cache do](#page-340-0) [cluster 329](#page-340-0) [removendo produtos DB2 526](#page-537-0) comando db2\_install [Recurso do DB2 pureScale 261](#page-272-0)[, 284](#page-295-0) comando db2cluster [verificando a configuração do cluster de sistema de](#page-174-0) [arquivos 163](#page-174-0) comando db2icrt [criando instâncias 38](#page-49-0) criando instâncias do DB2 pureScale [procedimento 292](#page-303-0) [sistemas de arquivos gerenciados pelo usuário 163](#page-174-0) [instalando o Recurso do DB2 pureScale 284](#page-295-0) comando db2instance [verificando a instalação e configuração do DB2](#page-300-0) [pureScale 289](#page-300-0) comando db2isetup [Ambiente DB2 pureScale 296](#page-307-0) [criando arquivos de resposta 393](#page-404-0) [criando uma instância do DB2 pureScale 292](#page-303-0)

comando db2iupdt Ambientes DB2 pureScale [atualizando para a instância do DB2 pureScale 298](#page-309-0) [atualizando uma instância para um nível maior em um](#page-313-0) [release 302](#page-313-0) [convertendo em um Instância DB2 pureScale 477](#page-488-0) [descartando membro 329](#page-340-0) [incluindo membros 296](#page-307-0) [incluindo recurso de armazenamento em cache do](#page-307-0) [cluster 296](#page-307-0) [instalando o Recurso do DB2 pureScale 284](#page-295-0) [sistemas de arquivos gerenciados pelo usuário 163](#page-174-0) [atualizando instâncias de 32 bits para 64 bits 130](#page-141-0) [descartando o recurso de armazenamento em cache do](#page-340-0) [cluster 329](#page-340-0) comando db2licm [registrando licenças 292](#page-303-0) comando db2ls [listando produtos e recursos instalados 147](#page-158-0) comando db2osconf [determinando os valores do parâmetro de configuração do](#page-55-0) [kernel 44](#page-55-0) comando db2prereqcheck [verificando pré-requisitos de instalação 3](#page-14-0) comando db2rfe [ativando recursos raiz 19](#page-30-0)[, 21](#page-32-0) Comando db2setup [configuração de idioma 86](#page-97-0) [DB2 pureScale Feature 261](#page-272-0)[, 264](#page-275-0) comando db2val [validando uma cópia do DB2 130](#page-141-0)[, 149](#page-160-0) comando doce\_deinstall [removendo produtos 526](#page-537-0) comandos db2\_deinstall [removendo produtos DB2 526](#page-537-0) db2fs [visão geral 128](#page-139-0) db2idrop [removendo instâncias 525](#page-536-0) [db2ilist 525](#page-536-0) db2ls [listando produtos e recursos do DB2 147](#page-158-0) db2osconf [determinando os valores do parâmetro de configuração](#page-55-0) [do kernel 44](#page-55-0) [db2prereqcheck 3](#page-14-0) db2rfe [ativando recursos baseados em raiz 19](#page-30-0) [superando limitações em instalações não raiz 21](#page-32-0) db2sampl [verificação de instalação 125](#page-136-0) [db2secv82 129](#page-140-0) db2setup [exibindo o assistente de Configuração do DB2 em seu](#page-97-0) [idioma nacional 86](#page-97-0) db2stop [parando o DB2 525](#page-536-0) doce\_deinstall [removendo produtos 526](#page-537-0) [remoto 376](#page-387-0) comandos remotos [ativando \(UNIX\) 376](#page-387-0) comunicação [gerenciador de comunicação rápida \(FCM\) 34](#page-45-0) [comunicação uDAPL 187](#page-198-0)[, 219](#page-230-0)[, 234](#page-245-0)

configuração [AIX 192](#page-203-0) comutadores [redes RoCE com servidores AIX 183](#page-194-0) [configurando interfaces IP em comutador na rede](#page-239-0) [10GE 228](#page-239-0) [configurando o arquivo netmon.cf em rede 10GE 242](#page-253-0) failover de comutador [AIX 183](#page-194-0)[, 192](#page-203-0)[, 193](#page-204-0) [Linux 217](#page-228-0)[, 228](#page-239-0)[, 232](#page-243-0) [interconexão de cluster RoCE 194](#page-205-0) [Linux 217](#page-228-0)[, 228](#page-239-0) [PVIDs 198](#page-209-0) configuração do idioma padrão [Windows 88](#page-99-0) [configurações de ulimit 39](#page-50-0) configurando [10GE no Linux 234](#page-245-0) [InfiniBand no AIX 187](#page-198-0) [InfiniBand no Linux 219](#page-230-0) [configurando o InfiniBand 219](#page-230-0) [configurando o uDAPL 187](#page-198-0)[, 219](#page-230-0)[, 234](#page-245-0) contas de usuários [DB2 Administration Server \(Windows\) 49](#page-60-0) [processo db2fmp \(Windows\) 54](#page-65-0) [requerido para instalação \(Windows\) 49](#page-60-0) [usuário da instância \(Windows\) 49](#page-60-0) contatos [configurando listas 131](#page-142-0) conversão Ambientes DB2 pureScale [instâncias 467](#page-478-0)[, 477](#page-488-0) [planejando 469](#page-480-0) [Tarefas de pós-conversão 479](#page-490-0) [tarefas de pré-conversão 471](#page-482-0) planejando [Recurso do DB2 pureScale 469](#page-480-0) conversão de espaço de tabela [tarefas pré-conversão para o Ambientes DB2](#page-484-0) [pureScale 473](#page-484-0) cópia padrão da interface do cliente de banco de dados IBM [alterando após a instalação 131](#page-142-0) cópia padrão do DB2 [alterando após a instalação 131](#page-142-0) cópias da interface de cliente de banco de dados IBM [alterando a cópia padrão após a instalação 131](#page-142-0) [desinstalando 533](#page-544-0) cópias do DB2 [convertendo instâncias 463](#page-474-0) [cópia padrão após a instalação 131](#page-142-0) [desinstalando 533](#page-544-0) [gerenciamento 144](#page-155-0) múltiplas no mesmo computador [Linux 95](#page-106-0) [UNIX 95](#page-106-0)

# **D**

daemons [Centro de Informações 455](#page-466-0) DAS (DB2 Administration Server) [parando 523](#page-534-0) [removendo 524](#page-535-0) DB2 Connect [Recurso do DB2 pureScale 165](#page-176-0)

[Windows 90](#page-101-0)

DB2 High Availability Feature [Tivoli System Automation for Multiplatforms \(SA](#page-558-0) [MP\) 547](#page-558-0) DB2 pureScale Feature GDPCs [configurando 309](#page-320-0) [criando bancos de dados 325](#page-336-0) [HADR 325](#page-336-0) [instalando 310](#page-321-0) [pré-requisitos 257](#page-268-0) desempenho serviços de cluster do DB2 [fence 159](#page-170-0) desinstalação [comando db2\\_deinstall 526](#page-537-0) [comando doce\\_deinstall 526](#page-537-0) [cópias da interface de cliente de banco de dados IBM 533](#page-544-0) [cópias do DB2 533](#page-544-0) [DAS 524](#page-535-0) [fix packs 519](#page-530-0)[, 545](#page-556-0) [instalações não raiz 529](#page-540-0)[, 530](#page-541-0) [instalações raiz 523](#page-534-0) produtos do banco de dados do DB2 [Windows 521](#page-532-0)[, 531](#page-542-0) [Recurso do DB2 pureScale 329](#page-340-0) [utilizando arquivos de resposta 387](#page-398-0)[, 400](#page-411-0)[, 407](#page-418-0)[, 541](#page-552-0)[, 543](#page-554-0) desinstalação silenciosa [Linux 400](#page-411-0)[, 541](#page-552-0) [UNIX 400](#page-411-0)[, 541](#page-552-0) [visão geral 387](#page-398-0) [Windows 407](#page-418-0)[, 543](#page-554-0) desinstalando [instalações raiz 523](#page-534-0) diretórios [acesso compartilhado 402](#page-413-0) documentação [arquivos PDF 584](#page-595-0) Centro de Informações [instalando 451](#page-462-0) [impressos 584](#page-595-0) [termos e condições de utilização 591](#page-602-0) [visão geral 583](#page-594-0) Driver IBM Data Server para JDBC e SQLJ [níveis para versões DB2 27](#page-38-0) DVDs montando [AIX 96](#page-107-0) [Ambiente Operacional Solaris 99](#page-110-0) [HP-UX 97](#page-108-0) [Linux 98](#page-109-0)

## **E**

E/S [fence de E/S rápido 159](#page-170-0) erros códigos de erro de arquivo de resposta [Linux 399](#page-410-0) [UNIX 399](#page-410-0) [Windows 405](#page-416-0) espaço de paginação [requisitos 31](#page-42-0) espaço de troca *Veja* [espaço de paginação](#page-42-0) espaço em disco [requisitos 31](#page-42-0)

esquema de diretórios estendendo [Windows 57](#page-68-0) estruturas de diretórios [instalações raiz comparadas a instalações não-raiz 20](#page-31-0) [Linux 82](#page-93-0) [Windows 75](#page-86-0) [exclusão do perfil do navegador Firefox 127](#page-138-0) exportações [perfis 435](#page-446-0)

# **F**

FCM [comunicações entre servidores de partição de banco de](#page-385-0) [dados 374](#page-385-0) [números da porta 374](#page-385-0) visão geral [Linux 34](#page-45-0) [UNIX 34](#page-45-0) fix packs [descompactando 490](#page-501-0)[, 491](#page-502-0) [desinstalando 519](#page-530-0)[, 545](#page-556-0) [fazendo download 489](#page-500-0) instalando [ambiente do Microsoft Cluster Server 506](#page-517-0) [arquivo de resposta \(Windows\) 505](#page-516-0) [atualizando Instância DB2 pureScale 497](#page-508-0) [atualizando produtos \(Linux e UNIX\) 501](#page-512-0) [Linux 497](#page-508-0) [métodos 495](#page-506-0) [novos produtos \(Linux e UNIX\) 502](#page-513-0) [pré-requisitos 487](#page-498-0) [produto único \(Windows\) 503](#page-514-0) [UNIX 497](#page-508-0) [vários produtos \(Windows\) 504](#page-515-0) [visão geral 299](#page-310-0)[, 483](#page-494-0) [Windows 503](#page-514-0) pós-instalação [ligando manualmente 514](#page-525-0) [tarefas \(Linux\) 512](#page-523-0) [tarefas \(UNIX\) 512](#page-523-0) [tarefas \(Windows\) 511](#page-522-0) [pré-requisitos 488](#page-499-0)[, 491](#page-502-0)[, 493](#page-504-0) [universal versus específico do produto 496](#page-507-0) [folha de dicas de pré-instalação 200](#page-211-0)[, 248](#page-259-0)

# **G**

GDPCs [configurando 309](#page-320-0) [configurando replicação do GPFS 318](#page-329-0) [criando bancos de dados 325](#page-336-0) HADR [configurando 325](#page-336-0) [instalando 310](#page-321-0) [pré-requisitos 257](#page-268-0) gerenciador de comunicação rápida [Consulte FCM 34](#page-45-0) globalização idioma da interface [assistente de configuração do DB2 85](#page-96-0) GPFS [replicação 318](#page-329-0) [tarefas pré-conversão para ambientes DB2 pureScale 472](#page-483-0) grupo DB2ADMNS [incluindo usuários 129](#page-140-0) grupo de usuários DB2USERS [incluindo usuários 129](#page-140-0) grupos [ambientes de banco de dados particionado 354](#page-365-0) [criando IDs 36](#page-47-0) [Linux 33](#page-44-0) [UNIX 33](#page-44-0) [visão geral 33](#page-44-0) grupos de usuários [DB2ADMNS 129](#page-140-0) [DB2USERS 129](#page-140-0) [segurança 129](#page-140-0)

# **H**

hardware requisitos [clientes do servidor de dados IBM \(AIX\) 58](#page-69-0) [clientes do servidor de dados IBM \(Ambiente](#page-80-0) [Operacional Solaris\) 69](#page-80-0) [clientes do servidor de dados IBM \(HP-UX\) 60](#page-71-0) [clientes do servidor de dados IBM \(Linux\) 61](#page-72-0) [Janelas 71](#page-82-0) [produtos do banco de dados do DB2 1](#page-12-0) [produtos do servidor DB2 \(AIX\) 58](#page-69-0) [produtos do servidor DB2 \(Ambiente Operacional](#page-80-0) [Solaris\) 69](#page-80-0) [produtos do servidor DB2 \(HP-UX\) 60](#page-71-0) [produtos do servidor DB2 \(Linux\) 61](#page-72-0) HP-UX [criação de usuário 355](#page-366-0) instalando [clientes de servidores de dados IBM 60](#page-71-0) [servidores DB2 13](#page-24-0)[, 60](#page-71-0) [montando mídia 97](#page-108-0) [NFS \(Network File System\) 353](#page-364-0) parâmetros de configuração do kernel [modificando 46](#page-57-0) [valores recomendados 44](#page-55-0) [sistema de arquivos iniciais DB2 347](#page-358-0) [sistemas de banco de dados particionado 347](#page-358-0)

# **I**

IBM Data Studio [cenário de instalação 579](#page-590-0) instalando com o assistente DB2 Setup [Linux 577](#page-588-0) [Windows 575](#page-586-0) [integração do DB2 575](#page-586-0) IBM Secure Shell Server for Windows [instalando 146](#page-157-0) IBM Tivoli System Automation for Multiplatforms (SA MP) desinstalando [instalador do DB2 559](#page-570-0) [script uninstallSAM 560](#page-571-0) [visão geral 559](#page-570-0) fazendo upgrade [Ambiente DB2 pureScale 500](#page-511-0) [instalador do DB2 556](#page-567-0) [script uninstallSAM 557](#page-568-0) [visão geral 555](#page-566-0) instalando [instalador do DB2 547](#page-558-0)[, 552](#page-563-0)
IBM Tivoli System Automation for Multiplatforms (SA MP) *(continuação)* instalando *(continuação)* [script uninstallSAM 553](#page-564-0) [visão geral 551](#page-562-0) [log de desinstalação 567](#page-578-0) [log de instalação 567](#page-578-0) [requisitos do sistema 571](#page-582-0) [termos de licença 569](#page-580-0) [visão geral 549](#page-560-0) identificação de problema [informações disponíveis 591](#page-602-0) [tutoriais 591](#page-602-0) idiomas [assistente de Configuração do DB2 para identificadores de](#page-97-0) [idioma 86](#page-97-0) [interface DB2 86](#page-97-0)[, 88](#page-99-0) IDs de usuário [criando 36](#page-47-0) importações [perfis 435](#page-446-0) iniciando [Centro de Informações 455](#page-466-0) instalação ambientes de banco de dados particionado [verificando 361](#page-372-0) arquivos de resposta [códigos de erros 399](#page-410-0)[, 405](#page-416-0) [disponibilizando arquivos de instalação do DB2 401](#page-412-0) [tipos 383](#page-394-0) [visão geral 385](#page-396-0) [atualizando definições do ambiente AIX 341](#page-352-0) Centro de Informações do DB2 [assistente de Configuração do DB2 \(Linux\) 443](#page-454-0) [assistente de Configuração do DB2 \(Windows\) 447](#page-458-0) [opções 451](#page-462-0) [contas do usuário do banco de dados DB2 \(Windows\) 49](#page-60-0) [DB2 Enterprise Server Edition 339](#page-350-0)[, 344](#page-355-0) fix packs [ambiente do Microsoft Cluster Server 506](#page-517-0) [arquivo de resposta 505](#page-516-0) [arquivos de ligação 514](#page-525-0) [atualizando produtos do banco de dados 501](#page-512-0) [descompactando 490](#page-501-0)[, 491](#page-502-0) [Instância DB2 pureScale 497](#page-508-0) [métodos 495](#page-506-0) [novos produtos de banco de dados DB2 502](#page-513-0) [obtendo 489](#page-500-0) [pré-requisitos 488](#page-499-0)[, 491](#page-502-0)[, 493](#page-504-0) [produto de banco de dados único 503](#page-514-0) [tarefas de pós-instalação 511](#page-522-0)[, 512](#page-523-0) [tarefas de pré-instalação 487](#page-498-0) [tipos 496](#page-507-0) [vários produtos do banco de dados 504](#page-515-0) imagens [incorporando no aplicativo 433](#page-444-0) [interativa 437](#page-448-0) [listando produtos do banco de dados DB2 147](#page-158-0) [montando mídia do produto 96](#page-107-0) [múltiplas cópias do DB2 95](#page-106-0) [parâmetros do kernel 44](#page-55-0) pré-requisitos [Ambientes DB2 pureScale 206](#page-217-0) [DB2 pureScale 169](#page-180-0) [Linux 33](#page-44-0) [UNIX 33](#page-44-0) [visão geral 32](#page-43-0)

instalação *(continuação)* pré-requisitos *(continuação)* [Windows 49](#page-60-0) [privilégios elevados do Windows 54](#page-65-0) [produtos complementares 144](#page-155-0) produtos DB2 [como usuário não root 17](#page-28-0) [métodos que requerem configuração manual 42](#page-53-0) Recurso do DB2 pureScale [assistente de configuração do DB2 264](#page-275-0) [métodos 261](#page-272-0) [pré-requisitos 169](#page-180-0)[, 206](#page-217-0) [primeiras etapas após a instalação 289](#page-300-0) [requisitos do usuário do AIX 179](#page-190-0) [verificando 289](#page-300-0) [visão geral 151](#page-162-0) requisitos [AIX 40](#page-51-0)[, 58](#page-69-0) [Ambiente Operacional Solaris 69](#page-80-0) [HP-UX 60](#page-71-0) [Linux 61](#page-72-0) [visão geral 1](#page-12-0) [segurança 35](#page-46-0) [servidores de banco de dados 31](#page-42-0)[, 32](#page-43-0) servidores de partição de banco de dados [arquivos de resposta \(Linux\) 380](#page-391-0)[, 398](#page-409-0) [arquivos de resposta \(UNIX\) 380](#page-391-0)[, 398](#page-409-0) [arquivos de resposta \(visão geral\) 379](#page-390-0) [arquivos de resposta \(Windows\) 379](#page-390-0) silencioso [Linux 395](#page-406-0) [UNIX 395](#page-406-0) [Windows 401](#page-412-0) tarefas de pós-instalação [Linux 147](#page-158-0) [UNIX 147](#page-158-0) [visão geral 127](#page-138-0) [Windows 129](#page-140-0) verificando [usando CLP 125](#page-136-0) zSeries executando Linux [DB2 35](#page-46-0) instalação distribuída produtos DB2 [SCCM 405](#page-416-0) instalação silenciosa [Linux 395](#page-406-0) [palavras-chave 415](#page-426-0) [UNIX 395](#page-406-0) [visão geral 385](#page-396-0) [Windows 401](#page-412-0) instalações não raiz [ativando recursos baseados em raiz 19](#page-30-0) [configurações de ulimit 39](#page-50-0) [desinstalando 530](#page-541-0) [diferenças 20](#page-31-0) [estrutura de diretórios 20](#page-31-0) [instalando 17](#page-28-0) [limitações 21](#page-32-0) [visão geral 17](#page-28-0) instalações raiz [comparação com instalações não raiz 20](#page-31-0) [estrutura de diretórios 20](#page-31-0) instalador do DB2 [assumindo um cluster do GPFS gerenciado pelo](#page-301-0) [usuário 290](#page-301-0)

instalando requisitos [Windows 71](#page-82-0) instâncias convertendo [entre produtos de banco de dados DB2 \(Linux\) 465](#page-476-0) [entre produtos de banco de dados DB2 \(UNIX\) 465](#page-476-0) [entre produtos de banco de dados DB2 \(Windows\) 463](#page-474-0) [para o Ambiente DB2 pureScale 477](#page-488-0) criando [usando o comando db2icrt 38](#page-49-0) [eliminando 525](#page-536-0) parando [Linux 525](#page-536-0) [não-raiz 529](#page-540-0) [UNIX 525](#page-536-0) [removendo 525](#page-536-0)[, 530](#page-541-0) instâncias do DB2 [convertendo para novo produto de novo 463](#page-474-0) Instâncias do DB2 pureScale [atualizando 302](#page-313-0) [convertendo 477](#page-488-0) [criando 292](#page-303-0) [estendendo 296](#page-307-0) instâncias não-raiz [eliminando 530](#page-541-0) [removendo 530](#page-541-0) instâncias raiz [eliminando 525](#page-536-0) [removendo 525](#page-536-0) instruções SQL ajuda [exibindo 586](#page-597-0) intervalos de número de porta ativando comunicação [Linux 374](#page-385-0) [UNIX 374](#page-385-0) verificando disponibilidade [Linux 343](#page-354-0) [UNIX 343](#page-354-0)

# **J**

Java [suporte ao produto DB2 27](#page-38-0) JDBC drivers [detalhes 27](#page-38-0)

## **L**

licenças [aplicando 128](#page-139-0) registrando [comando db2licm 292](#page-303-0) ligação [utilitários de banco de dados 514](#page-525-0) linguagens de interface alteração [UNIX 87](#page-98-0) [Windows 88](#page-99-0) [assistente de configuração do DB2 85](#page-96-0) [visão geral 86](#page-97-0) Linux [alterando edições do produto de banco de dados DB2 465](#page-476-0) Linux *(continuação)* bibliotecas libaio.so.1  $61$ [libstdc so.5 61](#page-72-0) desinstalando o DB2 [não-raiz 530](#page-541-0) [raiz 523](#page-534-0)[, 525](#page-536-0) instalando [Ambientes DB2 pureScale 206](#page-217-0) [arquivo de resposta 395](#page-406-0) [banco de dados DB2 no zSeries 35](#page-46-0) [clientes de servidores de dados IBM 61](#page-72-0) [IBM Data Studio com assistente de Configuração do](#page-588-0) [DB2 577](#page-588-0) [servidores DB2 13](#page-24-0)[, 61](#page-72-0)[, 105](#page-116-0) [intervalos de porta padrão 374](#page-385-0) [listando produtos do banco de dados DB2 147](#page-158-0) montando [CDs 98](#page-109-0) [DVDs 98](#page-109-0) parâmetros do kernel [modificando 47](#page-58-0)[, 65](#page-76-0)[, 247](#page-258-0) [requisitos 44](#page-55-0)[, 67](#page-78-0) removendo [DB2 \(raiz\) 523](#page-534-0) [sistema de arquivos do sistema de banco de dados](#page-360-0) [particionado 349](#page-360-0) [usuários necessários 214](#page-225-0)[, 357](#page-368-0) [verificação NFS 353](#page-364-0) [verificando instalações do servidor de banco de dados](#page-373-0) [particionado 362](#page-373-0) [lista de verificação de pré-instalação 200](#page-211-0)[, 248](#page-259-0) listas de notificação [configuração 131](#page-142-0) locales [idiomas de interface DB2 86](#page-97-0)

# **M**

membros [incluindo 296](#page-307-0) memória requisitos [visão geral 31](#page-42-0) monitoração Ambientes DB2 pureScale [sistemas de arquivos compartilhados 307](#page-318-0) [sistemas de arquivos compartilhados em ambientes do DB2](#page-318-0) [pureScale 307](#page-318-0) montando CDs ou DVDs [AIX 96](#page-107-0) [Ambiente Operacional Solaris 99](#page-110-0) [HP-UX 97](#page-108-0) [Linux 98](#page-109-0)

## **N**

Network Time Protocol [consulte NTP 73](#page-84-0) NFS (Network File System) [instalando o DB2 42](#page-53-0) [verificando operação 353](#page-364-0) NLS (National Language Support) [exibindo o assistente de Configuração do DB2 86](#page-97-0) NTP

configurando [configurando hosts como clientes NTP 73](#page-84-0)[, 287](#page-298-0) [servidor NTP 74](#page-85-0)[, 286](#page-297-0) [visão geral 73](#page-84-0)

## **O**

[openSSH 96](#page-107-0) [OpenSSH 42](#page-53-0)[, 181](#page-192-0)[, 215](#page-226-0)

## **P**

páginas de código [suportado 86](#page-97-0) parâmetro de configuração fcm\_num\_buffers [visão geral 34](#page-45-0) parâmetro de configuração fcm\_num\_channels [visão geral 34](#page-45-0) parâmetros de configuração do kernel HP-UX [comando db2osconf 44](#page-55-0) [modificando 46](#page-57-0) [recomendado 44](#page-55-0) Linux [modificando 47](#page-58-0)[, 65](#page-76-0)[, 247](#page-258-0) [requisitos 44](#page-55-0)[, 67](#page-78-0) [Solaris 49](#page-60-0) parando [Centro de Informações 455](#page-466-0) [instâncias raiz 525](#page-536-0) [servidor administrativo DB2 523](#page-534-0) partições de carga de trabalho [instalando 40](#page-51-0) perfis [exportando 435](#page-446-0) [importando 435](#page-446-0) planejando [armazenamento compartilhado 159](#page-170-0) Primeiras Etapas [atualizações do produto 145](#page-156-0) [excluindo um perfil do Firefox 127](#page-138-0) [visão geral 128](#page-139-0) privilégios de usuário [Windows 57](#page-68-0) processador de linha de comandos (CLP) [verificação da instalação 125](#page-136-0) processos parando [instalação do Arquivo de Resposta 439](#page-450-0) [instalação interativa 437](#page-448-0) produtos DB2 [listando 147](#page-158-0) [PVIDs 198](#page-209-0)

# **R**

re-roteamento automático de cliente [visão geral 167](#page-178-0) Recurso do DB2 pureScale [assumindo um cluster do GPFS gerenciado pelo](#page-301-0) [usuário 290](#page-301-0) [ativando o SCSI-3 PR 290](#page-301-0) [comando db2\\_install 284](#page-295-0) conversão [instâncias 467](#page-478-0)[, 477](#page-488-0)

Recurso do DB2 pureScale *(continuação)* conversão *(continuação)* [planejando 469](#page-480-0) [Tarefas de pós-conversão 479](#page-490-0) [tarefas de pré-conversão 471](#page-482-0) [desinstalando 329](#page-340-0) instalando [assistente de configuração do DB2 264](#page-275-0) [comando db2\\_install 284](#page-295-0) [métodos 261](#page-272-0) [pré-requisitos para AIX 169](#page-180-0)[, 183](#page-194-0) [pré-requisitos para Linux 206](#page-217-0)[, 217](#page-228-0) [requisitos do usuário do AIX 179](#page-190-0) [tarefas de pré-instalação no AIX 169](#page-180-0) [tarefas de pré-instalação no Linux 205](#page-216-0) [verificação de instalação 289](#page-300-0) [visão geral 151](#page-162-0) [visão geral das tarefas de pré-instalação 169](#page-180-0) [recursos de armazenamento em cache do cluster primário](#page-275-0) [preferencial 264](#page-275-0) [recursos de armazenamento em cache do cluster](#page-275-0) [secundário preferencial 264](#page-275-0) [removendo 329](#page-340-0) Tarefas de pós-conversão [definições de configuração do banco de dados 480](#page-491-0) [visão geral 479](#page-490-0) tarefas de pré-conversão [configurando um sistema de arquivos GPFS 472](#page-483-0) [convertendo espaços de tabela não suportados 473](#page-484-0) [verificando banco de dados 474](#page-485-0) [visão geral 471](#page-482-0) recursos baseados em raiz [instalações não raiz 19](#page-30-0) recursos de armazenamento em cache do cluster [incluindo 296](#page-307-0) [incluindo portas de adaptador de comunicação 295](#page-306-0) recursos de armazenamento em cache do cluster preferencial [especificando 264](#page-275-0) recursos de armazenamento em cache do cluster secundário [especificando 264](#page-275-0) registro [verificando o acesso 361](#page-372-0) removendo DB2 (raiz) [Linux 523](#page-534-0) [UNIX 523](#page-534-0) [Recurso do DB2 pureScale 329](#page-340-0) [requisitos de limite do usuário 39](#page-50-0) requisitos de software [AIX 58](#page-69-0) [Ambiente Operacional Solaris 69](#page-80-0) [HP-UX 60](#page-71-0) [Janelas 71](#page-82-0) [Linux 61](#page-72-0) [visão geral 1](#page-12-0) requisitos do sistema [DB2 Database para Linux, UNIX, e Windows 1](#page-12-0) requisitos do sistema operacional [Janelas 71](#page-82-0) resolução de problemas [informações on-line 591](#page-602-0) [tutoriais 591](#page-602-0) [rsh 376](#page-387-0)

### **S**

**SCCM** instalação distribuída [produtos DB2 405](#page-416-0) scripts de failover automatizado do IBM Tivoli System Automation for Multiplatforms (SA MP) desinstalando [instalador do DB2 564](#page-575-0) [manualmente 564](#page-575-0) [visão geral 563](#page-574-0) fazendo upgrade [instalador do DB2 564](#page-575-0) [manualmente 564](#page-575-0) [visão geral 563](#page-574-0) instalando [instalador do DB2 564](#page-575-0) [manualmente 564](#page-575-0) [visão geral 563](#page-574-0) SDKs [níveis do produto 27](#page-38-0) segurança [grupos de usuários 129](#page-140-0) senhas [regras 89](#page-100-0) serviços de cluster do DB2 [desempatador 159](#page-170-0) serviços do DB2 [Windows 53](#page-64-0) servidores DB2 instalando [Linux 13](#page-24-0) [UNIX 13](#page-24-0) [Windows 101](#page-112-0) [installingwalkthrough 109](#page-120-0) particionados [Windows 339](#page-350-0) tarefas de pré-conversão [fazendo backup dos bancos de dados 475](#page-486-0)[, 480](#page-491-0) [visão geral 11](#page-22-0) servidores de partição de banco de dados [ativando comunicações \(UNIX\) 374](#page-385-0) instalando arquivo de resposta em uso [Linux 380](#page-391-0)[, 398](#page-409-0) [UNIX 380](#page-391-0)[, 398](#page-409-0) [visão geral 379](#page-390-0) [Windows 379](#page-390-0) sistema de arquivos inicial [AIX 345](#page-356-0) [HP-UX 347](#page-358-0) [visão geral 344](#page-355-0) sistemas de arquivos [criando para o servidor DB2 particionado 344](#page-355-0) criando para sistema de banco de dados particionado [Ambiente Operacional Solaris 350](#page-361-0) [Linux 349](#page-360-0) sistemas de arquivos compartilhados [criando 305](#page-316-0) [excluindo 306](#page-317-0) [monitoração 307](#page-318-0) sistemas de arquivos em cluster gerenciado pelo produto DB2 [limpando 330](#page-341-0) sistemas operacionais [pré-requisitos 1](#page-12-0) requisitos de instalação [AIX 58](#page-69-0) [Ambiente Operacional Solaris 69](#page-80-0)

sistemas operacionais *(continuação)* requisitos de instalação *(continuação)*  $HP-UX$  60 [Linux 61](#page-72-0) sistemas operacionais Solaris [criando sistemas de arquivos 350](#page-361-0) [criando usuários necessários 358](#page-369-0) instalando [servidores DB2 13](#page-24-0) [modificando parâmetros do kernel 49](#page-60-0) [montando CDs ou DVDs 99](#page-110-0) requisitos de instalação [clientes de servidores de dados IBM 69](#page-80-0) [servidores DB2 69](#page-80-0) [verificando se o NFS está em execução 353](#page-364-0) Sistemas operacionais Windows instalando [clientes do servidor de dados IBM \(requisitos\) 71](#page-82-0) [servidores DB2 \(requisitos\) 71](#page-82-0) [ssh 376](#page-387-0) [SSH sem senha 42](#page-53-0)[, 181](#page-192-0)[, 215](#page-226-0) Systems Center Configuration Manager instalação distribuída [produtos DB2 405](#page-416-0)

### **T**

Tarefas de pós-conversão Ambientes DB2 pureScale [visão geral 479](#page-490-0) Recurso do DB2 pureScale [definições de configuração do banco de dados 480](#page-491-0) tarefas de pós-instalação [ambientes de banco de dados particionado 365](#page-376-0) [entradas do menu Principal 149](#page-160-0) [Linux 147](#page-158-0) [UNIX 147](#page-158-0) [visão geral 127](#page-138-0) [Windows 129](#page-140-0) tarefas de pré-conversão [Ambientes DB2 pureScale 471](#page-482-0) [Recurso do DB2 pureScale 472](#page-483-0) [convertendo espaços de tabela não suportados 473](#page-484-0) [verificando se os bancos de dados estão prontos para](#page-485-0) [conversão 474](#page-485-0) servidores DB2 [fazendo backup dos bancos de dados 475](#page-486-0)[, 480](#page-491-0) tarefas de pré-instalação Recurso do DB2 pureScale [visão geral 169](#page-180-0)[, 205](#page-216-0) termos e condições [publicações 591](#page-602-0) tutoriais [identificação de problema 591](#page-602-0) [lista 590](#page-601-0) [pureXML 590](#page-601-0) [resolução de problemas 591](#page-602-0)

#### **U**

#### UNIX

[alterando edições do produto de banco de dados DB2 465](#page-476-0) [alterando o idioma da interface DB2 87](#page-98-0) [atualizando o arquivo de configuração do nó 366](#page-377-0) [criação do arquivo de resposta 396](#page-407-0)

UNIX *(continuação)* desinstalando o DB2 [raiz 523](#page-534-0) [execução de comando remoto 376](#page-387-0) [grupos do DB2 33](#page-44-0) [instalação do Arquivo de Resposta 395](#page-406-0) instalando [assistente de configuração do DB2 105](#page-116-0) [intervalos de porta padrão 374](#page-385-0) [listando produtos do banco de dados DB2 147](#page-158-0) removendo [DB2 \(raiz\) 523](#page-534-0) [instalações não-raiz do DB2 529](#page-540-0) [instâncias não-raiz do DB2 530](#page-541-0) [instâncias root do DB2 525](#page-536-0) [produtos DB2 526](#page-537-0) [usuários do DB2 33](#page-44-0) [verificação da instalação do servidor de banco de dados](#page-373-0) [particionado 362](#page-373-0) usuários [ambientes de banco de dados particionado 354](#page-365-0) criação necessária [AIX 354](#page-365-0) [HP-UX 355](#page-366-0) [Linux 214](#page-225-0)[, 357](#page-368-0) [Sistema Operacional Solaris 358](#page-369-0) [visão geral 33](#page-44-0) [usuários protegidos 36](#page-47-0) utilitários [gerador de arquivo de resposta 409](#page-420-0)

# **V**

validação [cópias do DB2 130](#page-141-0)[, 149](#page-160-0) variável de ambiente LANG [configuração 86](#page-97-0)[, 87](#page-98-0) verificação [acesso ao registro 361](#page-372-0) disponibilidade do intervalo da porta [Linux 343](#page-354-0) [UNIX 343](#page-354-0)

## **W**

```
Windows
arquivos de resposta
   editando 402
   utilização na instalação 401
concedendo direitos do usuário 57
configuração de acesso de diretório compartilhado 402
configuração de privilégios elevados 54
configuração do idioma padrão 88
contas de usuários
   instalação do produto servidor do DB2 49
   processo db2fmp 54
desinstalando o DB<sub>2</sub> 531
instalando
   IBM Data Studio com assistente de Configuração do
    DB2 575
   método de arquivo de resposta 403
   servidores DB2 (procedimento) 15
   servidores DB2(com assistente de Configuração do
    DB2) 101
serviços do DB2 53
```
Windows *(continuação)* verificação da instalação [ambientes de banco de dados particionado 362](#page-373-0)

#### **Z** zSeries

[instalando o Banco de Dados DB2 para Linux 35](#page-46-0)

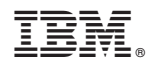

Impresso no Brasil

G517-0195-01

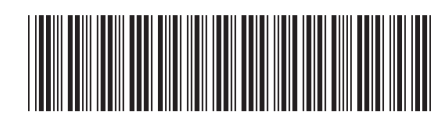

1

Instalando Servidores DB2

Spine information: Spine information:

IBM DB2 10.1 for Linux, UNIX e Windows **III**  $\frac{1}{2}$ IBM DB2 10.1 for Linux, UNIX e Windows